# **ACSM1**

**Firmware Manual ACSM1 Motion Control Program**

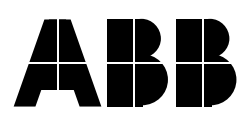

# ACSM1 Motion Control Program

**Firmware Manual**

3AFE68848270 REV D EN EFFECTIVE: 08.12.2008

© 2008 ABB Oy. All Rights Reserved.

# <span id="page-4-0"></span>**Table of contents**

## *[Table of contents](#page-4-0)*

### *[Introduction to the manual](#page-12-0)*

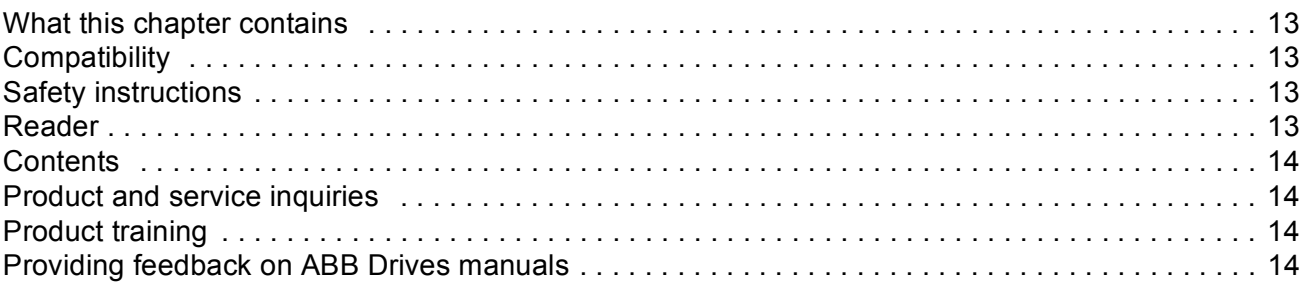

## *[Start-up](#page-14-0)*

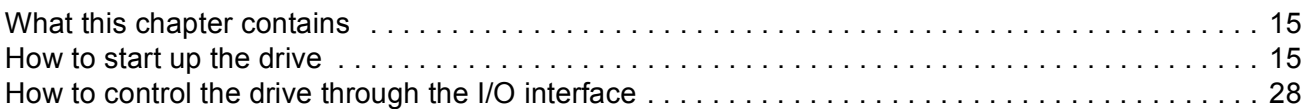

## *[Drive programming using PC tools](#page-28-0)*

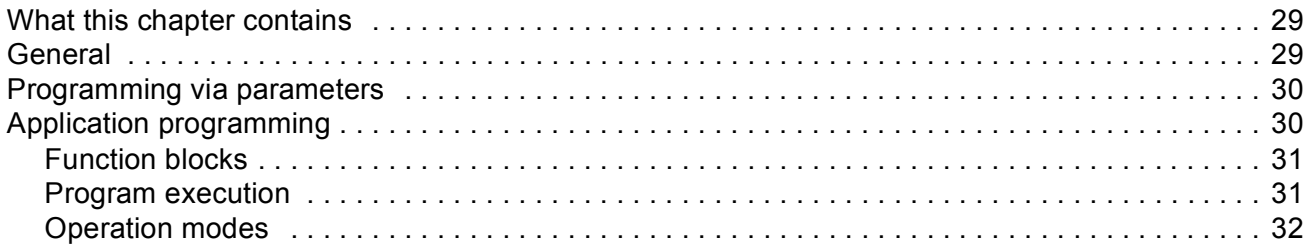

### *[Drive control and features](#page-32-0)*

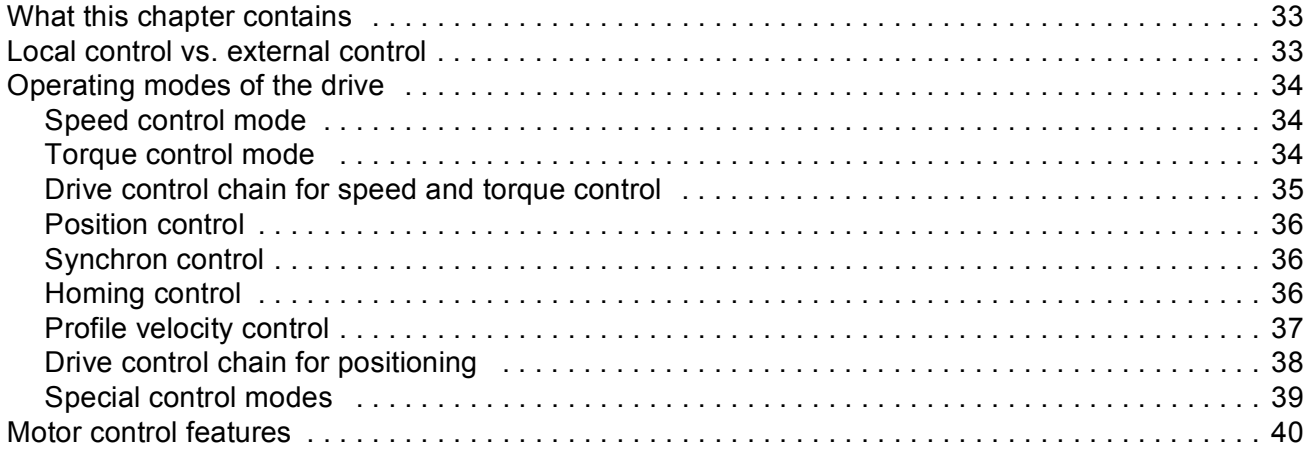

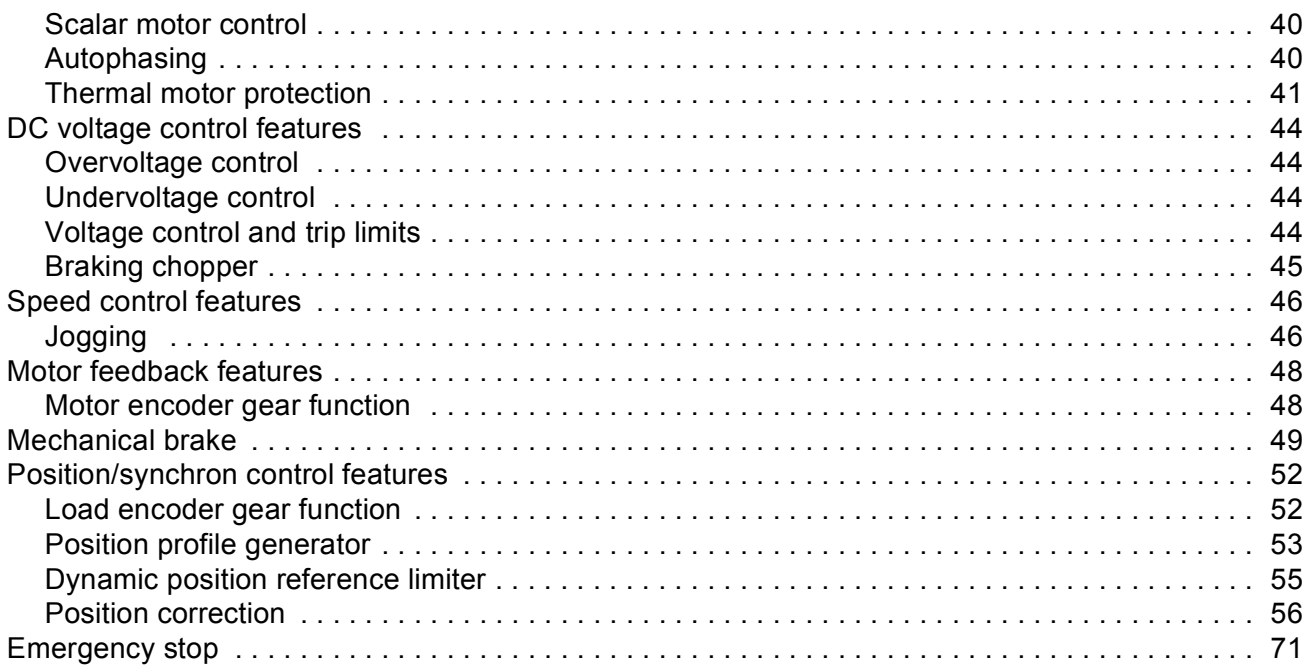

### Default connections of the control unit

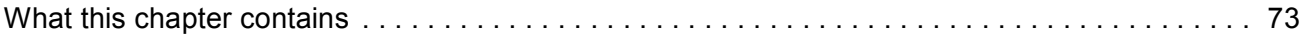

## **Parameters and firmware blocks**

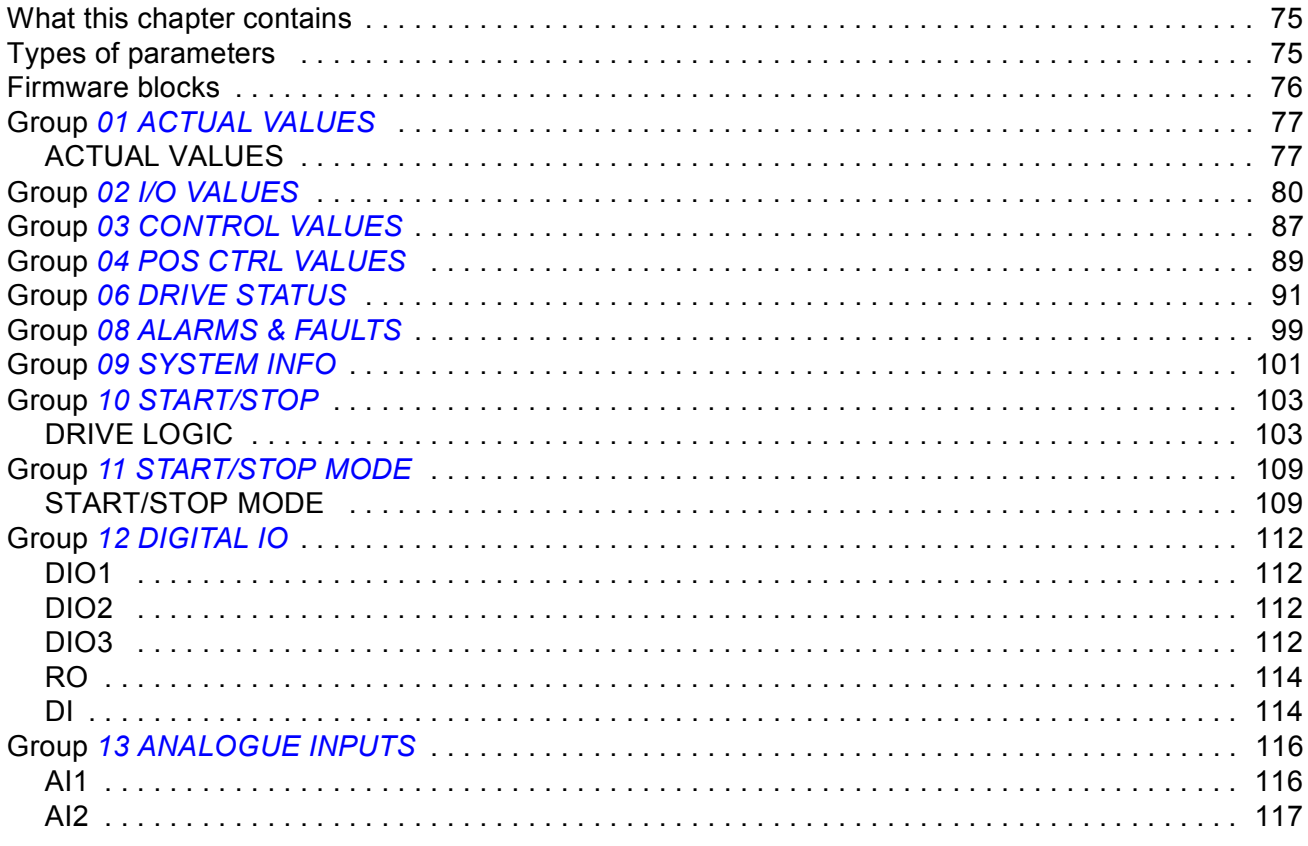

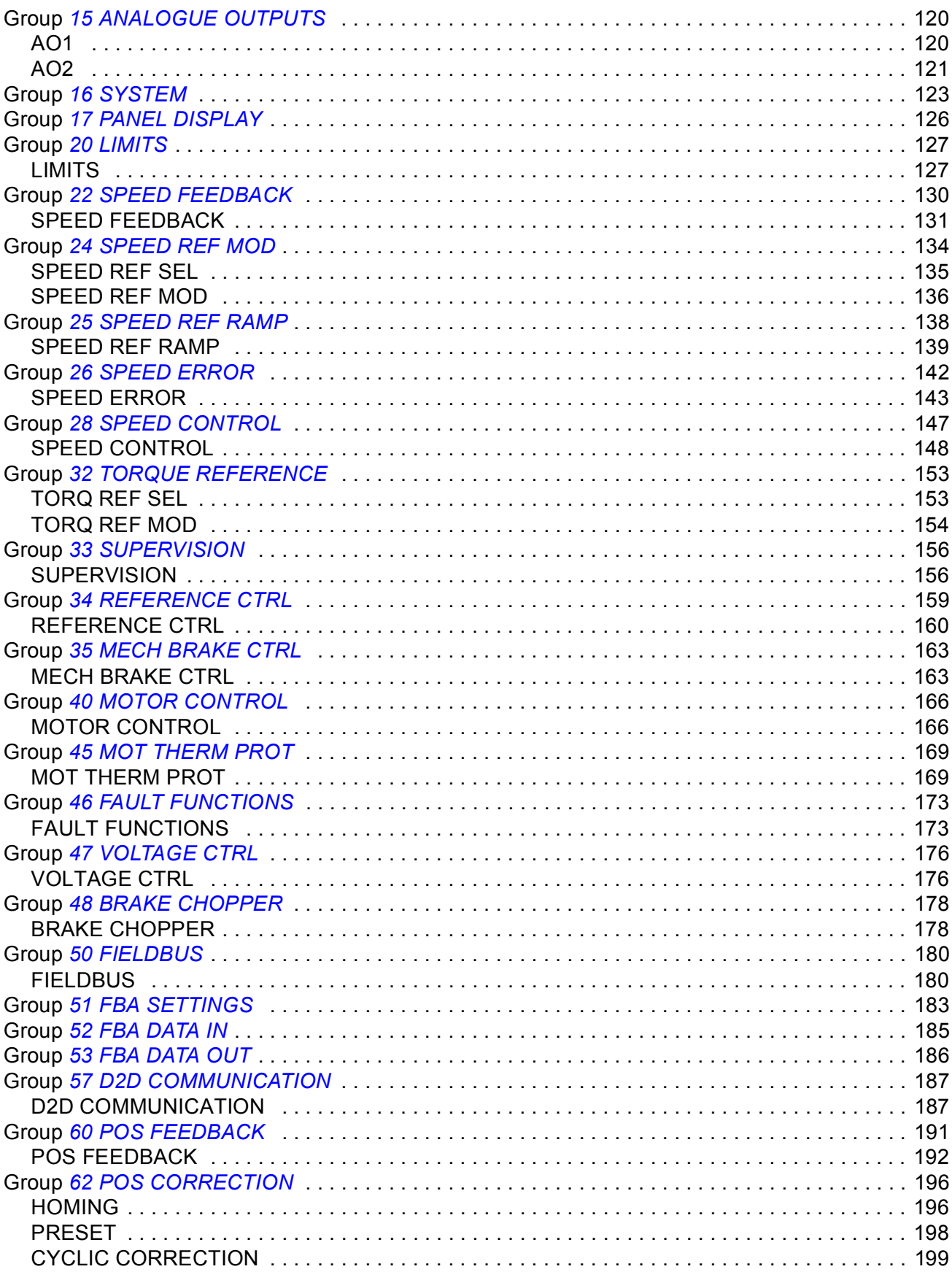

Table of contents

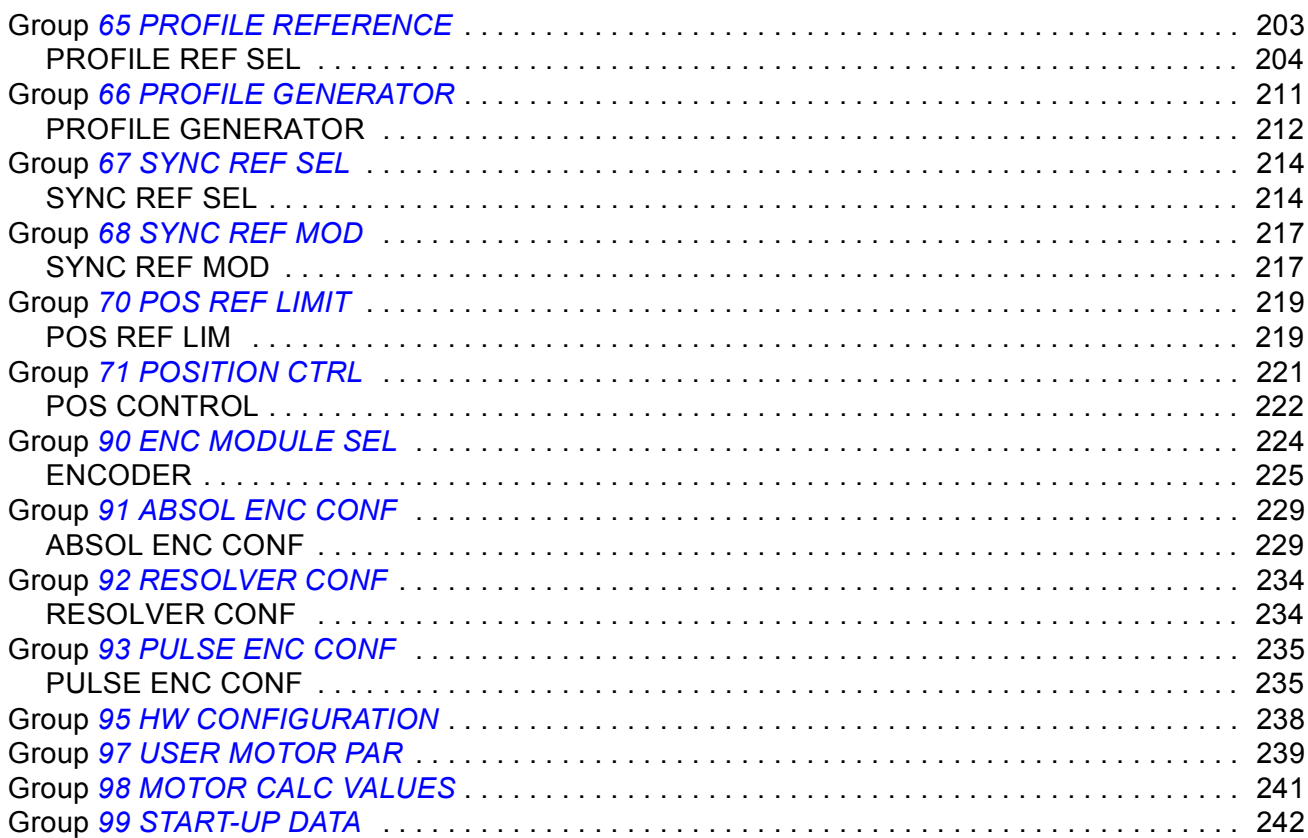

### Parameter data

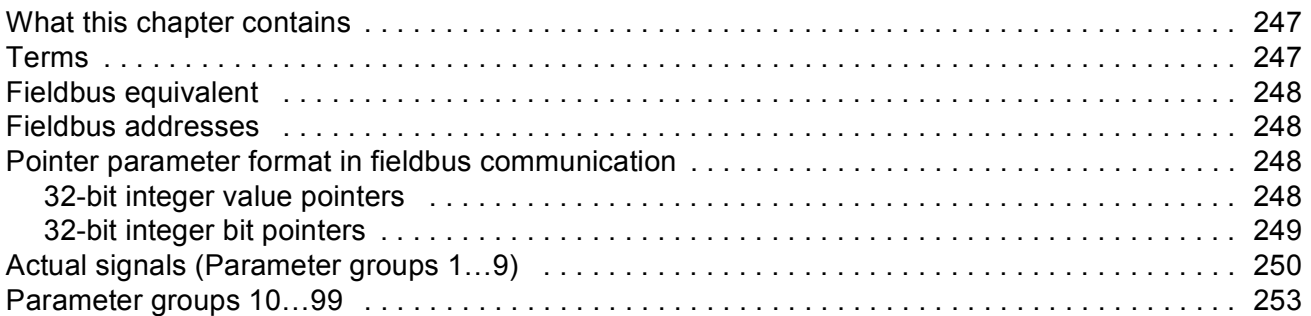

## **Fault tracing**

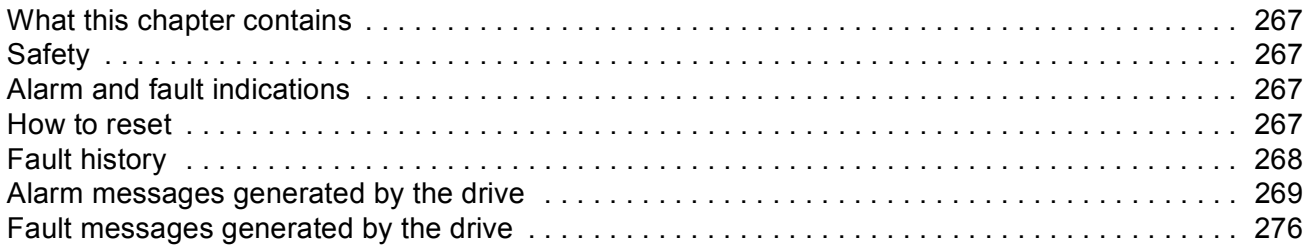

### **Standard function blocks**

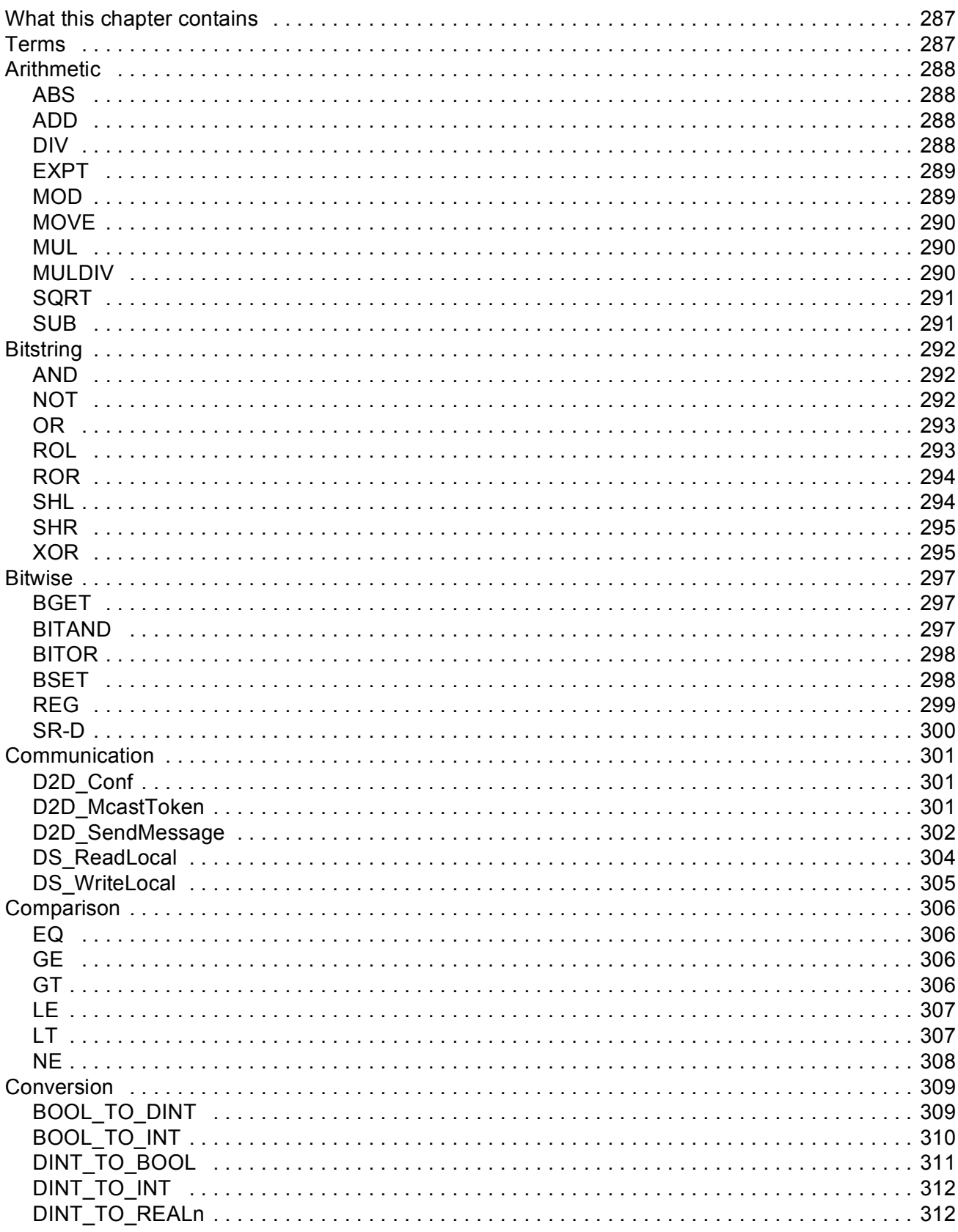

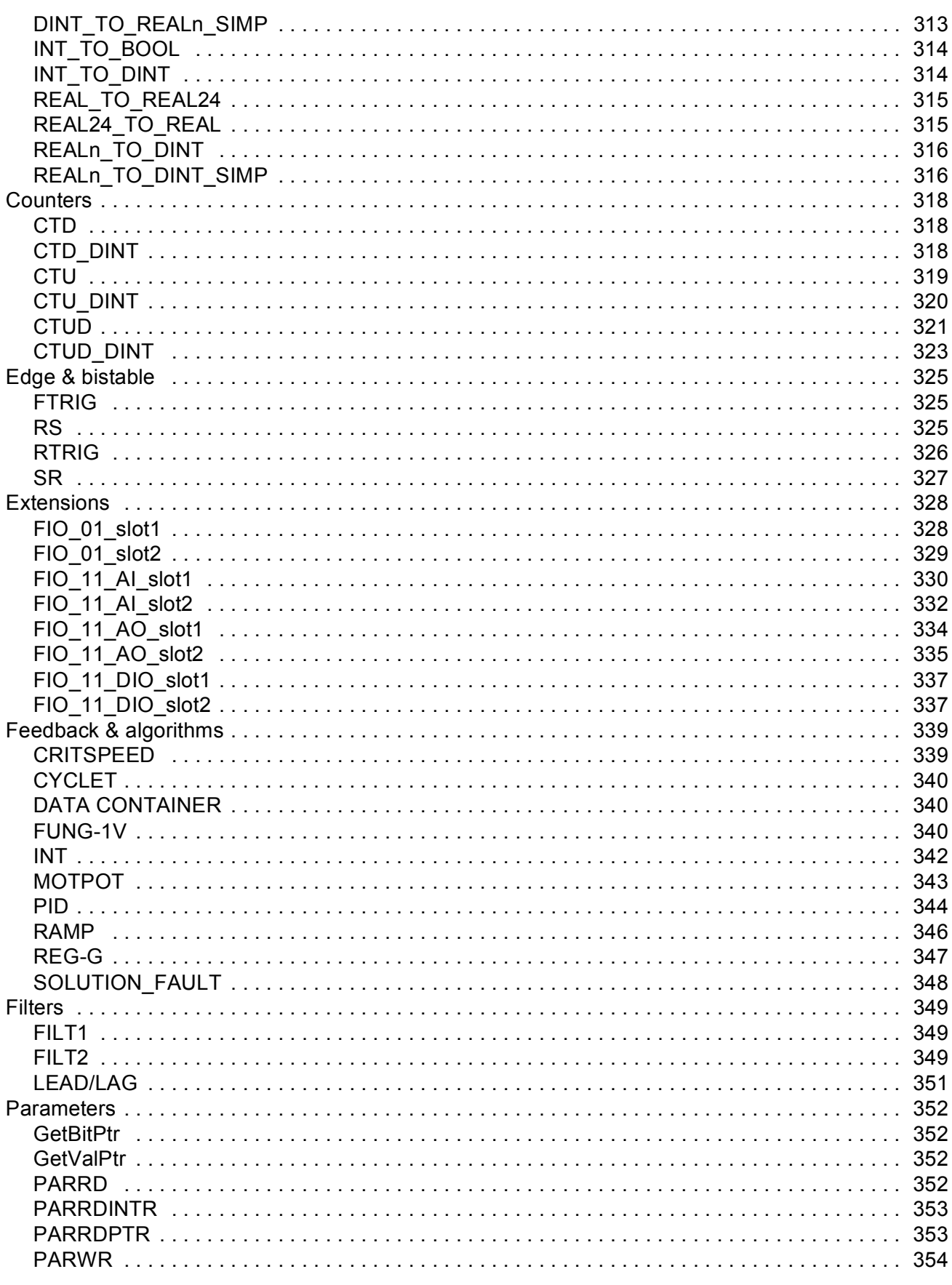

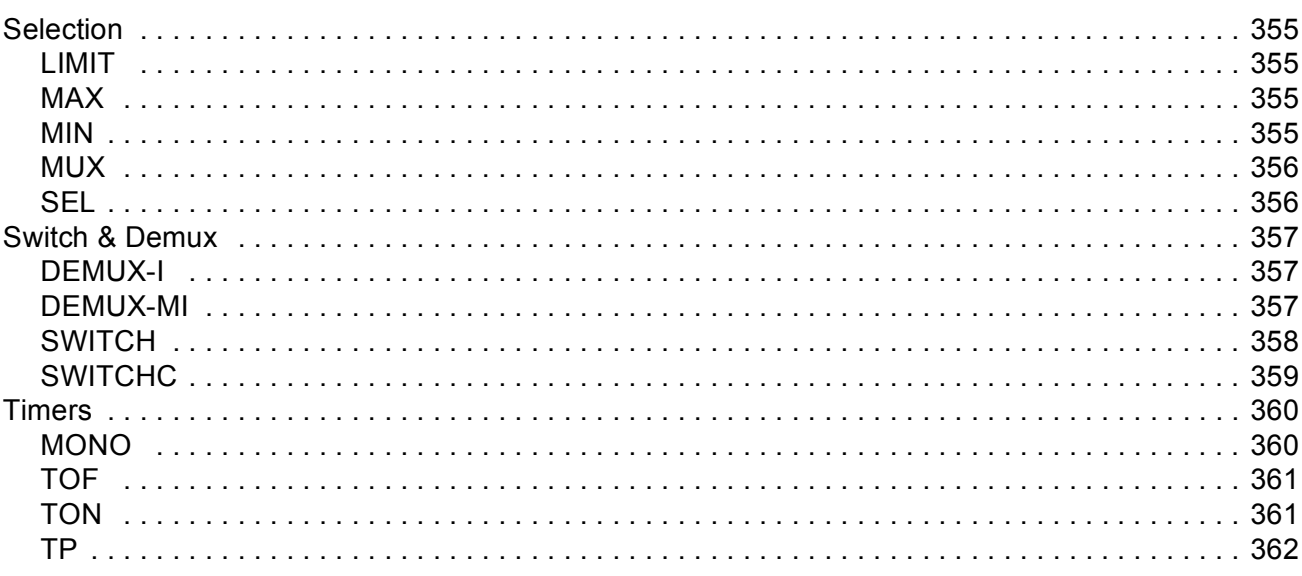

## **Application program template**

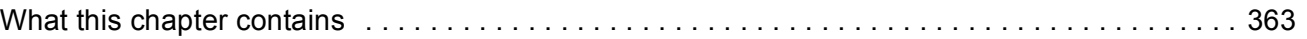

## **Control chain block diagrams**

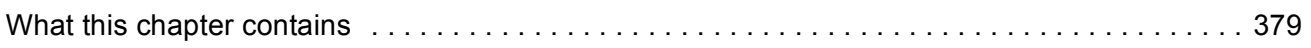

## Appendix A - Fieldbus control

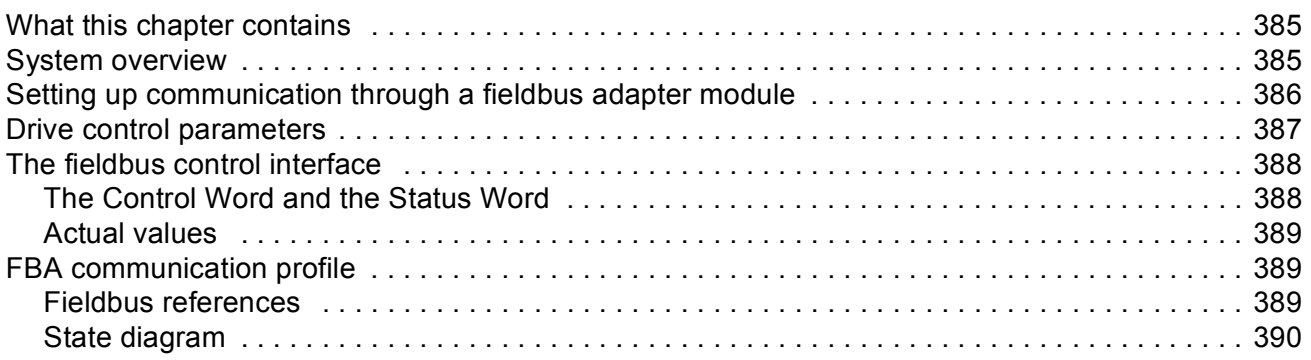

## Appendix B - Drive-to-drive link

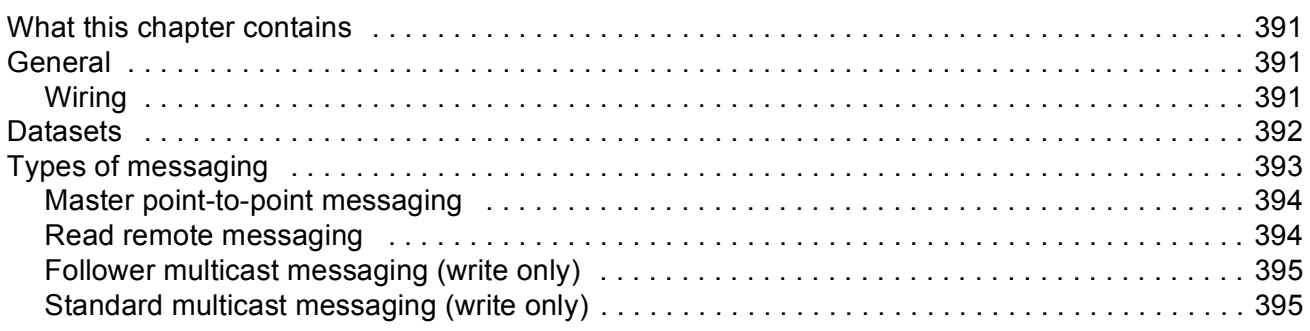

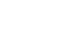

*12*

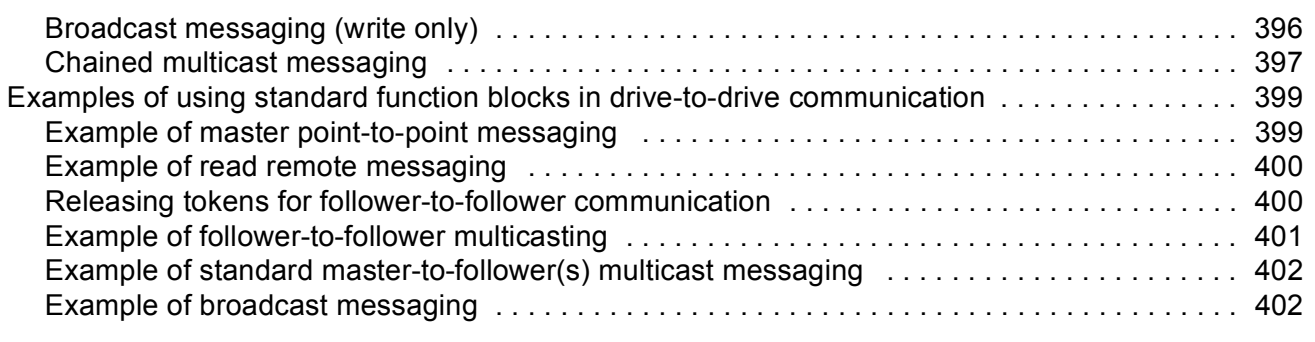

## *[Appendix C – Homing modes](#page-402-0)*

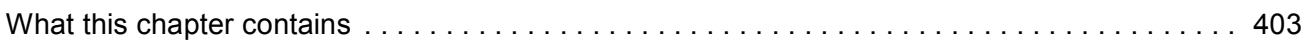

## <span id="page-12-1"></span><span id="page-12-0"></span>**What this chapter contains**

The chapter includes a description of the contents of the manual. In addition it contains information about the compatibility, safety and intended audience.

### <span id="page-12-2"></span>**Compatibility**

The manual is compatible with ACSM1 Motion Control program version UMFI1480 and later. See signal [9.04](#page-100-1) [FIRMWARE VER](#page-100-2) or PC tool (View - Properties).

## <span id="page-12-3"></span>**Safety instructions**

Follow all safety instructions delivered with the drive.

- Read the **complete safety instructions** before you install, commission, or use the drive. The complete safety instructions are given at the beginning of the *Hardware Manual*.
- Read the **software function specific warnings and notes** before changing the default settings of the function. For each function, the warnings and notes are given in this manual in the section describing the related user-adjustable parameters.

## <span id="page-12-4"></span>**Reader**

The reader of the manual is expected to know the standard electrical wiring practices, electronic components, and electrical schematic symbols.

## <span id="page-13-0"></span>**Contents**

The manual consists of the following chapters:

- *[Start-up](#page-14-3)* instructs in setting up the control program and how to control the drive through the I/O interface.
- *[Drive programming using PC tools](#page-28-3)* introduces programming via PC tool (DriveStudio and/or DriveSPC).
- *[Drive control and features](#page-32-3)* describes the control locations and operation modes of the drive, and the features of the application program.
- *[Default connections of the control unit](#page-72-2)* presents the default connections of the JCU Control Unit.
- *[Parameters and firmware blocks](#page-74-3)* describes the drive parameters and firmware function blocks.
- *[Parameter data](#page-246-3)* contains more information on the parameters of the drive.
- *[Fault tracing](#page-266-5)* lists the warning and fault messages with the possible causes and remedies.
- *• [Standard function blocks](#page-286-3)*
- *• [Application program template](#page-362-2)*
- *• [Control chain block diagrams](#page-378-2)*
- *• [Appendix A Fieldbus control](#page-384-3)* describes the communication between the drive and a fieldbus.
- *• [Appendix B Drive-to-drive link](#page-390-4)* describes the communication between drives connected together by the drive-to-drive link.
- *[Appendix C Homing modes](#page-402-2)* describes homing modes 1…35.

### <span id="page-13-1"></span>**Product and service inquiries**

Address any inquiries about the product to your local ABB representative, quoting the type code and serial number of the unit in question. A listing of ABB sales, support and service contacts can be found by navigating to<www.abb.com/drives>and selecting *Drives – Sales, Support and Service network*.

## <span id="page-13-2"></span>**Product training**

For information on ABB product training, navigate to <www.abb.com/drives> and select *Drives – Training courses*.

## <span id="page-13-3"></span>**Providing feedback on ABB Drives manuals**

Your comments on our manuals are welcome. Go to <www.abb.com/drives> and select *Document Library* – *Manuals feedback form (LV AC drives)*.

## <span id="page-14-3"></span><span id="page-14-1"></span><span id="page-14-0"></span>**What this chapter contains**

This chapter describes the basic start-up procedure of the drive and instructs in how to control the drive through the I/O interface.

### <span id="page-14-2"></span>**How to start up the drive**

The drive can be operated:

- locally from PC tool or control panel
- externally via I/O connections or fieldbus interface.

The start-up procedure presented uses the DriveStudio PC tool program. Drive references and signals can be monitored with DriveStudio (Data Logger or Monitor Window). For instructions on how to use DriveStudio, see *DriveStudio User Manual* [3AFE68749026 (English)].

The start-up procedure includes actions which need to be performed only when the drive is powered up for the first time (e.g. entering the motor data). After the first start-up, the drive can be powered up without using these start-up functions. The start-up procedure can be repeated later if start-up data needs to be changed.

In addition to the PC tool commissioning and drive power-up, the start-up procedure includes the following steps:

- entering the motor data and performing the motor identification run
- setting up the encoder/resolver communication
- checking the emergency stop and Safe Torque Off circuits
- setting up the voltage control
- setting the drive limits
- setting up the motor overtemperature protection
- tuning the speed controller
- setting up the fieldbus control.

If an alarm or a fault is generated during the start-up, see chapter *[Fault tracing](#page-266-5)* for the possible causes and remedies. If problems continue, disconnect the main power and wait 5 minutes for the intermediate circuit capacitors to discharge and check the drive and motor connections.

Before you start, ensure you have the motor nameplate and encoder data (if needed) at your hand.

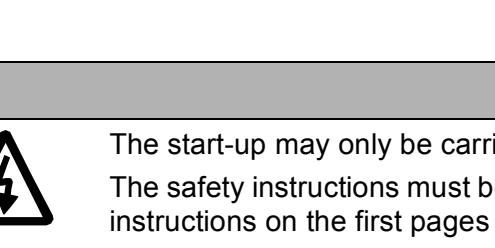

ed out by a qualified electrician. e followed during the start-up procedure. See the safety of the appropriate hardware manual.

Check the installation. See the installation checklist in the appropriate hardware manual.

**Safety**

 $\Box$ Check that the starting of the motor does not cause any danger. **De-couple the driven machine** if - there is a risk of damage in case of an incorrect direction of rotation, or - a normal ID run ([99.13](#page-244-0) [IDRUN MODE](#page-244-1) =  $(1)$  NORMAL) is required during the drive start-up, when the load torque is higher than 20% or the machinery is not able to withstand the nominal torque transient during the ID run. **PC tool**  $\Box$ Install the DriveStudio PC tool to the PC. For instruction, see *DriveStudio User Manual* [3AFE68749026 (English)]. Connect the drive to the PC:  $\Box$ Connect the other end of the communication cable (OPCA-02, code: 68239745) to the panel link of the drive. Connect the other end of the communication cable via USB adapter or directly to the PC serial port. **Power up** Switch the power on. The same state of the state of the system of the system of the system of the system of the system of the system of the system of the system of the system of the system of the system of the system of th  $\Box$ ->Π  $\Box$ Start the DriveStudio program by clicking the DriveStudio icon on the PC desktop. DriveStudio.  $exe$  $\Box$ Check whether an application program exists using the DriveSPC tool. If an application program already exists, NOTE that some of the drive functions may have been disabled. ENSURE, that the application

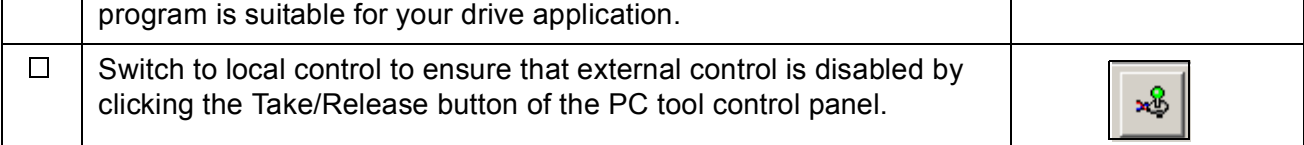

 $\Box$ 

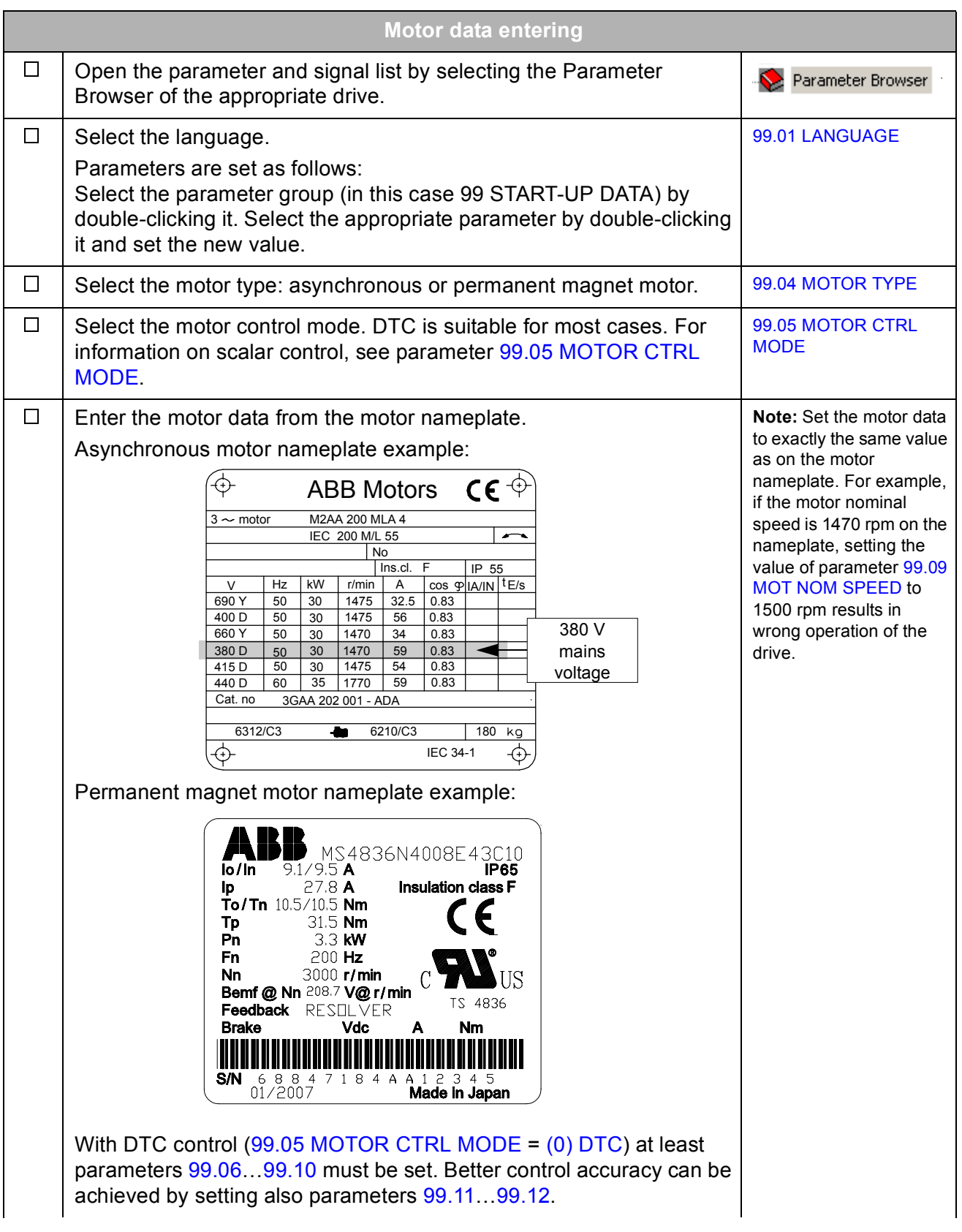

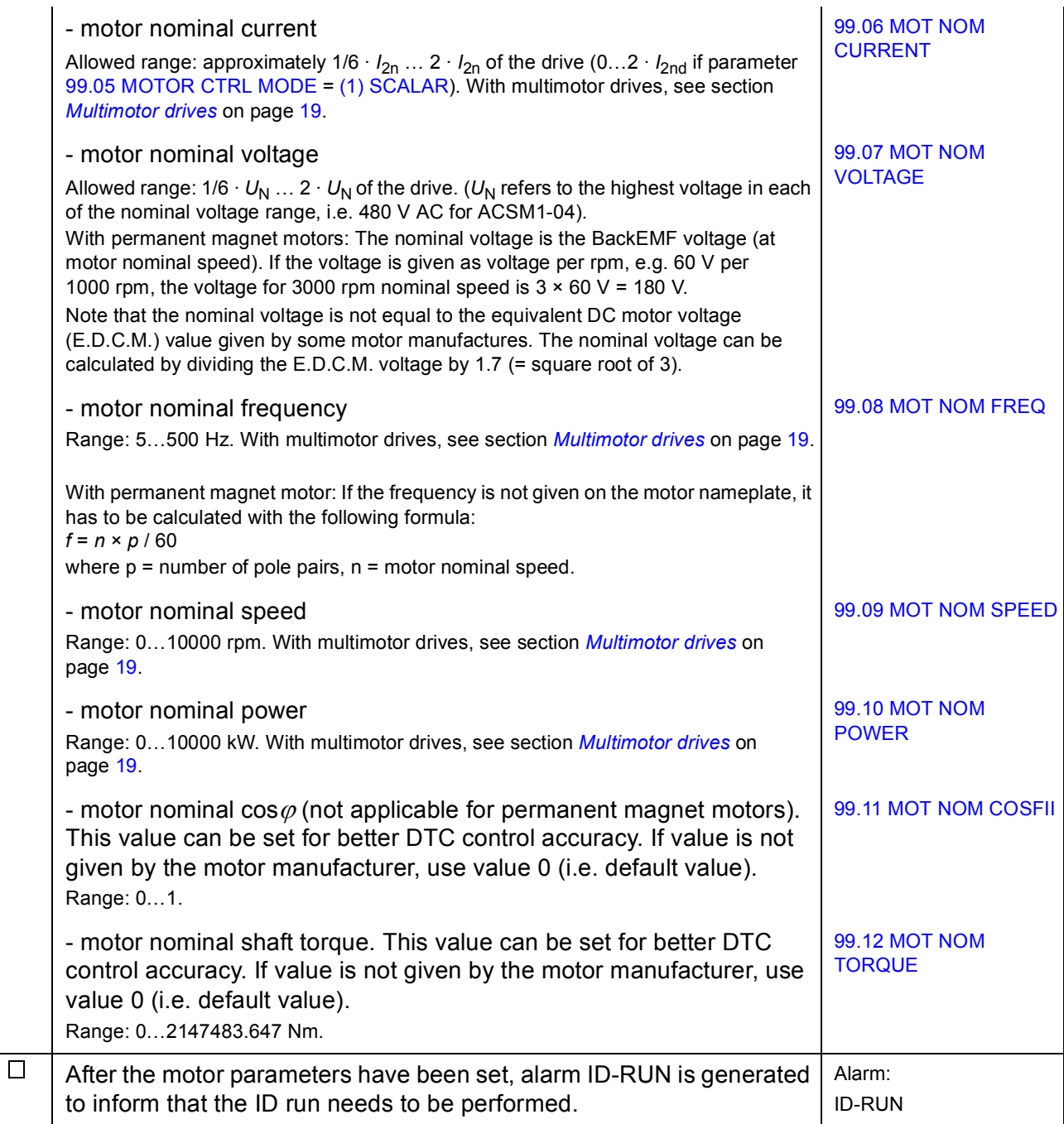

<span id="page-18-1"></span><span id="page-18-0"></span>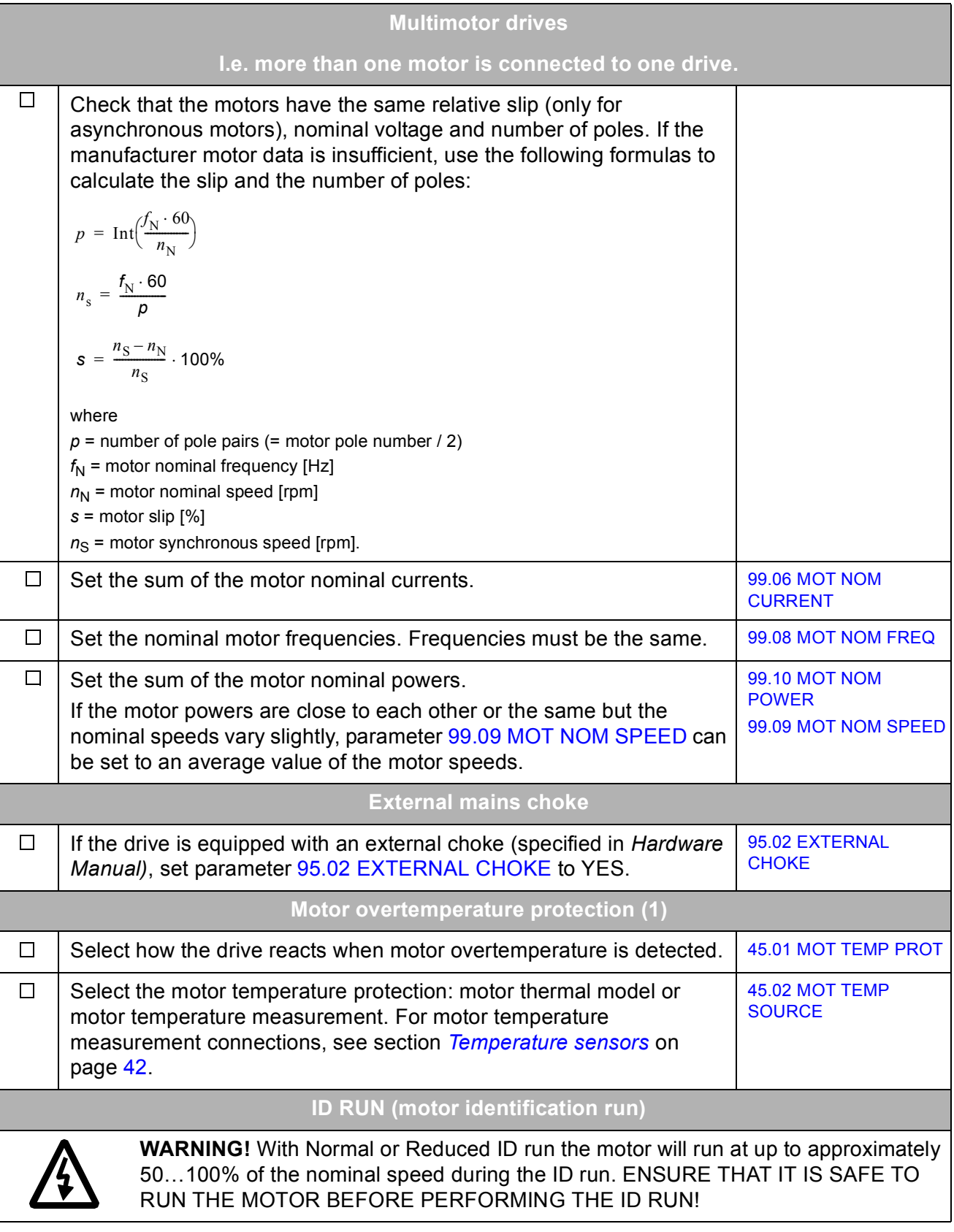

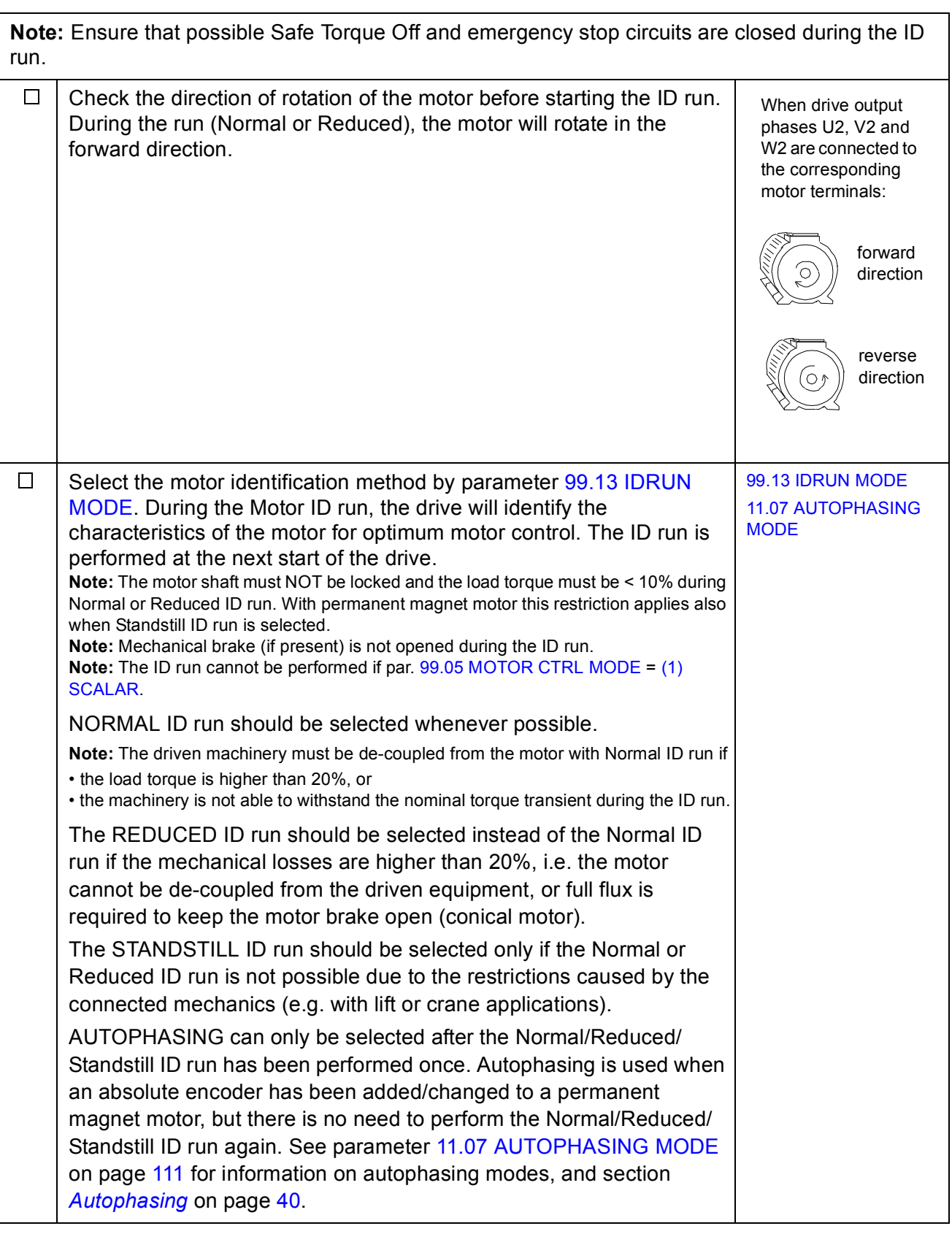

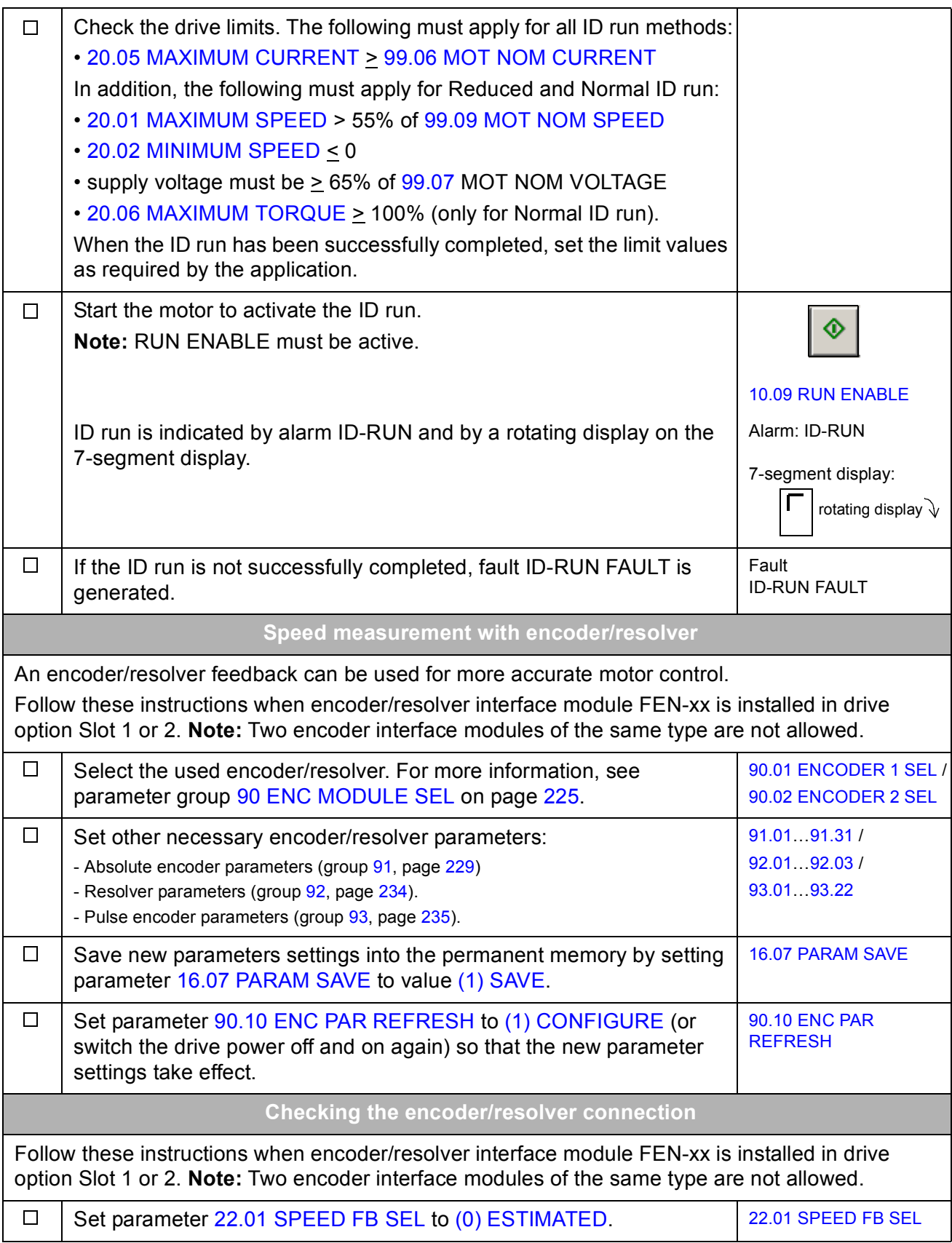

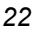

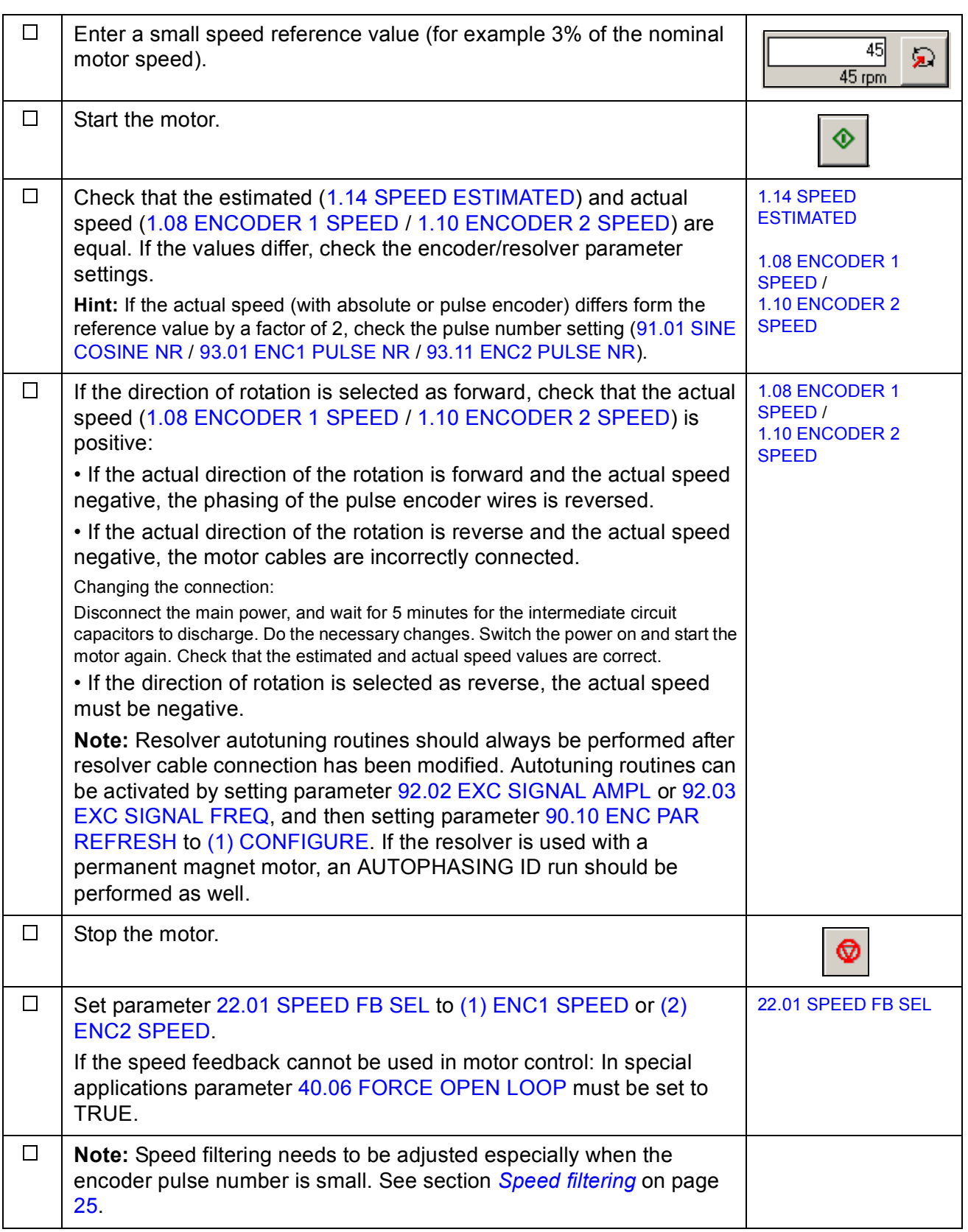

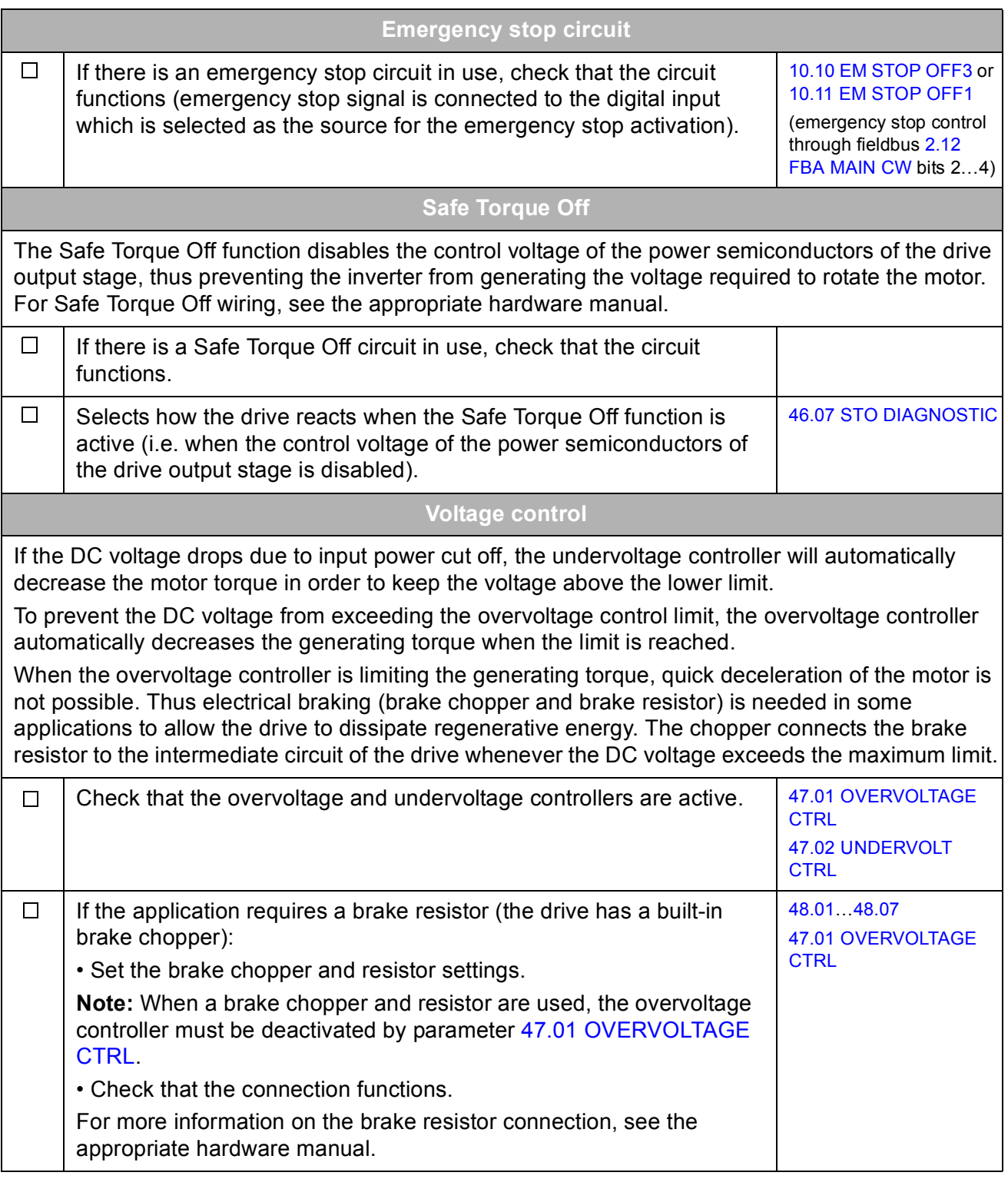

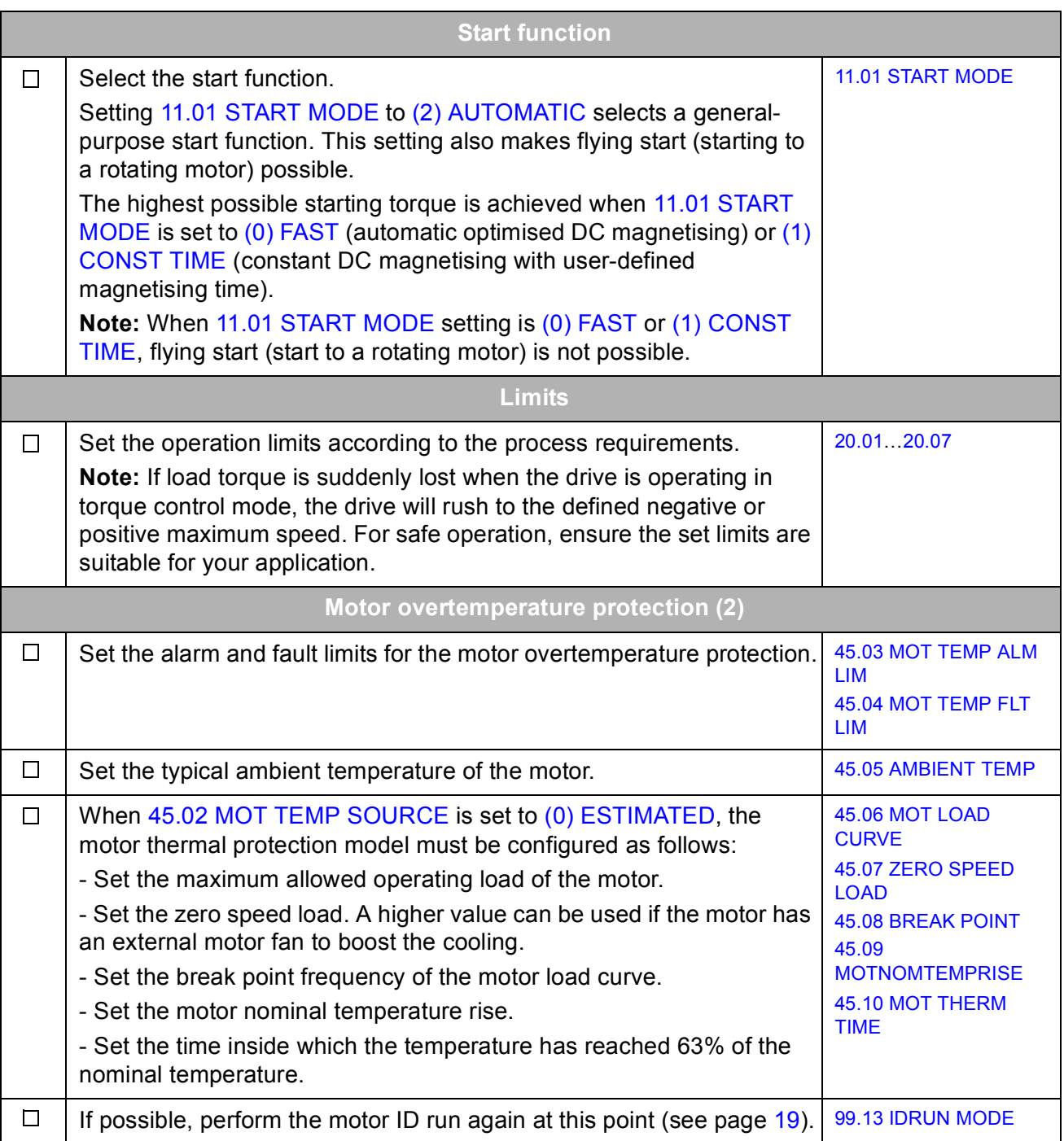

<span id="page-24-0"></span>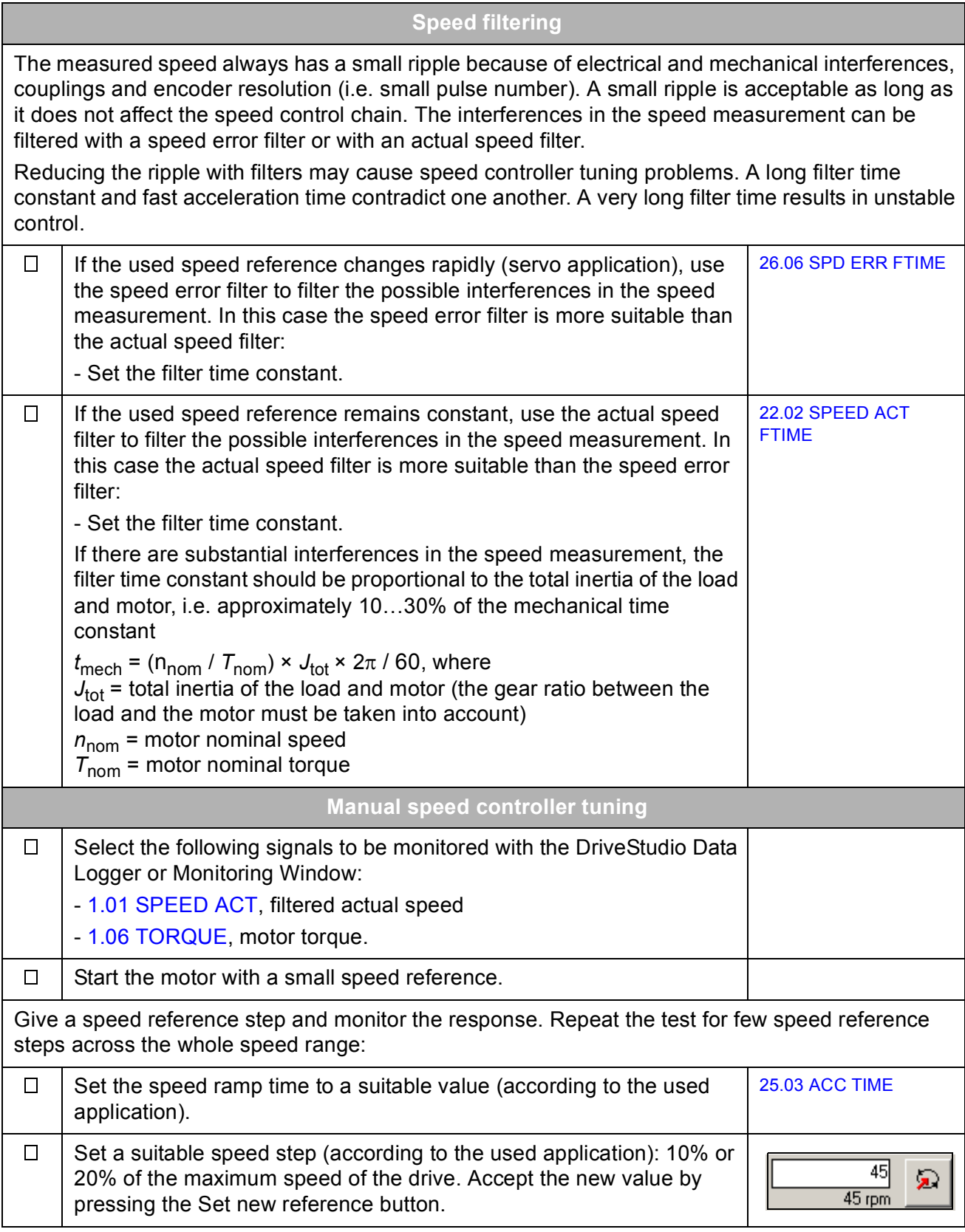

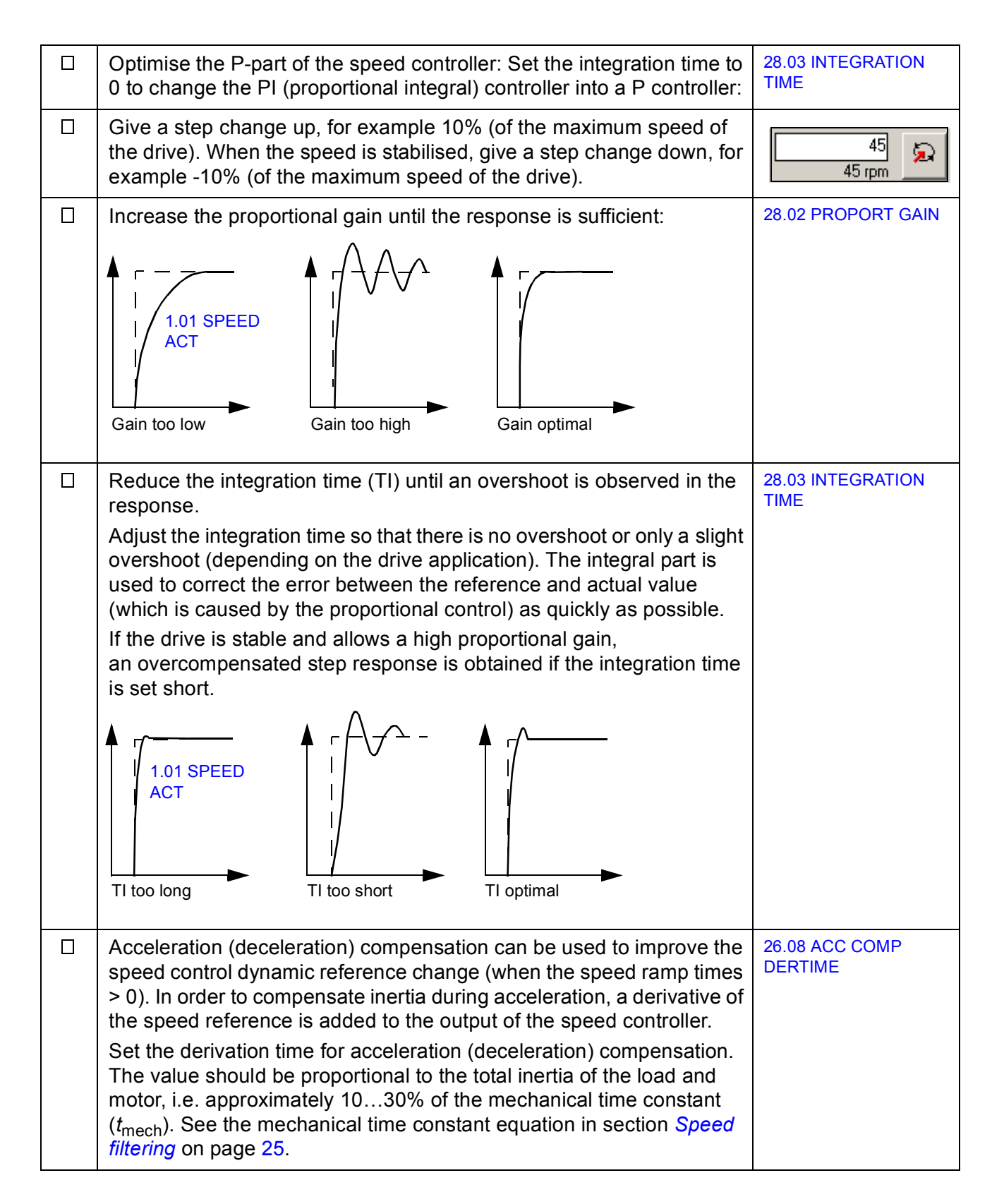

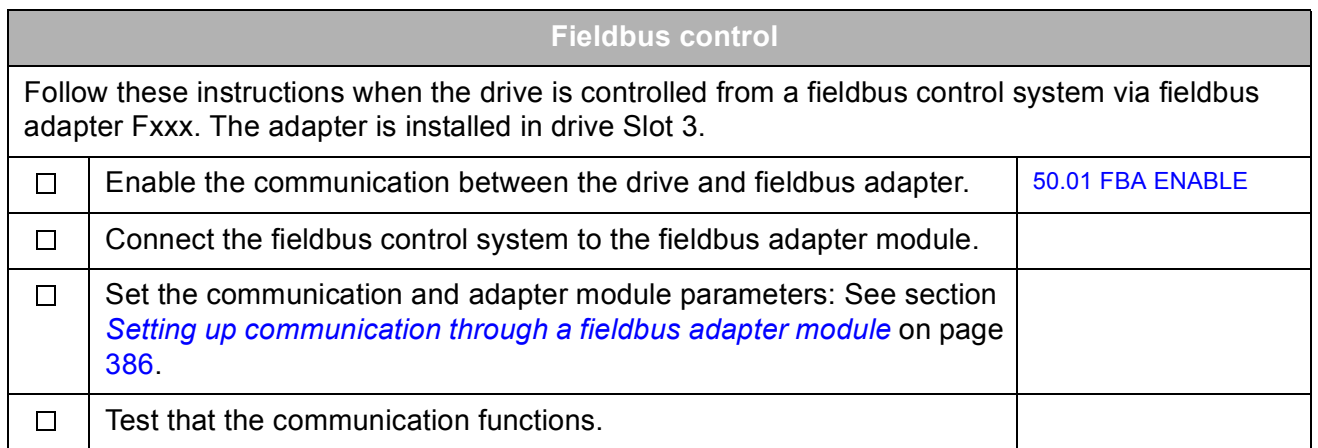

# <span id="page-27-0"></span>**How to control the drive through the I/O interface**

The table below instructs how to operate the drive through the digital and analogue inputs, when the default parameter settings are valid.

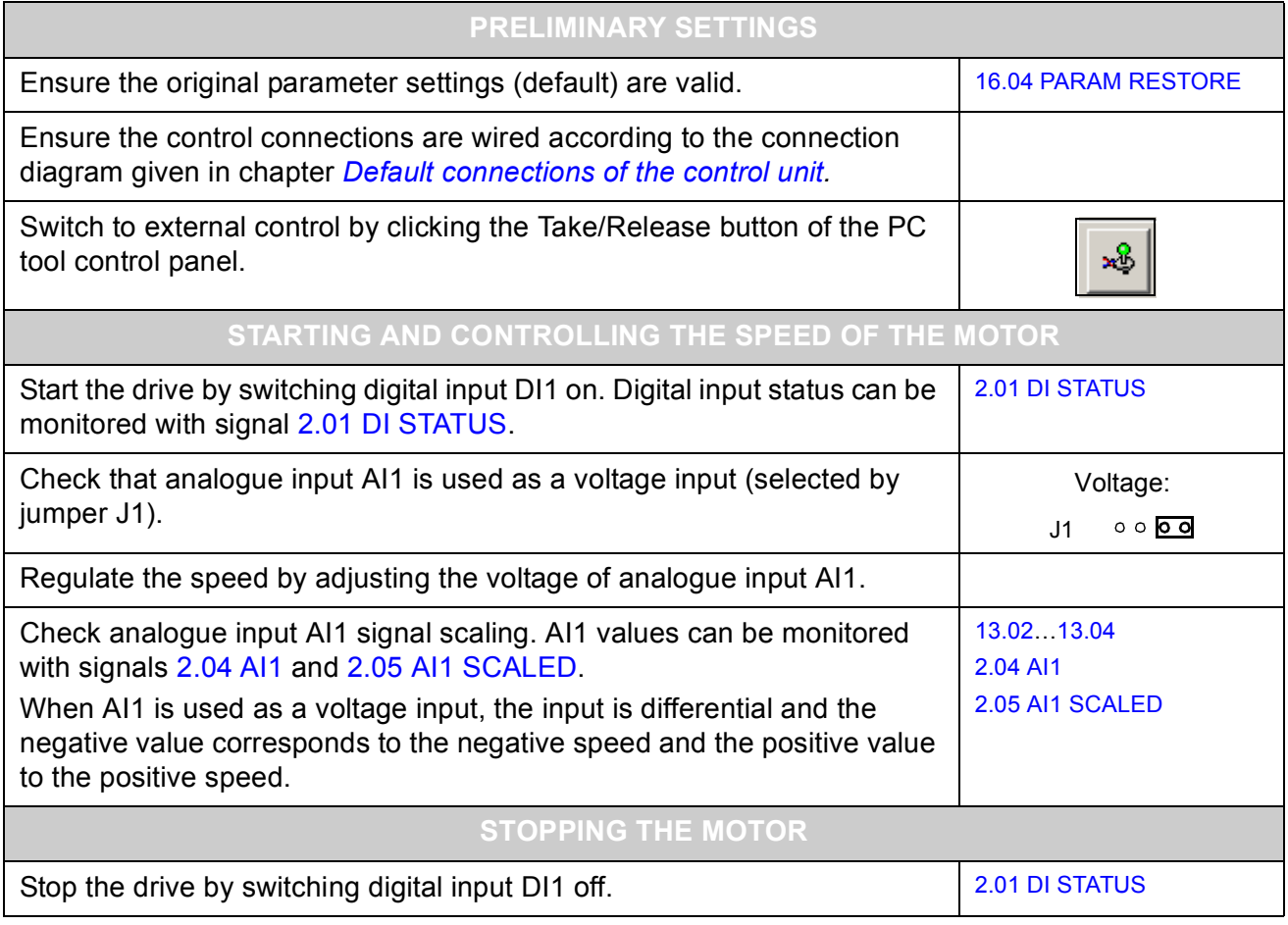

# <span id="page-28-3"></span><span id="page-28-0"></span>**Drive programming using PC tools**

## <span id="page-28-1"></span>**What this chapter contains**

This chapter introduces the drive programming using the DriveStudio and DriveSPC applications. For more information, see *DriveStudio User Manual* [3AFE68749026 (English)] and *DriveSPC User Manual* [3AFE68836590 (English)].

## <span id="page-28-2"></span>**General**

The drive control program is divided into two parts:

- firmware program
- application program.

The firmware program performs the main control functions, including speed and torque control, drive logic (start/stop), I/O, feedback, communication and protection functions. Firmware functions are configured and programmed with parameters. The functions of the firmware program can be extended with application programming. Application programs are built out of function blocks.

The drive supports two different programming methods:

- parameter programming
- application programming with function blocks (the blocks are based on the IEC-61131 standard).

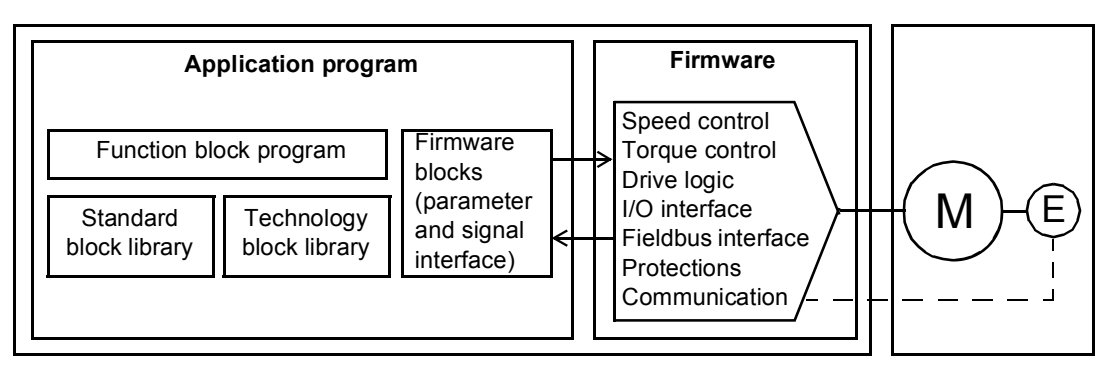

Drive control program

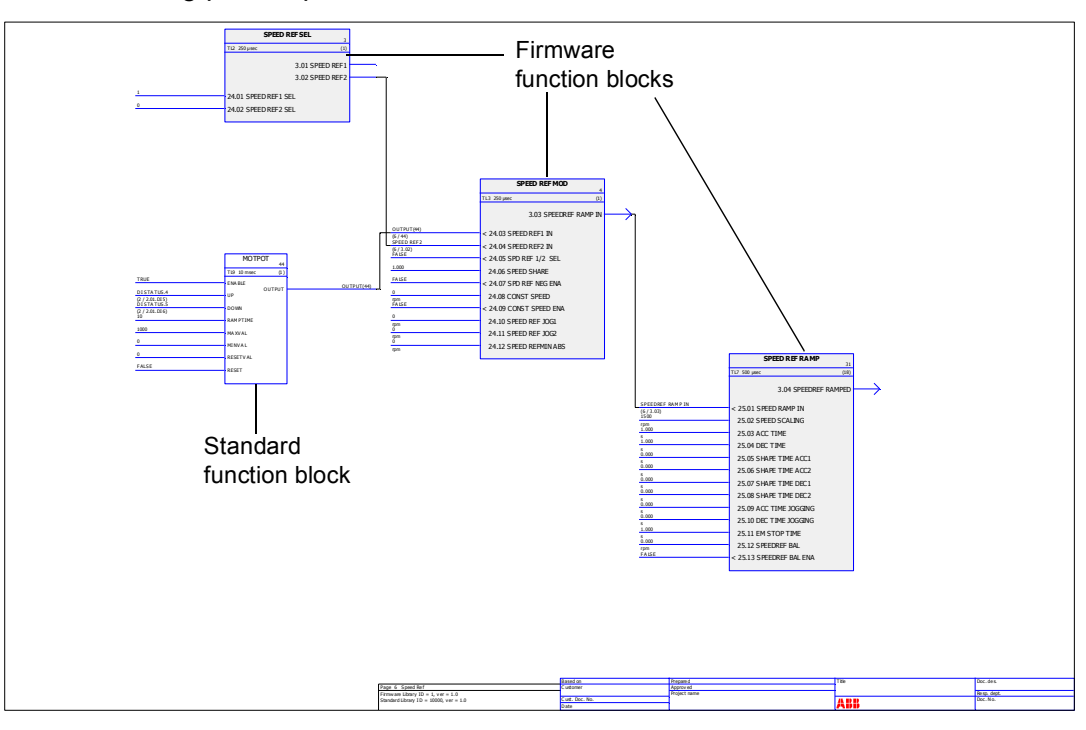

The following picture presents a view from DriveSPC.

The application program template visible through DriveSPC is presented in chapter *[Application program template](#page-362-2)* (page [363\)](#page-362-2).

### <span id="page-29-0"></span>**Programming via parameters**

Parameters can be set via DriveStudio, drive control panel (keypad) or the fieldbus interface. All parameter settings are stored automatically to the permanent memory of the drive. (Exception: Parameters set via the fieldbus interface must be saved by par. [16.07](#page-122-1) [PARAM SAVE\)](#page-122-2). Values are restored after the power switch-off. Default values can be restored by a parameter ([16.04](#page-122-3) [PARAM RESTORE\)](#page-122-4).

Because most parameters are used as firmware function block inputs, parameter values can also be modified via the DriveSPC tool.

## <span id="page-29-1"></span>**Application programming**

Application programs are created with the DriveSPC PC tool.

The normal delivery of the drive does not include an application program. The user can create an application program with the standard and firmware function blocks. ABB also offers customised application programs and technology function blocks for specific applications. For more information, contact your local ABB representative.

### <span id="page-30-0"></span>**Function blocks**

The application program uses three types of function blocks: firmware function blocks, standard function blocks and technology function blocks.

### *Firmware function blocks*

Most of the firmware functions are represented as function blocks in the DriveSPC tool. Firmware function blocks are part of the drive control firmware, and used as an interface between the application and firmware programs. Drive parameters in groups 10…99 are used as function block inputs and parameters in groups 1…9 as function block outputs. Firmware function blocks are presented in chapter *[Parameters and firmware blocks](#page-74-3)*.

### *Standard function blocks (library)*

Standard function blocks (e.g. ADD, AND) are used to create an executable application program. Blocks are based on the IEC-61131 standard. Standard function blocks are presented in chapter *[Standard function blocks](#page-286-3)*.

Standard function block library is always included in the drive delivery.

### *Technology function blocks*

Several technology function block libraries are available for different types of applications. One technology library can be used at a time. Technology blocks are used in a similar way as the standard blocks.

### <span id="page-30-1"></span>**Program execution**

The application program is loaded to the permanent memory (non-volatile) of the memory unit (JMU). The execution of the downloaded program starts after the next reset of the drive control board. The program is executed in real time on the same Central Processing Unit (CPU of the drive control board) as the drive firmware. The program is executed with two cyclical tasks. The time level for these tasks can be defined by the programmer ( $> 1$ ms).

**Note:** Because the firmware and application programs use the same CPU, the programmer must ensure that the drive CPU is not overloaded. See parameter [1.21](#page-77-4) [CPU USAGE.](#page-77-5)

### <span id="page-31-0"></span>**Operation modes**

The DriveSPC tool offers the following operation modes:

### *Off-line*

When the off-line mode is used without a drive connection, the user can

- open a application program file (if exists).
- modify and save the application program.
- print the program pages.

When the off-line mode is used with a drive(s) connection, the user can

- connect the selected drive to DriveSPC.
- upload a application program from the connected drive (an empty template which includes only the firmware blocks is available as default.)
- download the configured application program to the drive and start the program execution. The downloaded program contains the function block program and the parameter values set in DriveSPC.
- remove the program from the connected drive.

### *On-line*

In the on-line mode, the user can

- modify firmware parameters (changes are stored directly to the drive memory).
- modify application program parameters (i.e. parameters created in DriveSPC).
- monitor the actual values of all function blocks in real time.

## <span id="page-32-3"></span><span id="page-32-1"></span><span id="page-32-0"></span>**What this chapter contains**

This chapter describes the control locations and operation modes of the drive, and the features of the application program.

## <span id="page-32-2"></span>**Local control vs. external control**

The drive has two main control locations: external and local. The control location is selected with the PC tool (Take/Release button) or with the LOC/REM key on the control panel.

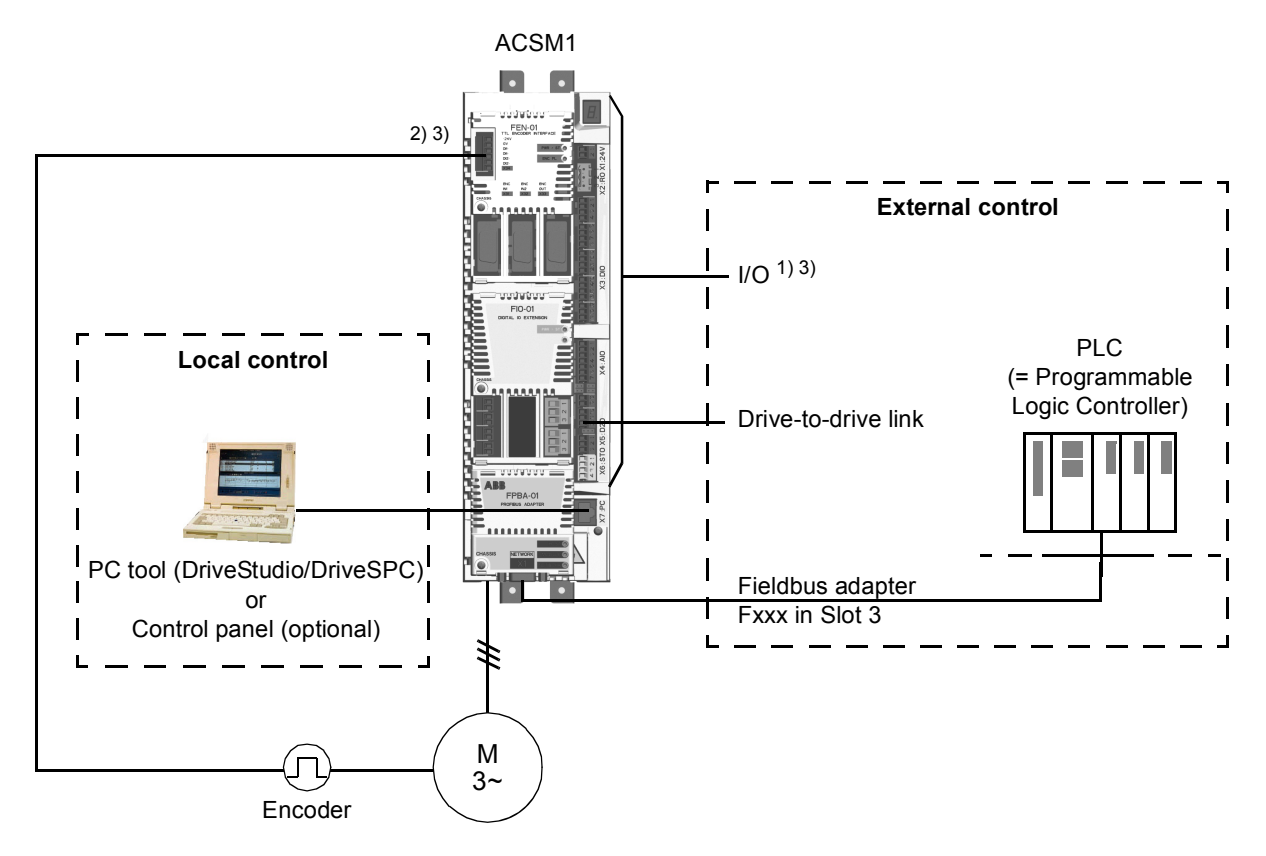

1) Extra inputs/outputs can be added by installing optional I/O extension modules (FIO-xx) in drive Slot 1/2.

2) Incremental or absolute encoder, or resolver interface module (FEN-xx) installed in drive Slot 1/2

3) Two encoder/resolver interface modules or two I/O extension modules of the same type are not allowed.

### *Local control*

The control commands are given from a PC equipped with DriveStudio and/or DriveSPC, or from the control panel keypad when the drive is in local control. Speed and torque control modes are available for local control.

Local control is mainly used during commissioning and maintenance. The control panel always overrides the external control signal sources when used in local control. Changing the control location to local can be disabled by parameter [16.01](#page-122-5) [LOCAL LOCK](#page-122-6).

The user can select by a parameter ([46.03](#page-172-2) [LOCAL CTRL LOSS](#page-172-3)) how the drive reacts to a control panel or PC tool communication break.

### *External control*

When the drive is in external control, control commands (start/stop and reference) are given through the fieldbus interface (via an optional fieldbus adapter module), the I/O terminals (digital and analogue inputs), optional I/O extension modules or the drive-to-drive link. External references are given through the fieldbus interface, analogue inputs, drive to drive link and encoder inputs.

Two external control locations, EXT1 and EXT2, are available. The user can select control signals (e.g. start/stop and reference) and control modes for both external control locations. Depending on the user selection, either EXT1 or EXT2 is active at a time. Selection between EXT1/EXT2 is done via digital inputs or fieldbus control word.

### <span id="page-33-0"></span>**Operating modes of the drive**

The drive can operate in speed and torque control modes as well as position, synchron, homing and profile velocity modes. Block diagrams of the control chain for speed and torque control as well as positioning are presented on page [38](#page-37-0); more detailed diagrams are presented in chapter *[Control chain block diagrams](#page-378-2)* (page [379\)](#page-378-2).

#### <span id="page-33-1"></span>**Speed control mode**

Motor rotates at a speed proportional to the speed reference given to the drive. This mode can be used either with estimated speed used as feedback, or with an encoder or resolver for better speed accuracy.

Speed control mode is available in both local and external control.

### <span id="page-33-2"></span>**Torque control mode**

Motor torque is proportional to the torque reference given to the drive. This mode can be used either with estimated speed used as feedback, or with an encoder or resolver for more accurate and dynamic motor control.

Torque control mode is available in both local and external control.

<span id="page-34-0"></span>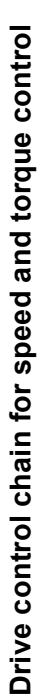

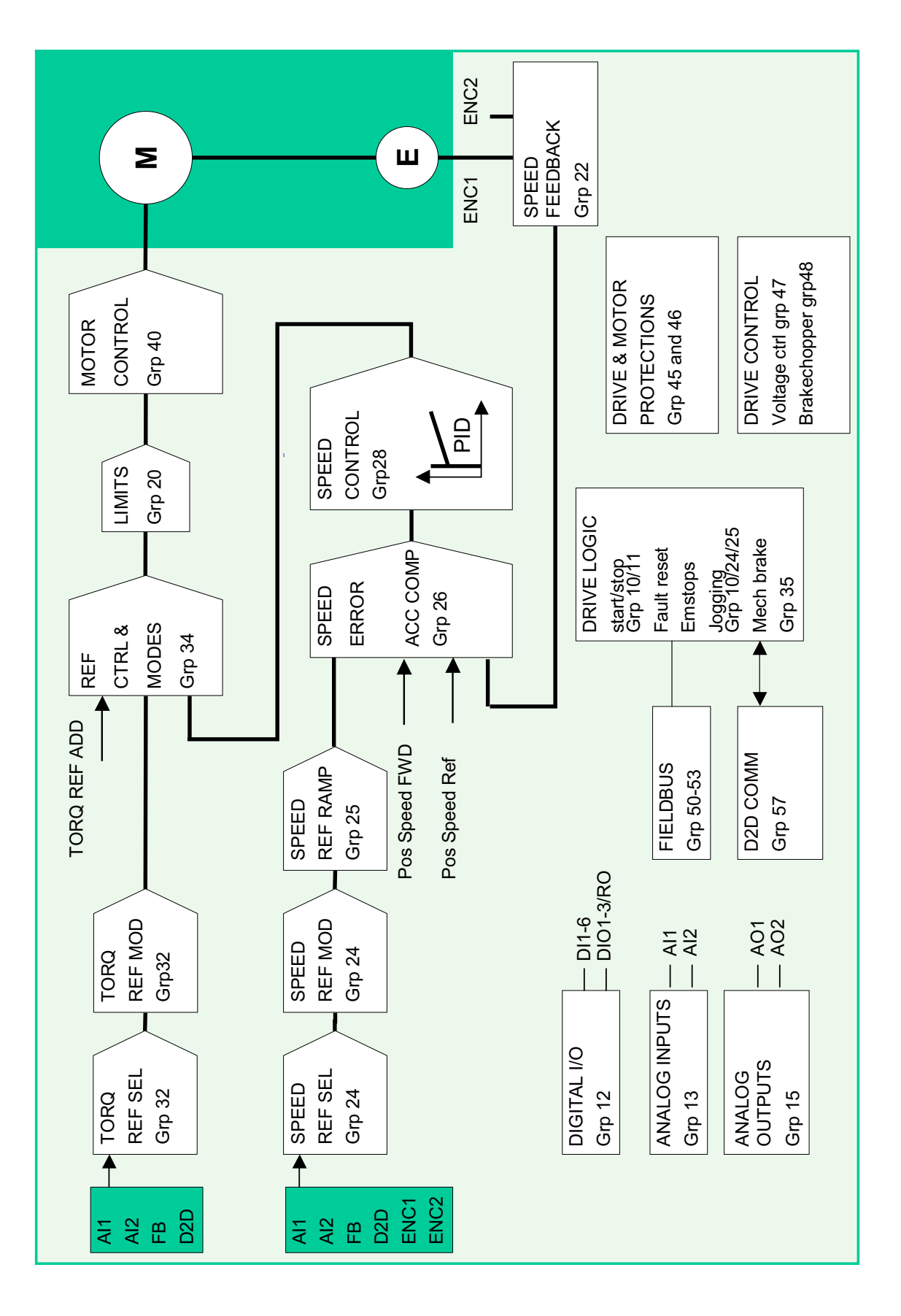

*Drive control and features*

#### <span id="page-35-0"></span>**Position control**

In position control, the load is positioned along a single axis from the start position to the defined target position. A position reference is given to the drive to indicate the target position. The path to the target position is calculated by the position profile generator, controlled by position reference sets.

Position feedback (encoder or resolver) must always be used in position control to determine the actual position of the load. The same encoder can also be used to provide speed feedback. It is also possible to have separate encoders for the load (position feedback) and motor sides (speed feedback).

**Note:** It is emphasised that all position relevant parameters are load side related, e.g. the setting of parameter [70.04](#page-219-0) [POS SPEED LIM](#page-219-1) (dynamic limiter speed limitation) of 300 rpm denotes that, with a load gear ratio of 1:10, the motor can run at up to 3000 rpm.

If the actual position exceeds the defined minimum and maximum position limits, fault POSITION ERROR MAX / POSITION ERROR MIN is created. The actual position monitoring is active in position, synchron, homing and profile velocity modes if the drive is enabled.

#### <span id="page-35-1"></span>**Synchron control**

Synchron control is used to synchronise several mechanical systems (axes). The control is similar to position control, but in synchron control the position reference is taken from a moving target via an encoder, the master drive, the PLC, or from the virtual master function.

Position feedback (encoder or resolver) must always be used in synchron control to determine the actual position of the load.

Mechanical slippage etc. can be compensated using the cyclic correction functions.

**Note**: Synchron control is not available in local control mode.

#### *Virtual master function*

With the virtual master function, a physical master drive or PLC is not needed in a synchron-controlled follower. The follower will generate its own synchron reference by converting the speed reference selected by parameter [67.02](#page-214-0) SPEED REF VIRT [M](#page-214-1) into a position reference by integration.

### <span id="page-35-2"></span>**Homing control**

Homing establishes a correspondence between the actual position of the driven machinery and the drive internal zero position.

An encoder must always be used in homing control.

See section *[Position correction](#page-55-0)* on page [56.](#page-55-0)

**Note:** Homing control is not available in local control mode.
## **Profile velocity control**

In profile velocity control, the motor rotates at a speed proportional to the speed reference given to the drive. The reference is given in position scale units (e.g. m/s) and handled by the position control reference chain (instead of the speed reference chain).

Profile velocity control is used e.g. with CANopen profile.

**Note:** Profile velocity control is not available in local control mode.

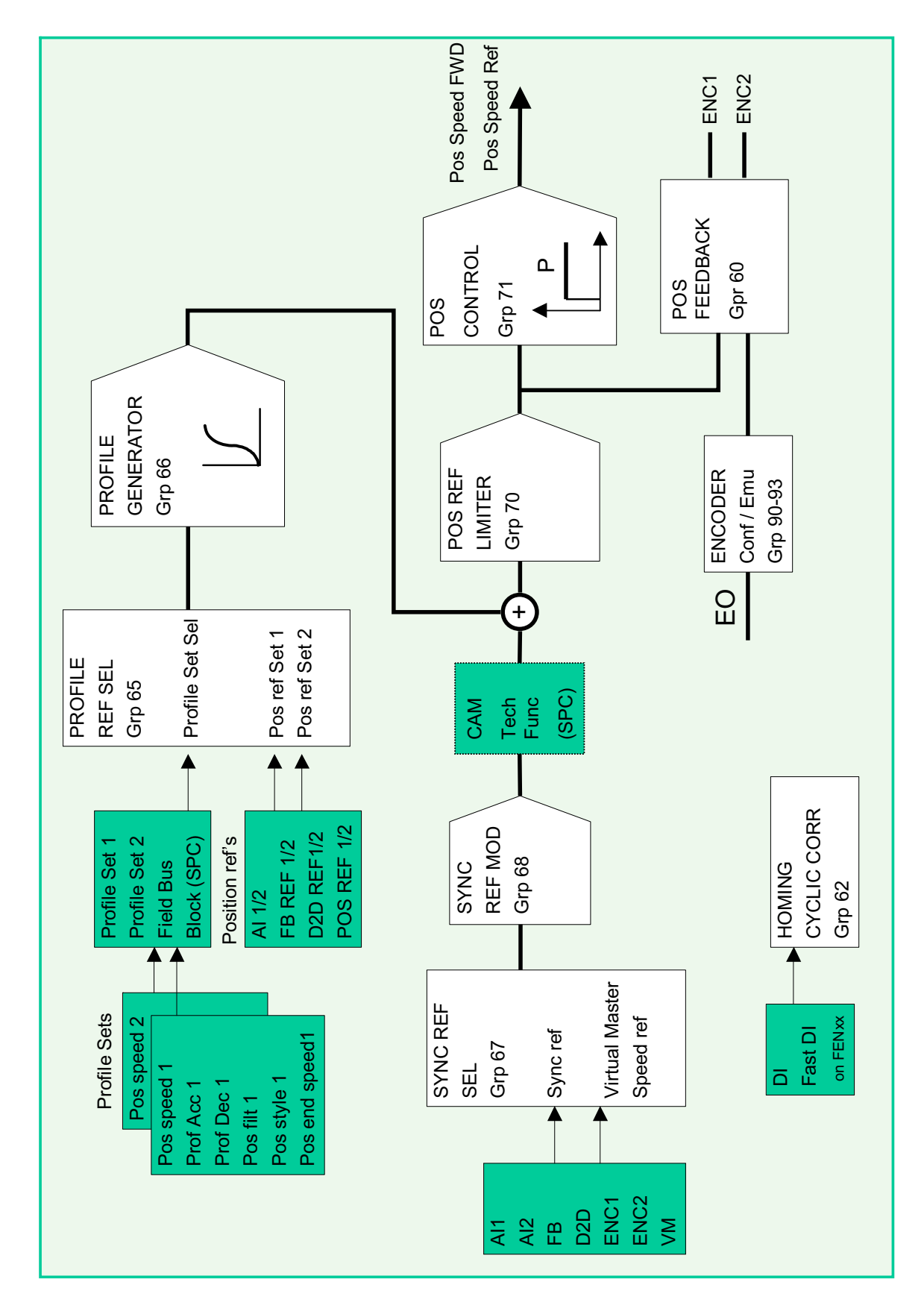

Drive control chain for positioning **Drive control chain for positioning**

## **Special control modes**

In addition to the above-mentioned control modes, the following special control modes are available:

- Emergency Stop modes OFF1 and OFF3: Drive stops along the defined deceleration ramp and drive modulation stops.
- Jogging mode: Drive starts and accelerates to the defined speed when the jogging signal is activated.

For more information, see parameter group [10 START/STOP](#page-102-0) on page [103](#page-102-1).

## **Motor control features**

## **Scalar motor control**

It is possible to select scalar control as the motor control method instead of Direct Torque Control (DTC). In scalar control mode, the drive is controlled with a frequency reference. However, the outstanding performance of DTC is not achieved in scalar control.

It is recommended to activate the scalar motor control mode in the following situations:

- In multimotor drives: 1) if the load is not equally shared between the motors, 2) if the motors are of different sizes, or 3) if the motors are going to be changed after motor identification (ID run)
- If the nominal current of the motor is less than 1/6 of the nominal output current of the drive
- If the drive is used without a motor connected (for example, for test purposes)
- If the drive runs a medium-voltage motor through a step-up transformer.

In scalar control, some standard features are not available.

### *IR compensation for a scalar controlled drive*

IR compensation is active only when the motor control mode is scalar. When IR compensation is activated, the drive gives an extra voltage boost to the motor at low speeds. IR compensation is useful in applications that require a high break-away torque.

In direct torque control (DTC) mode, IR compensation is automatic and manual adiustment is not needed.

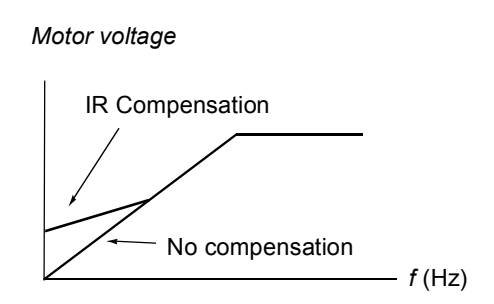

## **Autophasing**

Autophasing is an automatic measurement routine to determine the angular position of the magnetic flux of a permanent magnet synchronous motor. The motor control requires the absolute position of the rotor flux in order to control motor torque accurately.

Autophasing is applicable to permanent magnet synchronous motors in these cases:

- 1. One-time measurement of the rotor and encoder position difference when an absolute encoder or resolver (one pole pair) is used
- 2. With open-loop motor control, repetitive measurement of the rotor position at every start.

Several autophasing modes are available (see parameter [11.07](#page-110-0) [AUTOPHASING](#page-110-1)  [MODE](#page-110-1)).

The turning mode is recommended especially with case 1 as it is the most robust and accurate method. In turning mode, the motor shaft is turned back and forward (±360/polepairs)° in order to determine the rotor position. In case 2 (open-loop control), the shaft is turned only in one direction and the angle is smaller.

The standstill modes can be used if the motor cannot be turned (for example, when the load is connected). As the characteristics of motors and loads differ, testing must be done to find out the most suitable standstill mode.

The drive is also capable of determining the rotor position when started to a running motor in open-loop or closed-loop modes. In this situation, the setting of [11.07](#page-110-0) [AUTOPHASING MODE](#page-110-1) has no effect.

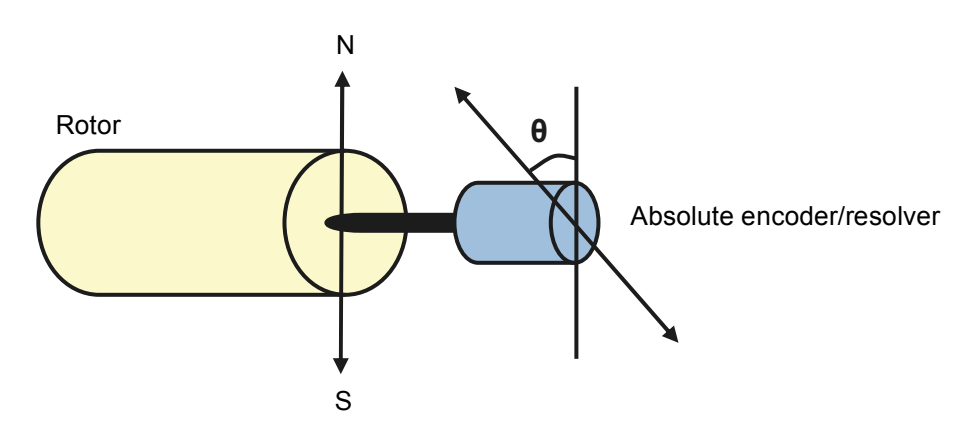

#### **Thermal motor protection**

With the parameters in group [45 MOT THERM PROT](#page-168-0), the user can set up the motor overtemperature protection and configure motor temperature measurement (if present). This block also shows the estimated and measured motor temperature.

The motor can be protected against overheating by

- the motor thermal protection model
- measuring the motor temperature with PTC or KTY84 sensors. This will result in a more accurate motor model.

#### *Thermal motor protection model*

The drive calculates the temperature of the motor on the basis of the following assumptions:

1) When power is applied to the drive for the first time, the motor is at ambient temperature (defined by parameter [45.05](#page-170-0) [AMBIENT TEMP\)](#page-170-1). After this, when power is applied to the drive, the motor is assumed to be at the estimated temperature (value of [1.18](#page-77-0) [MOTOR TEMP EST](#page-77-1), saved at power switch-off).

2) Motor temperature is calculated using the user-adjustable motor thermal time and motor load curve. The load curve should be adjusted in case the ambient temperature exceeds 30 °C.

It is possible to adjust the motor temperature supervision limits and select how the drive reacts when overtemperature is detected.

**Note:** The motor thermal model can be used when only one motor is connected to the inverter.

#### *Temperature sensors*

It is possible to detect motor overtemperature by connecting a motor temperature sensor to thermistor input TH of the drive or to optional encoder interface module FEN-xx.

Constant current is fed through the sensor. The resistance of the sensor increases as the motor temperature rises over the sensor reference temperature  $T_{\text{ref}}$ , as does the voltage over the resistor. The temperature measurement function reads the voltage and converts it into ohms.

The figure below shows typical PTC sensor resistance values as a function of the motor operating temperature.

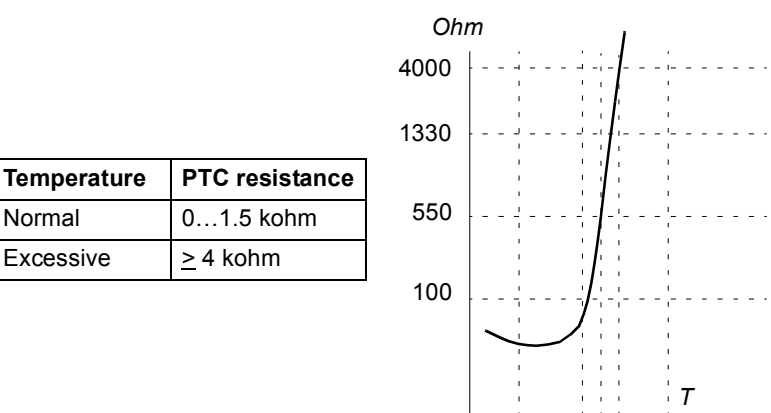

The figure below shows typical KTY84 sensor resistance values as a function of the motor operating temperature.

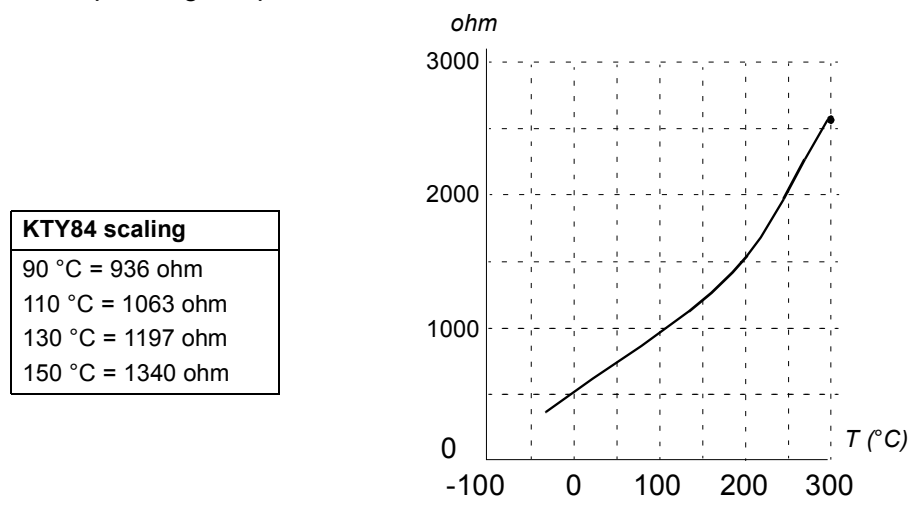

It is possible to adjust the motor temperature supervision limits and select how the drive reacts when overtemperature is detected.

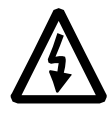

**WARNING!** As the thermistor input on the JCU Control Unit is not insulated according to IEC 60664, the connection of the motor temperature sensor requires double or reinforced insulation between motor live parts and the sensor. If the assembly does not fulfil the requirement,

- the I/O board terminals must be protected against contact and must not be

connected to other equipment or

- the temperature sensor must be isolated from the I/O terminals.

The figure below shows a motor temperature measurement when thermistor input TH is used.

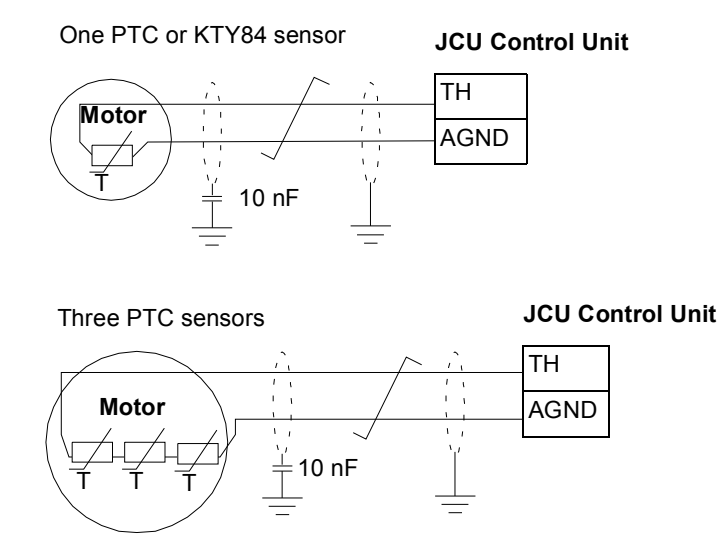

For encoder interface module FEN-xx connection, see the *User's Manual* of the appropriate encoder interface module.

# **DC voltage control features**

#### **Overvoltage control**

Overvoltage control of the intermediate DC link is needed with two-quadrant line-side converters when the motor operates within the generating quadrant. To prevent the DC voltage from exceeding the overvoltage control limit, the overvoltage controller automatically decreases the generating torque when the limit is reached.

### **Undervoltage control**

If the incoming supply voltage is cut off, the drive will continue to operate by utilising the kinetic energy of the rotating motor. The drive will be fully operational as long as the motor rotates and generates energy to the drive. The drive can continue the operation after the break if the main contactor remained closed.

**Note:** Units equipped with main contactor option must be equipped with a hold circuit (e.g. UPS) which keeps the contactor control circuit closed during a short supply break.

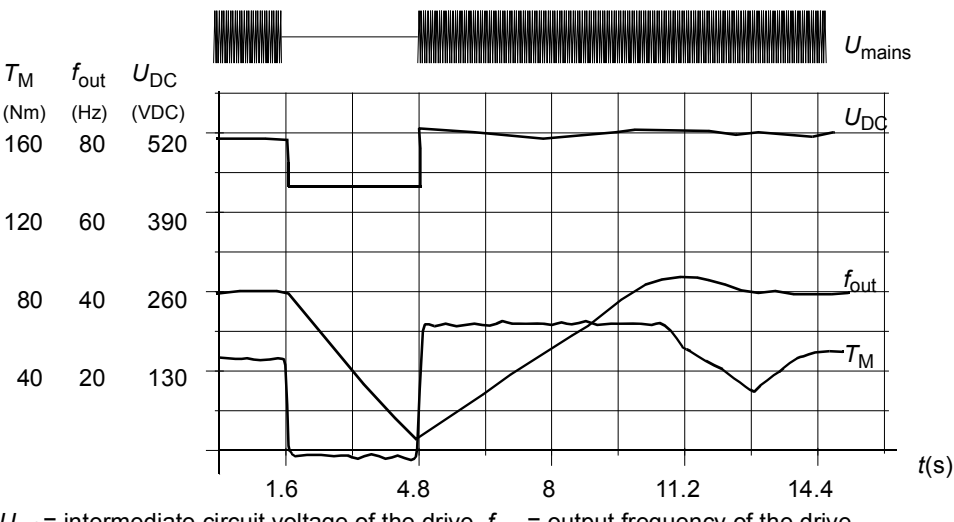

 $U_{\text{DC}}$ = intermediate circuit voltage of the drive,  $f_{\text{out}}$  = output frequency of the drive,  $T_M$  = motor torque

Loss of supply voltage at nominal load ( $f_{\text{out}}$  = 40 Hz). The intermediate circuit DC voltage drops to the *minimum limit. The controller keeps the voltage steady as long as the mains is switched off. The drive runs the motor in generator mode. The motor speed falls but the drive is operational as long as the motor has enough kinetic energy.*

## **Voltage control and trip limits**

The control and trip limits of the intermediate DC voltage regulator are relative either to a supply voltage value provided by the user or to an automatically-determined supply voltage. The actual voltage used is shown by parameter [1.19](#page-77-2) [USED SUPPLY](#page-77-3)  [VOLT](#page-77-3). The DC voltage  $(U<sub>DC</sub>)$  equals 1.35 times this value.

Automatic identification of the supply voltage is performed every time the drive is powered. Automatic identification can be disabled by parameter [47.03](#page-175-0)

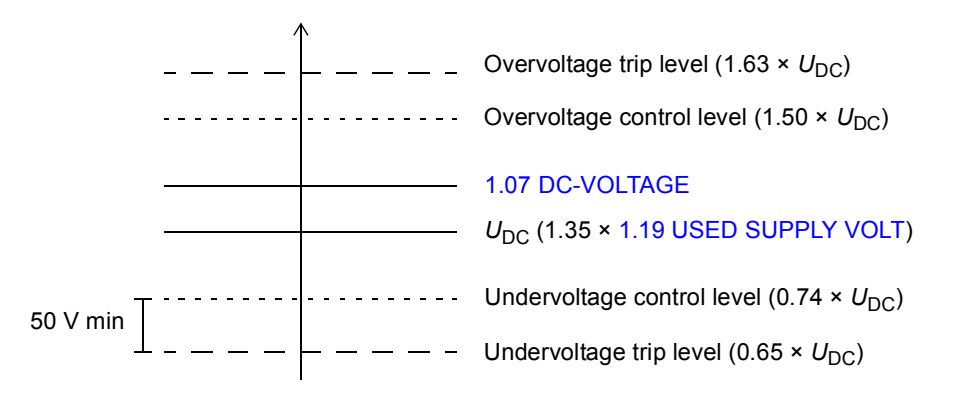

[SUPPLVOLTAUTO-ID;](#page-175-1) the user can define the voltage manually at parameter [47.04](#page-176-0) [SUPPLY VOLTAGE.](#page-176-1)

The intermediate DC circuit is charged over an internal resistor which is bypassed when the correct level (80% of UDC) is reached and voltage is stabilised.

### **Braking chopper**

The built-in braking chopper of the drive can be used to handle the energy generated by a decelerating motor.

When the braking chopper is enabled and a resistor connected, the chopper will start conducting when the DC link voltage of the drive reaches 780 V. The maximum braking power is achieved at 840 V.

# **Speed control features**

## **Jogging**

Two jogging functions (1 or 2) are available. When a jogging function is activated, the drive starts and accelerates to the defined jogging speed along the defined jogging acceleration ramp. When the function is deactivated, the drive decelerates to a stop along the defined jogging deceleration ramp. One push button can be used to start and stop the drive during jogging. The jogging function is typically used during servicing or commissioning to control the machinery locally.

Jogging functions 1 and 2 are activated by a parameter or through fieldbus. For activation through fieldbus, see [2.12](#page-80-0) [FBA MAIN CW](#page-80-1).

The figure and table below describe the operation of the drive during jogging. (Note that they cannot be directly applied to jogging commands through fieldbus as those require no enable signal; see parameter [10.15](#page-106-0) [JOG ENABLE.](#page-106-1)) They also represent how the drive shifts to normal operation (= jogging inactive) when the drive start command is switched on. Jog cmd = State of the jogging input; Jog enable = Jogging enabled by the source set by parameter [10.15](#page-106-0) [JOG ENABLE](#page-106-1); Start cmd = State of the drive start command.

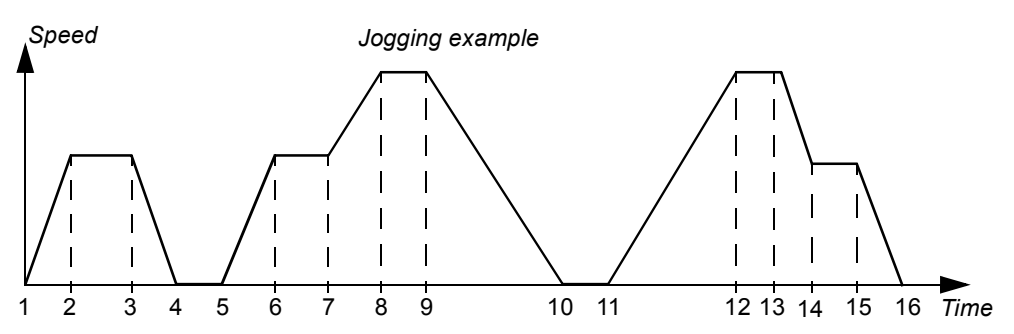

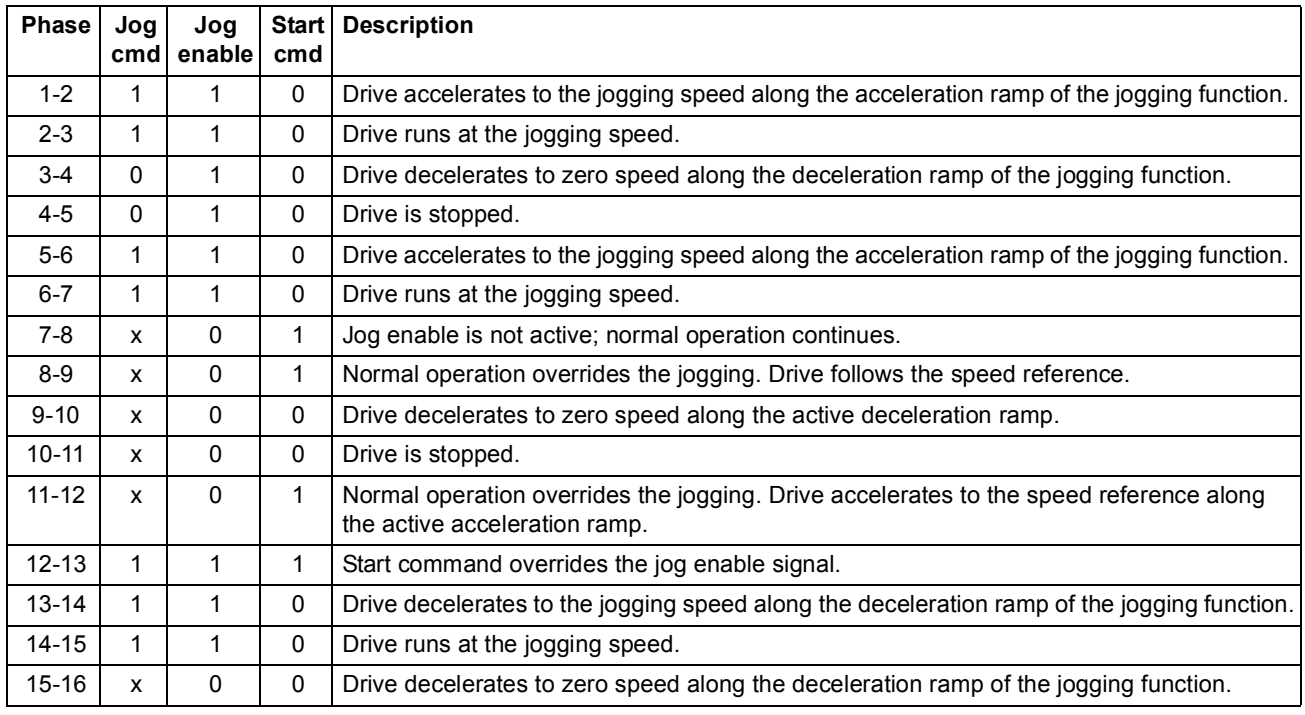

## **Notes:**

- Jogging is not operational when the drive start command is on, or when the drive is in local control.
- Normal start is inhibited when jog enable is active.
- The ramp shape time is set to zero during jogging.

## **Motor feedback features**

### **Motor encoder gear function**

The drive provides motor encoder gear function for compensating of mechanical gears between the motor shaft, the encoder and the load.

Motor encoder gear application example:

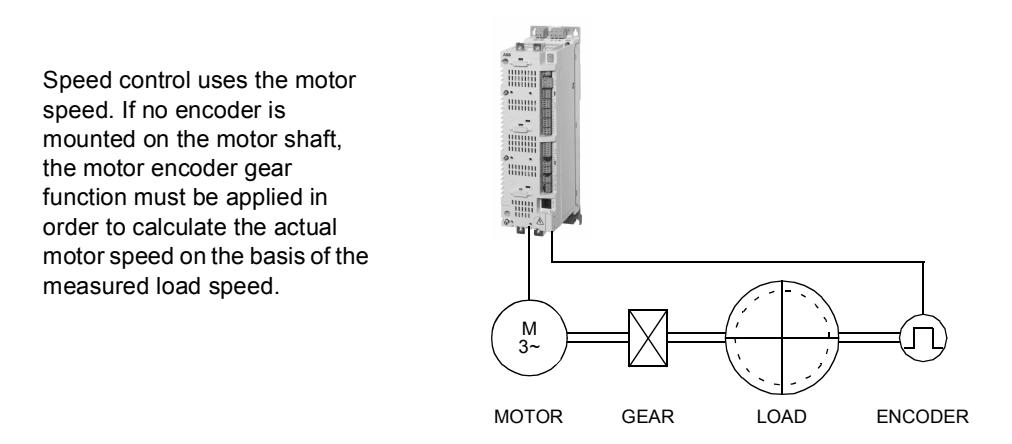

The motor encoder gear parameters [22.03](#page-131-0) [MOTOR GEAR MUL](#page-131-2) and [22.04](#page-131-1) [MOTOR](#page-131-3)  [GEAR DIV](#page-131-3) are set as follows:

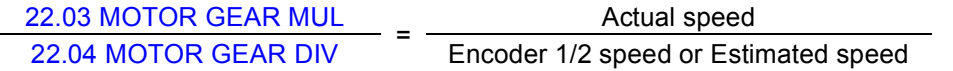

**Note:** If the motor gear ratio differs from 1, the motor model uses an estimated speed instead of the speed feedback value.

## **Mechanical brake**

The program supports the use of a mechanical brake to hold the motor and load at zero speed when the drive is stopped or not powered. The brake control is configured by the parameters in [35 MECH BRAKE CTRL](#page-162-2) (page [163\)](#page-162-2).

#### *Brake state diagram*

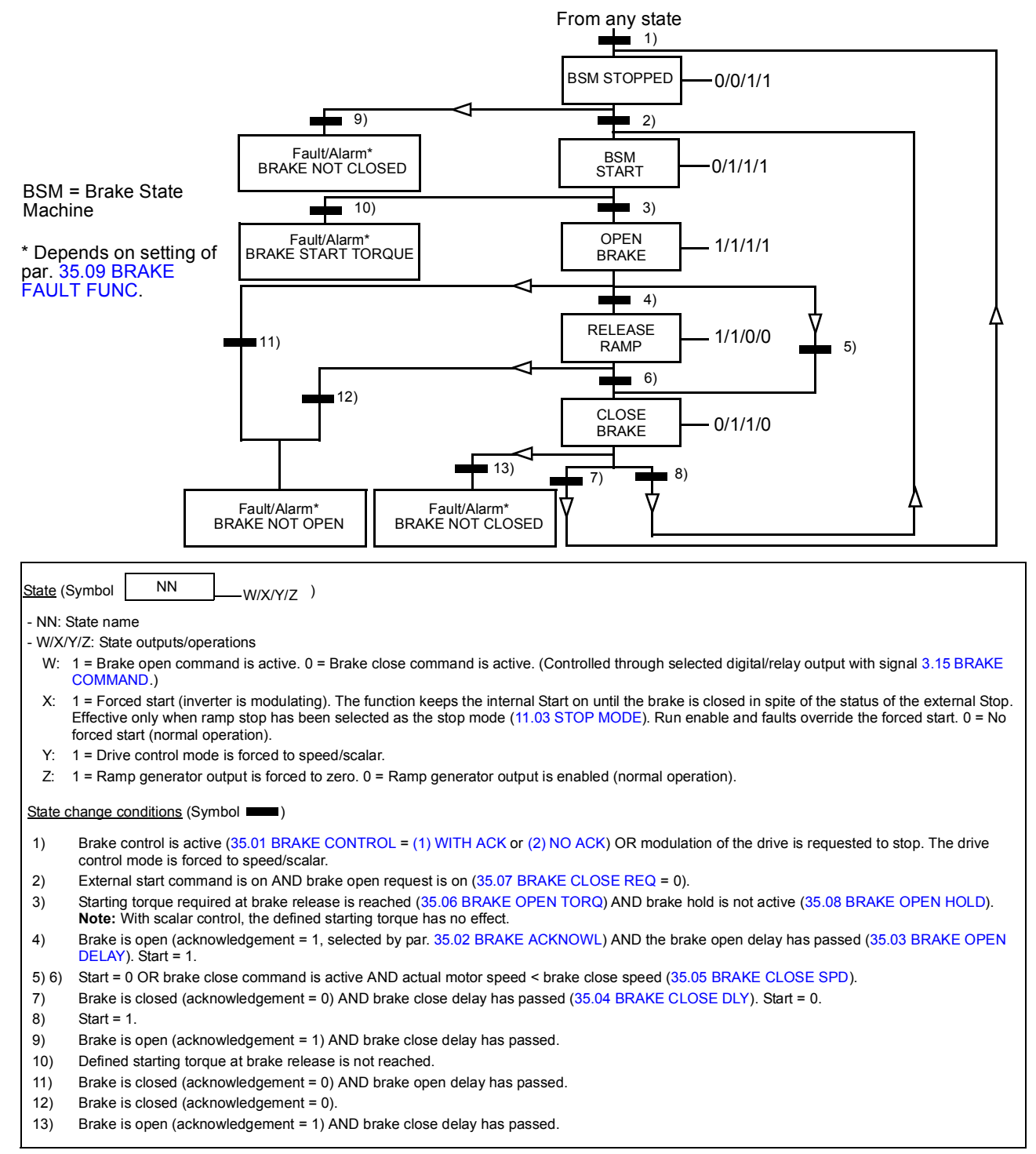

#### *Operation time scheme*

The simplified time scheme below illustrates the operation of the brake control function.

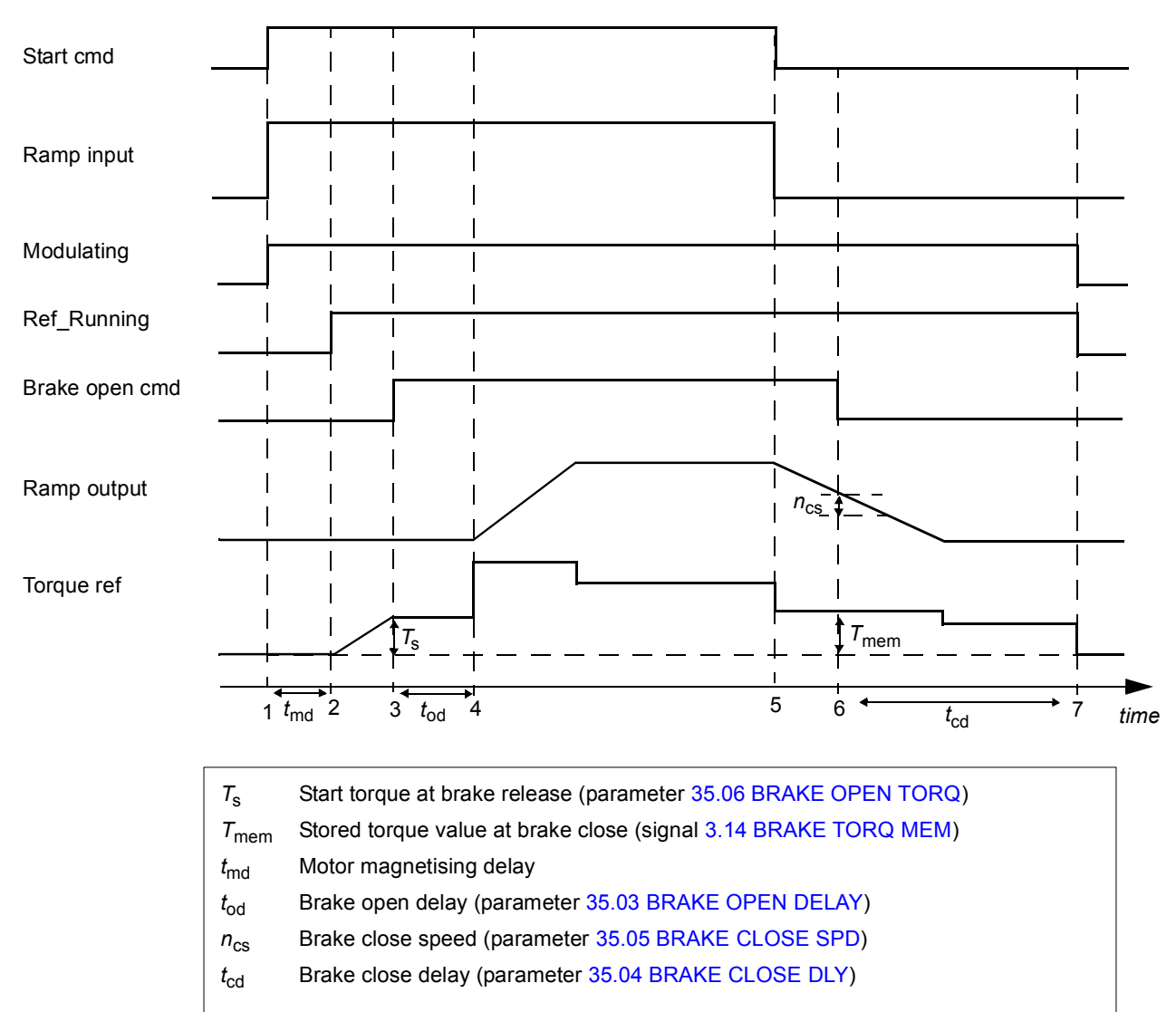

#### *Example*

The figure below shows a brake control application example.

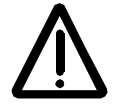

**WARNING!** Make sure that the machinery into which the drive with brake control function is integrated fulfils the personnel safety regulations. Note that the frequency converter (a Complete Drive Module or a Basic Drive Module, as defined in IEC 61800-2), is not considered as a safety device mentioned in the European Machinery Directive and related harmonised standards. Thus, the personnel safety of the complete machinery must not be based on a specific frequency converter feature (such as the brake control function), but it has to be implemented as defined in the application specific regulations.

The brake on/off is controlled via signal [3.15](#page-87-0) [BRAKE COMMAND](#page-87-1). The source for the brake supervision is selected by parameter [35.02](#page-162-1) [BRAKE ACKNOWL](#page-162-6).

The brake control hardware and wirings need to be done by the user.

- Brake on/off control through selected relay/digital output.
- Brake supervision through selected digital input.
- Emergency brake switch in the brake control circuit.

• Brake on/off control through relay output (i.e. parameter [12.12](#page-113-0) [RO1 OUT PTR](#page-113-1) is set to P.03.15 = [3.15](#page-87-0) [BRAKE COMMAND](#page-87-1)).

• Brake supervision through digital input DI5 (i.e. parameter [35.02](#page-162-1) [BRAKE ACKNOWL](#page-162-6) is set to P.02.01.04 = [2.01](#page-79-0) [DI STATUS](#page-79-1) bit 4)

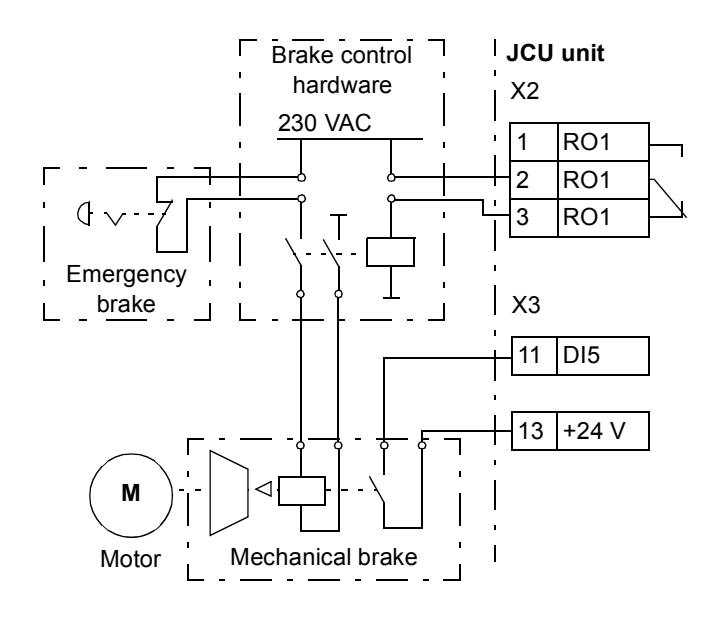

# **Position/synchron control features**

## **Load encoder gear function**

Positioning uses the measured speed and position of the load. The load encoder gear function calculates the actual load position on the basis of the measured motor shaft position.

Load encoder gear application examples:

Positioning uses the measured speed and position of the load. If no encoder is mounted on the load side, the load encoder gear function must be applied in order to calculate the actual load position on the basis of the measured motor shaft position.

A second encoder (encoder 2) mounted on the load side is used as the source for the actual position value. (Note: Inverted gear ratio is considered when the position control output (speed reference) is produced).

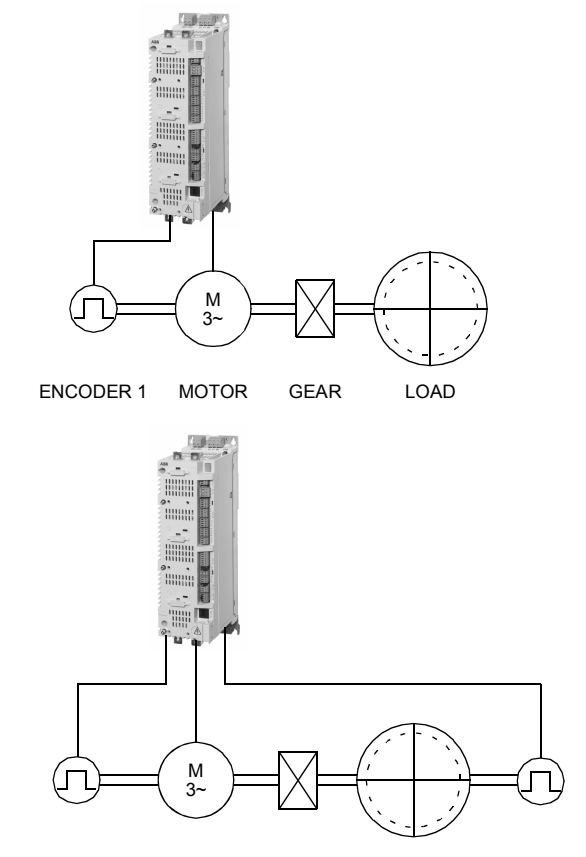

The load encoder gear parameters [60.03](#page-192-0) [LOAD GEAR MUL](#page-192-1) and [60.04](#page-192-2) [LOAD](#page-192-3)  [GEAR DIV](#page-192-3) are set as follows:

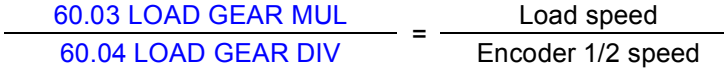

**Note:** The sign of the programmed gear ratio has to match the sign of the mechanical gear ratio.

Because the drive speed control uses motor speed, a gear function between position control (load side) and speed control (motor side) is needed. This gear function is formed from the motor gear function and inverted load gear function. The gear function is applied to the position control output (speed reference) as follows:

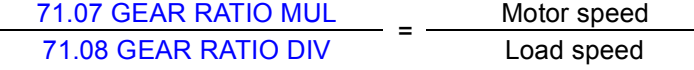

The equation quite often translates to

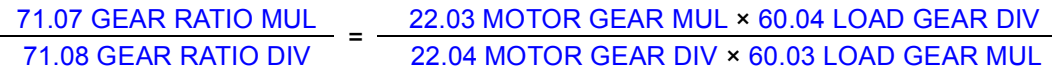

Parameters [71.07](#page-222-0) [GEAR RATIO MUL](#page-222-1) and [71.08](#page-222-2) [GEAR RATIO DIV](#page-222-3) are also inputs of the firmware block [POS CONTROL](#page-221-0) (see page [222\)](#page-221-0).

**Note:** It is emphasised that all position relevant parameters are load side related, e.g. the setting of parameter [70.04](#page-219-0) [POS SPEED LIM](#page-219-1) (dynamic limiter speed limitation) of 300 rpm denotes that, with a load gear ratio of 1:10, the motor can run at up to 3000 rpm.

### **Position profile generator**

The position profile generator calculates the speed from which the drive can decelerate to a stop within the target distance using the defined deceleration reference. The calculated speed is used to generate an optimised position reference, which guides the drive to its target position.

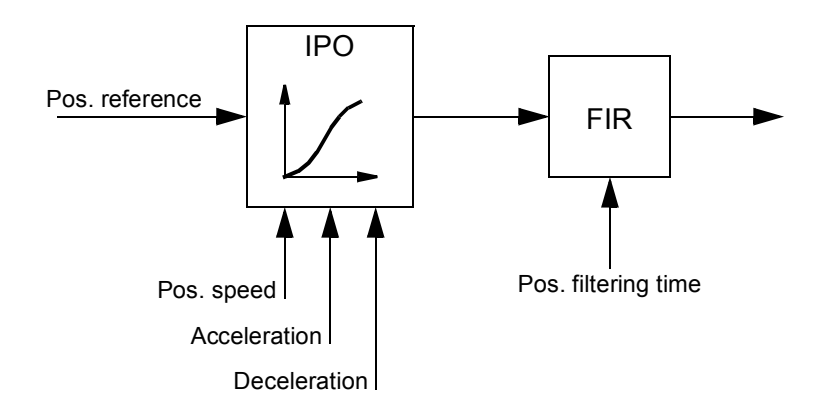

The following figure shows how the position profile generator generates a position reference.

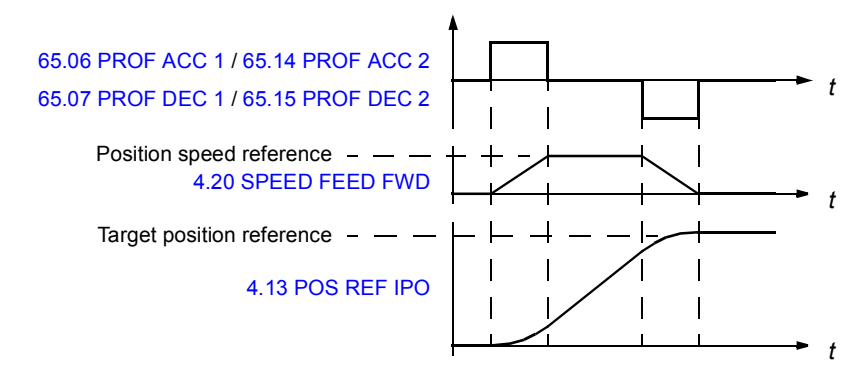

The position profile generator is also used to compensate synchronising errors.

Parameters [66.05](#page-212-0) [POS ENABLE](#page-212-1) and [65.03](#page-204-4) [POS START 1](#page-204-5) / [65.11](#page-207-4) [POS START 2](#page-207-5) control the operation of the position profile generator. The following figure shows the

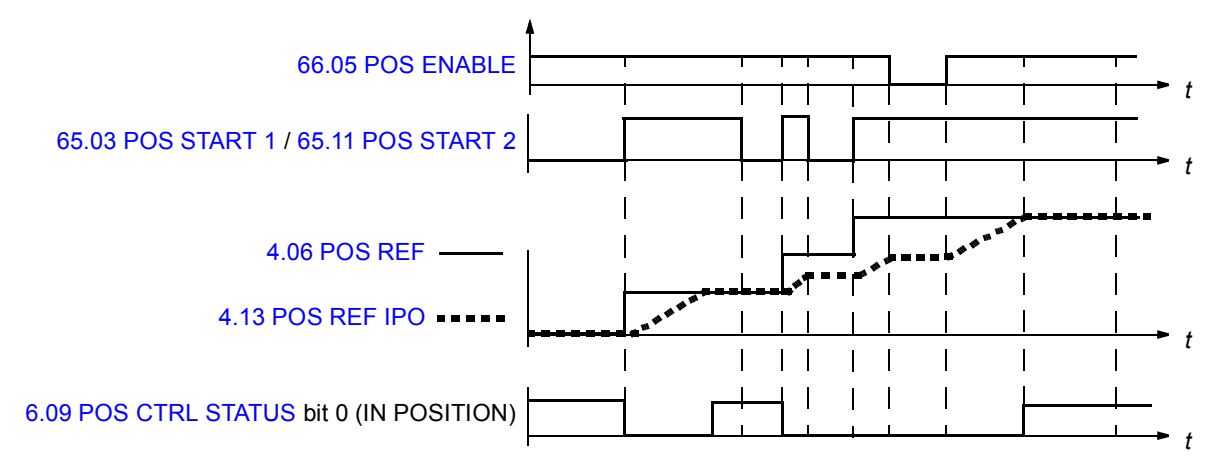

positioning commands and signals when parameter [65.24](#page-209-0) [POS START MODE](#page-209-1) is set to [\(0\) NORMAL.](#page-209-2)

The following figure shows the positioning commands and signals when parameter [65.24](#page-209-0) [POS START MODE](#page-209-1) is set to [\(1\) PULSE.](#page-209-3)

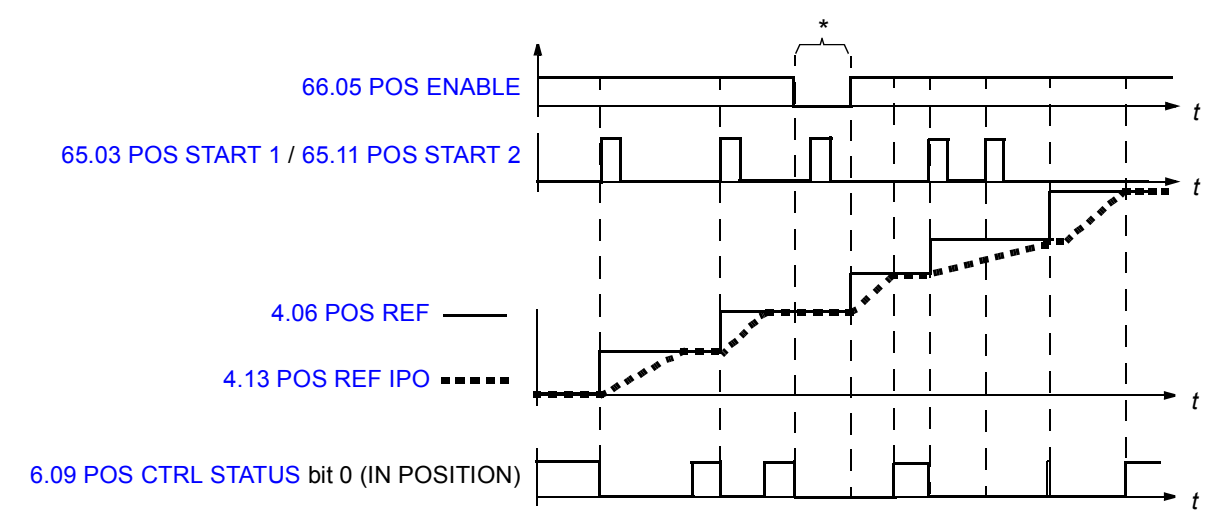

\* If a pulse start ([65.03](#page-204-4) [POS START 1](#page-204-5) / [65.11](#page-207-4) [POS START 2\)](#page-207-5) is received while the positioning enable signal [\(66.05](#page-212-0) [POS ENABLE](#page-212-1)) is 0, the start command is stored to drive memory and new positioning is started when the enable signal is set to 1. In this case, the positioning start can be cancelled only by changing the start mode [\(65.24](#page-209-0) [POS](#page-209-1) [START MODE\)](#page-209-1).

#### *Position reference sets*

The user can define two different positioning reference sets. Each reference set consists of

- position reference
- positioning speed reference
- positioning acceleration reference
- positioning deceleration reference
- positioning reference filter time
- positioning style
- positioning speed when target is reached.

One reference set is used at a time. The definition and selection of position reference sets are done using the parameters in [Group 65 PROFILE REFERENCE](#page-202-0).

### **Dynamic position reference limiter**

The dynamic limiter controls the position reference limitation in position control and synchron control modes. Dynamic limitation of the position reference causes a synchron error ([4.18](#page-89-4) [SYNC ERROR\)](#page-89-5). The error is accumulated and fed back to the position profile generator.

#### *Start/stop examples with dynamic limiter*

The speed curves of the master and follower during the start and stop are presented in the figures below.

When the follower is in synchron control, the reference can be taken from the encoder or from another drive. The master can be in any control mode.

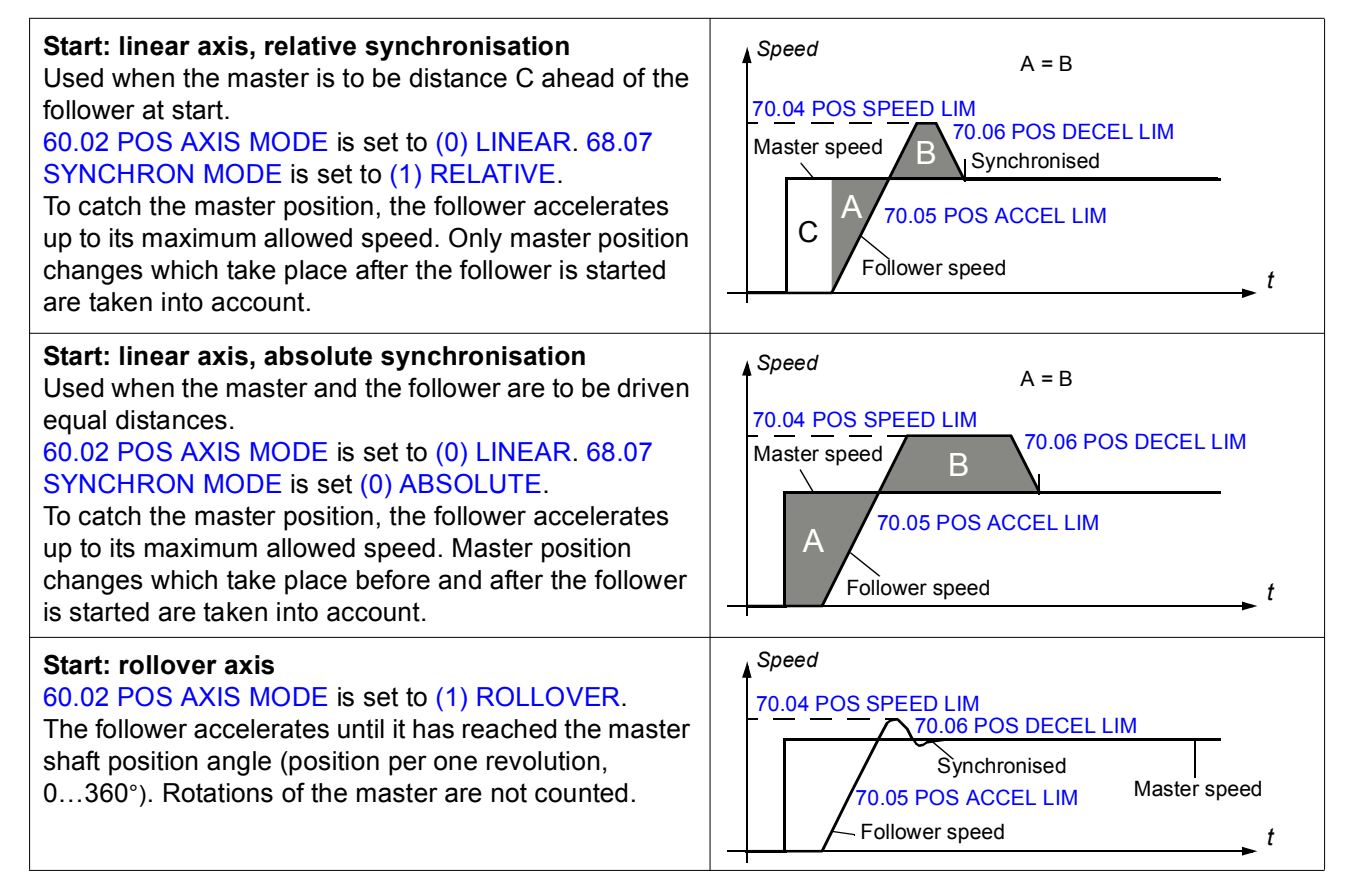

#### **Stop: linear axis**

[60.02](#page-191-0) [POS AXIS MODE](#page-191-1) is set to [\(0\) LINEAR](#page-191-2). The figure shows how the dynamic limiter works together with the position profile generator when the drives are stopped: Before the stop command of the master, the speed of the follower is limited by the dynamic speed limiter ([70.04](#page-219-0) [POS SPEED LIM\)](#page-219-1), which results in a position error. When the master starts to decelerate, the follower uses positioning deceleration, and, eventually, positioning speed to overcome the position error.

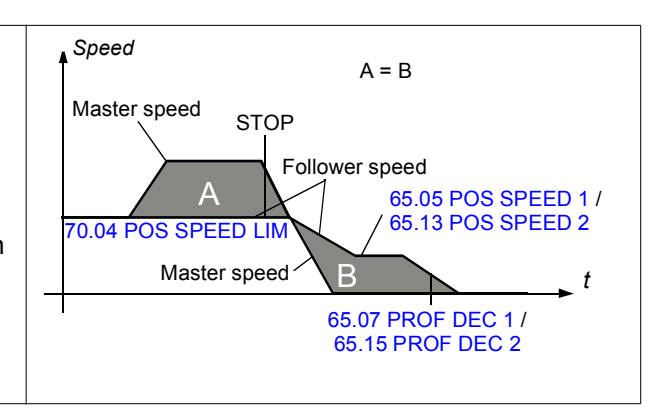

### **Position correction**

#### *Homing*

If an incremental encoder is used in position feedback, the drive actual position is set to zero at power-up. Normally, before first homing, the actual position of the driven machinery does not correspond to the internal zero position in the drive position control. Homing establishes a correspondence between these two positions. Because all homing functions use the same latching function, only one can be performed at a time.

Homing is implemented according to the CANopen Standard Proposal 402 for Device Profile Drives and Motion Control. The profile includes 35 different homing sequences (see the following homing mode table and chapter *[Appendix C – Homing](#page-402-0)  [modes](#page-402-0)*). The start direction and used latch signals depend on the selected homing mode.

Homing sequence can be executed only in the homing control mode when the drive is modulating. When homing is activated by the homing start signal, the drive accelerates according to the active ramp time\* to homing speed 1. The start direction depends on the selected homing method and the status of an external latch signal (home switch signal). During homing the direction can be changed by an external latch signal. Homing speed 1 is maintained until an external latch signal for homing speed 2 or for the home position is received. Homing is stopped with an index pulse or switch signal from an external latch and drive actual position is set as the zero position (or the user defined home position).

\* Acceleration and deceleration ramp times are defined by the active position reference set (see parameter group [65 PROFILE REFERENCE](#page-203-0) on page [204\)](#page-203-0).

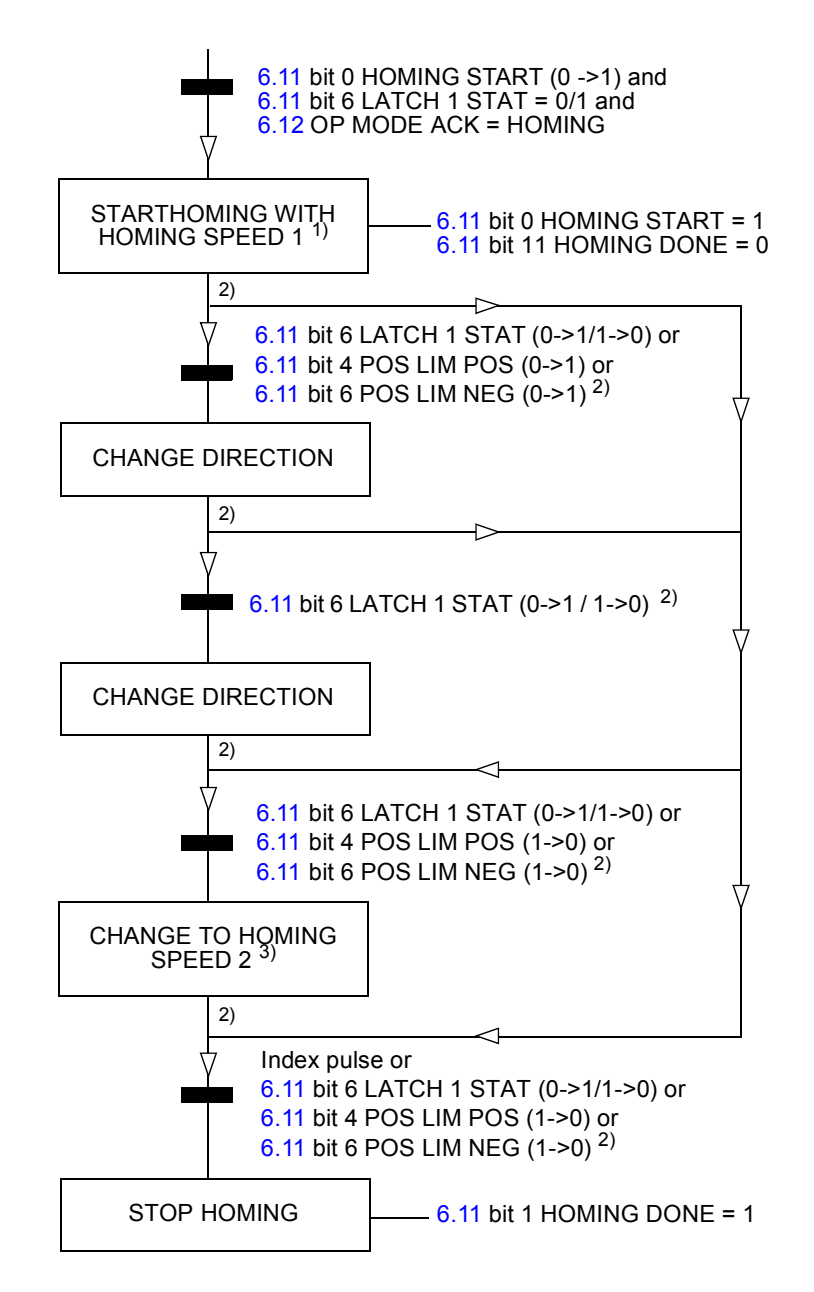

The following state diagram presents the homing sequence.

- 1) The direction depends on the selected homing mode (par. [62.01](#page-195-0) [HOMING METHOD\)](#page-195-1). The speed is defined by par. [62.07](#page-196-0) [HOMING SPEEDREF1.](#page-196-1)
- 2) Depends on the selected homing mode (par. [62.01](#page-195-0) [HOMING METHOD](#page-195-1)).
- 3) The speed is defined by par. [62.08](#page-196-2) [HOMING SPEEDREF2.](#page-196-3)

Source for the homing start signal is selected by par. [62.03](#page-196-4) [HOMING START](#page-196-5). Source for the latch signal (i.e. home switch) is selected by par. [62.04](#page-196-6) [HOME SWITCH TRIG.](#page-196-7) Source for the positive limit switch is selected by par. [62.06](#page-196-8) [POS LIMIT SWITCH.](#page-196-9) Source for the negative limit switch is selected by par. [62.05](#page-196-10) [NEG LIMIT SWITCH](#page-196-11).

| No.            | Latch state<br>at start | <b>Start</b><br>direction | <b>Change direction</b>                                               | <b>Change to speed 2</b>       | <b>Stop</b> |
|----------------|-------------------------|---------------------------|-----------------------------------------------------------------------|--------------------------------|-------------|
| 1              | Any                     | Negative                  | Negative limit switch: 0 -> 1                                         | Negative limit switch: 1 -> 0  | Index pulse |
| $\overline{2}$ | Any                     | Positive                  | Positive limit switch: 0 -> 1                                         | Positive limit switch: 1 -> 0  | Index pulse |
| 3              | $\pmb{0}$               | Positive                  | Home switch: $0 \rightarrow 1$                                        | Home switch: $1 - 0$           | Index pulse |
|                | 1                       | Negative                  | $\overline{\phantom{0}}$                                              | Home switch: $1 - 0$           | Index pulse |
| 4              | 0                       | Positive                  |                                                                       | Home switch: $0 \rightarrow 1$ | Index pulse |
|                | 1                       | Negative                  | Home switch: $1 - 0$                                                  | Home switch: $0 \rightarrow 1$ | Index pulse |
| 5              | 0                       | Negative                  | Home switch: $0 \rightarrow 1$                                        | Home switch: $1 - 0$           | Index pulse |
|                | 1                       | Positive                  |                                                                       | Home switch: $1 - 0$           | Index pulse |
| 6              | 0                       | Negative                  | $\overline{a}$                                                        | Home switch: $0 \rightarrow 1$ | Index pulse |
|                | 1                       | Positive                  | Home switch: $1 - 0$                                                  | Home switch: $0 \rightarrow 1$ | Index pulse |
| 7              | $\mathbf 0$             | Positive                  | Home switch: $0 \rightarrow 1$                                        | Home switch: $1 - 0$           | Index pulse |
|                | 0                       | Positive                  | Positive limit switch: 0 -> 1                                         | Home switch: $1 - 0$           | Index pulse |
|                | 1                       | Negative                  |                                                                       | Home switch: $1 - 0$           | Index pulse |
| 8              | $\pmb{0}$               | Positive                  | $\overline{a}$                                                        | Home switch: $0 \rightarrow 1$ | Index pulse |
|                | 0                       | Positive                  | 1) Positive limit switch: 0 -> 1<br>2) Home switch: $1 - 0$           | Home switch: 0 -> 1            | Index pulse |
|                | $\mathbf{1}$            | Negative                  | Home switch: $1 - 0$                                                  | Home switch: $0 \rightarrow 1$ | Index pulse |
| 9              | $\mathbf 0$             | Positive                  | Home switch: $1 - 0$                                                  | Home switch: $0 \rightarrow 1$ | Index pulse |
|                | 0                       | Positive                  | Positive limit switch: 0 -> 1                                         | Home switch: $0 \rightarrow 1$ | Index pulse |
|                | 1                       | Positive                  | Home switch: $1 - 0$                                                  | Home switch: $0 \rightarrow 1$ | Index pulse |
| 10             | 0                       | Positive                  |                                                                       | Home switch: $1 - 0$           | Index pulse |
|                | 0                       | Positive                  | 1) Positive limit switch: 0 -> 1<br>2) Home switch: $0 \rightarrow 1$ | Home switch: $1 - 0$           | Index pulse |
|                | $\mathbf{1}$            | Positive                  |                                                                       | Home switch: $1 - 0$           | Index pulse |
| 11             | 0                       | Negative                  | Home switch: $0 \rightarrow 1$                                        | Home switch: $1 - 0$           | Index pulse |
|                | 1                       | Positive                  |                                                                       | Home switch: $1 - 0$           | Index pulse |
|                | 0                       | Negative                  | Negative limit switch: 0 -> 1                                         | Home switch: $1 - 0$           | Index pulse |
| 12             | $\pmb{0}$               | Negative                  |                                                                       | Home switch: 0 -> 1            | Index pulse |
|                | 1                       | Positive                  | Home switch: $1 - 0$                                                  | Home switch: $0 \rightarrow 1$ | Index pulse |
|                | 0                       | Negative                  | 1) Negative limit switch: 0 -> 1<br>2) Home switch: $1 - 0$           | Home switch: $0 \rightarrow 1$ | Index pulse |

The following table presents homing modes 1…35. For more detailed descriptions, see chapter *[Appendix C – Homing modes](#page-402-0)*.

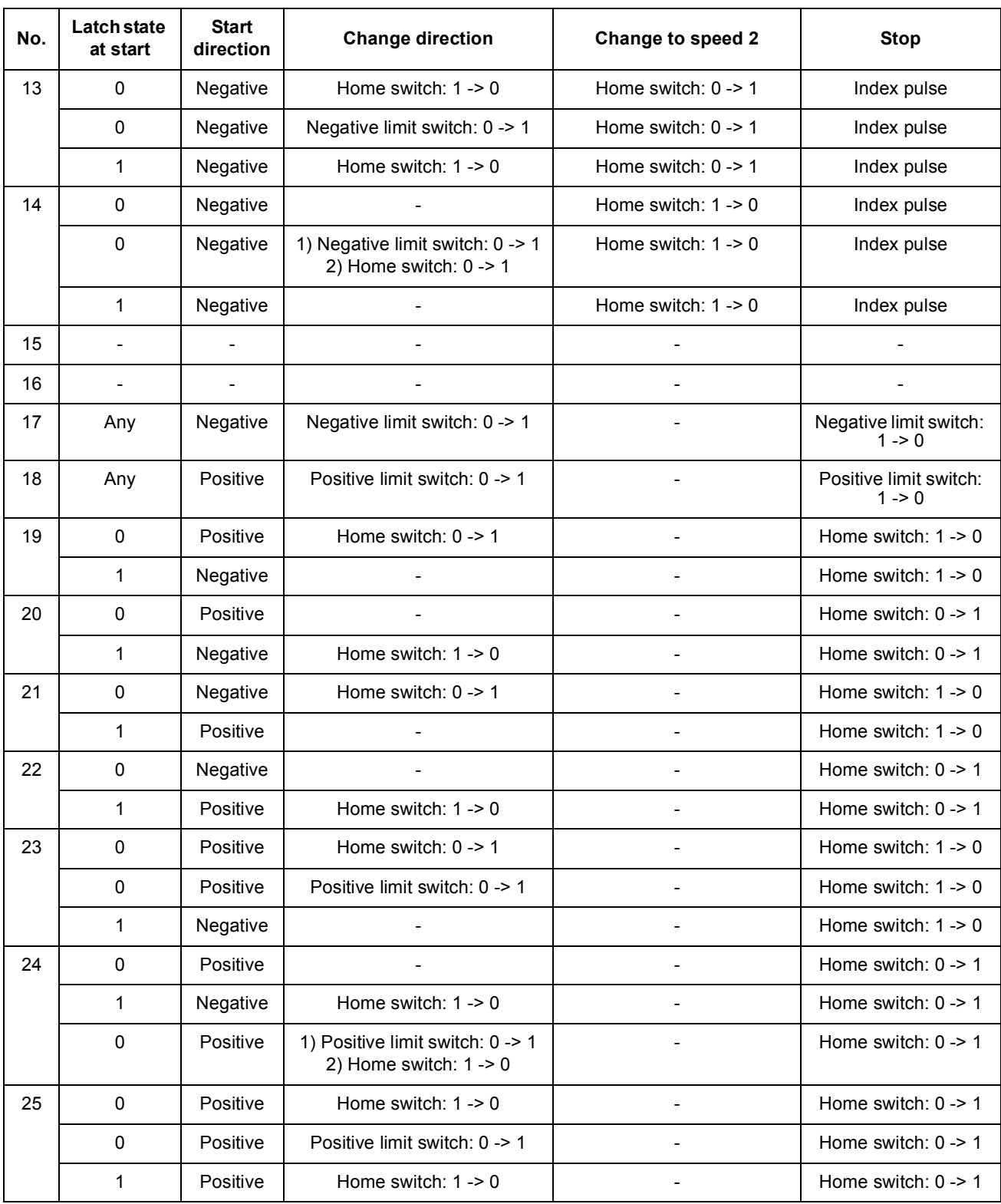

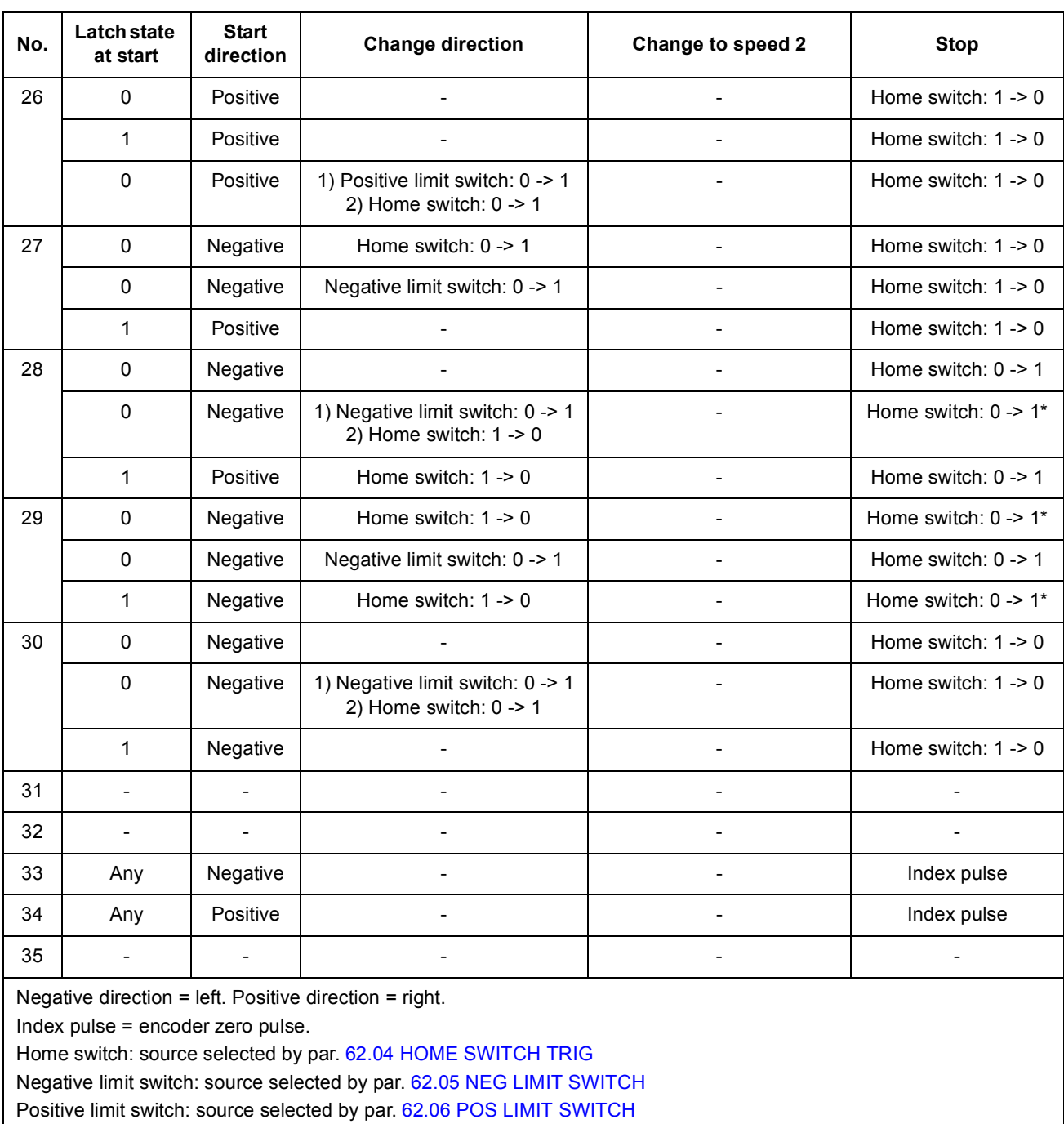

\* Stop is only possible after a falling edge of the home switch has been detected.

## *Preset functions*

Preset functions are used to set the position system according to a parameter value (preset position) or actual position. The physical position of the driven machinery is not changed, but the new position value is used as home position. Preset functions can be used e.g. in synchron control to change the follower position without moving the master.

The preset function trigger signal is selected by parameter [62.12](#page-197-0) [PRESET TRIG.](#page-197-1)

There are three different preset functions:

- SYNCH REF: Preset drive synchron reference chain ([4.16](#page-89-6) [SYNC REF GEARED](#page-89-7)) to the value of [62.12](#page-197-0) [PRESET POSITION](#page-198-0).
- ACT TO SYNCH: Preset drive synchron reference chain ([4.16](#page-89-6) SYNC REF [GEARED\)](#page-89-7) to the value of actual position [\(1.12](#page-77-4) [POS ACT](#page-77-5)).
- WHOLE SYSTEM: Preset whole position system of the drive to the value of [62.12](#page-197-0) [PRESET POSITION](#page-198-0).

In addition, homing mode 35 (selectable by parameter [62.01](#page-195-0) [HOMING METHOD\)](#page-195-1), can be used to set the position reference chain ([4.13](#page-89-0) [POS REF IPO](#page-89-1), [4.16](#page-89-6) [SYNC](#page-89-7)  [REF GEARED,](#page-89-7) [4.17](#page-89-8) [POS REF LIMITED,](#page-89-9) [1.12](#page-77-4) [POS ACT\)](#page-77-5) to the value of [62.09](#page-197-2) [HOME POSITION](#page-197-3) on a rising edge of [62.04](#page-196-6) [HOME SWITCH TRIG](#page-196-7).

### *Cyclic position correction*

Cyclic position correction functions are used to change or correct the system position continuously according to data measured by external probe signals, for example, if there is play in the machinery. There are five different cyclic position correction functions selectable by parameter [62.14](#page-198-1) [CYCLIC CORR MODE:](#page-198-2)

- CORR ACT POS: Drive actual position correction.
- CORR MAST REF: Synchronised master drive reference correction.
- CORR M/F DIST: Master and follower distance correction.
- 1 PROBE DIST: Drive actual position correction according to the distance between two latches from one probe.
- 2 PROBE DIST: Drive actual position correction according to the distance between two latches from two different probes.

#### Actual position correction

The purpose of the actual position correction is to measure a position and compare it with the actual encoder position. If there is a deviation, a corresponding correction is carried out. The required transition is determined by the position profile generator parameters.

**Note:** Probe 1 settings must always be used for the actual position correction.

## **Example:**

The following figure presents a roll-over application. The motor rotates a round table. There is a mechanical gear between the motor and load. The gear is prone to

produce some drift on the load side. In order to compensate this drift, actual position correction is used. A proximity switch is located on the load side at 90°.

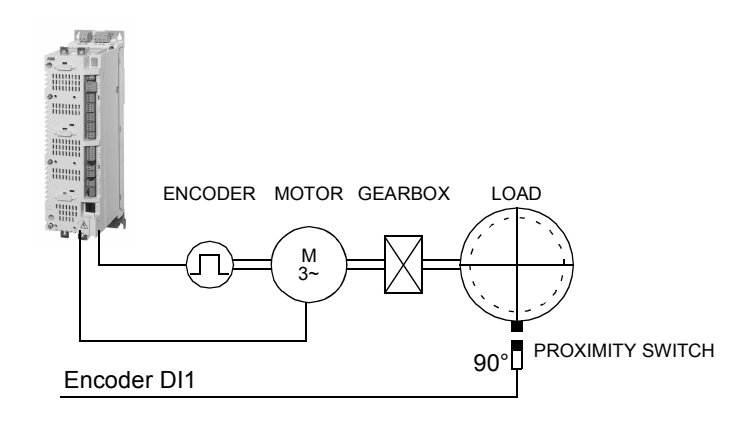

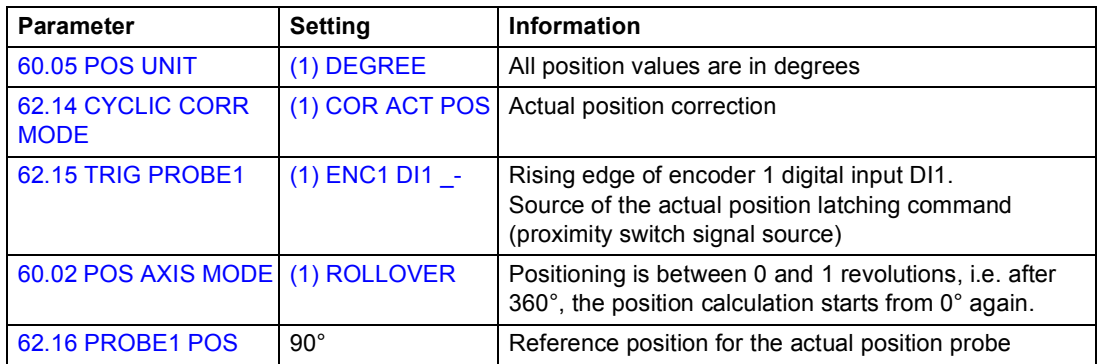

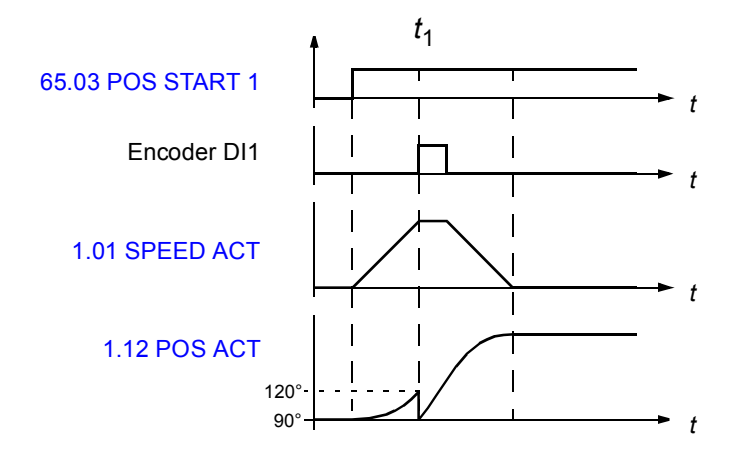

*t*1: Rising edge of encoder digital input DI1 signal (proximity switch signal) is detected when the load position should be 90°. The actual position of the encoder is 120° (stored to signal [4.03](#page-88-2) [PROBE1 POS MEAS\)](#page-88-3).

Distance between the load position and the actual position is  $90^{\circ}$  - 120 $^{\circ}$  = -30 $^{\circ}$ (= [4.05](#page-88-4) [CYCLIC POS ERR](#page-88-5)). Actual position of the encoder, [1.12](#page-77-4) [POS ACT](#page-77-5), is corrected according to [4.05](#page-88-4) [CYCLIC POS ERR](#page-88-5) using positioning parameter and dynamic limiter settings.

### Master reference correction

The purpose of the master reference correction is to correct the difference between the master and reference positions.

**Note:** In master reference correction the follower must always be in synchron control mode.

#### **Example:**

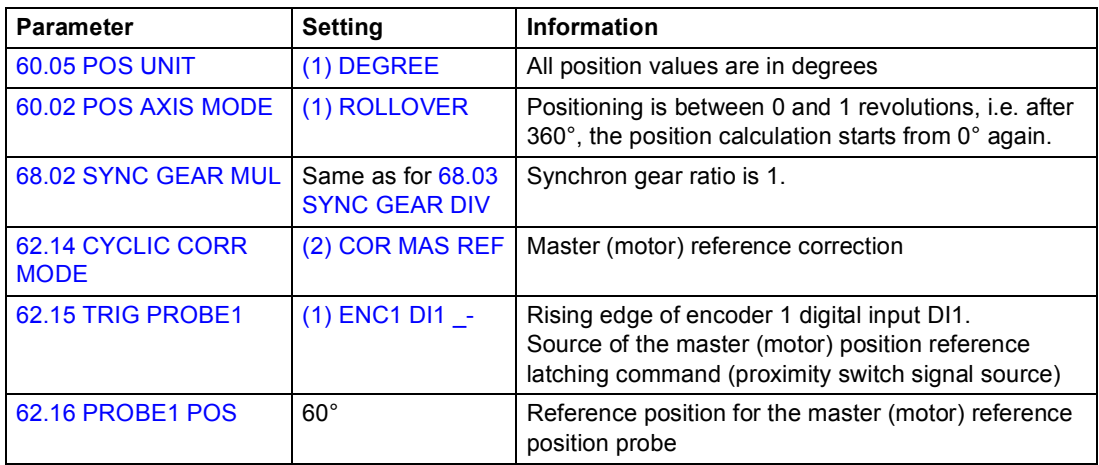

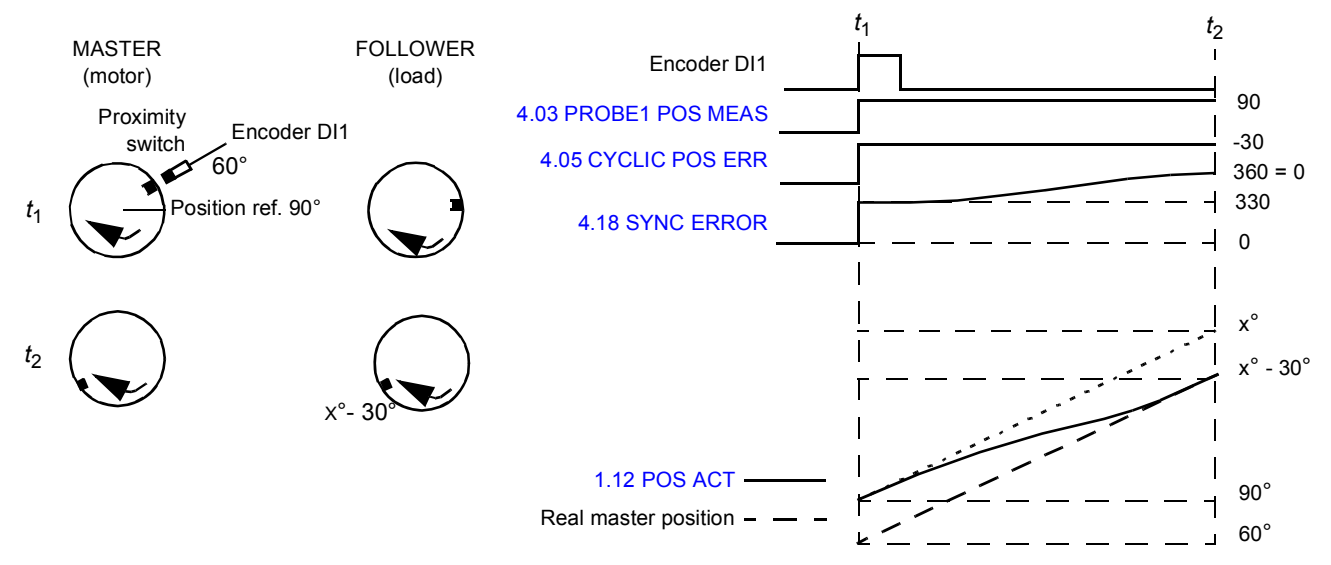

*t*1: Rising edge of encoder digital input DI1 signal (proximity switch signal) is detected when the master (motor) position should be 60°. The used position reference is 90° (stored to signal [4.03](#page-88-2) [PROBE1 POS MEAS\)](#page-88-3).

The master reference correction function calculates the position error, [4.05](#page-88-4) [CYCLIC](#page-88-5)  [POS ERR,](#page-88-5) which is the difference between the master (motor) position and the reference position:

[4.05](#page-88-4) [CYCLIC POS ERR](#page-88-5) = [62.16](#page-200-0) [PROBE1 POS](#page-200-1) - [4.03](#page-88-2) [PROBE1 POS MEAS](#page-88-3) = 60° -  $90^{\circ} = -30^{\circ}$ 

The position error is corrected using positioning parameter and dynamic limiter settings.

*t*<sub>2</sub>: Error has been corrected and the follower (load) is in line with the master (motor). Cyclic function is ready for a new correction if necessary.

Master/Follower distance correction

The purpose of the master/follower distance correction is to measure the distance between two positions and compare it with the defined reference. If there is a deviation, a correction is carried out.

**Note:** In master/follower distance correction the follower must always be in synchron control mode.

**Example 1:** Rollover axis application. Master and follower proximity switches are located at 0°.

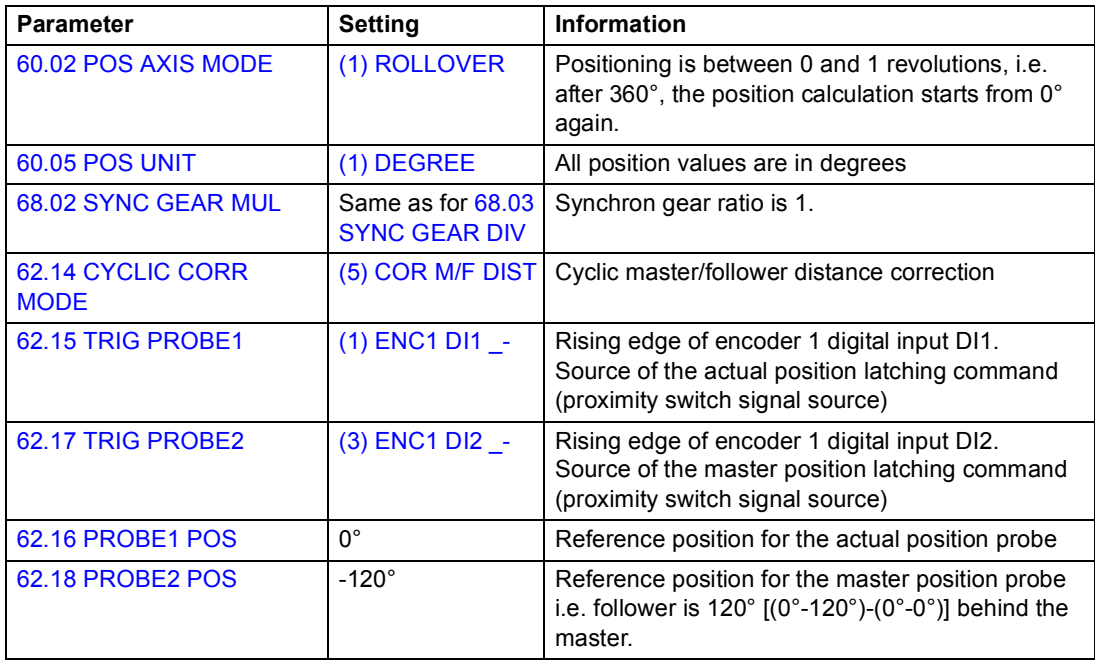

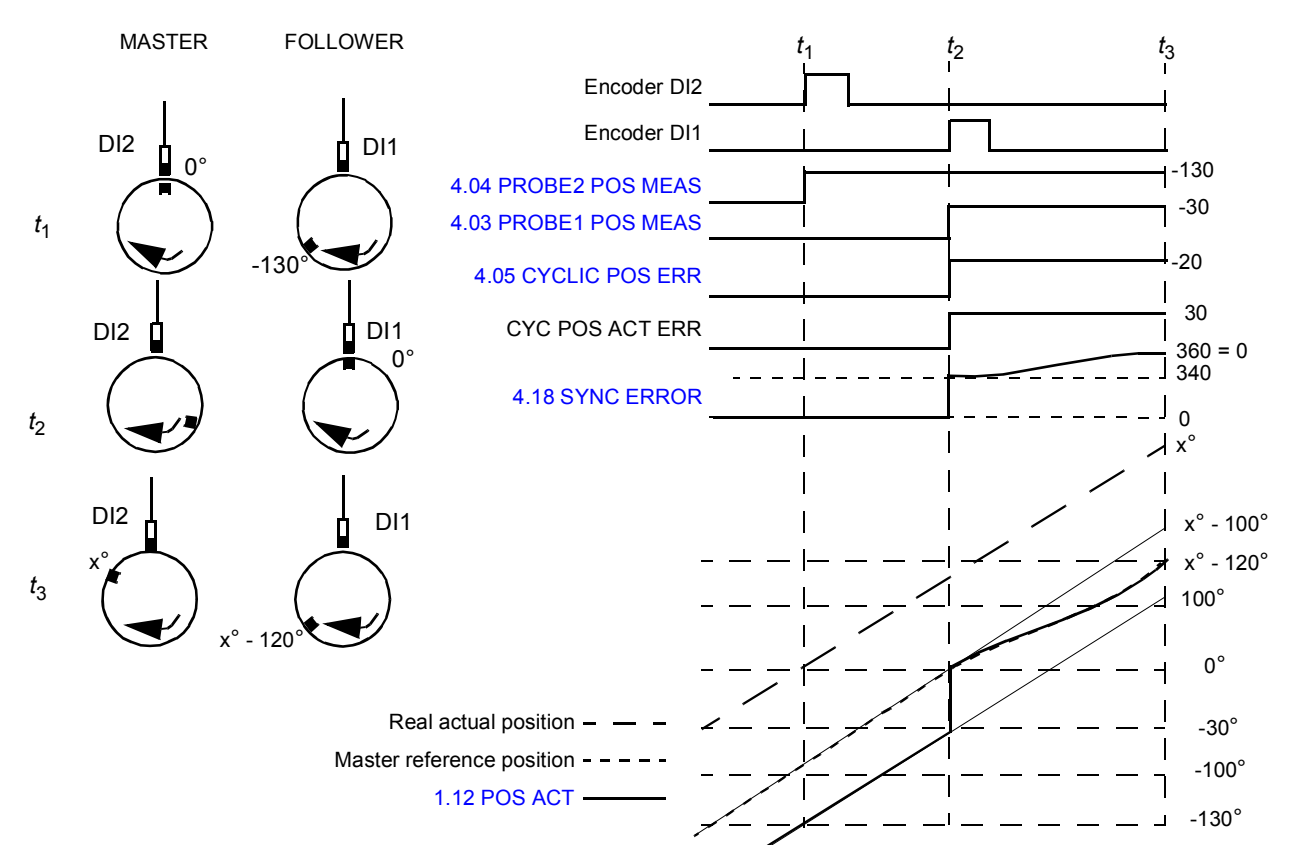

*t*1: Rising edge of encoder DI2 signal (proximity switch signal) is detected when the master position is 0°. The follower position is -130° (stored to signal [4.04](#page-88-6) [PROBE2](#page-88-7)  [POS MEAS\)](#page-88-7).

*t*<sub>2</sub>: Rising edge of encoder DI1 signal (proximity switch signal) is detected when the follower position is 0°. The actual position of the encoder is -30° (stored to signal [4.03](#page-88-2) [PROBE1 POS MEAS\)](#page-88-3). Distance between the follower position and the actual position is  $0^\circ$  - (-30 $^\circ$ ) = 30 $^\circ$ .

According to parameter [62.16](#page-200-0) [PROBE1 POS](#page-200-1) and [62.18](#page-200-4) [PROBE2 POS](#page-200-5) settings the follower should be 120° behind the master.

The following phase shift between the master and follower is calculated and stored as reference error [4.05](#page-88-4) [CYCLIC POS ERR.](#page-88-5)

([62.18](#page-200-4) [PROBE2 POS](#page-200-5) - [4.04](#page-88-6) [PROBE2 POS MEAS\)](#page-88-7) - ([62.16](#page-200-0) [PROBE1 POS](#page-200-1) - [4.03](#page-88-2) [PROBE1 POS MEAS](#page-88-3)) = [-120° - (-130°)] - [0° - (-30°)] = -20°

This error is added to [4.18](#page-89-4) [SYNC ERROR.](#page-89-5) The synchron error is corrected using positioning parameters.

*t*3: Error has been corrected and the follower is 120° behind the master. Cyclic function is ready for a new correction if necessary.

**Note 1:** Only after the active correction is finished is the next position latching enabled.

**Note 2:** The cyclic corrections are always performed along the shortest path. This must be taken into account in all rollover applications.

**Note 3:** In rollover applications, the correction range is limited to  $\pm 180^\circ$ .

## **Example 2:** Linear axis application

Two conveyer systems are synchronised using two encoders. The follower is in synchron control and follows the master encoder 2 position.

**Note:** In linear axis applications, only the difference between the master and follower positions is corrected.

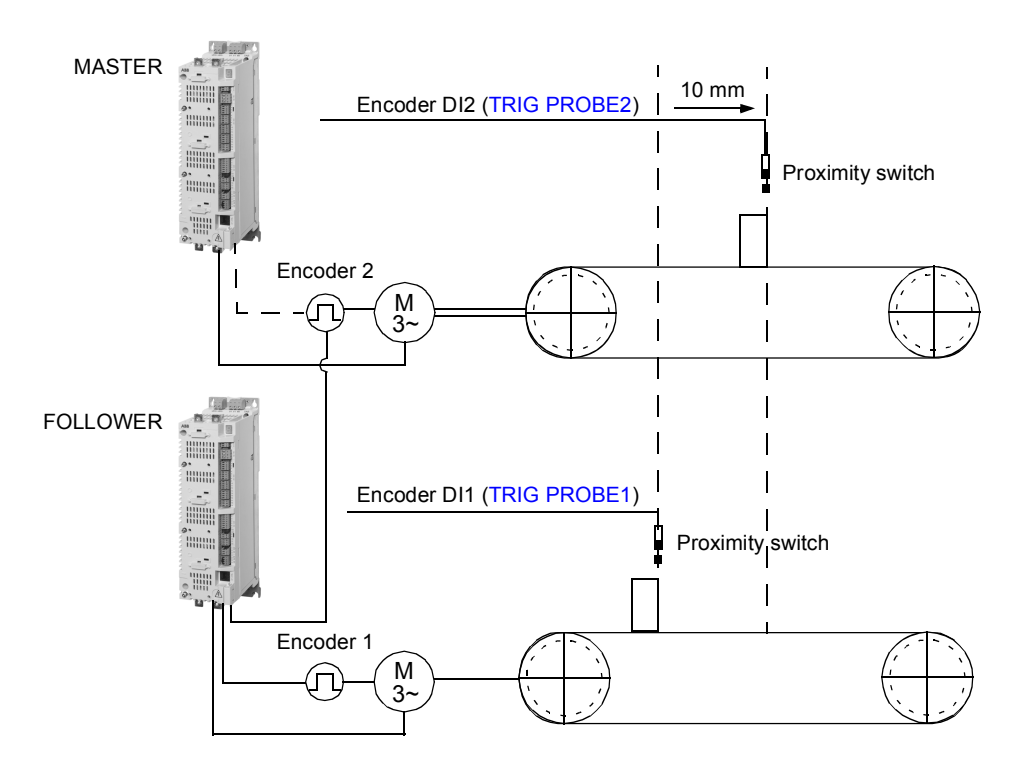

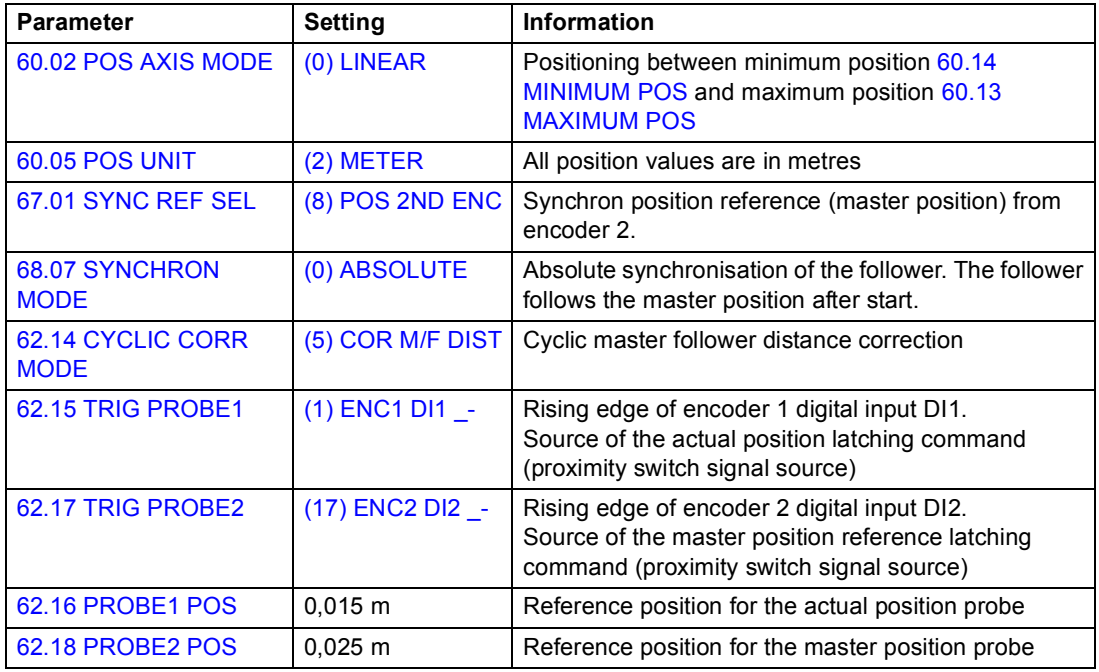

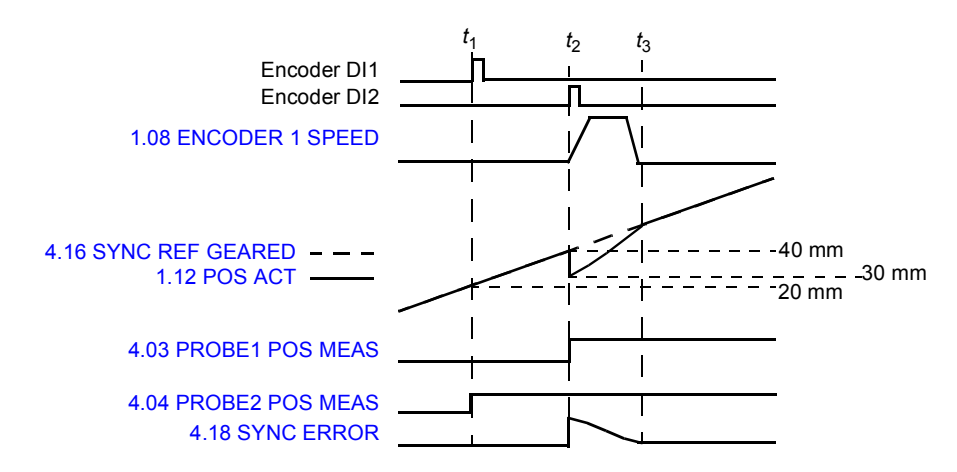

*t*1: Rising edge of encoder digital input DI1 (proximity switch signal) is detected. The follower position is 20 mm (stored to signal [4.04](#page-88-6) [PROBE2 POS MEAS](#page-88-7)).

*t*<sub>2</sub>: Rising edge of encoder digital input DI2 signal (proximity switch signal) is detected when the follower position is 40 mm (stored to signal [4.03](#page-88-2) [PROBE1 POS](#page-88-3)  [MEAS](#page-88-3)).

According to parameter [62.16](#page-200-0) [PROBE1 POS](#page-200-1) and [62.18](#page-200-4) [PROBE2 POS](#page-200-5) settings the follower should be 10 mm behind the master.

The following correction is calculated and stored as reference error [4.05](#page-88-4) [CYCLIC](#page-88-5)  [POS ERR:](#page-88-5)

([62.16](#page-200-0) [PROBE1 POS](#page-200-1) - [62.18](#page-200-4) [PROBE2 POS](#page-200-5)) - ([4.04](#page-88-6) [PROBE2 POS MEAS](#page-88-7) - [4.03](#page-88-2) [PROBE1 POS MEAS](#page-88-3))] = (15 mm - 25 mm) - (20 mm - 40 mm)] = 10 mm

This error is added to [4.18](#page-89-4) [SYNC ERROR.](#page-89-5) The synchron error is corrected using positioning parameters.

*t*3: Error has been corrected and the follower is 10 mm behind the master. Cyclic function is ready for a new correction if necessary.

#### Distance correction with one probe

The purpose is to correct actual position according to the distance between the latched positions and measured positions when two consecutive latches from one probe are used. Both latches use the same latch signal source (e.g. encoder digital input DI1) and latch command (e.g. rising edge). If the application requires different latch commands, see section Distance correction with two probes on page *69*.

### **Example:**

The following figure shows a conveyer system where a box should be positioned. The conveyer belt is marked every 40 mm.

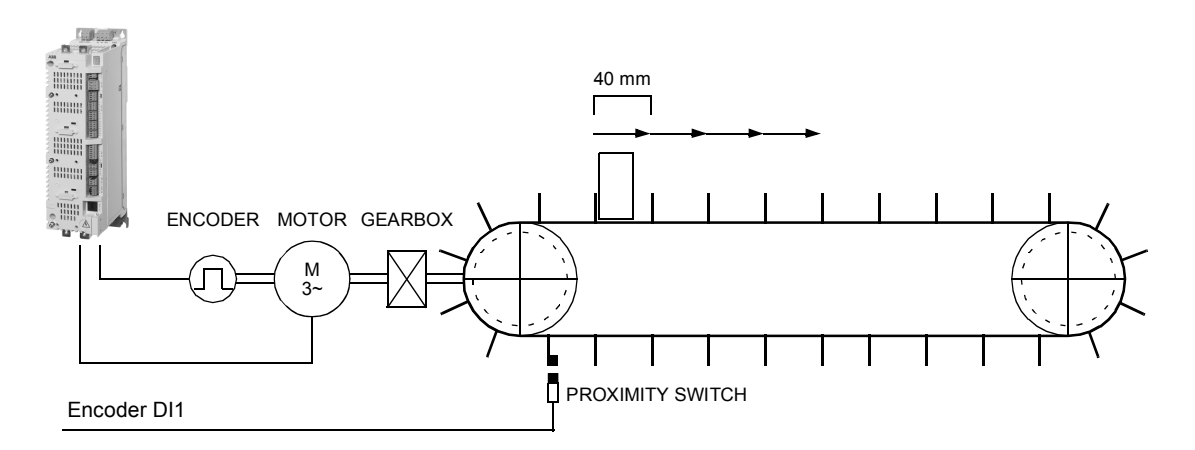

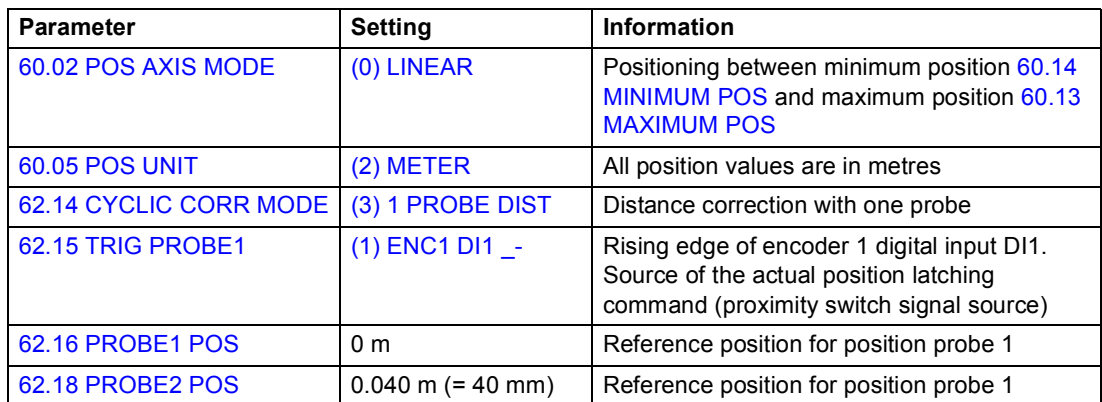

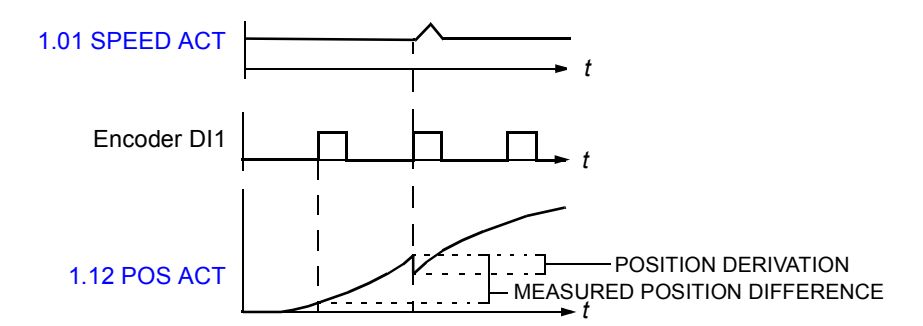

- Rising edge of encoder DI1 (proximity switch signal) is detected at the first mark of the belt. Position 0 mm is stored to signal [4.03](#page-88-2) [PROBE1 POS MEAS](#page-88-3).
- Next rising edge of encoder DI1 (proximity switch signal) is detected at the second mark of the belt. Position 30 mm is stored to signal [4.04](#page-88-6) [PROBE2 POS](#page-88-7)  [MEAS.](#page-88-7)
- The reference distance between the marks is 40 mm and the measured distance between the marks is 30 mm, thus the error is 10 mm:

([62.18](#page-200-4) [PROBE2 POS](#page-200-5) - [62.16](#page-200-0) [PROBE1 POS](#page-200-1)) - ([4.04](#page-88-6) [PROBE2 POS MEAS](#page-88-7) - [4.03](#page-88-2) [PROBE1 POS MEAS](#page-88-3))] =  $(40 - 0) - (30 - 0) = 10$  mm

The error is stored to [4.18](#page-89-4) [SYNC ERROR.](#page-89-5)

Actual position of the encoder [1.12](#page-77-4) [POS ACT](#page-77-5) is corrected according to [4.18](#page-89-4) [SYNC](#page-89-5)  [ERROR](#page-89-5) using positioning parameter and dynamic limiter settings.

**Note:** Only after the active correction is finished is the next position latching enabled.

#### Distance correction with two probes

The purpose is to correct actual position according to the distance between the latched positions and measured positions when latches from two probes are used. The latches use different latch sources (e.g. encoder digital input DI1 and DI2) and latch commands (e.g. rising and falling edge).

In special applications, this correction function can also be executed by using two consecutive latches from one probe. The latches use the same latch source (e.g. encoder digital input DI1) and different latch commands (e.g. rising and falling edge).

#### **Example:**

The following figure shows a conveyer system where a box should be positioned. The conveyer belt is marked every 60 mm.

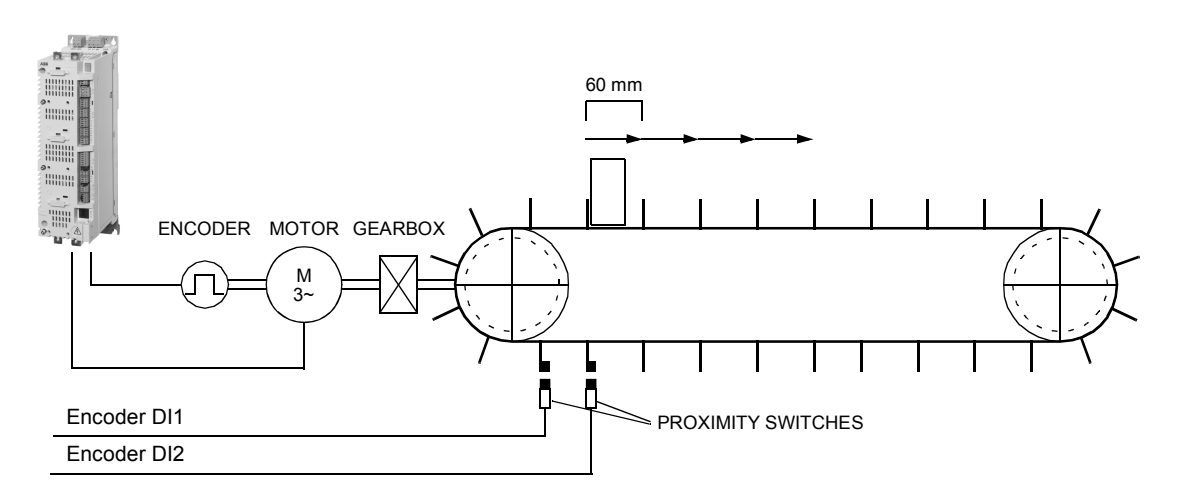

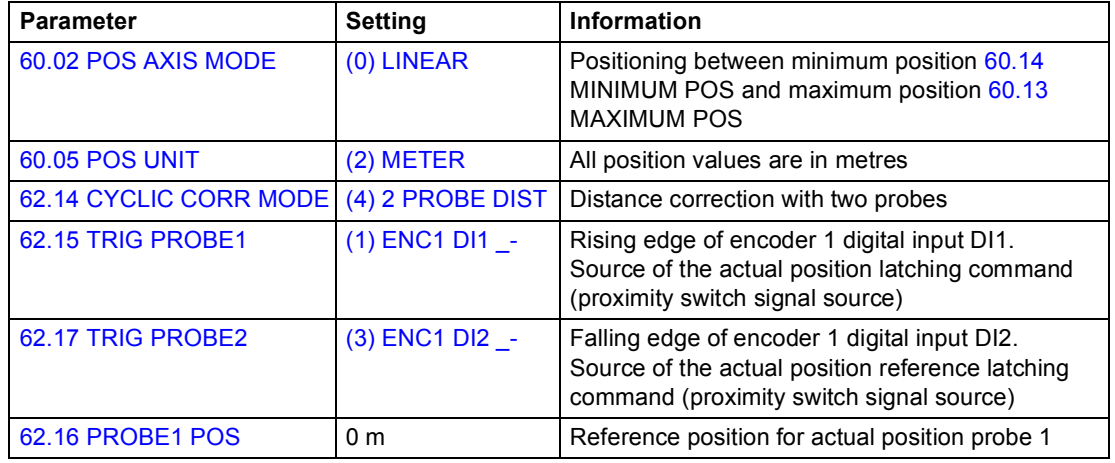

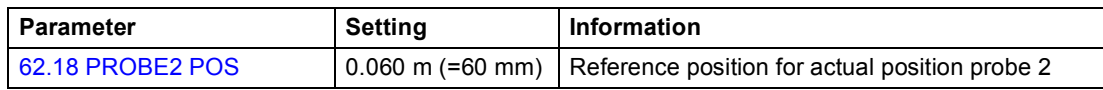

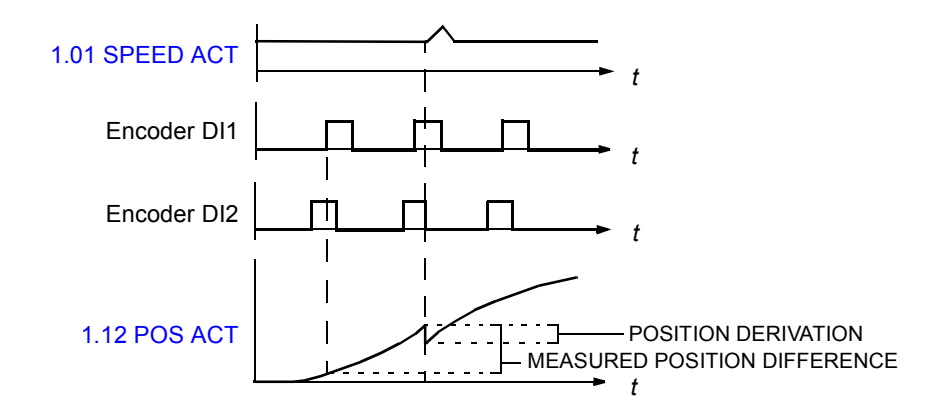

- Rising edge of encoder DI1 (proximity switch signal) is detected at the first mark of the belt. Position 0 mm is stored to signal [4.03](#page-88-2) [PROBE1 POS MEAS](#page-88-3).
- Falling edge of encoder DI2 (proximity switch signal) is detected at the second mark of the belt. Position 40 mm is stored to signal [4.04](#page-88-6) [PROBE2 POS MEAS](#page-88-7).
- The reference distance between the marks is 60 mm and the measured distance between the marks is 40 mm, thus the error is 20 mm:

([62.18](#page-200-4) [PROBE2 POS](#page-200-5) - [62.16](#page-200-0) [PROBE1 POS](#page-200-1)) - [\(4.04](#page-88-6) [PROBE2 POS MEAS](#page-88-7) - [4.03](#page-88-2) [PROBE1 POS MEAS](#page-88-3))] = (60 - 0) - (40 - 0) = 20 mm

The error is stored to [4.18](#page-89-4) [SYNC ERROR:](#page-89-5)

Actual position of the encoder [1.12](#page-77-4) [POS ACT](#page-77-5) is corrected according to [4.18](#page-89-4) [SYNC](#page-89-5)  [ERROR](#page-89-5) using positioning parameter and dynamic limiter settings.

**Note:** Only after the active correction is finished is the next position latching enabled.

## **Emergency stop**

**Note:** The user is responsible for installing the emergency stop devices and all the additional devices needed for the emergency stop to fulfil the required emergency stop category classes.

The emergency stop signal is connected to the digital input which is selected as the source for the emergency stop activation (parameter [10.10](#page-105-0) [EM STOP OFF3](#page-105-1) or [10.11](#page-106-2) [EM STOP OFF1\)](#page-106-3). Emergency stop can also be activated through fieldbus [\(2.12](#page-80-0) [FBA](#page-80-1)  [MAIN CW\)](#page-80-1).

**Note:** When an emergency stop signal is detected, the emergency stop function cannot be cancelled even though the signal is cancelled.

For more information, refer to *Application Guide: Functional Safety Solutions with ACSM1 Drives* (3AUA0000031517 [English]).
# **Default connections of the control unit**

### **What this chapter contains**

This chapter shows the default control connections of the JCU Control Unit.

More information on the connectivity of the JCU is given in the *Hardware Manual* of the drive.

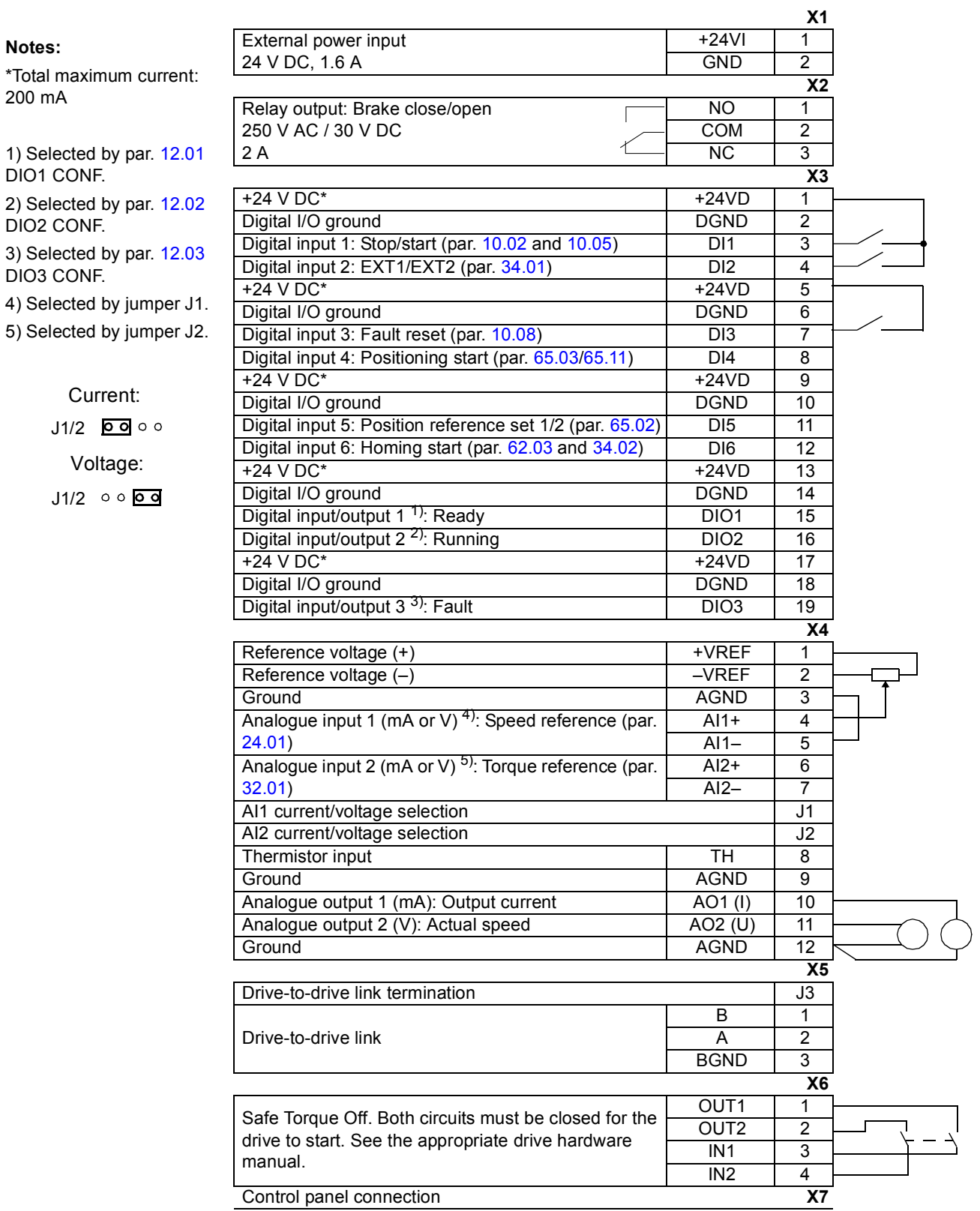

**Notes:**

# **Parameters and firmware blocks**

#### **What this chapter contains**

This chapter lists and describes the parameters provided by the firmware.

#### **Types of parameters**

Parameters are user-adjustable operation instructions of the drive (groups 10…99). There are four basic types of parameters: Actual signals, value parameters, value pointer parameters and bit pointer parameters.

#### *Actual signal*

Type of parameter that is the result of a measurement or calculation by the drive. Actual signals can be monitored, but not adjusted, by the user. Actual signals are typically contained within parameter groups 1…9.

For additional actual signal data, e.g. update cycles and fieldbus equivalents, see chapter *[Parameter data](#page-246-0)*.

#### *Value parameter*

A value parameter has a fixed set of choices or a setting range.

Example 1: Motor phase loss supervision is activated by selecting [\(1\) FAULT](#page-173-1) from the selection list of parameter [46.06](#page-173-2) [MOT PHASE LOSS](#page-173-0).

Example 2: The motor nominal power (kW) is set by writing the appropriate value to parameter [99.10](#page-243-1) [MOT NOM POWER,](#page-243-0) e.g. 10.

#### *Value pointer parameter*

A value pointer parameter points to the value of another parameter. The source parameter is given in format **P.xx.yy**, where xx = Parameter group; yy = Parameter index. In addition, value pointer parameters often have a set of pre-selected choices.

Example: Motor current signal, [1.05](#page-76-1) [CURRENT PERC](#page-76-0), is connected to analogue output AO1 by setting parameter [15.01](#page-119-1) [AO1 PTR](#page-119-0) to value P.01.05.

#### *Bit pointer parameter*

A bit pointer parameter points to the value of a bit in another parameter, or can be fixed to 0 (FALSE) or 1 (TRUE). In addition, bit pointer parameters often have a set of pre-selected choices.

When adjusting a bit pointer parameter on the optional control panel, CONST is selected in order to fix the value to 0 (displayed as "C.FALSE") or 1 ("C.TRUE"). POINTER is selected to define a source from another parameter.

A pointer value is given in format **P.xx.yy.zz**, where xx = Parameter group, yy = Parameter index, zz = Bit number.

Example: Digital input DI5 status, [2.01](#page-79-1) [DI STATUS](#page-79-0) bit 4, is used for brake supervision by setting parameter [35.02](#page-162-1) [BRAKE ACKNOWL](#page-162-0) to value P.02.01.04. **Note:** Pointing to a nonexisting bit will be interpreted as 0 (FALSE).

For additional parameter data, e.g. update cycles and fieldbus equivalents, see chapter *[Parameter data](#page-246-0)*.

#### **Firmware blocks**

Firmware blocks accessible from the DriveSPC PC tool are described in the parameter group most of the block inputs/outputs are included in. Whenever a block has inputs or outputs outside the current parameter group, a reference is given. Likewise, parameters have a reference to the firmware block they are included in (if any).

**Note:** Not all parameters are available through firmware blocks.

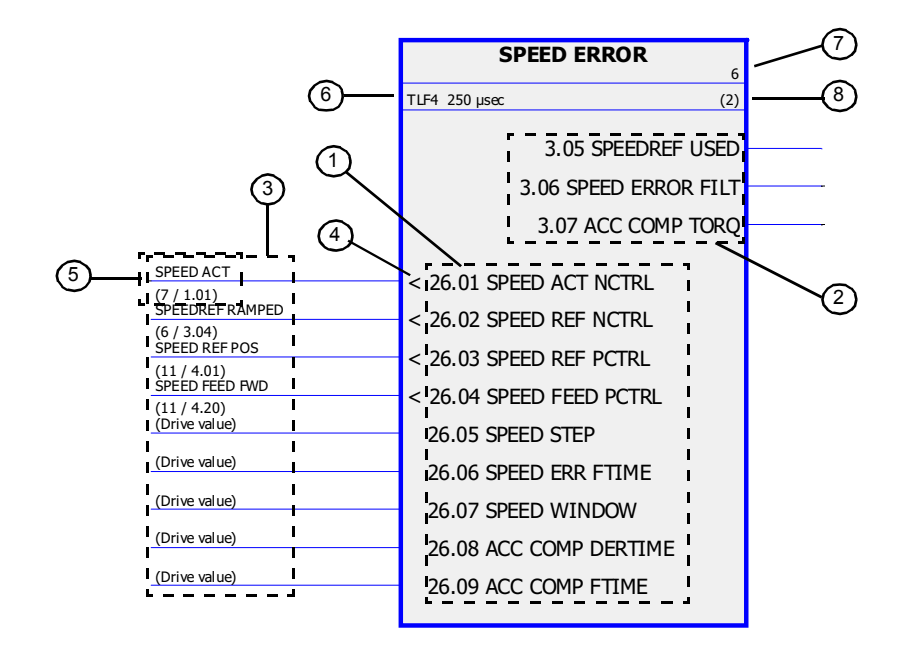

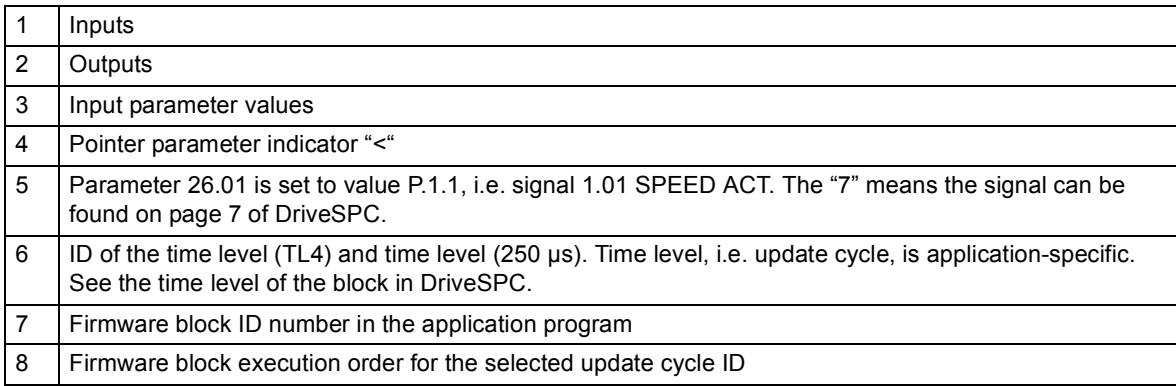

## **Group [01 ACTUAL VALUES](#page-76-3)**

This group contains basic actual signals for monitoring the drive.

<span id="page-76-5"></span><span id="page-76-4"></span><span id="page-76-3"></span><span id="page-76-2"></span><span id="page-76-1"></span><span id="page-76-0"></span>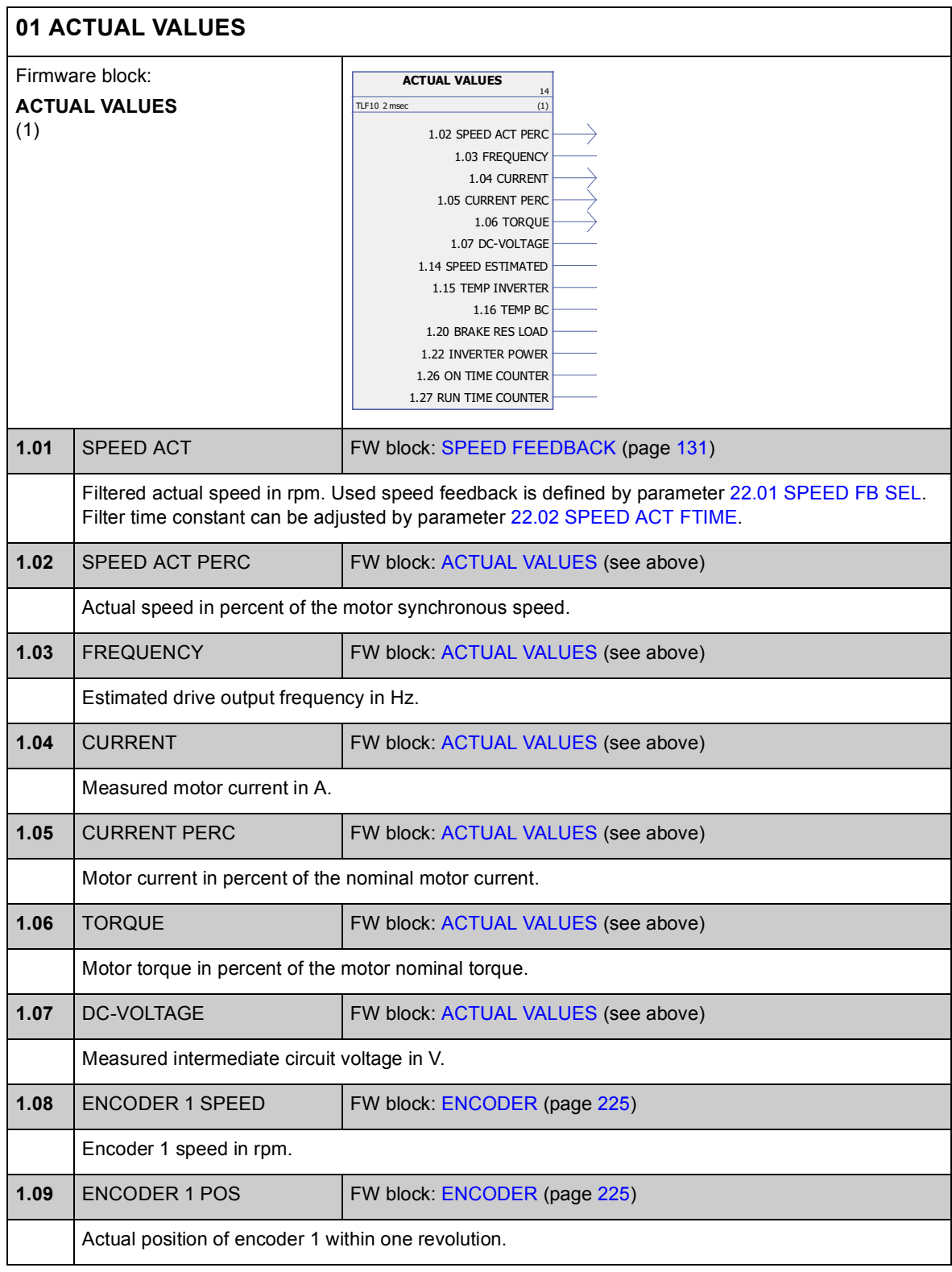

<span id="page-77-1"></span><span id="page-77-0"></span>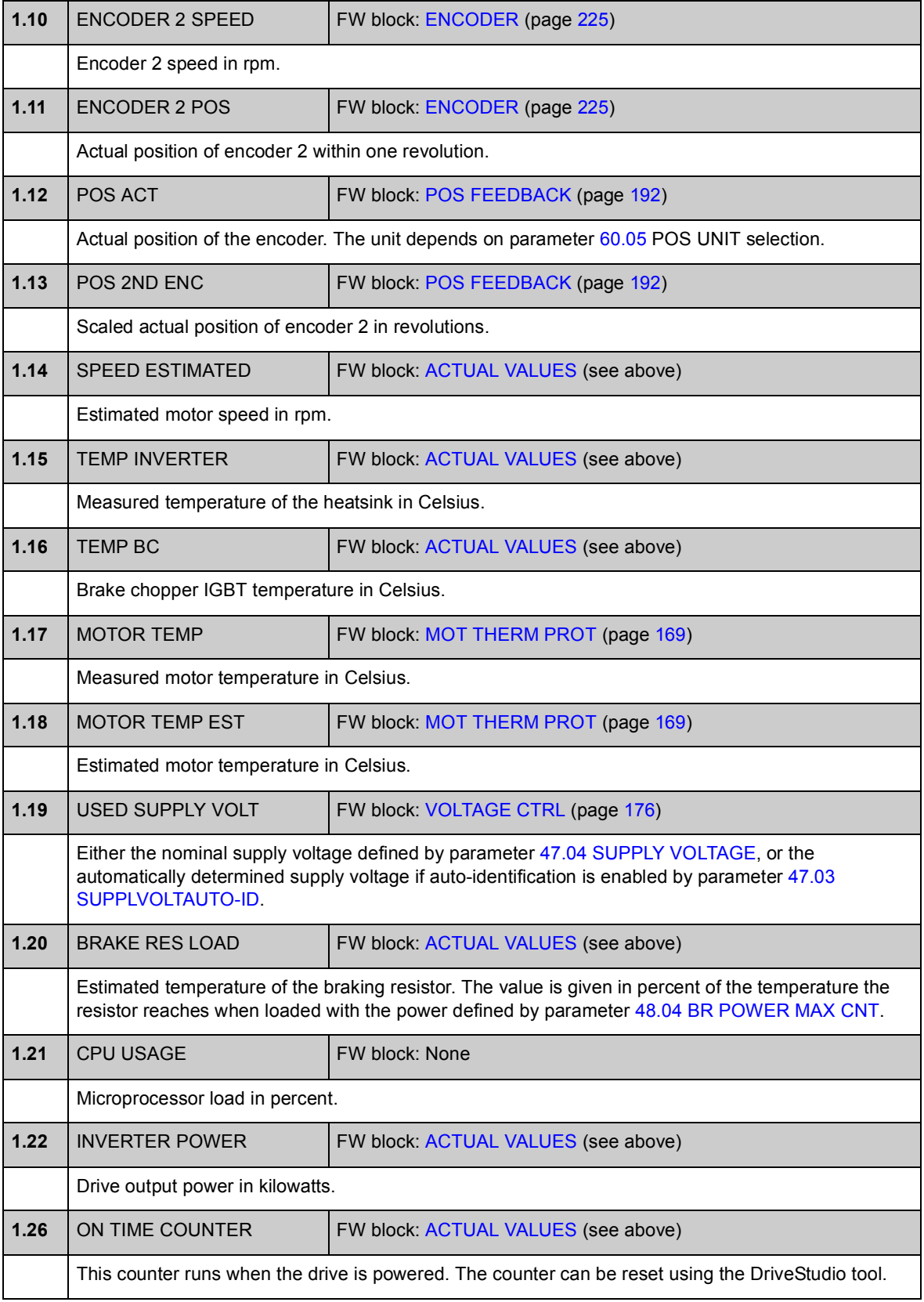

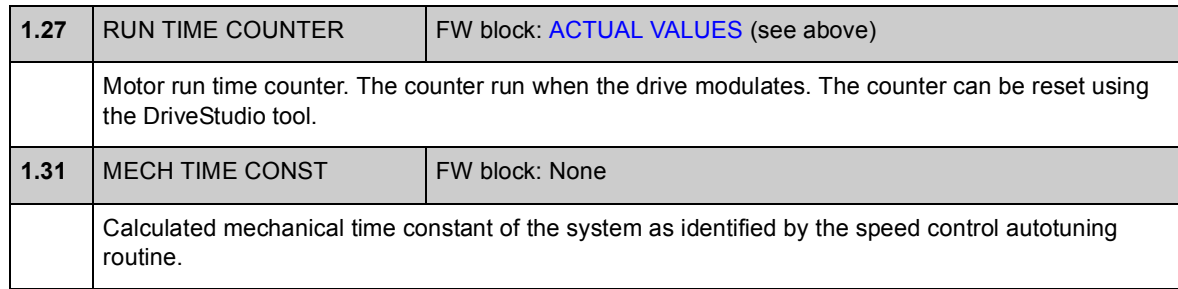

## **Group [02 I/O VALUES](#page-79-2)**

This group contains information on the I/Os of the drive.

<span id="page-79-2"></span><span id="page-79-1"></span><span id="page-79-0"></span>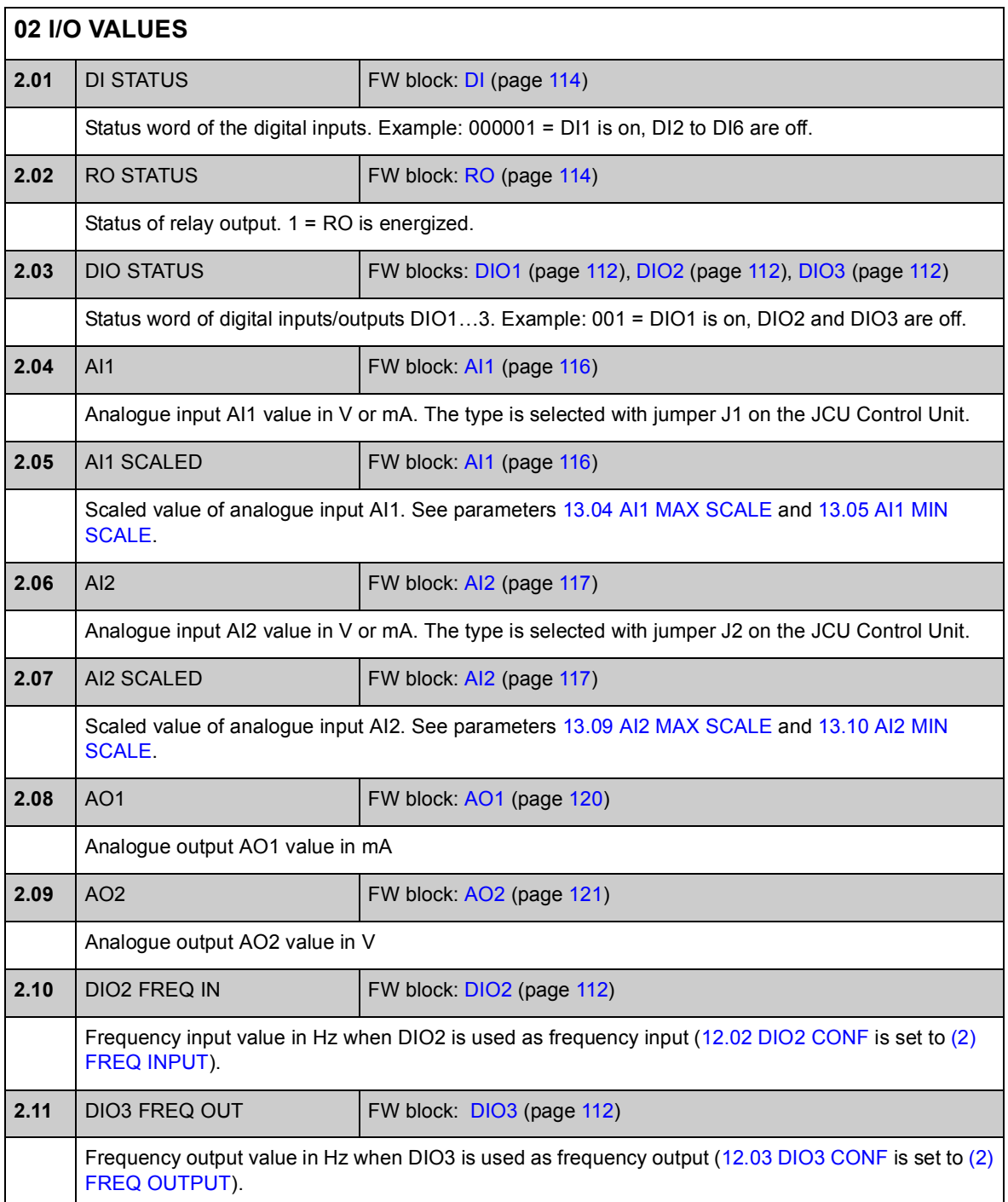

<span id="page-80-1"></span><span id="page-80-0"></span>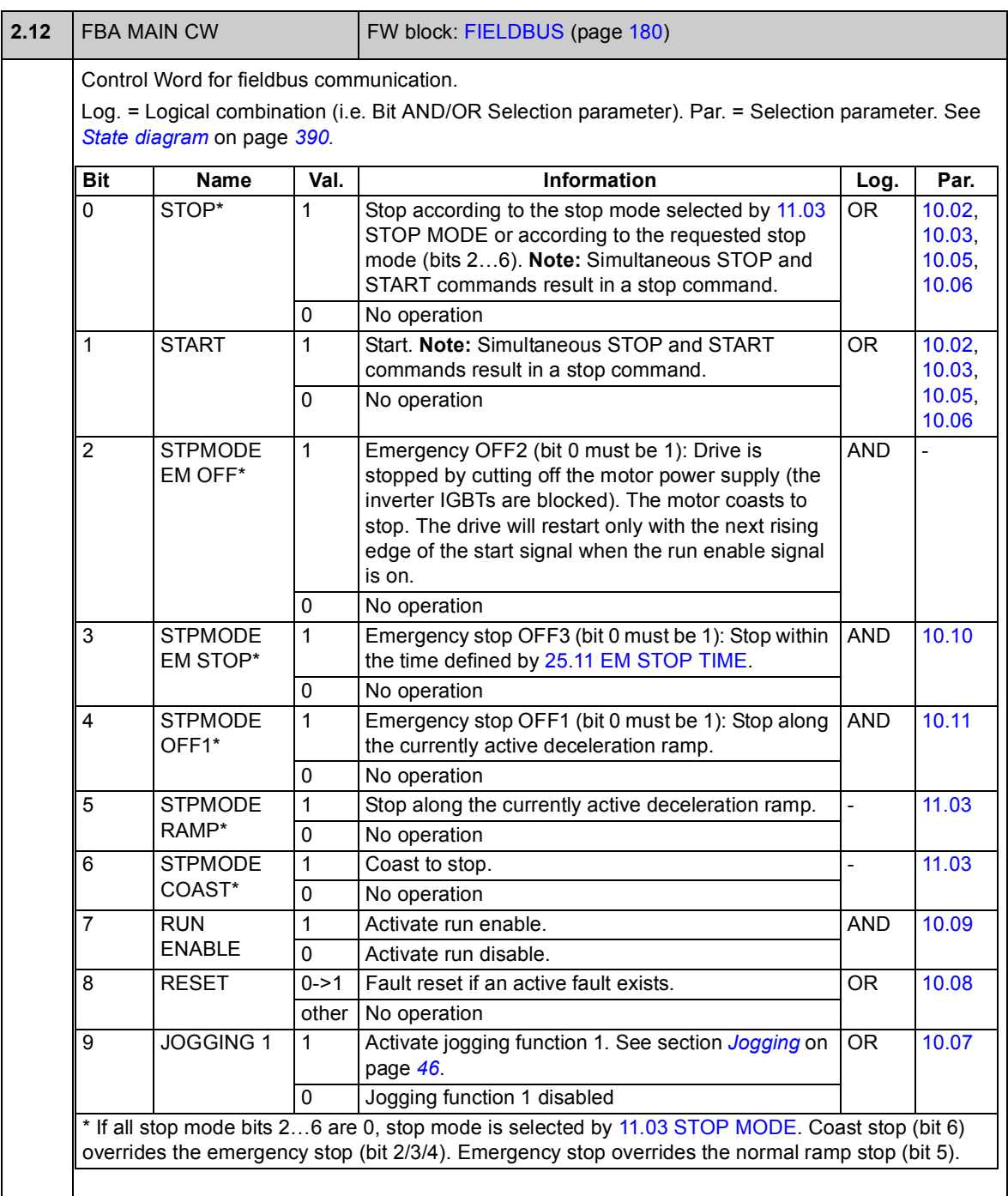

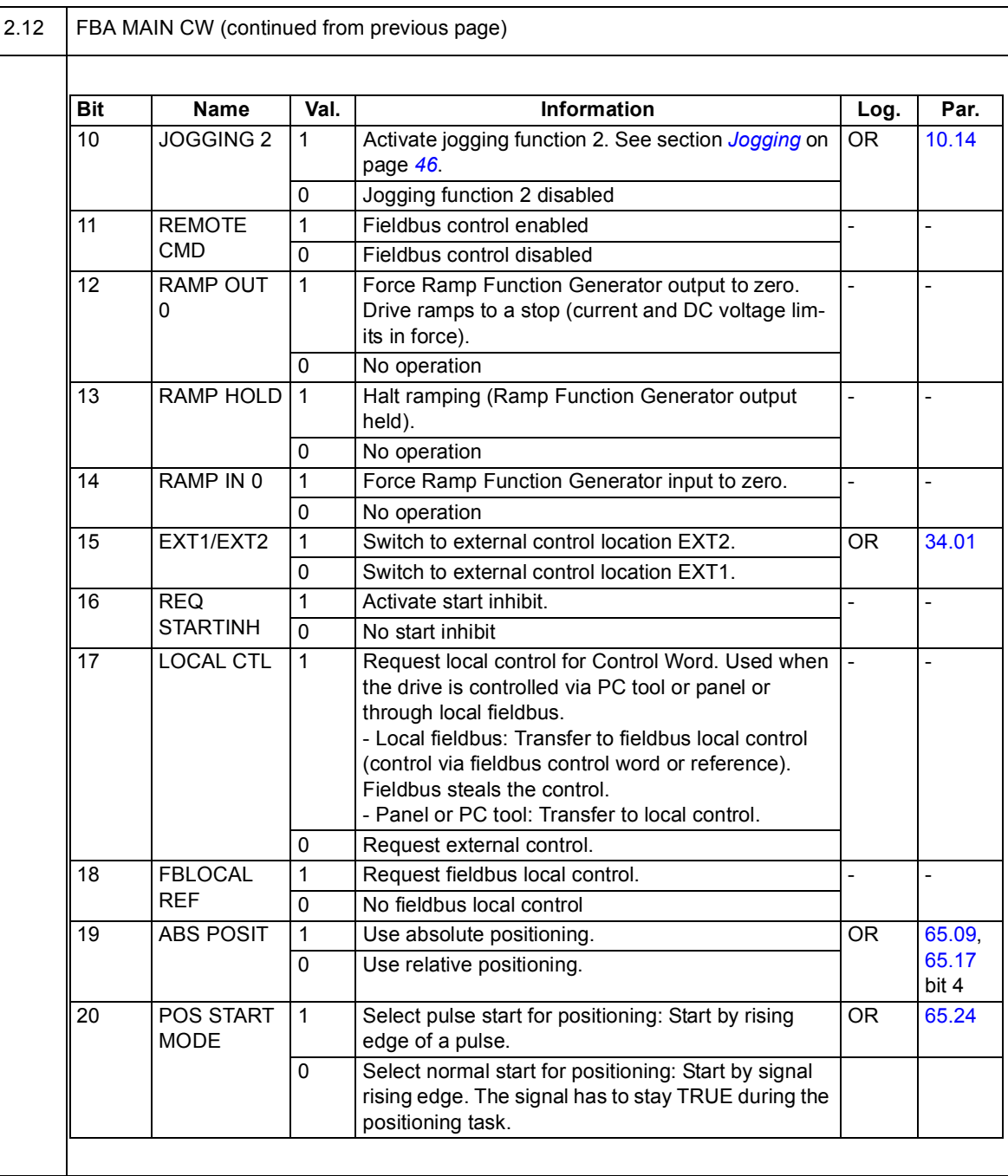

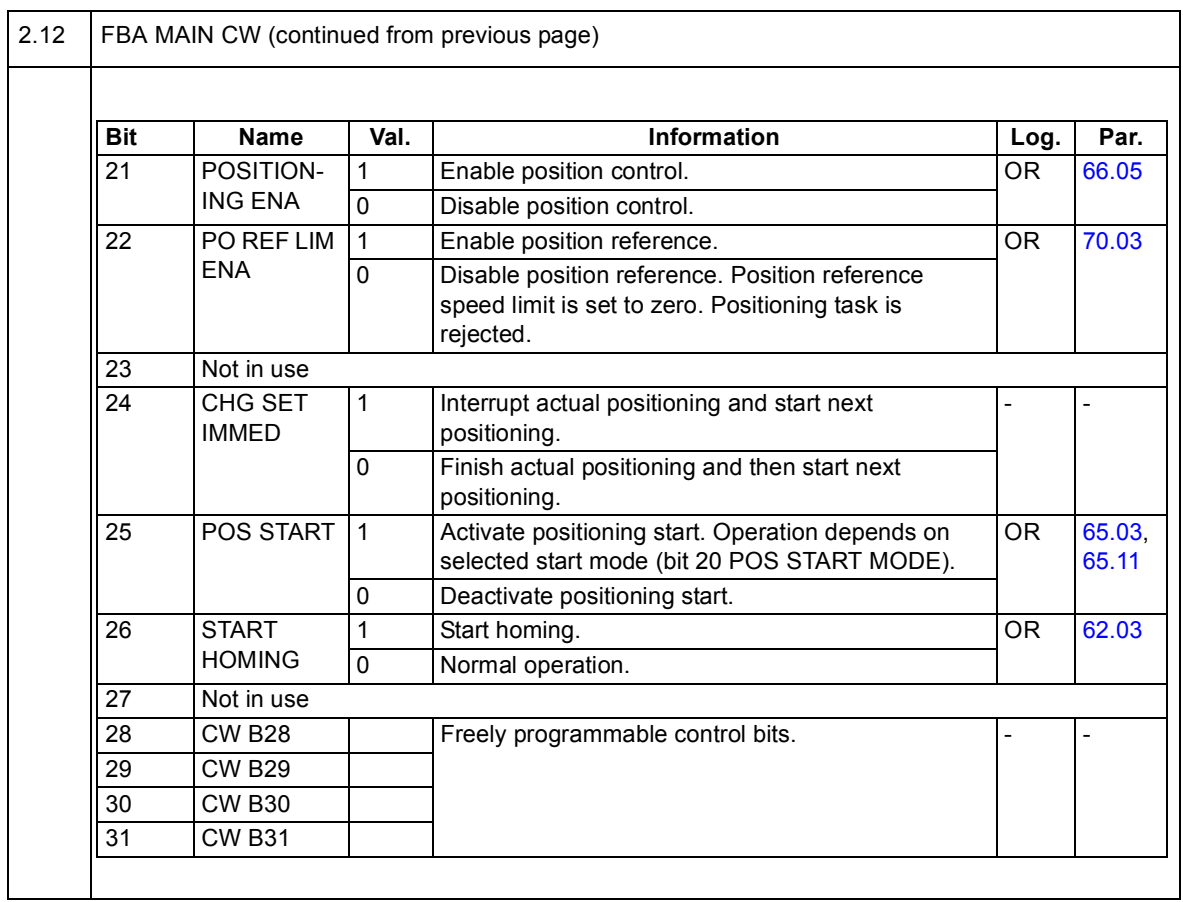

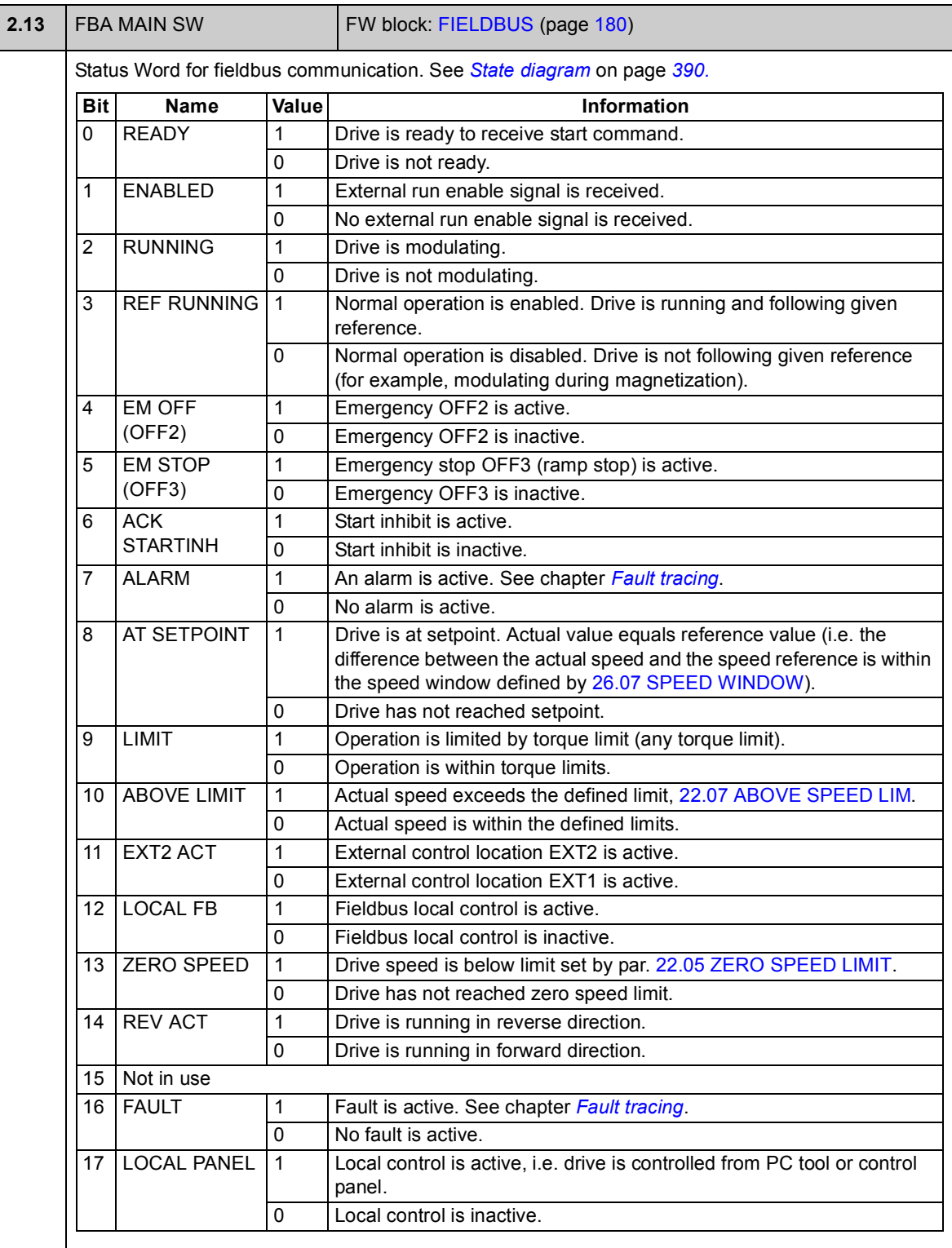

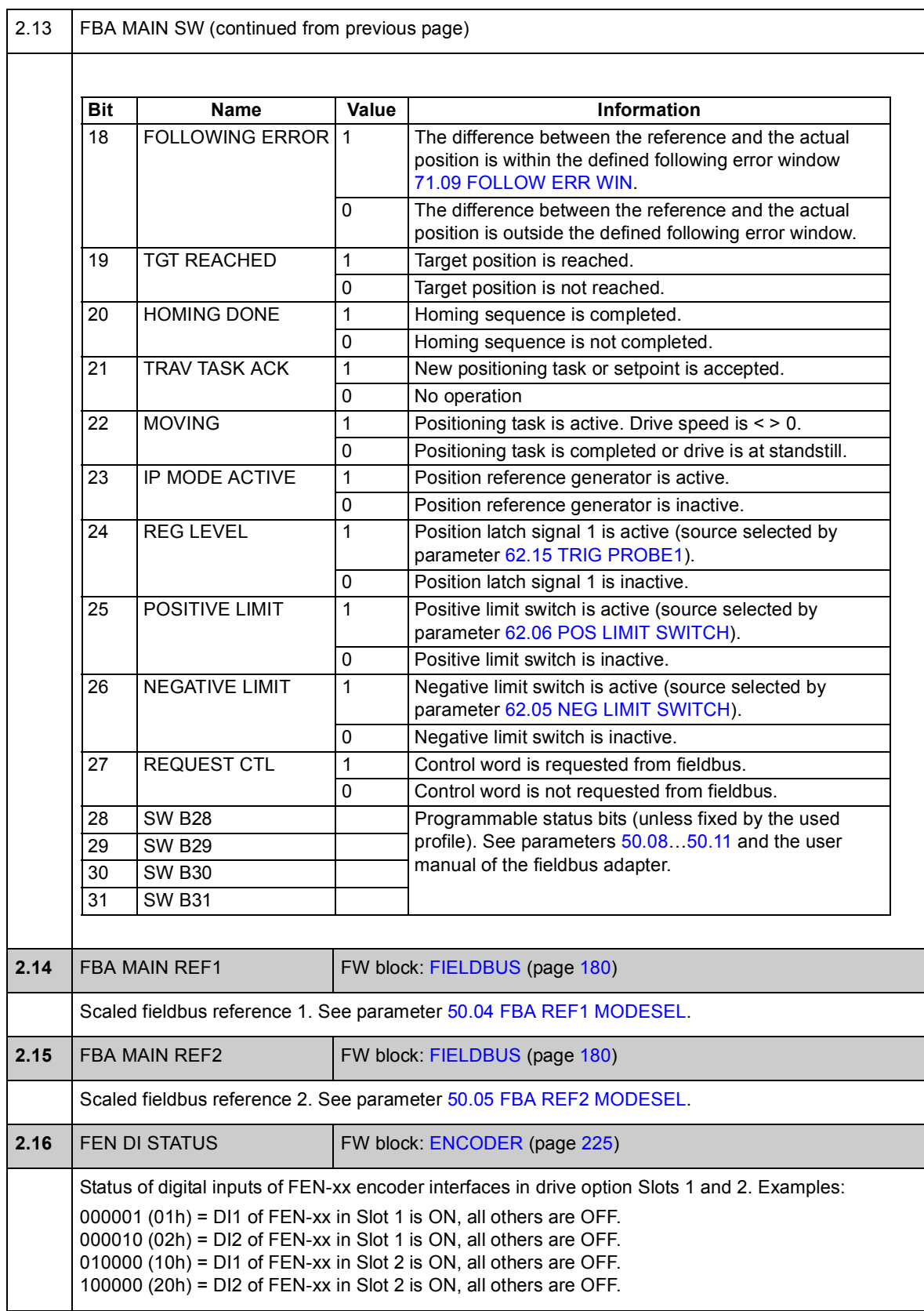

<span id="page-85-3"></span><span id="page-85-2"></span><span id="page-85-1"></span><span id="page-85-0"></span>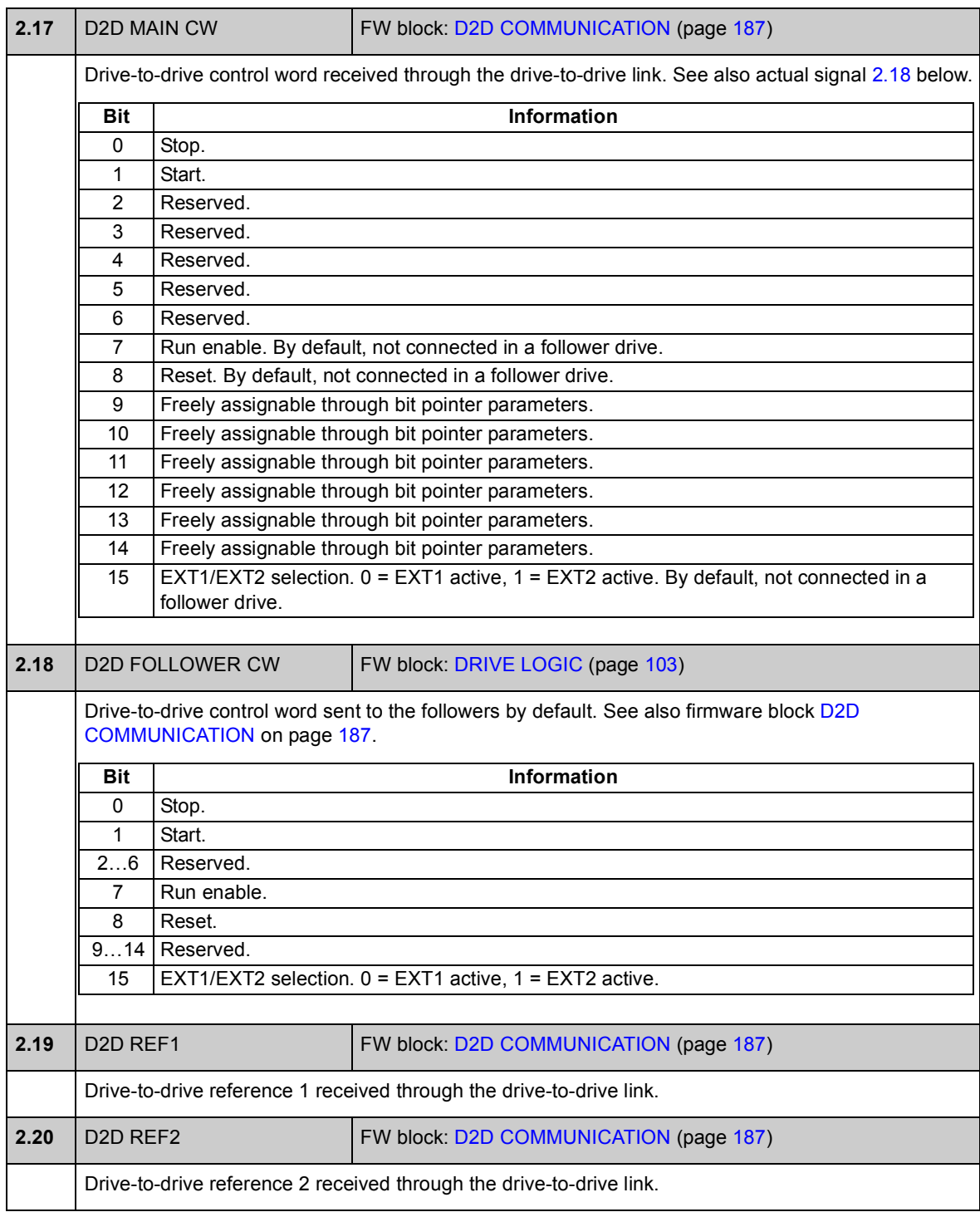

## **Group [03 CONTROL VALUES](#page-86-0)**

Actual signals containing information on e.g. the reference.

<span id="page-86-2"></span><span id="page-86-1"></span><span id="page-86-0"></span>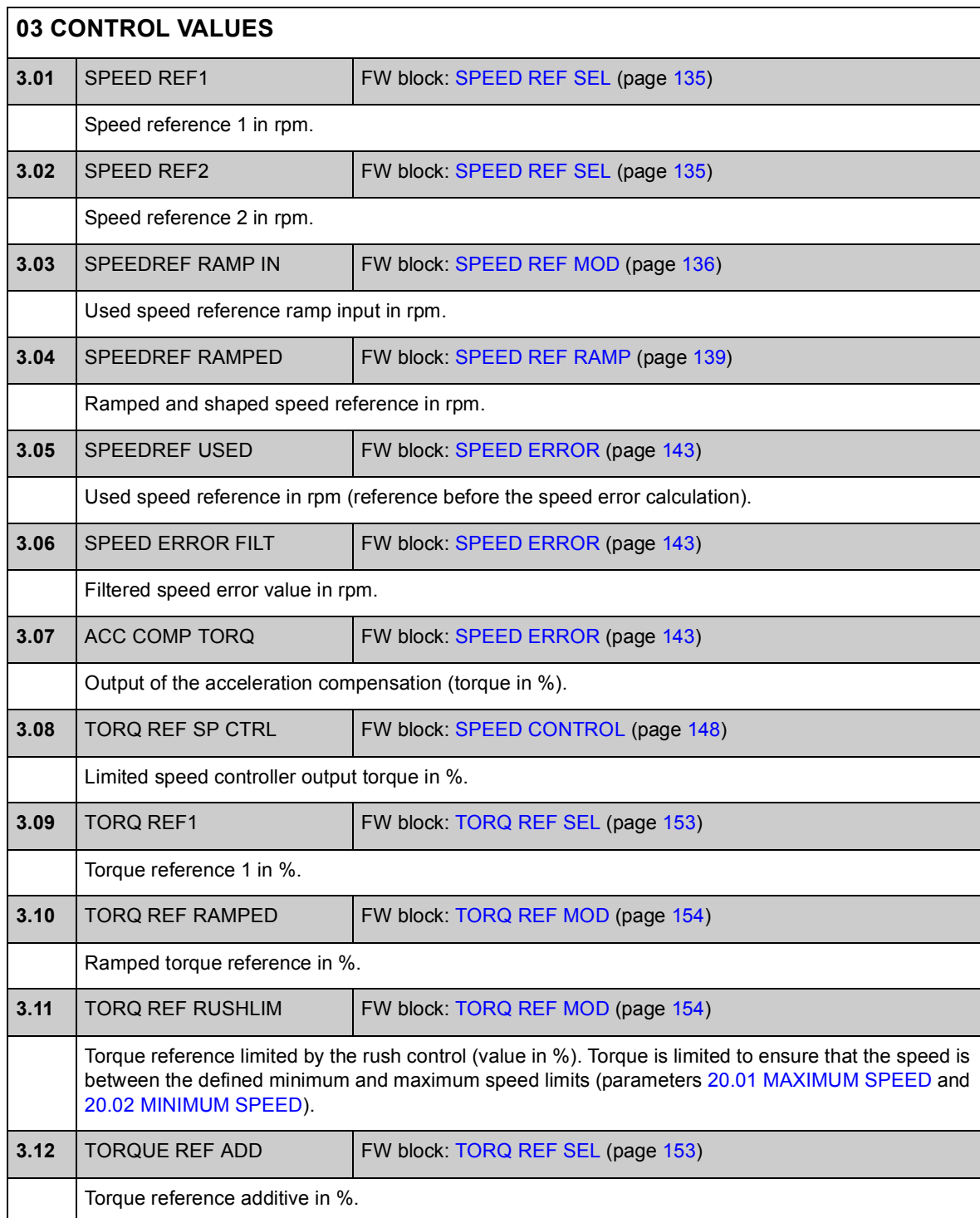

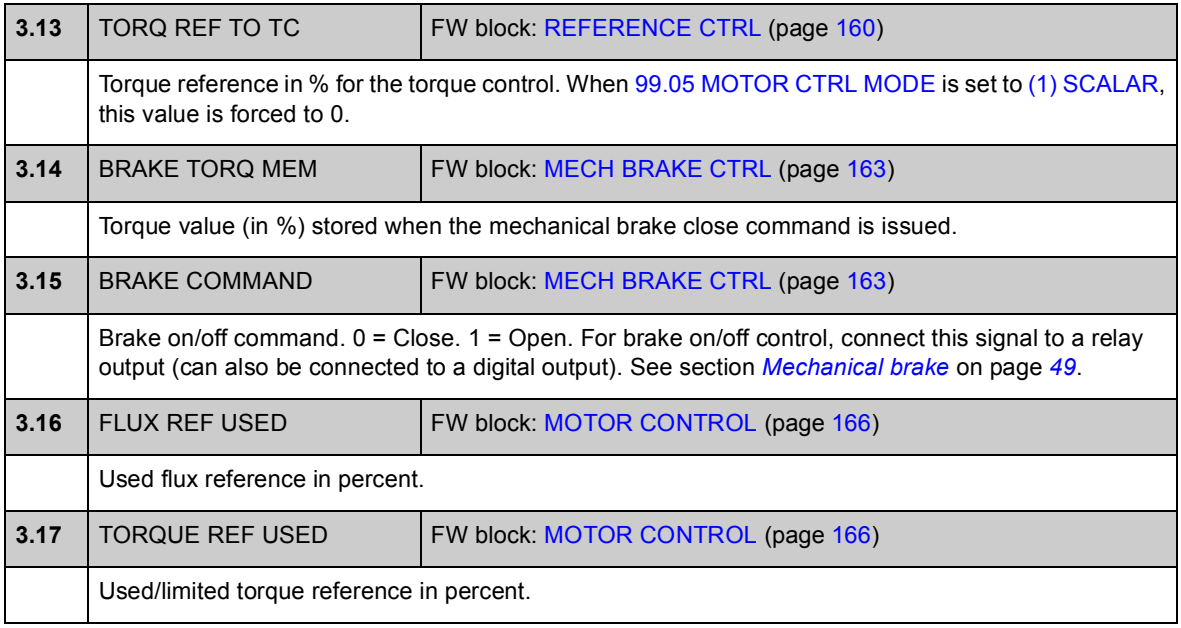

## **Group 04 POS CTRL VALUES**

Actual signals containing positioning information.

<span id="page-88-1"></span><span id="page-88-0"></span>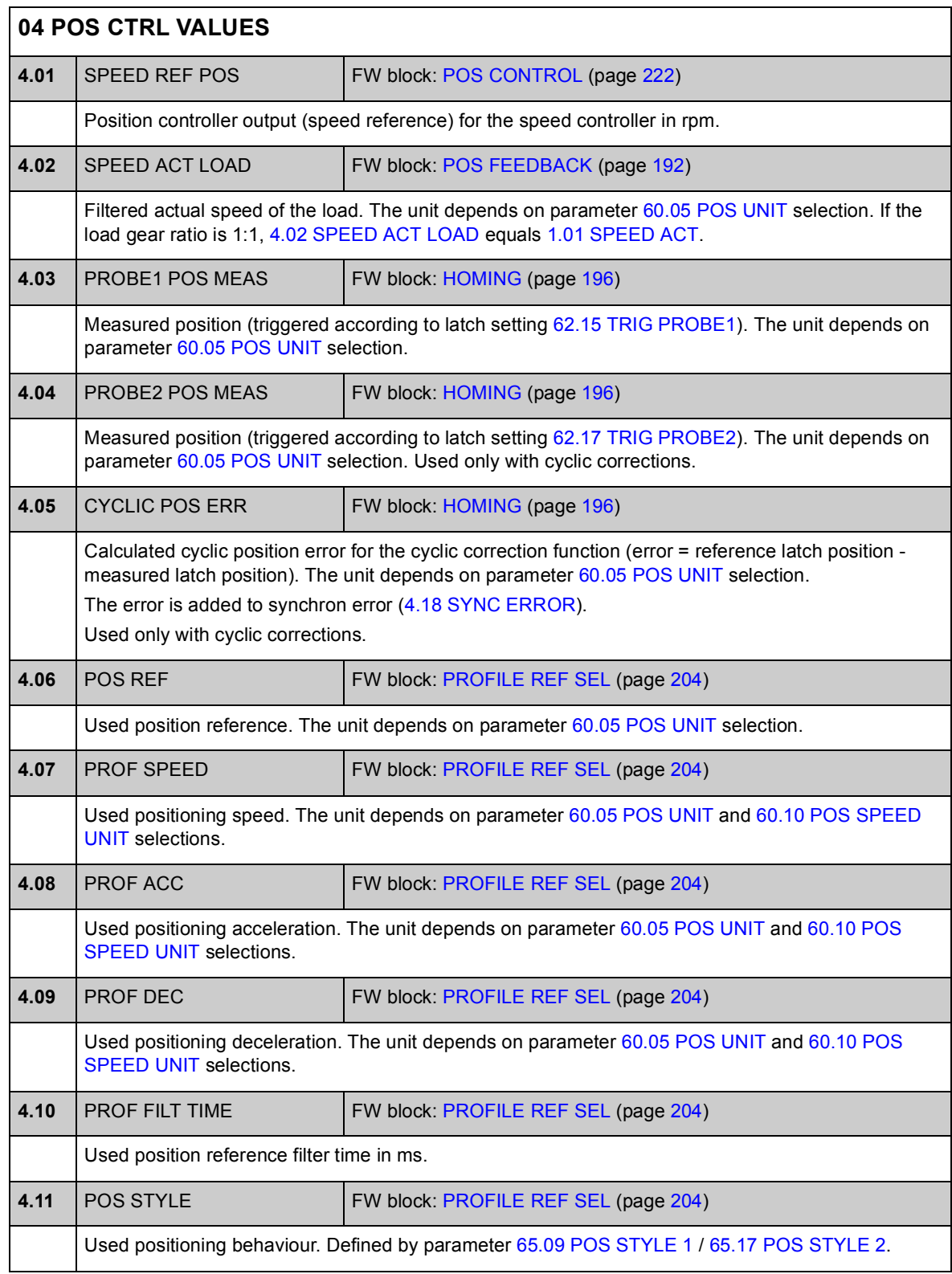

<span id="page-89-3"></span><span id="page-89-2"></span><span id="page-89-1"></span><span id="page-89-0"></span>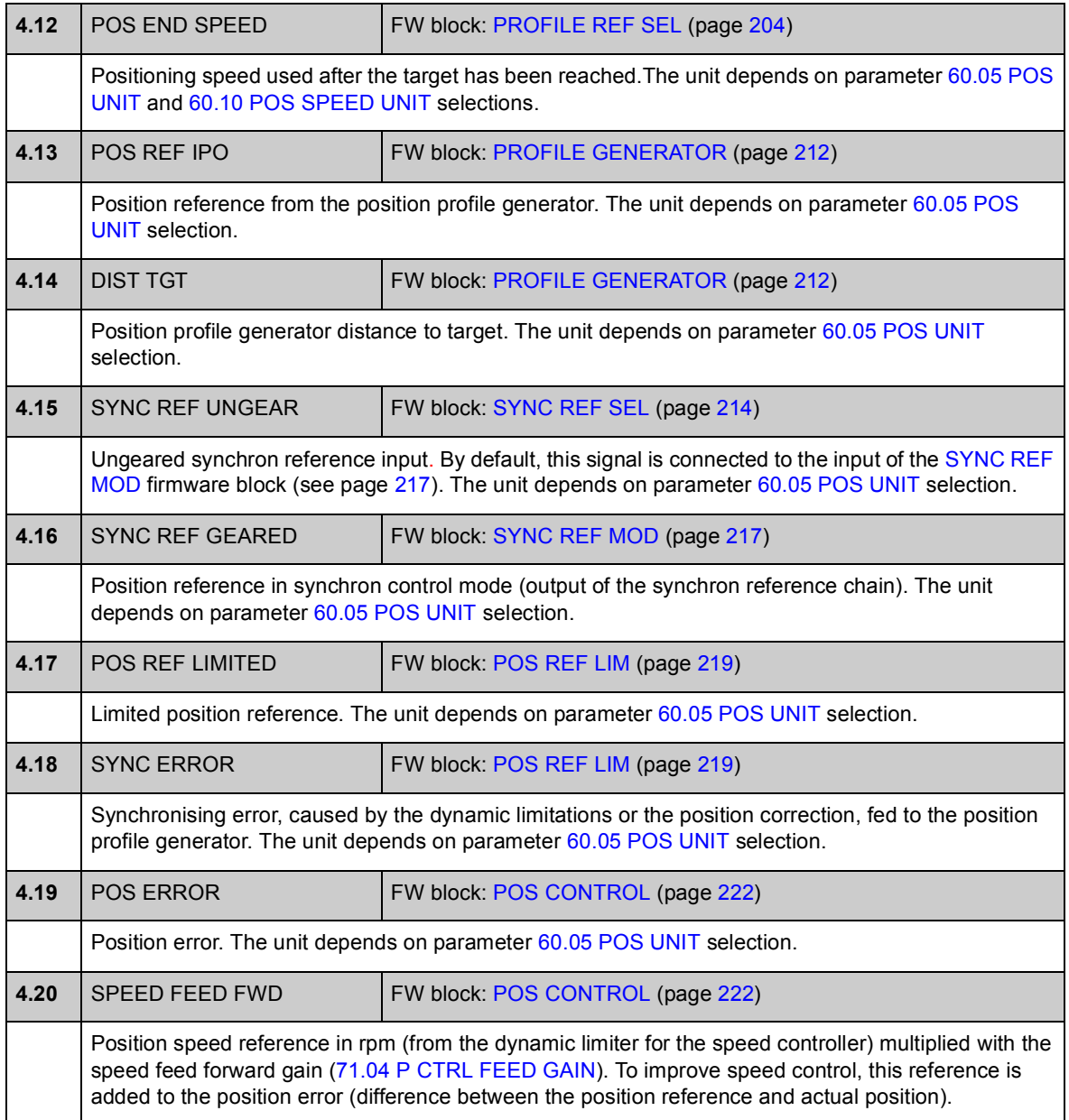

## **Group [06 DRIVE STATUS](#page-90-0)**

Status words.

<span id="page-90-2"></span><span id="page-90-1"></span><span id="page-90-0"></span>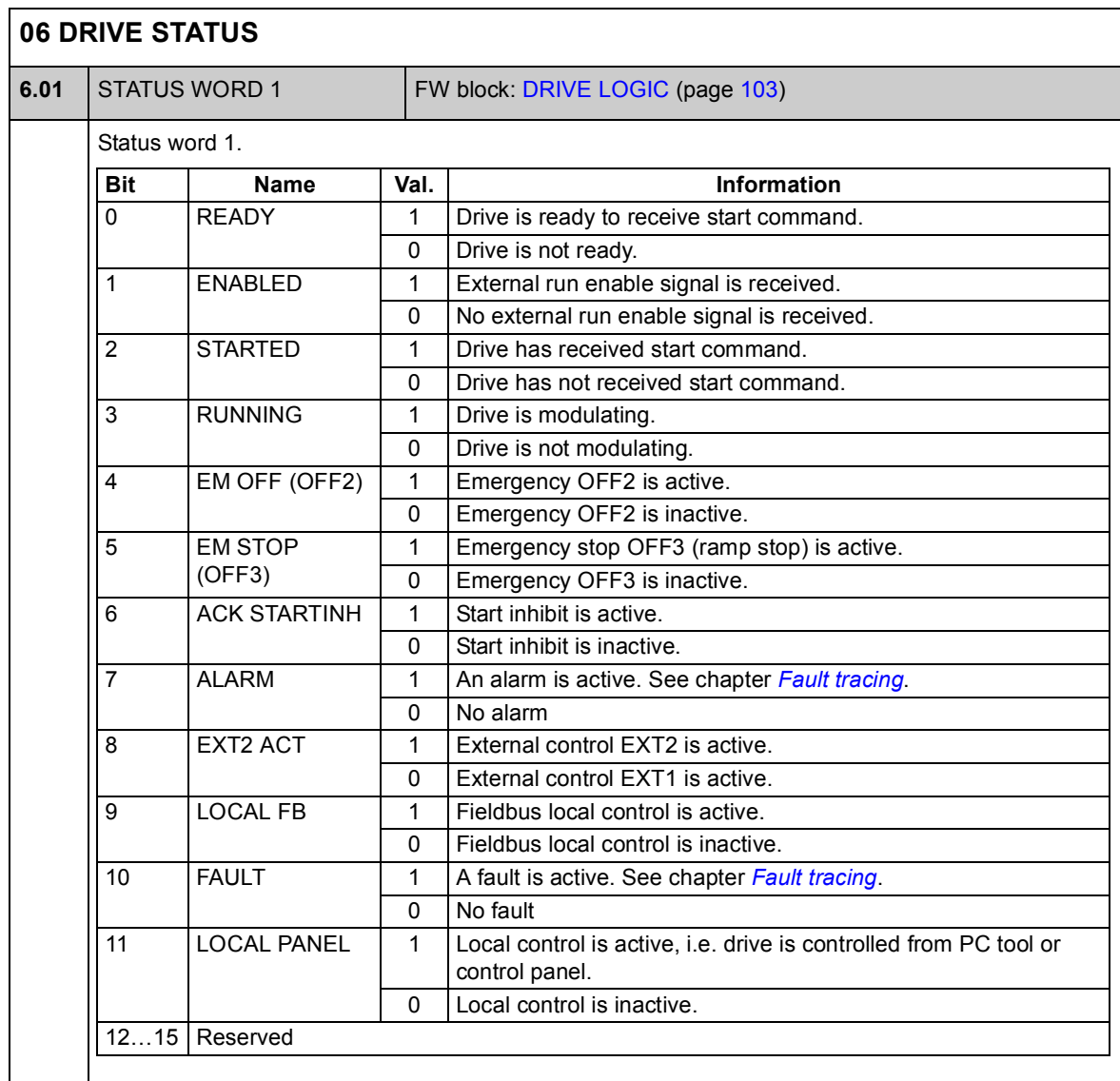

<span id="page-91-1"></span><span id="page-91-0"></span>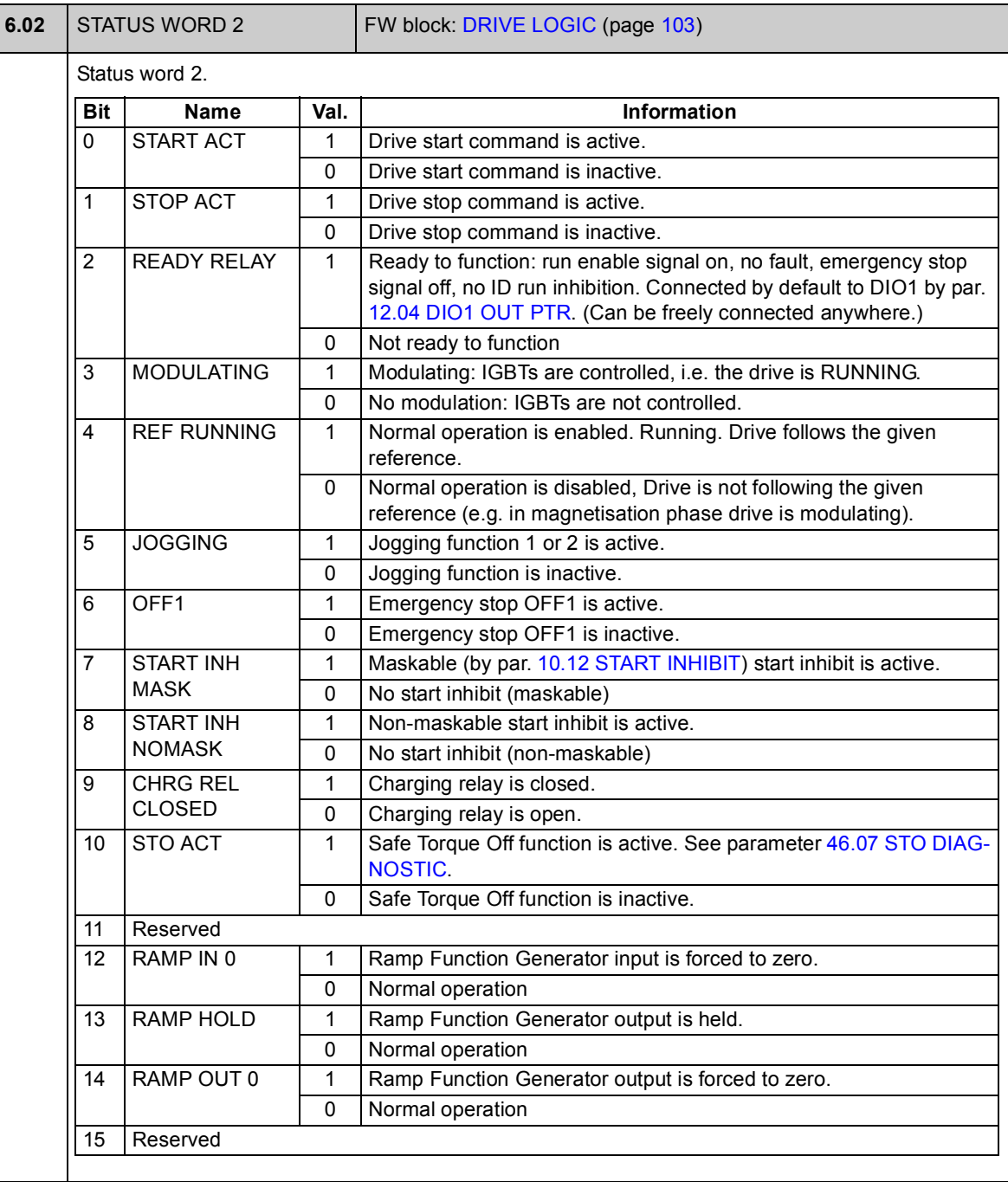

<span id="page-92-3"></span><span id="page-92-2"></span><span id="page-92-1"></span><span id="page-92-0"></span>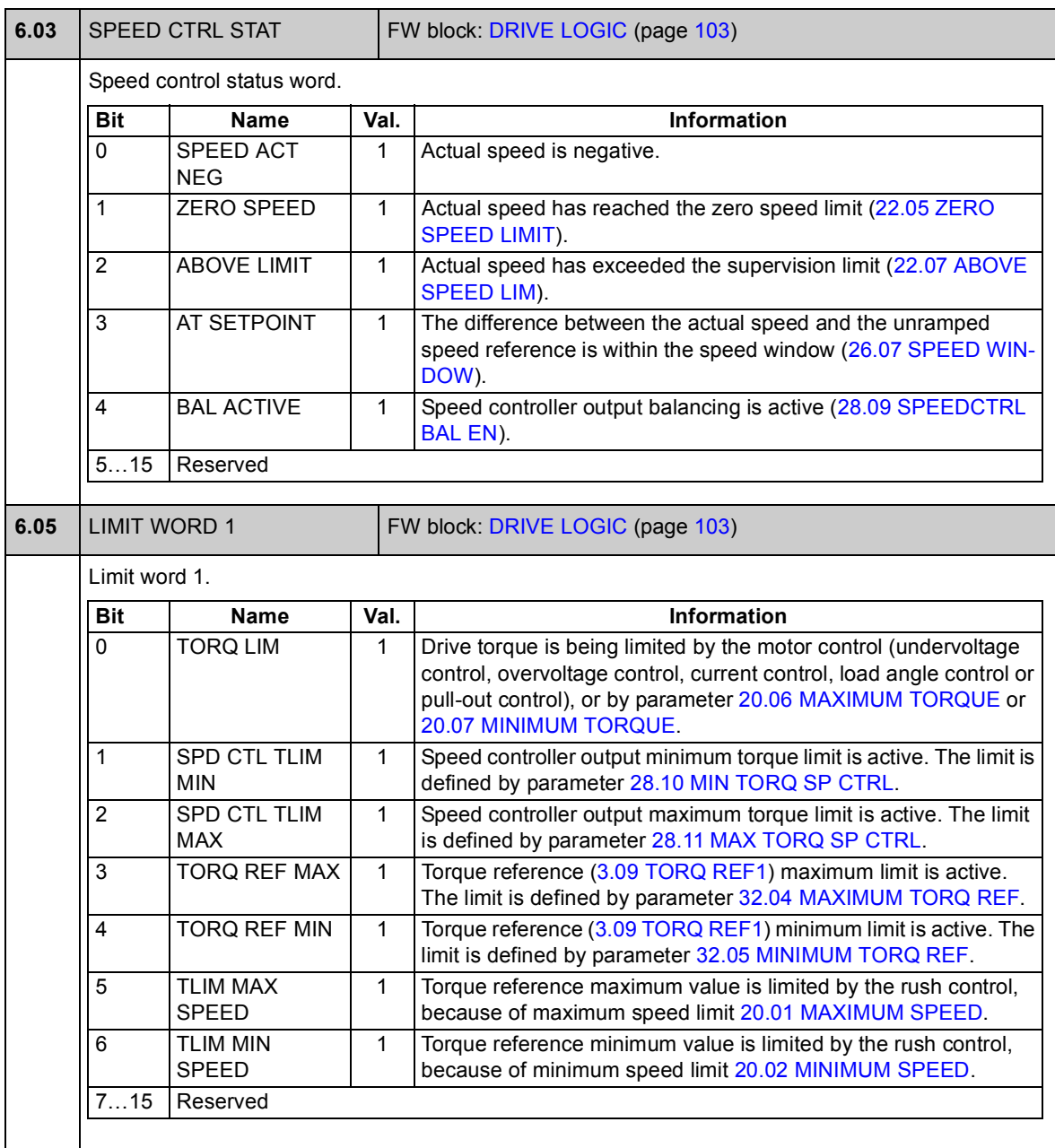

<span id="page-93-1"></span><span id="page-93-0"></span>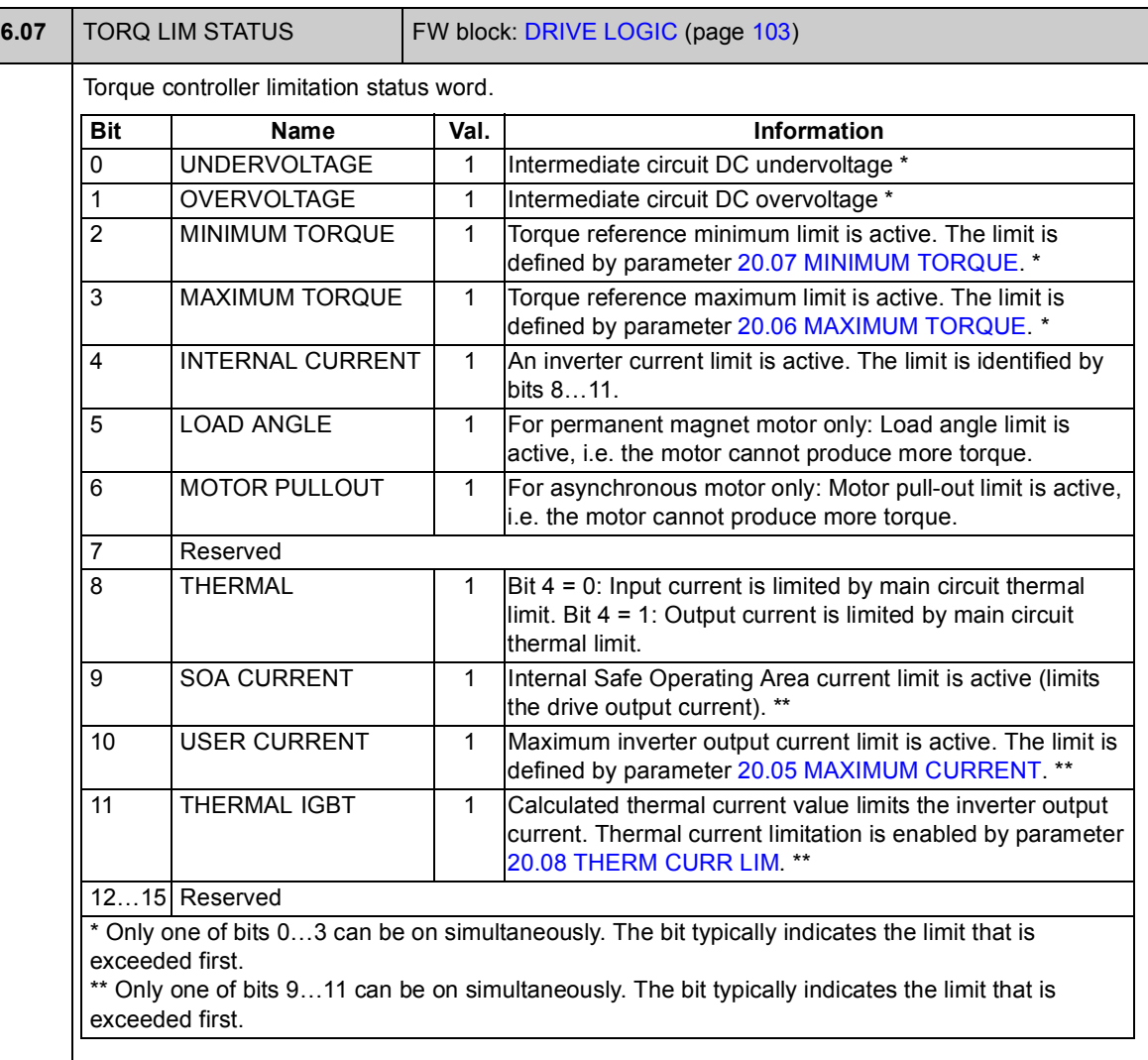

<span id="page-94-1"></span><span id="page-94-0"></span>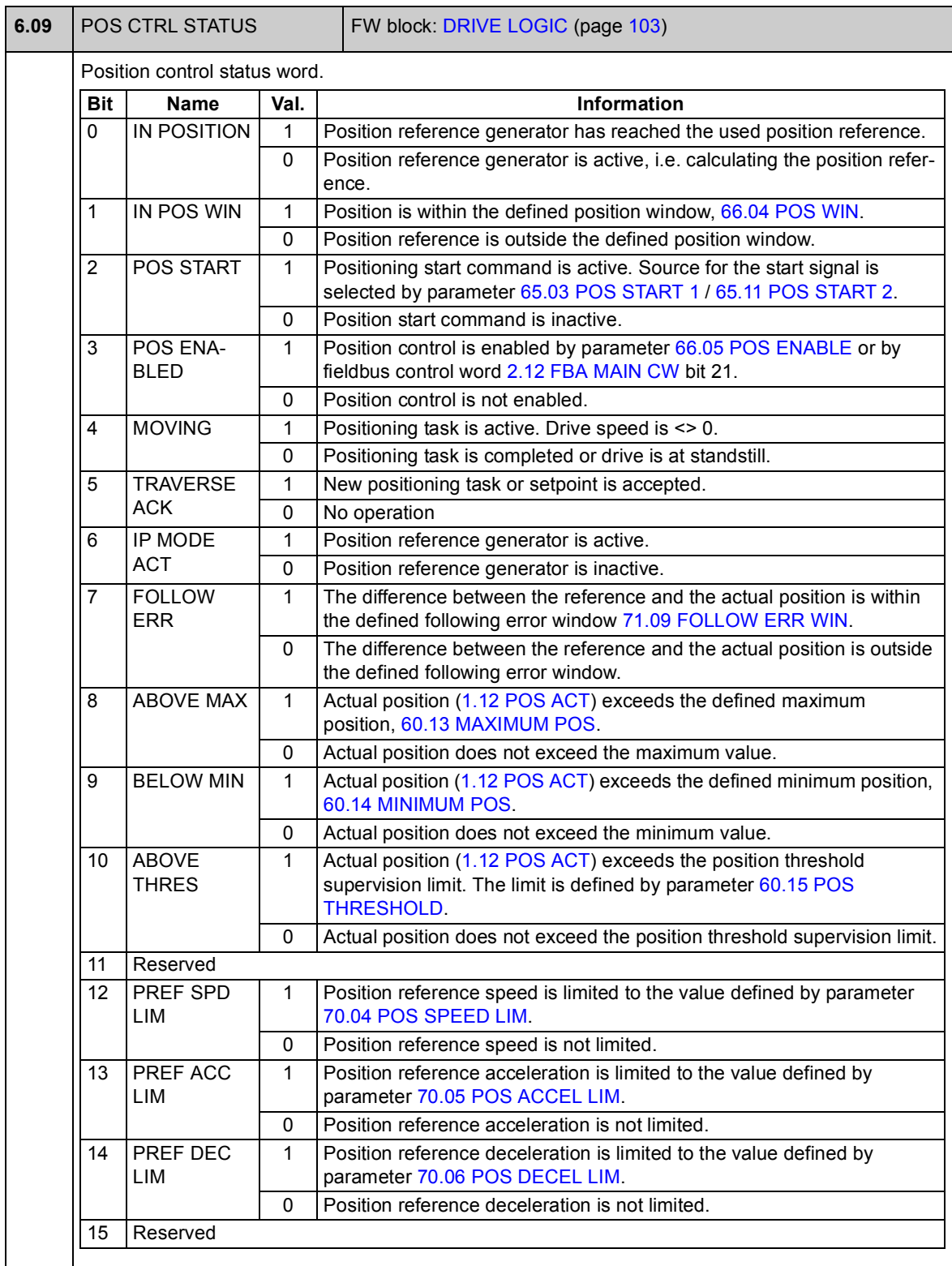

<span id="page-95-1"></span><span id="page-95-0"></span>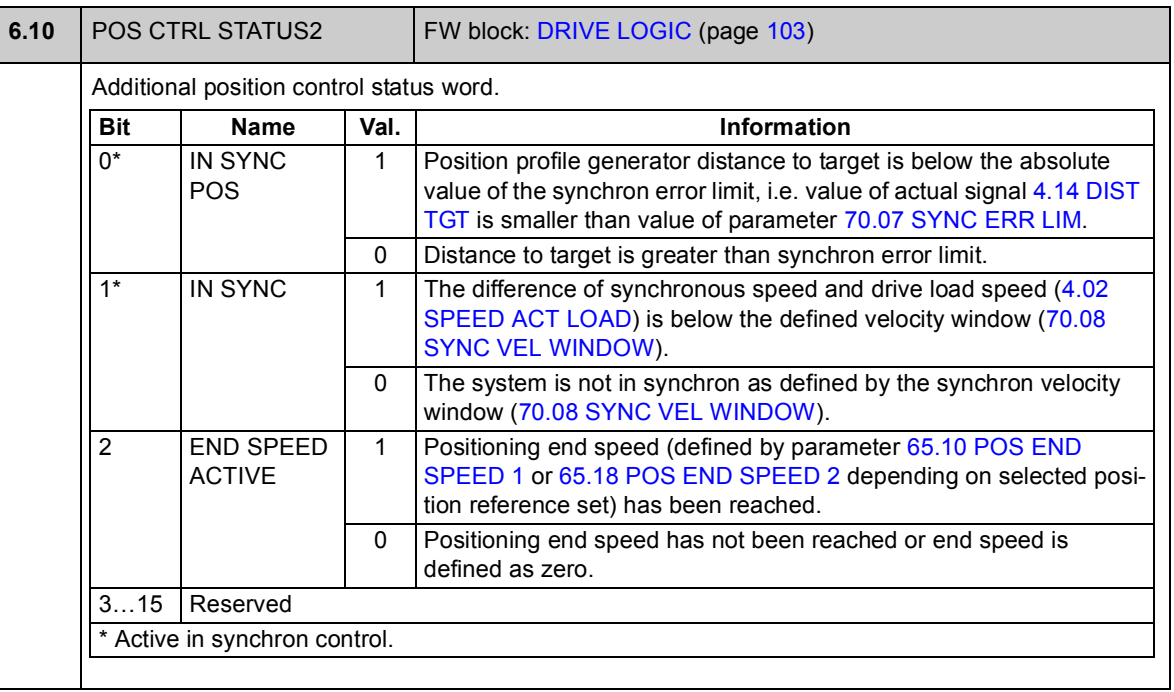

<span id="page-96-1"></span><span id="page-96-0"></span>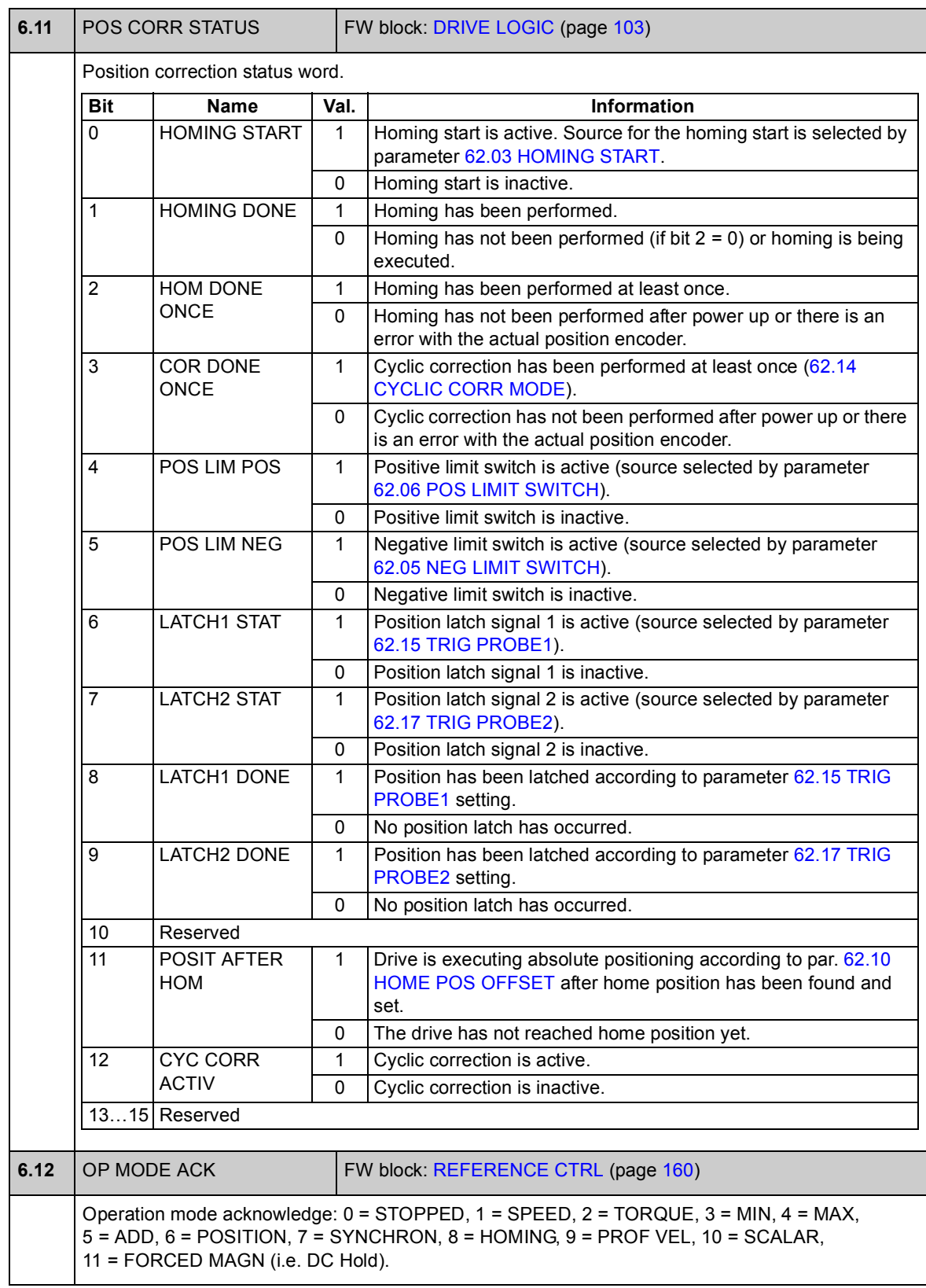

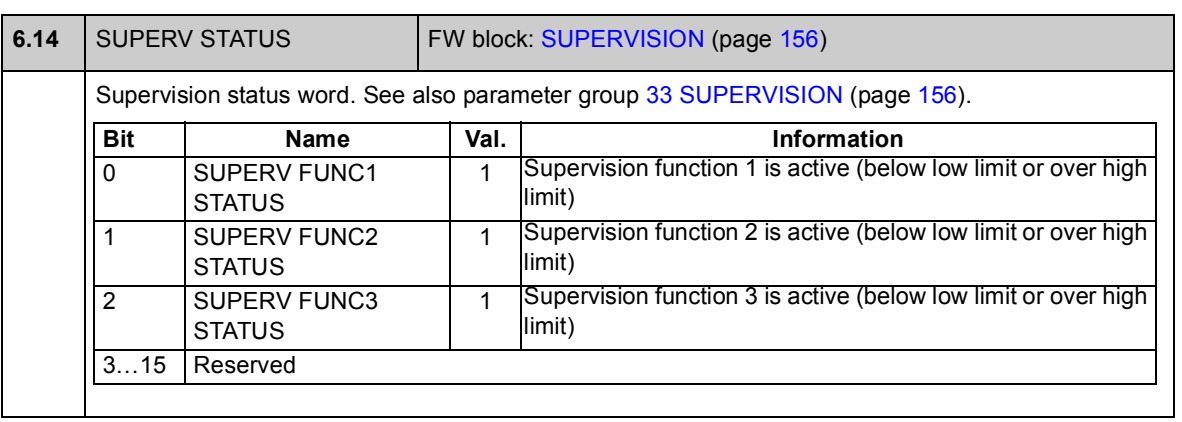

## **Group [08 ALARMS & FAULTS](#page-98-0)**

Signals containing alarm and fault information.

<span id="page-98-0"></span>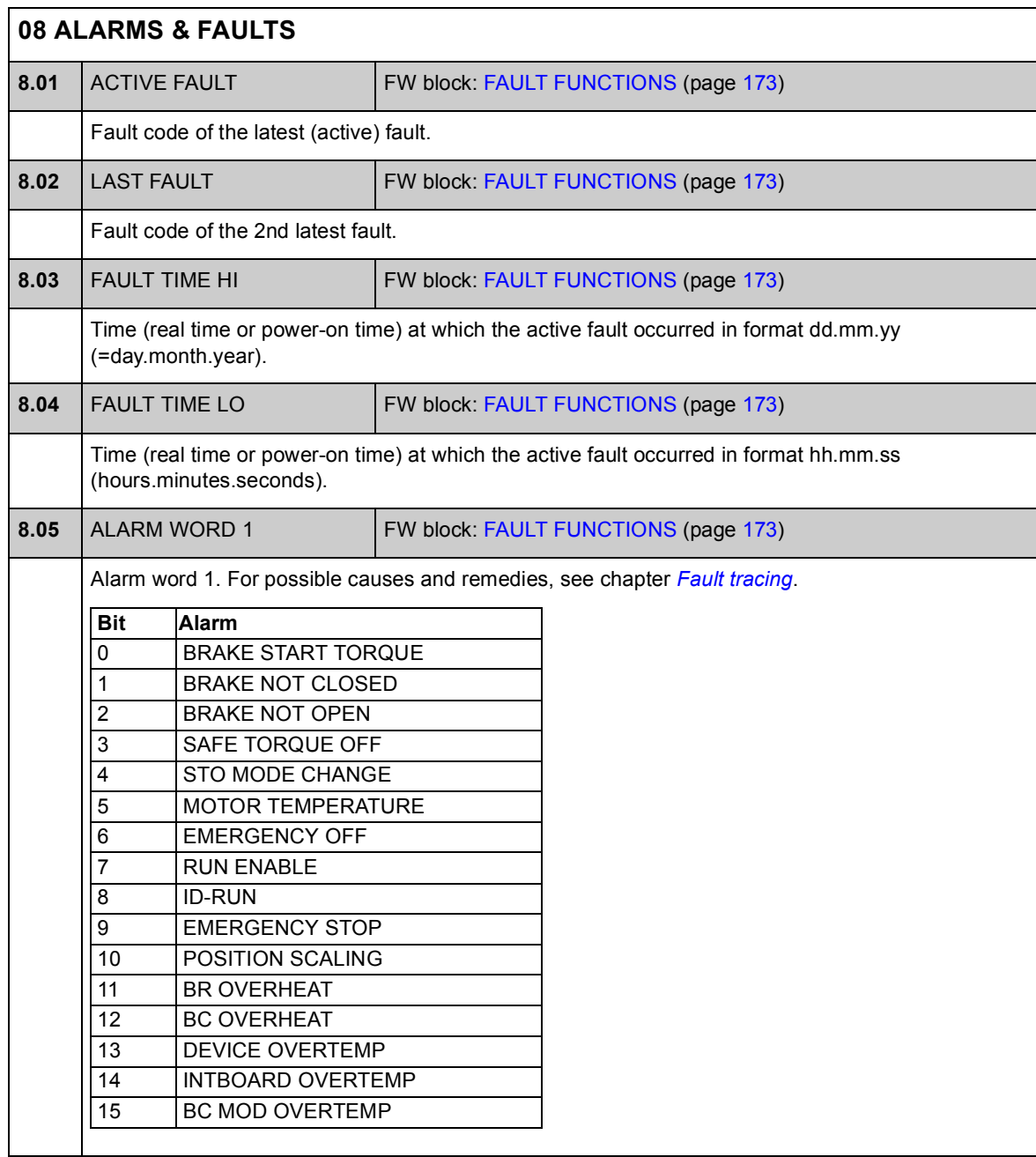

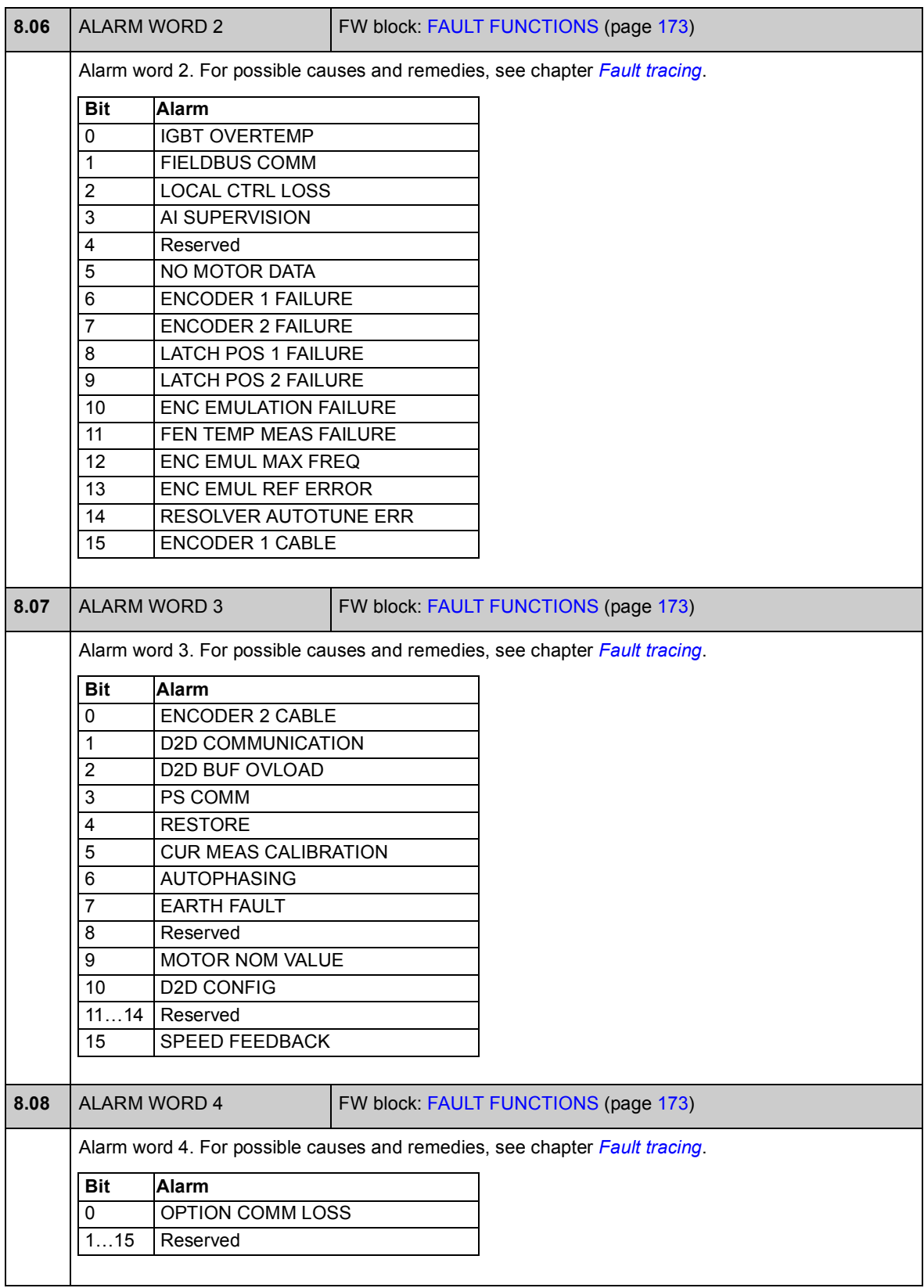

## **Group [09 SYSTEM INFO](#page-100-2)**

Drive type, firmware version, option slot information.

<span id="page-100-2"></span><span id="page-100-1"></span><span id="page-100-0"></span>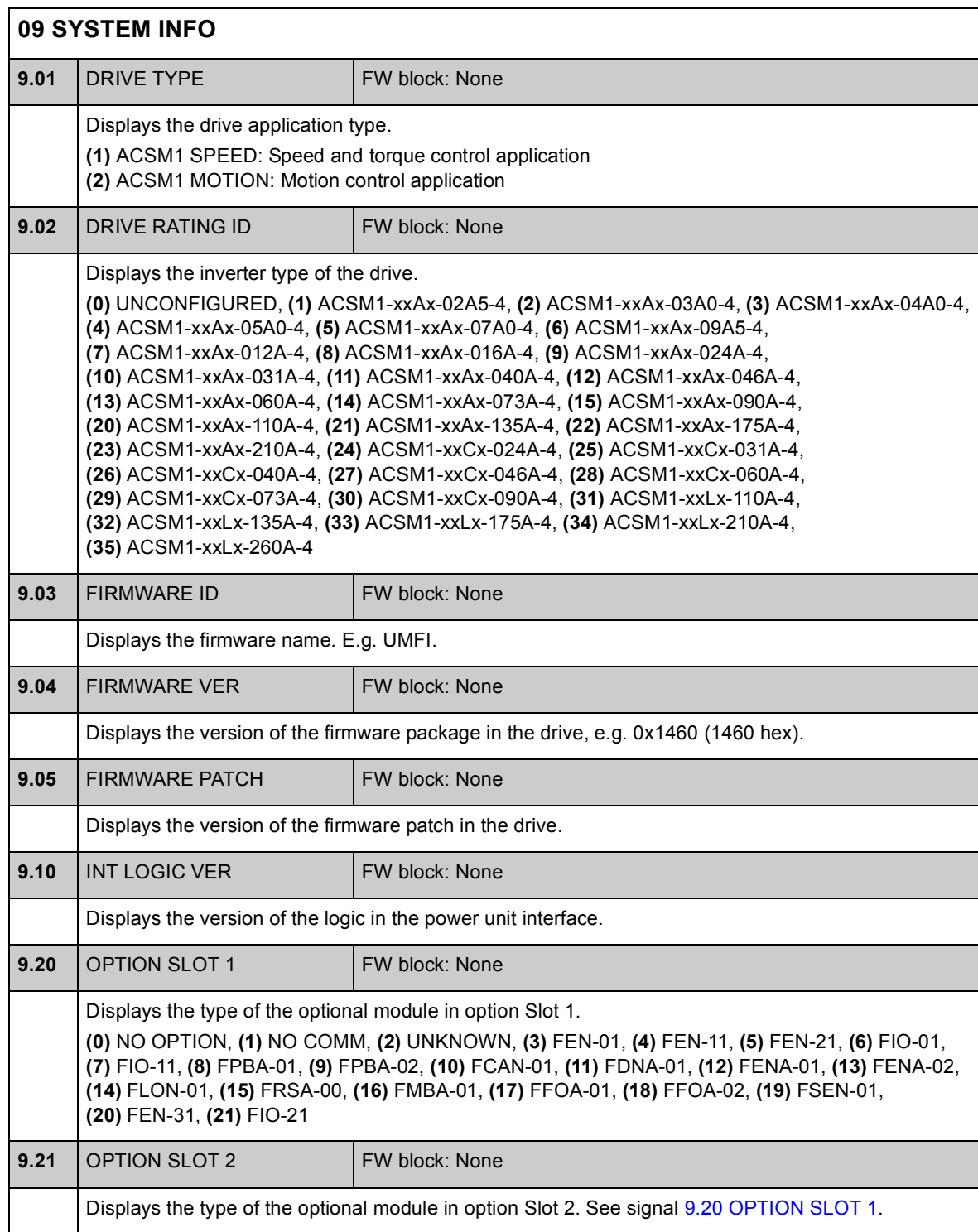

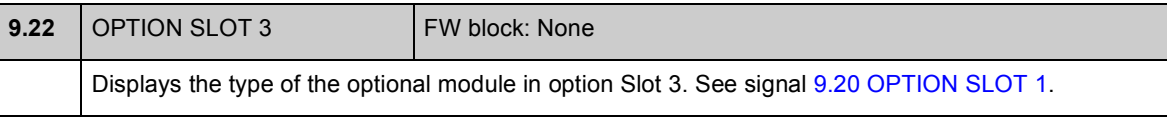

### **Group [10 START/STOP](#page-102-1)**

#### Settings for

- selecting start/stop/direction signal sources for external control locations EXT1 and EXT2
- selecting sources for external fault reset, run enable and start enable signals
- selecting sources for emergency stop (OFF1 and OFF3)
- selecting source for jogging function activation signal
- enabling the start inhibit function.

See also section *[Jogging](#page-45-0)* on page [46](#page-45-0).

<span id="page-102-1"></span><span id="page-102-0"></span>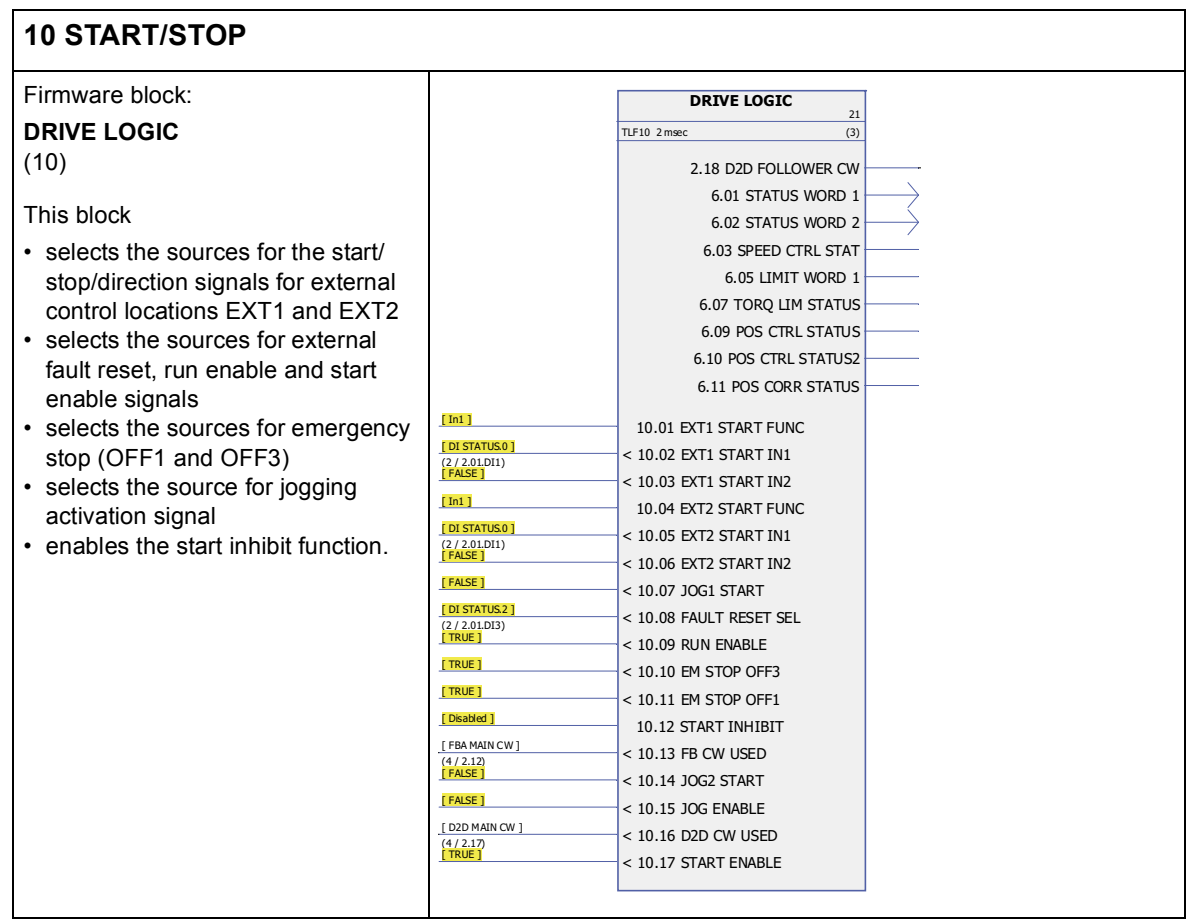

<span id="page-103-3"></span><span id="page-103-2"></span><span id="page-103-1"></span><span id="page-103-0"></span>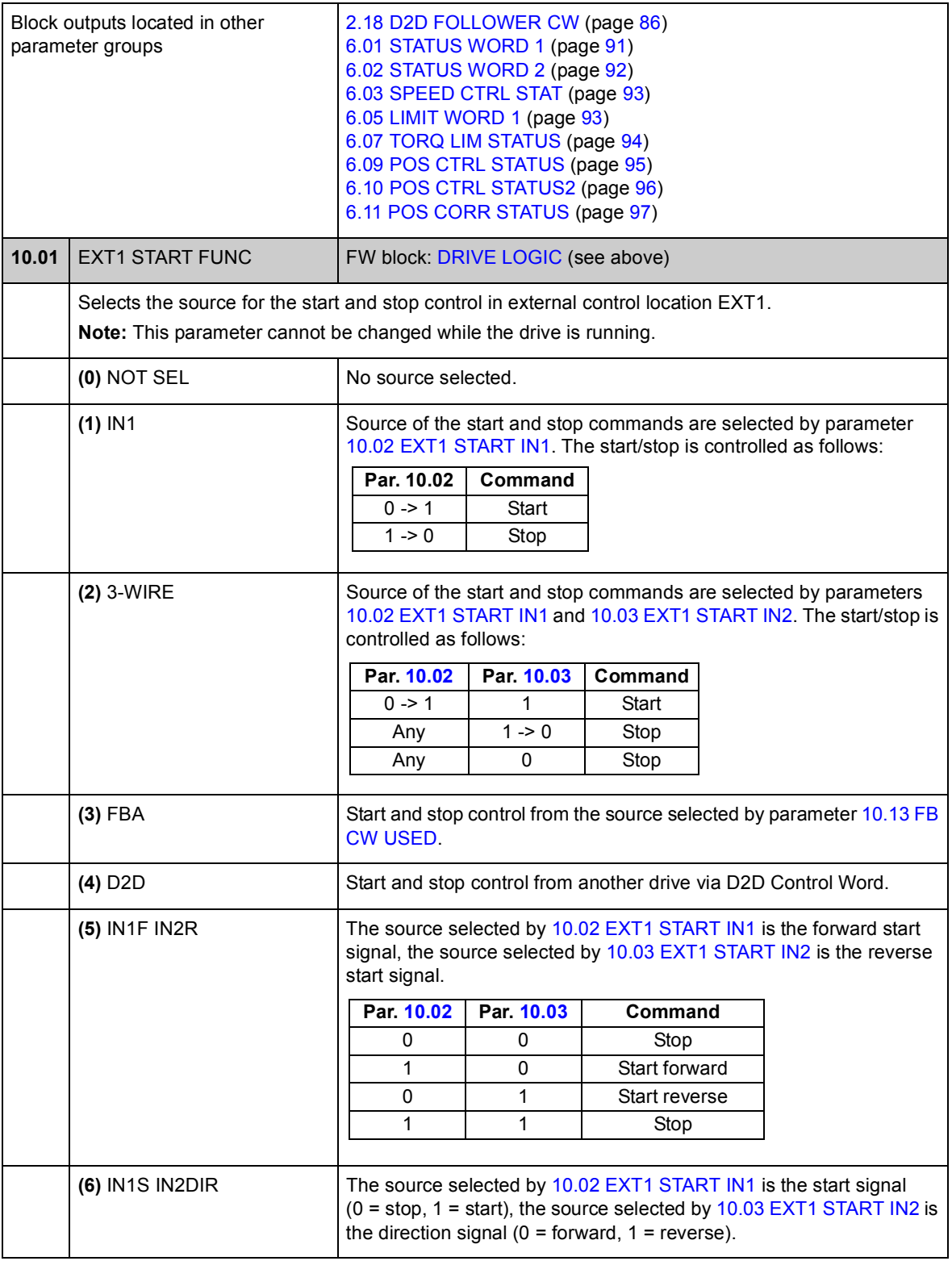

<span id="page-104-8"></span><span id="page-104-7"></span><span id="page-104-6"></span><span id="page-104-5"></span><span id="page-104-4"></span><span id="page-104-3"></span><span id="page-104-2"></span><span id="page-104-1"></span><span id="page-104-0"></span>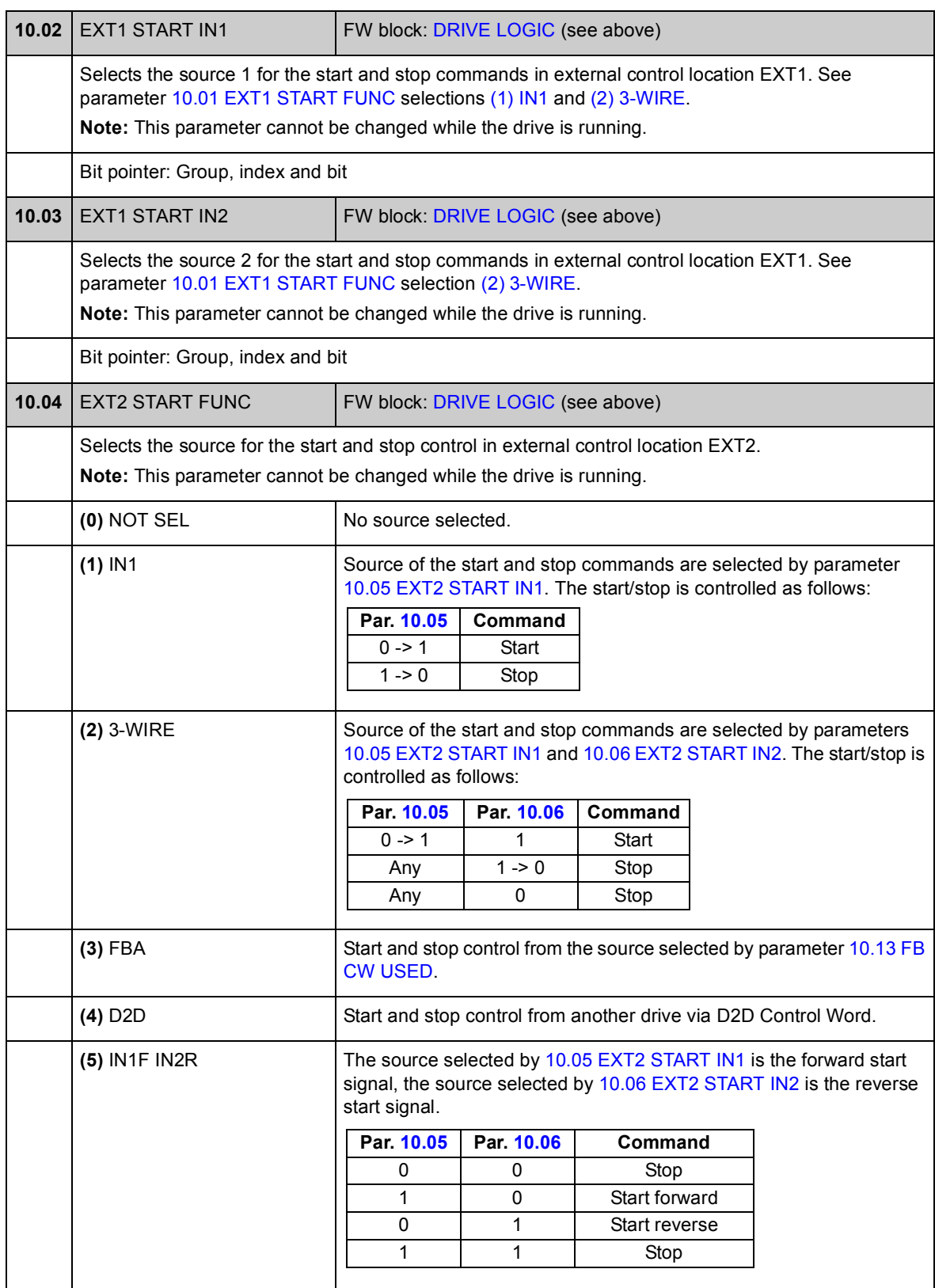

<span id="page-105-11"></span><span id="page-105-10"></span><span id="page-105-9"></span><span id="page-105-8"></span><span id="page-105-7"></span><span id="page-105-6"></span><span id="page-105-5"></span><span id="page-105-4"></span><span id="page-105-3"></span><span id="page-105-2"></span><span id="page-105-1"></span><span id="page-105-0"></span>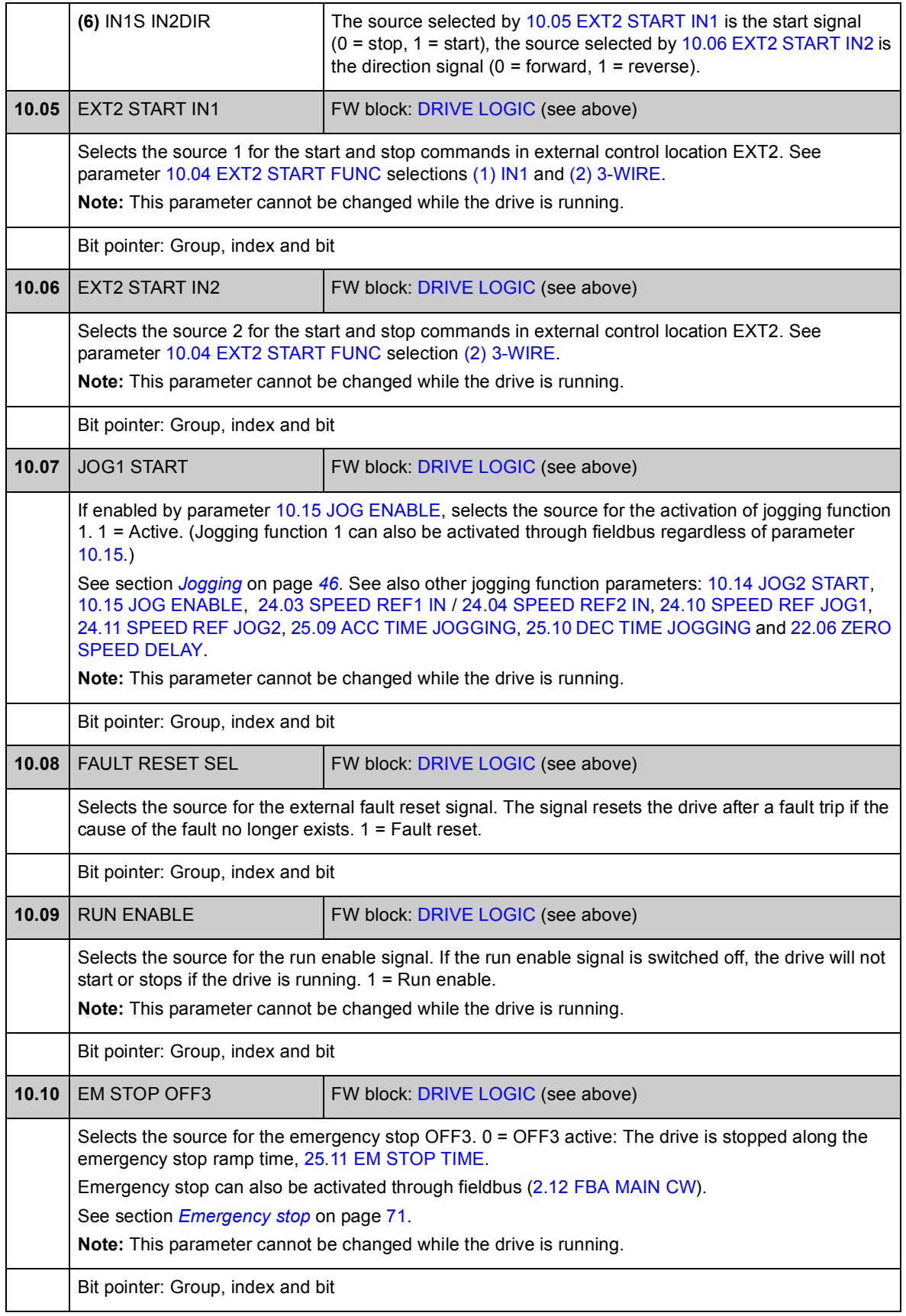

<span id="page-106-8"></span><span id="page-106-7"></span><span id="page-106-6"></span><span id="page-106-5"></span><span id="page-106-4"></span><span id="page-106-3"></span><span id="page-106-2"></span><span id="page-106-1"></span><span id="page-106-0"></span>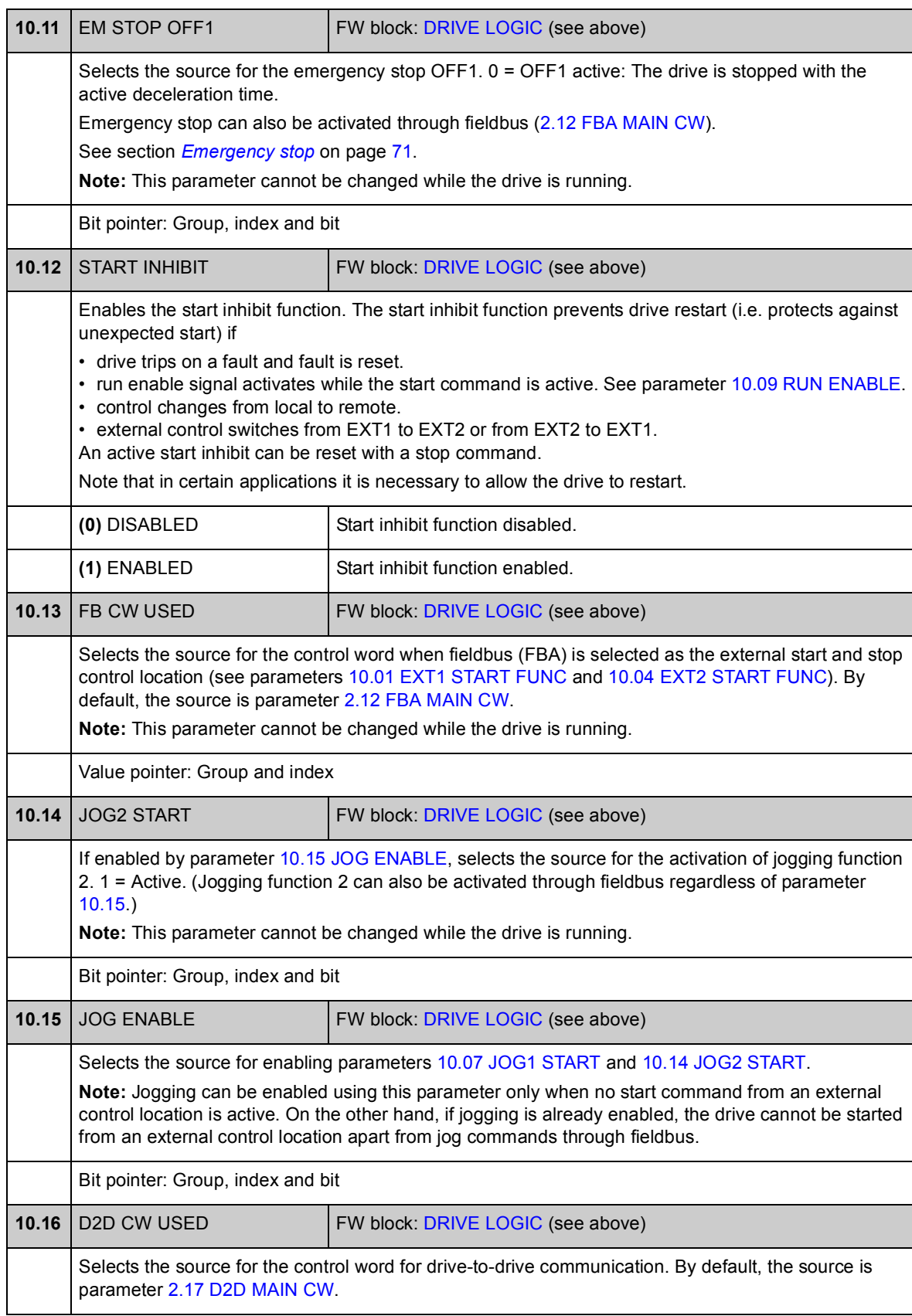

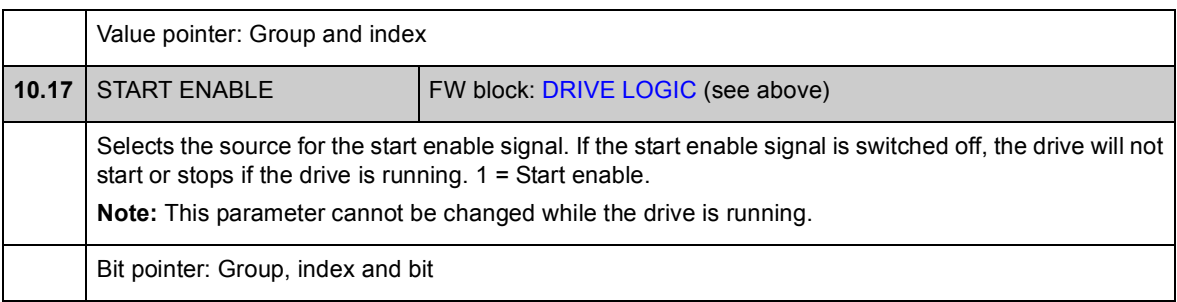
## **Group [11 START/STOP MODE](#page-108-3)**

These parameters select the start and stop functions as well as the autophasing mode, define the DC magnetising time of the motor, and configure the DC hold function.

<span id="page-108-5"></span><span id="page-108-4"></span><span id="page-108-3"></span><span id="page-108-2"></span><span id="page-108-1"></span><span id="page-108-0"></span>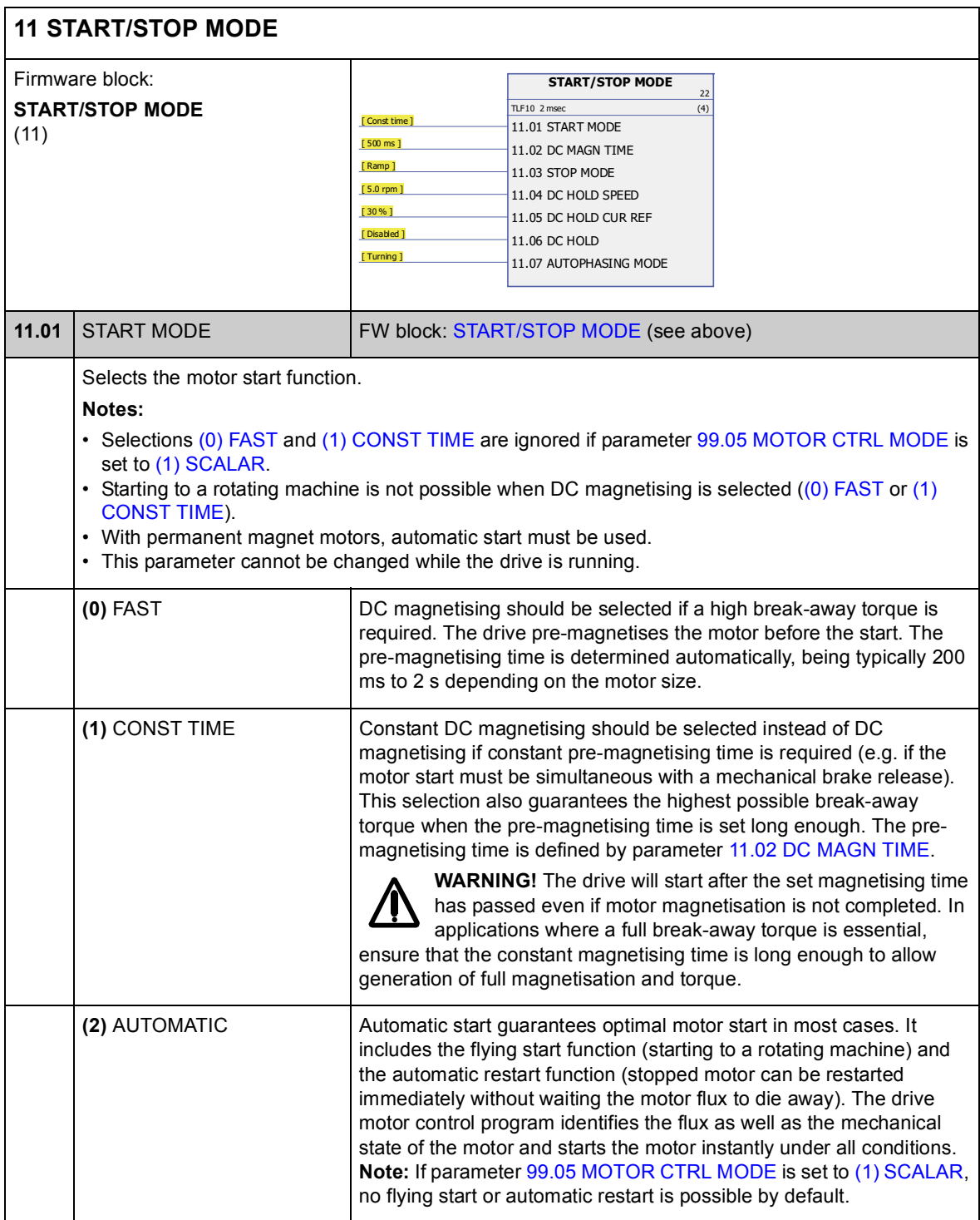

<span id="page-109-5"></span><span id="page-109-4"></span><span id="page-109-3"></span><span id="page-109-2"></span><span id="page-109-1"></span><span id="page-109-0"></span>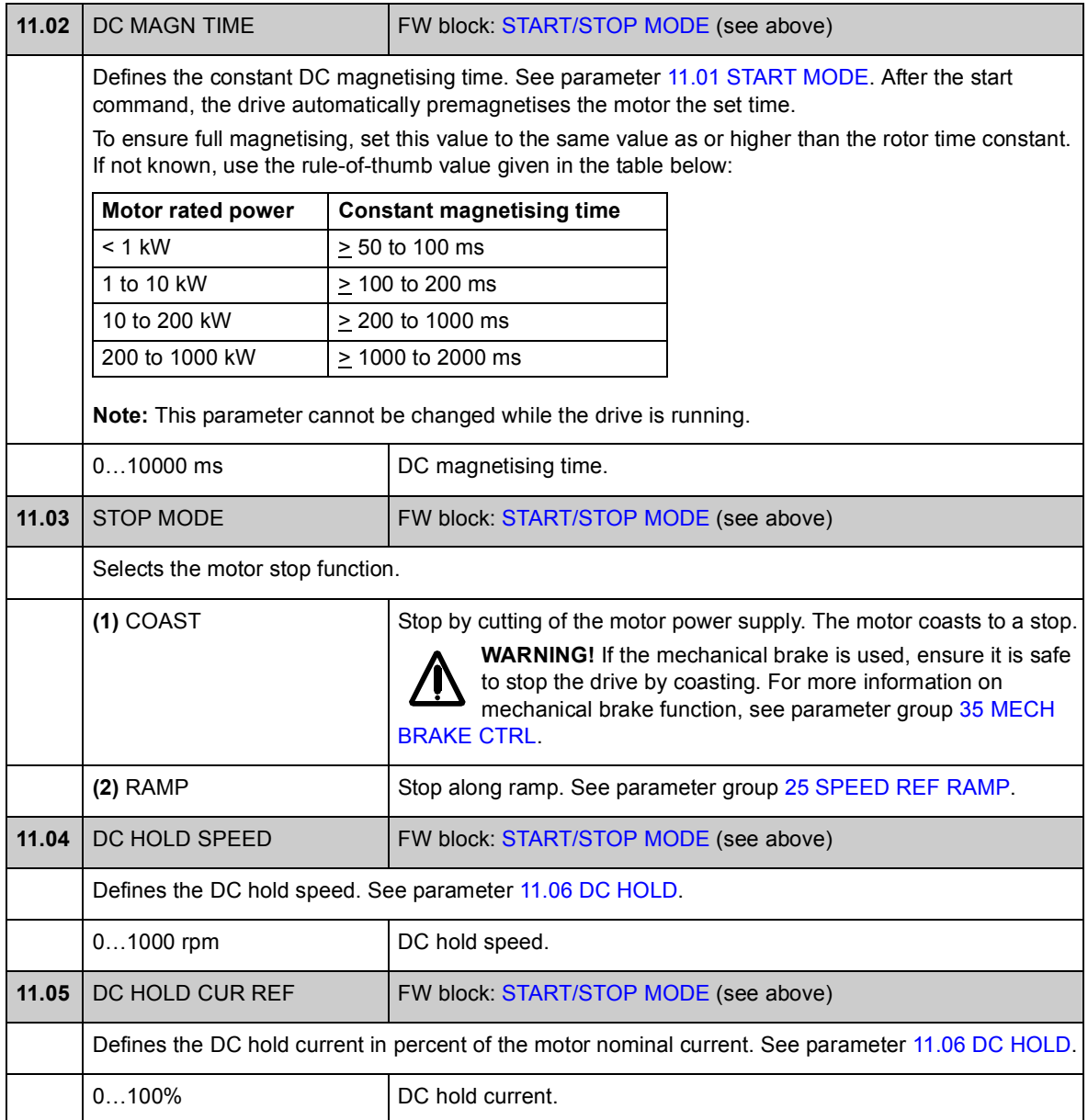

<span id="page-110-3"></span><span id="page-110-2"></span><span id="page-110-1"></span><span id="page-110-0"></span>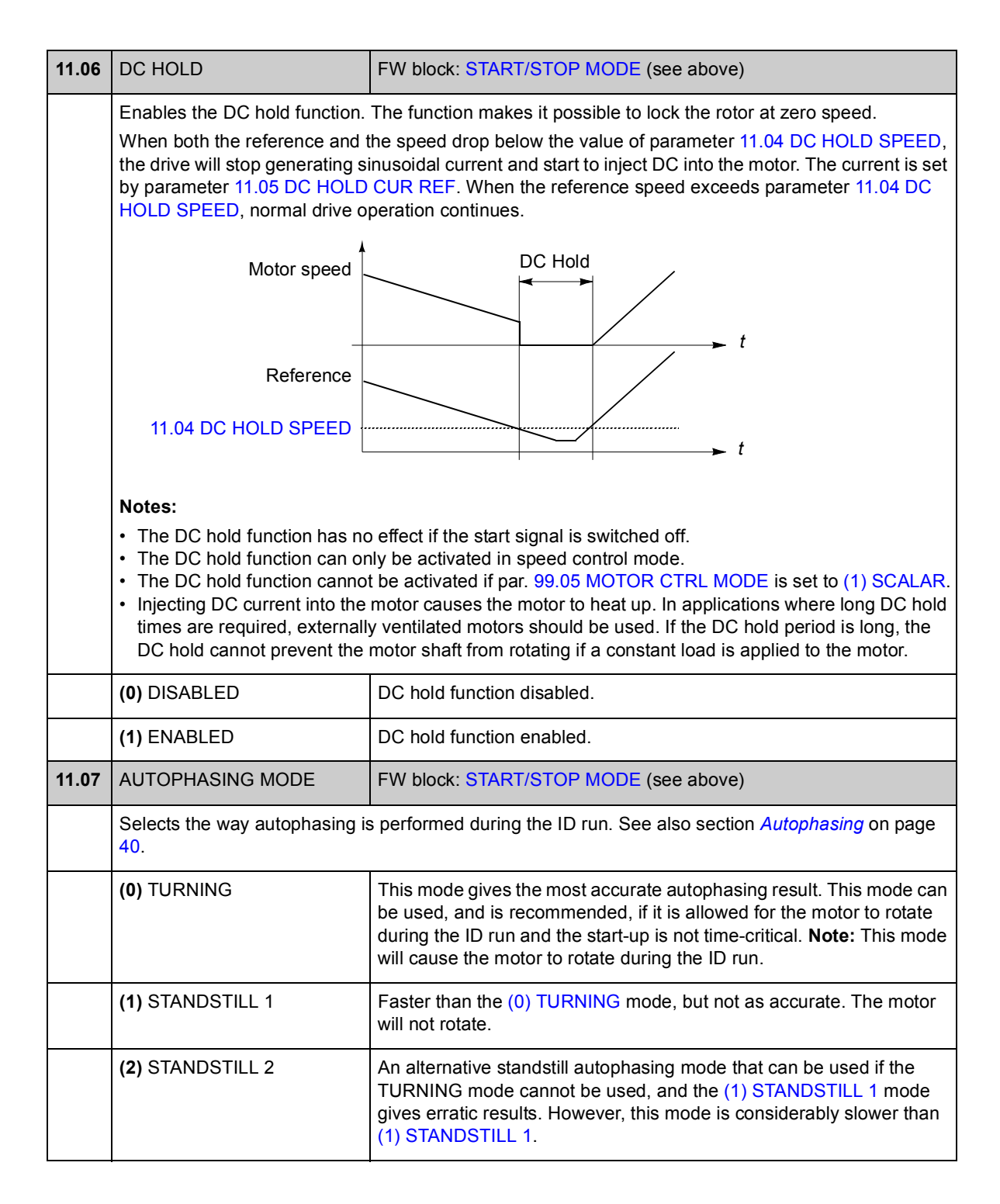

# **Group [12 DIGITAL IO](#page-111-1)**

Settings for the digital inputs and outputs, and the relay output.

<span id="page-111-6"></span><span id="page-111-5"></span><span id="page-111-4"></span><span id="page-111-3"></span><span id="page-111-2"></span><span id="page-111-1"></span><span id="page-111-0"></span>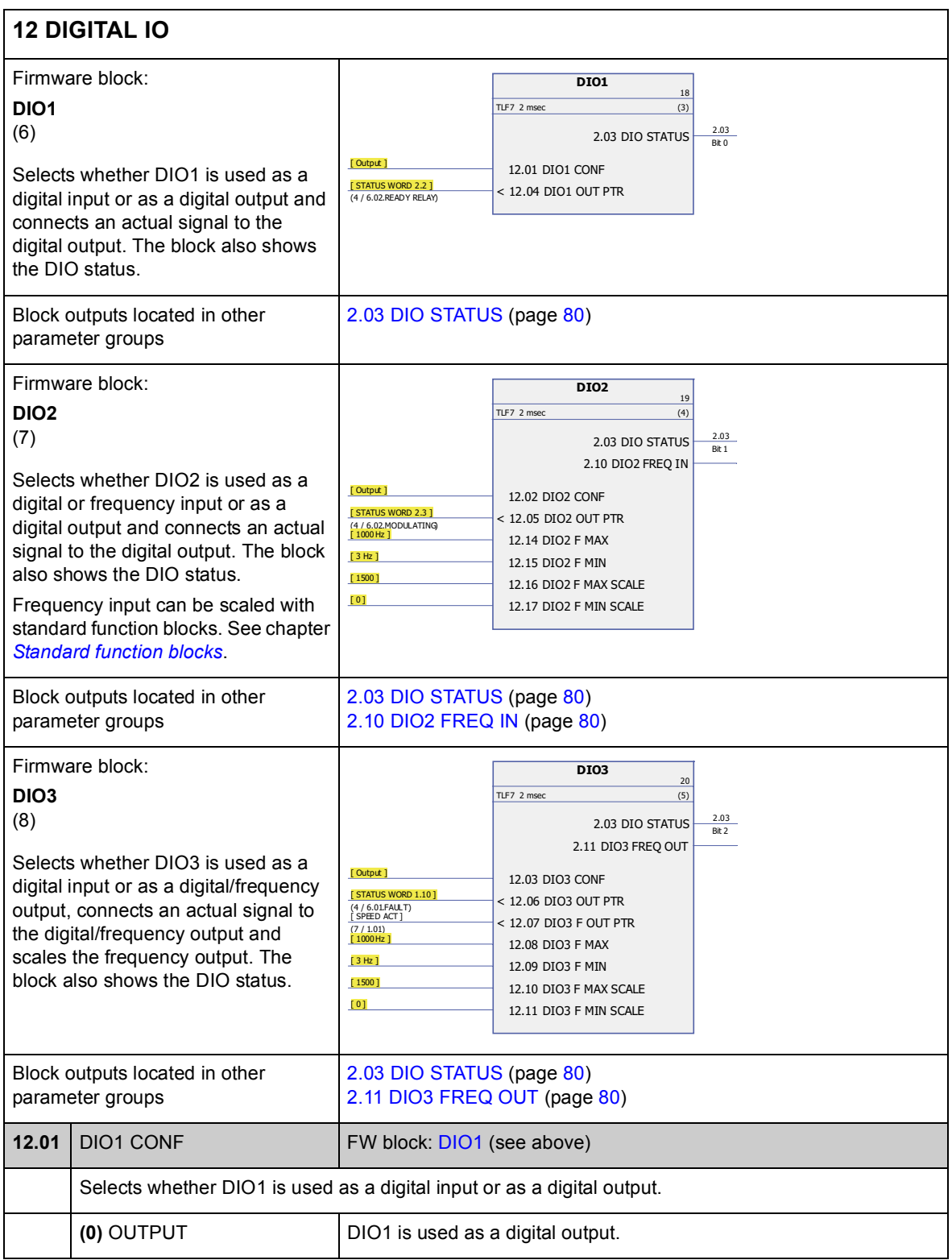

<span id="page-112-9"></span><span id="page-112-8"></span><span id="page-112-7"></span><span id="page-112-6"></span><span id="page-112-5"></span><span id="page-112-4"></span><span id="page-112-3"></span><span id="page-112-2"></span><span id="page-112-1"></span><span id="page-112-0"></span>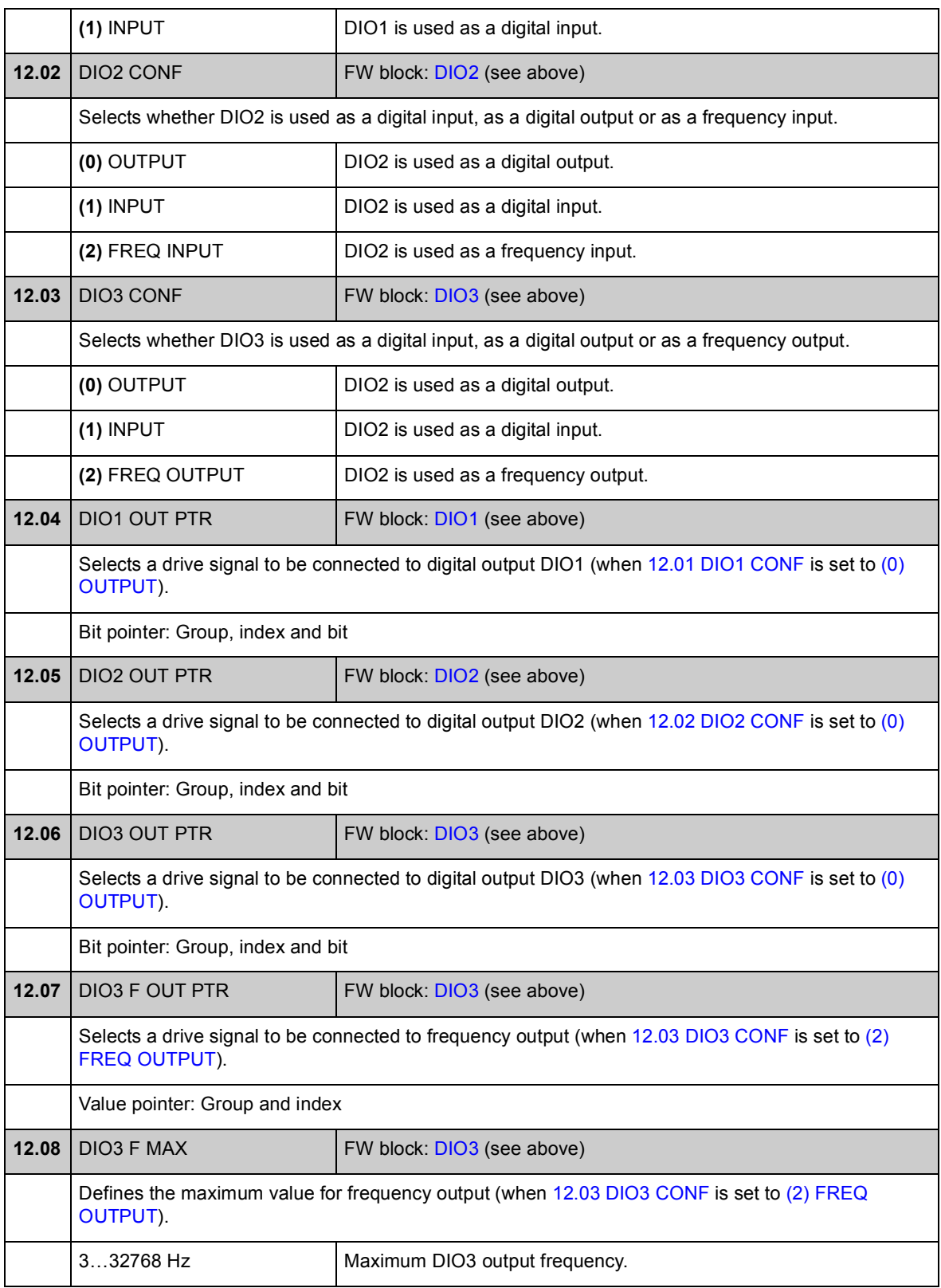

<span id="page-113-5"></span><span id="page-113-4"></span><span id="page-113-3"></span><span id="page-113-2"></span><span id="page-113-1"></span><span id="page-113-0"></span>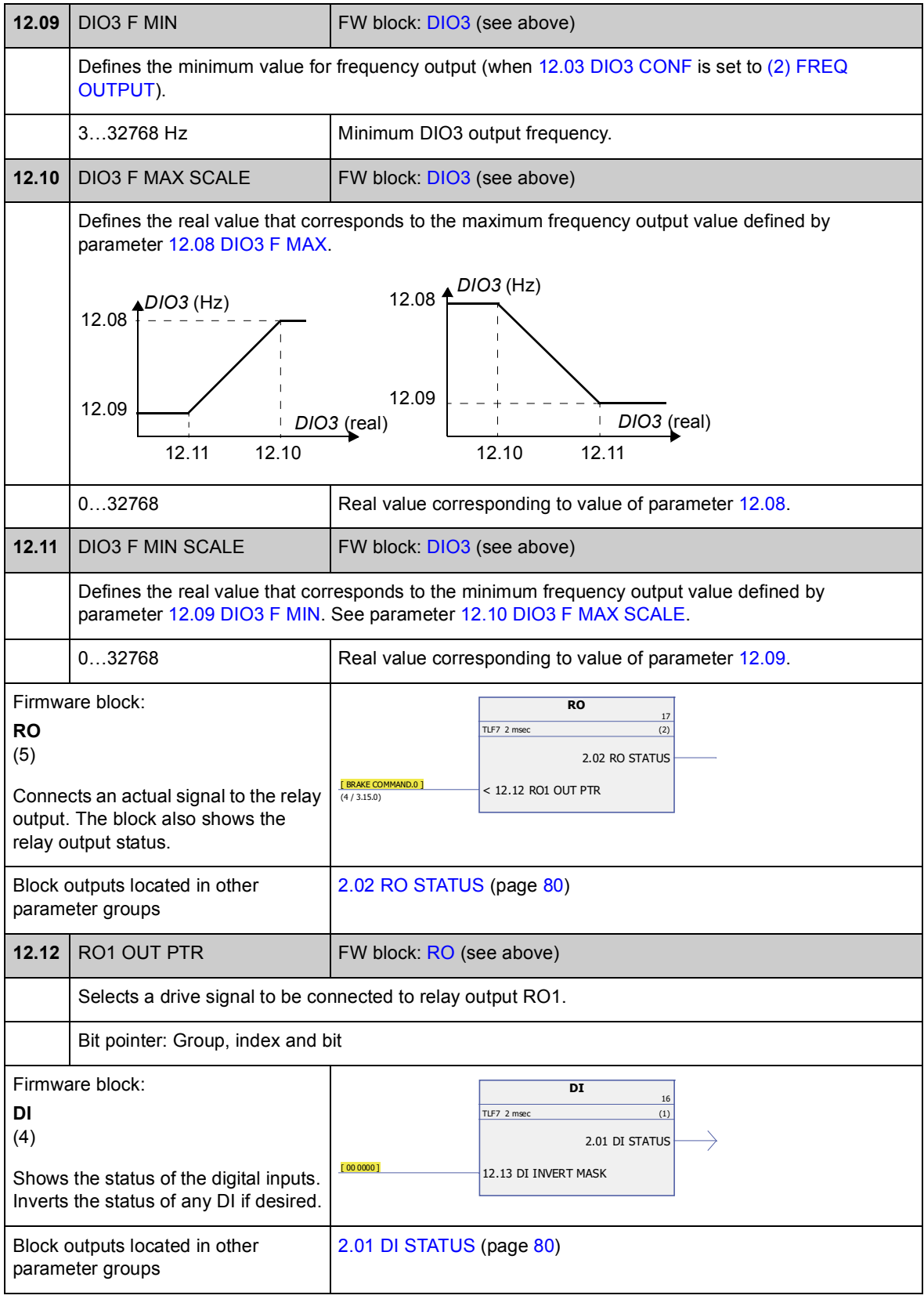

<span id="page-114-6"></span><span id="page-114-5"></span><span id="page-114-4"></span><span id="page-114-3"></span><span id="page-114-2"></span><span id="page-114-1"></span><span id="page-114-0"></span>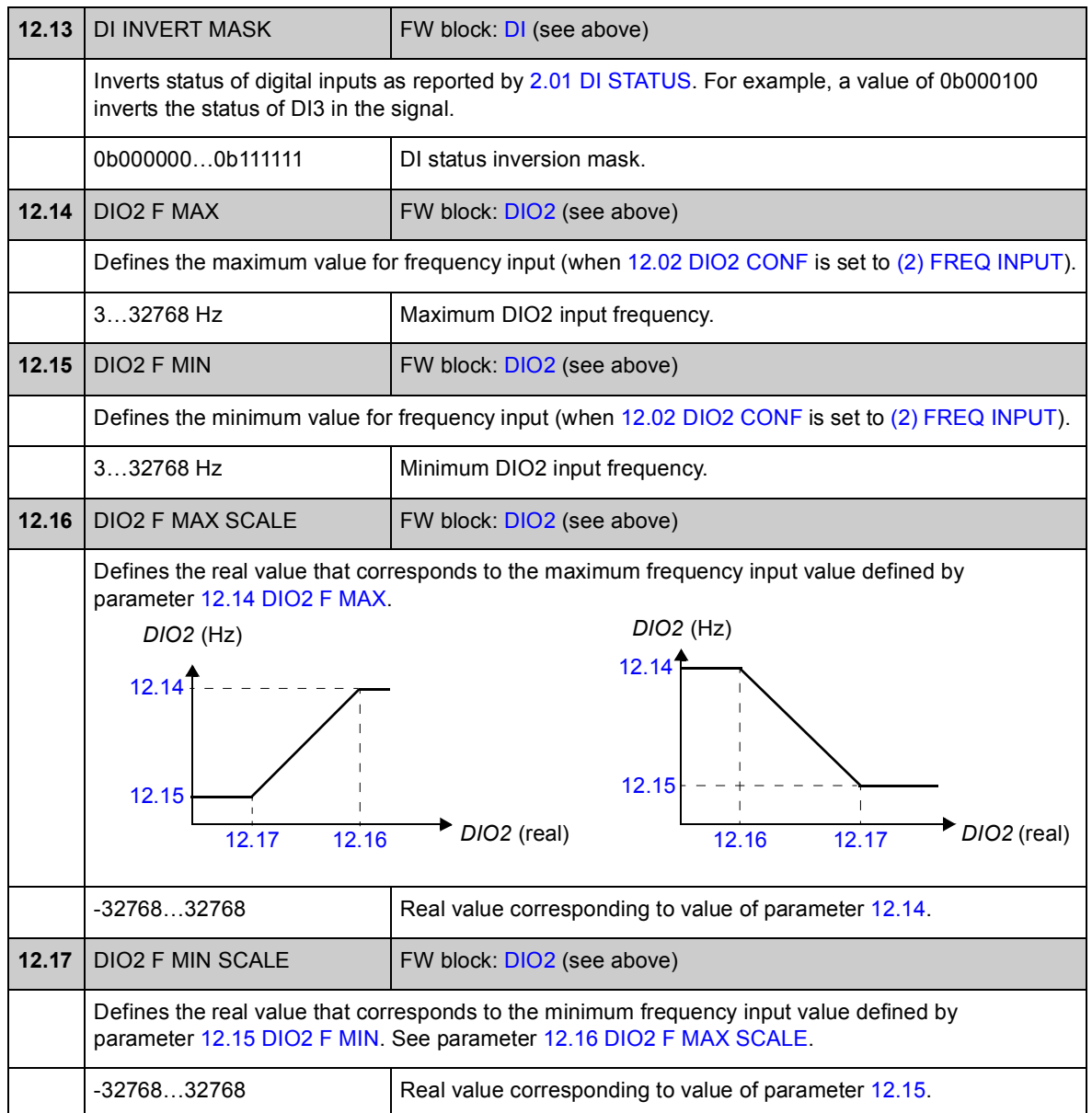

## **Group [13 ANALOGUE INPUTS](#page-115-1)**

Settings for the analogue inputs.

The drive offers two programmable analogue inputs, AI1 and AI2. Both inputs can be used either as a voltage or a current input (-11…11 V or -22…22 mA). The input type is selected with jumpers J1 and J2 respectively on the JCU Control Unit.

The inaccuracy of the analogue inputs is 1% of the full scale range and the resolution is 11 bits (+ sign). The hardware filter time constant is approximately 0.25 ms.

Analogue inputs can be used as the source for speed and torque reference.

Analogue input supervision can be added with standard function blocks. See chapter Standard function blocks.

<span id="page-115-5"></span><span id="page-115-4"></span><span id="page-115-3"></span><span id="page-115-2"></span><span id="page-115-1"></span><span id="page-115-0"></span>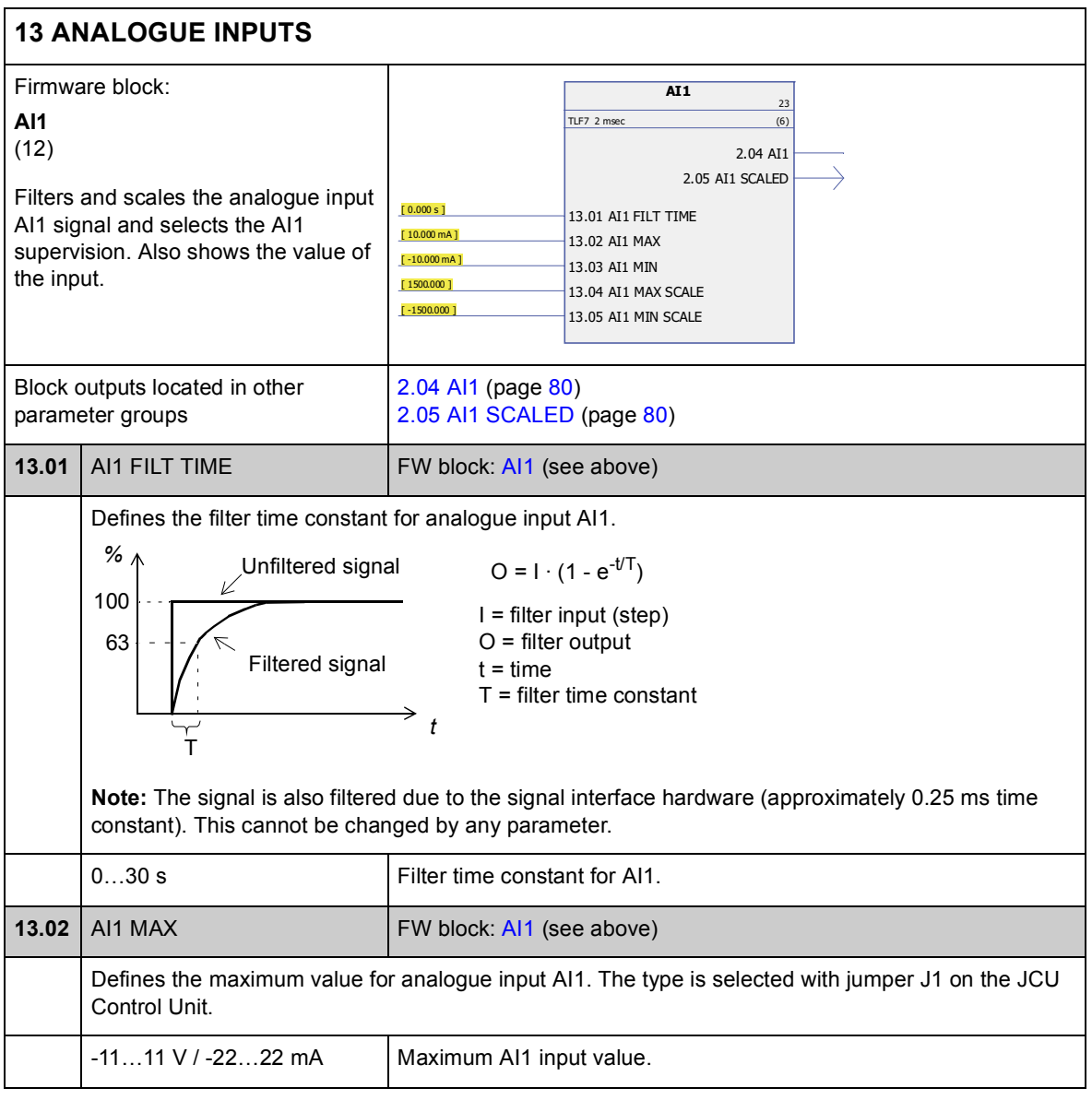

<span id="page-116-5"></span><span id="page-116-4"></span><span id="page-116-3"></span><span id="page-116-2"></span><span id="page-116-1"></span><span id="page-116-0"></span>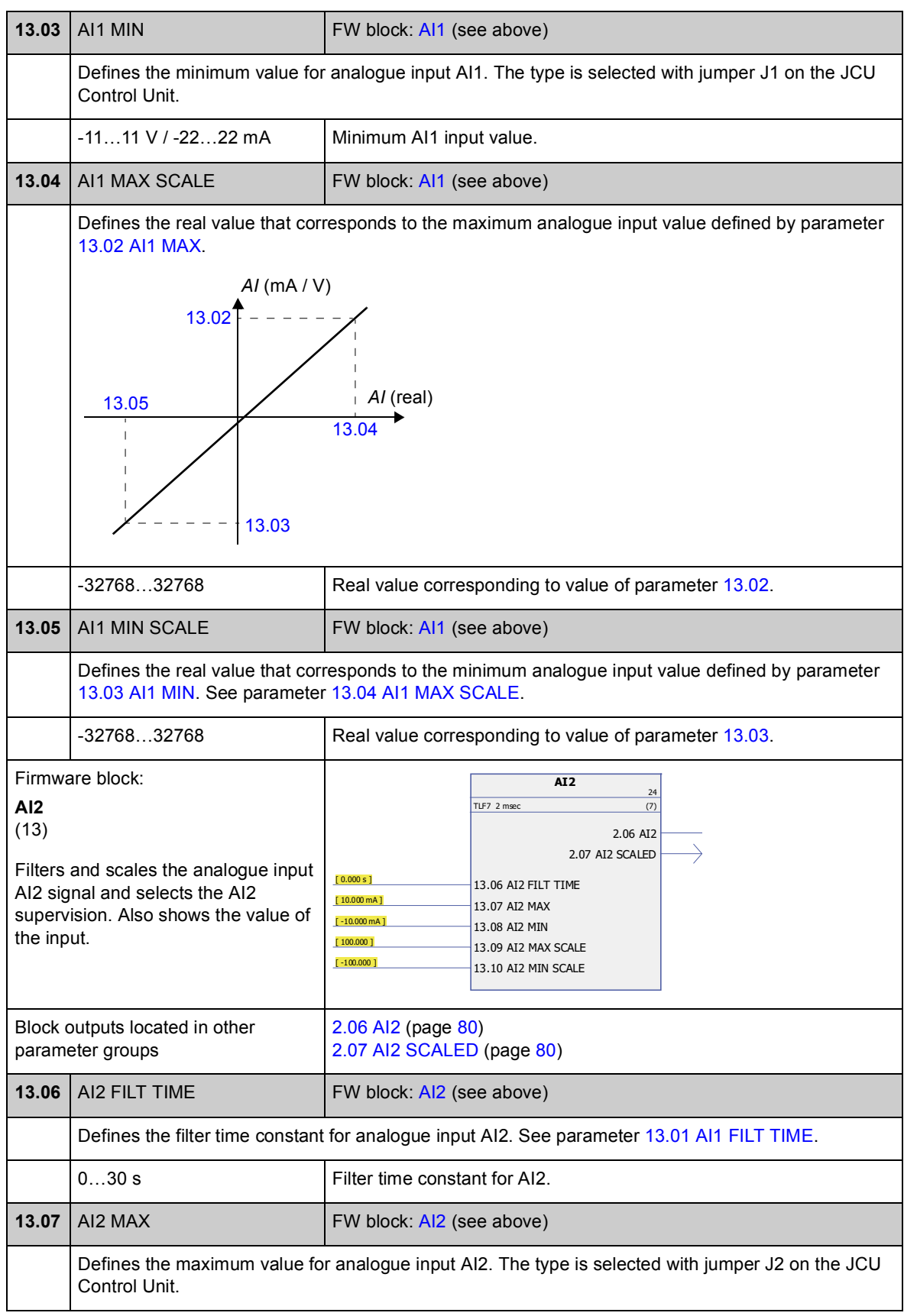

<span id="page-116-7"></span><span id="page-116-6"></span>*Parameters and firmware blocks*

<span id="page-117-5"></span><span id="page-117-4"></span><span id="page-117-3"></span><span id="page-117-2"></span><span id="page-117-1"></span><span id="page-117-0"></span>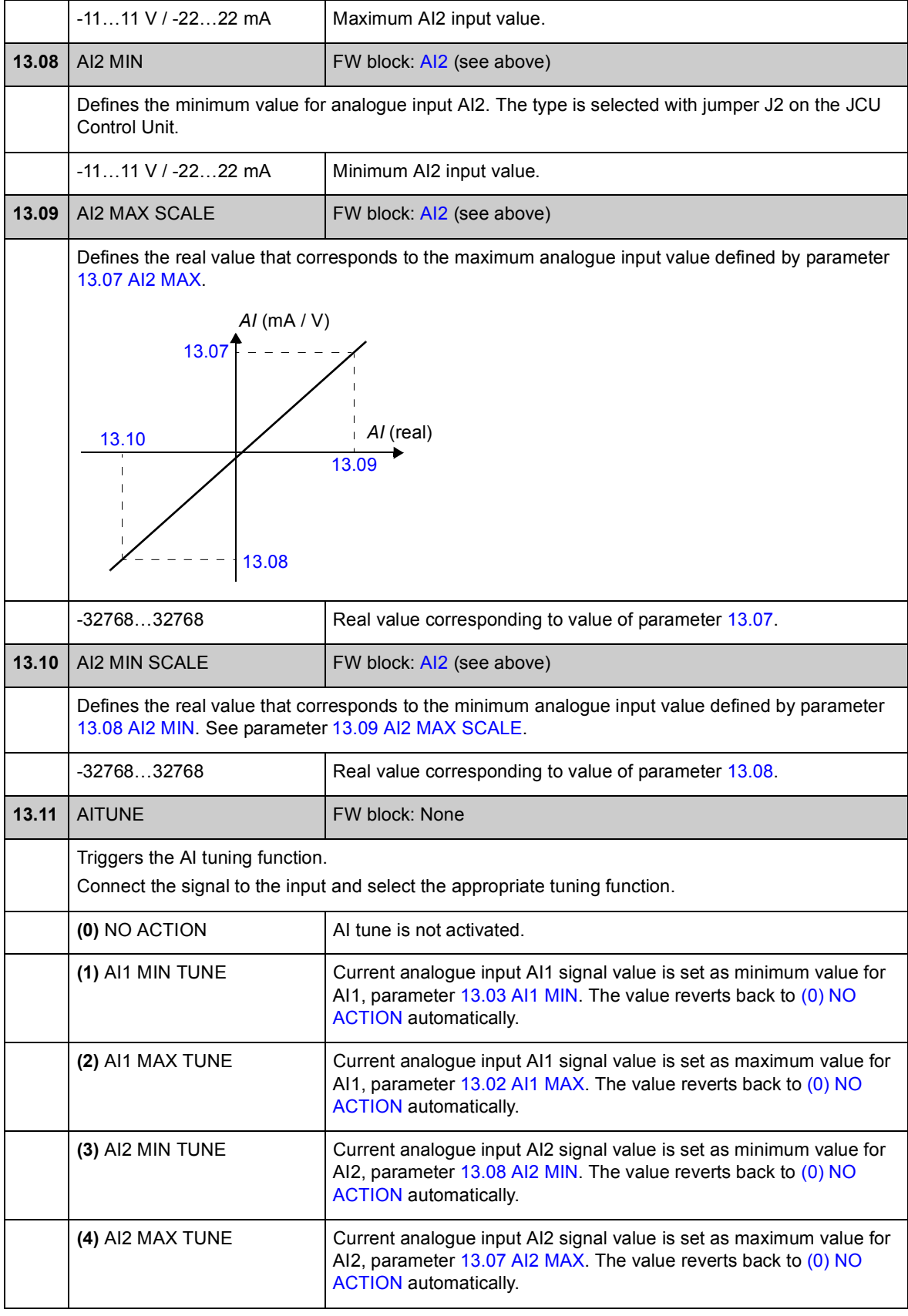

<span id="page-118-2"></span><span id="page-118-1"></span><span id="page-118-0"></span>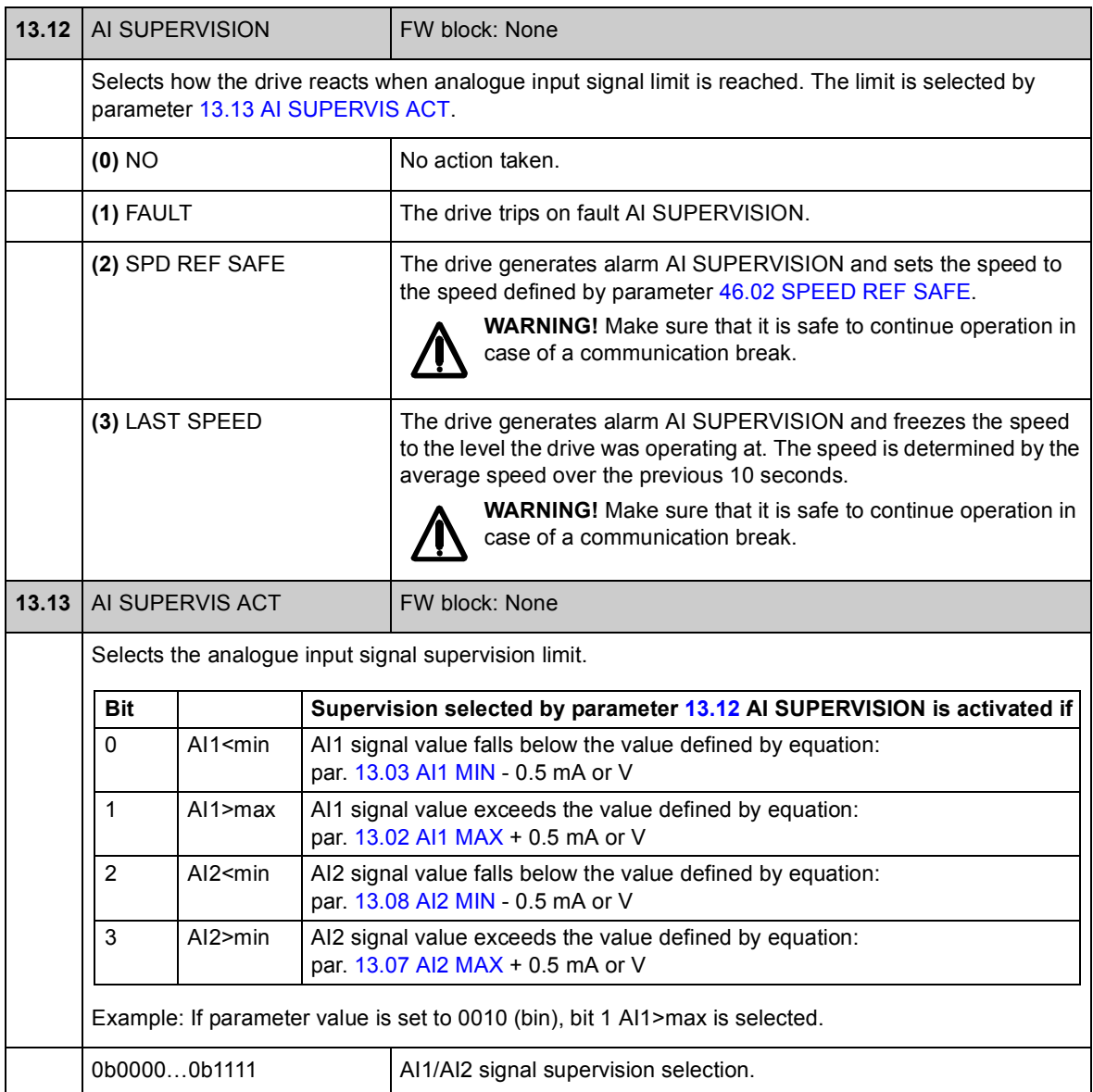

## **Group [15 ANALOGUE OUTPUTS](#page-119-1)**

Settings for the analogue outputs.

The drive offers two programmable analogue outputs: one current output AO1 (0…20 mA) and one voltage output AO2 (-10…10 V).

The resolution of the analogue outputs is 11 bits (+ sign) and the inaccuracy is 2% of the full scale range.

The analogue output signals can be proportional to motor speed, process speed (scaled motor speed), output frequency, output current, motor torque, motor power, etc. It is possible to write a value to an analogue output through a serial communication link (e.g. fieldbus link).

<span id="page-119-4"></span><span id="page-119-3"></span><span id="page-119-2"></span><span id="page-119-1"></span><span id="page-119-0"></span>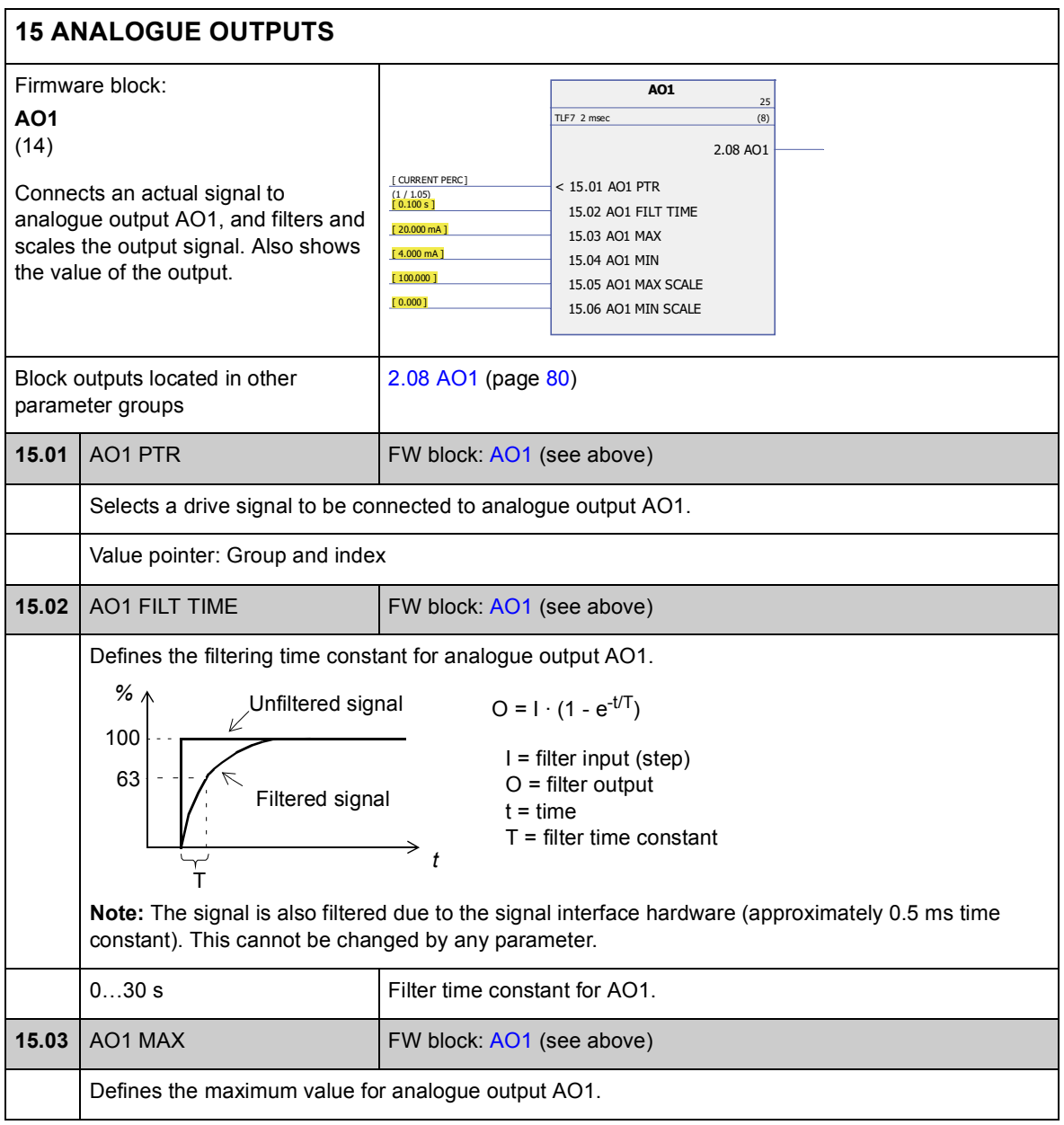

<span id="page-120-5"></span><span id="page-120-4"></span><span id="page-120-3"></span><span id="page-120-2"></span><span id="page-120-1"></span><span id="page-120-0"></span>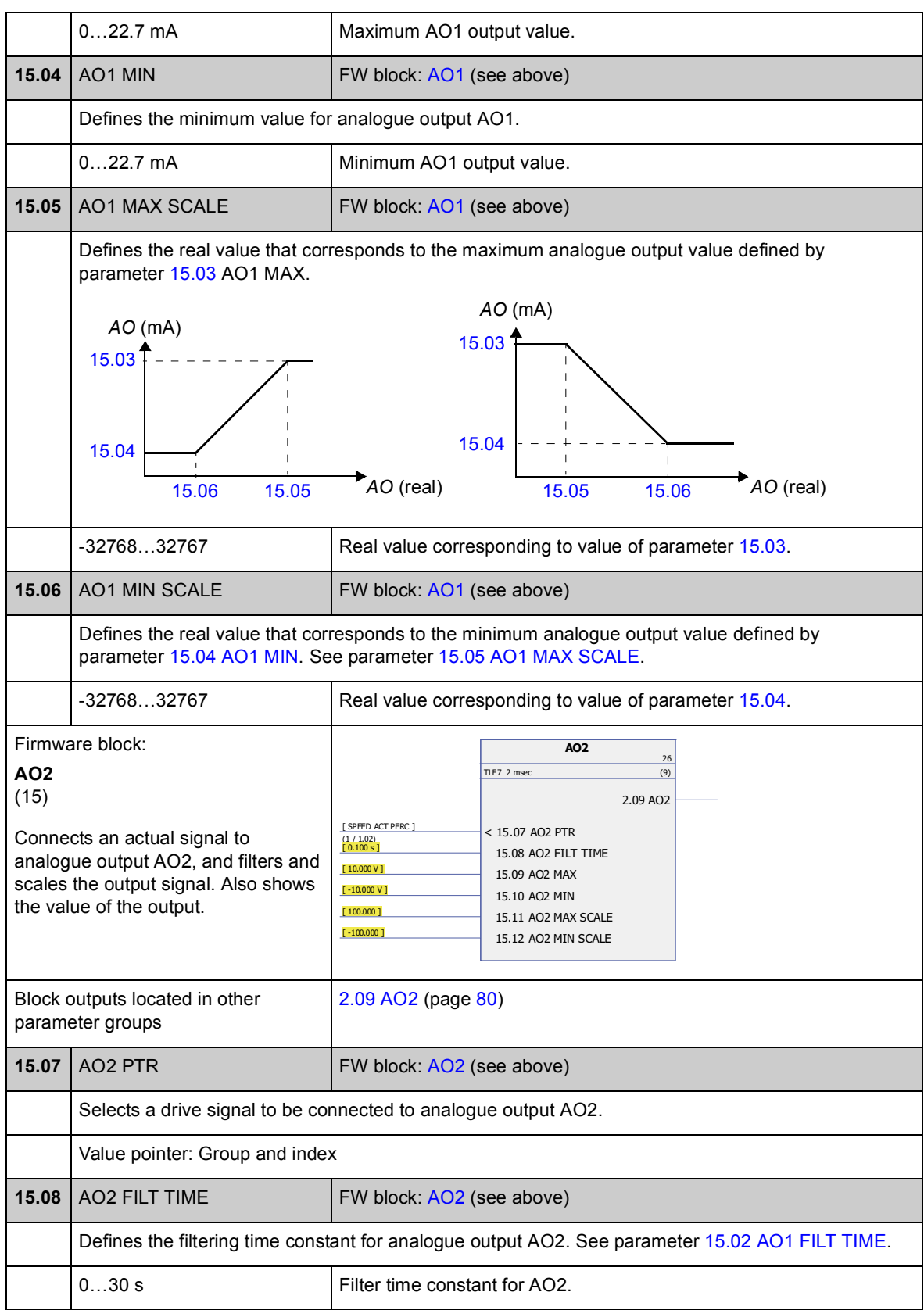

<span id="page-121-6"></span><span id="page-121-5"></span><span id="page-121-4"></span><span id="page-121-3"></span><span id="page-121-2"></span><span id="page-121-1"></span><span id="page-121-0"></span>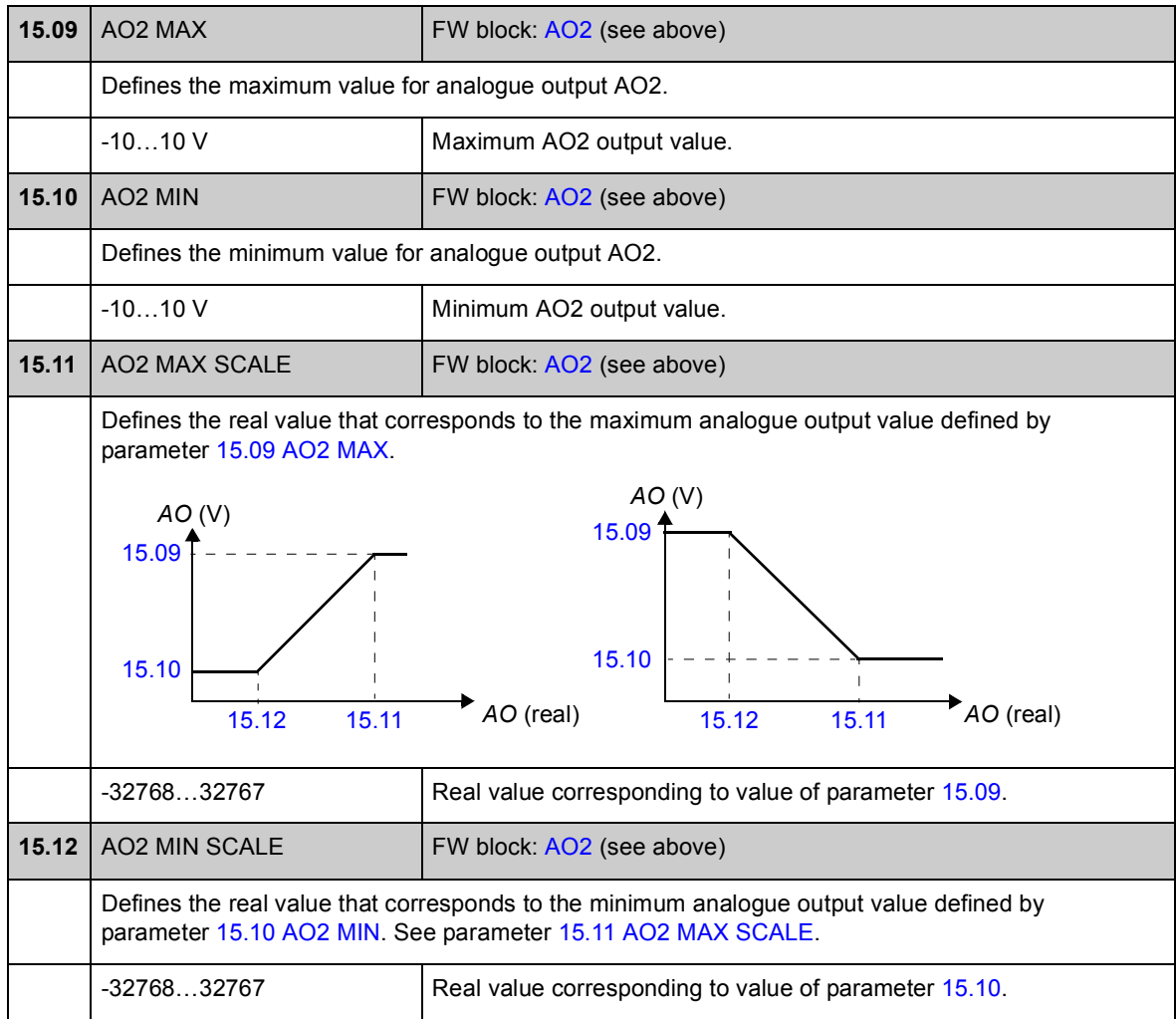

## **Group [16 SYSTEM](#page-122-3)**

Local control and parameter access settings, restoration of default parameter values, save of parameters into permanent memory.

<span id="page-122-3"></span><span id="page-122-2"></span><span id="page-122-1"></span><span id="page-122-0"></span>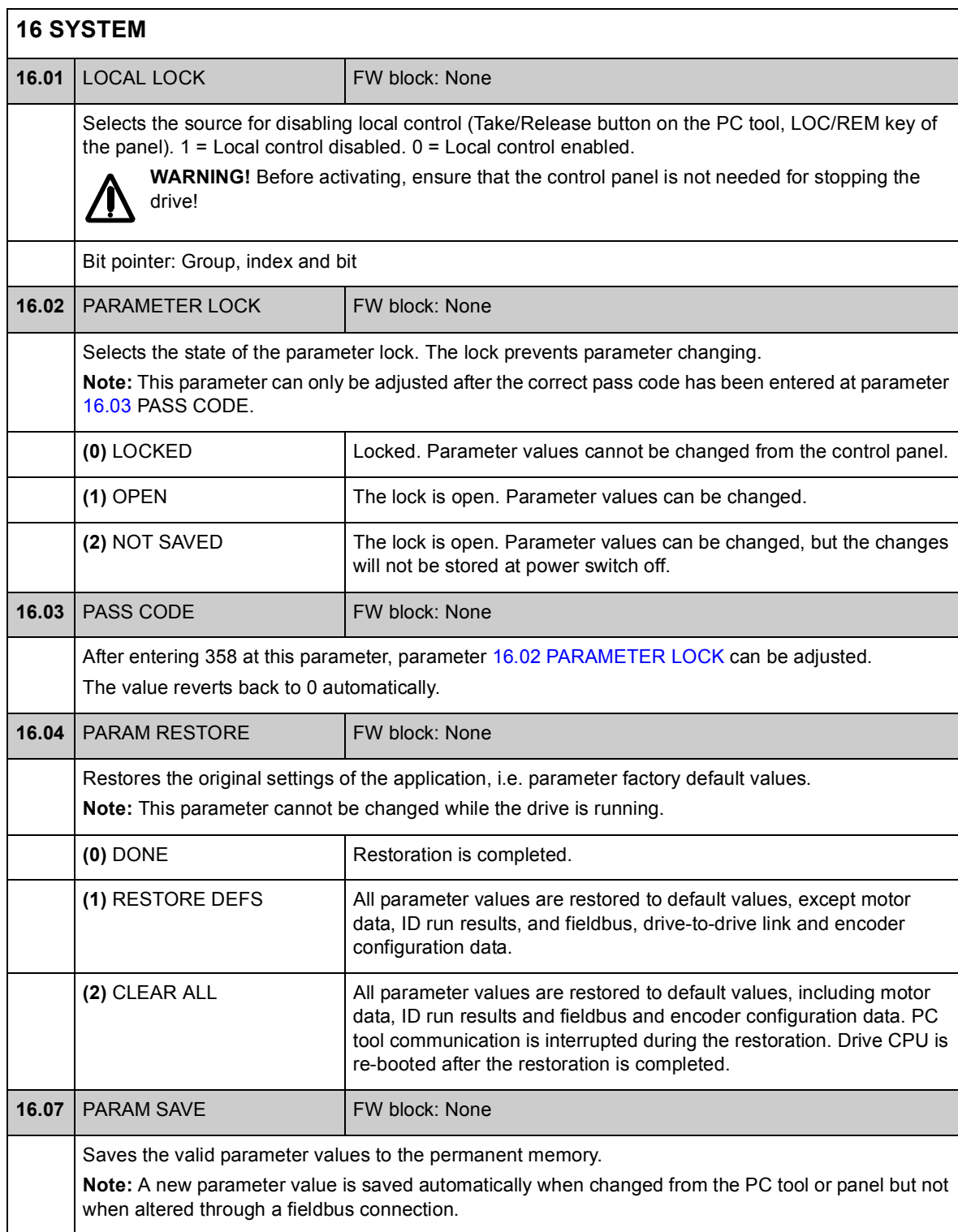

<span id="page-123-2"></span><span id="page-123-1"></span><span id="page-123-0"></span>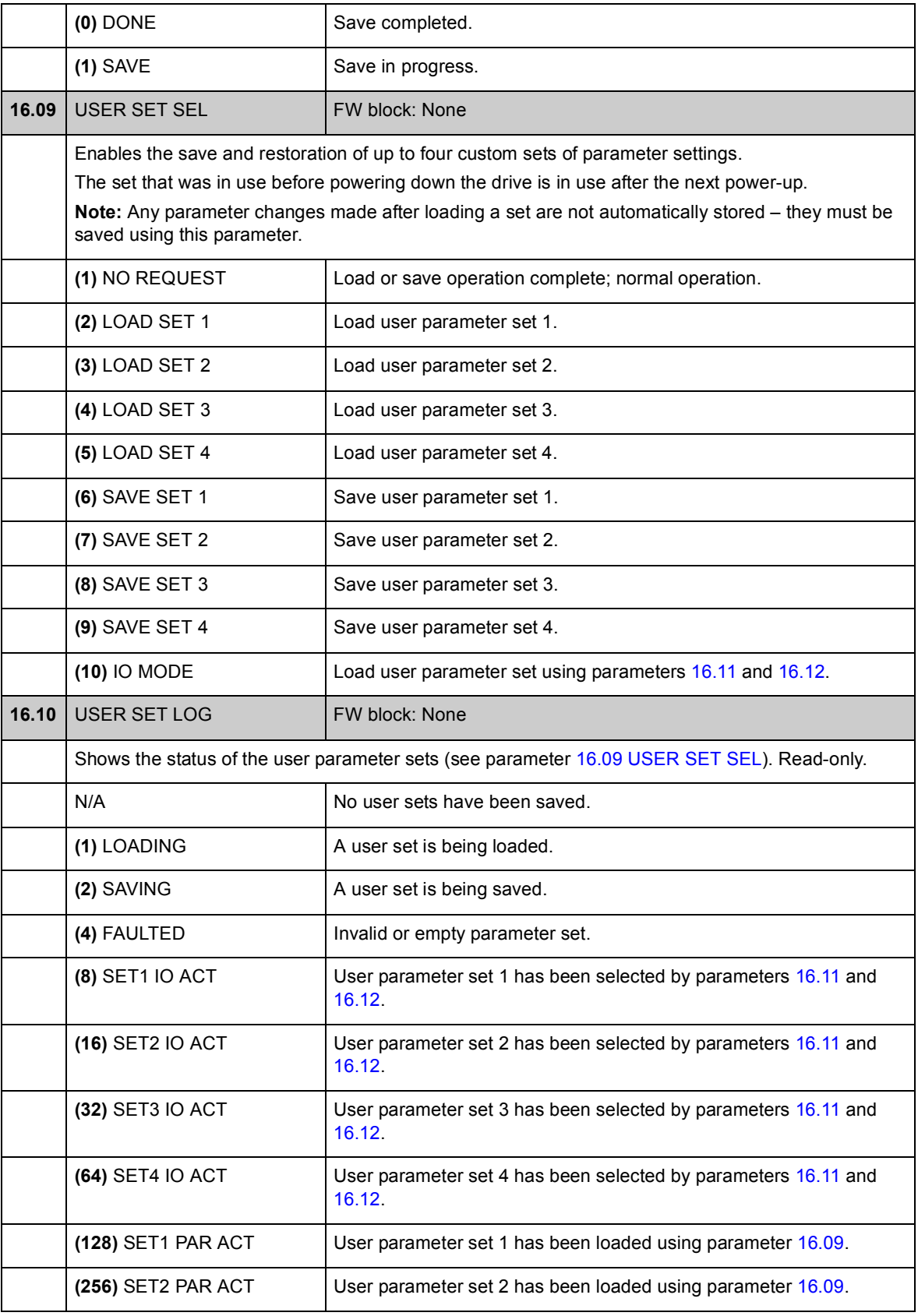

<span id="page-124-3"></span><span id="page-124-2"></span><span id="page-124-1"></span><span id="page-124-0"></span>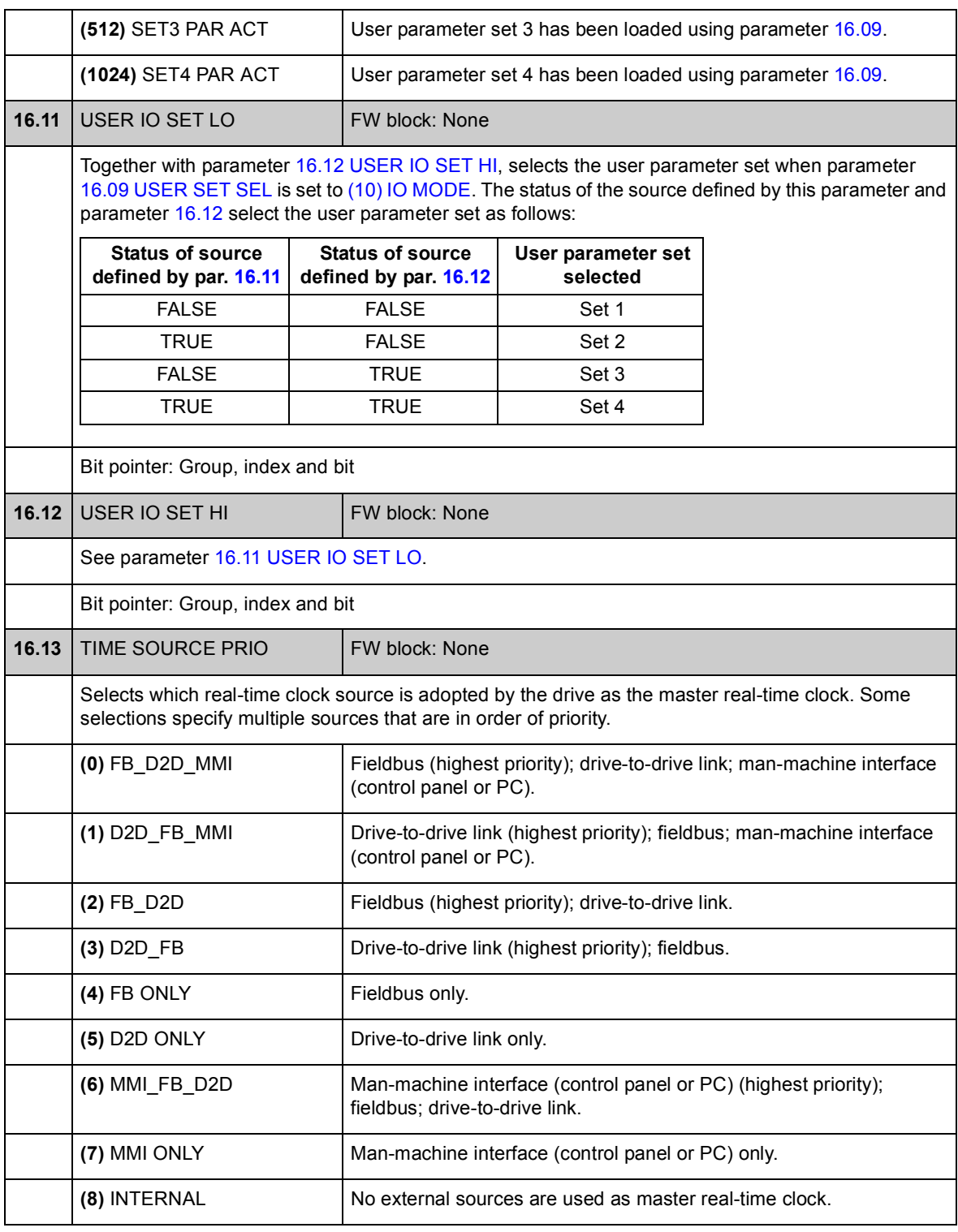

# **Group [17 PANEL DISPLAY](#page-125-0)**

Selection of signals for panel display.

<span id="page-125-0"></span>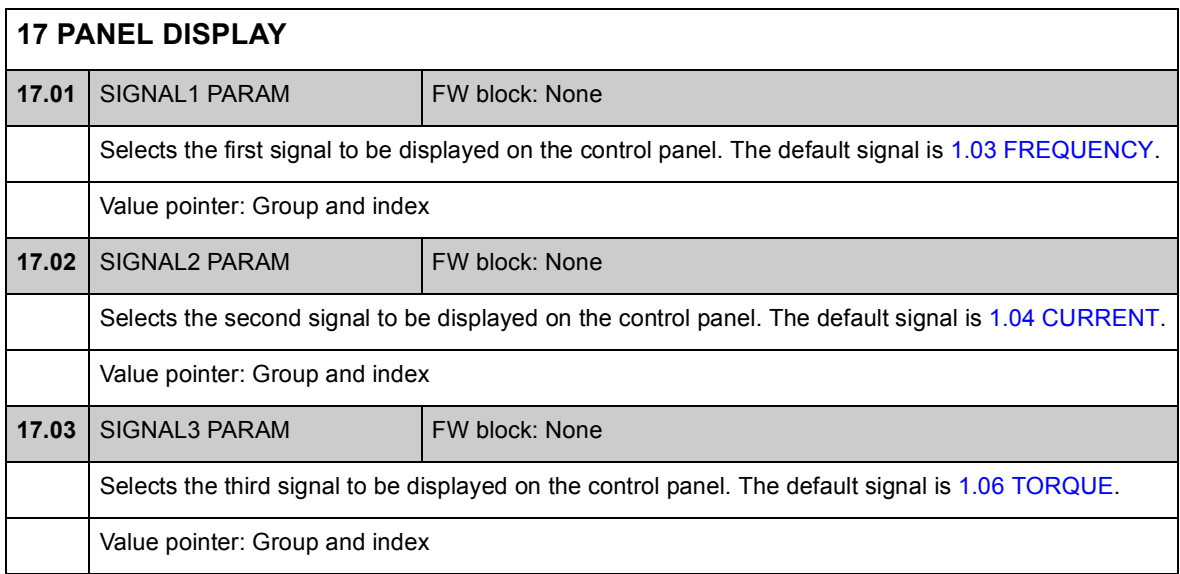

# **Group [20 LIMITS](#page-126-1)**

Definition of drive operation limits.

<span id="page-126-5"></span><span id="page-126-4"></span><span id="page-126-3"></span><span id="page-126-2"></span><span id="page-126-1"></span><span id="page-126-0"></span>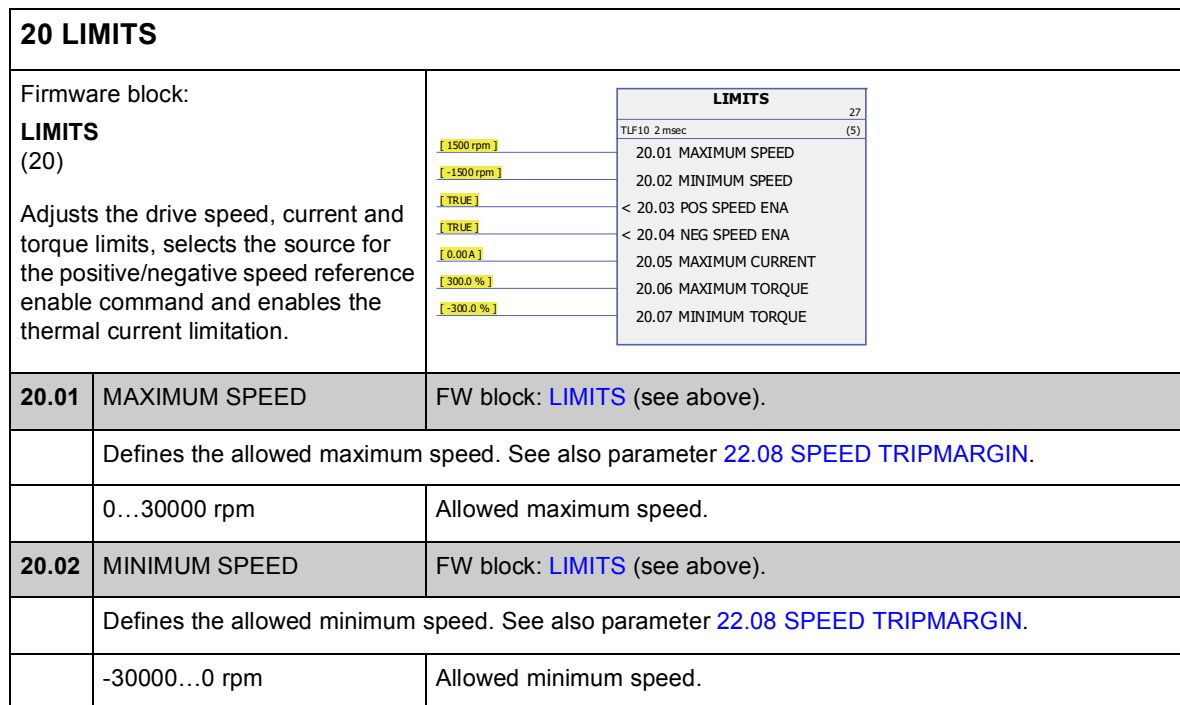

<span id="page-127-3"></span><span id="page-127-2"></span><span id="page-127-1"></span><span id="page-127-0"></span>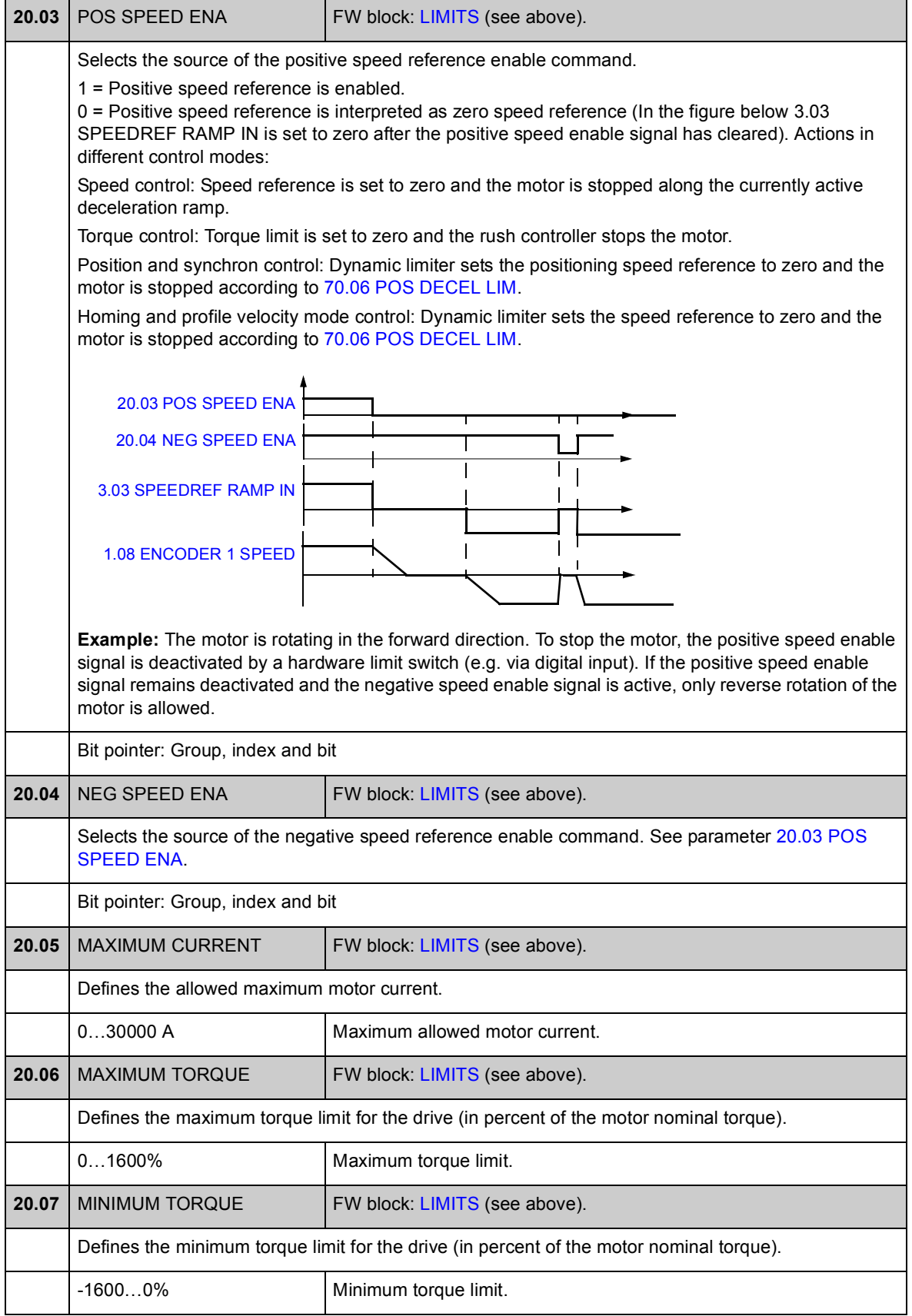

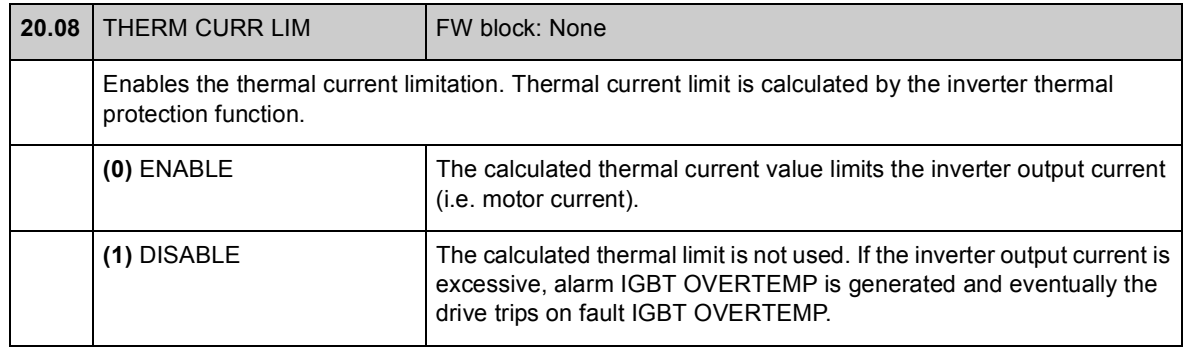

## **Group [22 SPEED FEEDBACK](#page-130-0)**

#### Settings for

- selection of speed feedback used in drive control
- filtering disturbances in measured speed signal
- motor encoder gear function
- zero speed limit for stop function
- delay for Zero Speed Delay function
- definition of limits for actual speed supervision
- loss of speed feedback signal protection.

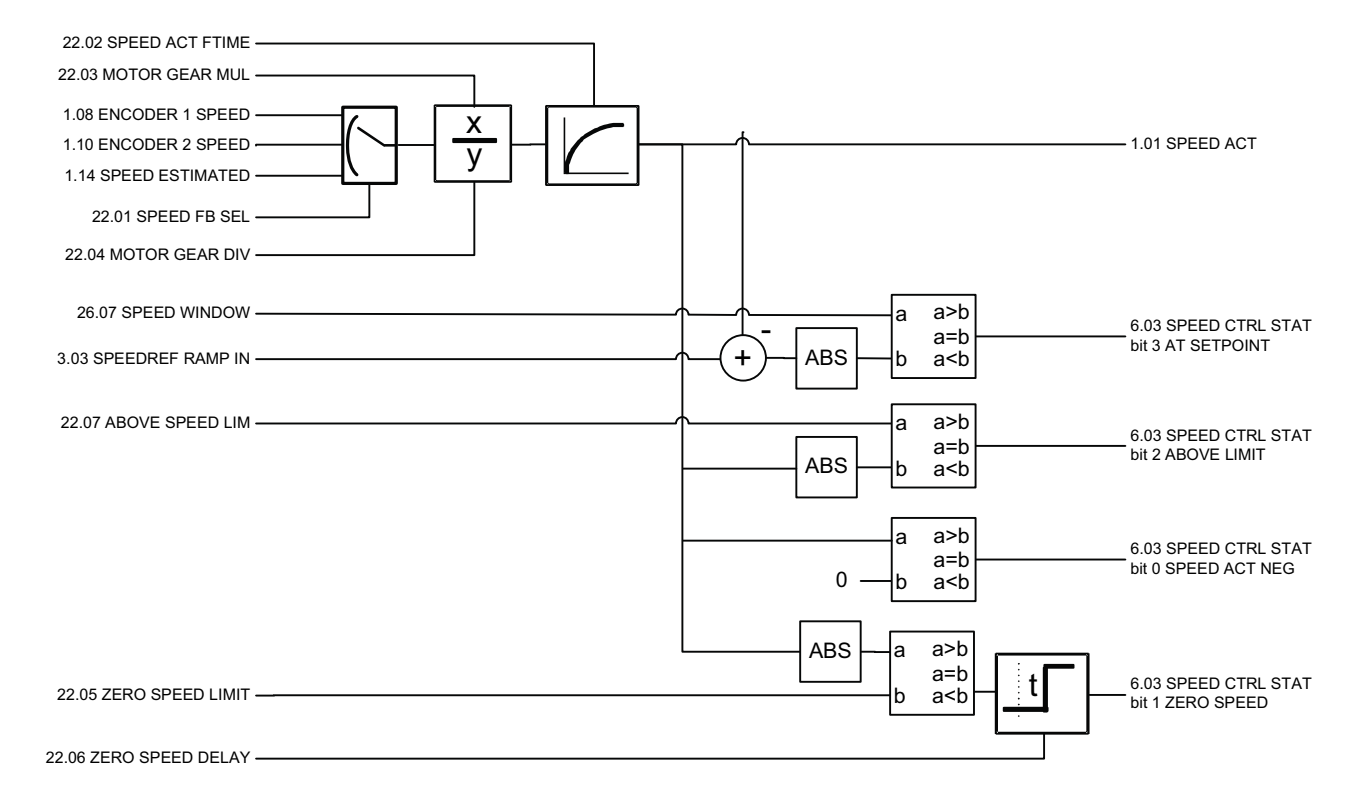

<span id="page-130-3"></span><span id="page-130-2"></span><span id="page-130-1"></span><span id="page-130-0"></span>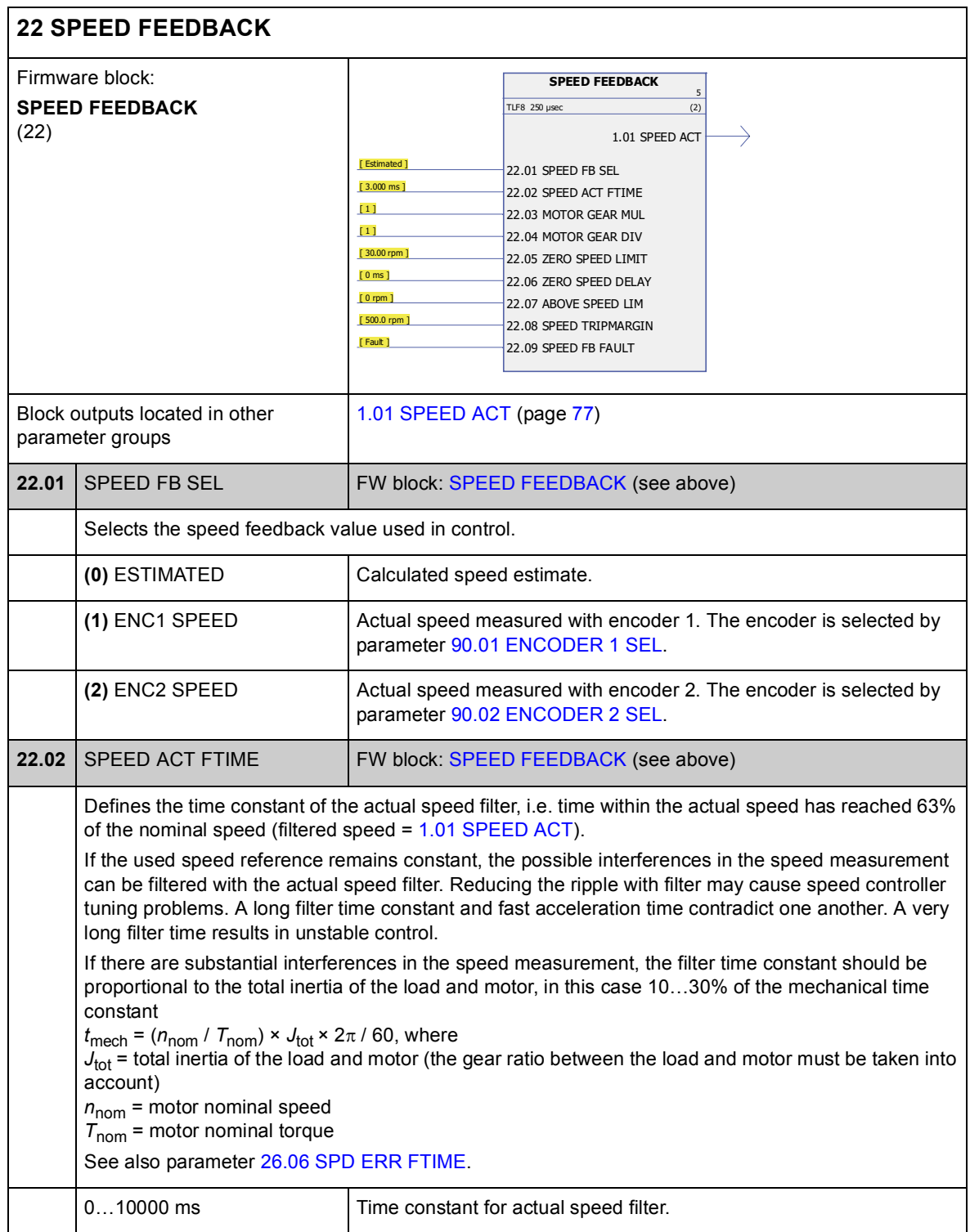

<span id="page-131-5"></span><span id="page-131-4"></span><span id="page-131-3"></span><span id="page-131-2"></span><span id="page-131-1"></span><span id="page-131-0"></span>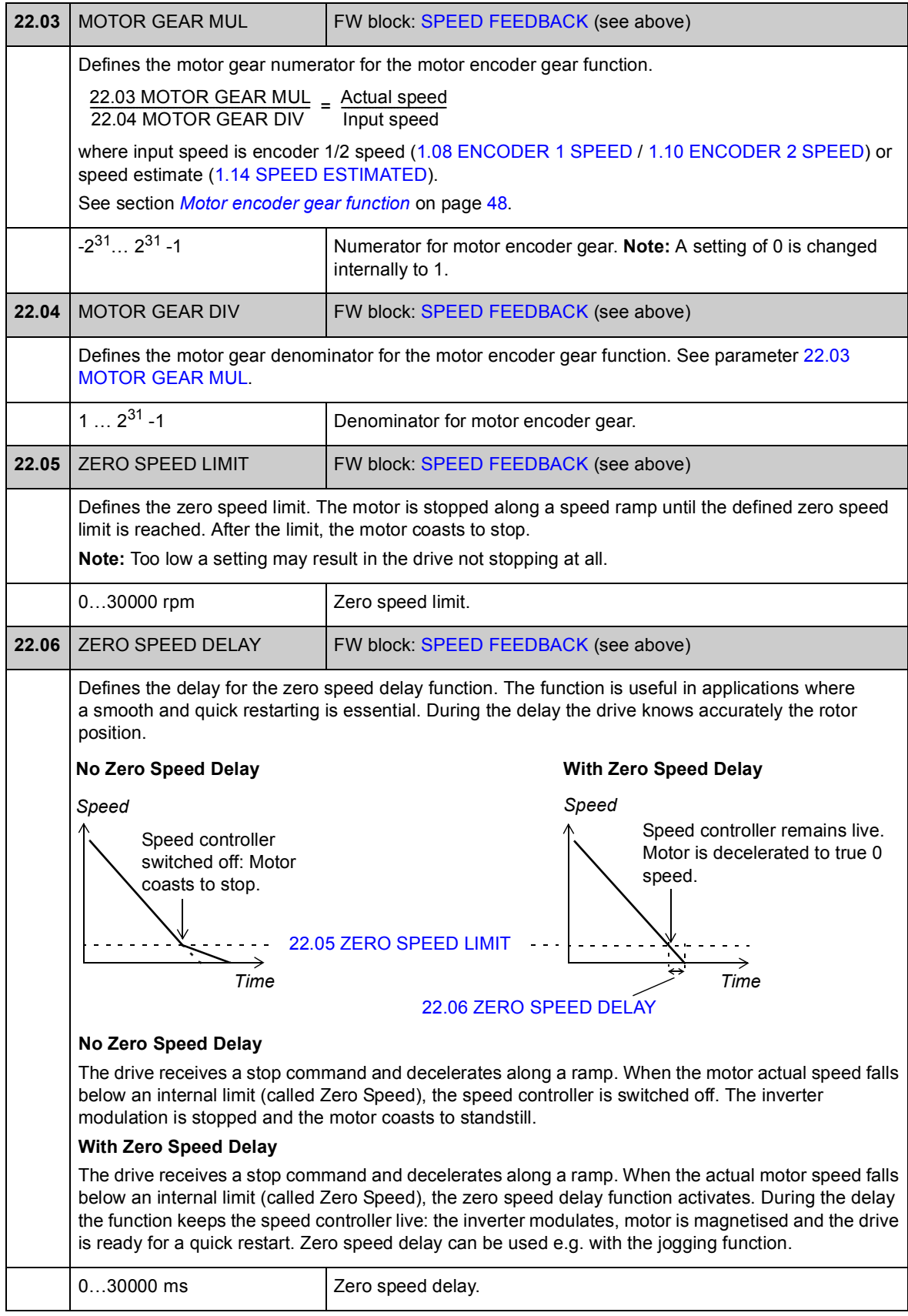

<span id="page-132-1"></span><span id="page-132-0"></span>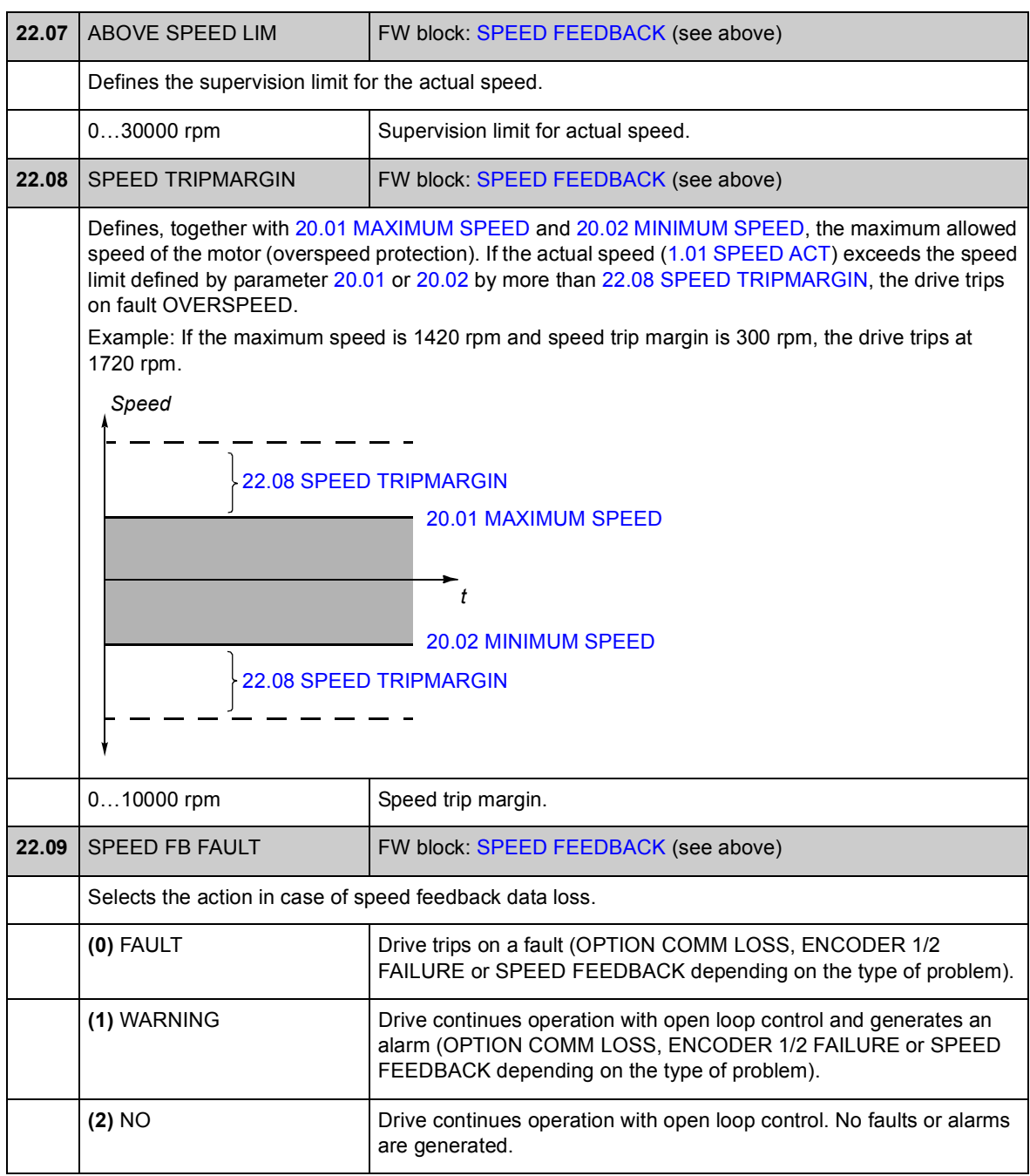

## **Group [24 SPEED REF MOD](#page-134-0)**

Settings for

- speed reference selection
- speed reference modification (scaling and inversion)
- constant speed and jogging references
- definition of absolute minimum speed reference.

Depending on user selection, either speed reference 1 or speed reference 2 is active at a time.

Speed reference can be any of the following (in priority order):

- fault speed reference (in a control panel or PC tool communication break)
- local speed reference (from panel)
- fieldbus local reference
- jogging reference 1/2
- constant speed reference 1/2
- external speed reference.

**Note:** Constant speed overrides external speed reference.

Speed reference is limited according to the set minimum and maximum speed values and ramped and shaped according to the defined acceleration and deceleration values. See parameter group [25 SPEED REF RAMP](#page-138-0) (page [139](#page-138-0)).

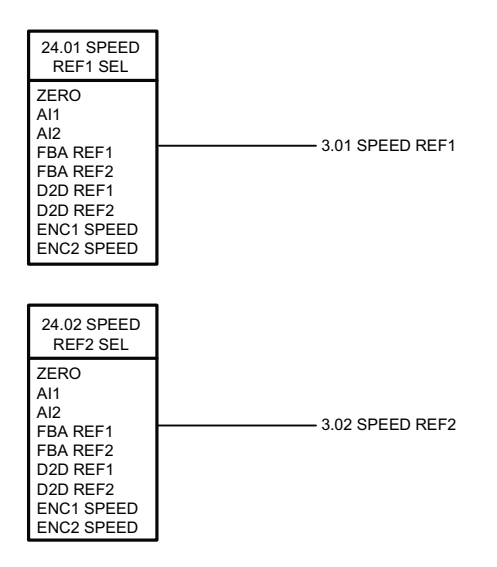

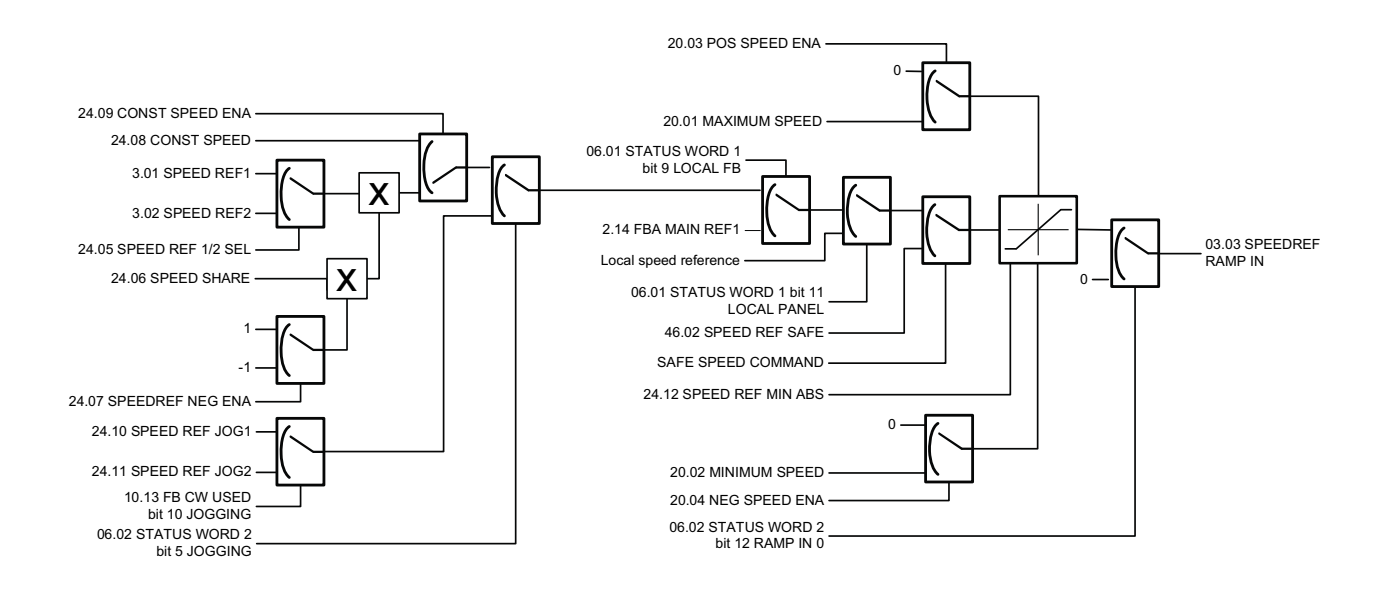

<span id="page-134-3"></span><span id="page-134-2"></span><span id="page-134-1"></span><span id="page-134-0"></span>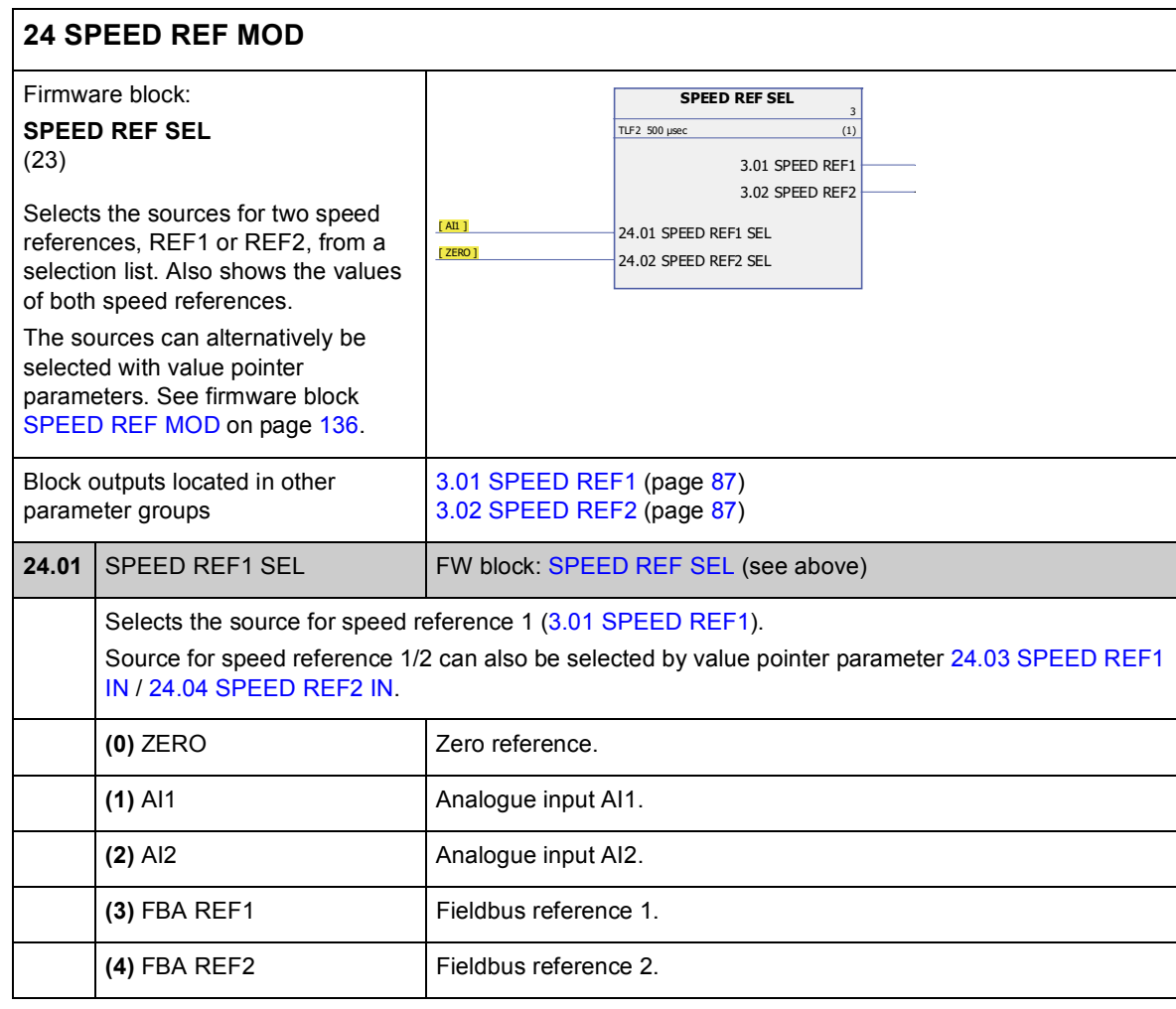

<span id="page-135-8"></span><span id="page-135-7"></span><span id="page-135-6"></span><span id="page-135-5"></span><span id="page-135-4"></span><span id="page-135-3"></span><span id="page-135-2"></span><span id="page-135-1"></span><span id="page-135-0"></span>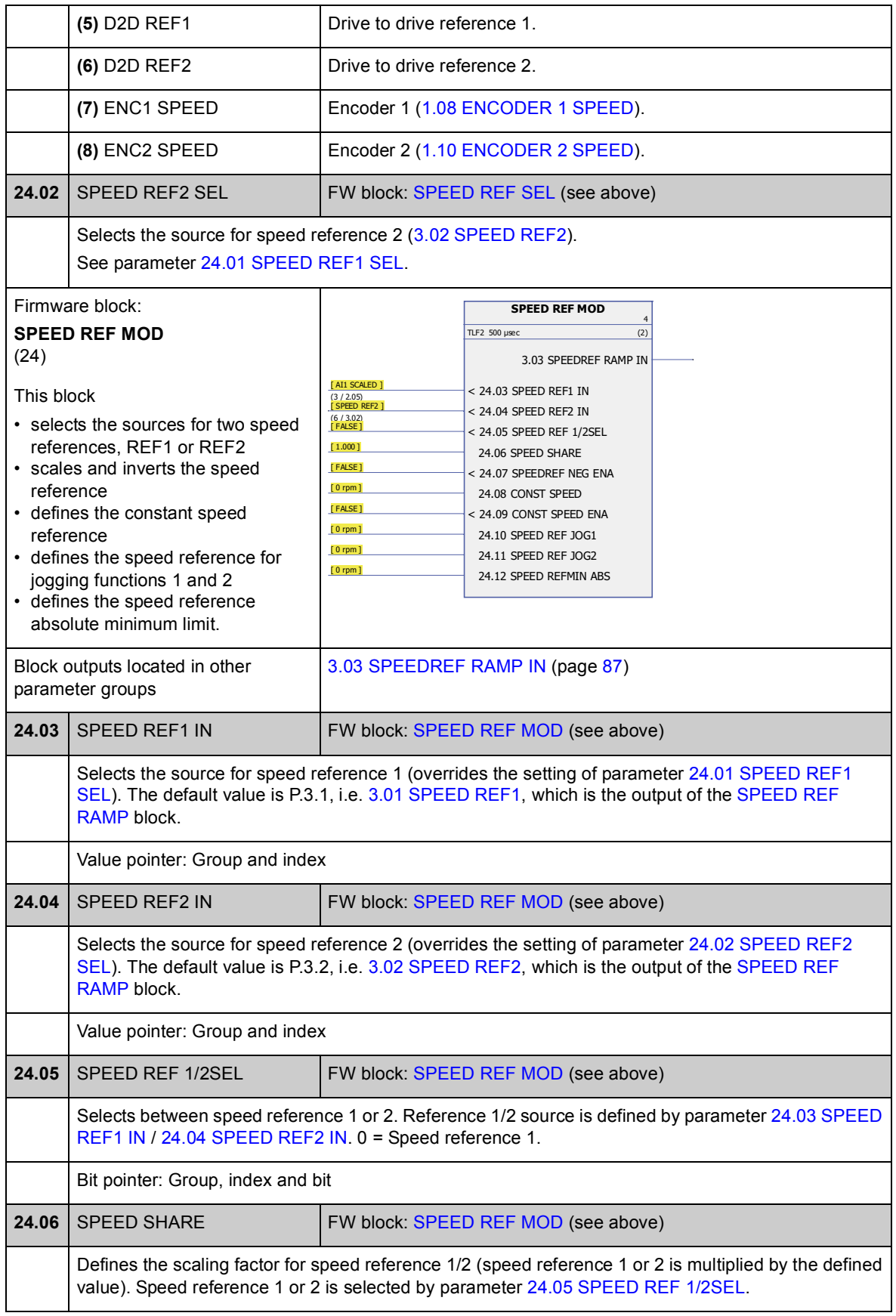

<span id="page-136-3"></span><span id="page-136-2"></span><span id="page-136-1"></span><span id="page-136-0"></span>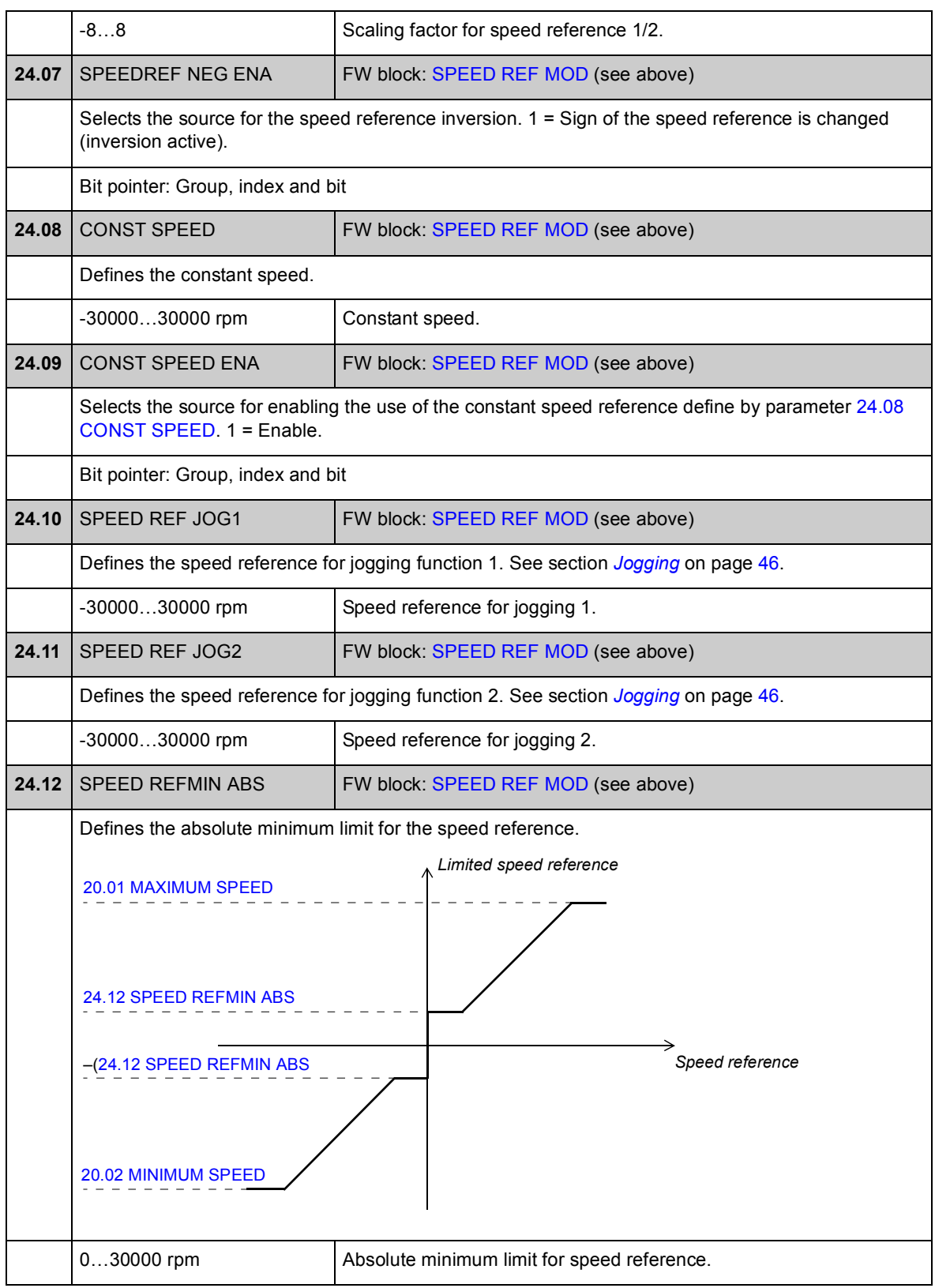

#### **Group [25 SPEED REF RAMP](#page-138-0)**

Speed reference ramp settings such as

- selection of source for speed ramp input
- acceleration and deceleration times (also for jogging)
- acceleration and deceleration ramp shapes
- emergency stop OFF3 ramp time
- the speed reference balancing function (forcing the output of the ramp generator to a predefined value).

**Note:** Emergency stop OFF1 uses the currently active ramp time.

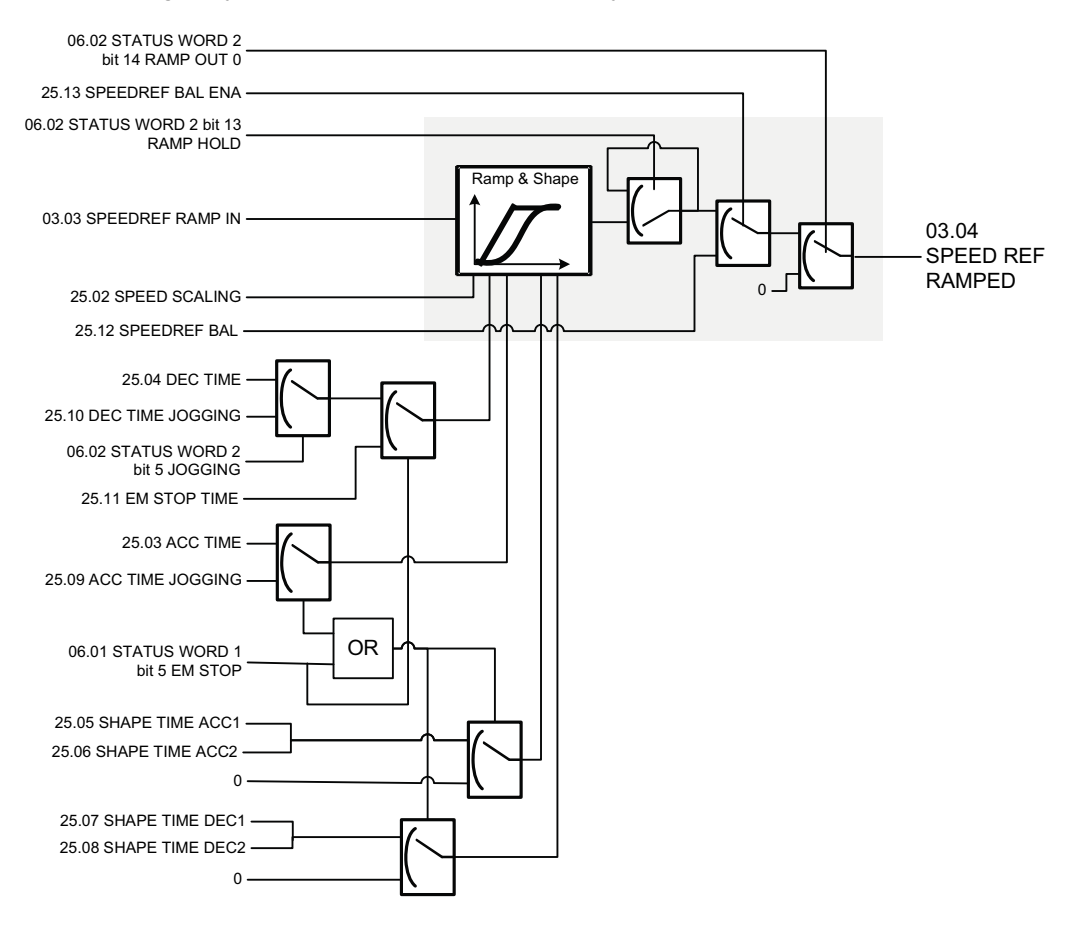

<span id="page-138-4"></span><span id="page-138-3"></span><span id="page-138-2"></span><span id="page-138-1"></span><span id="page-138-0"></span>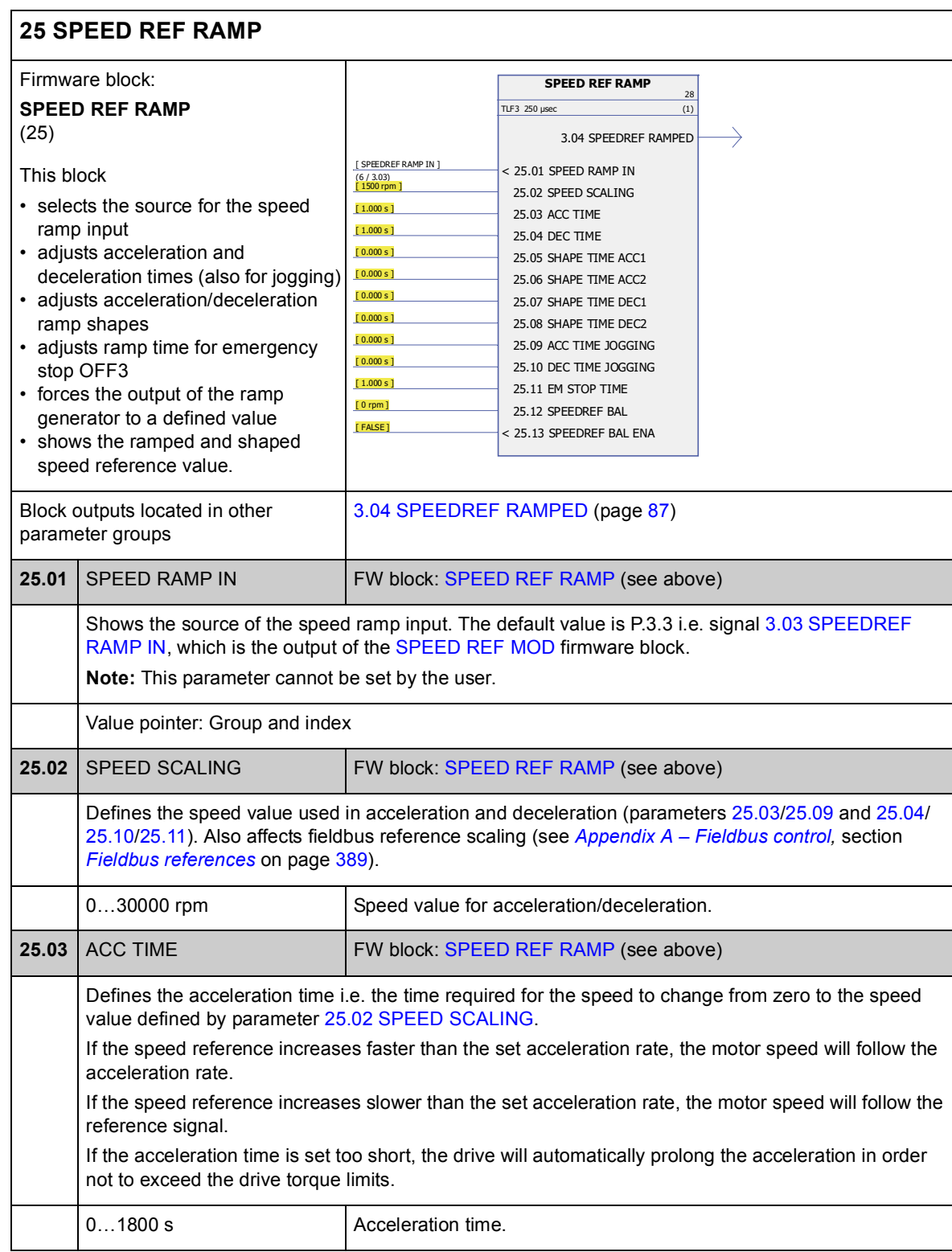

<span id="page-139-4"></span><span id="page-139-3"></span><span id="page-139-2"></span><span id="page-139-1"></span><span id="page-139-0"></span>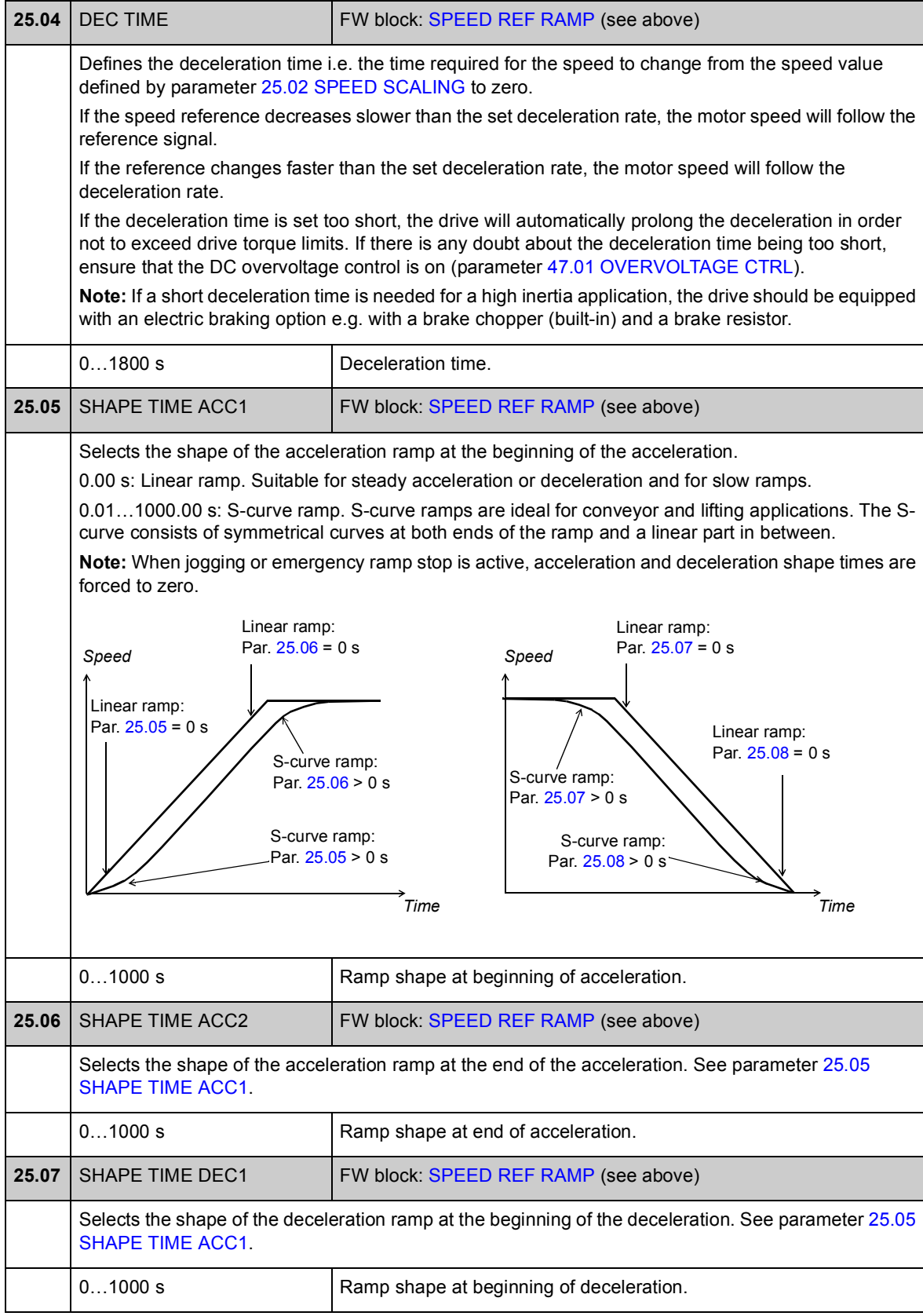

<span id="page-140-6"></span><span id="page-140-5"></span><span id="page-140-4"></span><span id="page-140-3"></span><span id="page-140-2"></span><span id="page-140-1"></span><span id="page-140-0"></span>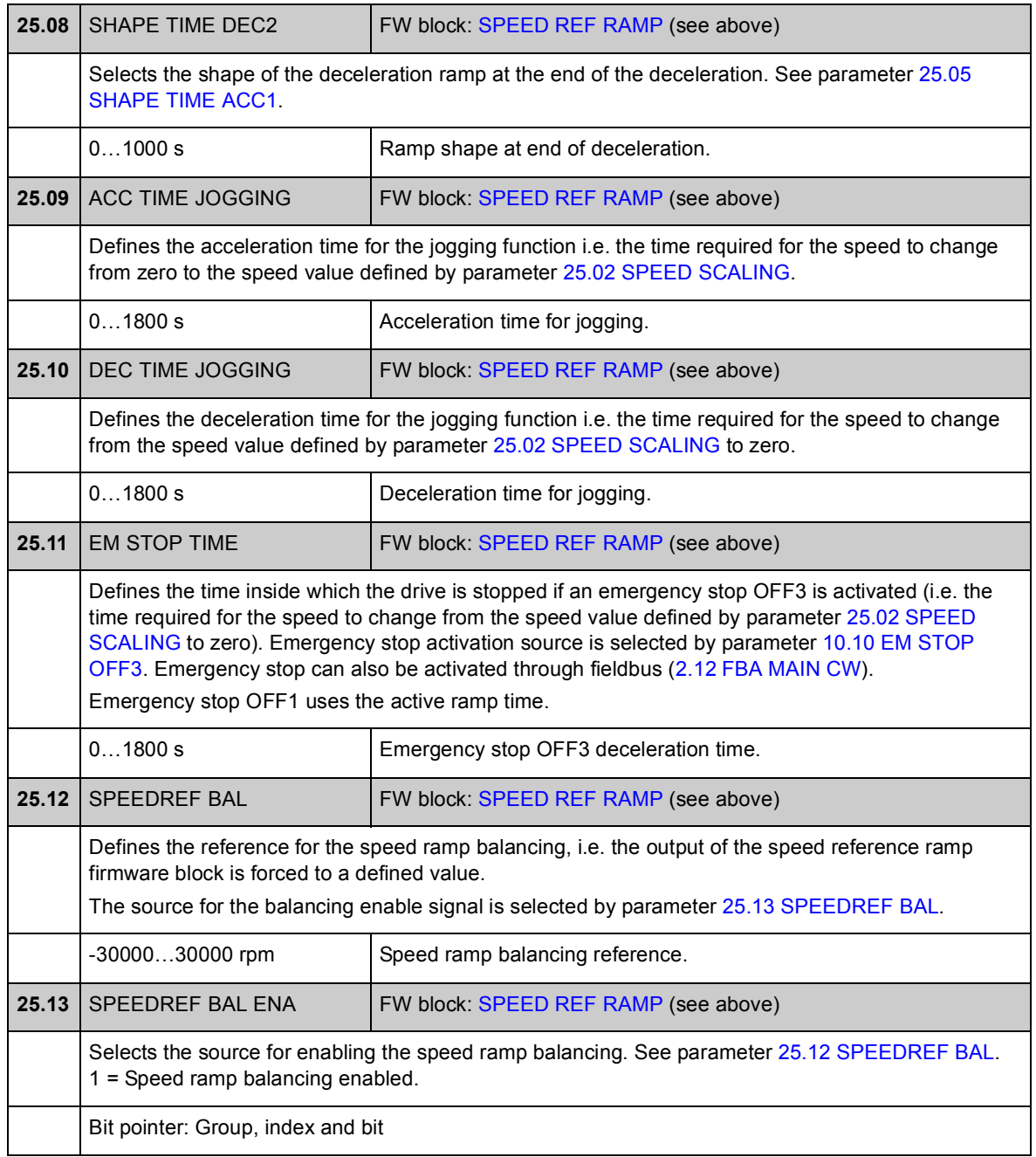

## **Group [26 SPEED ERROR](#page-142-0)**

Speed error is determined by comparing the speed reference and speed feedback. The error can be filtered using a first-order low-pass filter if the feedback and reference have disturbances. In addition, a torque boost can be applied to compensate acceleration; the torque is relative to the rate of change (derivative) in the speed reference and inertia of the load.

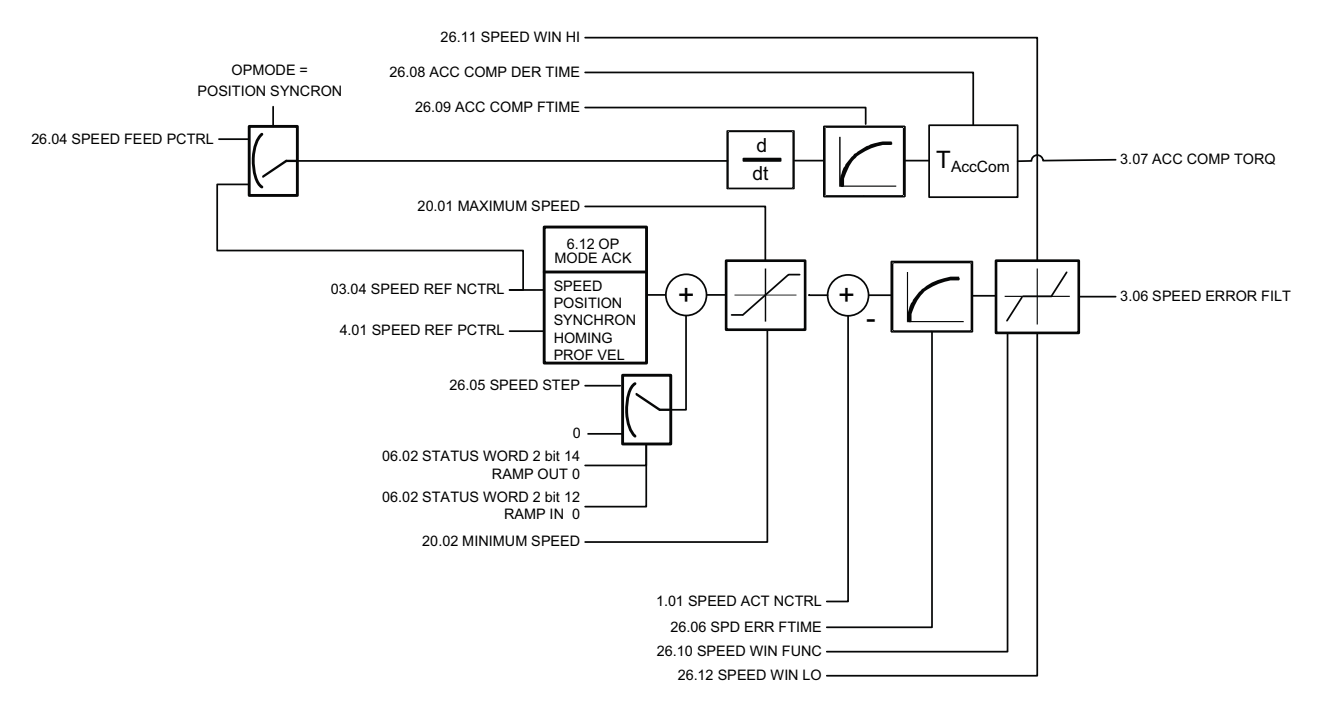

<span id="page-142-1"></span><span id="page-142-0"></span>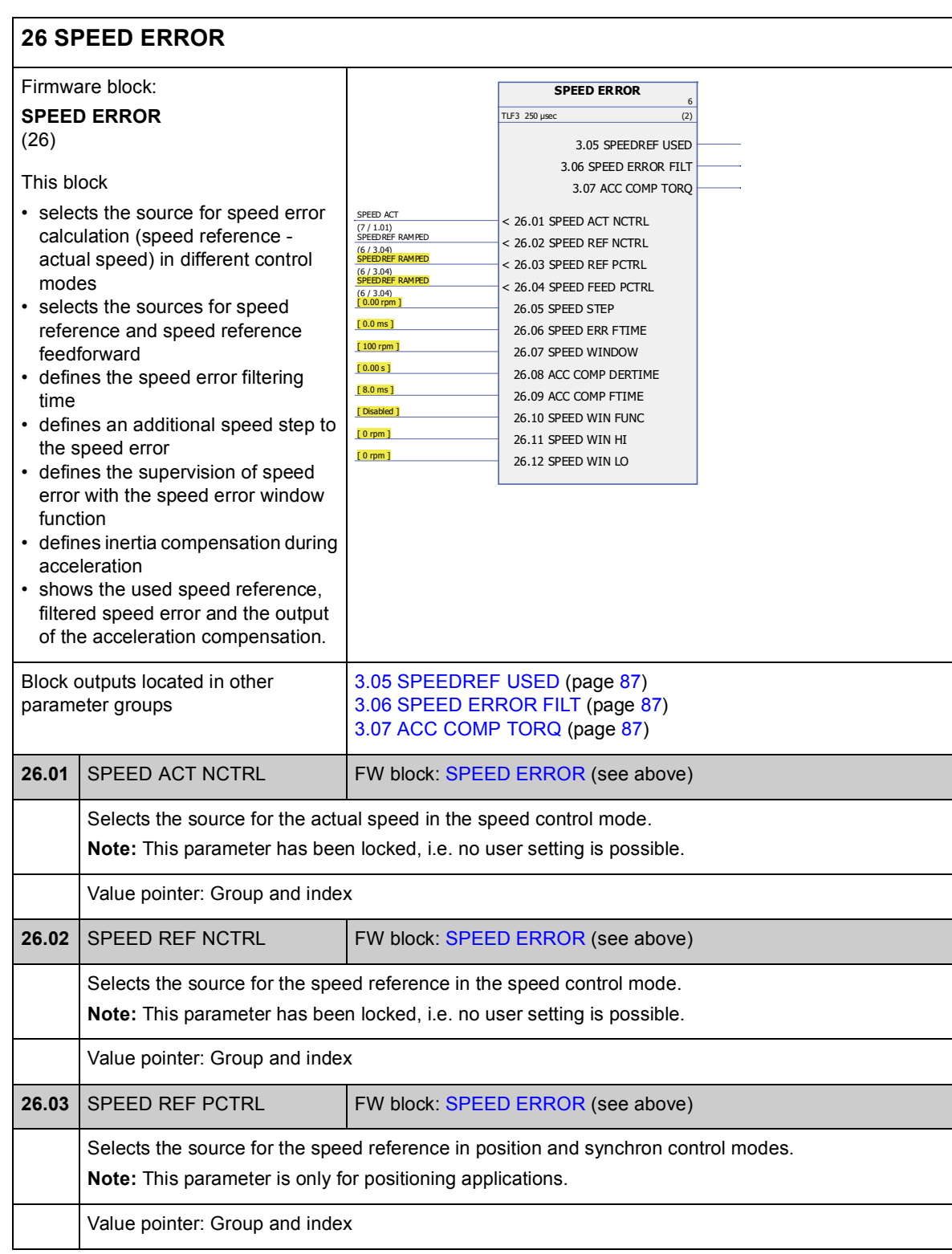

<span id="page-143-1"></span><span id="page-143-0"></span>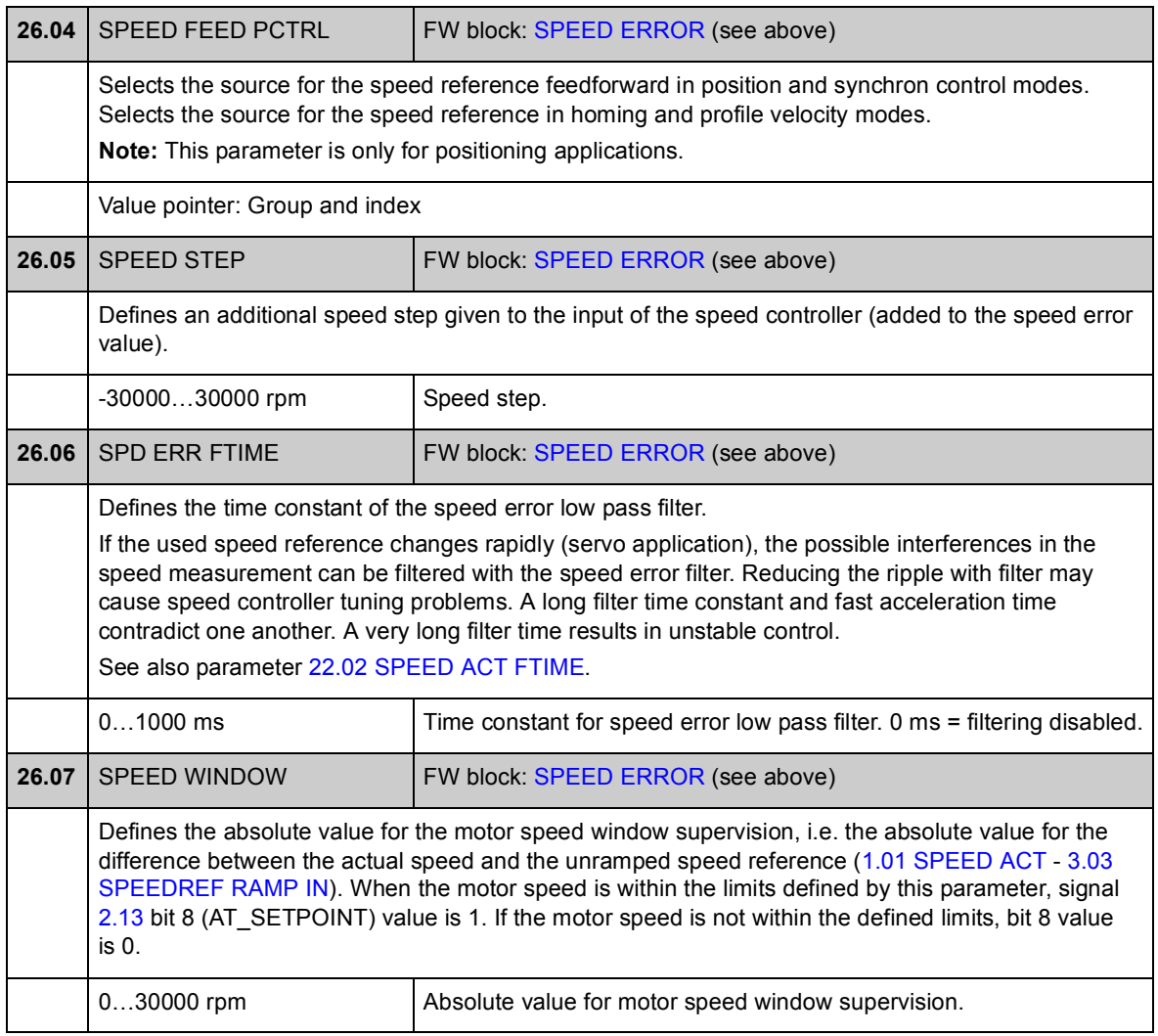
<span id="page-144-3"></span><span id="page-144-2"></span><span id="page-144-1"></span><span id="page-144-0"></span>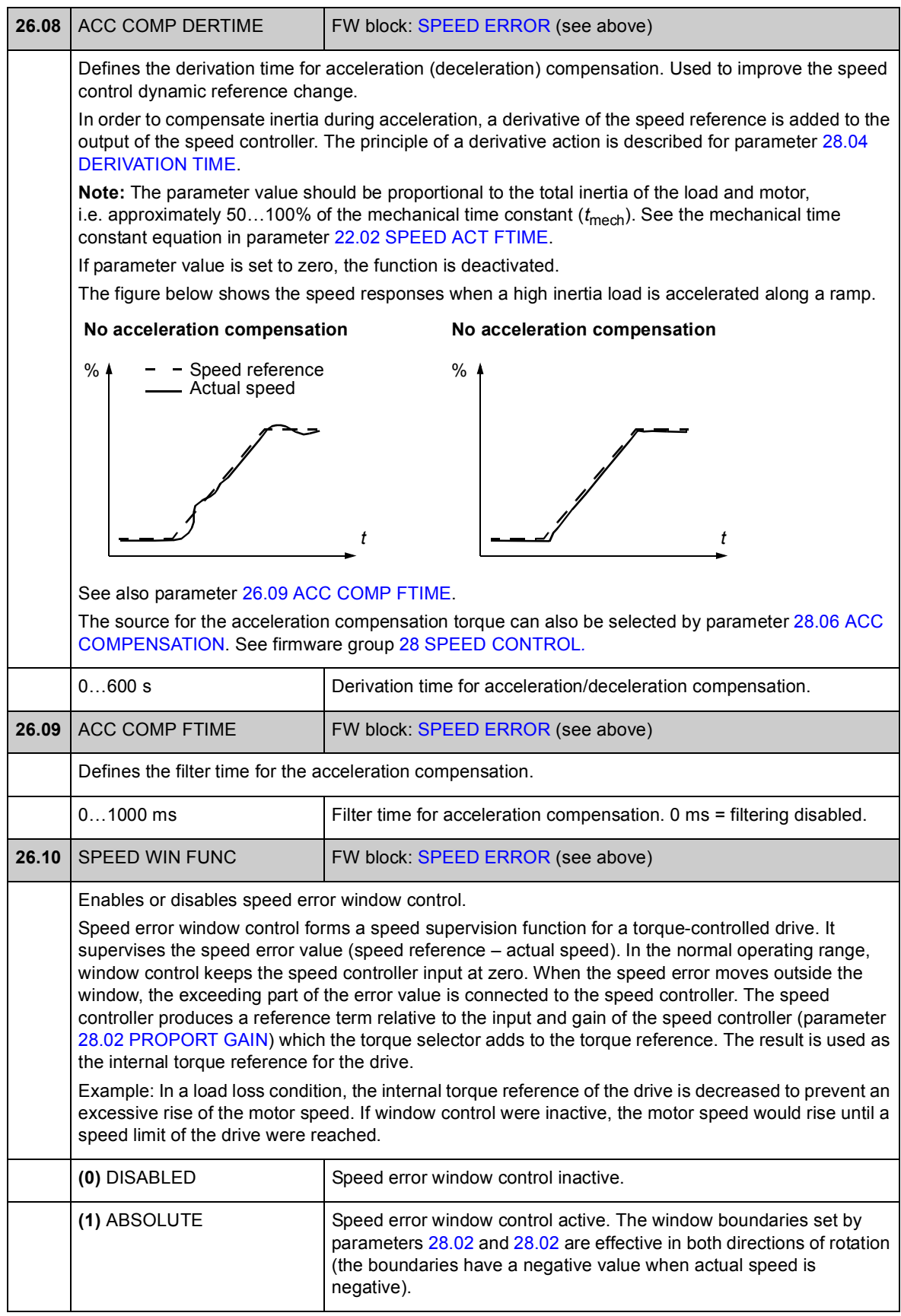

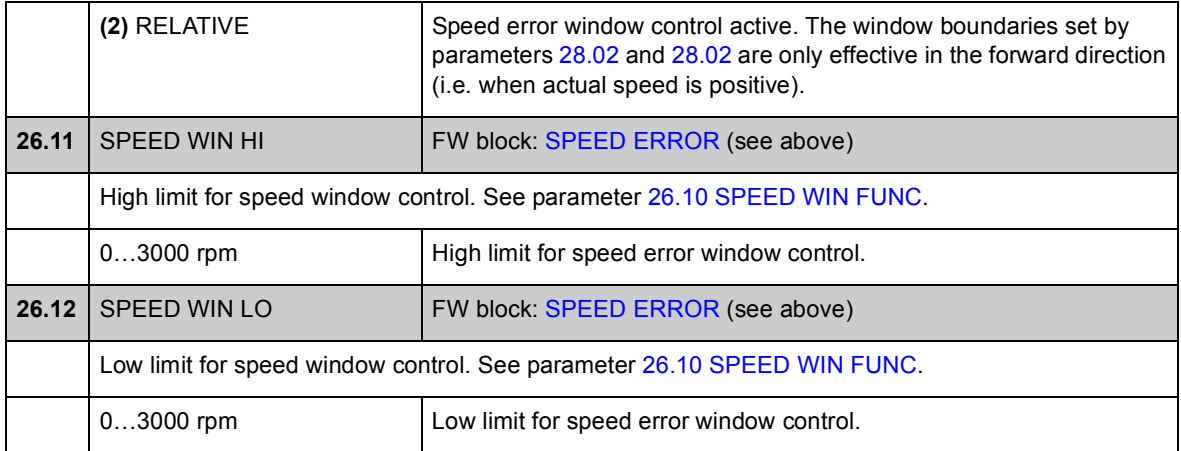

### **Group [28 SPEED CONTROL](#page-147-0)**

Speed controller settings such as

- selection of source for speed error
- adjustment of PID-type speed controller variables
- limitation of speed controller output torque
- selection of source for acceleration compensation torque
- forcing an external value to the output of the speed controller (with the balancing function).
- adjustment of the load sharing in a Master/Follower application run by several drives (the drooping function).

The speed controller includes an anti-windup function (i.e. I-term is frozen during torque reference limitation).

In torque control mode, the speed controller output is frozen.

For manual speed controller tuning, see section *[Manual speed controller tuning](#page-24-0)* on page *[25](#page-24-0)*.

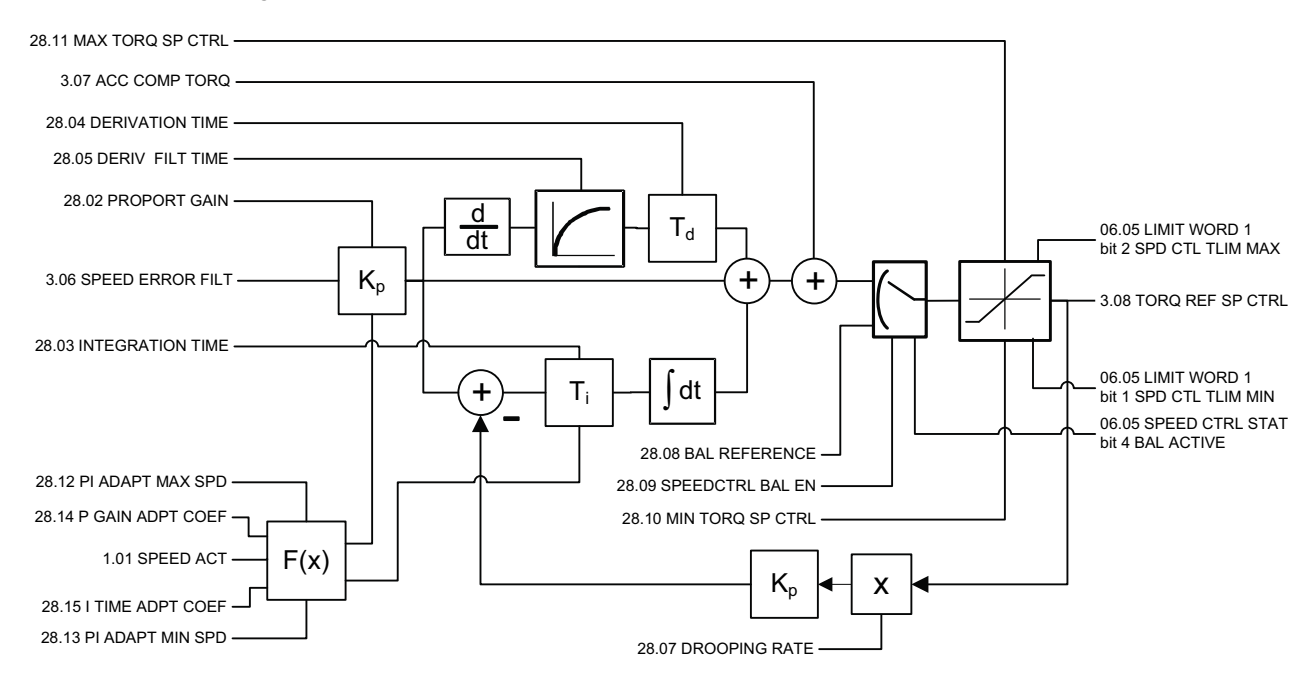

# <span id="page-147-0"></span>28 **28 SPEED CONTROL**

<span id="page-147-3"></span><span id="page-147-2"></span><span id="page-147-1"></span>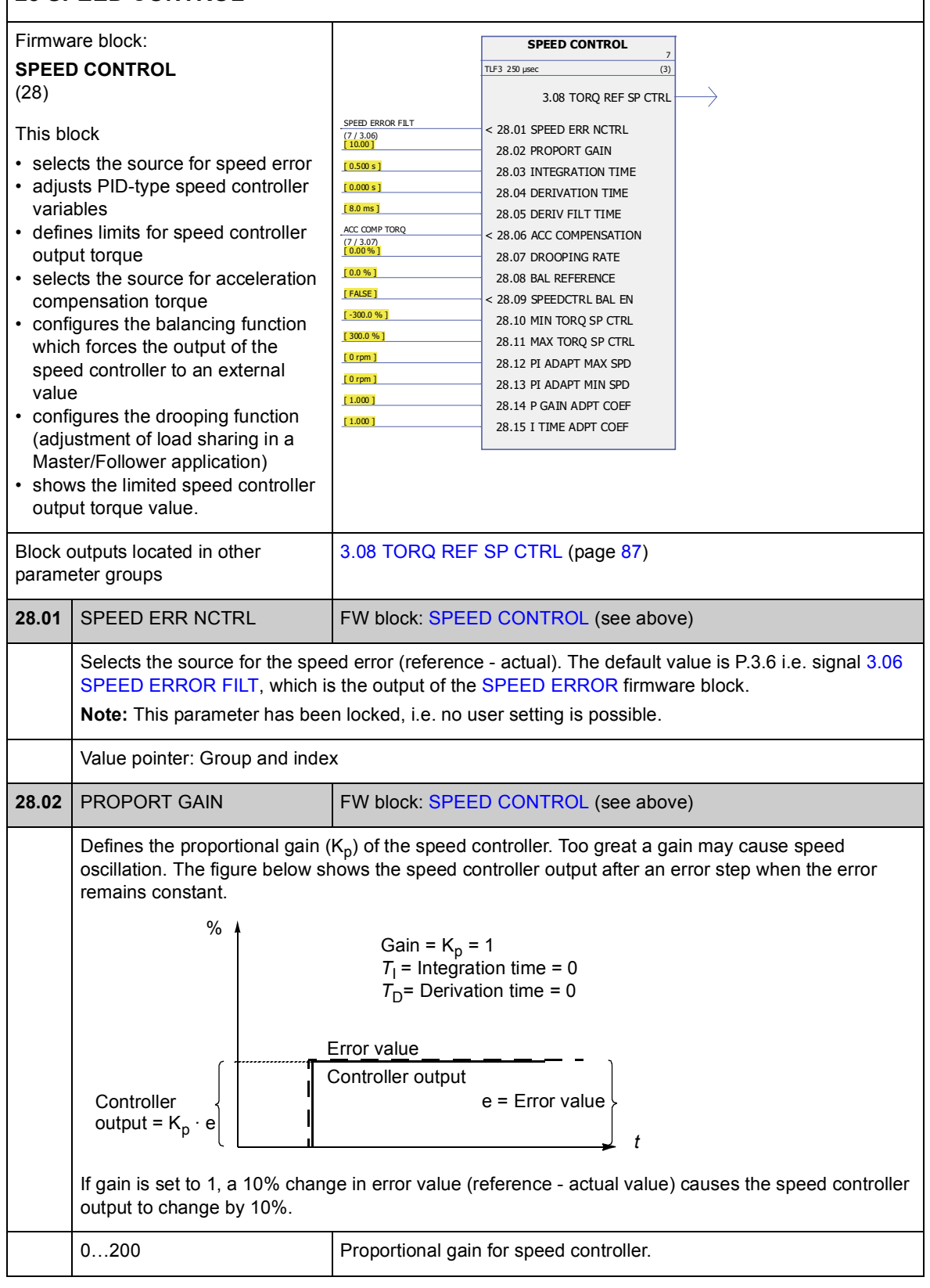

<span id="page-148-3"></span><span id="page-148-2"></span><span id="page-148-1"></span><span id="page-148-0"></span>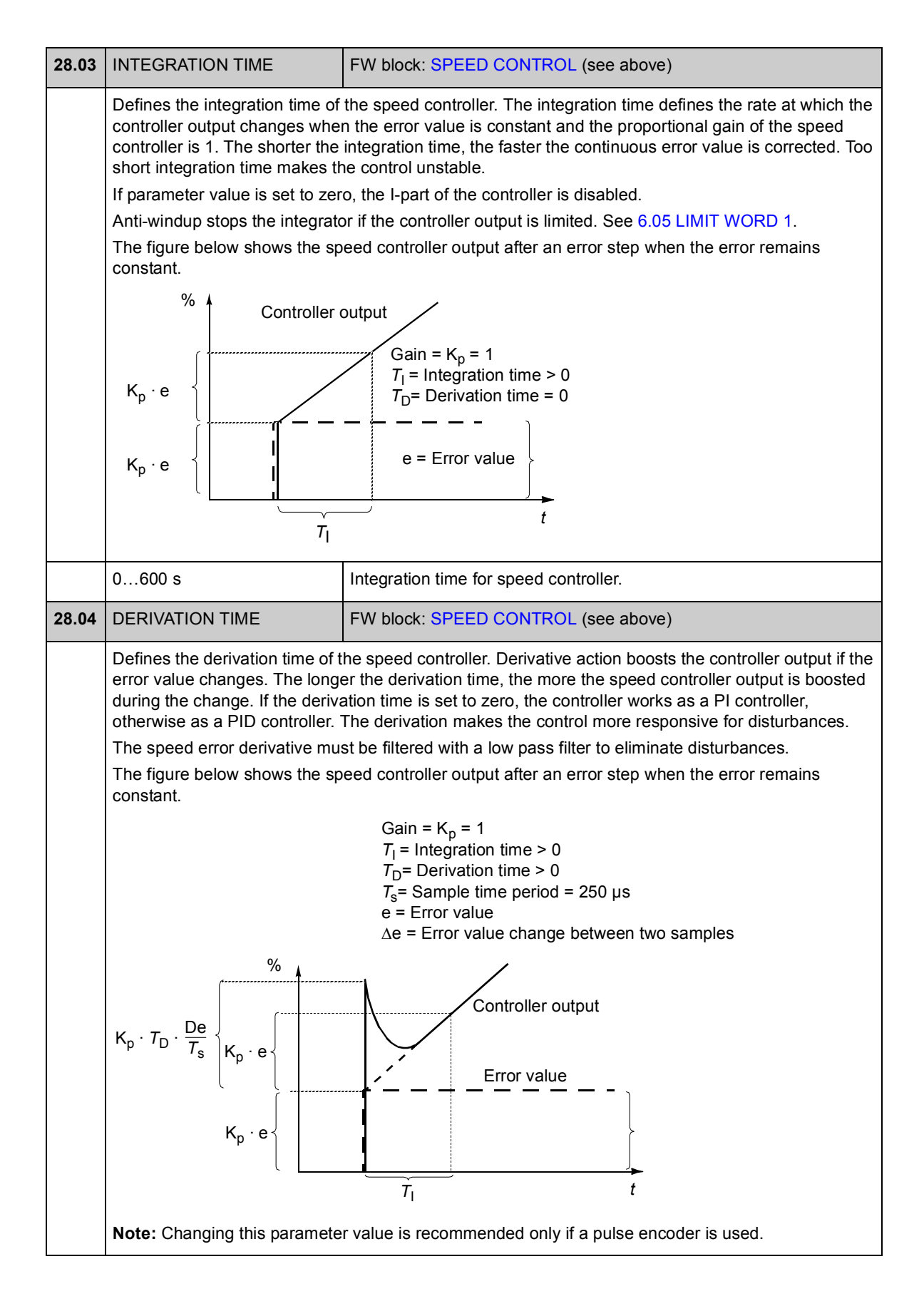

<span id="page-149-7"></span><span id="page-149-6"></span><span id="page-149-5"></span><span id="page-149-4"></span><span id="page-149-3"></span><span id="page-149-2"></span><span id="page-149-1"></span><span id="page-149-0"></span>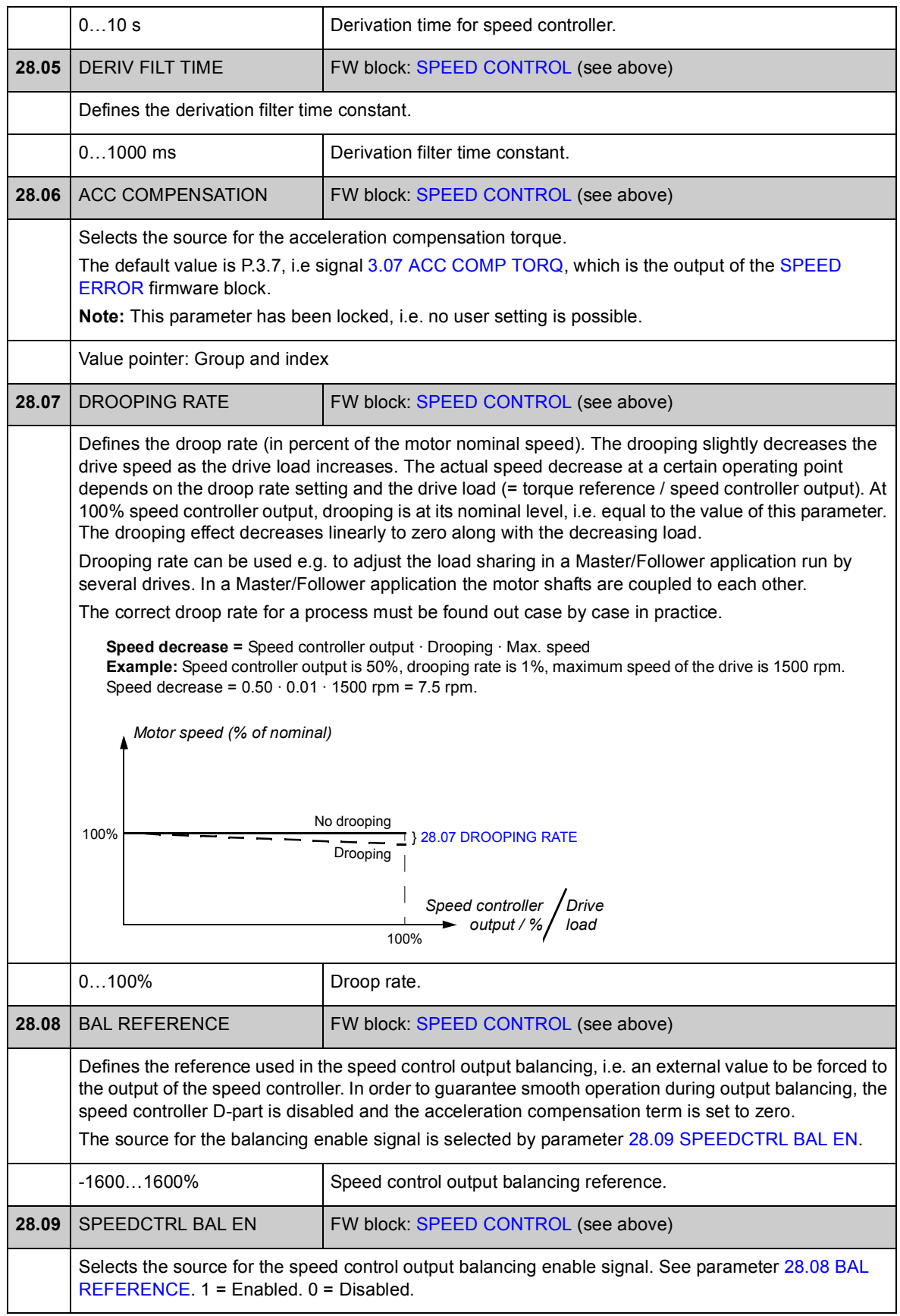

<span id="page-150-5"></span><span id="page-150-4"></span><span id="page-150-3"></span><span id="page-150-2"></span><span id="page-150-1"></span><span id="page-150-0"></span>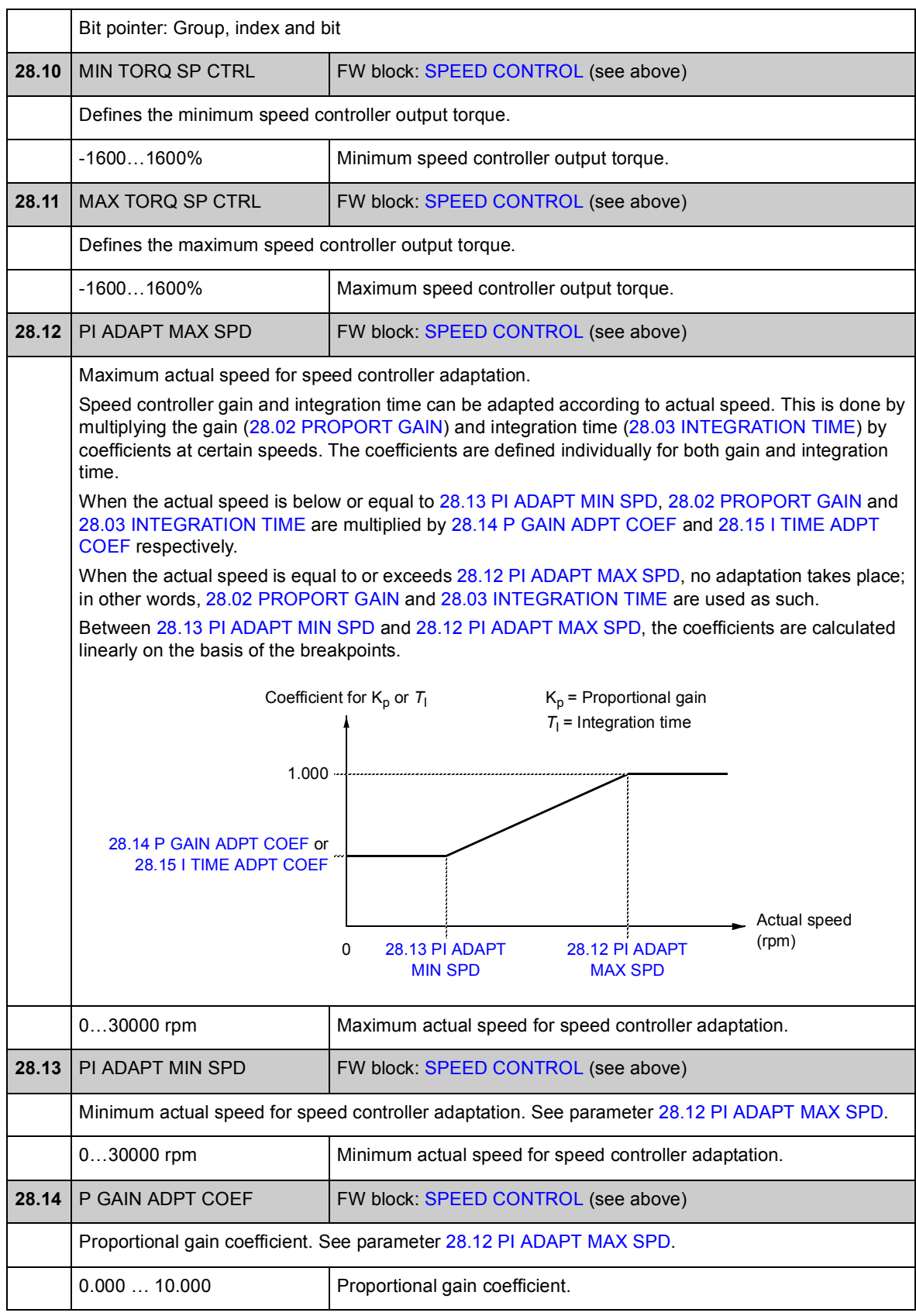

<span id="page-151-1"></span><span id="page-151-0"></span>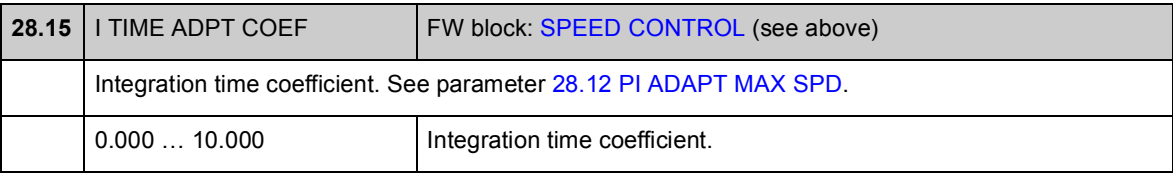

### **Group [32 TORQUE REFERENCE](#page-152-1)**

Reference settings for torque control.

In torque control, the drive speed is limited between the defined minimum and maximum limits. Speed-related torque limits are calculated and the input torque reference is limited according to these limits. An OVERSPEED fault is generated if the maximum allowed speed is exceeded.

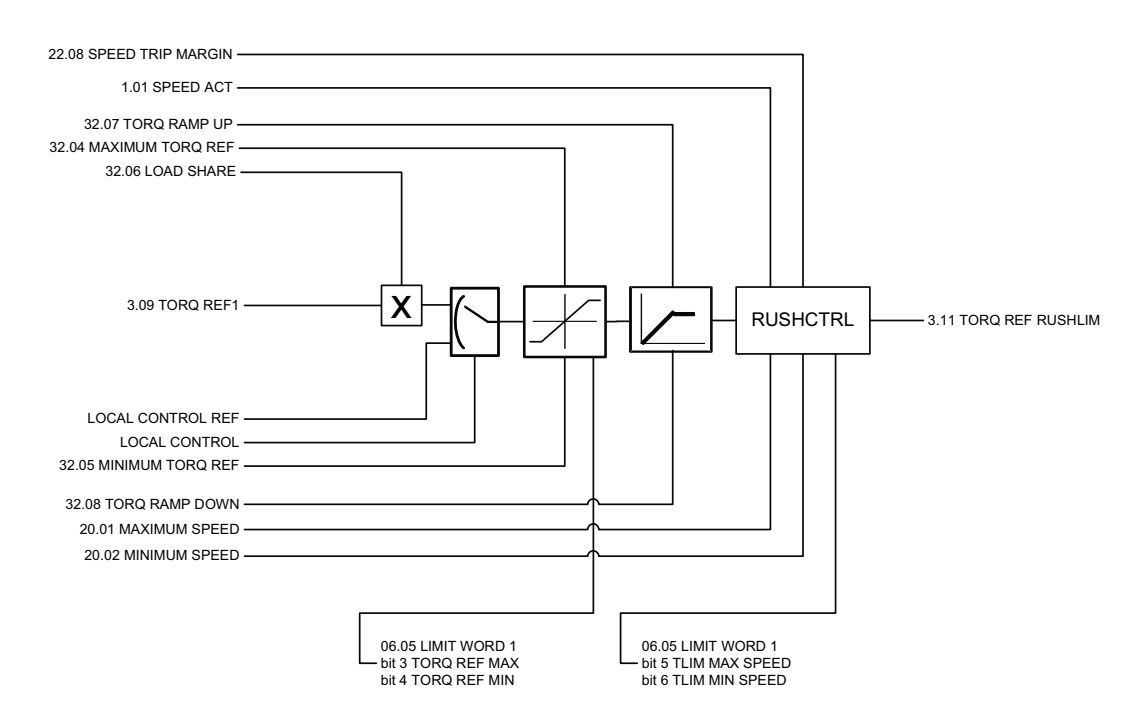

<span id="page-152-1"></span><span id="page-152-0"></span>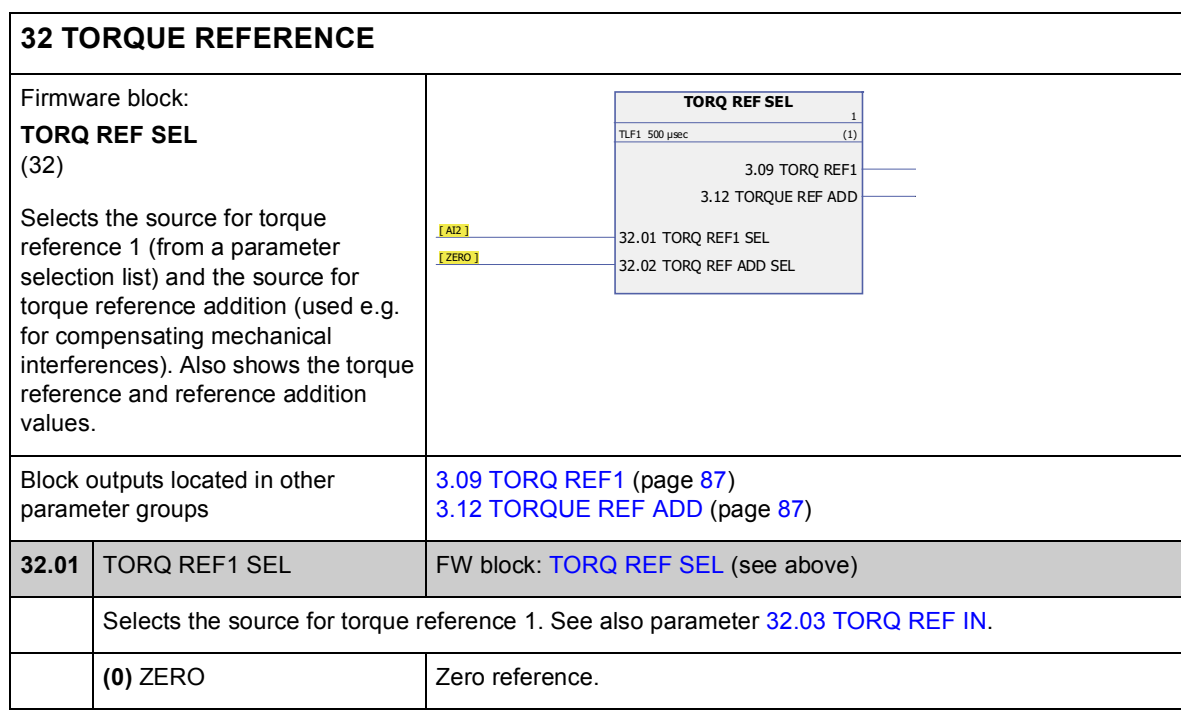

<span id="page-153-2"></span><span id="page-153-1"></span><span id="page-153-0"></span>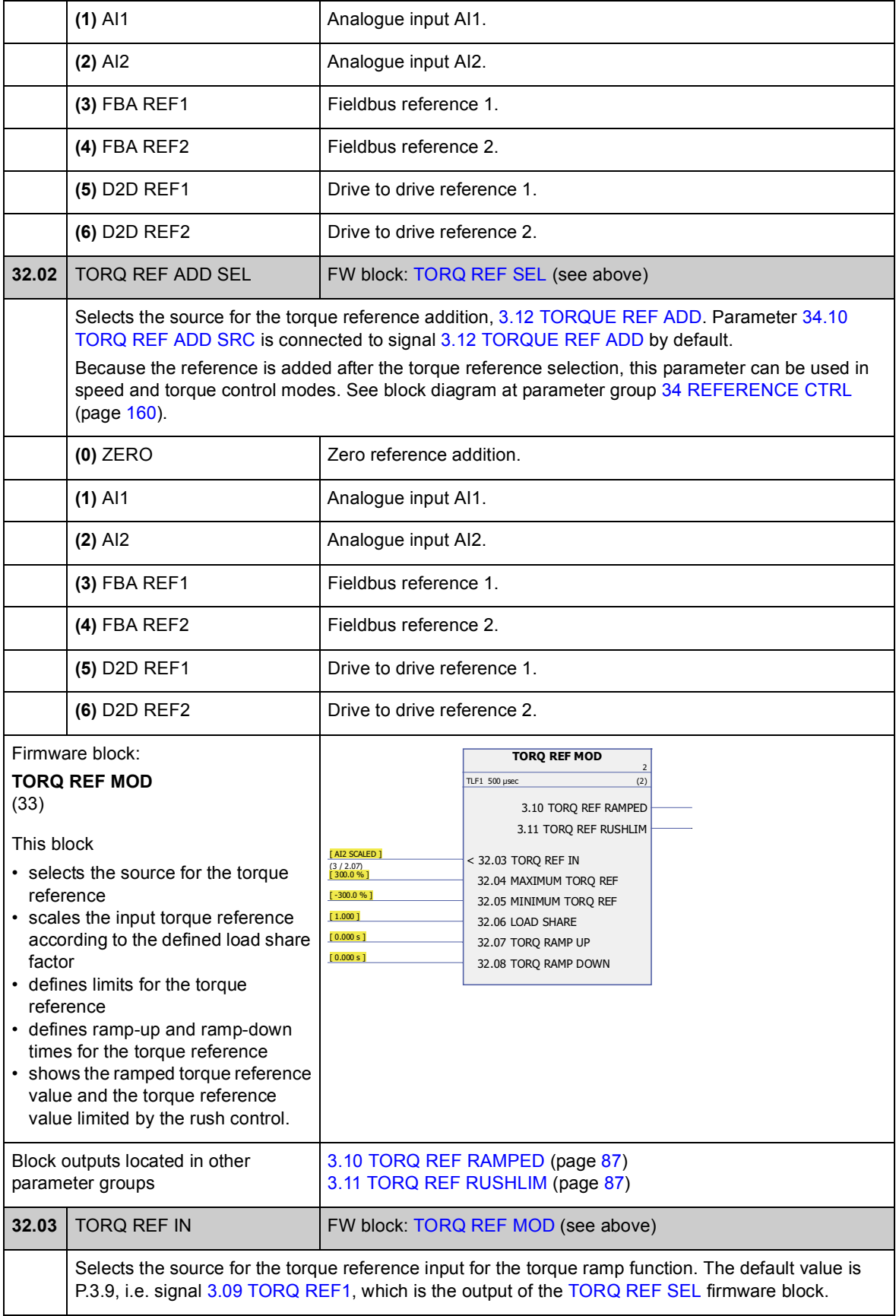

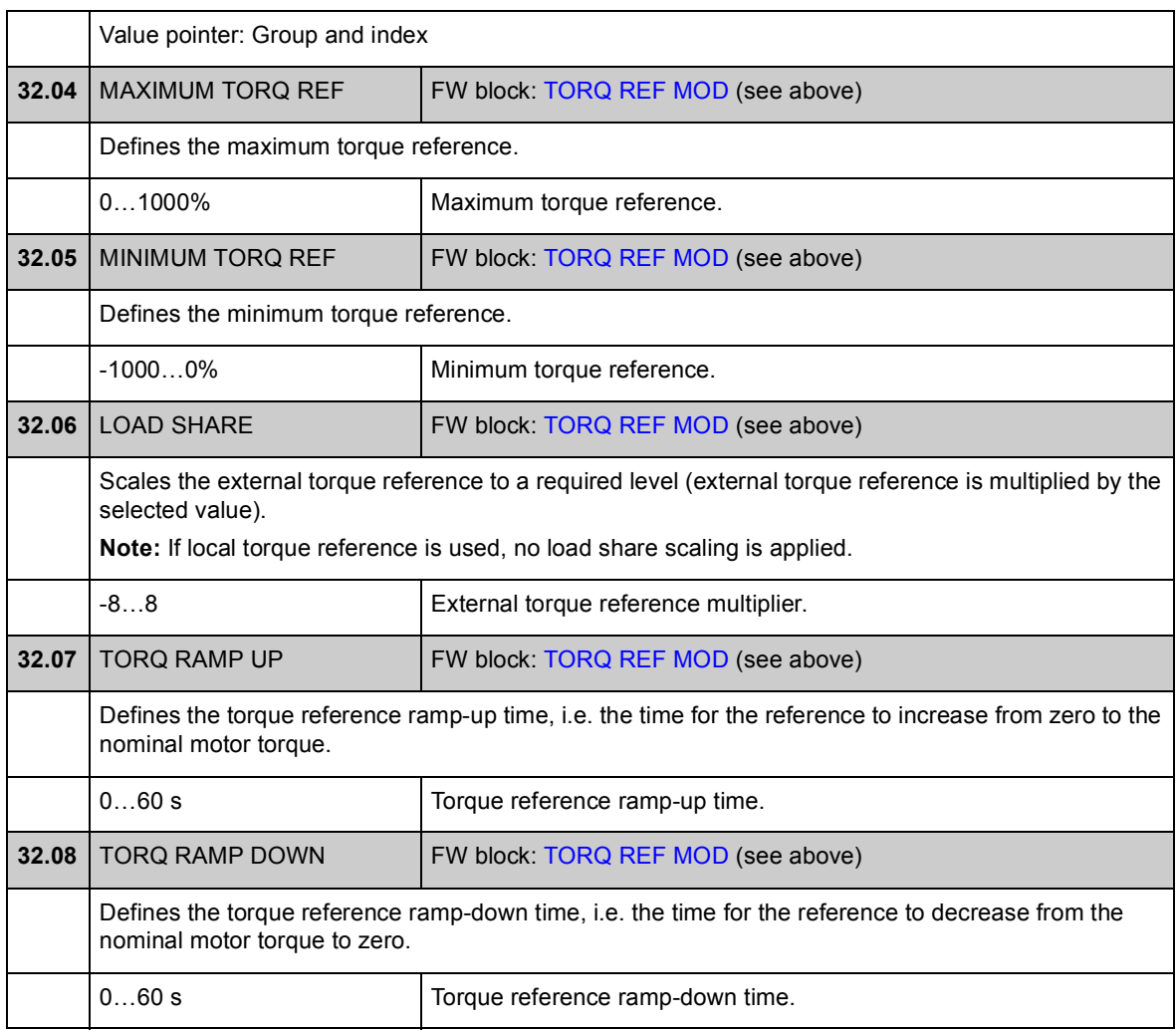

# **Group [33 SUPERVISION](#page-155-7)**

Configuration of signal supervision.

<span id="page-155-7"></span><span id="page-155-6"></span><span id="page-155-5"></span><span id="page-155-4"></span><span id="page-155-3"></span><span id="page-155-2"></span><span id="page-155-1"></span><span id="page-155-0"></span>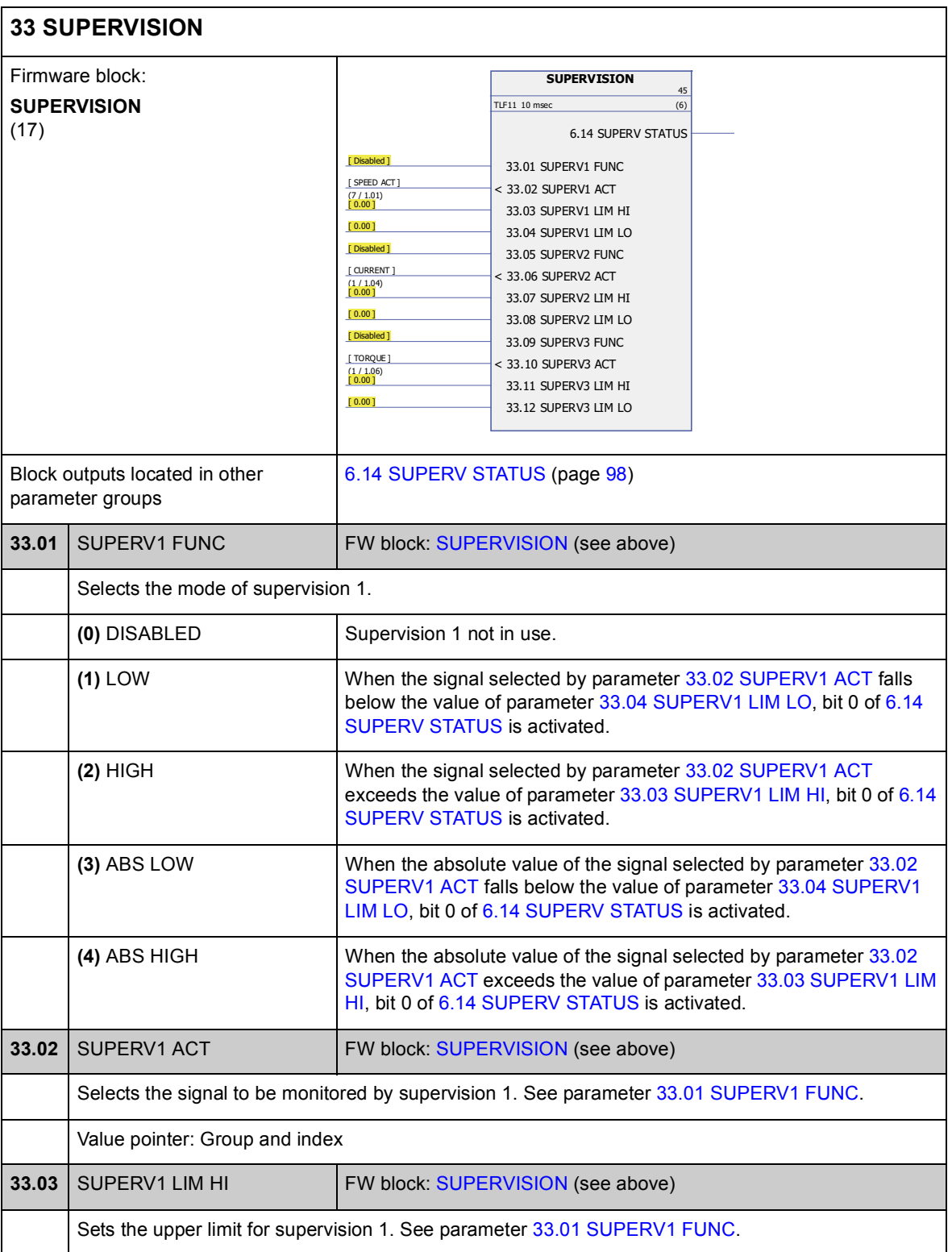

<span id="page-156-11"></span><span id="page-156-10"></span><span id="page-156-9"></span><span id="page-156-8"></span><span id="page-156-7"></span><span id="page-156-6"></span><span id="page-156-5"></span><span id="page-156-4"></span><span id="page-156-3"></span><span id="page-156-2"></span><span id="page-156-1"></span><span id="page-156-0"></span>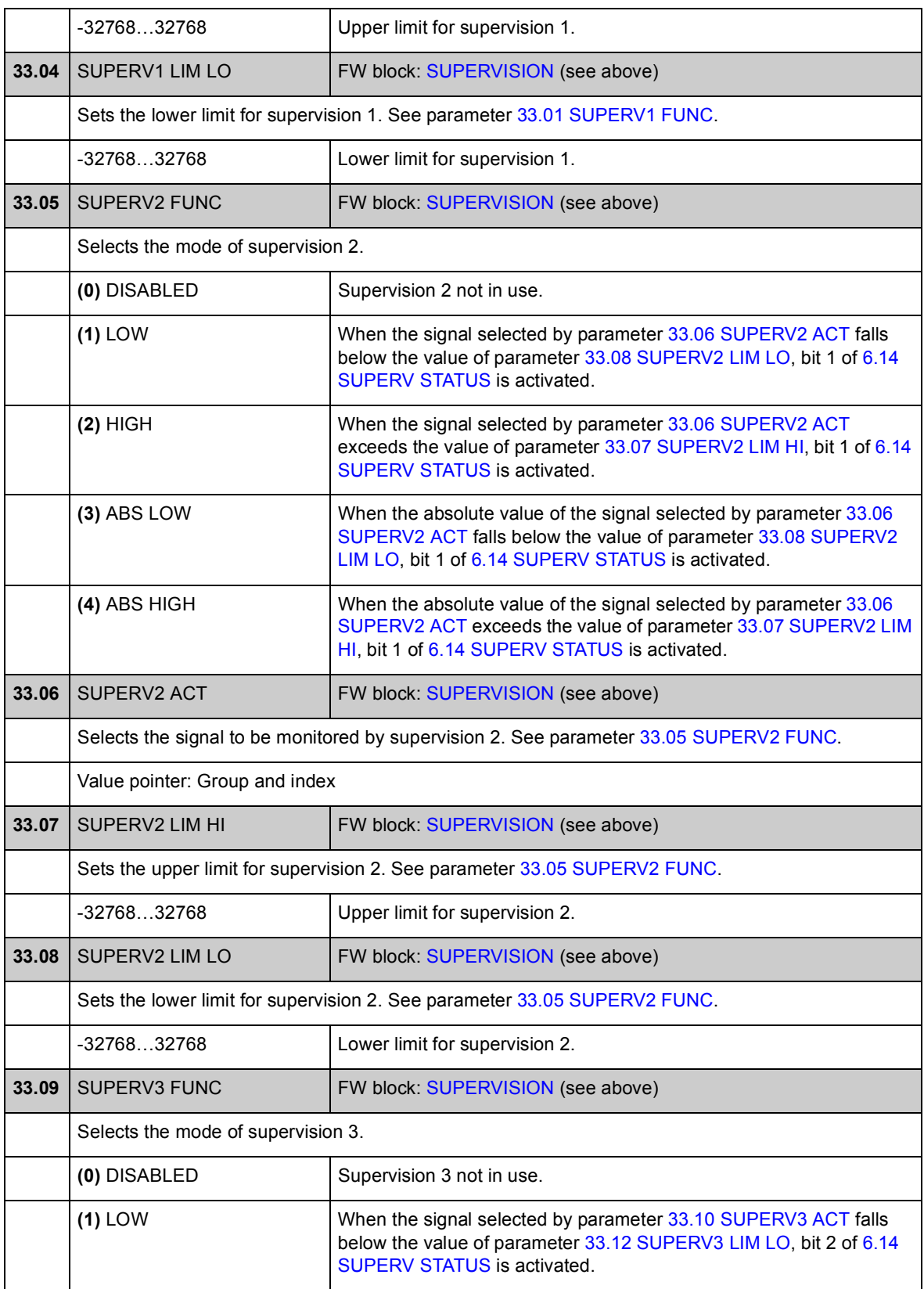

<span id="page-157-5"></span><span id="page-157-4"></span><span id="page-157-3"></span><span id="page-157-2"></span><span id="page-157-1"></span><span id="page-157-0"></span>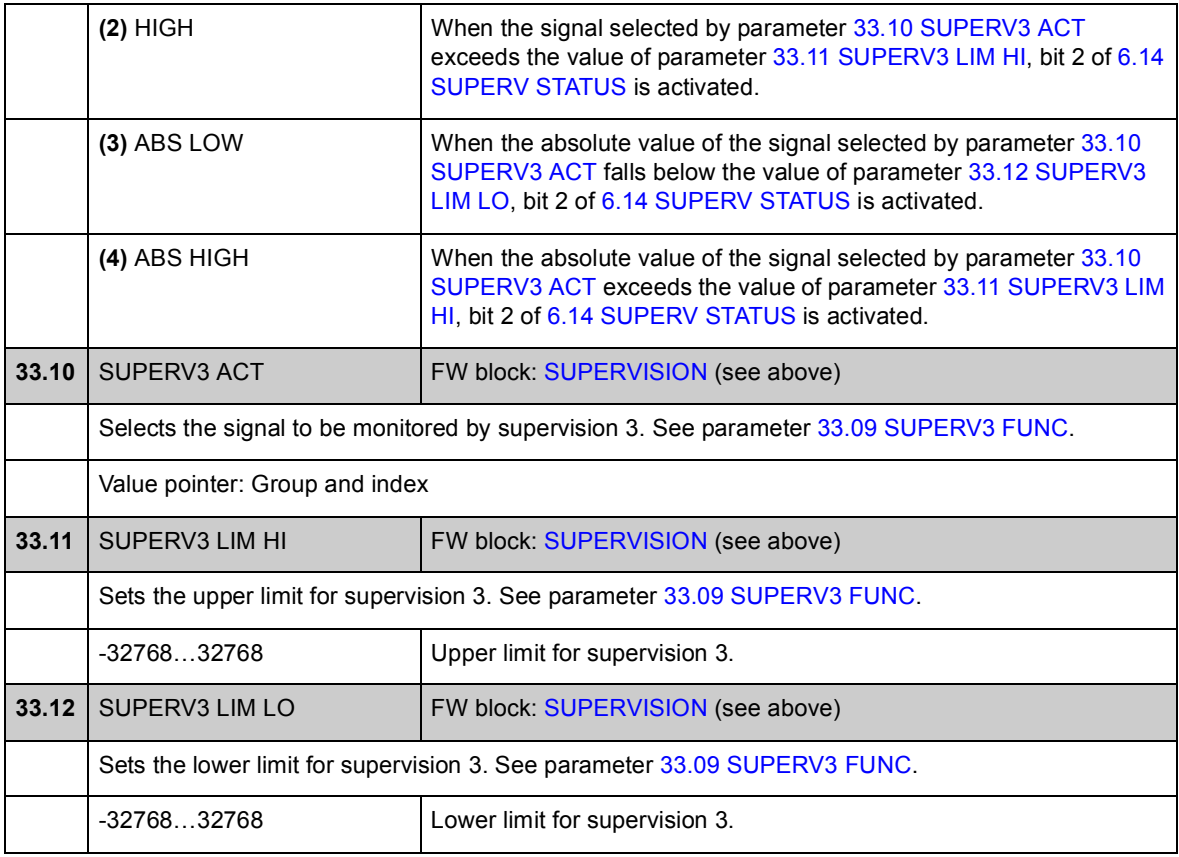

### **Group [34 REFERENCE CTRL](#page-159-0)**

Reference source and type selection.

Using the parameters in this group, it is possible to select whether external control location EXT1 or EXT2 is used (either one is active at a time). These parameters also select the control mode (SPEED/TORQUE/MIN/MAX/ADD) and the used torque reference in local and external control.

For more information on control locations and control modes, see chapter *[Drive](#page-32-0)  [control and features](#page-32-0)*.

For start/stop control in different control locations, see parameter group [10 START/](#page-102-0) [STOP](#page-102-0) (page [103](#page-102-0)).

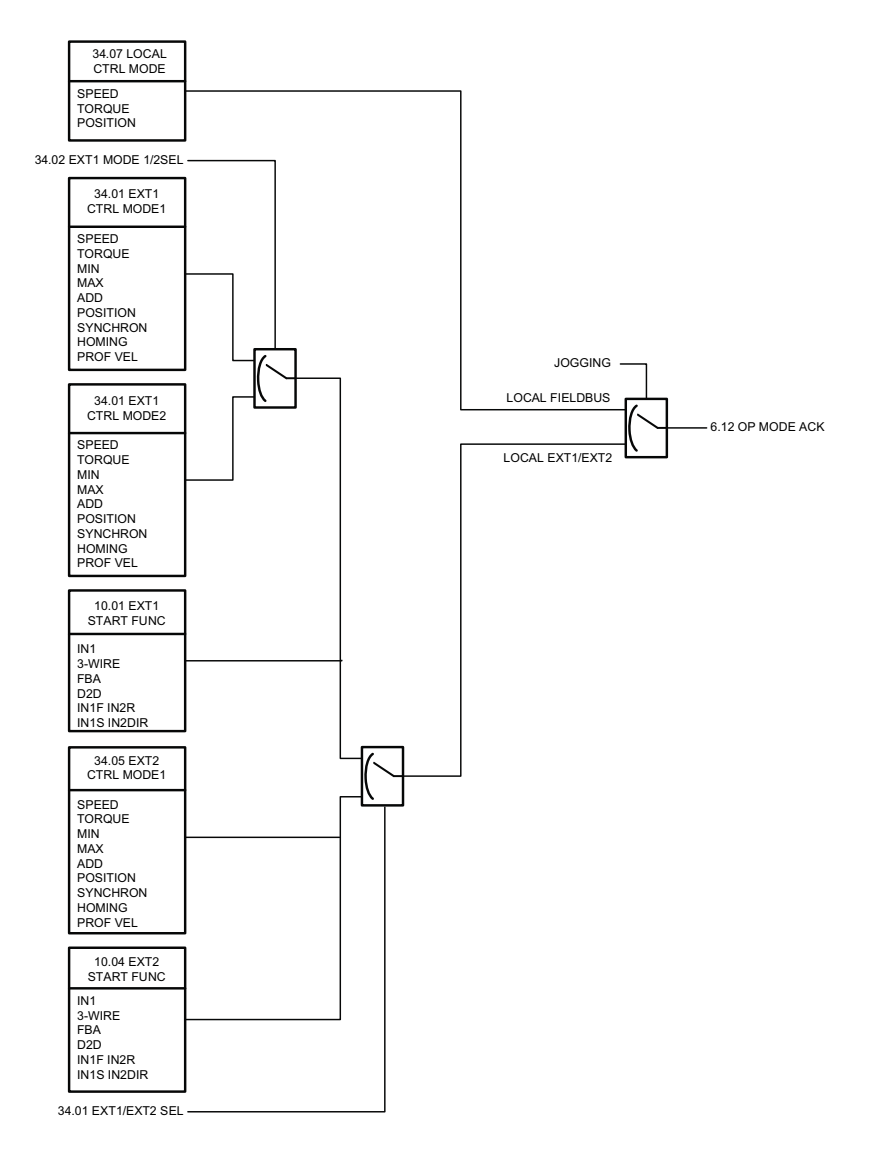

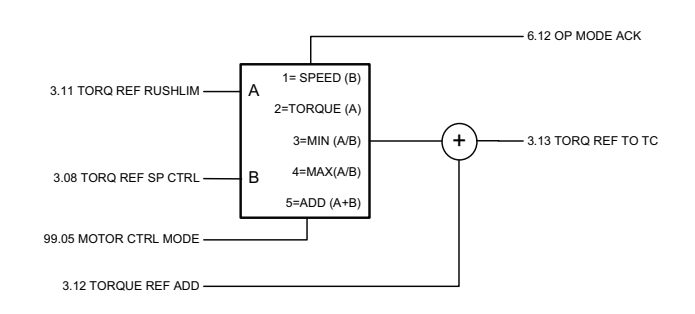

<span id="page-159-4"></span><span id="page-159-3"></span><span id="page-159-2"></span><span id="page-159-1"></span><span id="page-159-0"></span>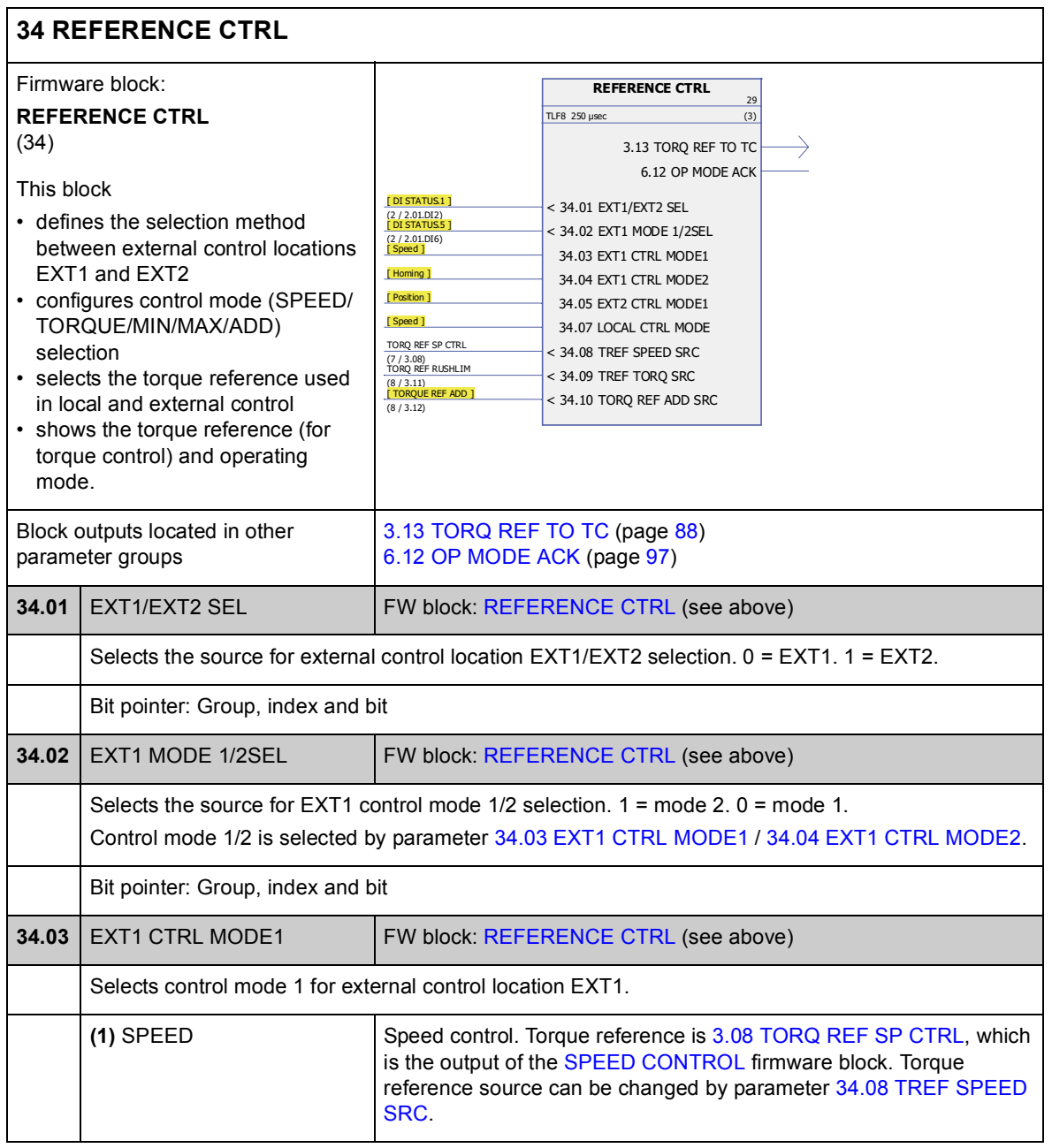

<span id="page-160-2"></span><span id="page-160-1"></span><span id="page-160-0"></span>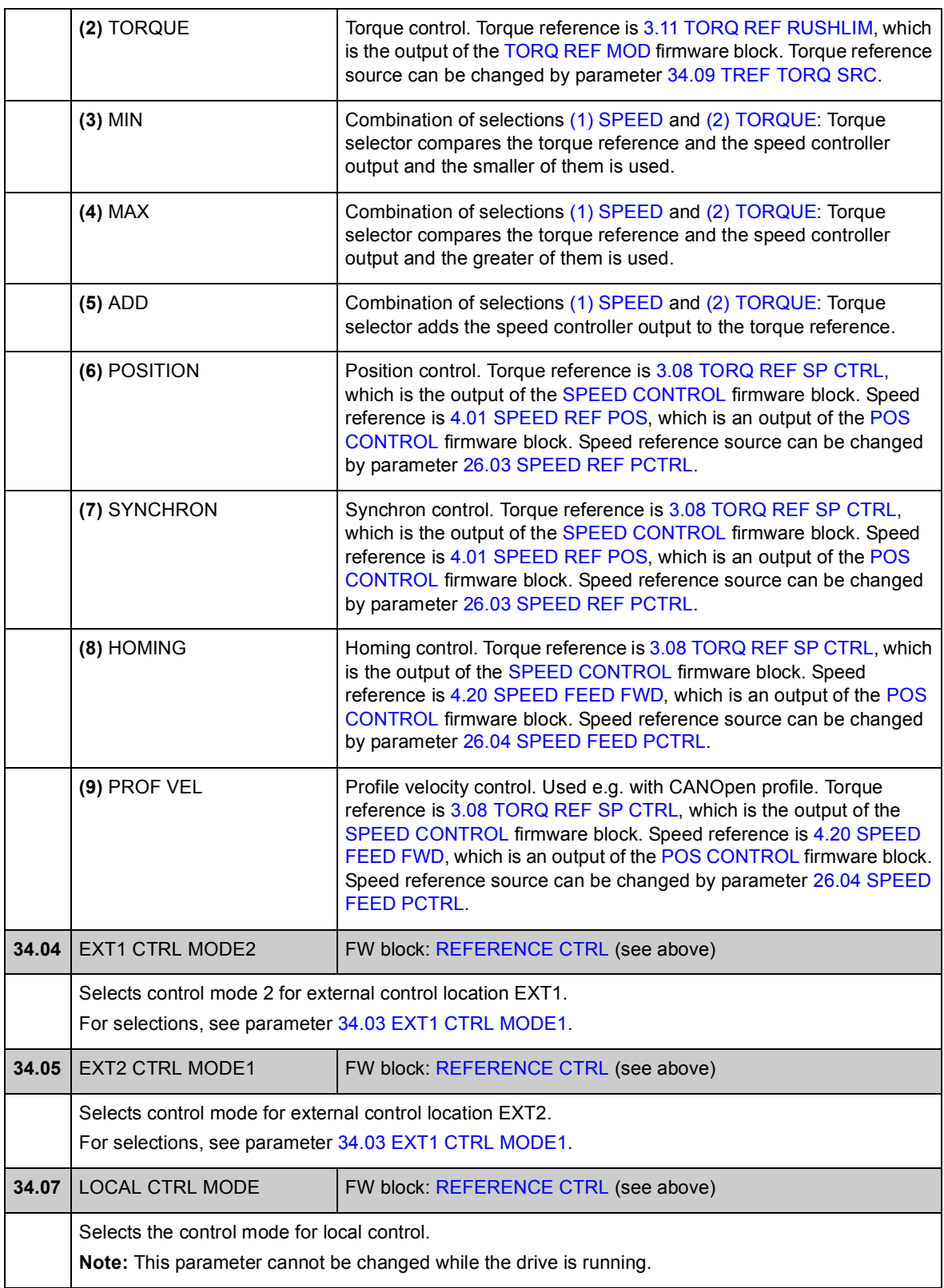

<span id="page-161-5"></span><span id="page-161-4"></span><span id="page-161-3"></span><span id="page-161-2"></span><span id="page-161-1"></span><span id="page-161-0"></span>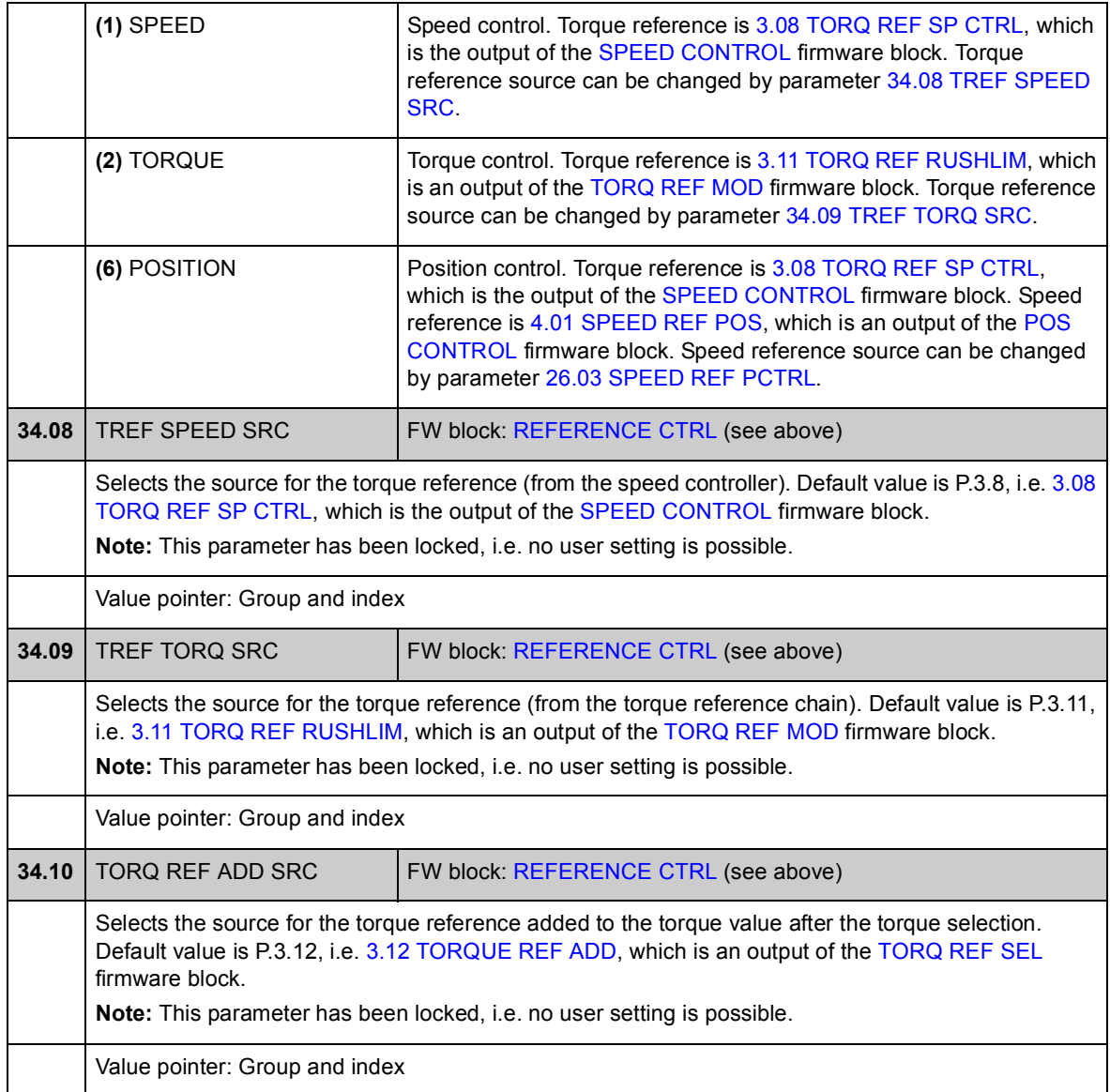

## **Group [35 MECH BRAKE CTRL](#page-162-6)**

Settings for the control of a mechanical brake. See also section *[Mechanical brake](#page-48-0)* on page [49.](#page-48-0)

<span id="page-162-6"></span><span id="page-162-5"></span><span id="page-162-4"></span><span id="page-162-3"></span><span id="page-162-2"></span><span id="page-162-1"></span><span id="page-162-0"></span>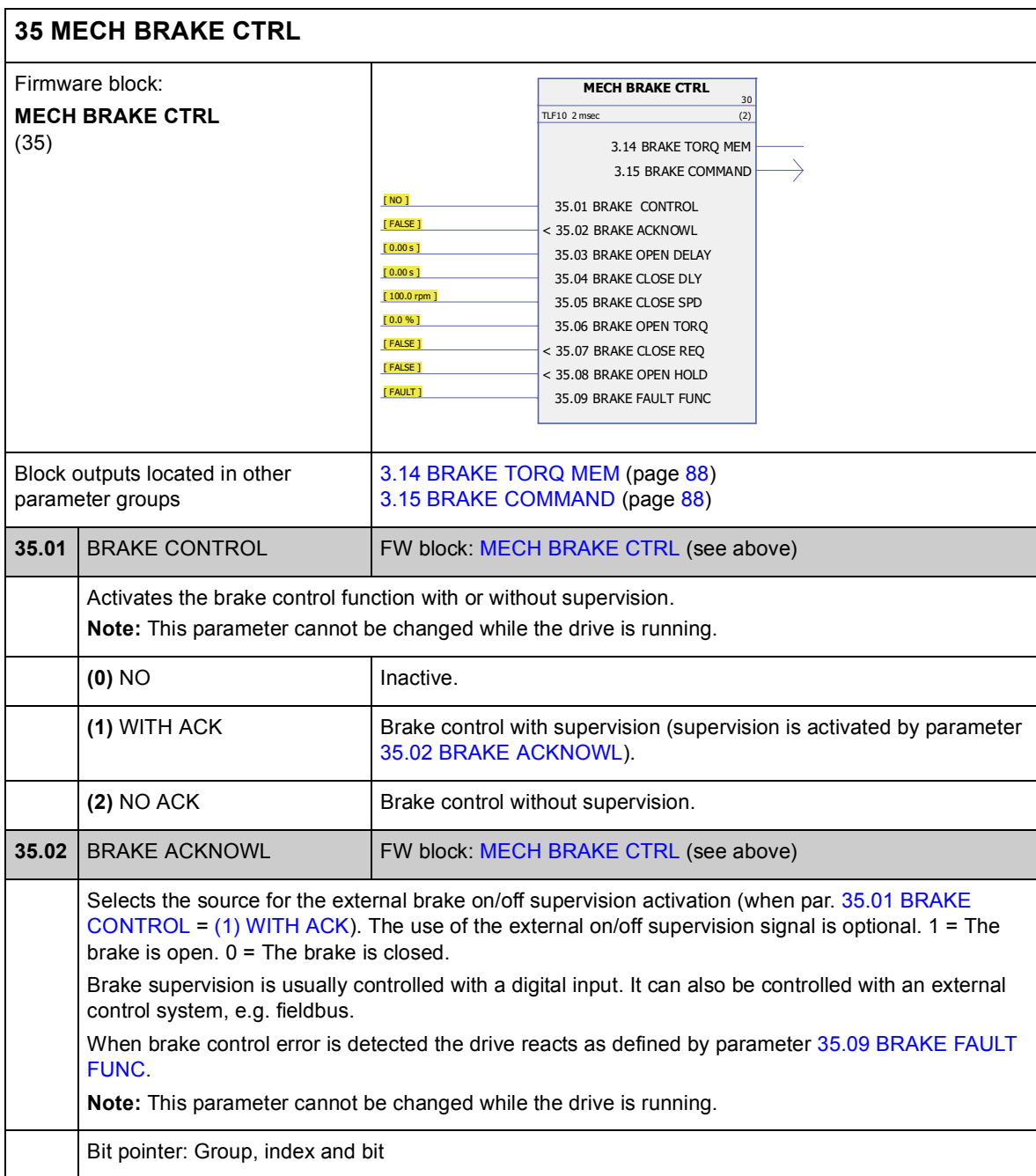

<span id="page-163-7"></span><span id="page-163-6"></span><span id="page-163-5"></span><span id="page-163-4"></span><span id="page-163-3"></span><span id="page-163-2"></span><span id="page-163-1"></span><span id="page-163-0"></span>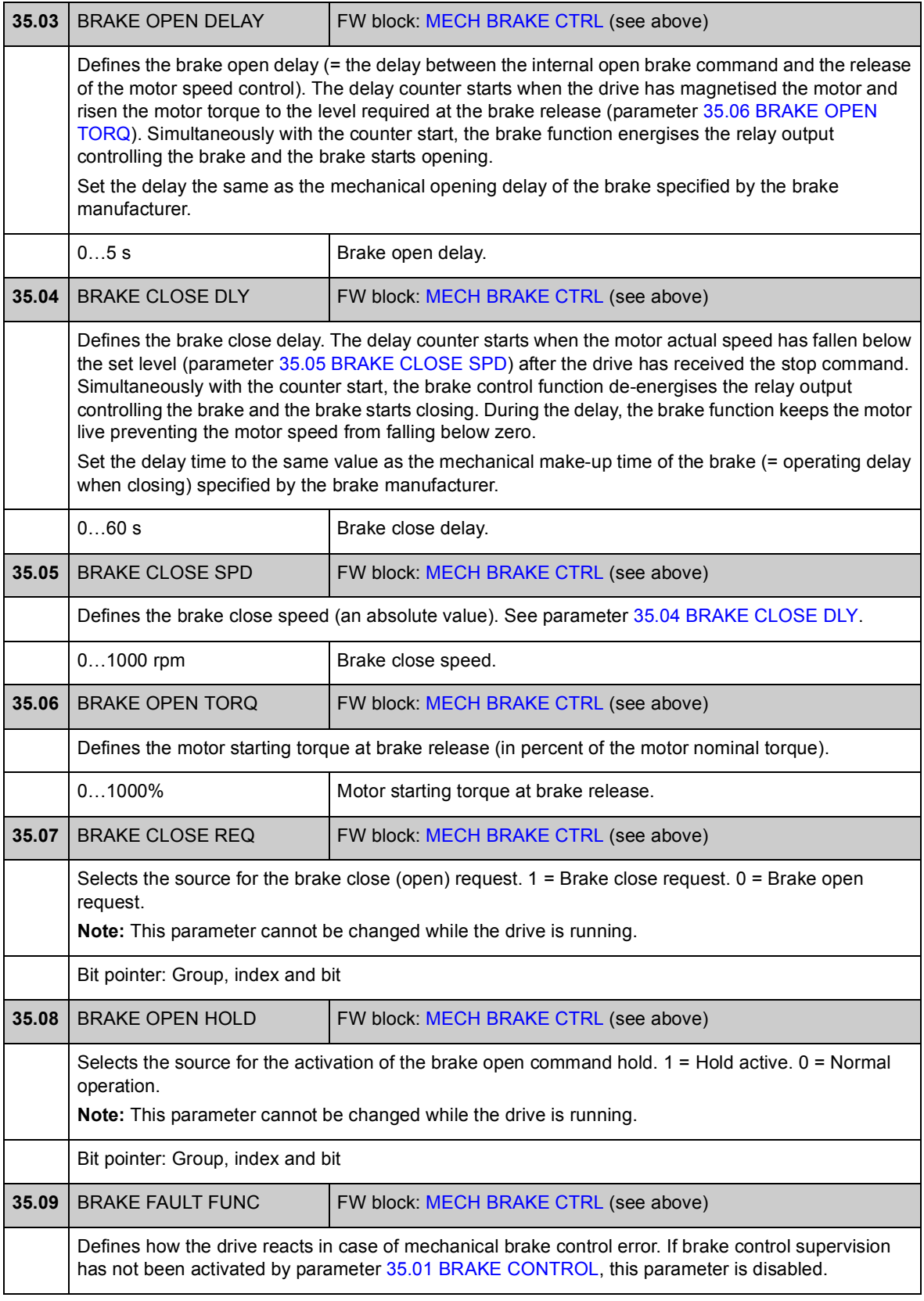

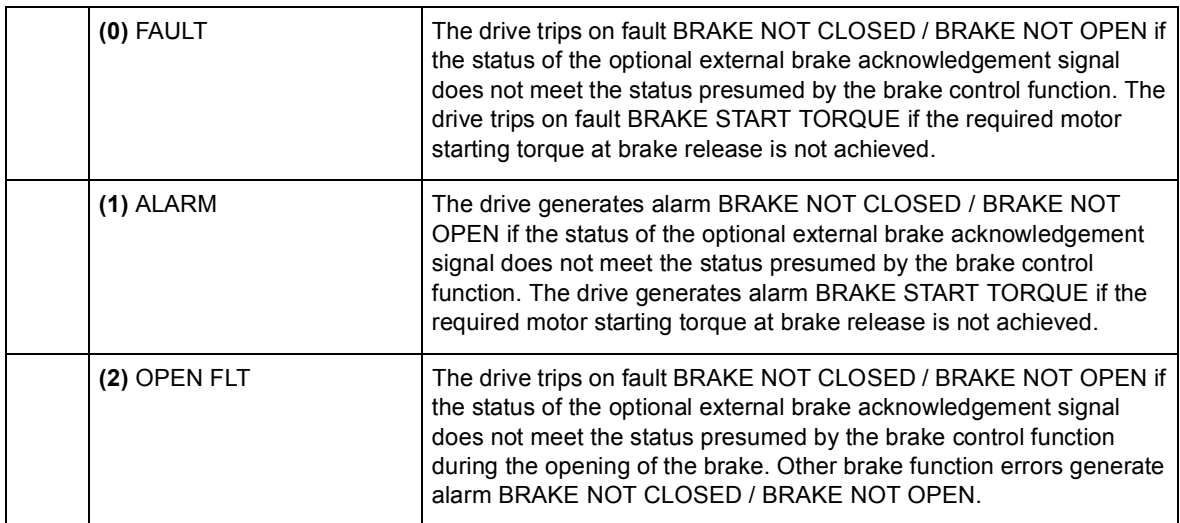

Motor control settings, such as

- flux reference
- drive switching frequency
- motor slip compensation
- voltage reserve
- flux optimisation
- IR compensation for scalar control mode.

#### *Flux optimisation*

Flux optimisation reduces the total energy consumption and motor noise level when the drive operates below the nominal load. The total efficiency (motor and drive) can be improved by 1% to 10%, depending on the load torque and speed.

**Note:** Flux optimisation limits the dynamic control performance of the drive because with a small flux reference the drive torque cannot be increased fast.

<span id="page-165-1"></span><span id="page-165-0"></span>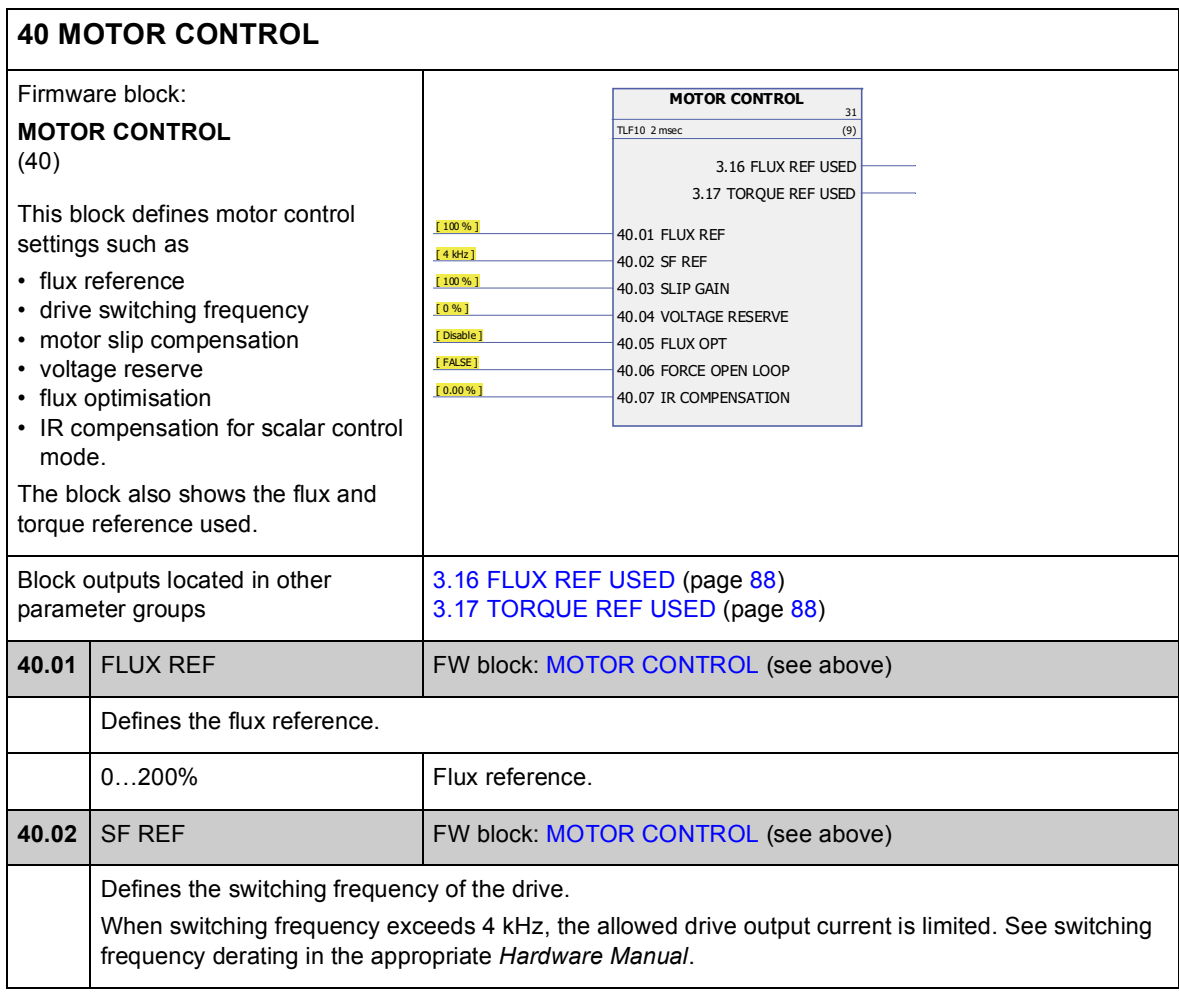

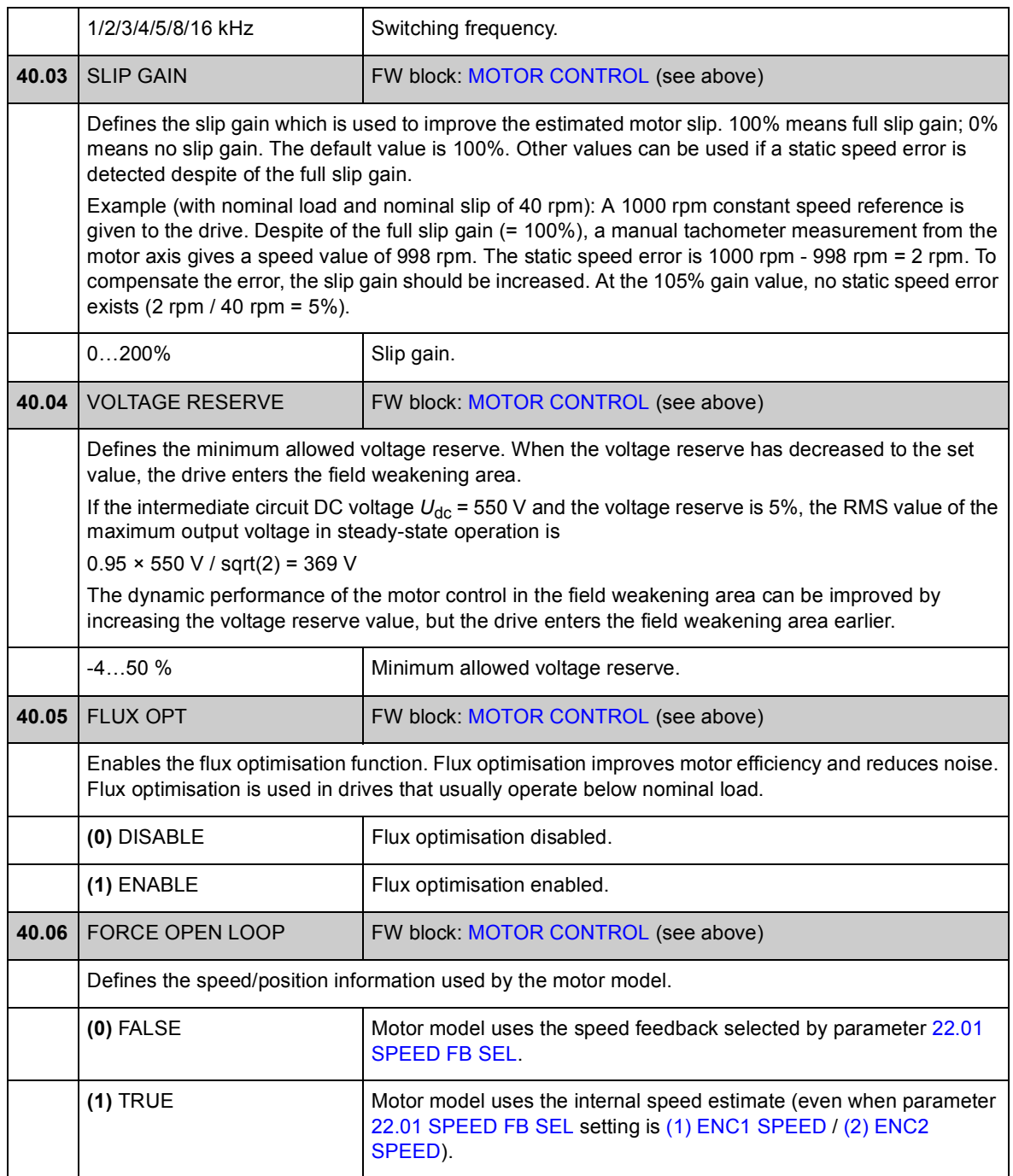

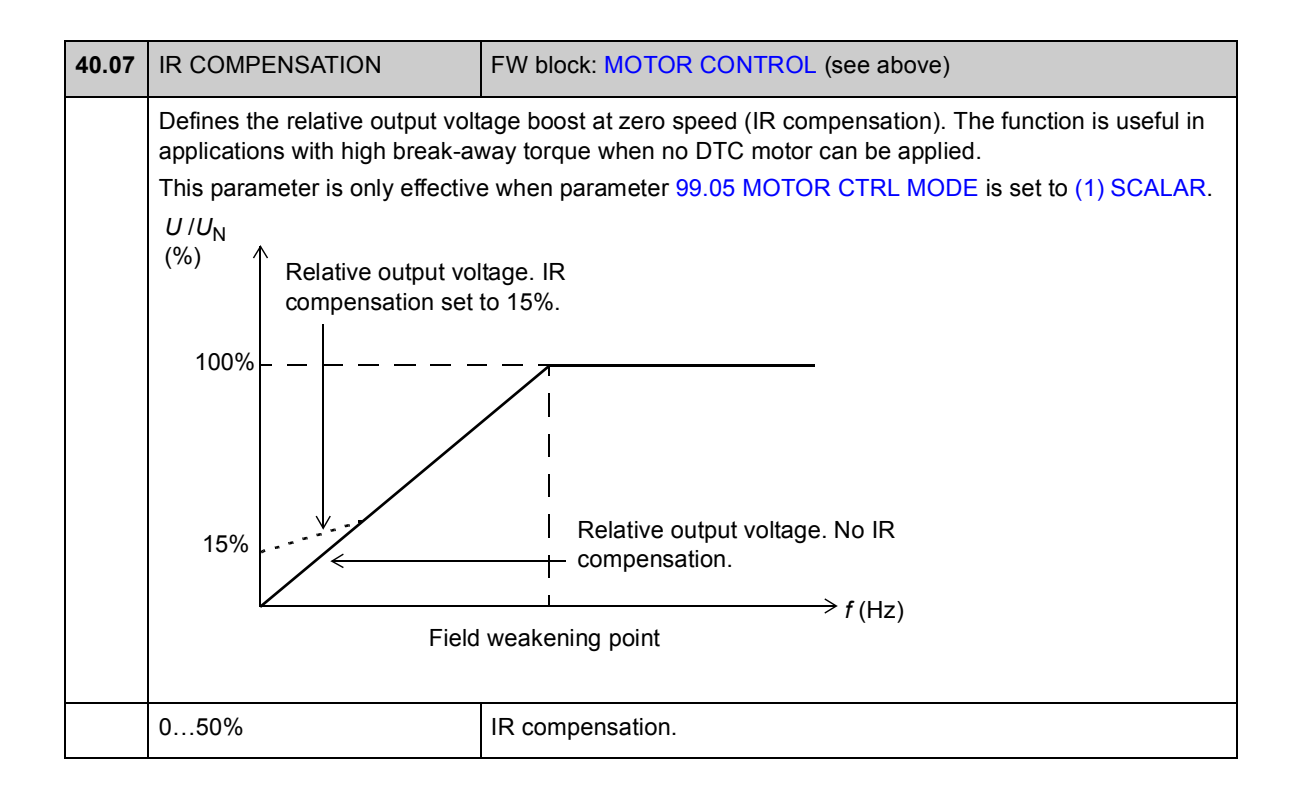

## **Group [45 MOT THERM PROT](#page-168-3)**

Settings for thermal protection of the motor. See also section *[Thermal motor](#page-40-0)  [protection](#page-40-0)* on page [41](#page-40-0).

<span id="page-168-7"></span><span id="page-168-6"></span><span id="page-168-5"></span><span id="page-168-4"></span><span id="page-168-3"></span><span id="page-168-2"></span><span id="page-168-1"></span><span id="page-168-0"></span>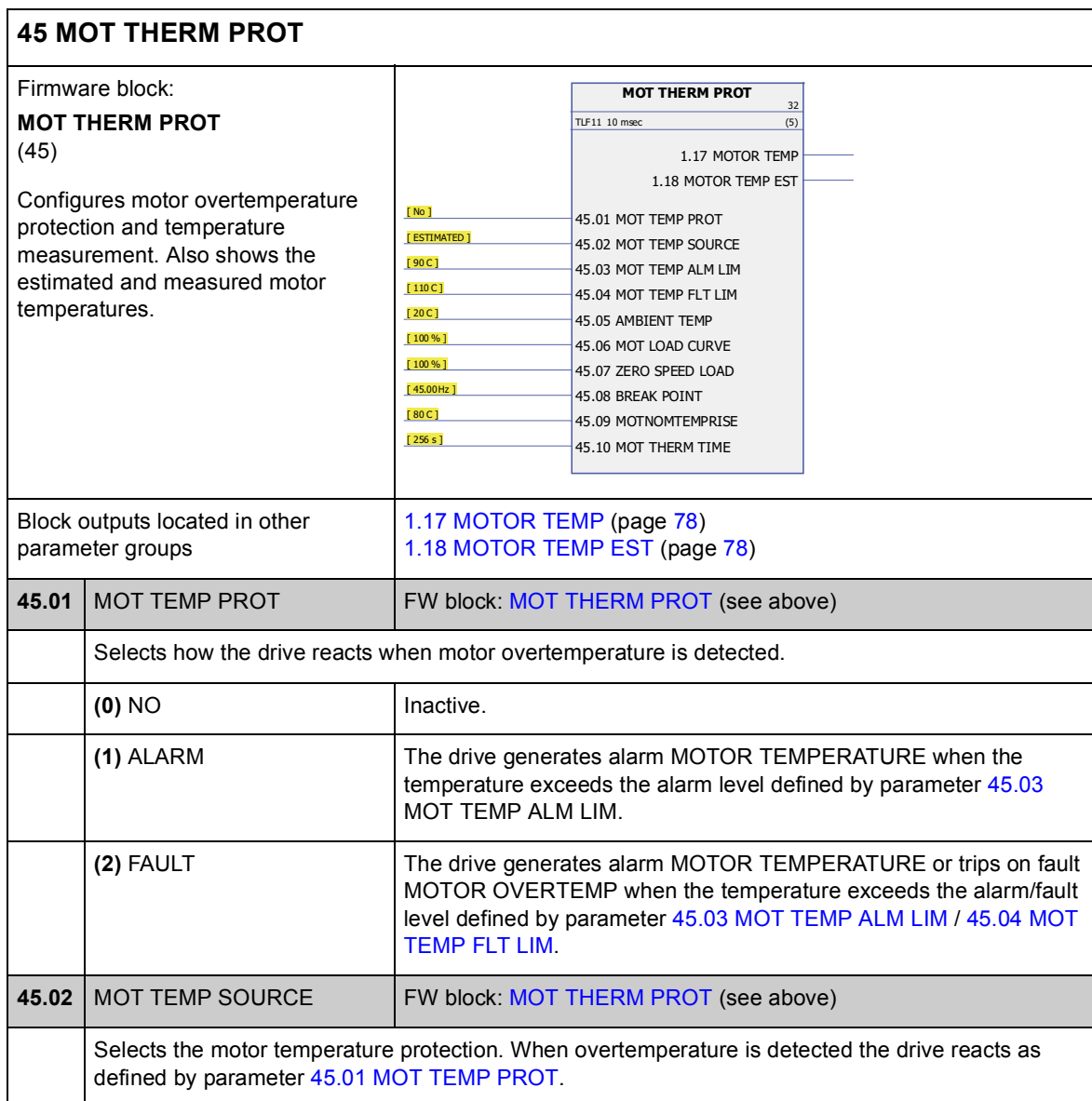

<span id="page-169-6"></span><span id="page-169-5"></span><span id="page-169-4"></span><span id="page-169-3"></span><span id="page-169-2"></span><span id="page-169-1"></span><span id="page-169-0"></span>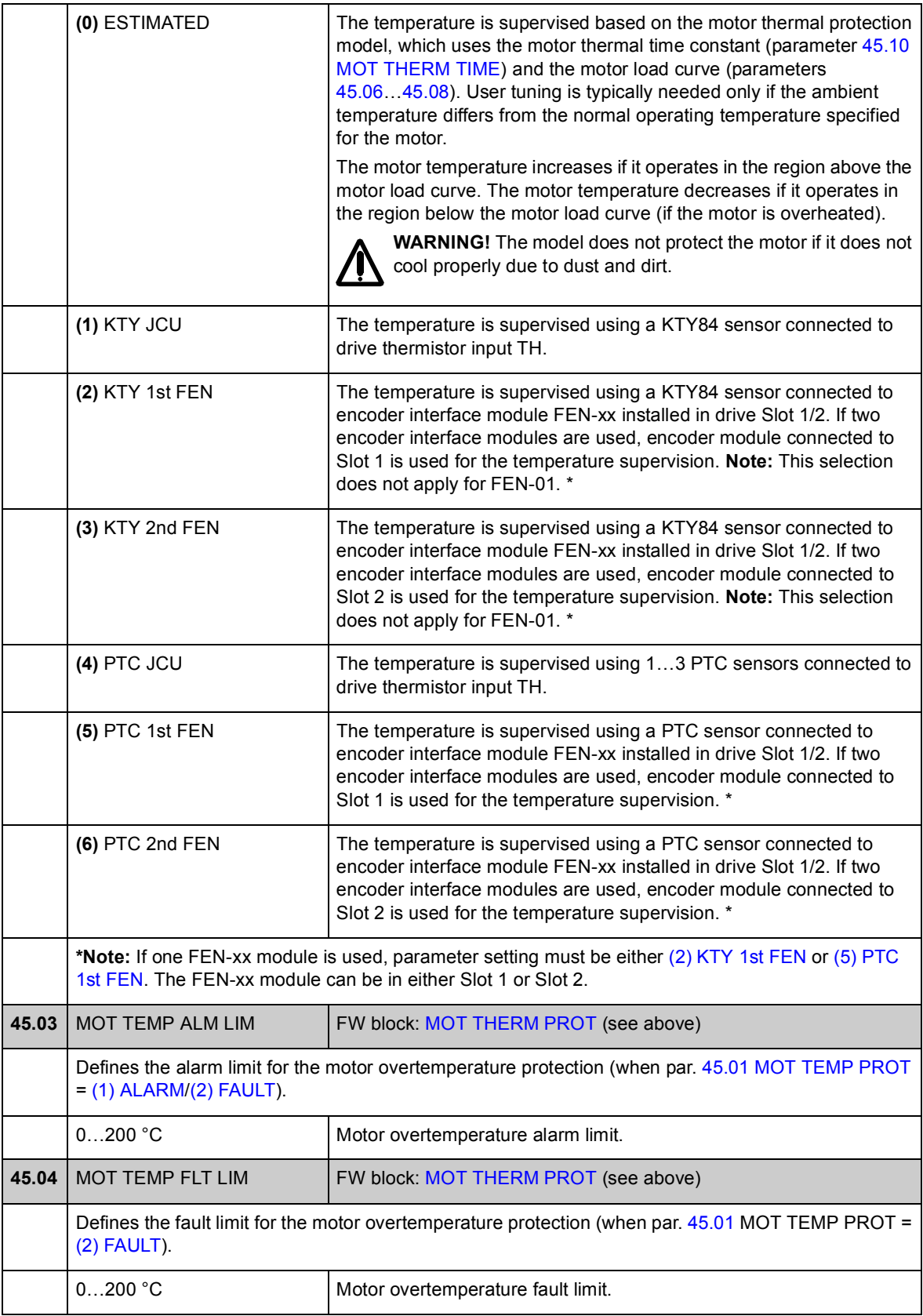

<span id="page-170-5"></span><span id="page-170-4"></span><span id="page-170-3"></span><span id="page-170-2"></span><span id="page-170-1"></span><span id="page-170-0"></span>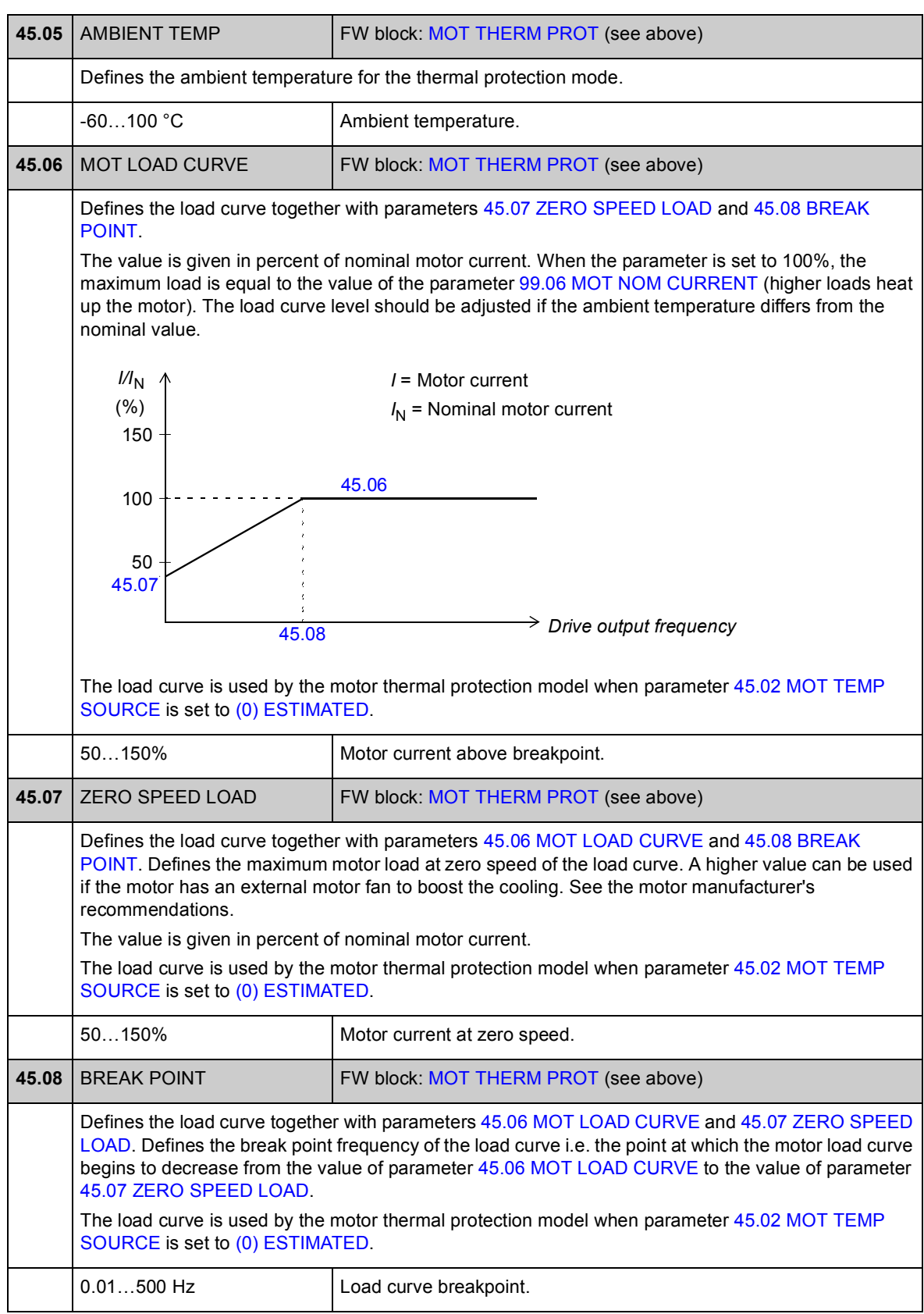

<span id="page-171-1"></span><span id="page-171-0"></span>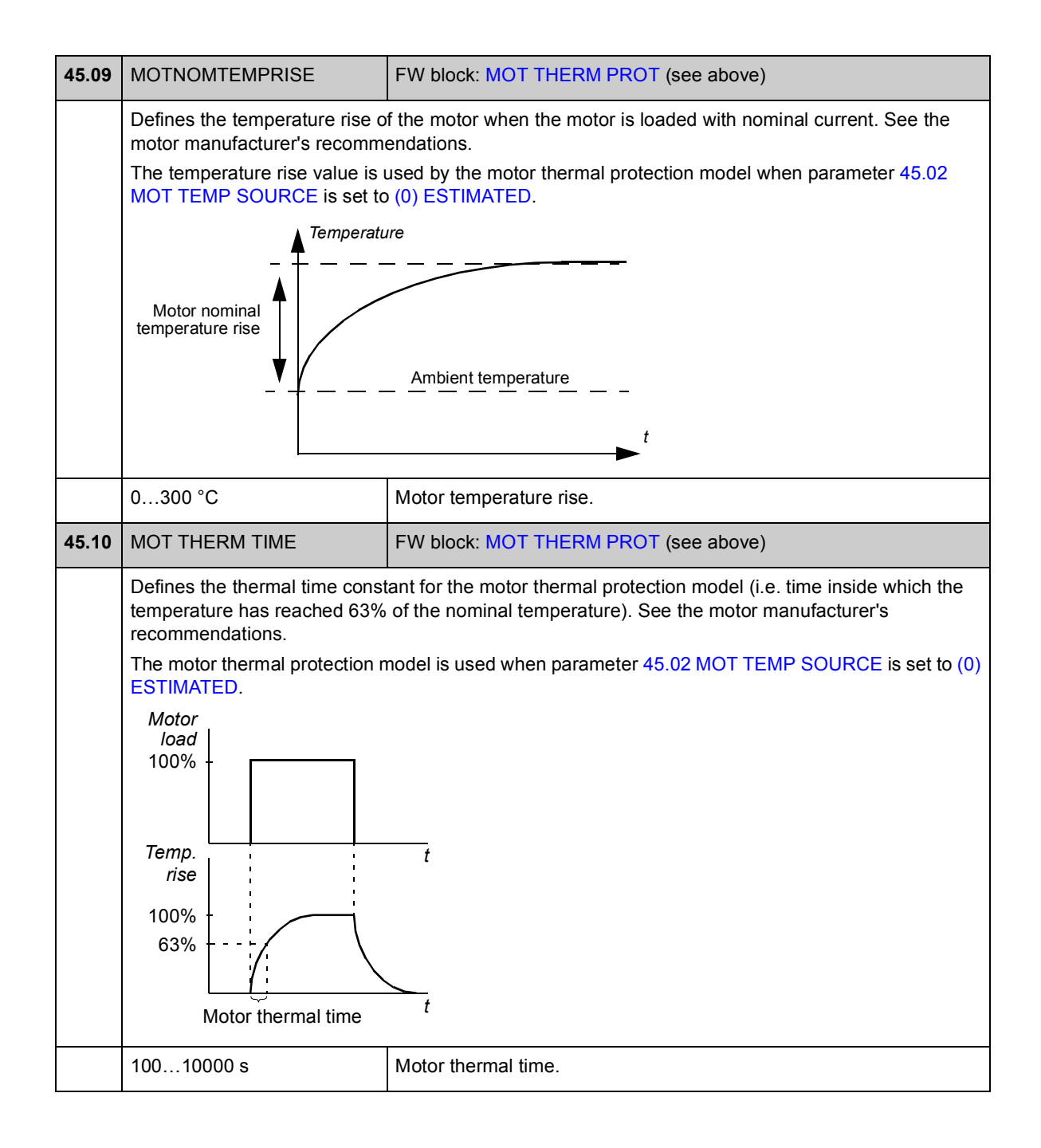

## **Group [46 FAULT FUNCTIONS](#page-172-3)**

Definition of drive behaviour upon a fault situation.

An alarm or a fault message indicates abnormal drive status. For the possible causes and remedies, see chapter *[Fault tracing](#page-266-0)*.

<span id="page-172-5"></span><span id="page-172-4"></span><span id="page-172-3"></span><span id="page-172-2"></span><span id="page-172-1"></span><span id="page-172-0"></span>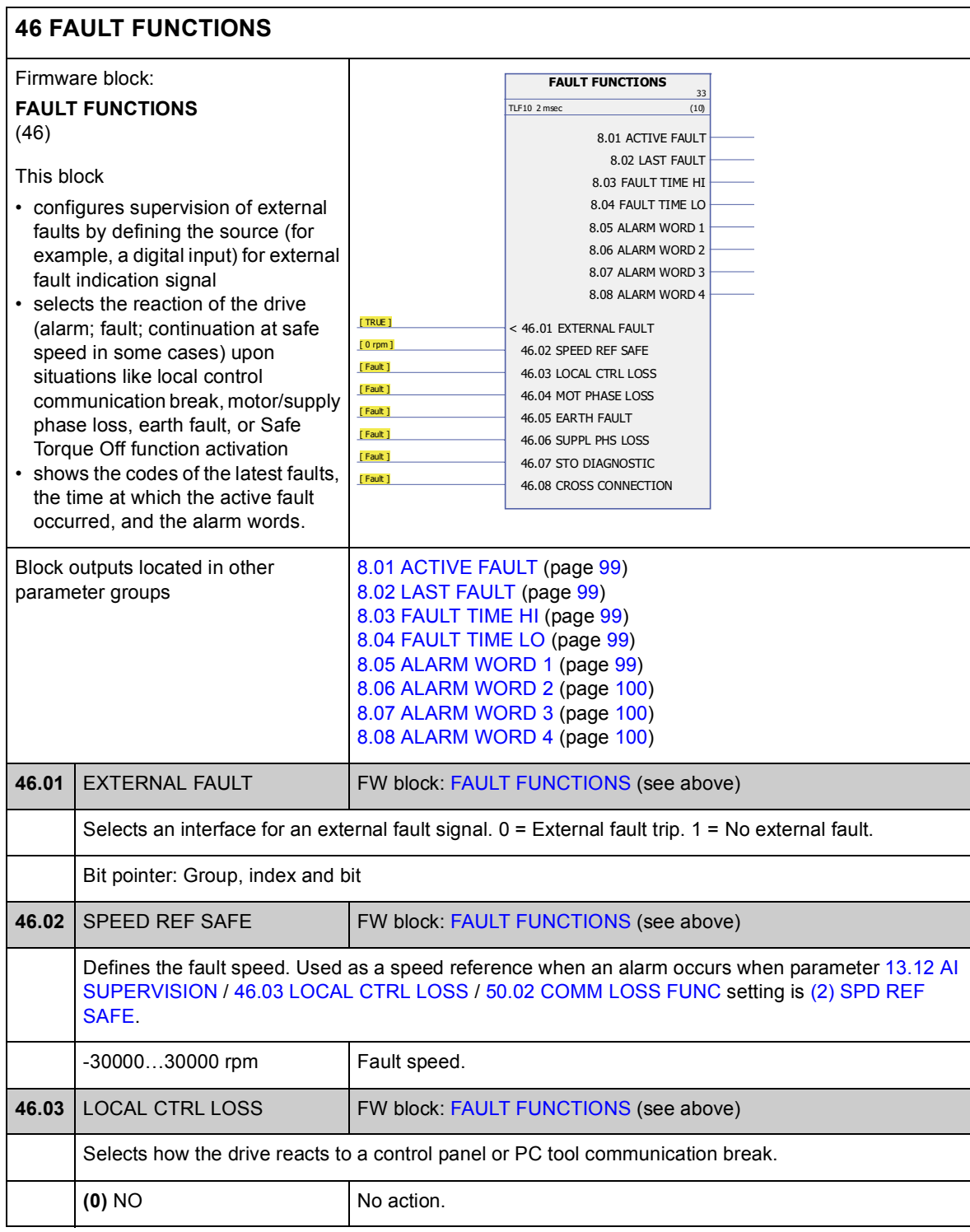

<span id="page-173-2"></span><span id="page-173-1"></span><span id="page-173-0"></span>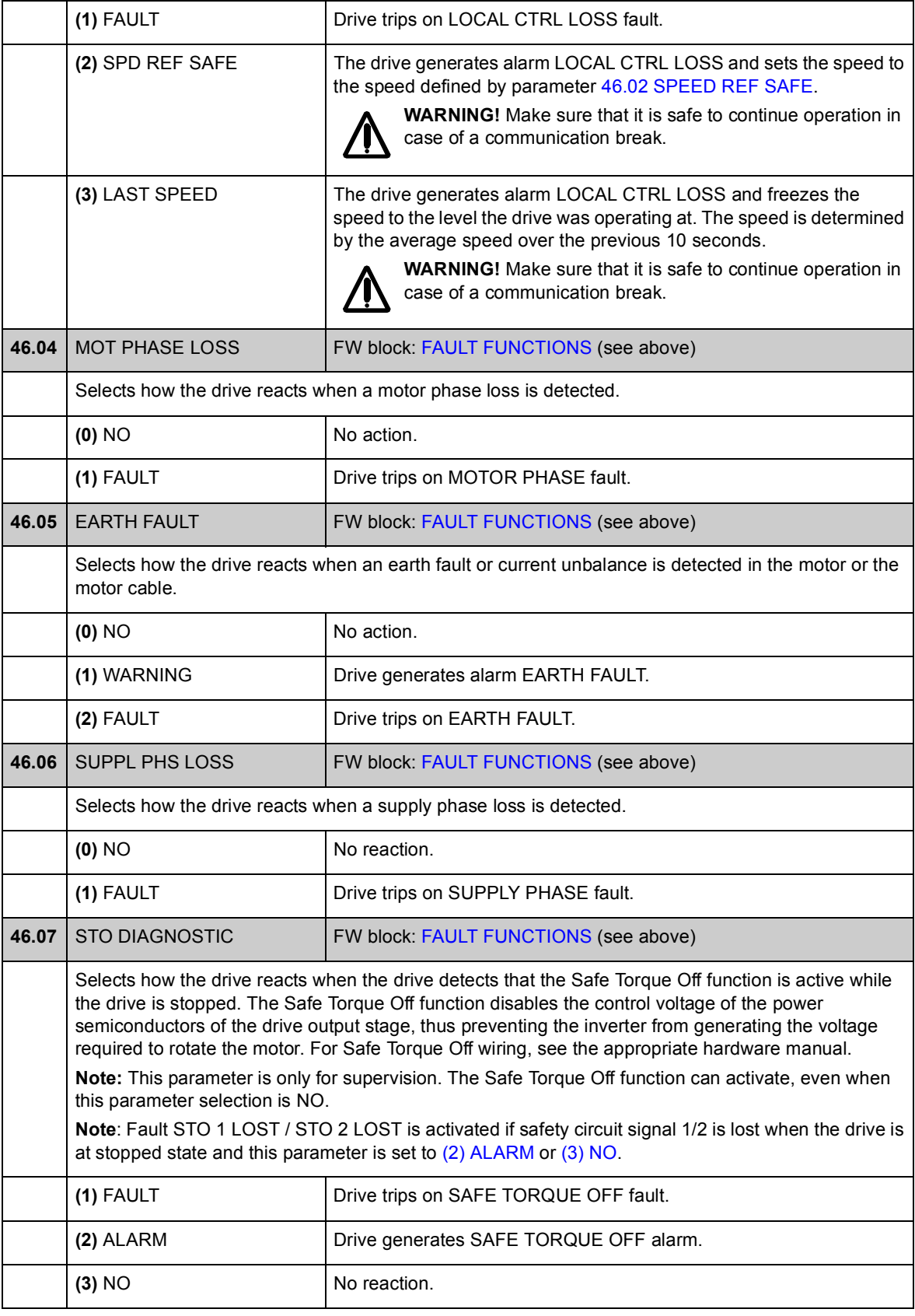

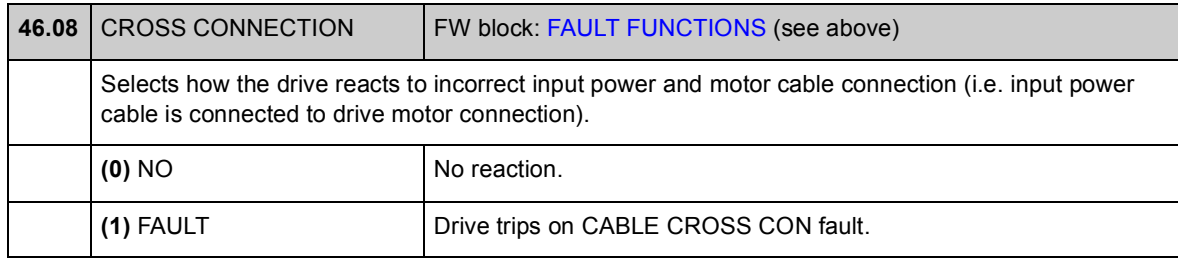

# **Group [47 VOLTAGE CTRL](#page-175-1)**

Settings for overvoltage and undervoltage control, and supply voltage.

<span id="page-175-5"></span><span id="page-175-4"></span><span id="page-175-3"></span><span id="page-175-2"></span><span id="page-175-1"></span><span id="page-175-0"></span>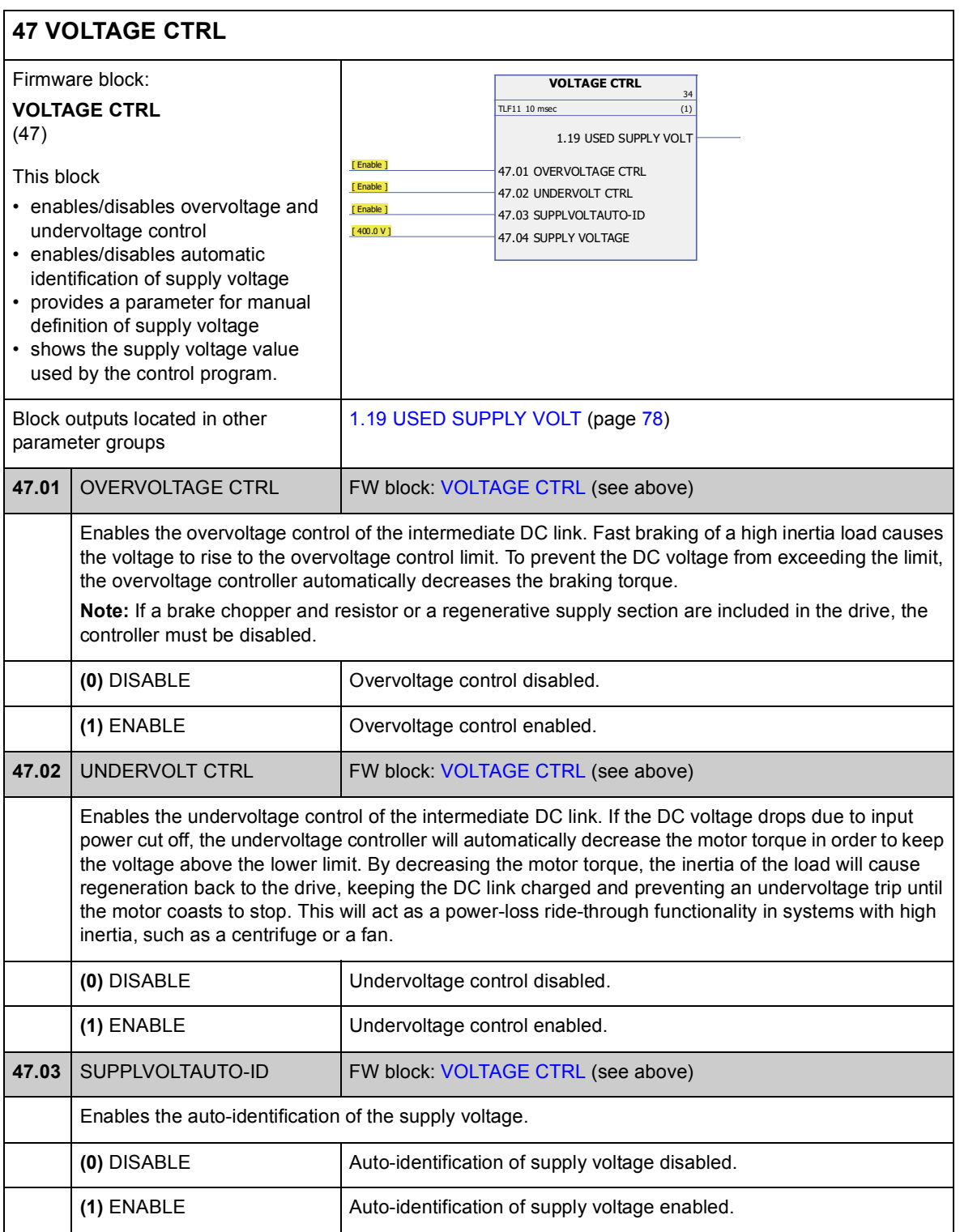

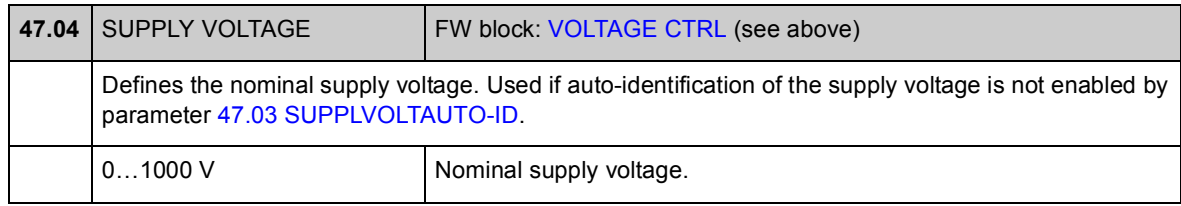

# **Group [48 BRAKE CHOPPER](#page-177-1)**

Configuration of internal brake chopper.

<span id="page-177-3"></span><span id="page-177-2"></span><span id="page-177-1"></span><span id="page-177-0"></span>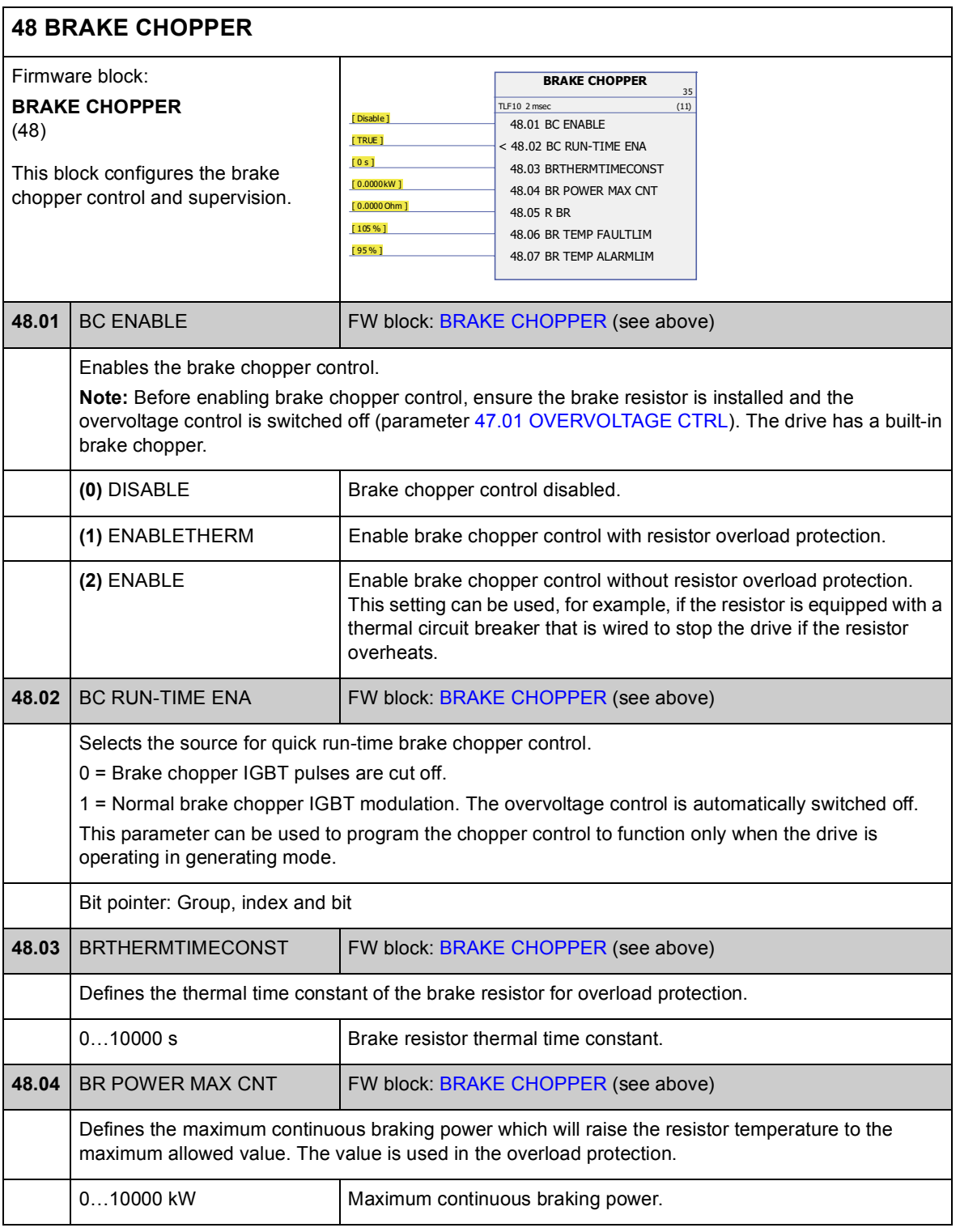

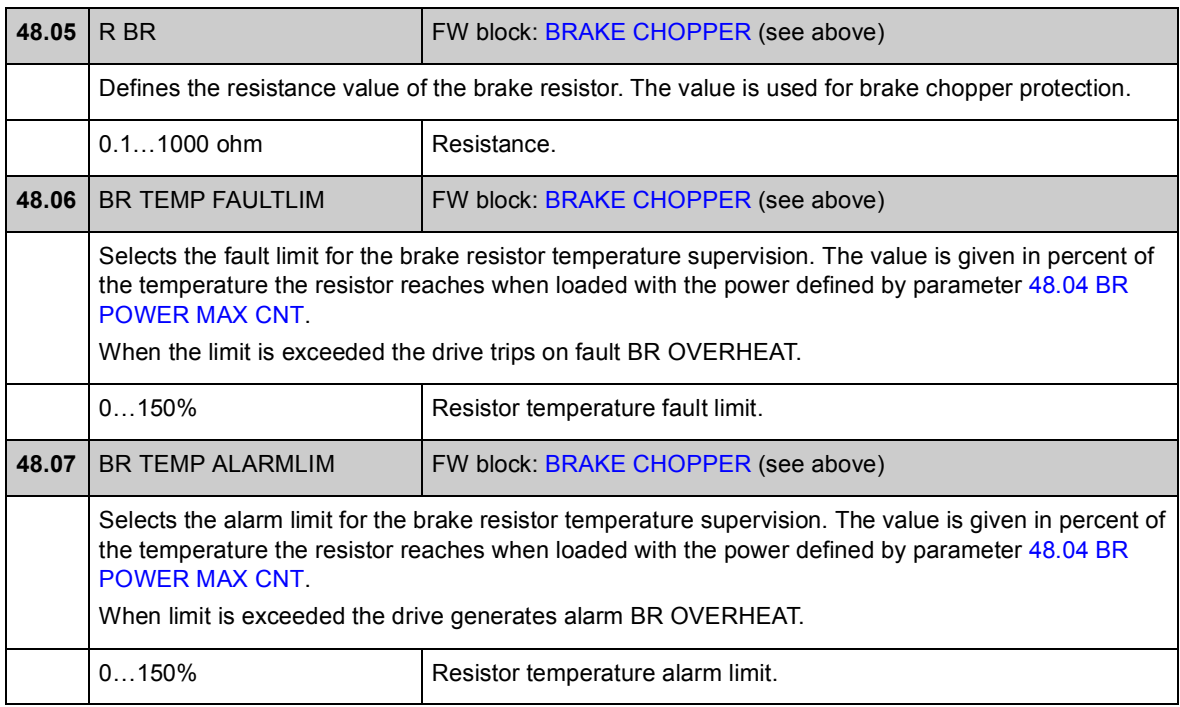

# **Group [50 FIELDBUS](#page-179-3)**

Basic settings for fieldbus communication. See also chapter *[Appendix A – Fieldbus](#page-384-0)  [control](#page-384-0)* on page [385](#page-384-0).

<span id="page-179-3"></span><span id="page-179-2"></span><span id="page-179-1"></span><span id="page-179-0"></span>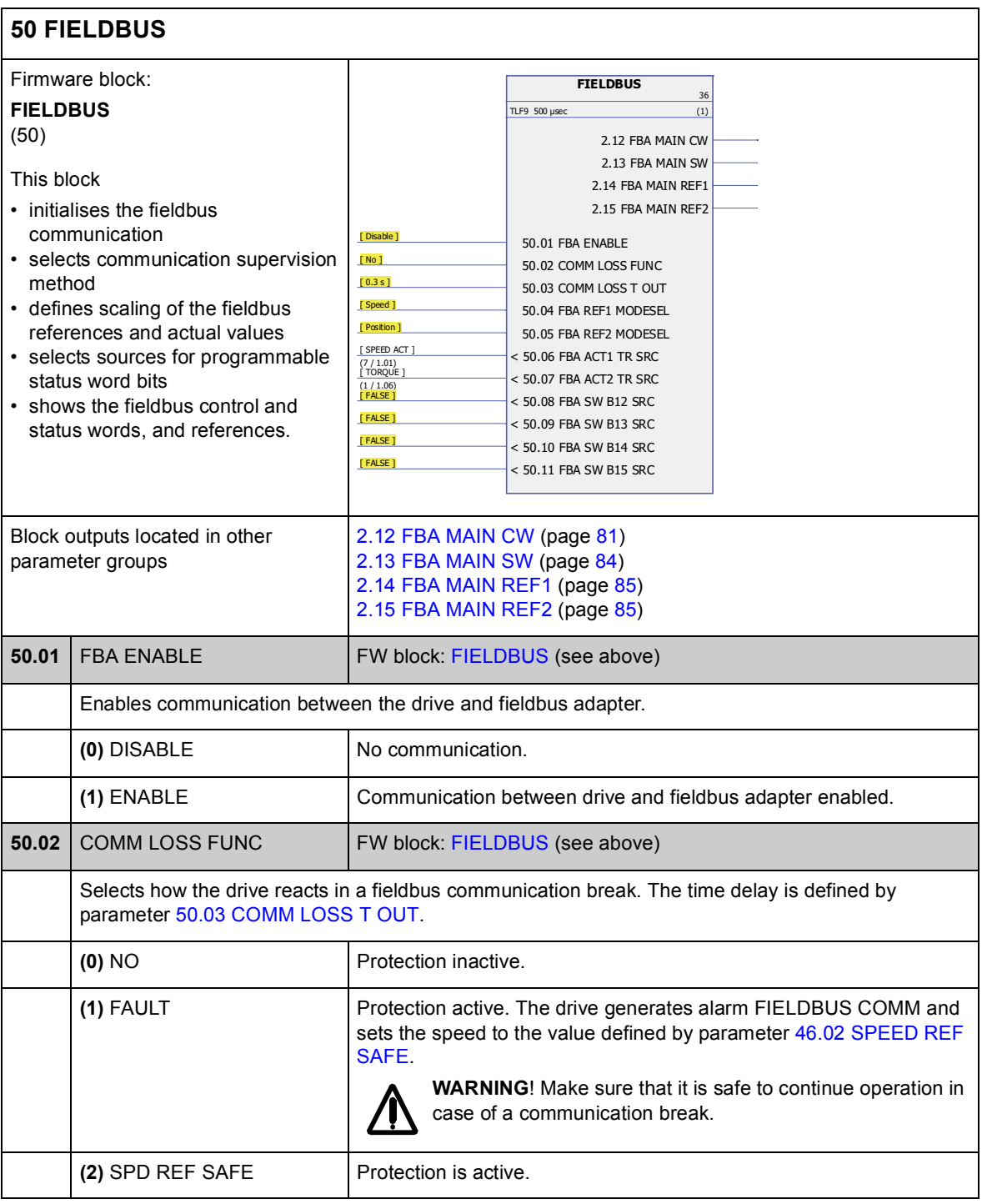
<span id="page-180-4"></span><span id="page-180-3"></span><span id="page-180-2"></span><span id="page-180-1"></span><span id="page-180-0"></span>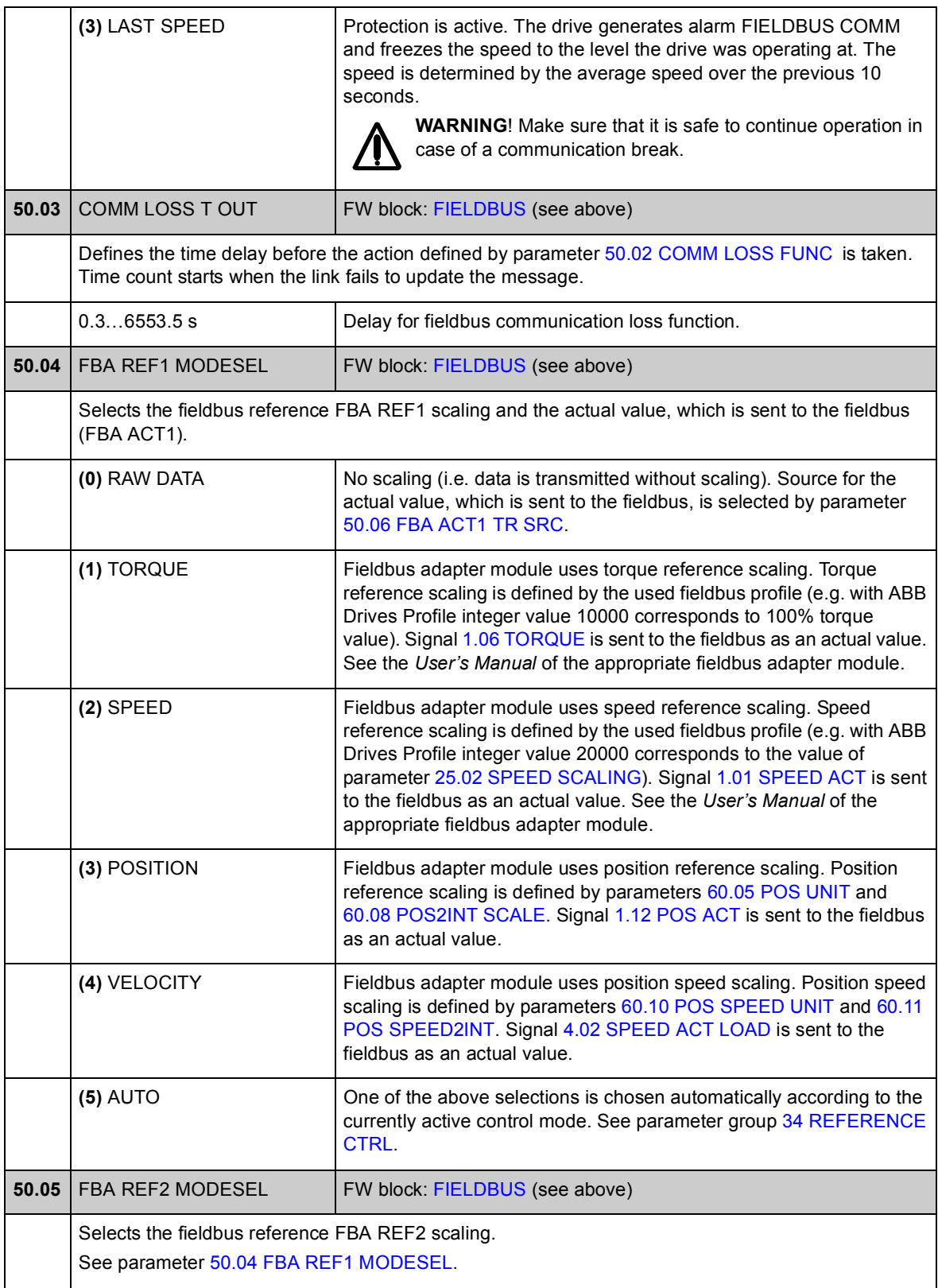

<span id="page-181-1"></span><span id="page-181-0"></span>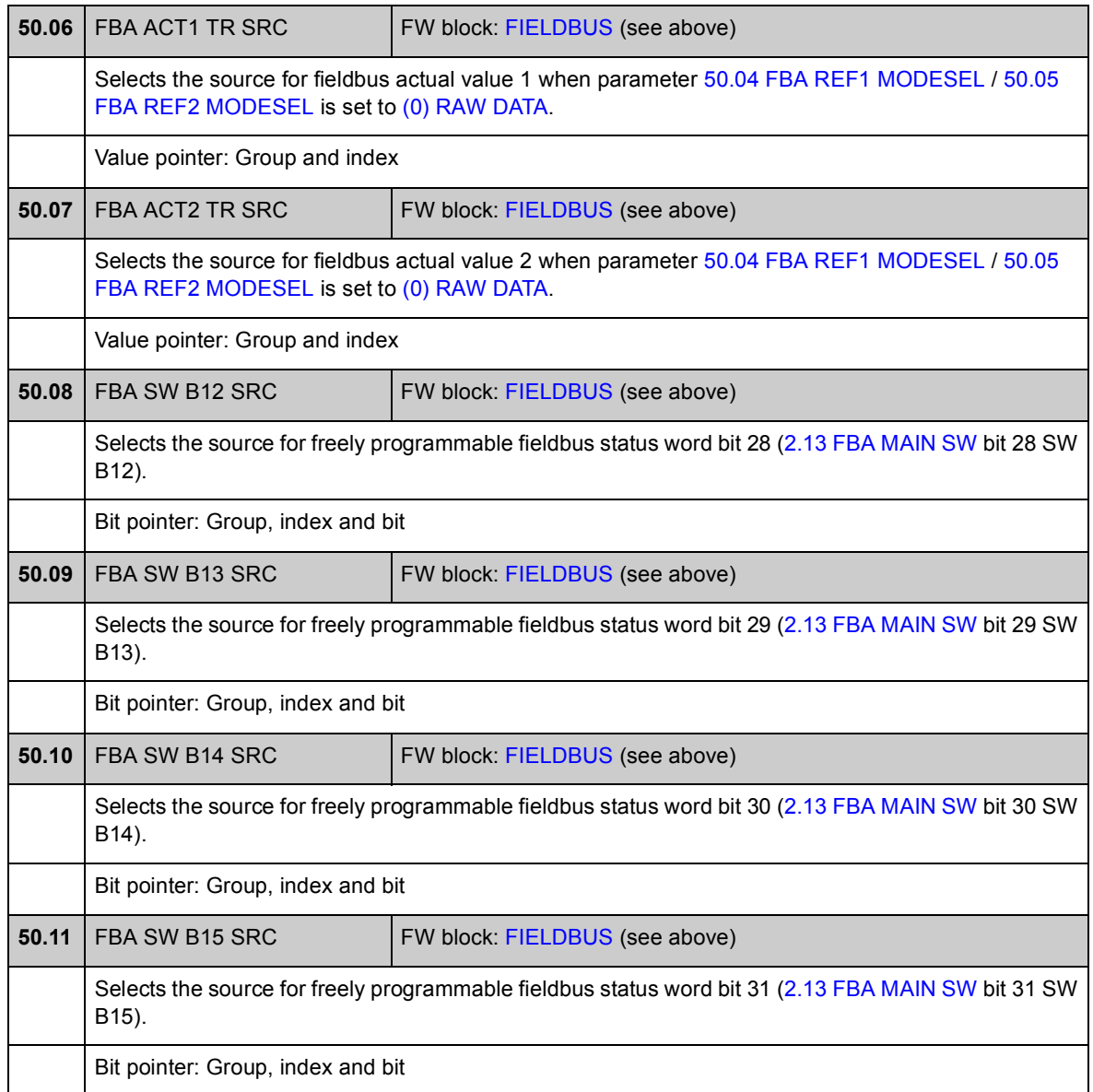

## **Group [51 FBA SETTINGS](#page-182-3)**

Further fieldbus communication configuration. These parameters need to be set only if a fieldbus adapter module is installed. See also *[Appendix A – Fieldbus control](#page-384-0)* on page [385.](#page-384-0)

#### **Notes:**

- This parameter group is presented in the *User's Manual* of the fieldbus adapter as parameter group 1 or A.
- The new settings will take effect when the drive is powered up the next time (before powering off the drive, wait at least 1 minute), or when parameter [51.27](#page-182-0) [FBA PAR REFRESH](#page-182-1) is activated.

<span id="page-182-3"></span><span id="page-182-2"></span><span id="page-182-1"></span><span id="page-182-0"></span>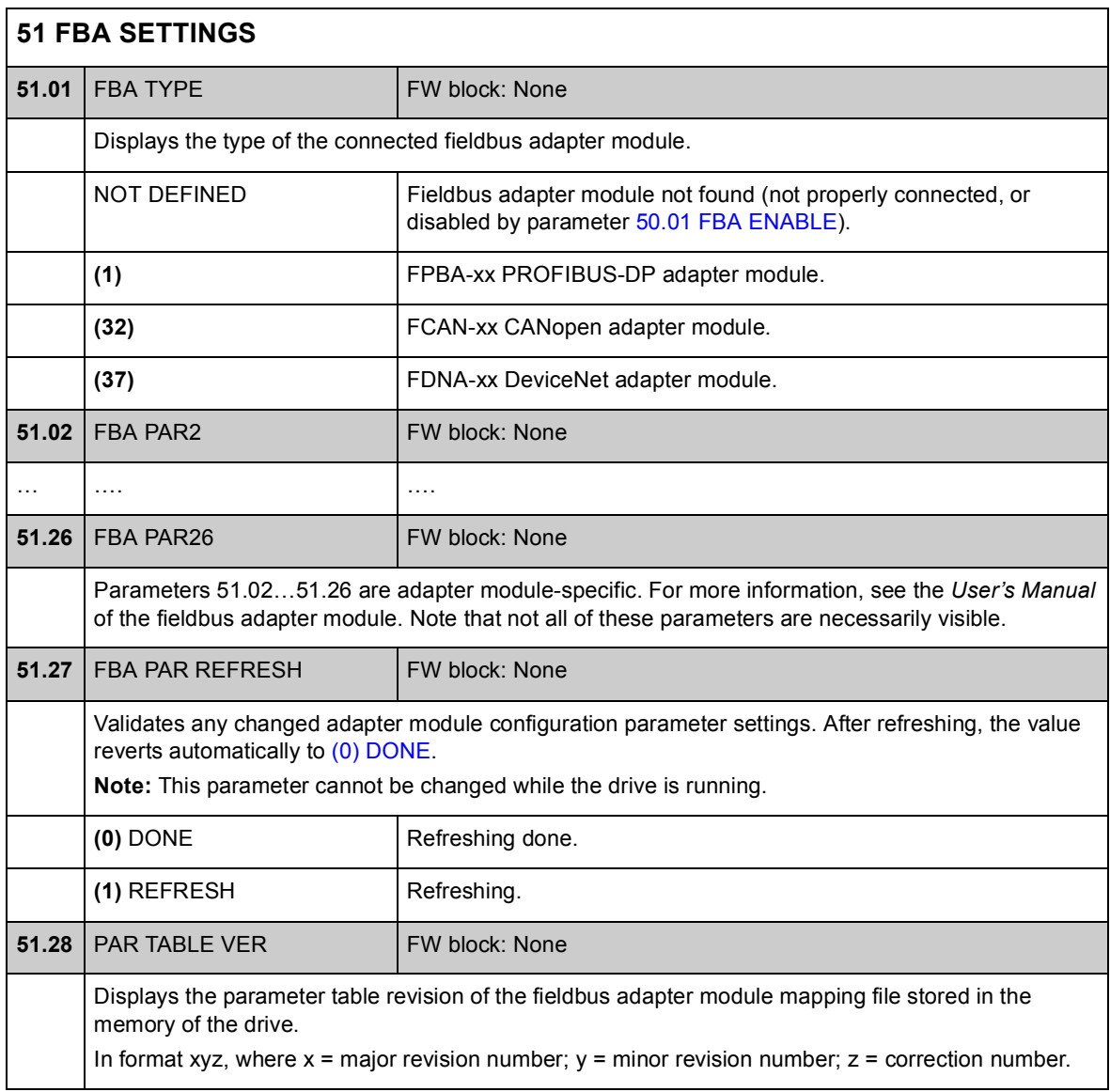

<span id="page-183-1"></span><span id="page-183-0"></span>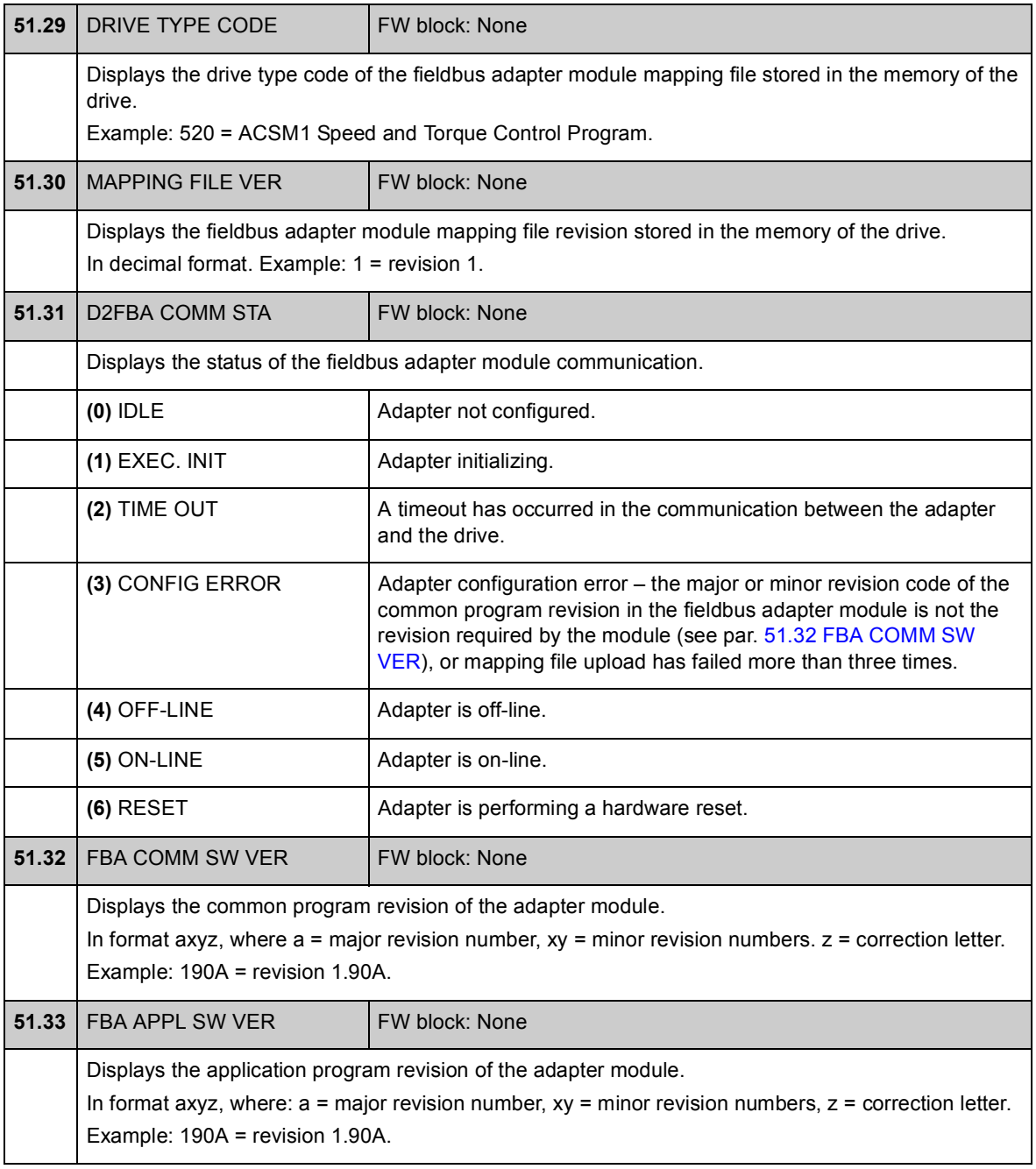

### **Group [52 FBA DATA IN](#page-184-2)**

These parameters select the data to be sent by the drive to the fieldbus controller, and need to be set only if a fieldbus adapter module is installed. See also *[Appendix](#page-384-0)  [A – Fieldbus control](#page-384-0)* on page [385](#page-384-0).

#### **Notes:**

- This parameter group is presented in the *User's Manual* of the fieldbus adapter as parameter group 3 or C.
- The new settings will take effect when the drive is powered up the next time (before powering off the drive, wait at least 1 minute), or when parameter [51.27](#page-182-0) [FBA PAR REFRESH](#page-182-1) is activated.
- The maximum number of data words is protocol-dependent.

<span id="page-184-2"></span><span id="page-184-1"></span><span id="page-184-0"></span>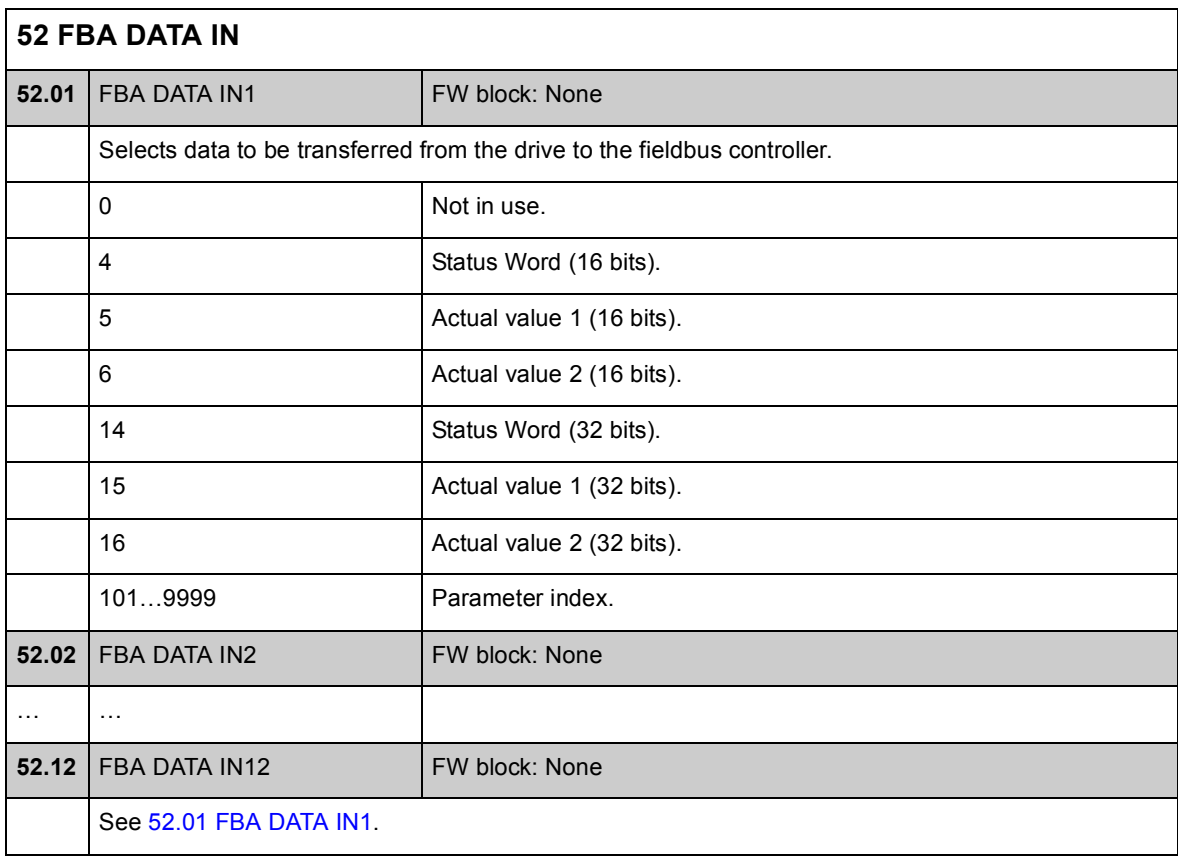

## **Group [53 FBA DATA OUT](#page-185-2)**

These parameters select the data to be sent by the fieldbus controller to the drive, and need to be set only if a fieldbus adapter module is installed. See also *[Appendix](#page-384-0)  [A – Fieldbus control](#page-384-0)* on page [385](#page-384-0).

#### **Notes:**

- This parameter group is presented in the *User's Manual* of the fieldbus adapter as parameter group 2 or B.
- The new settings will take effect when the drive is powered up the next time (before powering off the drive, wait at least 1 minute), or when parameter [51.27](#page-182-0) [FBA PAR REFRESH](#page-182-1) is activated.
- The maximum number of data words is protocol-dependent.

<span id="page-185-2"></span><span id="page-185-1"></span><span id="page-185-0"></span>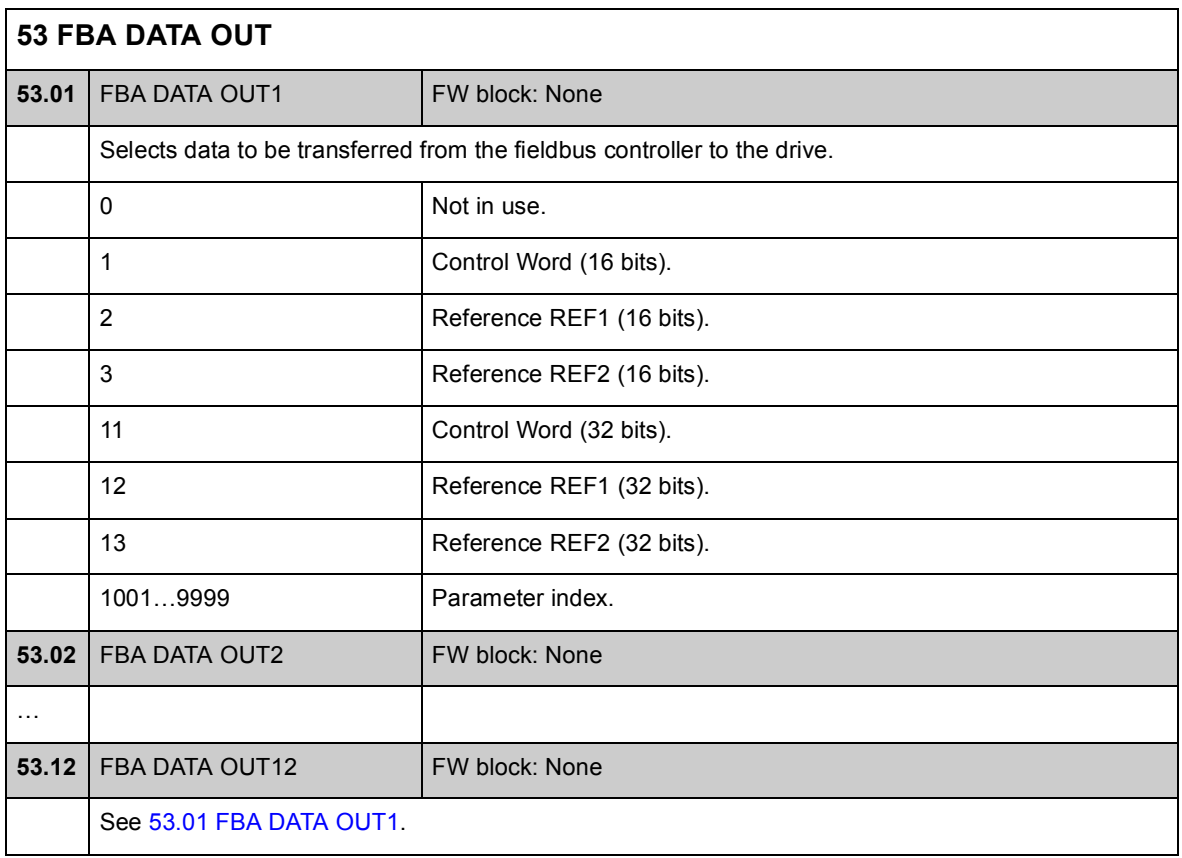

## **Group [57 D2D COMMUNICATION](#page-186-1)**

Drive-to-drive communication settings. See *[Appendix B – Drive-to-drive link](#page-390-0)* on page [391](#page-390-0).

<span id="page-186-3"></span><span id="page-186-2"></span><span id="page-186-1"></span><span id="page-186-0"></span>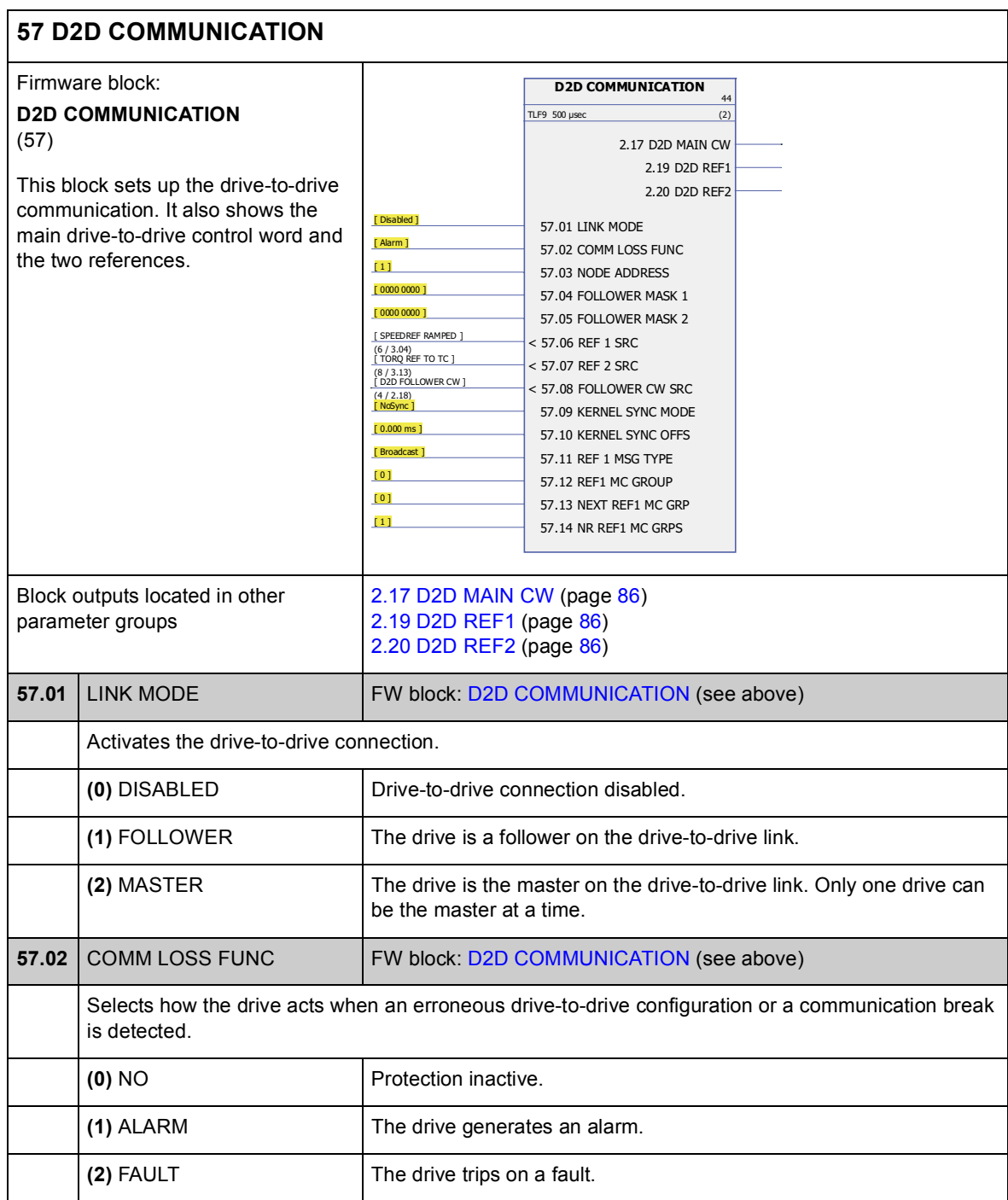

<span id="page-187-5"></span><span id="page-187-4"></span><span id="page-187-3"></span><span id="page-187-2"></span><span id="page-187-1"></span><span id="page-187-0"></span>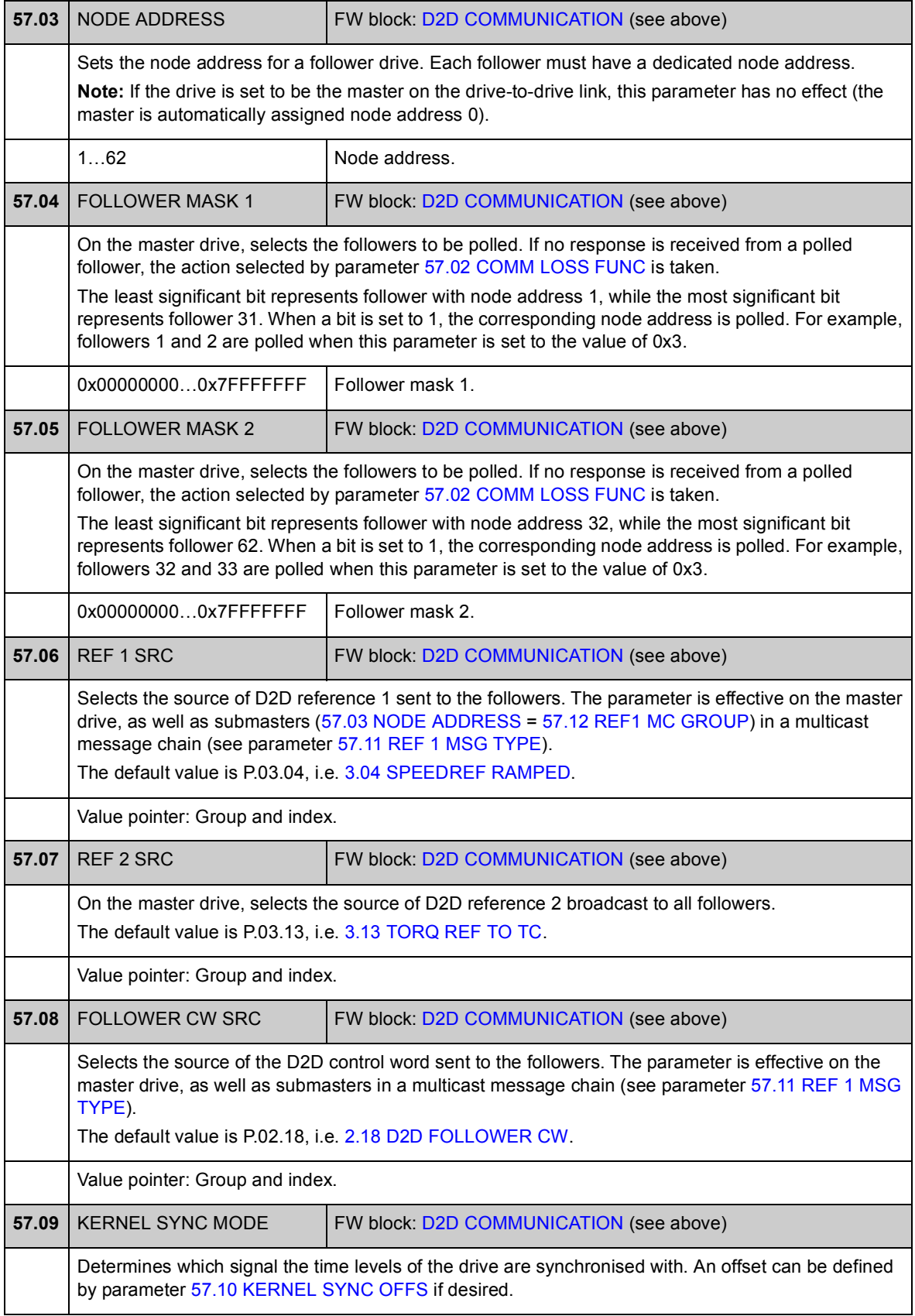

<span id="page-188-7"></span><span id="page-188-6"></span><span id="page-188-5"></span><span id="page-188-4"></span><span id="page-188-3"></span><span id="page-188-2"></span><span id="page-188-1"></span><span id="page-188-0"></span>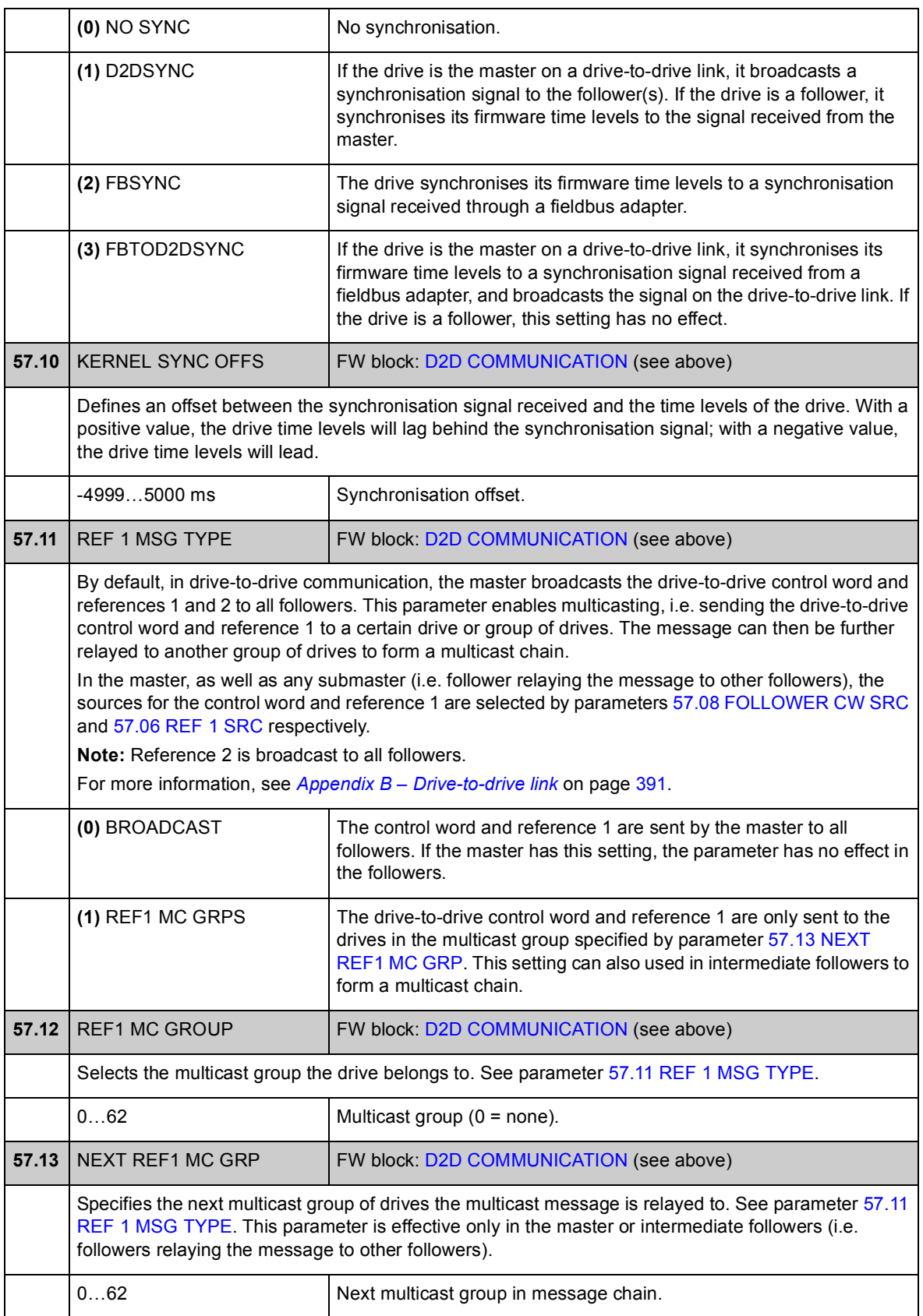

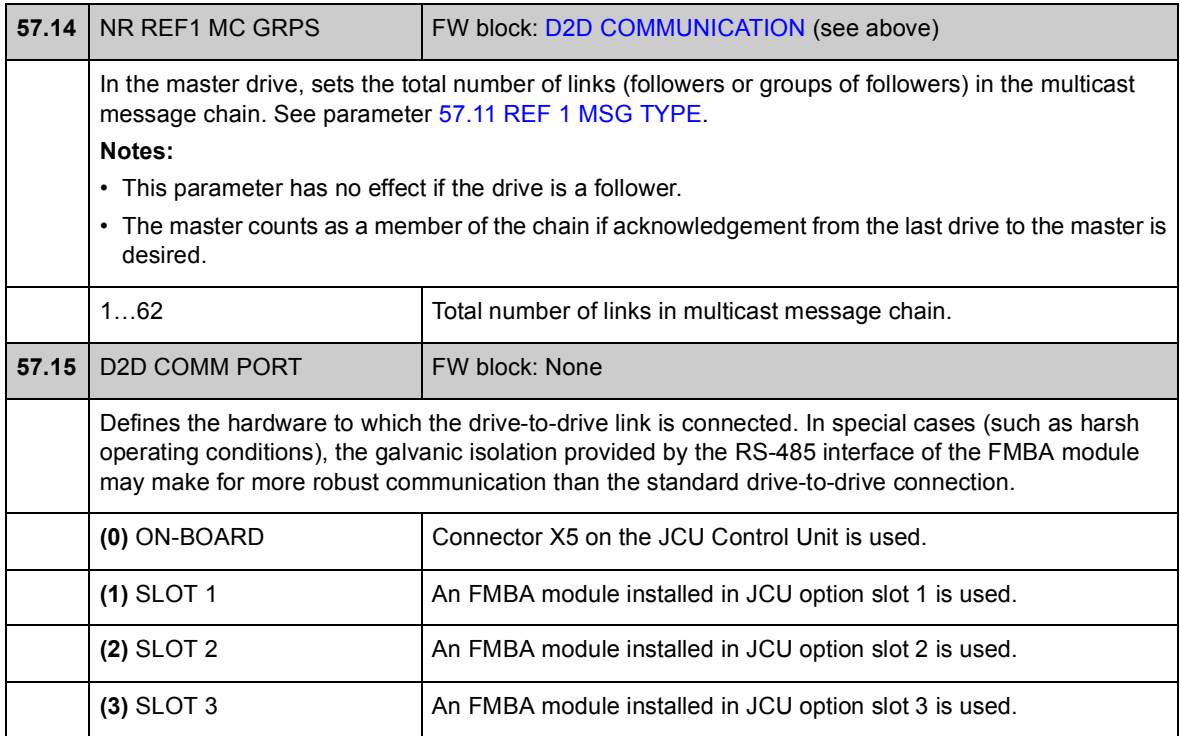

#### **Group 60 POS FEEDBACK**

Configuration of drive position feedback including

- feedback source
- load gear ratio
- axis type
- positioning unit
- scalings for fieldbus
- scaling between rotational and translational systems
- resolution of internal position calculation
- position limit and threshold values.

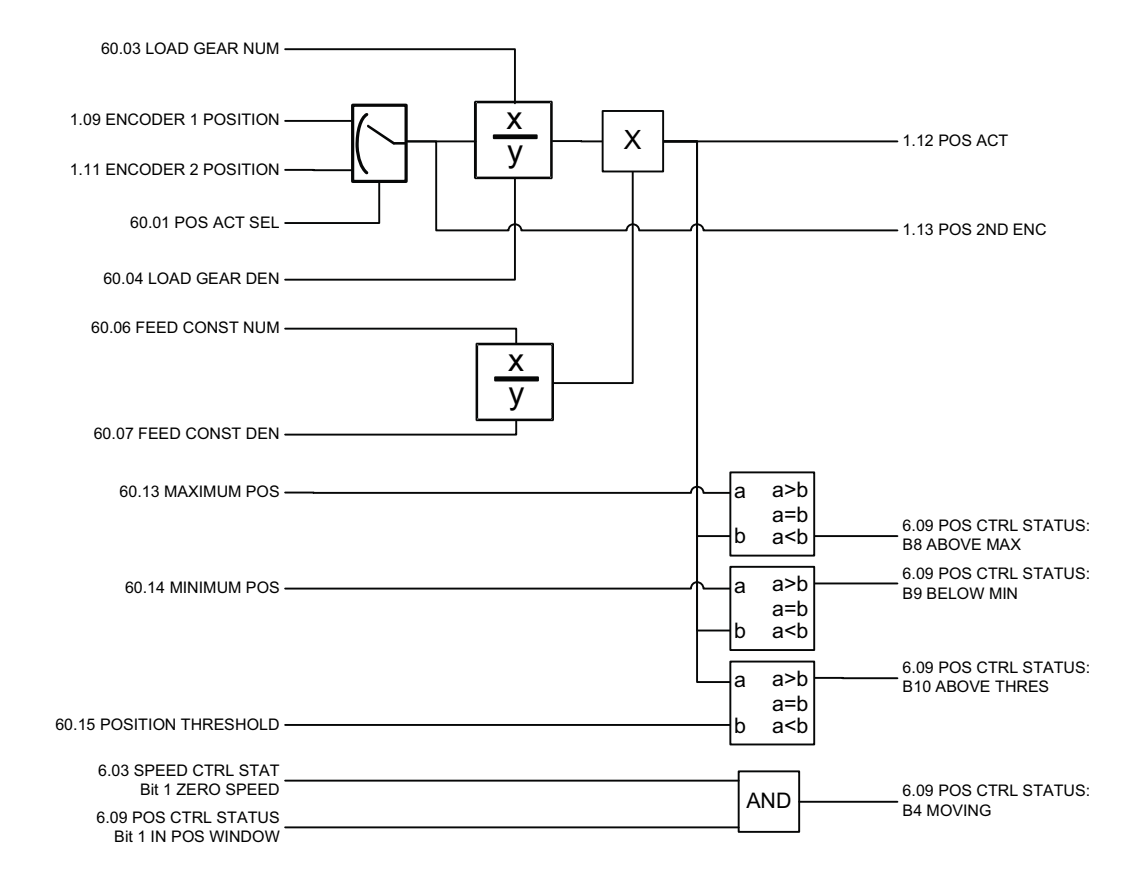

## <span id="page-191-1"></span>60 **60 POS FEEDBACK**

<span id="page-191-3"></span><span id="page-191-2"></span><span id="page-191-0"></span>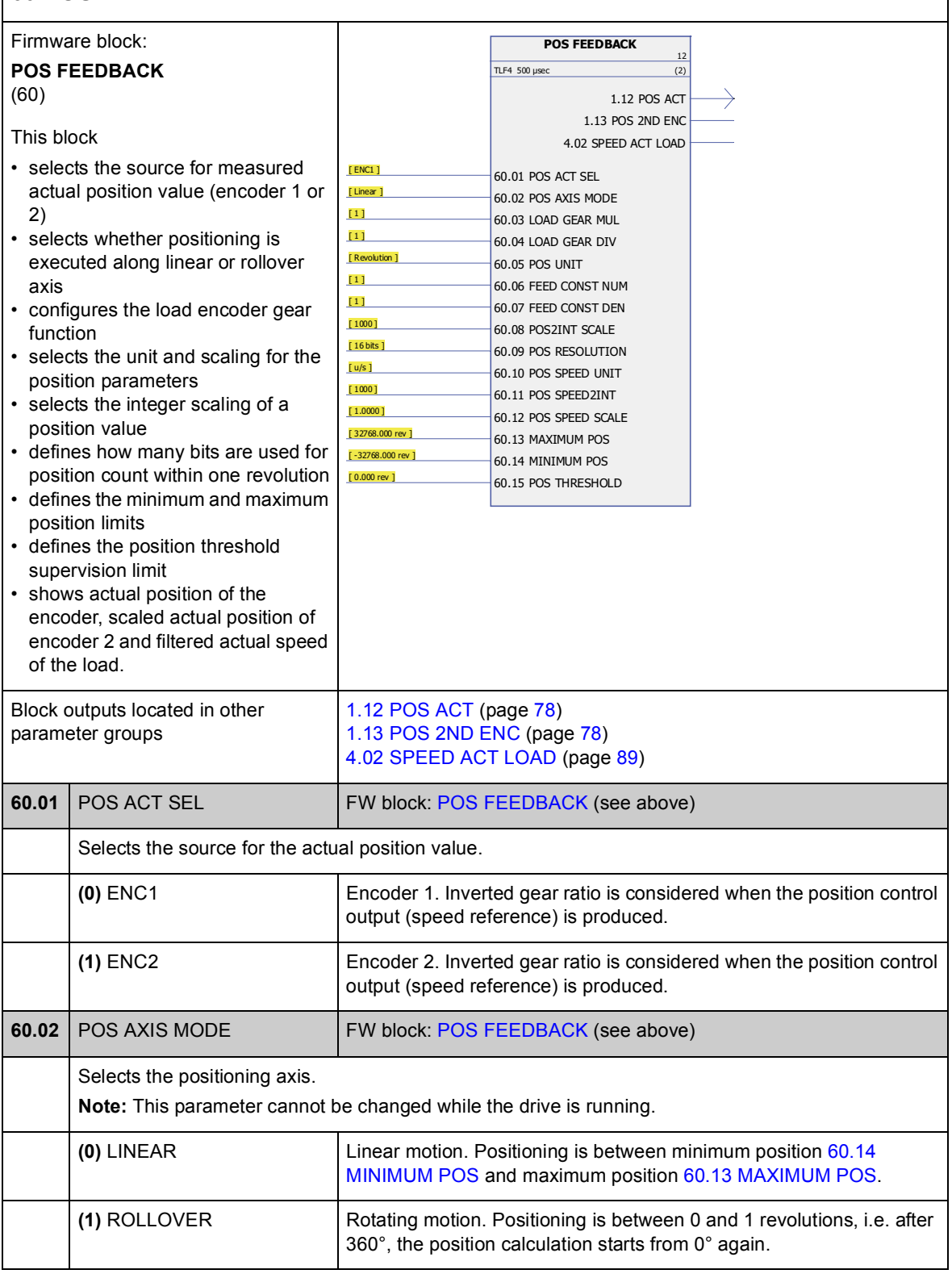

<span id="page-192-11"></span><span id="page-192-10"></span><span id="page-192-9"></span><span id="page-192-8"></span><span id="page-192-7"></span><span id="page-192-6"></span><span id="page-192-5"></span><span id="page-192-4"></span><span id="page-192-3"></span><span id="page-192-2"></span><span id="page-192-1"></span><span id="page-192-0"></span>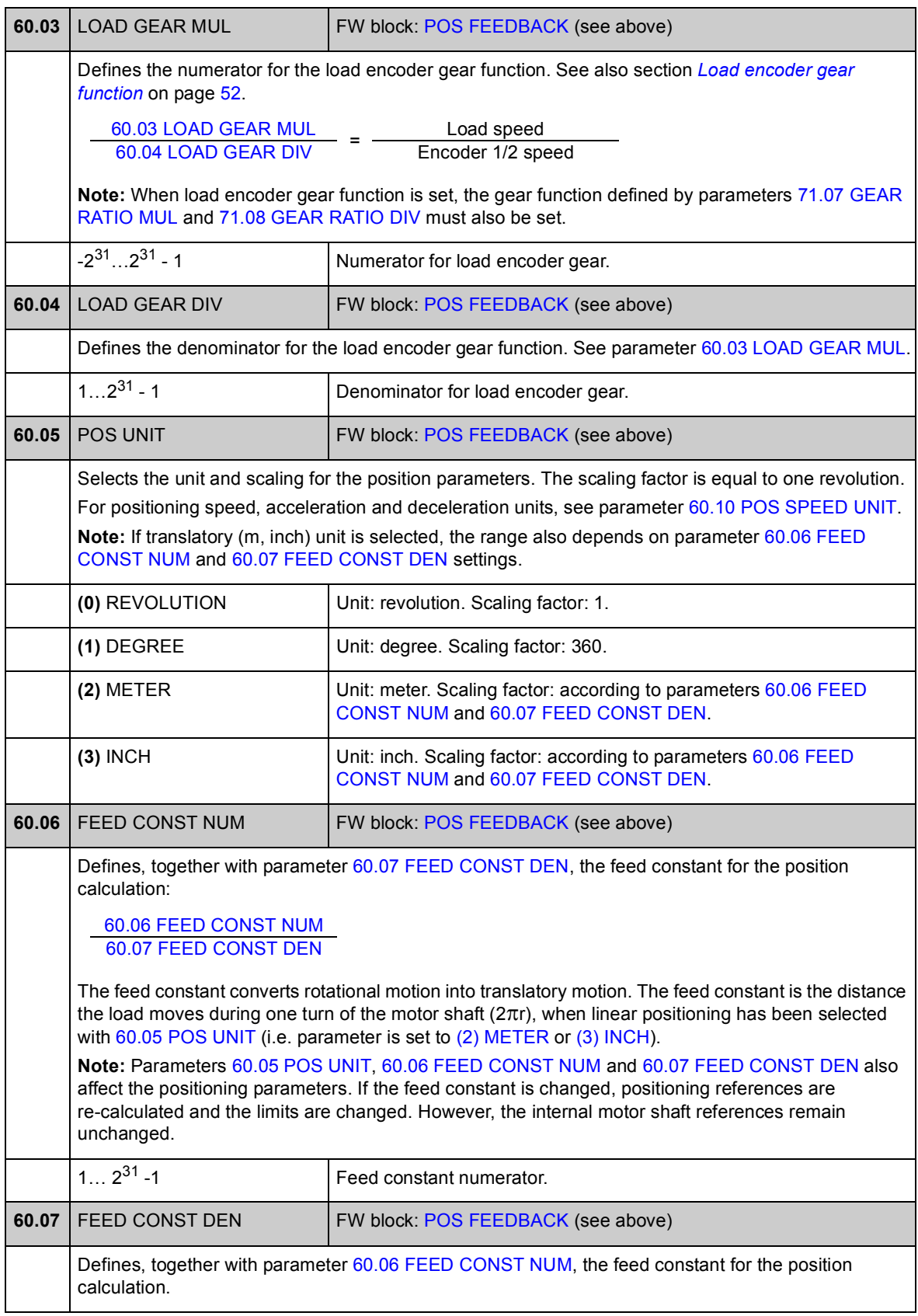

<span id="page-193-5"></span><span id="page-193-4"></span><span id="page-193-3"></span><span id="page-193-2"></span><span id="page-193-1"></span><span id="page-193-0"></span>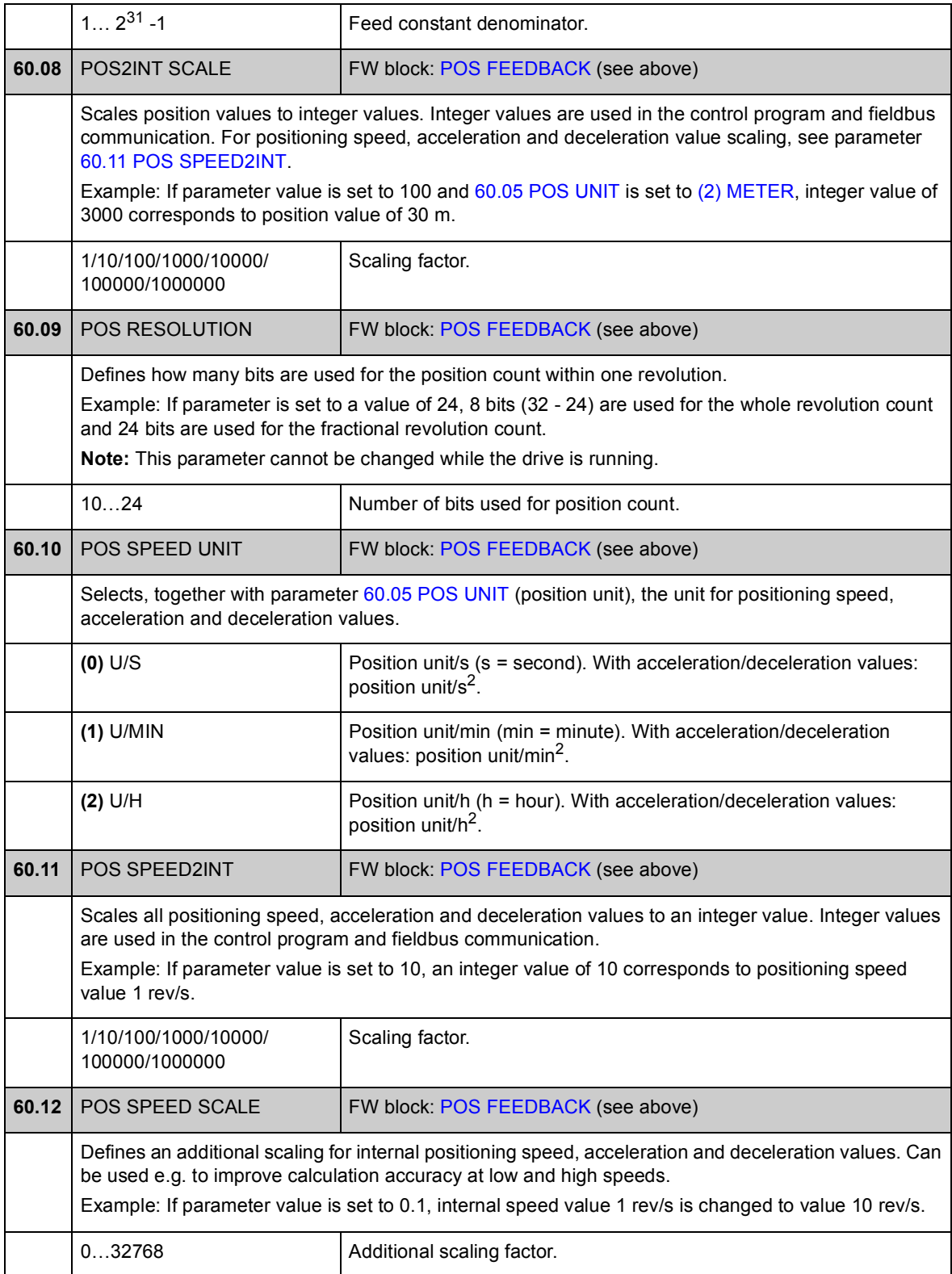

<span id="page-194-3"></span><span id="page-194-2"></span><span id="page-194-1"></span><span id="page-194-0"></span>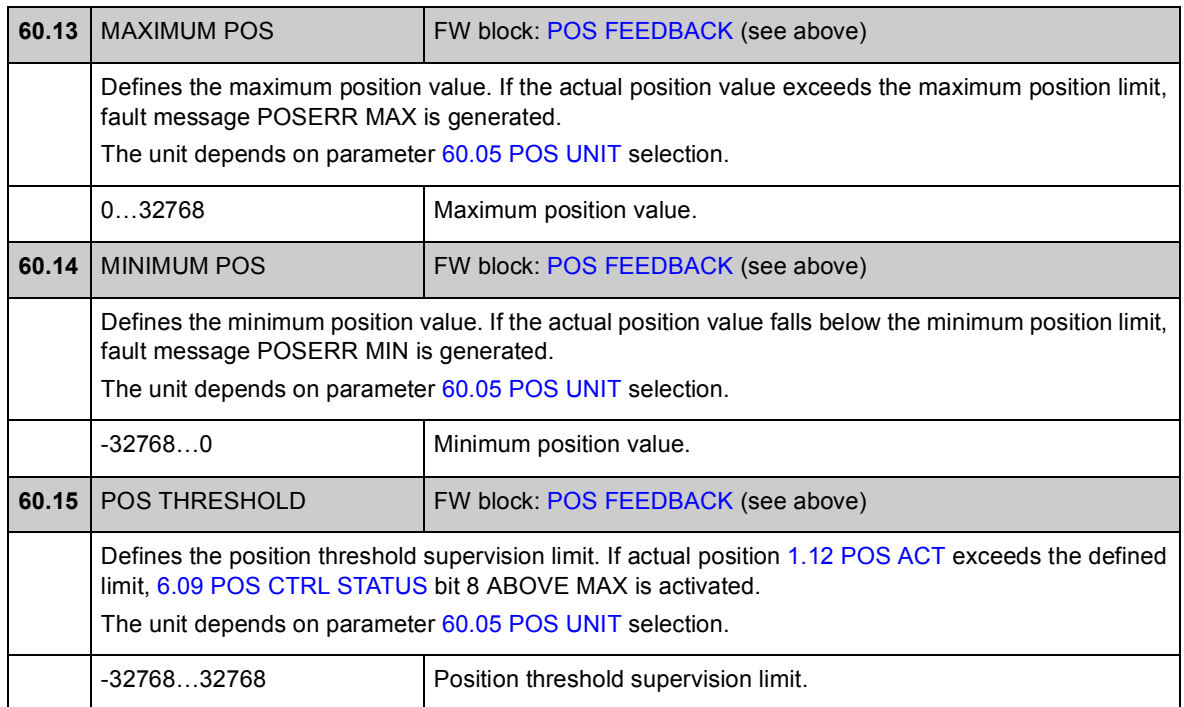

### **Group 62 POS CORRECTION**

Settings for position correction functions (homing, presets, and cyclic corrections). With these functions, the user can define the relationship between the actual position of the drive positioning system and the driven machinery.

Some of the correction functions need an external probe or limit switch to be connected to the digital inputs of the drive control board or encoder interface module.

See also section *[Position correction](#page-55-0)* on page [56](#page-55-0).

**Note:** Only one position correction function can be active at a time. Homing has the highest priority, cyclic correction the lowest.

<span id="page-195-2"></span><span id="page-195-1"></span><span id="page-195-0"></span>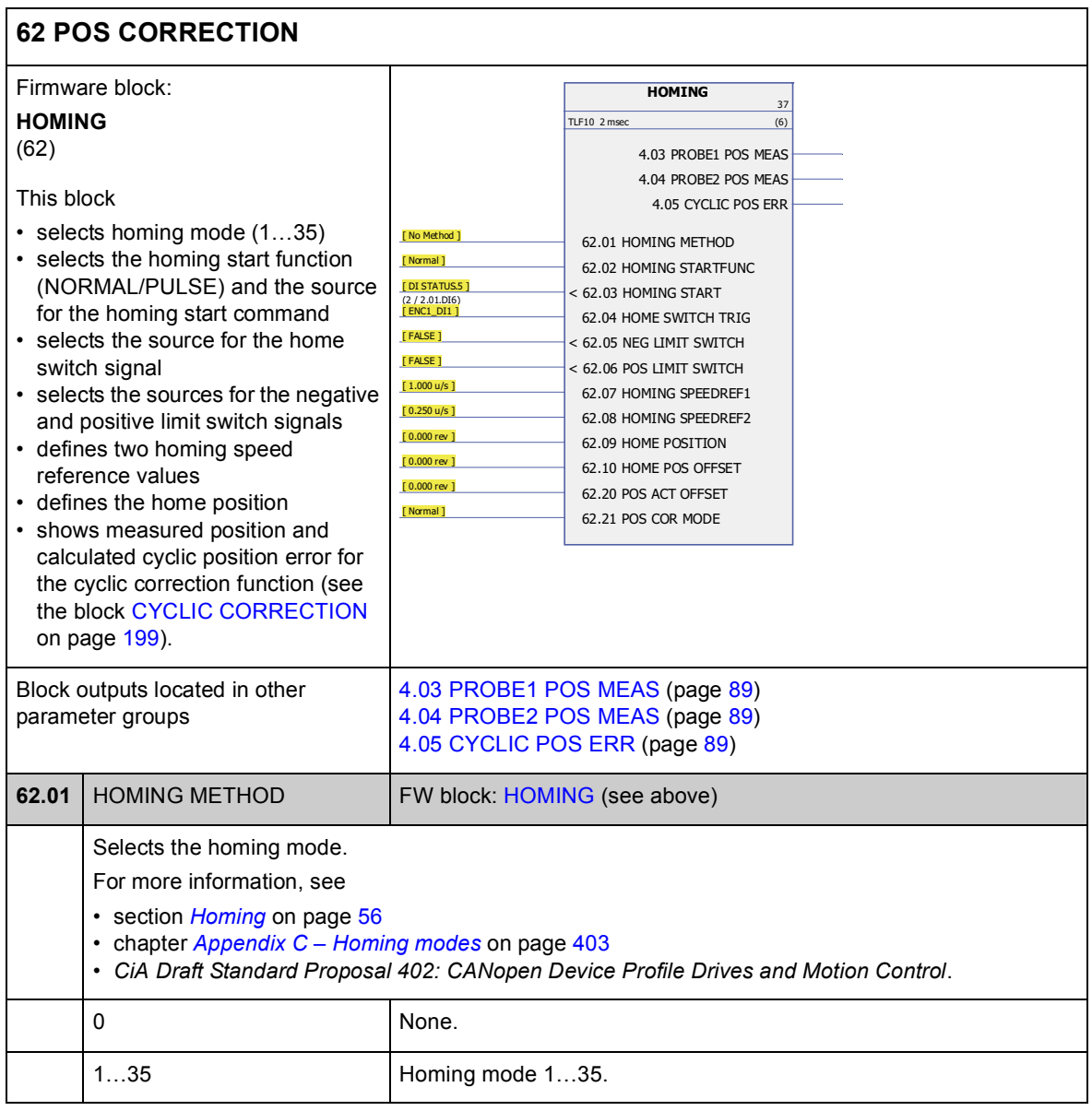

<span id="page-196-3"></span><span id="page-196-2"></span><span id="page-196-1"></span><span id="page-196-0"></span>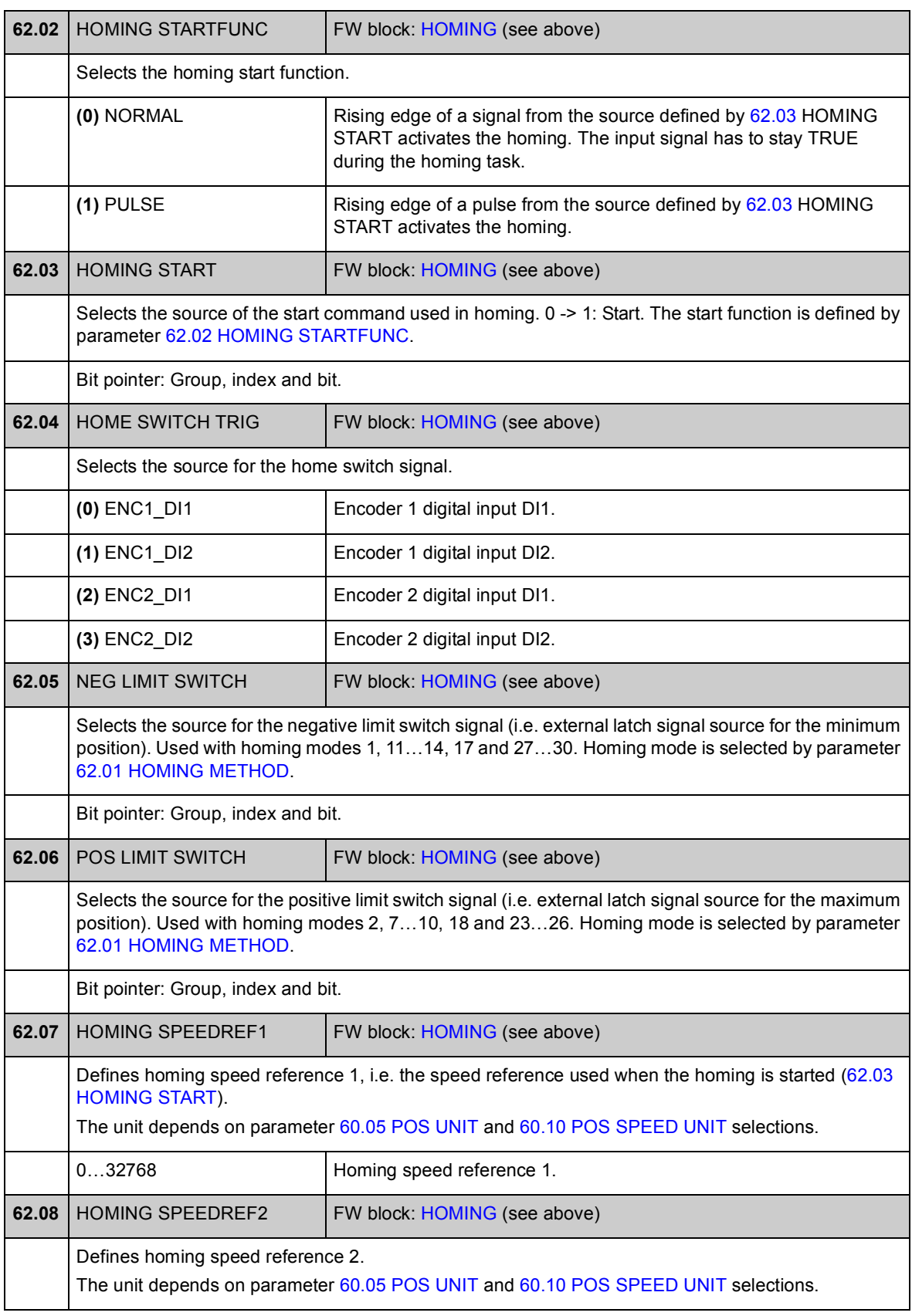

<span id="page-197-0"></span>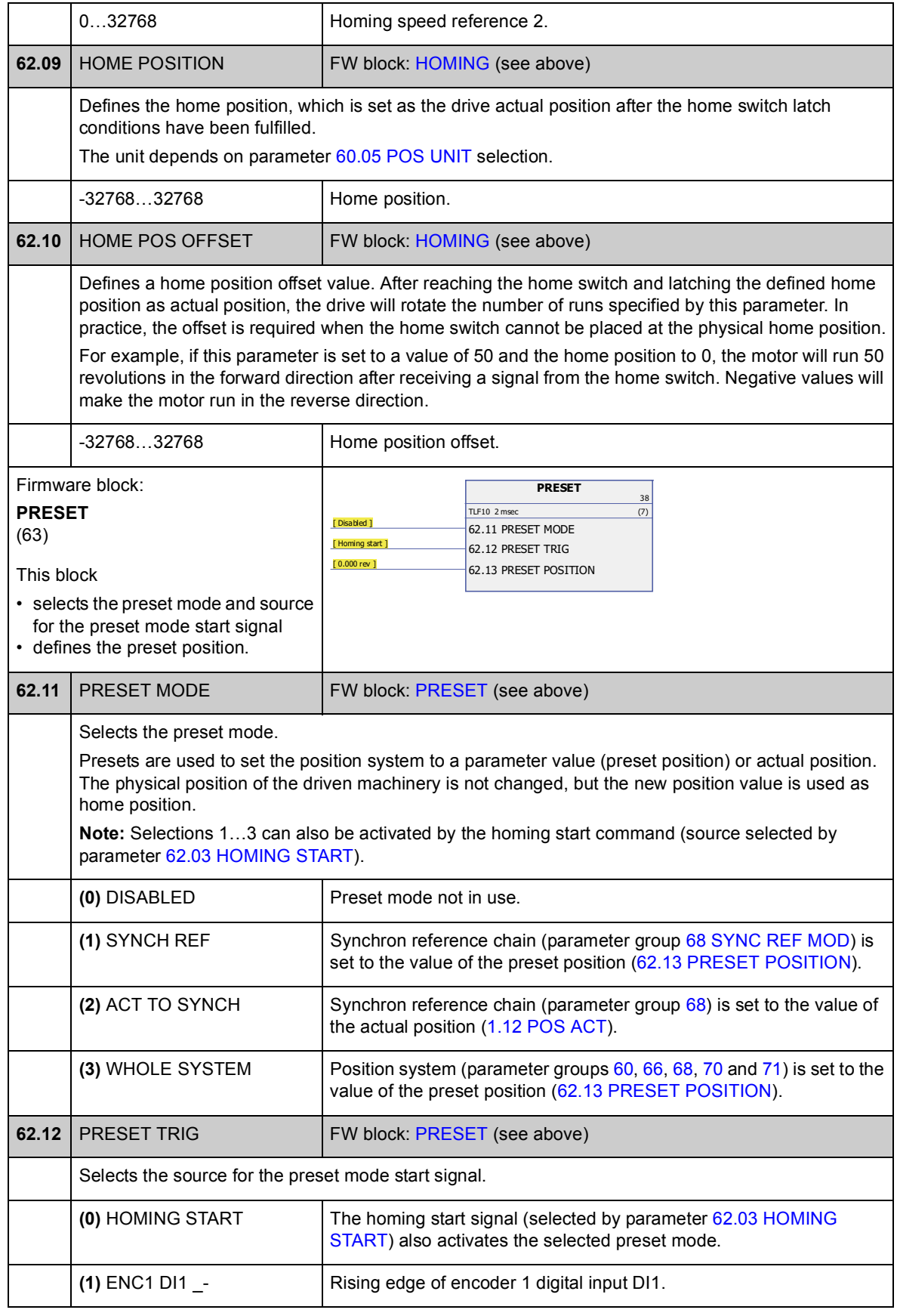

<span id="page-198-2"></span><span id="page-198-1"></span><span id="page-198-0"></span>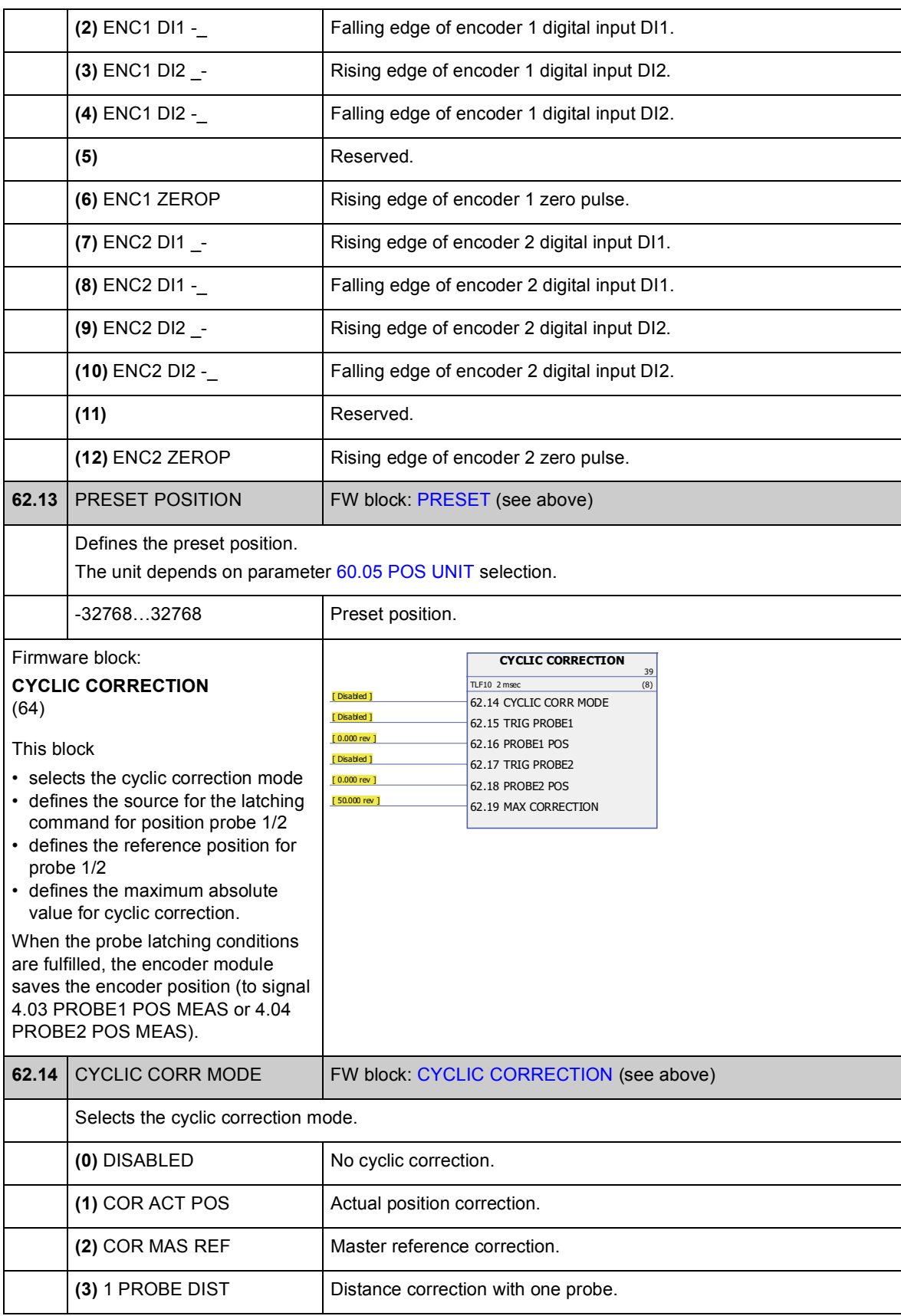

*199*

*Parameters and firmware blocks*

<span id="page-199-1"></span><span id="page-199-0"></span>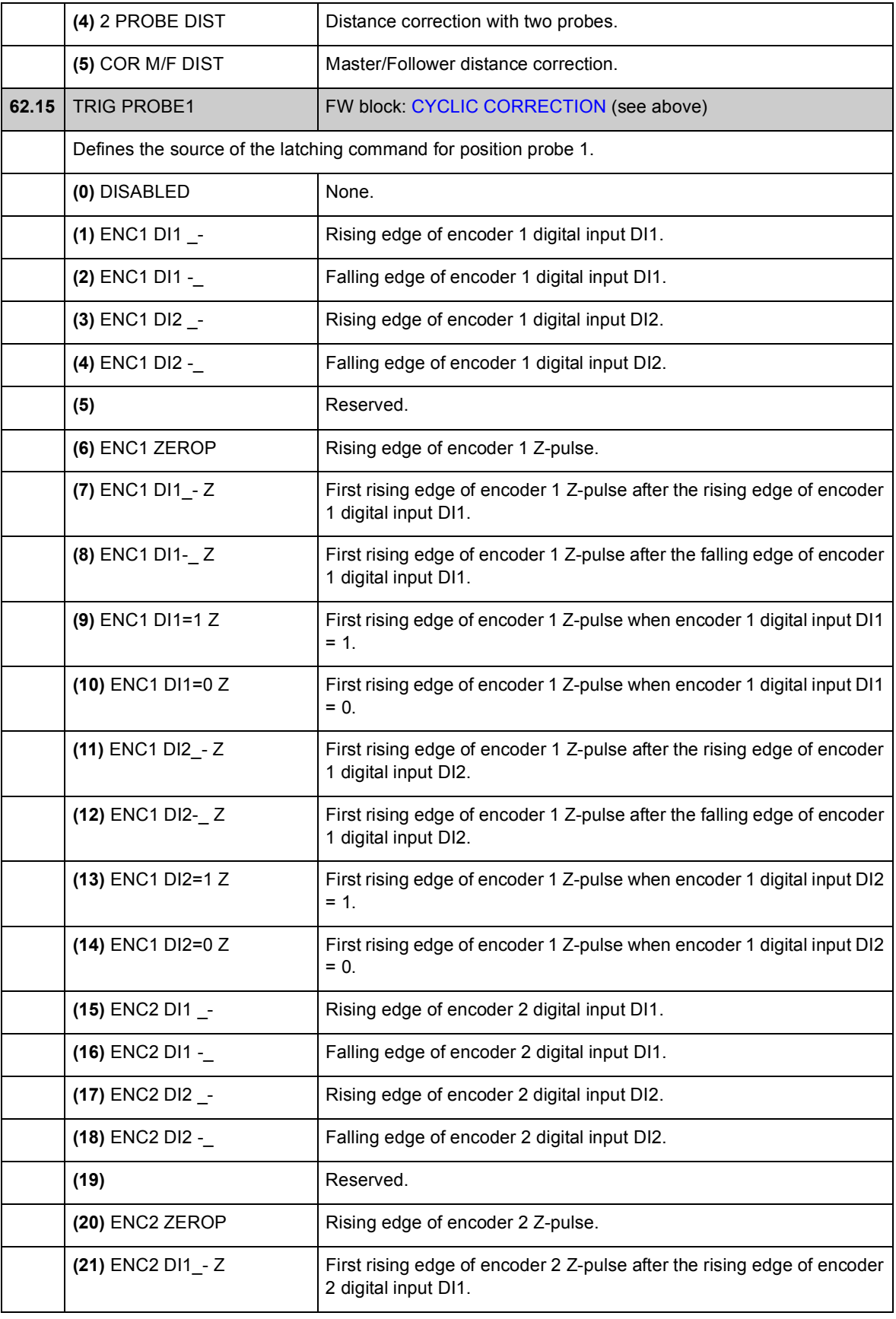

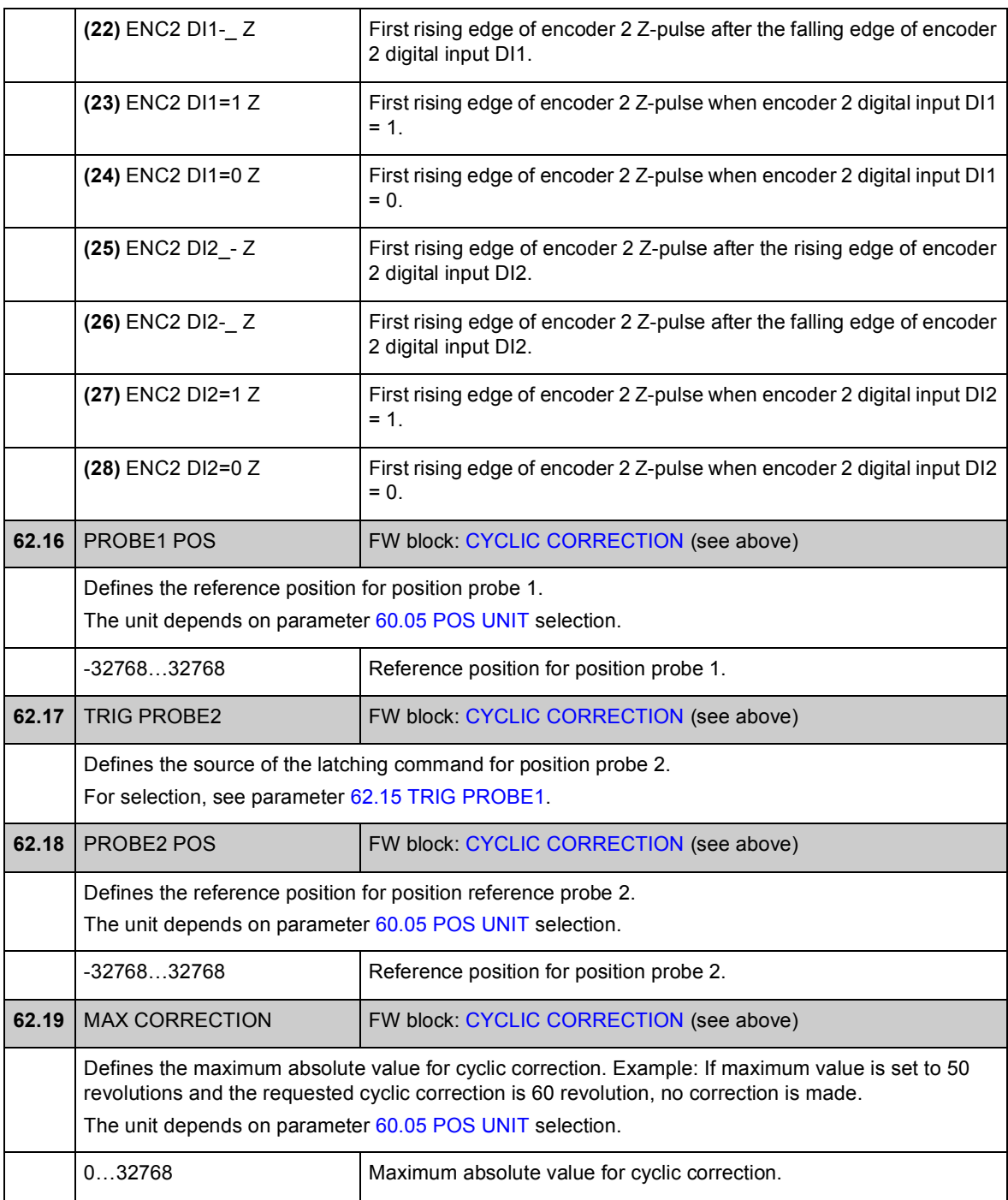

<span id="page-201-0"></span>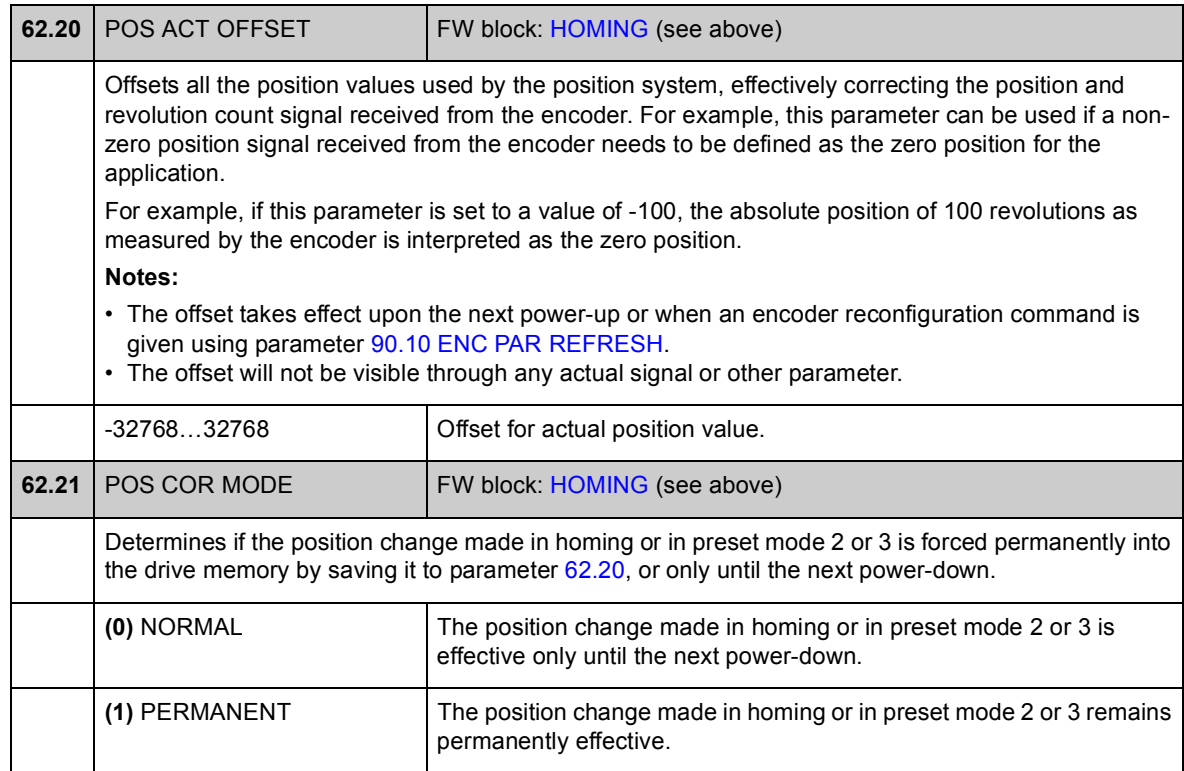

### **Group 65 PROFILE REFERENCE**

Positioning profile and start command settings. The shape of the profile are defined by seven values: position reference, speed, acceleration, deceleration, filtering time, style, and end speed.

The position reference can be taken from an analogue input, fieldbus, drive-to-drive link or the position reference table. The positioning speed is taken from fieldbus or the reference table. The remaining values are taken from the reference table.

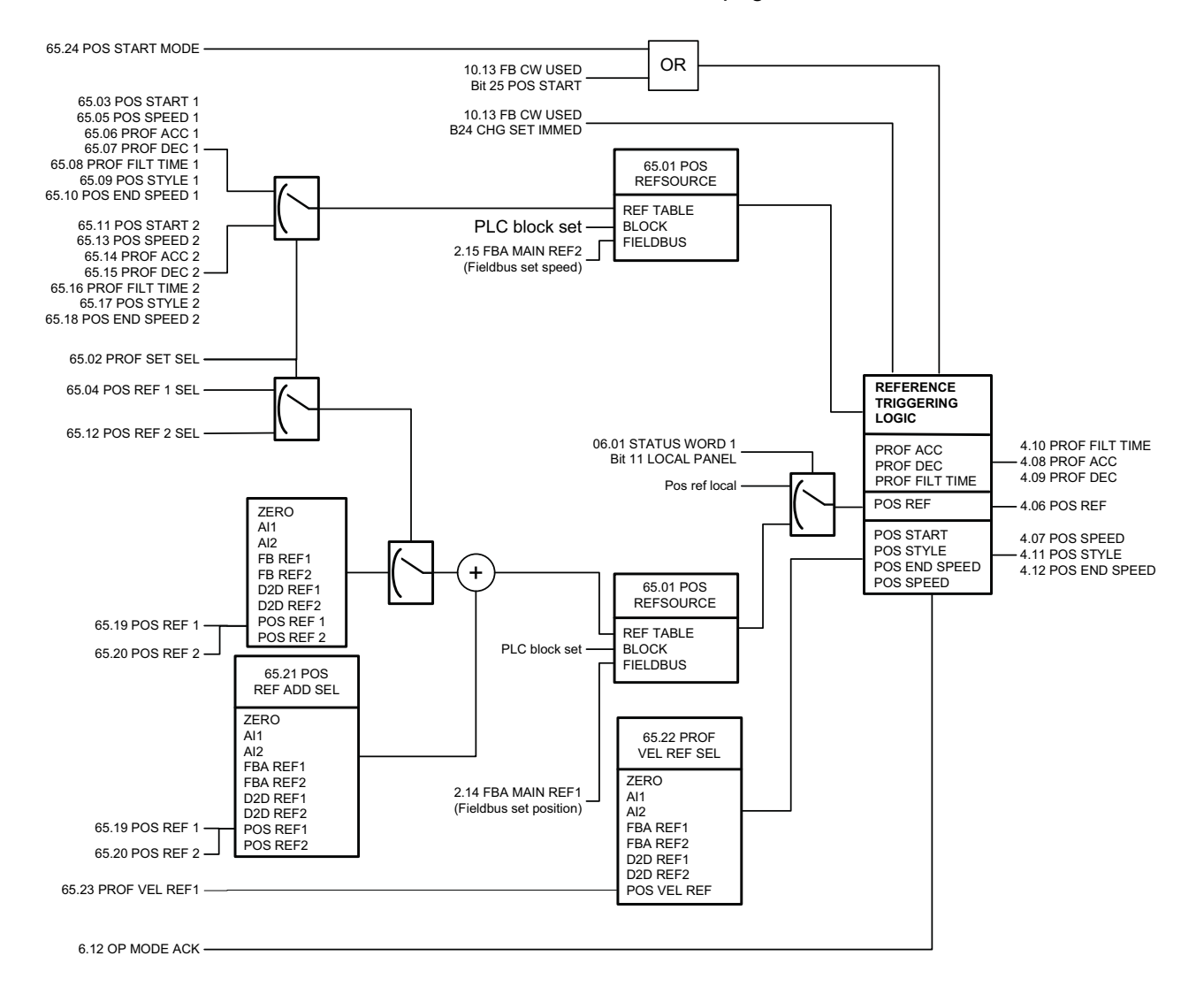

See also section *[Position reference sets](#page-53-0)* on page [54](#page-53-0).

<span id="page-203-0"></span>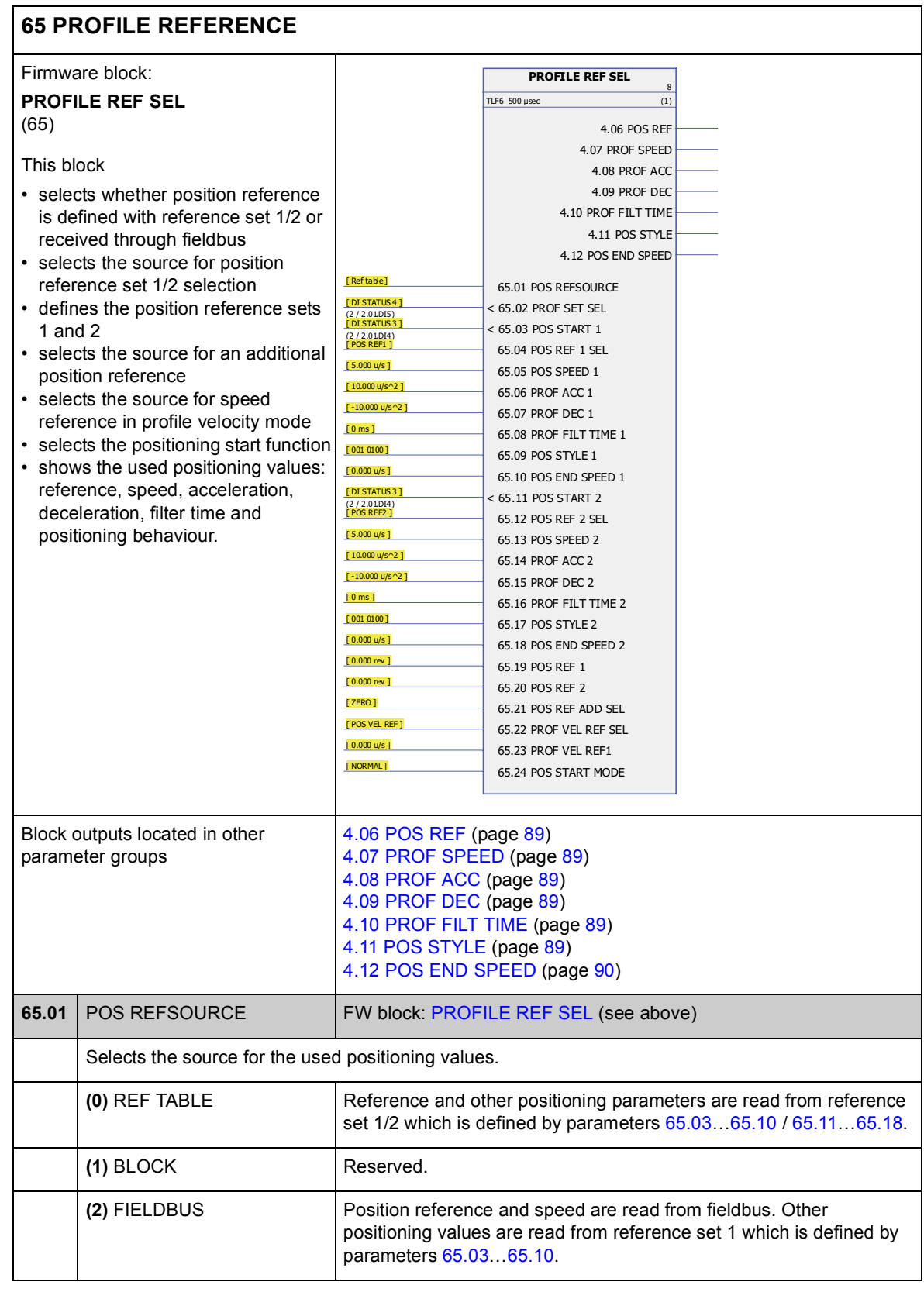

# 65

<span id="page-204-5"></span><span id="page-204-4"></span><span id="page-204-3"></span><span id="page-204-2"></span><span id="page-204-1"></span><span id="page-204-0"></span>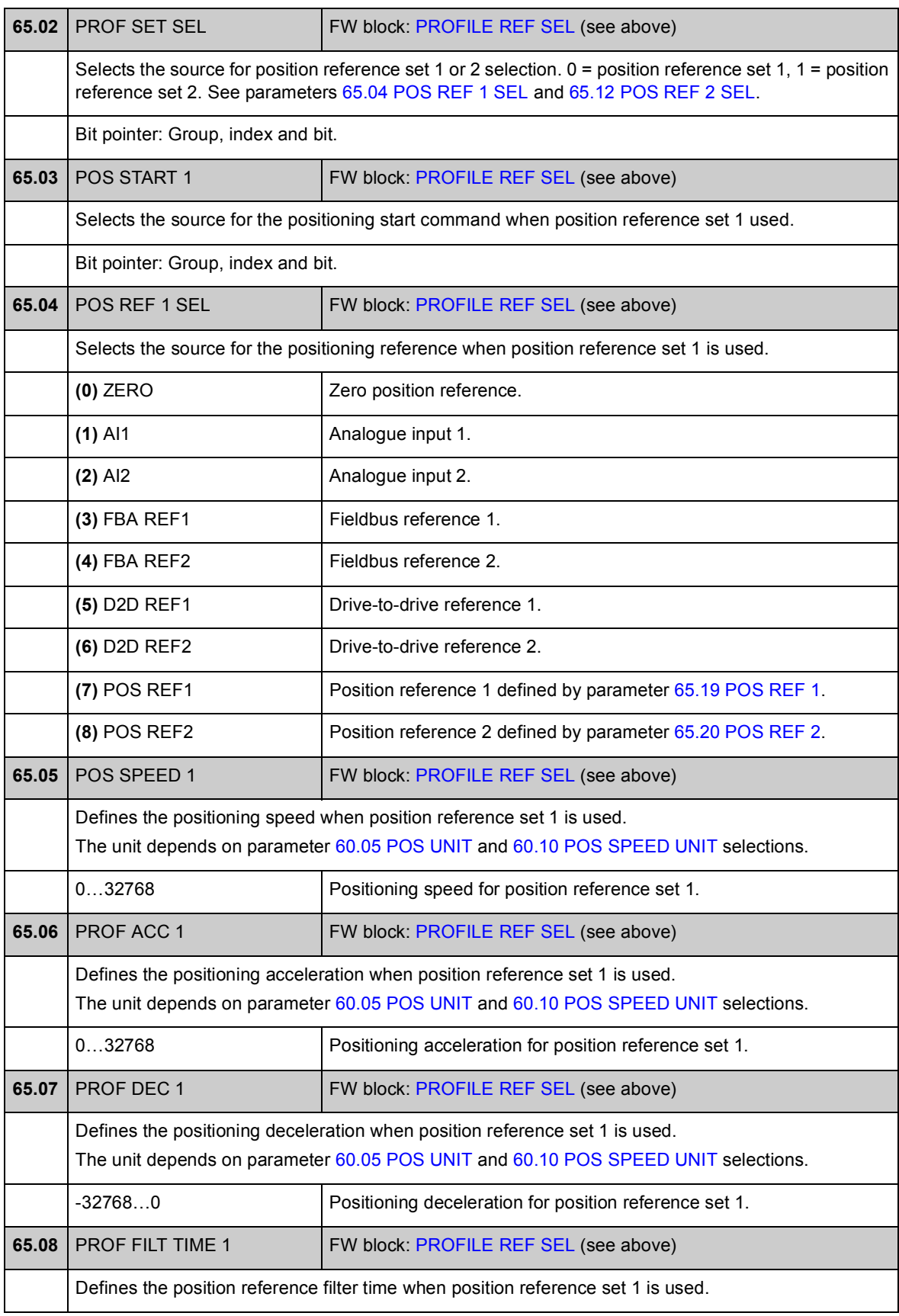

<span id="page-205-1"></span><span id="page-205-0"></span>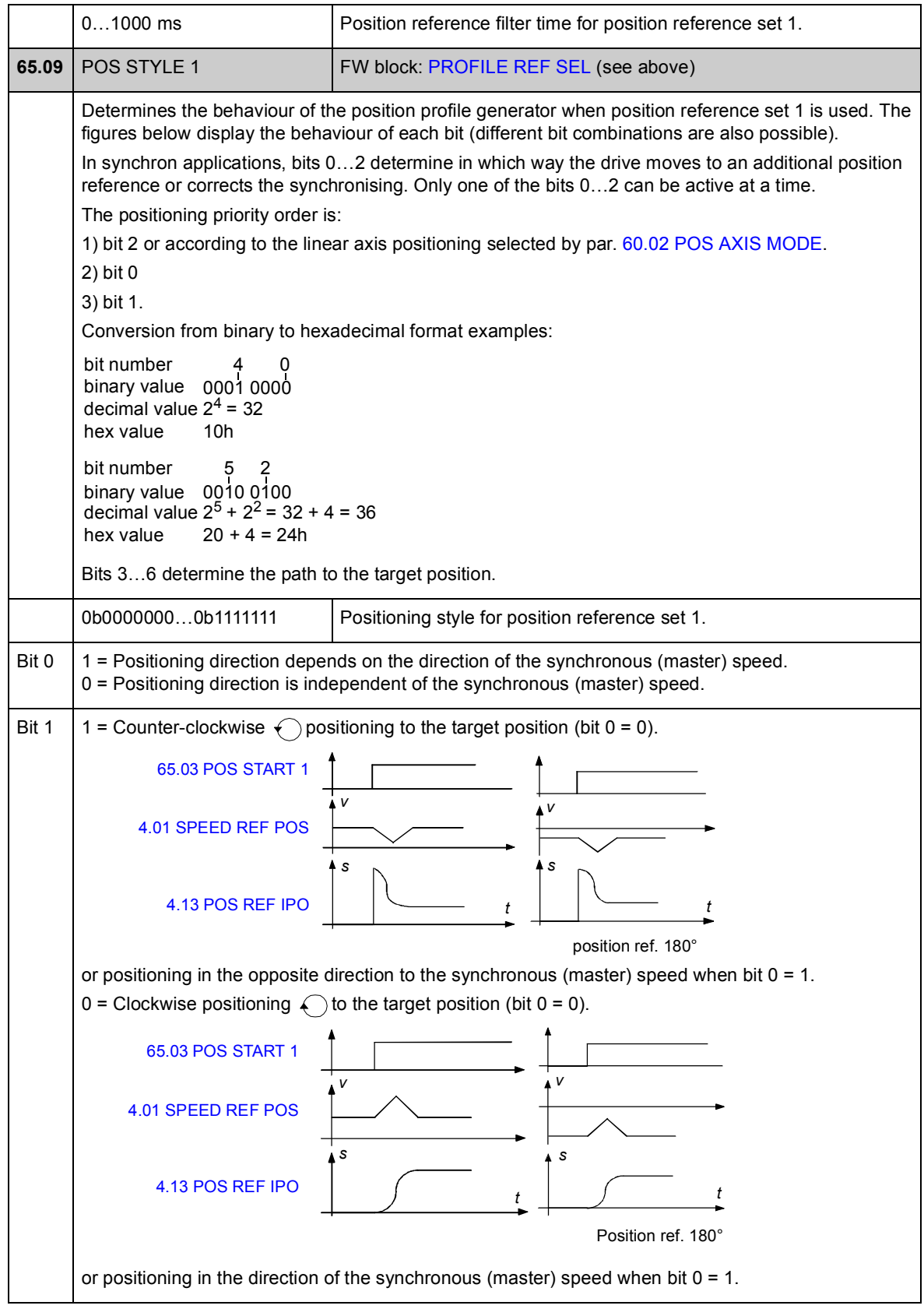

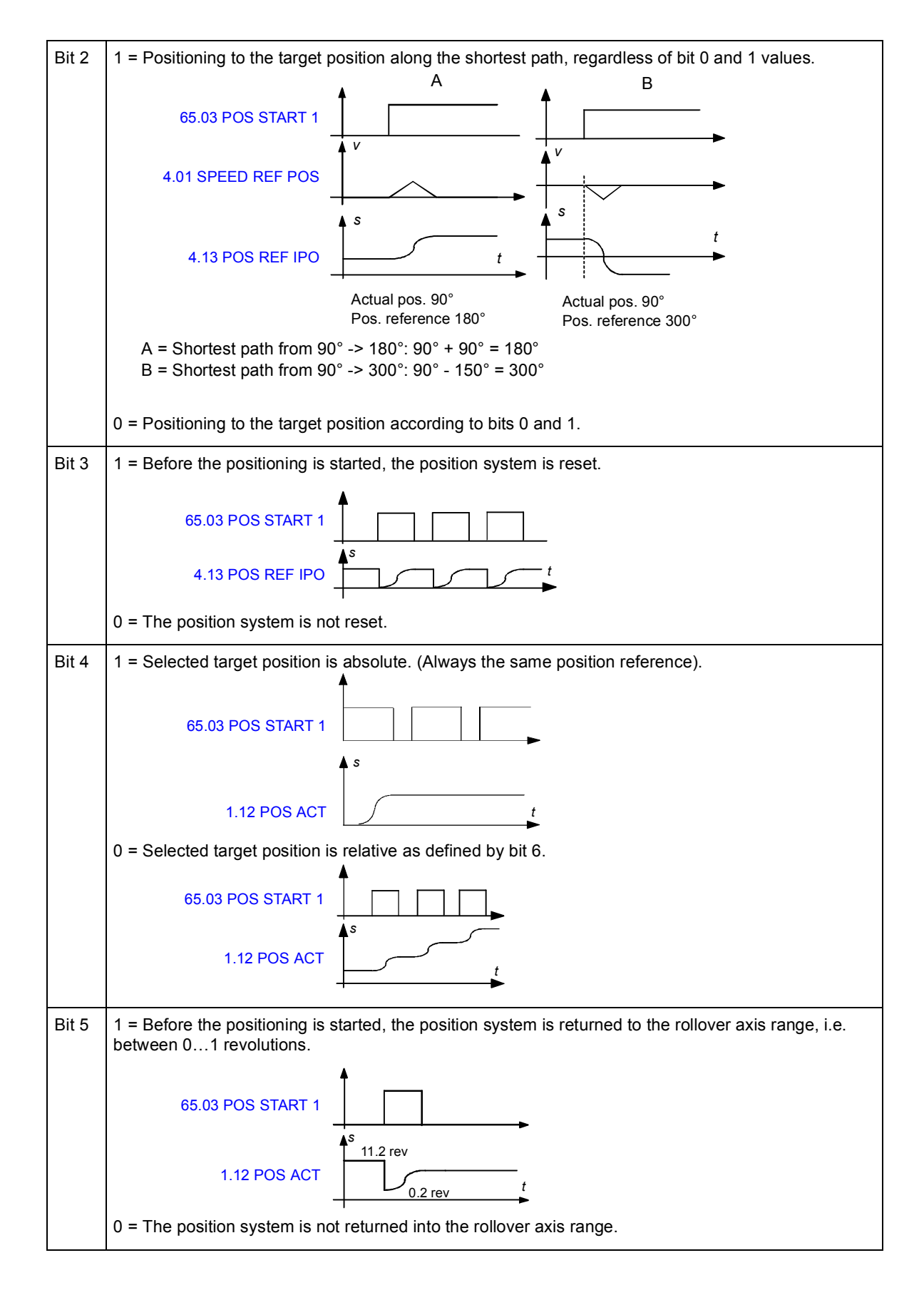

<span id="page-207-4"></span><span id="page-207-3"></span><span id="page-207-2"></span><span id="page-207-1"></span><span id="page-207-0"></span>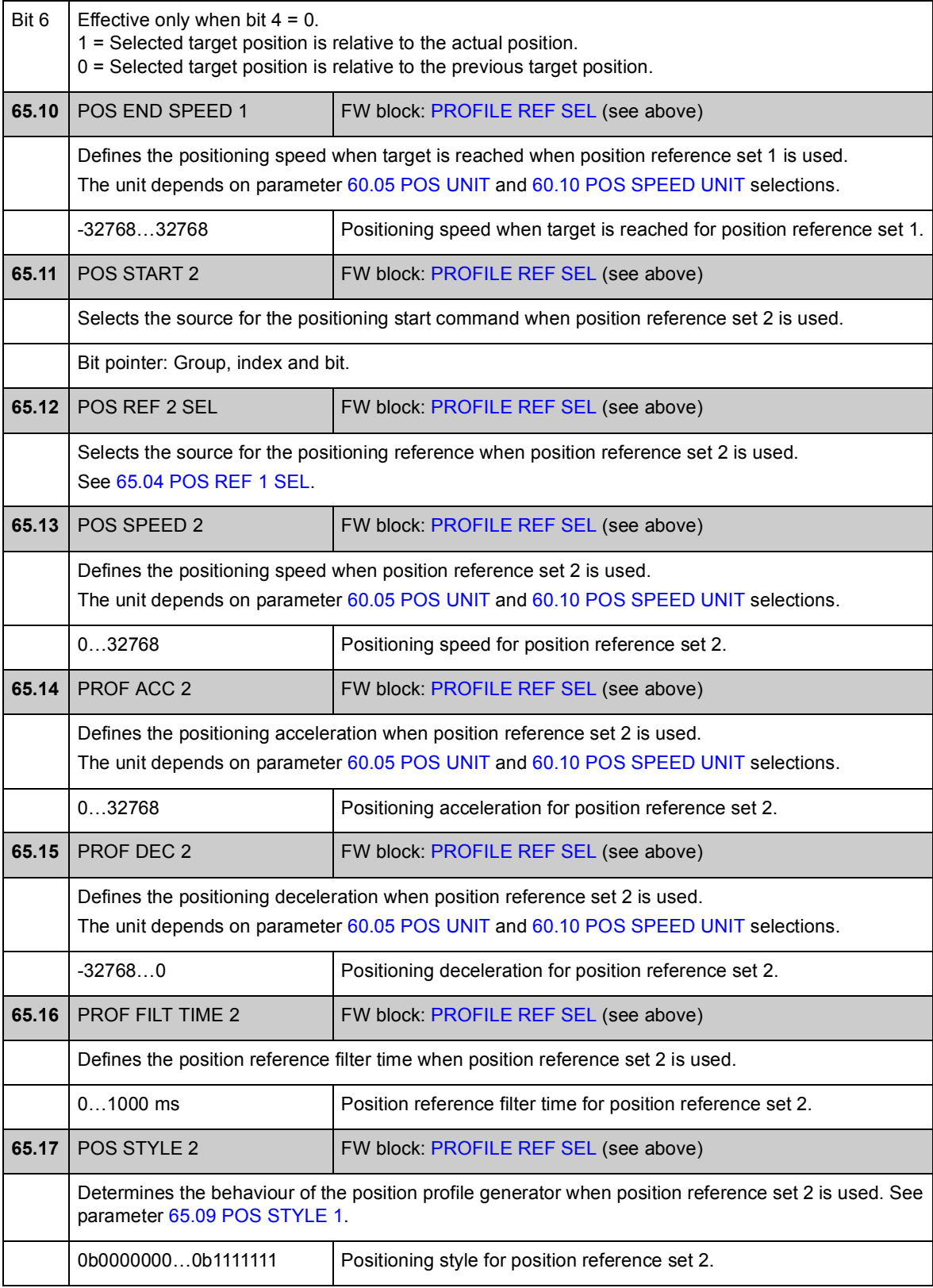

<span id="page-208-8"></span><span id="page-208-7"></span><span id="page-208-6"></span><span id="page-208-5"></span><span id="page-208-4"></span><span id="page-208-3"></span><span id="page-208-2"></span><span id="page-208-1"></span><span id="page-208-0"></span>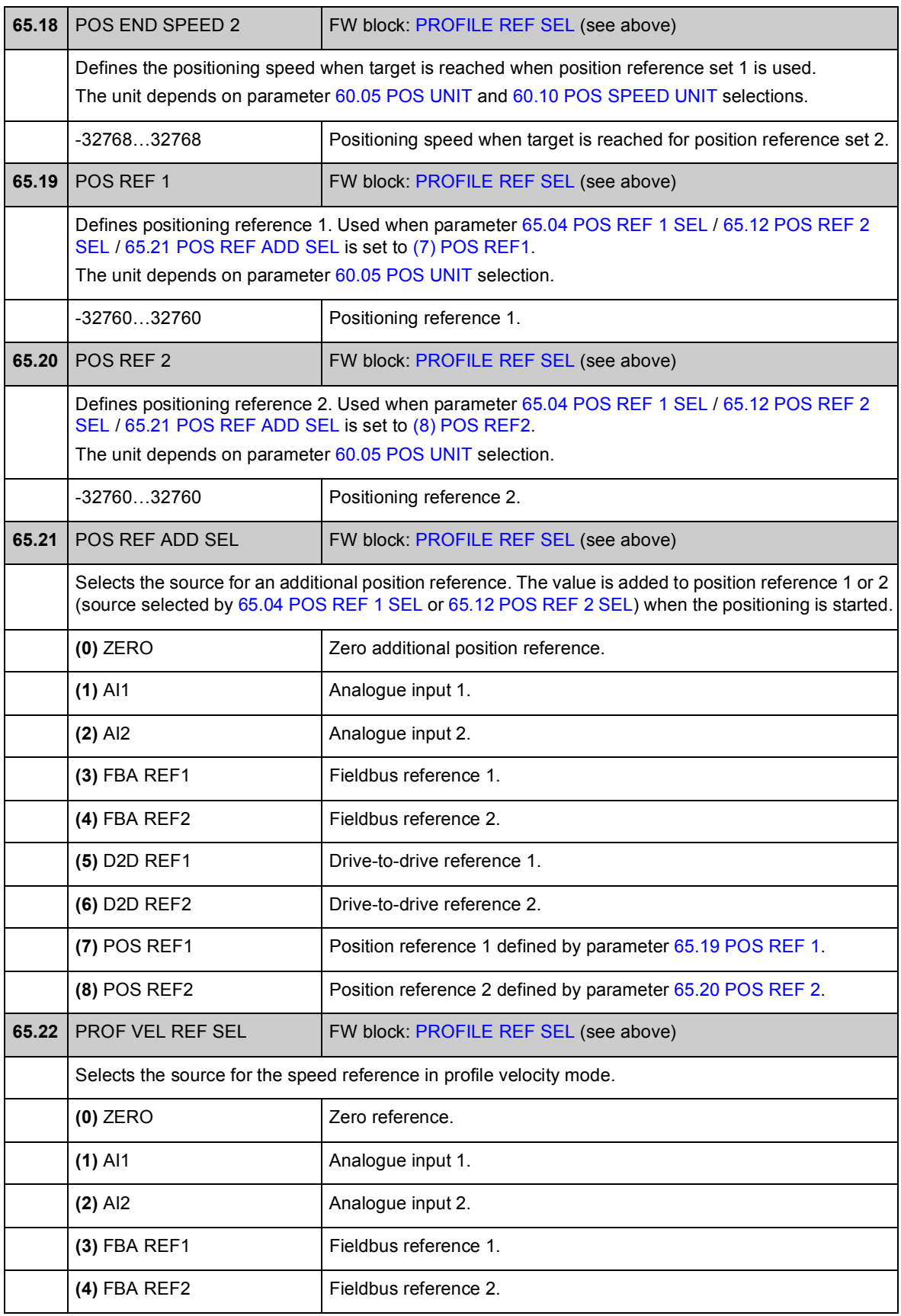

<span id="page-209-2"></span><span id="page-209-1"></span><span id="page-209-0"></span>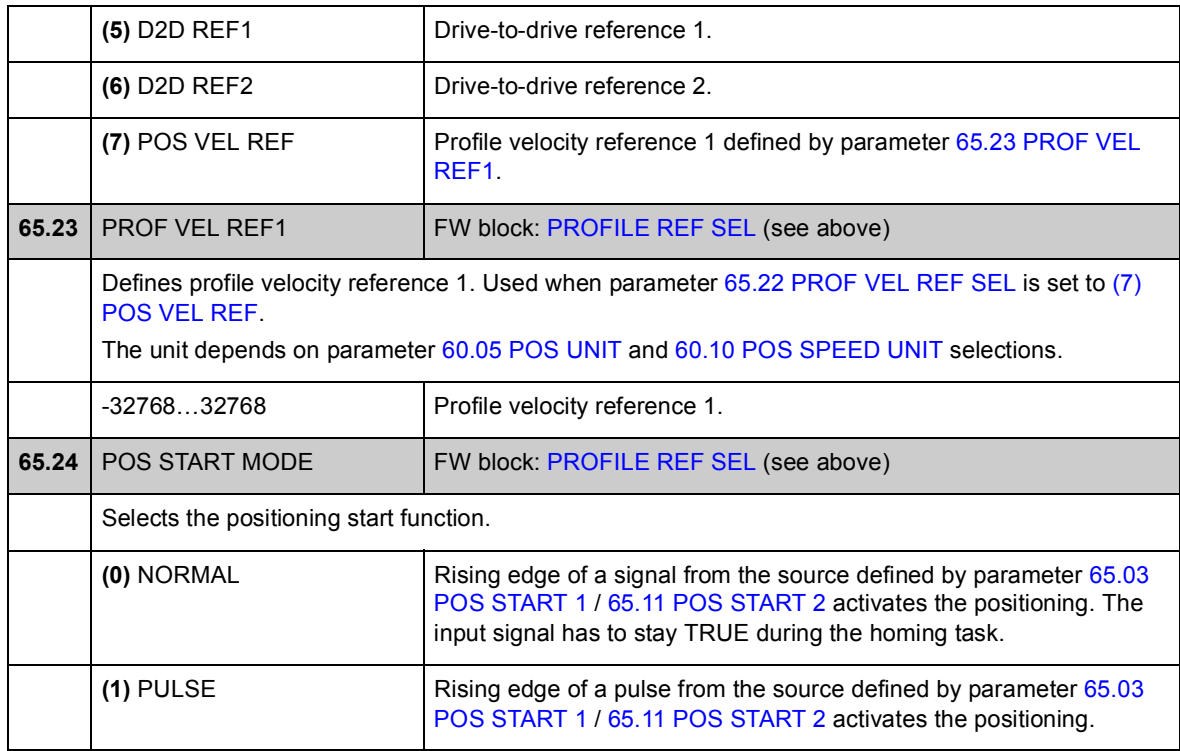

### **Group 66 PROFILE GENERATOR**

Position profile generator settings. With these settings, the user can change the positioning speed during positioning, define positioning speed limits (for example, because of limited power), and set the window for target position.

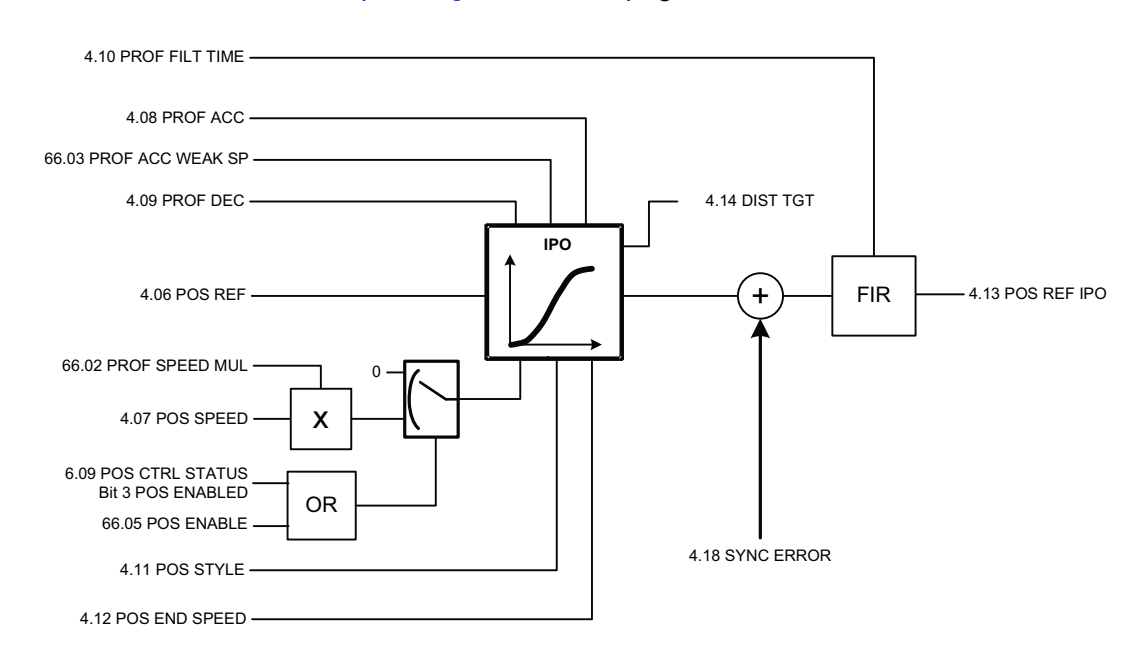

See also section *[Position profile generator](#page-52-0)* on page [53.](#page-52-0)

<span id="page-211-1"></span><span id="page-211-0"></span>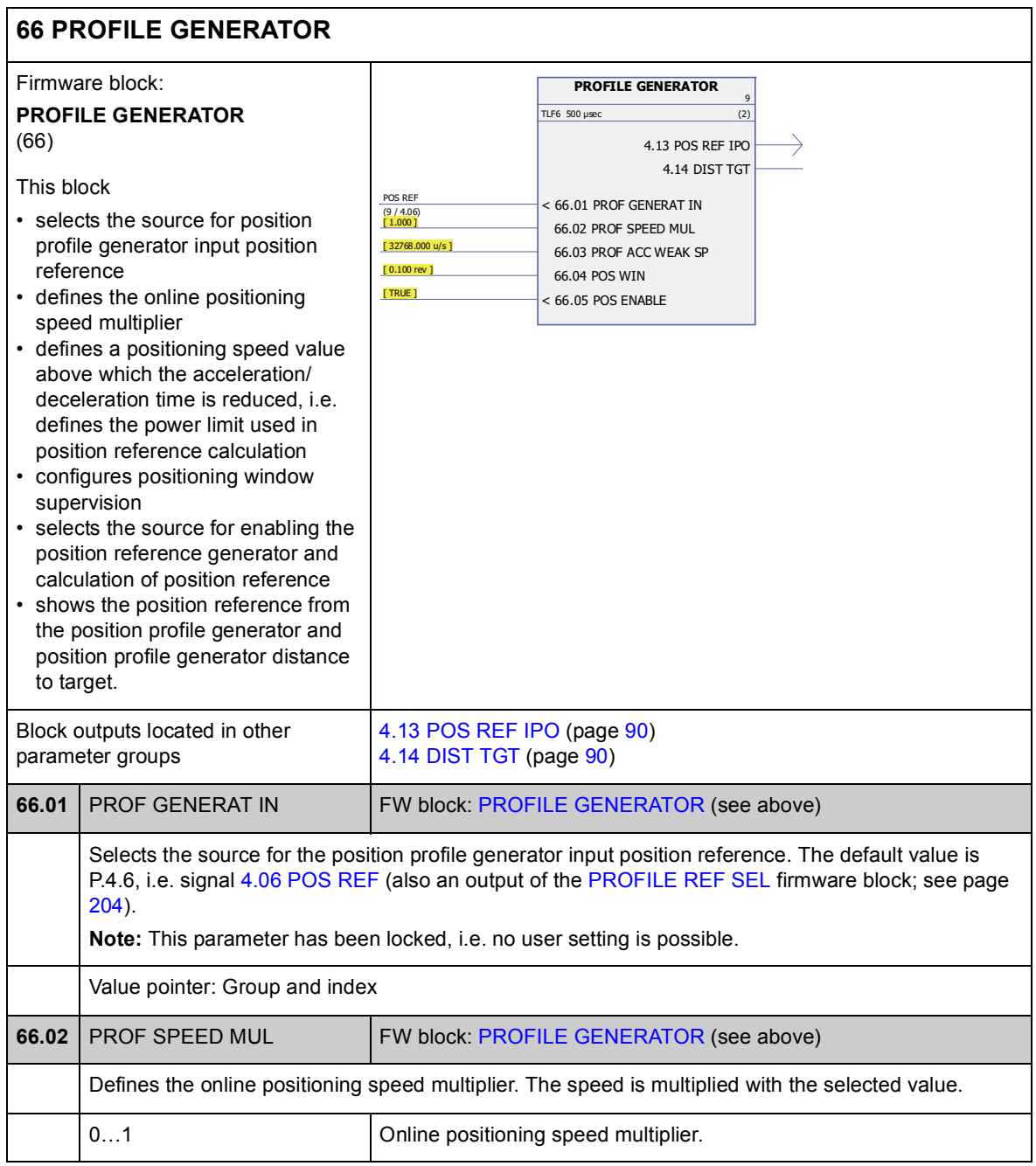

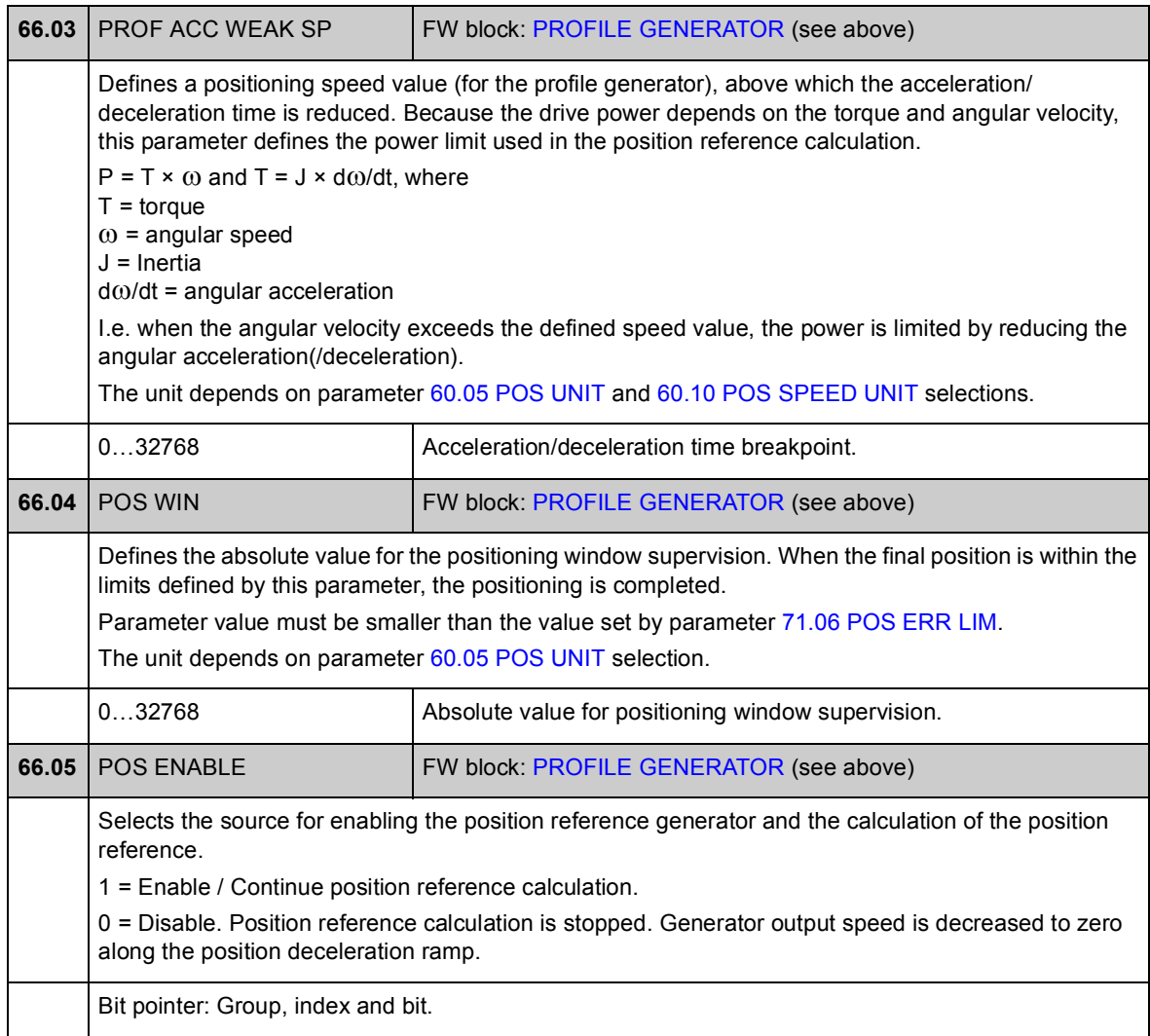

### **Group 67 SYNC REF SEL**

Synchronisation reference source selection that is used in synchron control mode. Synchron reference can be smoothed with fine interpolation if the reference is updated too slowly or changes drastically because of missing data. If the reference is taken from the virtual master, a rotating position reference is calculated according to the configured virtual master speed.

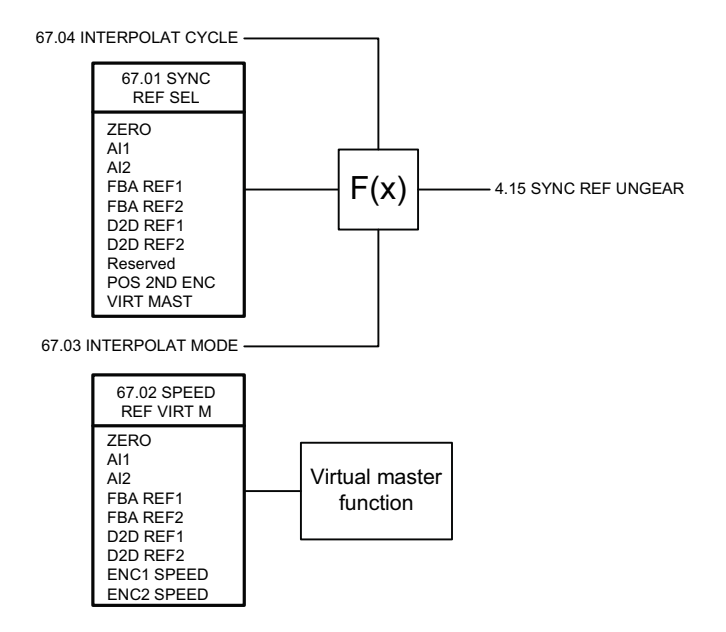

<span id="page-213-2"></span><span id="page-213-1"></span><span id="page-213-0"></span>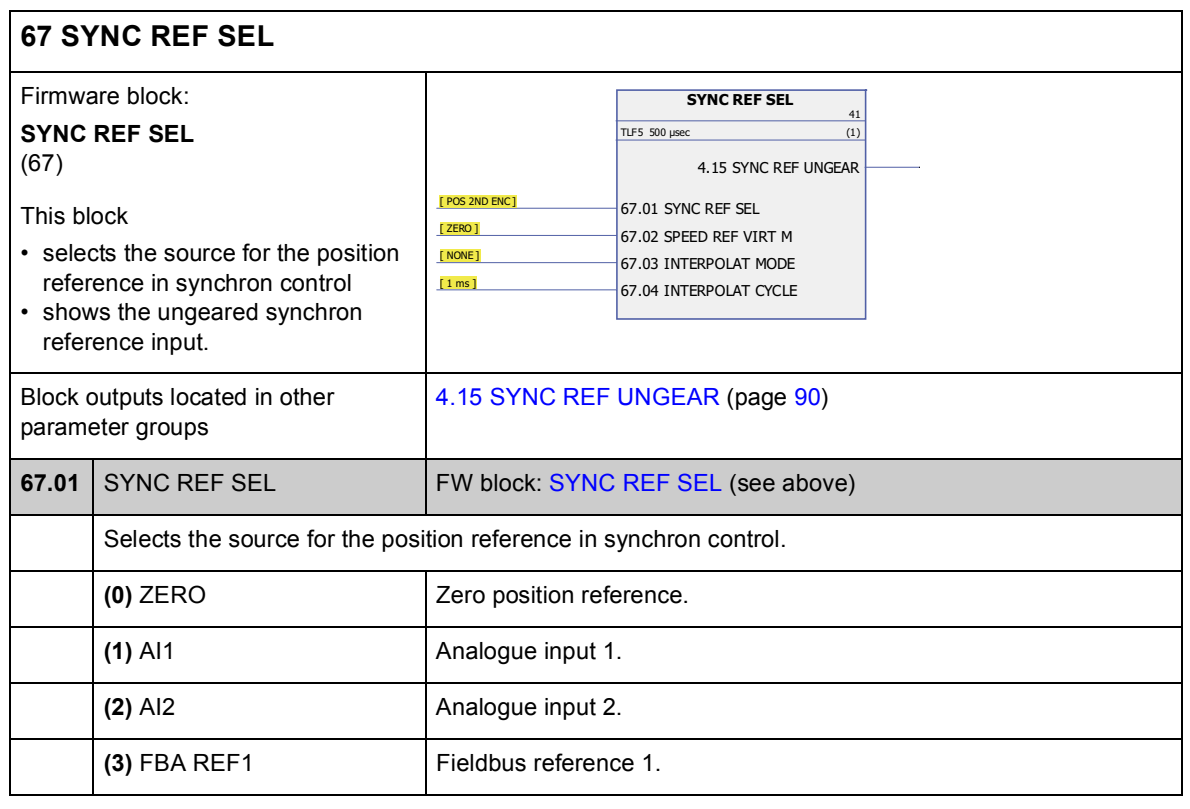

<span id="page-214-1"></span><span id="page-214-0"></span>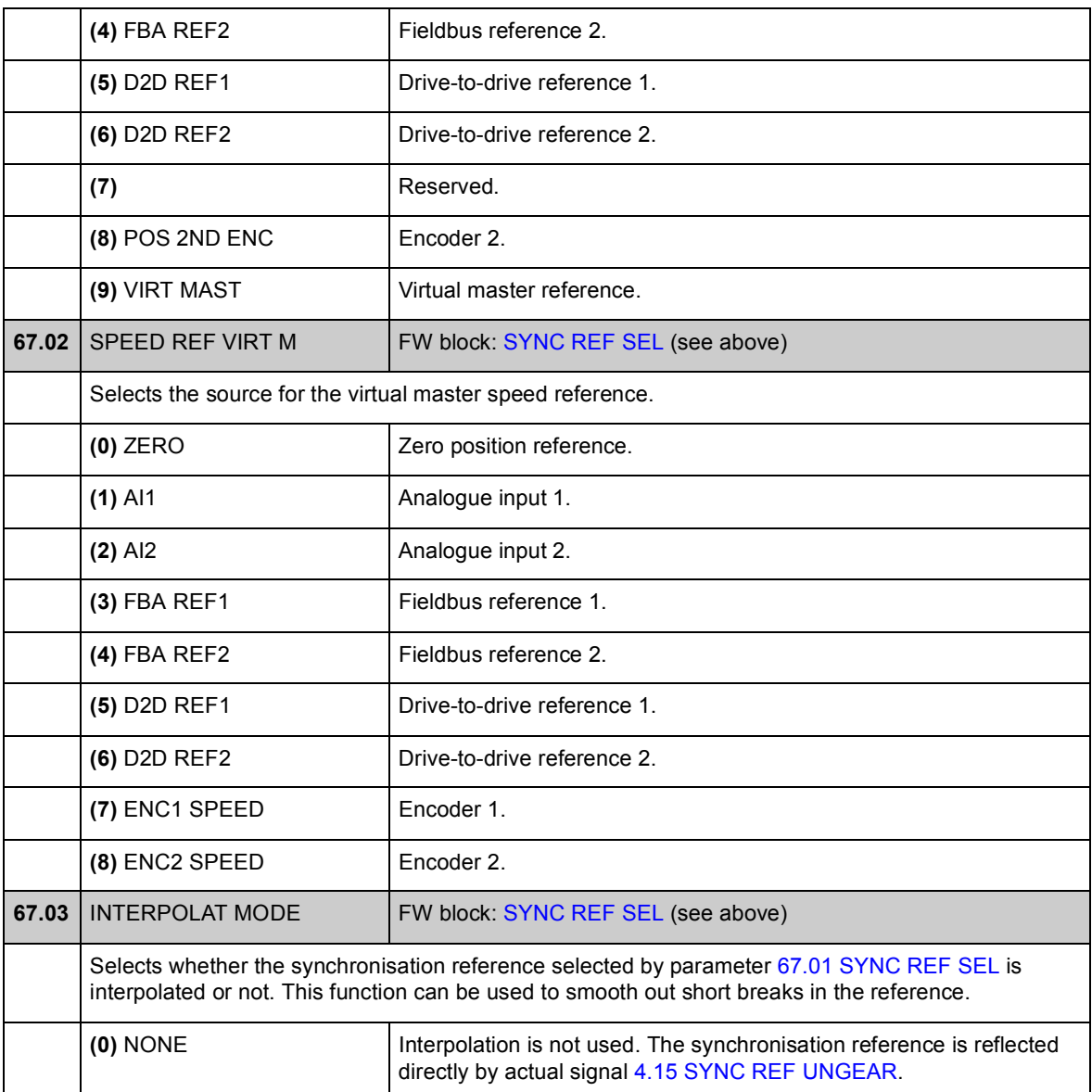

<span id="page-215-1"></span><span id="page-215-0"></span>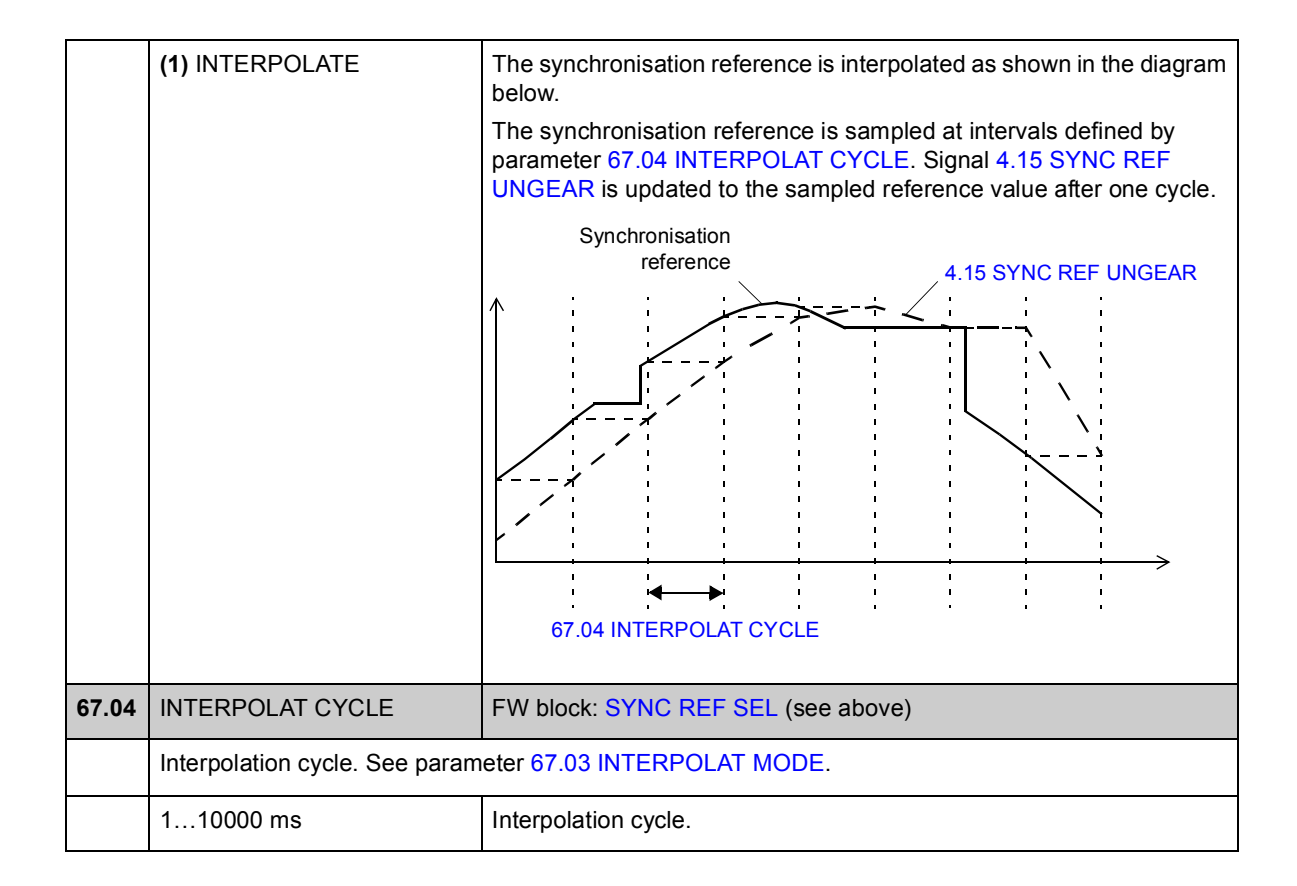
## **Group 68 SYNC REF MOD**

Synchronisation reference modification settings that are used to select between absolute or relative synchronisation, to set an electrical gear ratio between the synchronisation reference and the drive positioning system, and to filter the reference.

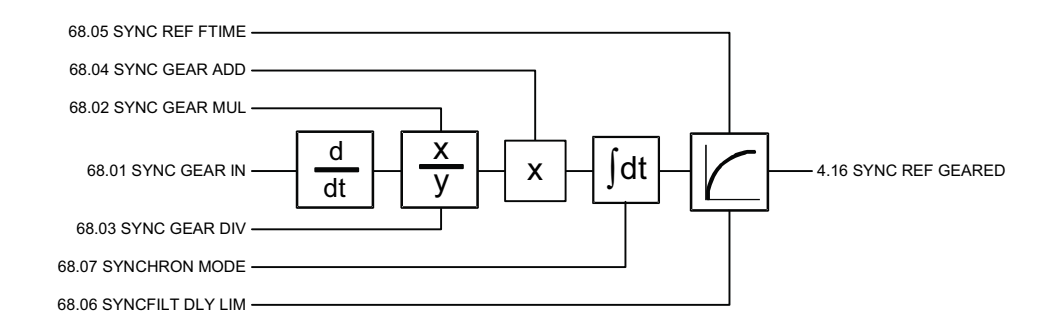

<span id="page-216-0"></span>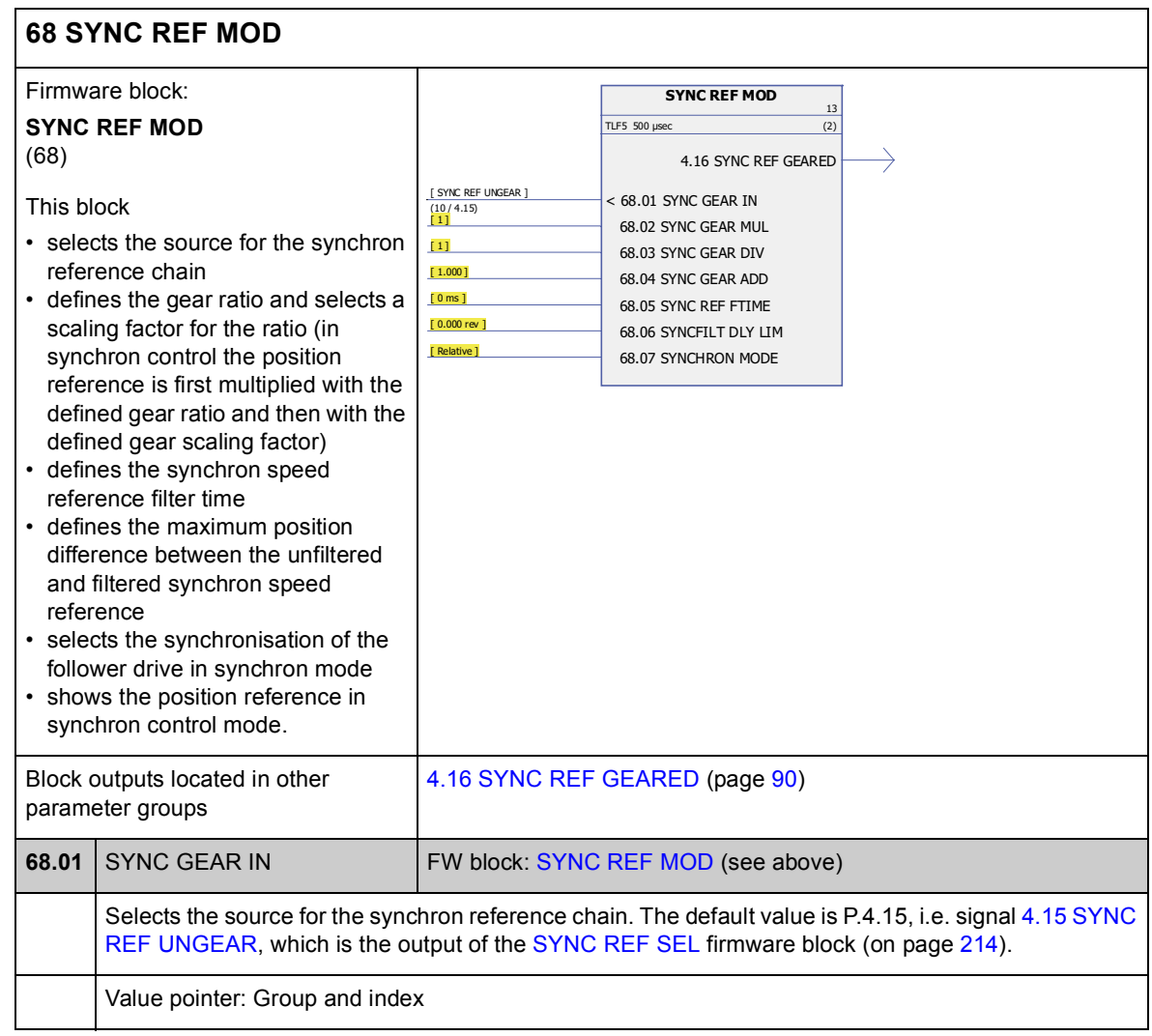

<span id="page-217-7"></span><span id="page-217-6"></span><span id="page-217-5"></span><span id="page-217-4"></span><span id="page-217-3"></span><span id="page-217-2"></span><span id="page-217-1"></span><span id="page-217-0"></span>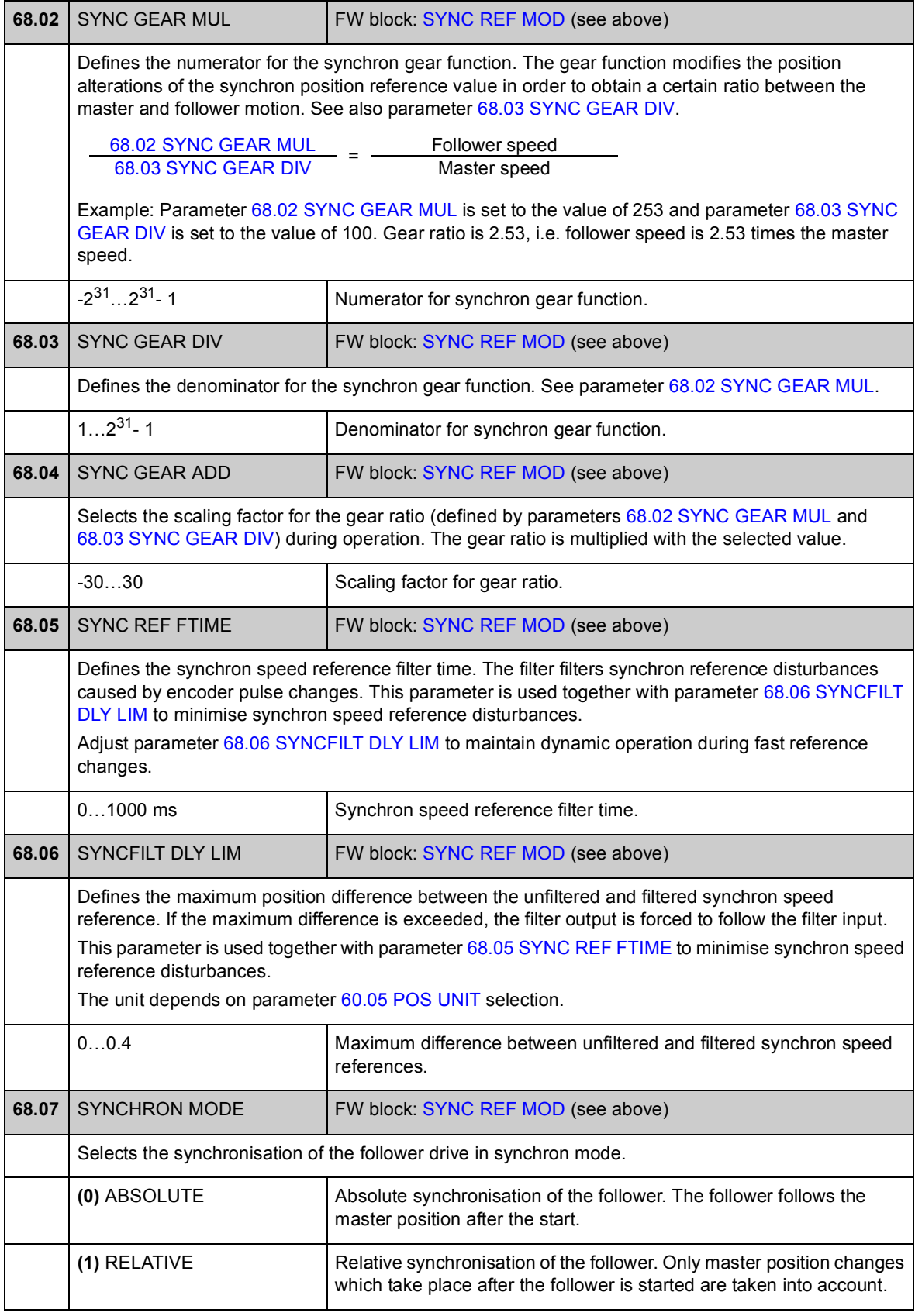

## **Group 70 POS REF LIMIT**

4.16 SYNC REF GEARED

dt

4.13 POS REF IPO  $\left(\begin{matrix} + & \end{matrix}\right)$ 

Position reference (dynamic) limiter and synchronisation error supervision settings.

The limiter adds the changes from the profile reference generator and synchron reference. The limiter monitors speed, acceleration and deceleration changes in the positioning reference. The limits should be set according to the mechanical limits of the driven machinery.

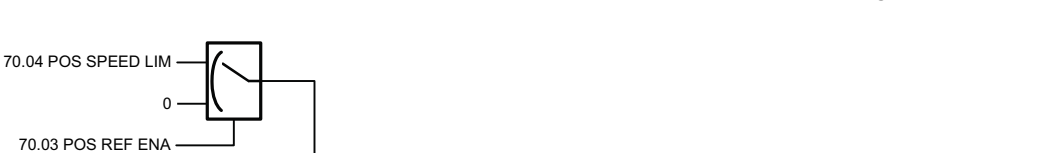

Dynamic Limiter

70.06 POS DECEL LIM

70.05 POS ACCEL LIM

d dt

See also section *[Dynamic position reference limiter](#page-54-0)* on page [55](#page-54-0).

<span id="page-218-0"></span>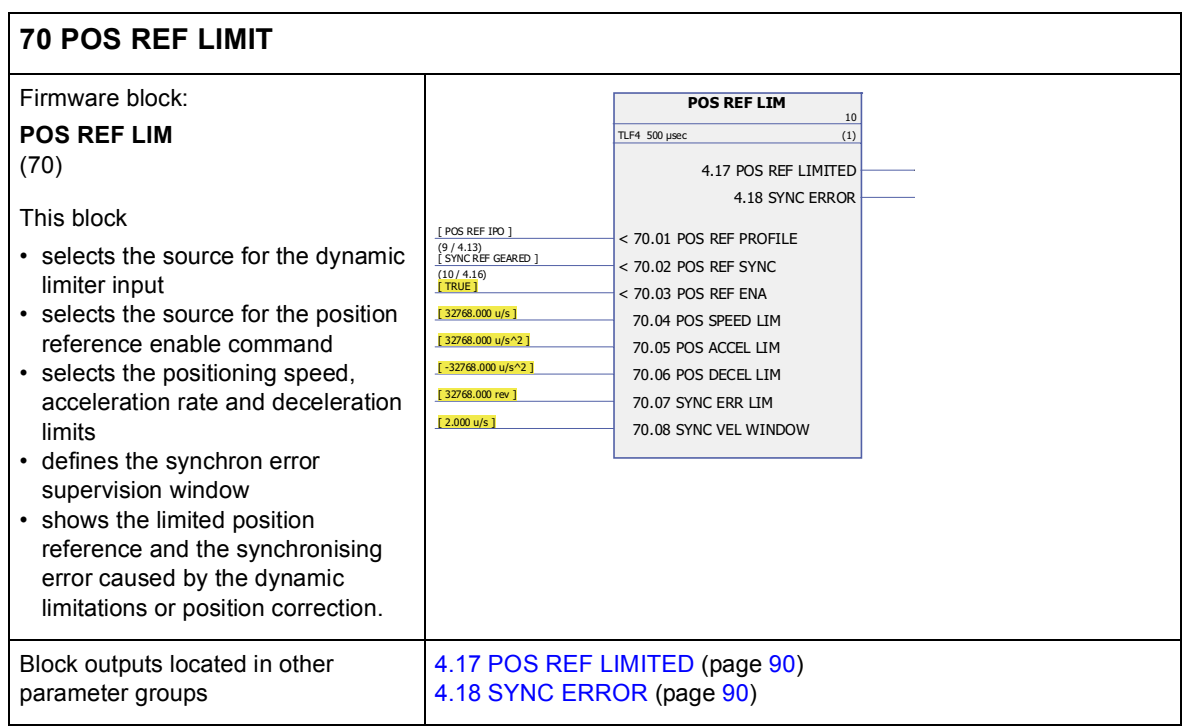

70.07 SYNC ERR LIM

+

 $dt \mid \mid dt$ 

4.18 SYNC ERROR

FLT 42 POSITION ERROR SYNC

 $ABS$   $\overline{a}$ 

b

4.17 POS REF LIMITED

a>b a=b  $a$ 

<span id="page-219-1"></span><span id="page-219-0"></span>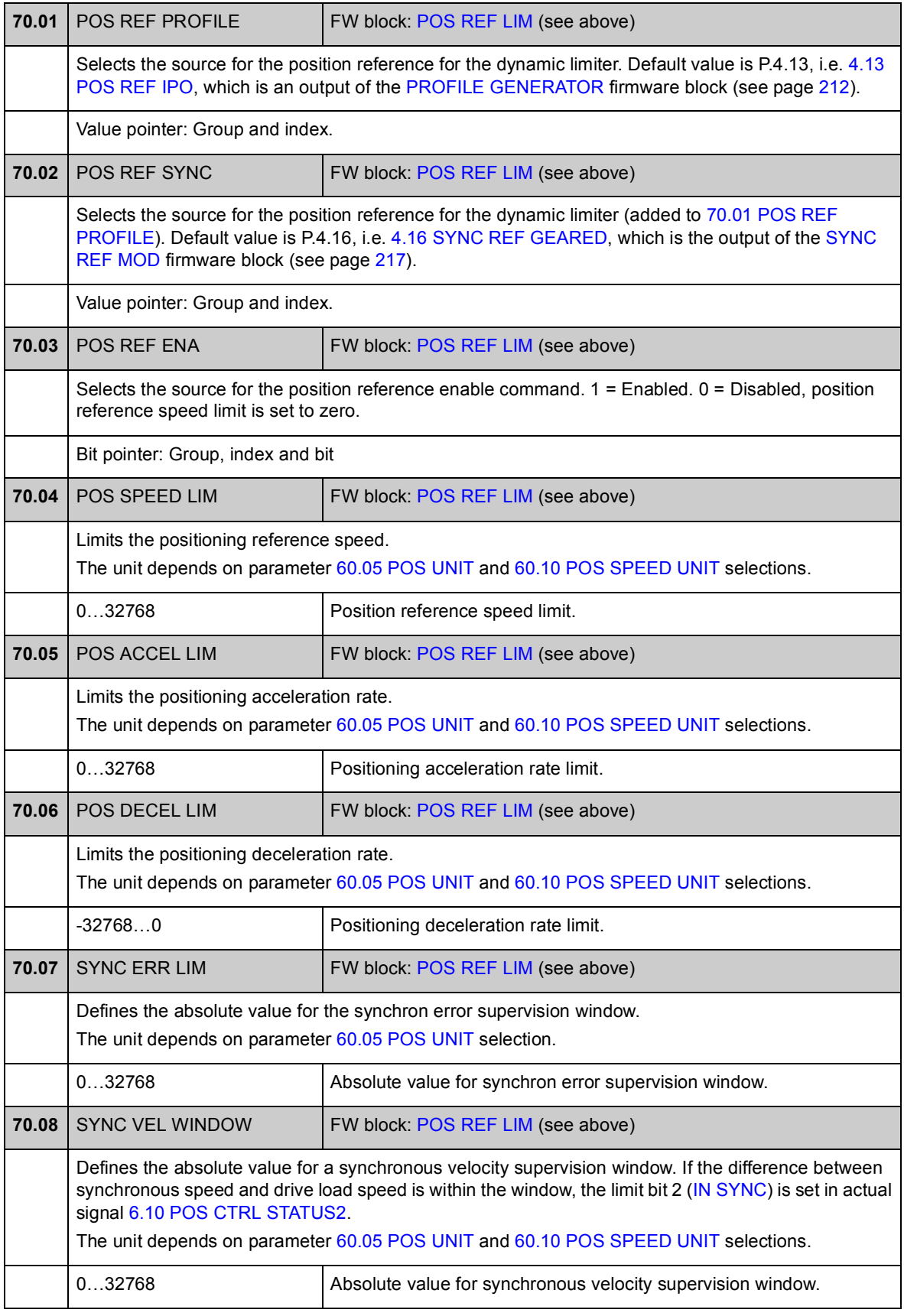

### **Group 71 POSITION CTRL**

Settings for the position controller.

The position controller calculates a speed reference that is used to minimise the difference between position reference and actual values. The user can set the controller gain, the feed forward value and a cyclical delay between the reference and the actual value. The output of the position controller has a gear for transferring position and speed data from the load side to the motor side.

The position controller also supervises the error between the reference position and actual position in position and synchron control modes. The drive trips on a POSITION ERROR fault if the limit [\(71.06](#page-222-0) [POS ERR LIM\)](#page-222-1) is exceeded.

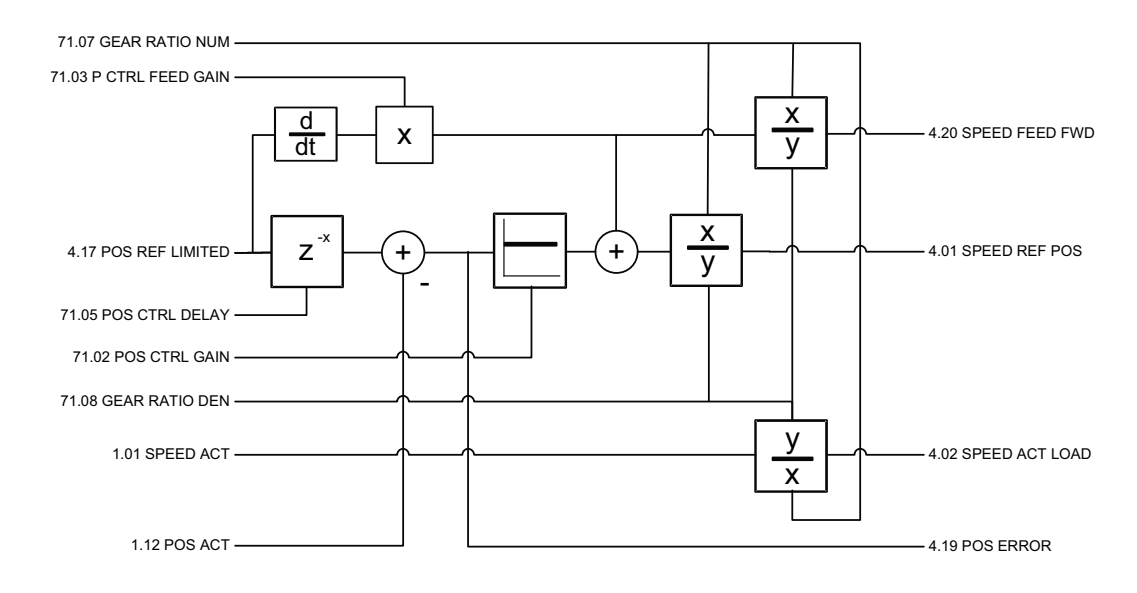

## 71 **71 POSITION CTRL**

<span id="page-221-0"></span>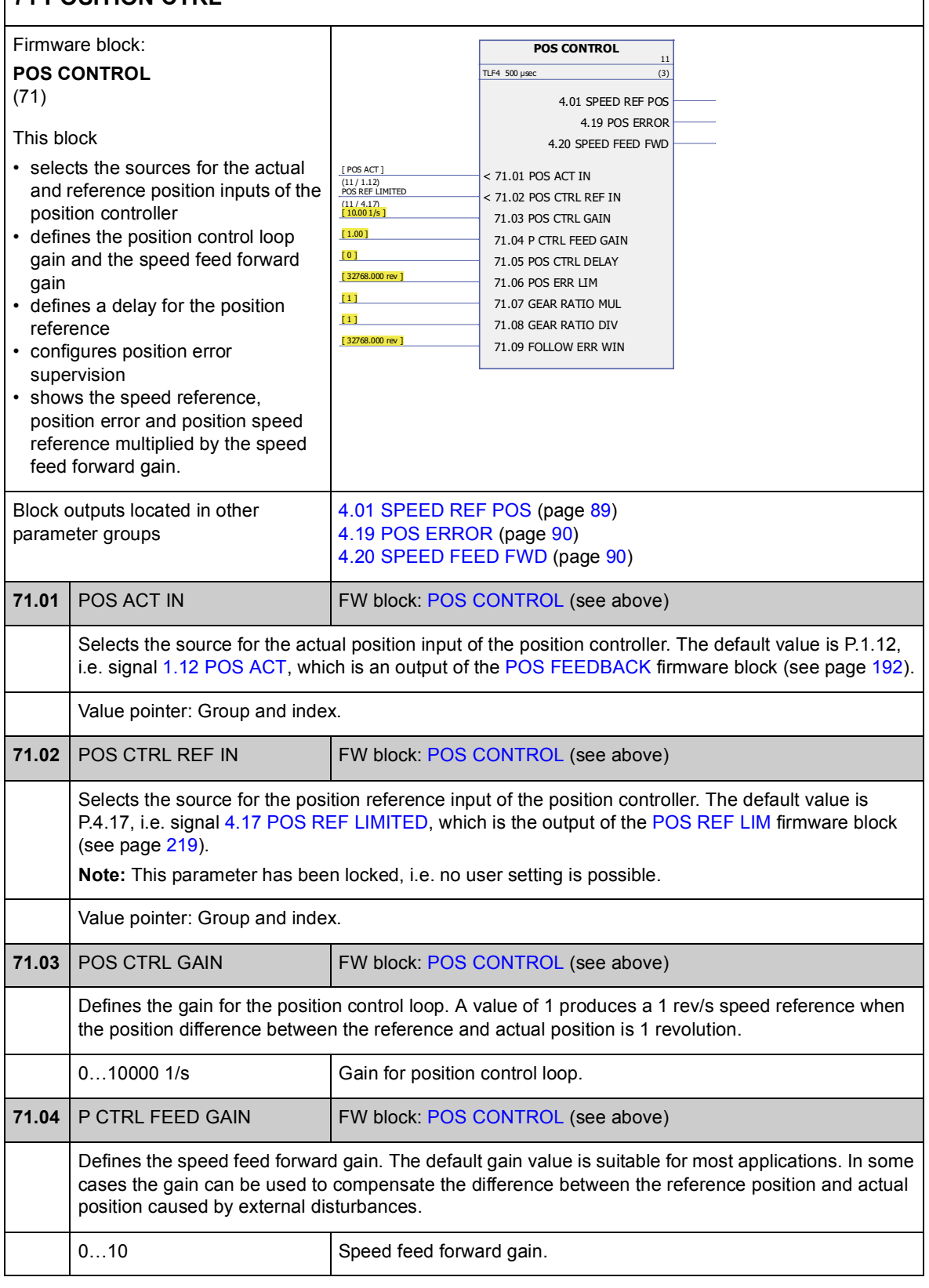

<span id="page-222-5"></span><span id="page-222-4"></span><span id="page-222-3"></span><span id="page-222-2"></span><span id="page-222-1"></span><span id="page-222-0"></span>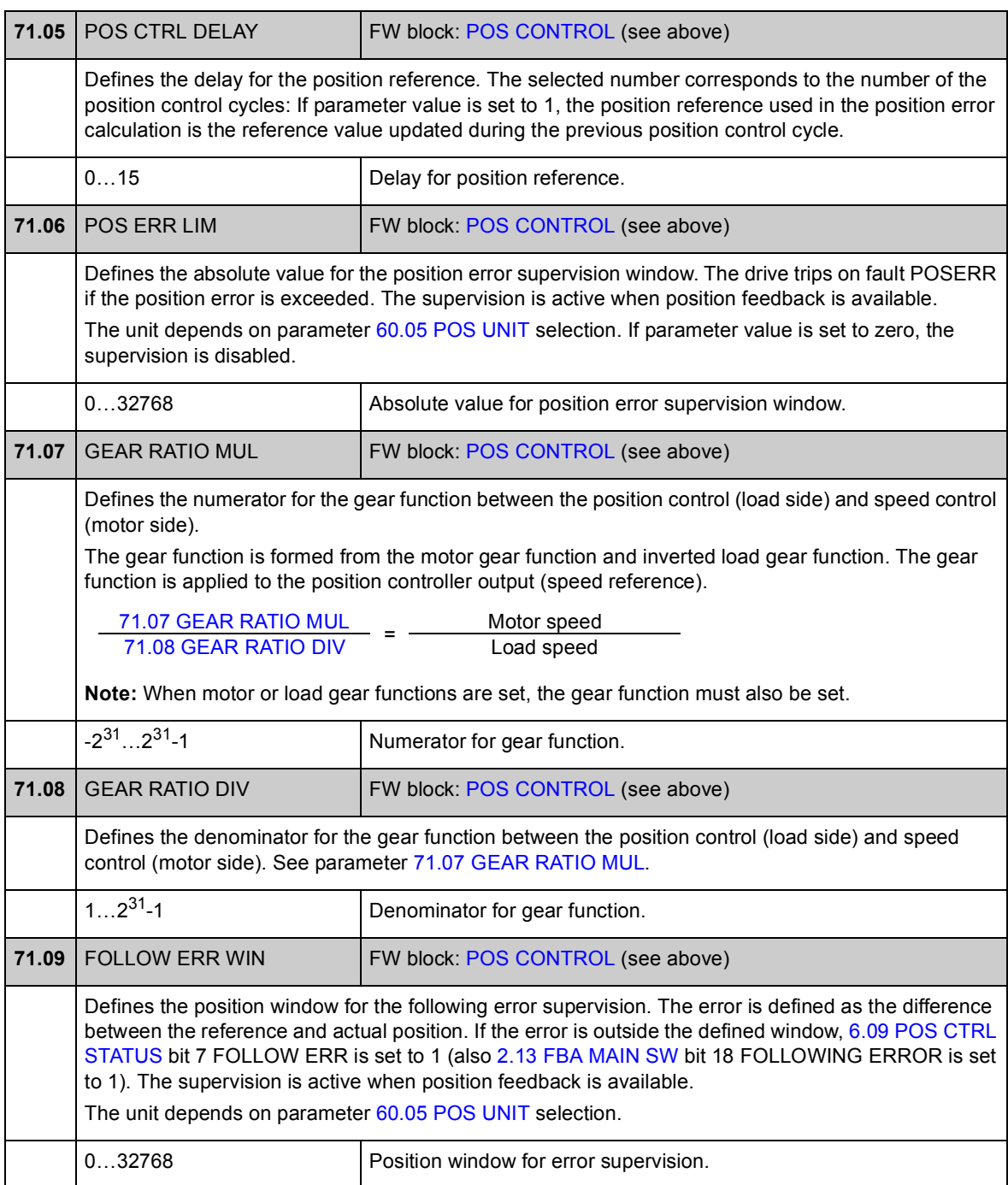

## **Group [90 ENC MODULE SEL](#page-224-0)**

Settings for encoder activation, emulation, TTL echo, and communication fault detection.

The firmware supports two encoders (or resolvers), encoder 1 and 2. Multiturn encoders are supported only as encoder 1. The following optional interface modules are available:

- TTL Encoder Interface Module FEN-01: two TTL inputs, TTL output (for encoder emulation and echo) and two digital inputs for position latching
- Absolute Encoder Interface FEN-11: absolute encoder input, TTL input, TTL output (for encoder emulation and echo) and two digital inputs for position latching
- Resolver Interface Module FEN-21: resolver input, TTL input, TTL output (for encoder emulation echo) and two digital inputs for position latching
- HTL Encoder Interface Module FEN-31: HTL encoder input, TTL output (for encoder emulation and echo) and two digital inputs for position latching.

The interface module is connected to drive option Slot 1 or 2. **Note:** Two encoder interface modules of the same type are not allowed.

For encoder/resolver configuration, see parameter groups [91 ABSOL ENC CONF](#page-228-0) (page [229\)](#page-228-1), [92 RESOLVER CONF](#page-233-0) (page [234](#page-233-1)) and [93 PULSE ENC CONF](#page-234-0) (page [235](#page-234-1)).

**Note:** Configuration data is written into the logic registers of the interface module once after the power-up. If parameter values are changed, save values into the permanent memory using parameter [16.07](#page-122-0) [PARAM SAVE](#page-122-1). The new settings will take effect when the drive is powered up again, or after re-configuration is forced using parameter [90.10](#page-227-0) [ENC PAR REFRESH.](#page-227-1)

<span id="page-224-4"></span><span id="page-224-3"></span><span id="page-224-2"></span><span id="page-224-1"></span><span id="page-224-0"></span>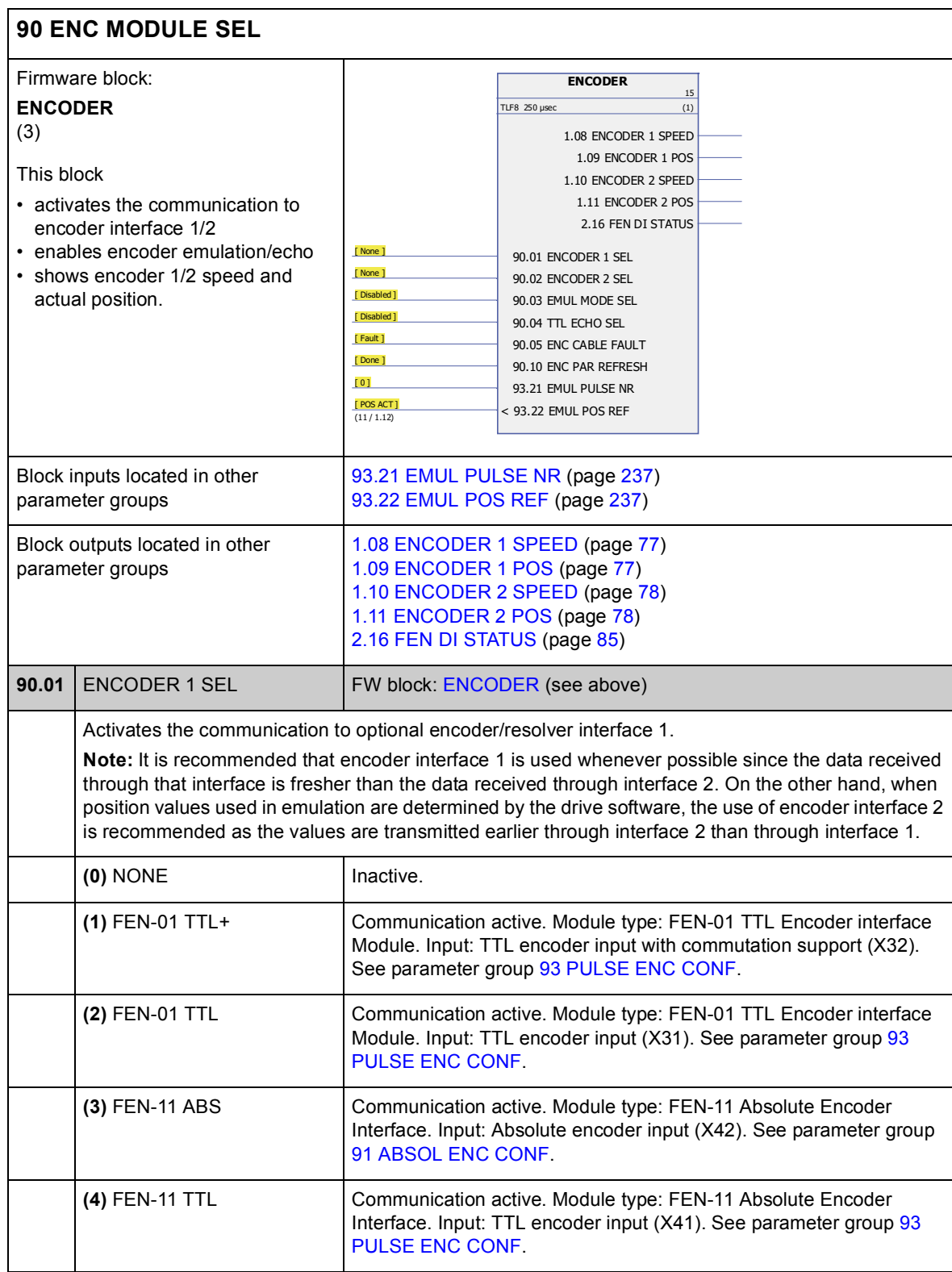

<span id="page-225-6"></span><span id="page-225-5"></span><span id="page-225-4"></span><span id="page-225-3"></span><span id="page-225-2"></span><span id="page-225-1"></span><span id="page-225-0"></span>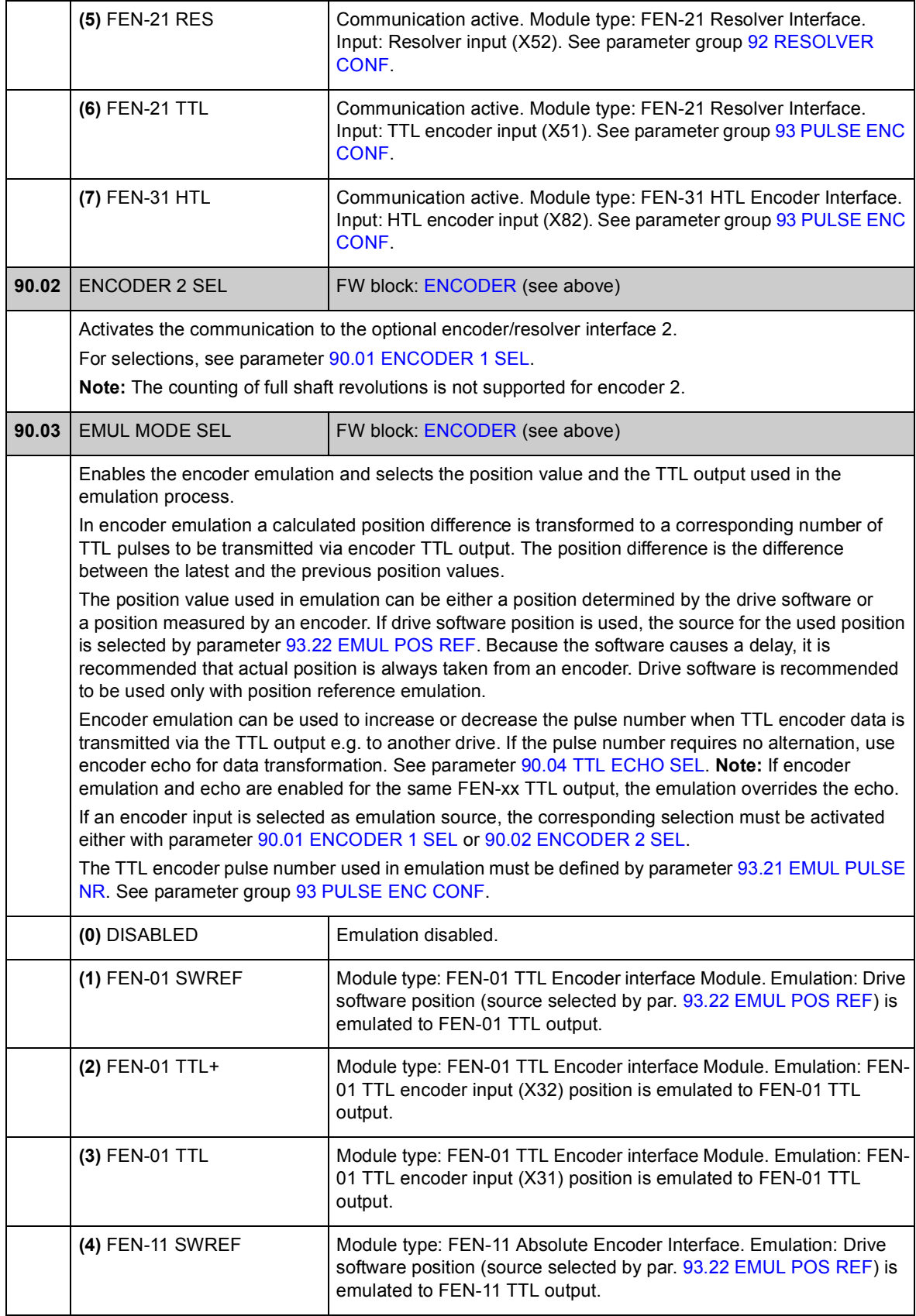

<span id="page-226-3"></span><span id="page-226-2"></span><span id="page-226-1"></span><span id="page-226-0"></span>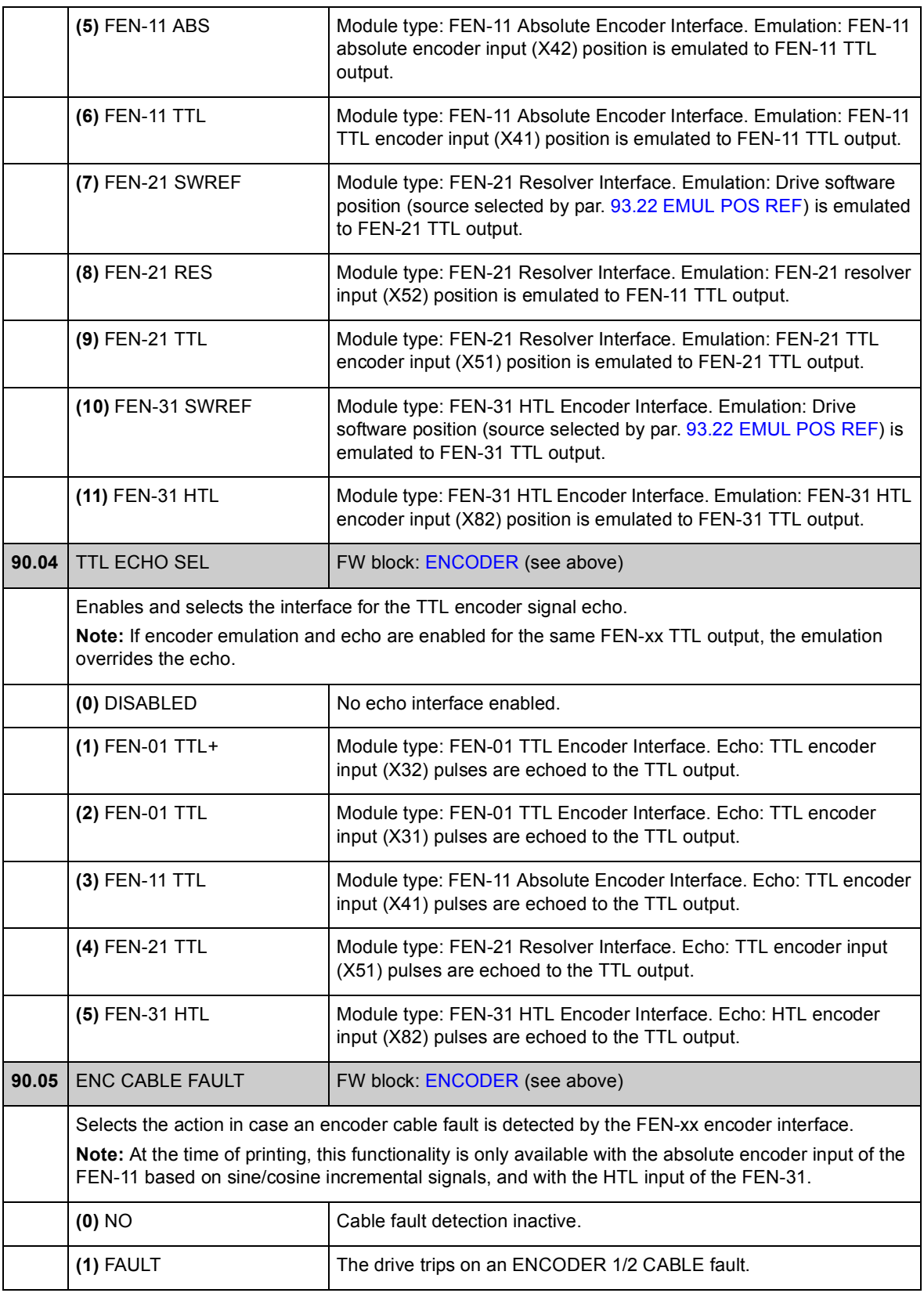

<span id="page-227-1"></span><span id="page-227-0"></span>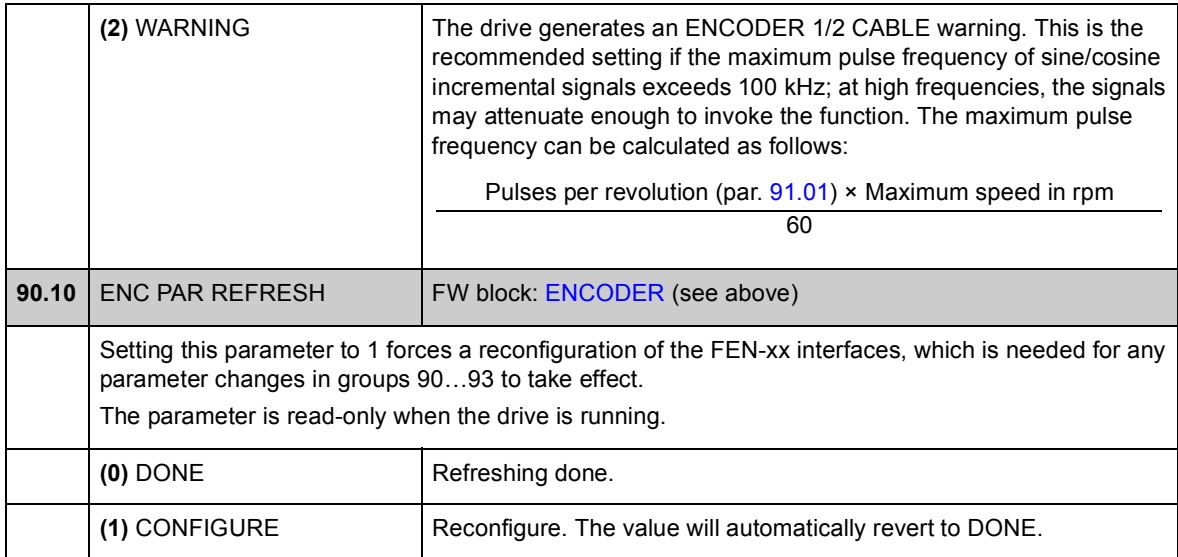

### **Group [91 ABSOL ENC CONF](#page-228-0)**

Absolute encoder configuration; used when parameter [90.01](#page-224-3) [ENCODER 1 SEL](#page-224-2) / [90.02](#page-225-0) [ENCODER 2 SEL](#page-225-1) is set to [\(3\) FEN-11 ABS](#page-224-4).

The optional FEN-11 Absolute Encoder Interface module supports the following absolute encoders:

- Incremental sin/cos encoders with or without zero pulse and with or without
- sin/cos commutation signals
- Endat 2.1/2.2 with incremental sin/cos signals (partially without sin/cos incremental signals\*)
- Hiperface encoders with incremental sin/cos signals
- SSI (Synchronous Serial Interface) with incremental sin/cos signals (partially without sin/cos incremental signals\*).

\* EnDat and SSI encoders without incremental sin/cos signals are partially supported only as encoder 1: Speed is not available and the time instant of the position data (delay) depends on the encoder.

See also parameter group [90 ENC MODULE SEL](#page-224-0) on page [225](#page-224-0), and *FEN-11 Absolute Encoder Interface User's Manual* (3AFE68784841 [English]).

<span id="page-228-3"></span><span id="page-228-2"></span><span id="page-228-1"></span><span id="page-228-0"></span>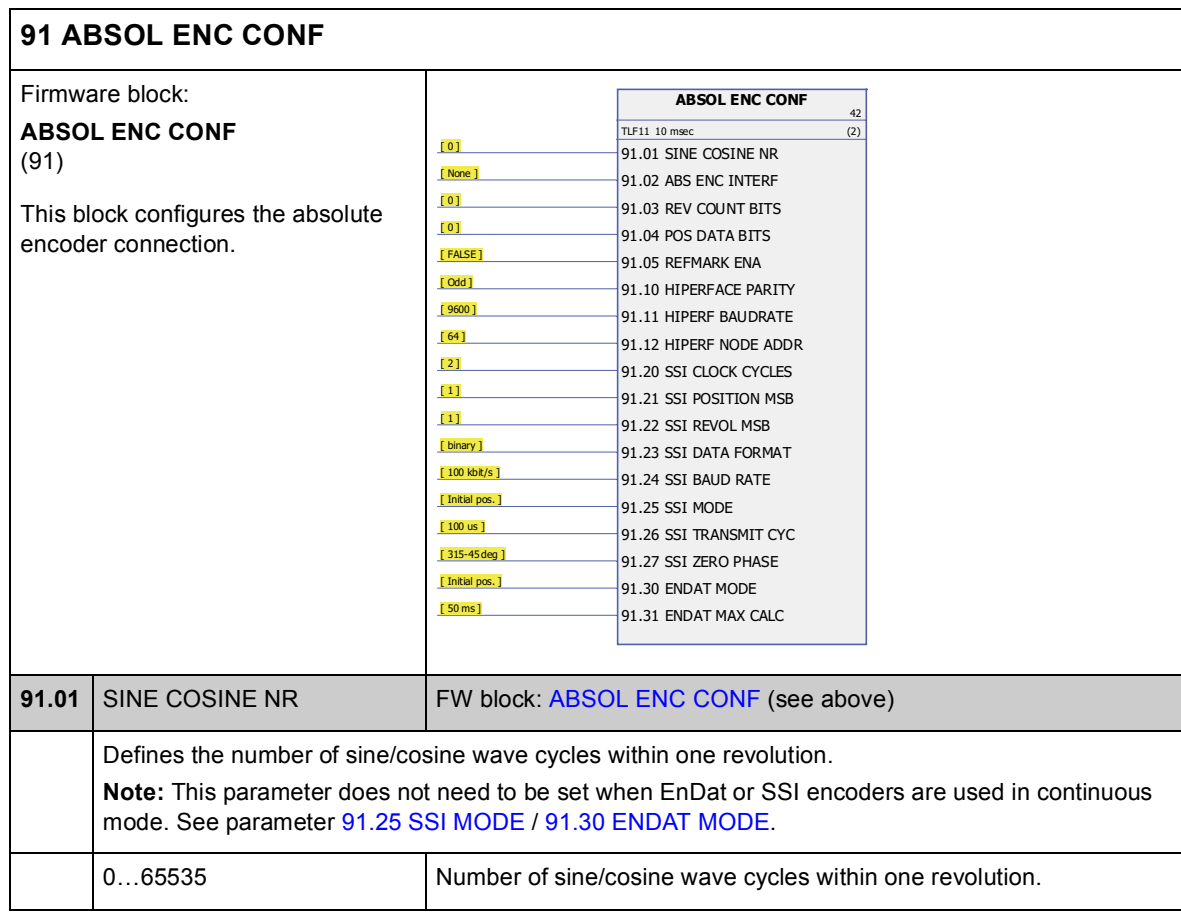

<span id="page-229-5"></span><span id="page-229-4"></span><span id="page-229-3"></span><span id="page-229-2"></span><span id="page-229-1"></span><span id="page-229-0"></span>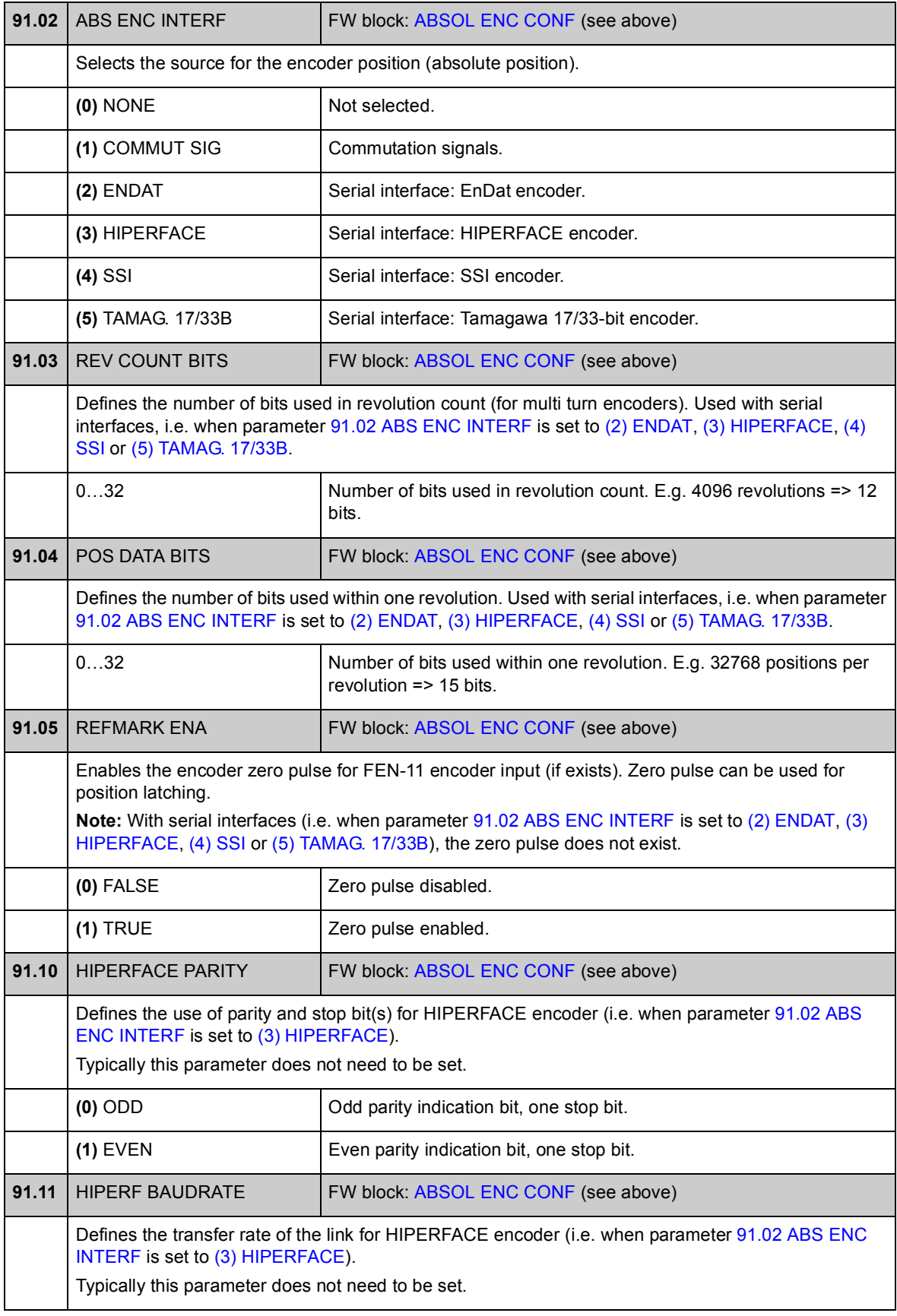

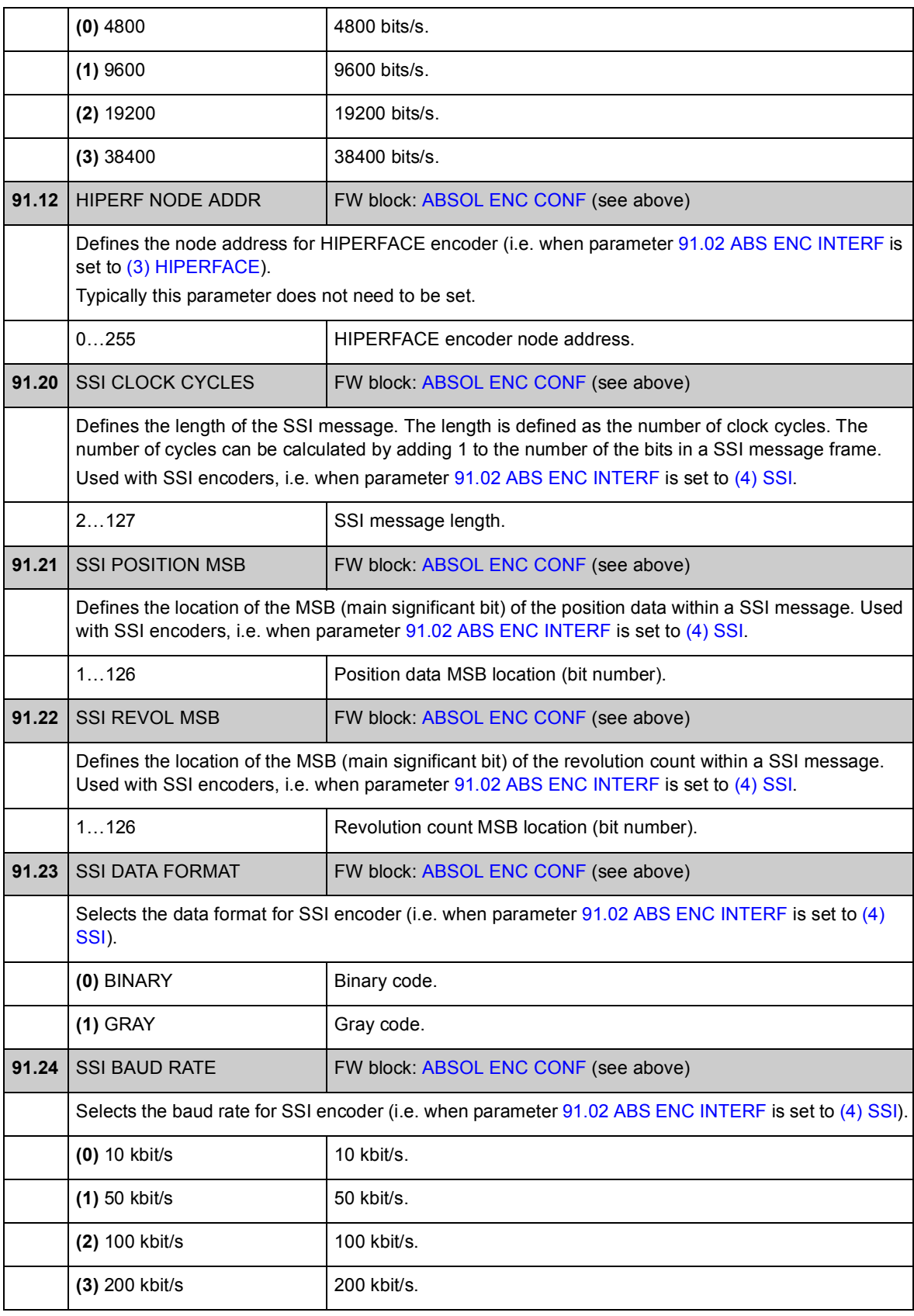

<span id="page-231-3"></span><span id="page-231-2"></span><span id="page-231-1"></span><span id="page-231-0"></span>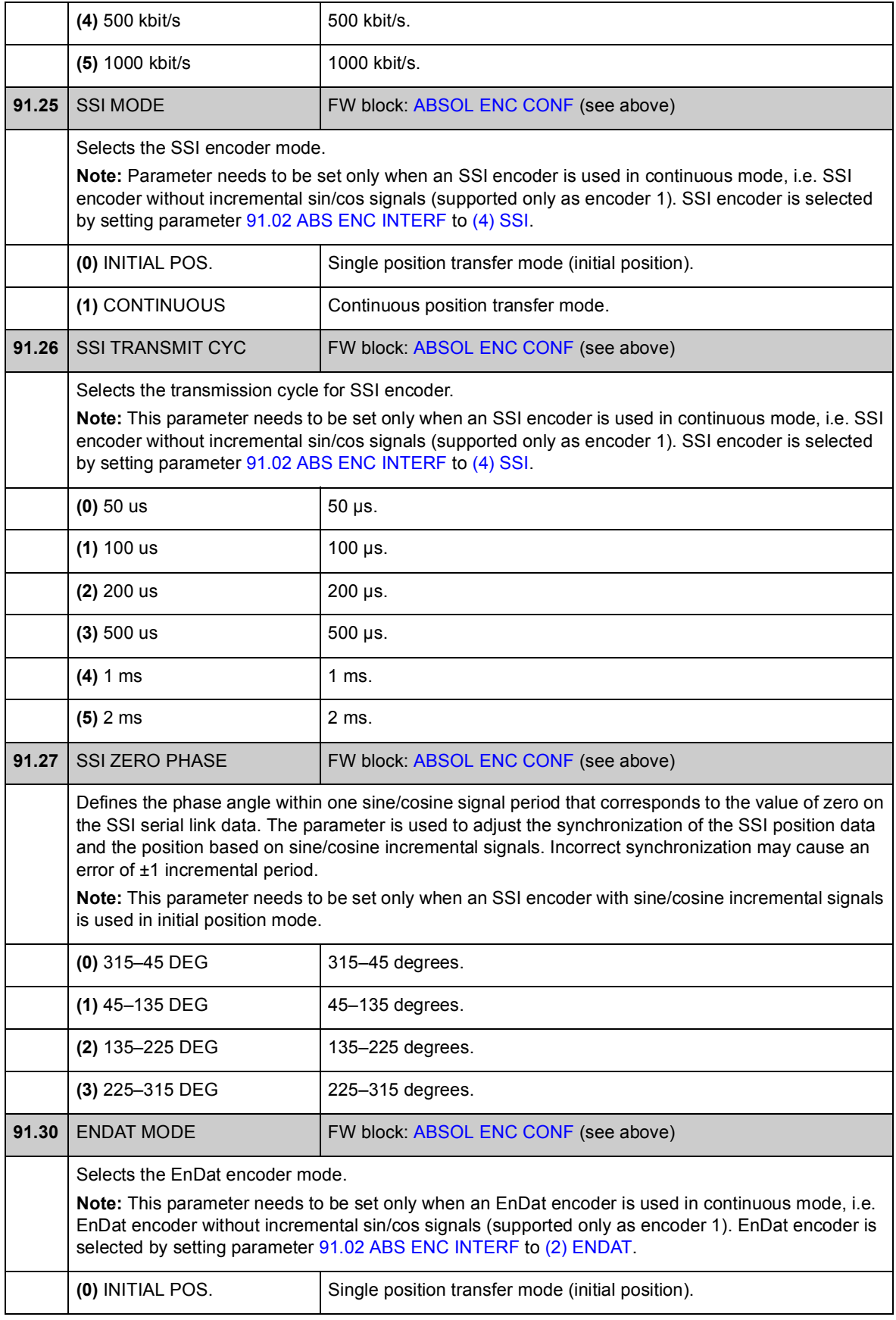

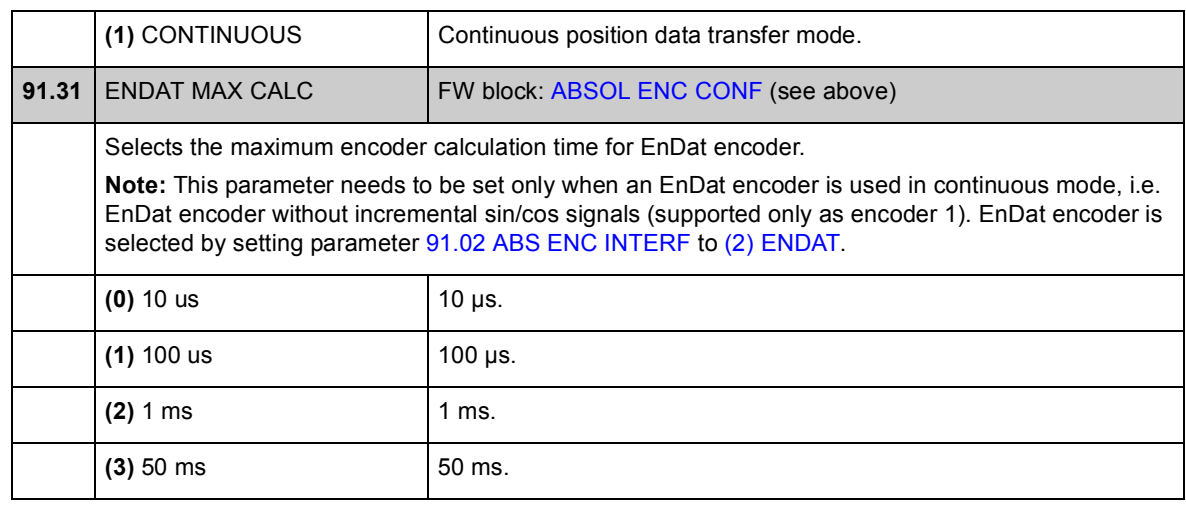

## **Group [92 RESOLVER CONF](#page-233-0)**

Resolver configuration; used when parameter [90.01](#page-224-3) [ENCODER 1 SEL](#page-224-2) [/90.02](#page-225-0) [ENCODER 2 SEL](#page-225-1) is set to [\(5\) FEN-21 RES](#page-225-2).

The optional FEN-21 Resolver Interface module is compatible with resolvers which are excited by sinusoidal voltage (to the rotor winding) and which generate sine and cosine signals proportional to the rotor angle (to stator windings).

**Note:** Configuration data is written into the logic registers of the adapter once after the power-up. If parameter values are changed, save values into the permanent memory by parameter [16.07](#page-122-0) [PARAM SAVE.](#page-122-1) The new settings will take effect when the drive is powered up again, or after re-configuration is forced by parameter [90.10](#page-227-0) [ENC PAR REFRESH.](#page-227-1)

Resolver autotuning is performed automatically whenever the resolver input is activated after changes to parameters [92.02](#page-233-3) [EXC SIGNAL AMPL](#page-233-4) or [92.03](#page-233-5) [EXC](#page-233-6)  [SIGNAL FREQ](#page-233-6). Autotuning must be forced after any changes in the resolver cable connection. This can be done by setting either [92.02](#page-233-3) [EXC SIGNAL AMPL](#page-233-4) or [92.03](#page-233-5) [EXC SIGNAL FREQ](#page-233-6) to its already existing value, and then setting parameter [90.10](#page-227-0) [ENC PAR REFRESH](#page-227-1) to 1.

If the resolver (or absolute encoder) is used for feedback from a permanent magnet motor, an AUTOPHASING ID run should be performed after replacement or any parameter changes. See parameter [99.13](#page-244-0) [IDRUN MODE](#page-244-1) and section *[Autophasing](#page-39-0)* on page [40.](#page-39-0)

See also parameter group [90 ENC MODULE SEL](#page-224-0) on page [225](#page-224-0), and *FEN-21 Resolver Interface User's Manual* (3AFE68784859 [English]).

<span id="page-233-6"></span><span id="page-233-5"></span><span id="page-233-4"></span><span id="page-233-3"></span><span id="page-233-2"></span><span id="page-233-1"></span><span id="page-233-0"></span>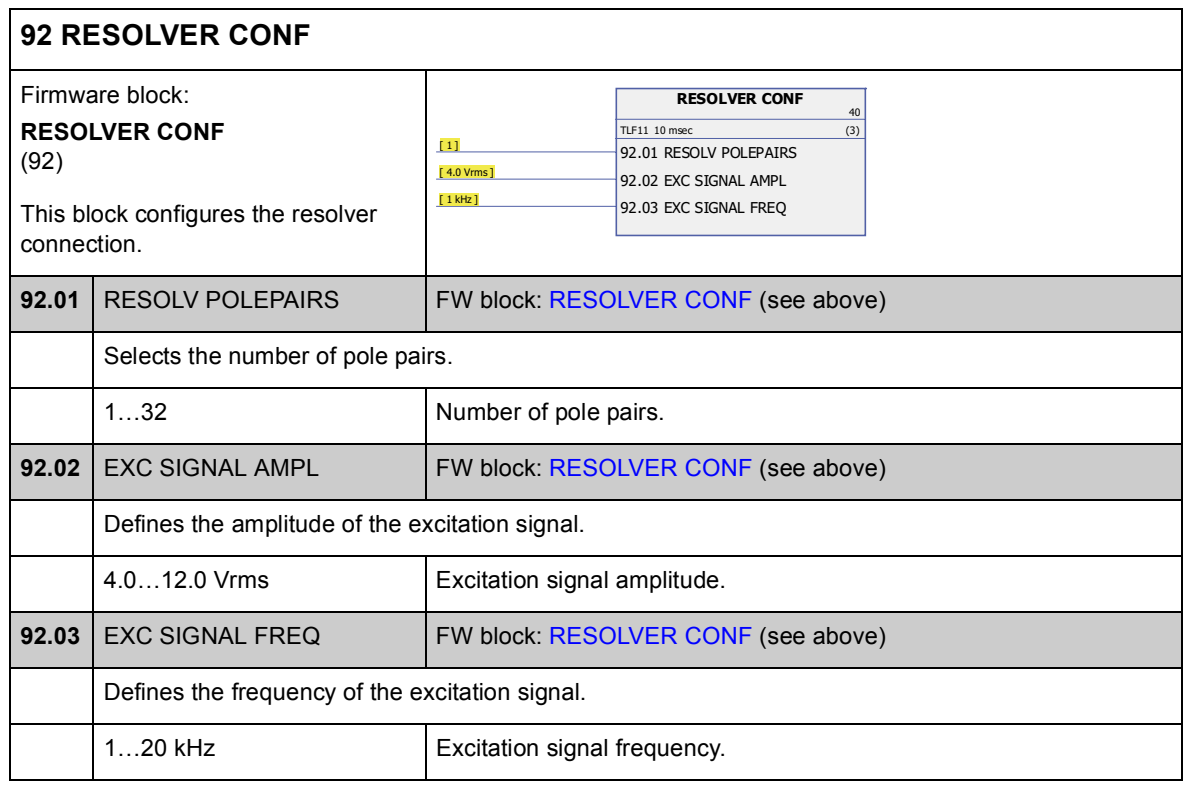

## **Group [93 PULSE ENC CONF](#page-234-0)**

TTL/HTL input and TTL output configuration. See also parameter group [90 ENC](#page-224-0)  [MODULE SEL](#page-224-0) on page [225](#page-224-0), and the appropriate encoder extension module manual.

Parameters [93.01](#page-234-5)[…93.06](#page-235-0) are used when a TTL/HTL encoder is used as encoder 1 (see parameter [90.01](#page-224-3) [ENCODER 1 SEL](#page-224-2)).

Parameters [93.11…](#page-236-4)[93.16](#page-236-5) are used when a TTL/HTL encoder is used as encoder 2 (see parameter [90.02](#page-225-0) [ENCODER 2 SEL](#page-225-1)).

In normal operation, only parameter [93.01/](#page-234-5)[93.11](#page-236-4) needs to be set for TTL/HTL encoders.

**Note:** Configuration data is written into the logic registers of the adapter once after the power-up. If parameter values are changed, save values into the permanent memory by parameter [16.07](#page-122-0) [PARAM SAVE.](#page-122-1) The new settings will take effect when the drive is powered up again, or after re-configuration is forced by parameter [90.10](#page-227-0) [ENC PAR REFRESH.](#page-227-1)

<span id="page-234-7"></span><span id="page-234-6"></span><span id="page-234-5"></span><span id="page-234-4"></span><span id="page-234-3"></span><span id="page-234-2"></span><span id="page-234-1"></span><span id="page-234-0"></span>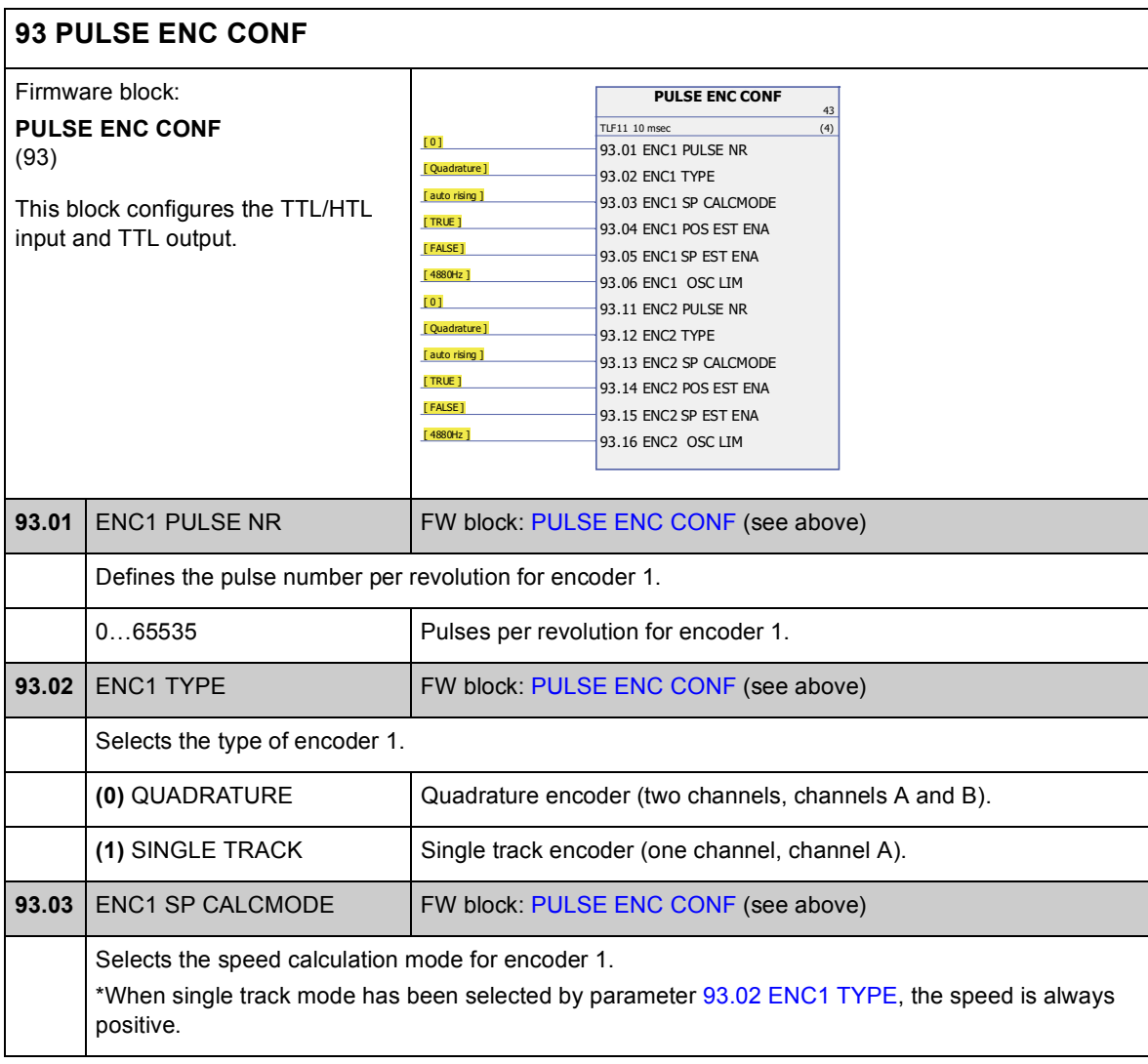

<span id="page-235-5"></span><span id="page-235-4"></span><span id="page-235-3"></span><span id="page-235-2"></span><span id="page-235-1"></span><span id="page-235-0"></span>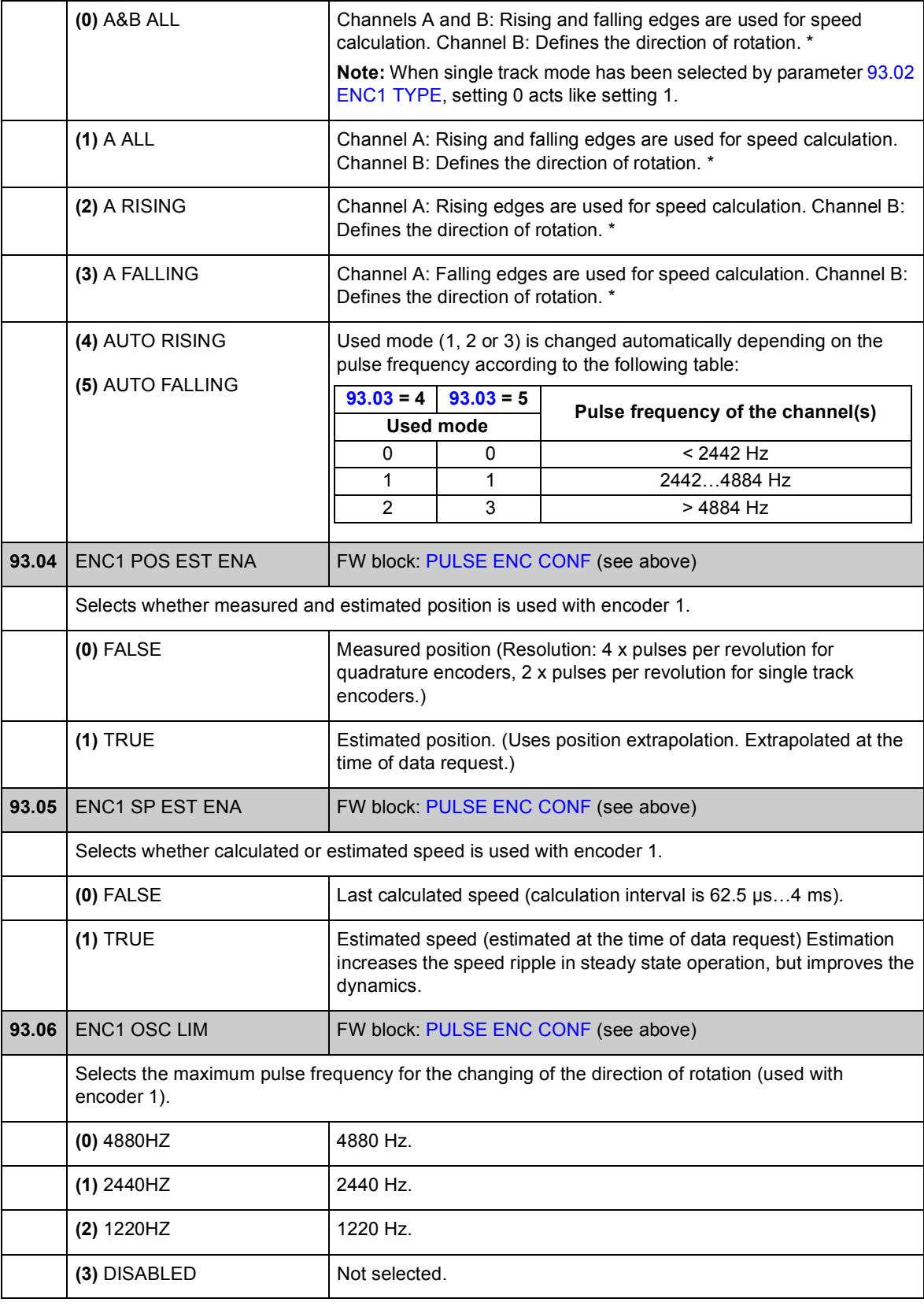

<span id="page-236-5"></span><span id="page-236-4"></span><span id="page-236-3"></span><span id="page-236-2"></span><span id="page-236-1"></span><span id="page-236-0"></span>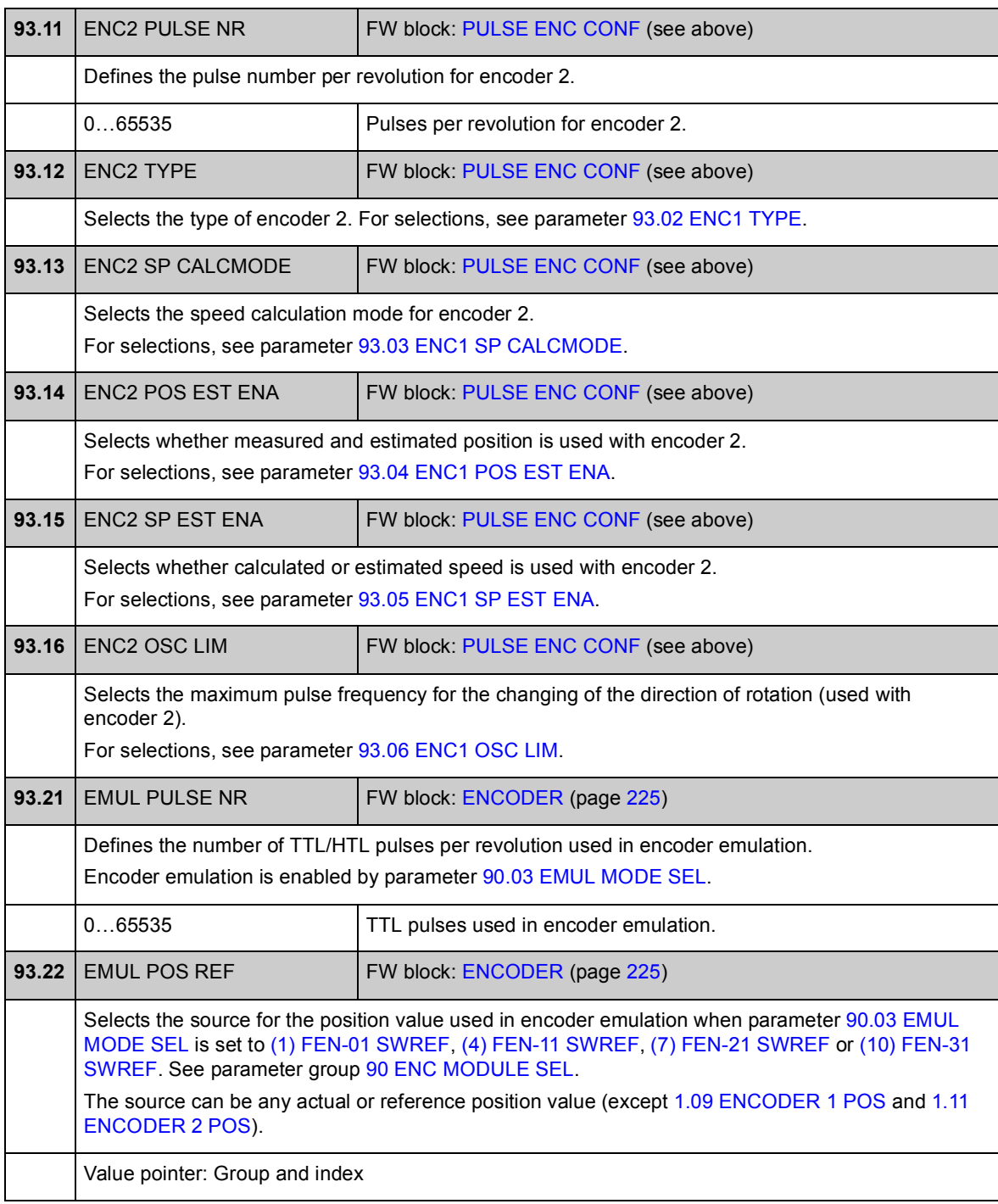

## **Group [95 HW CONFIGURATION](#page-237-0)**

Miscellaneous hardware-related settings.

<span id="page-237-0"></span>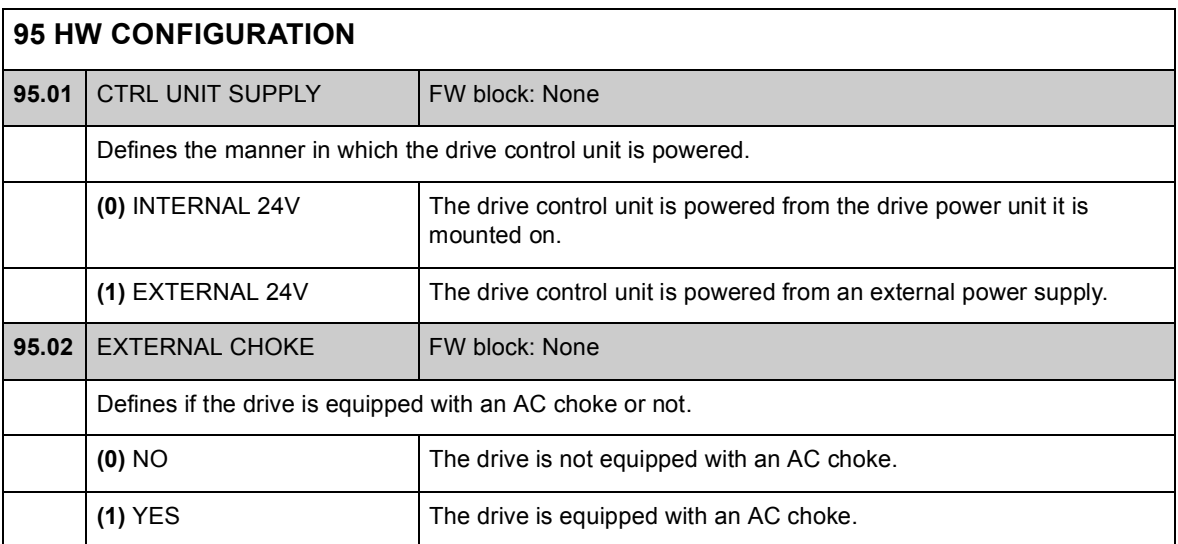

## **Group [97 USER MOTOR PAR](#page-238-1)**

User adjustment of motor model values estimated during ID run. The values can be entered in either "per unit" or SI.

<span id="page-238-1"></span><span id="page-238-0"></span>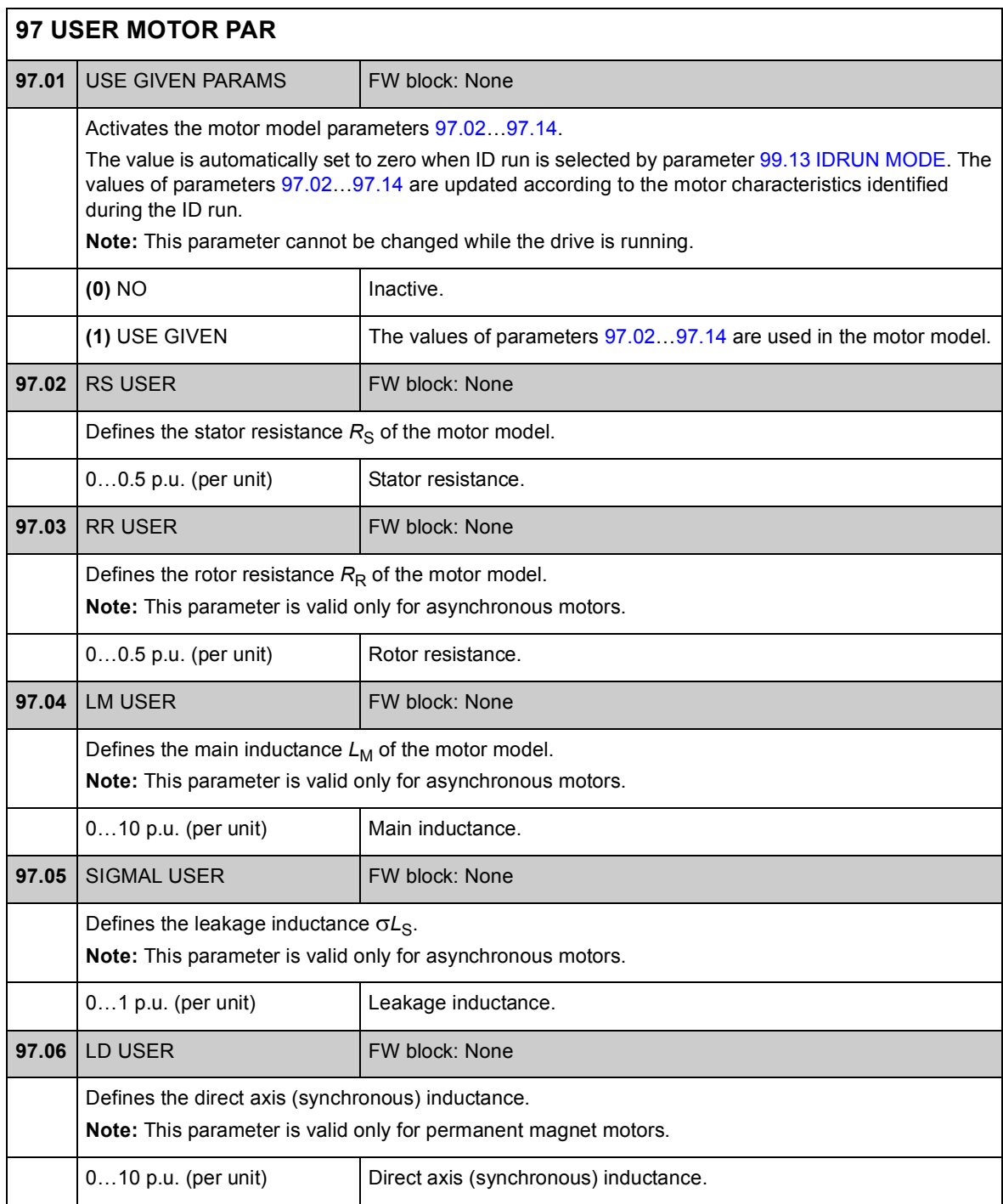

<span id="page-239-0"></span>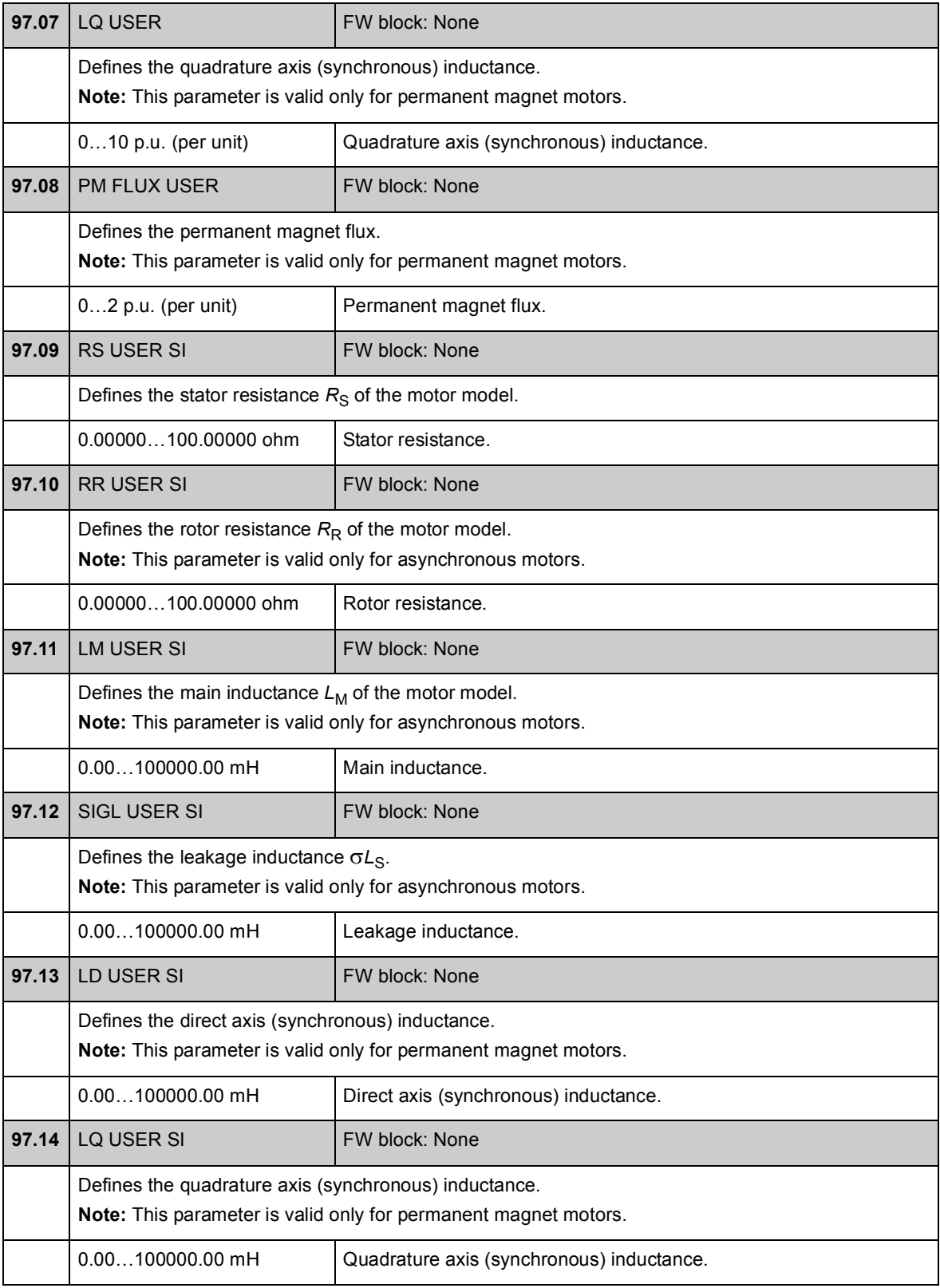

# **Group [98 MOTOR CALC VALUES](#page-240-0)**

Calculated motor values.

<span id="page-240-0"></span>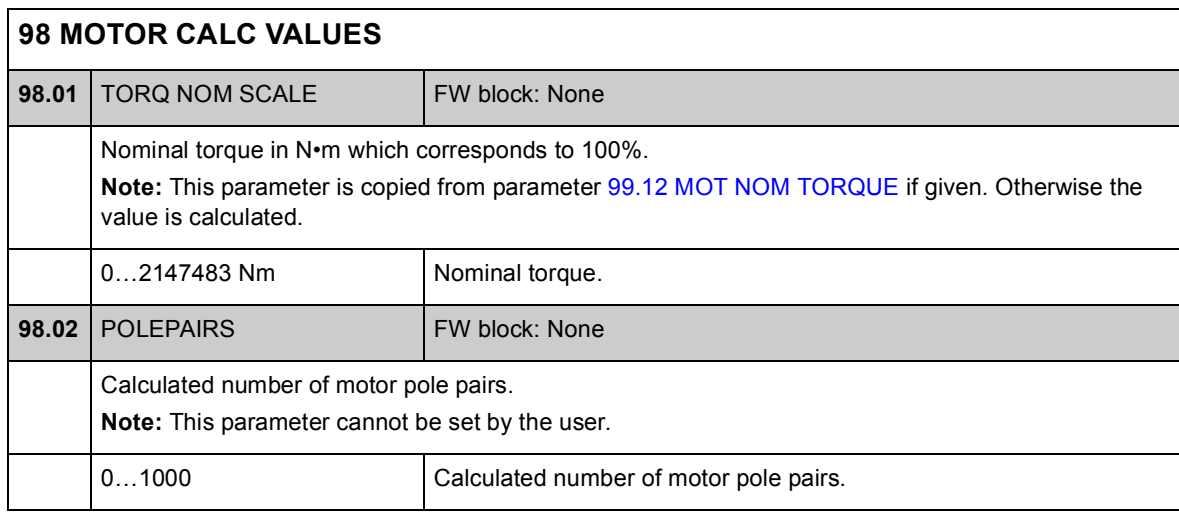

## **Group [99 START-UP DATA](#page-241-0)**

Start-up settings such as language, motor data and motor control mode.

The nominal motor values must be set before the drive is started; for detailed instructions, see chapter *[Start-up](#page-14-0)* on page [15.](#page-14-0)

With DTC motor control mode, parameters  $99.06...99.10$  $99.06...99.10$  must be set; better control accuracy is achieved by also setting parameters [99.11](#page-243-3) and [99.12.](#page-243-1)

With scalar control, parameters  $99.06...99.09$  must be set.

<span id="page-241-1"></span><span id="page-241-0"></span>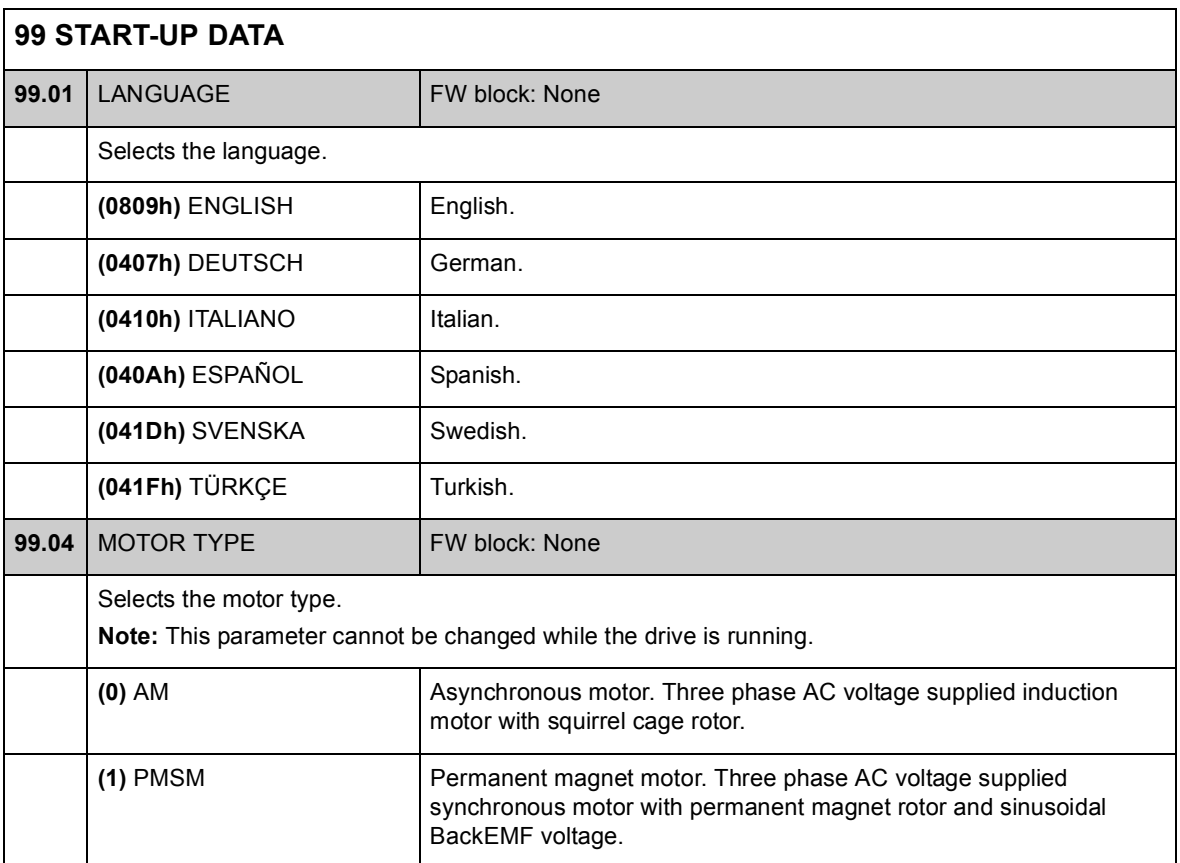

<span id="page-242-4"></span><span id="page-242-3"></span><span id="page-242-2"></span><span id="page-242-1"></span><span id="page-242-0"></span>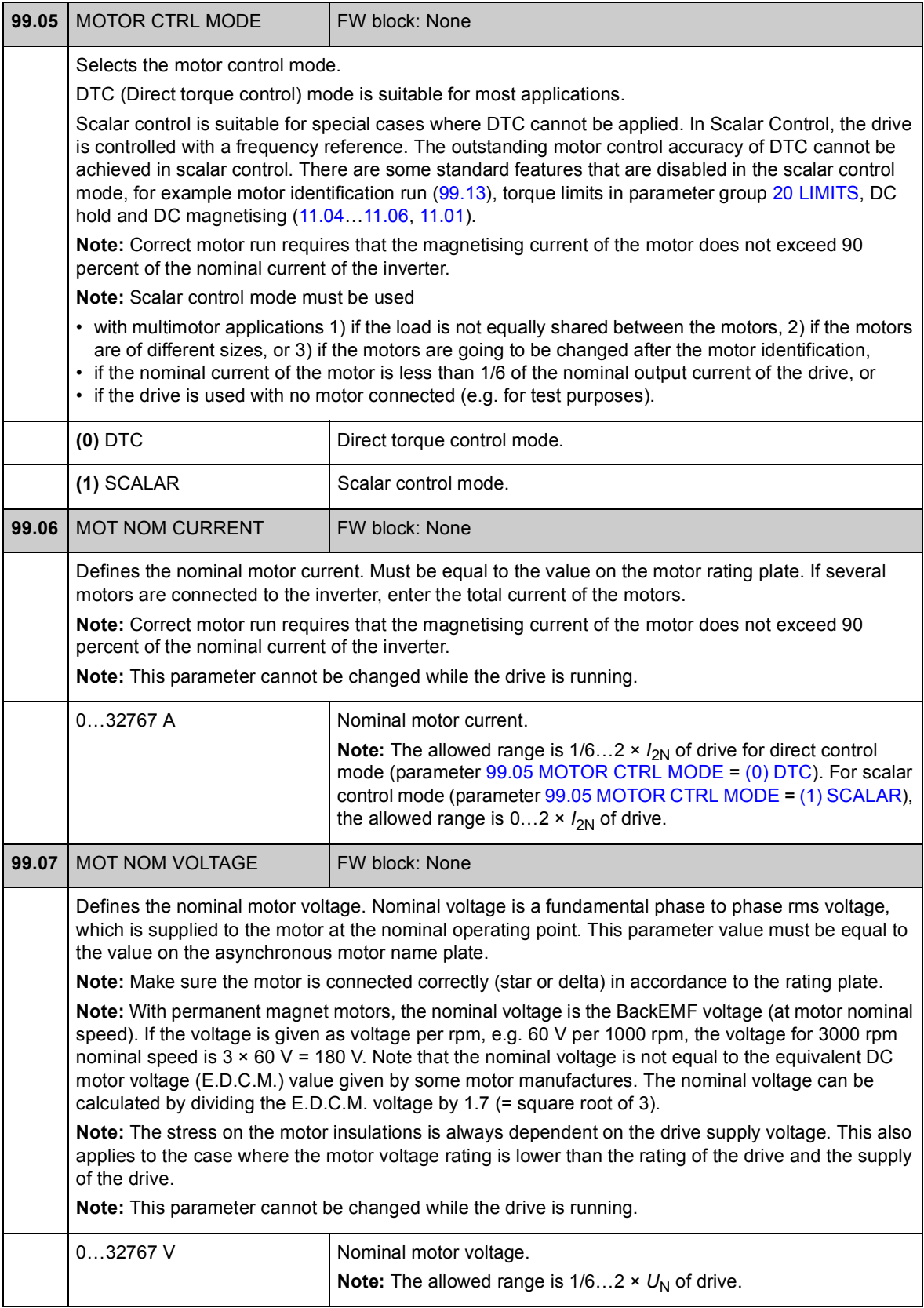

<span id="page-243-5"></span><span id="page-243-4"></span><span id="page-243-3"></span><span id="page-243-2"></span><span id="page-243-1"></span><span id="page-243-0"></span>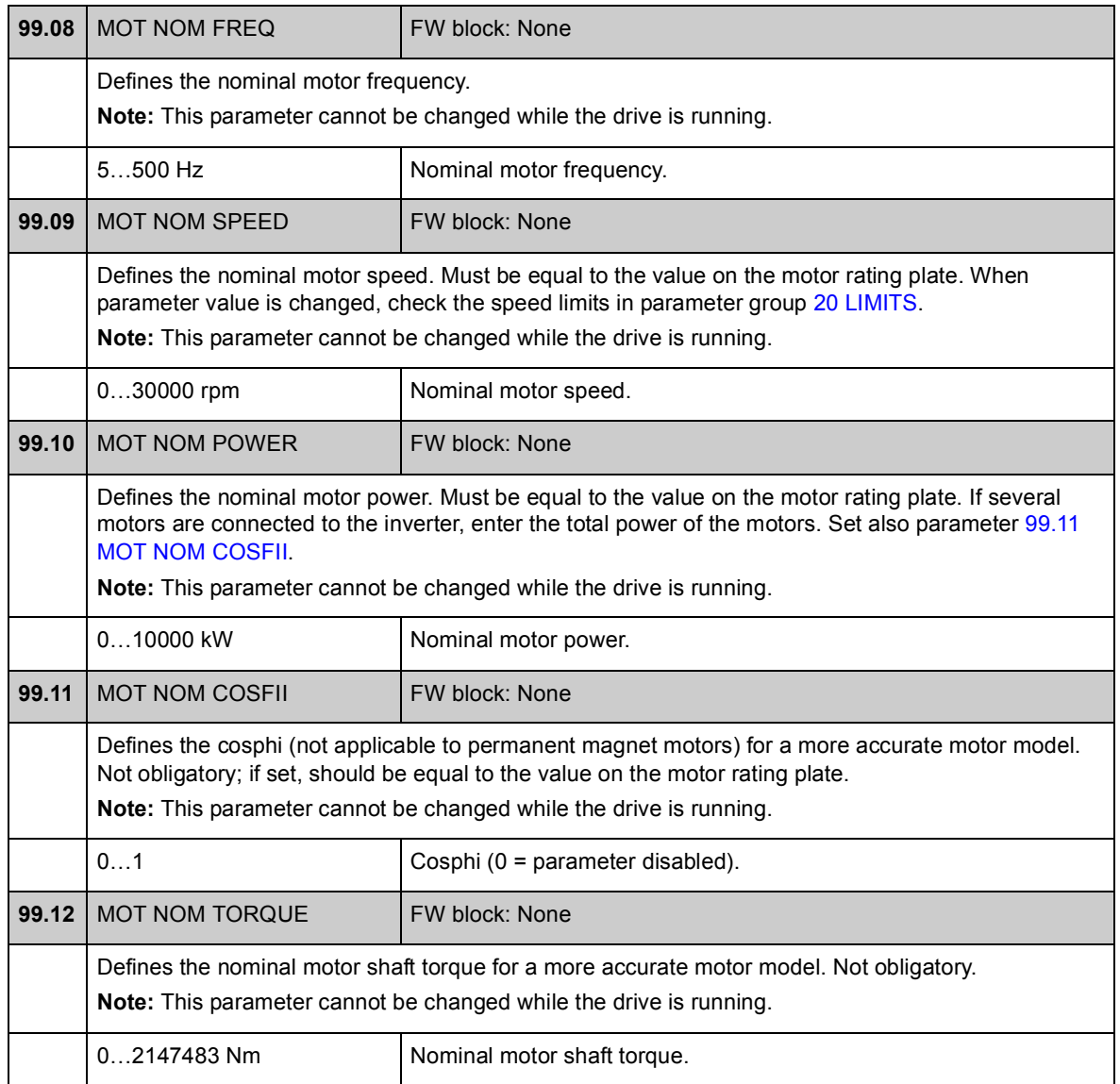

<span id="page-244-2"></span><span id="page-244-1"></span><span id="page-244-0"></span>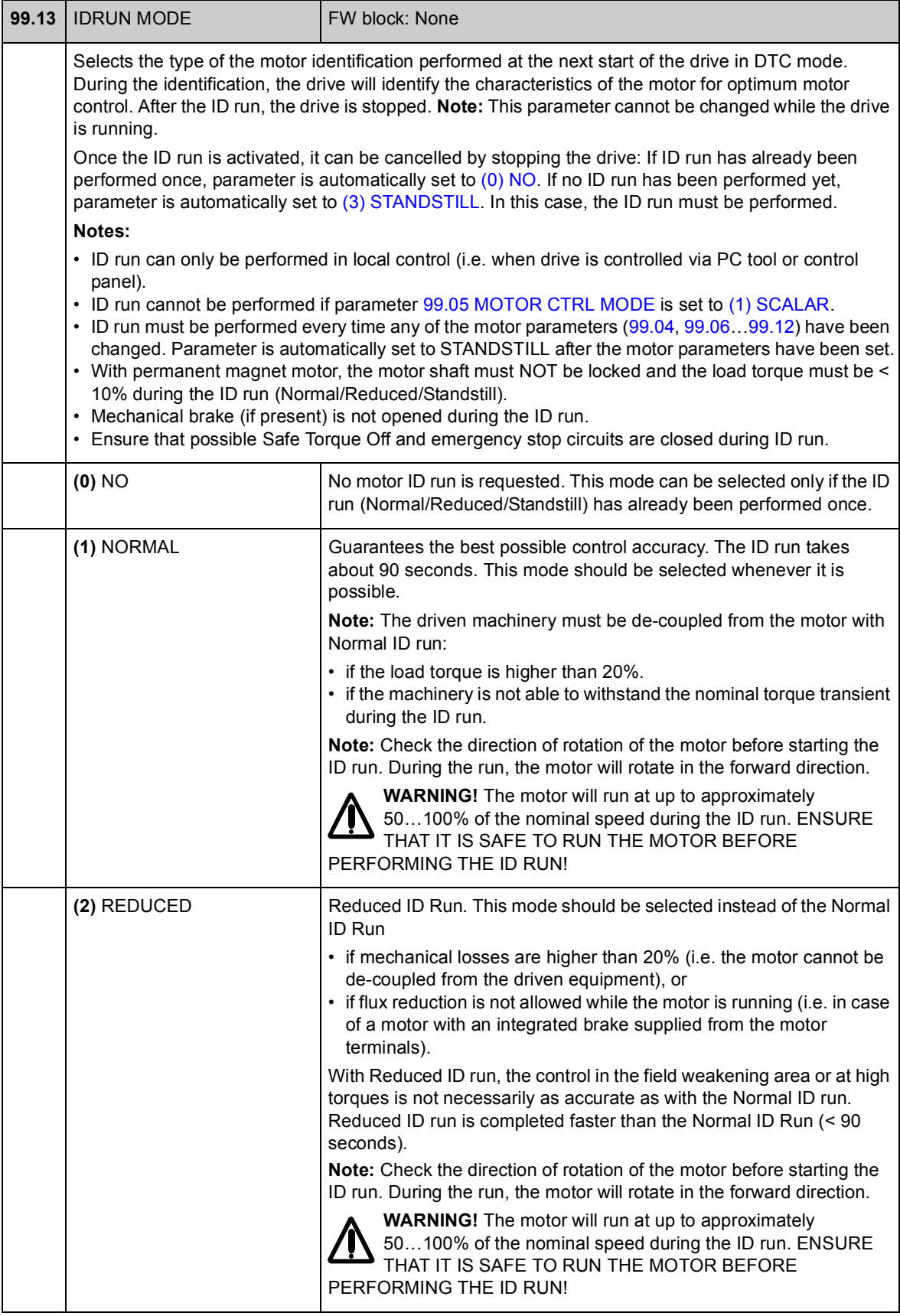

<span id="page-245-0"></span>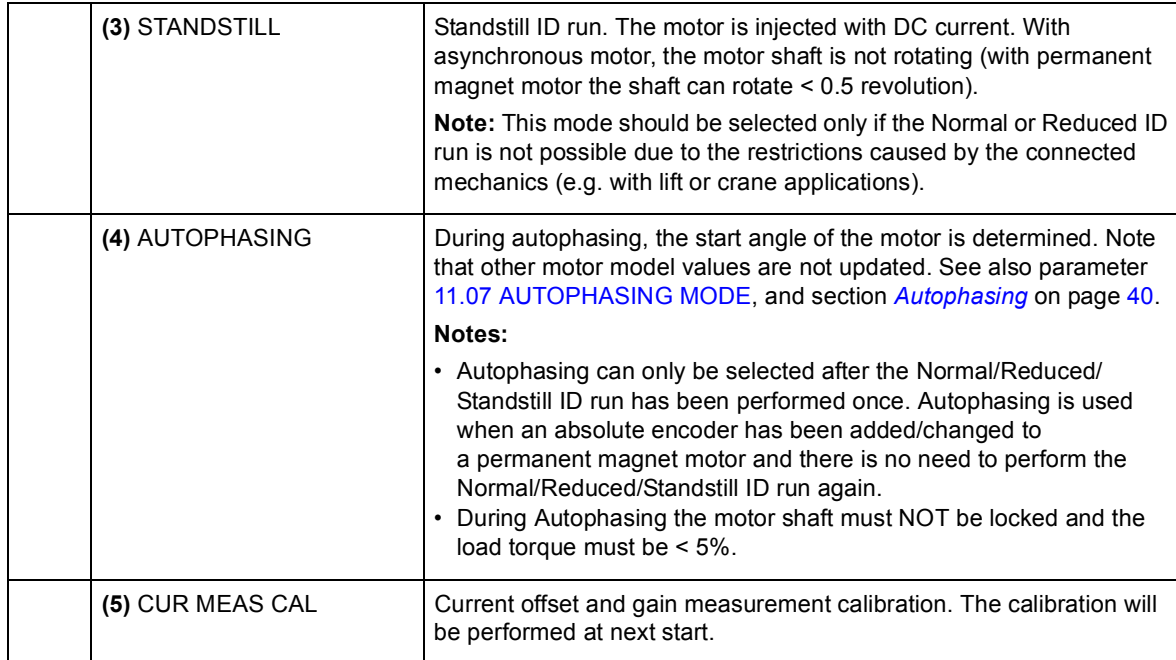

## **What this chapter contains**

This chapter lists the parameters of the drive with some additional data. For the parameter descriptions, see chapter [Parameters and firmware blocks.](#page-74-0)

### **Terms**

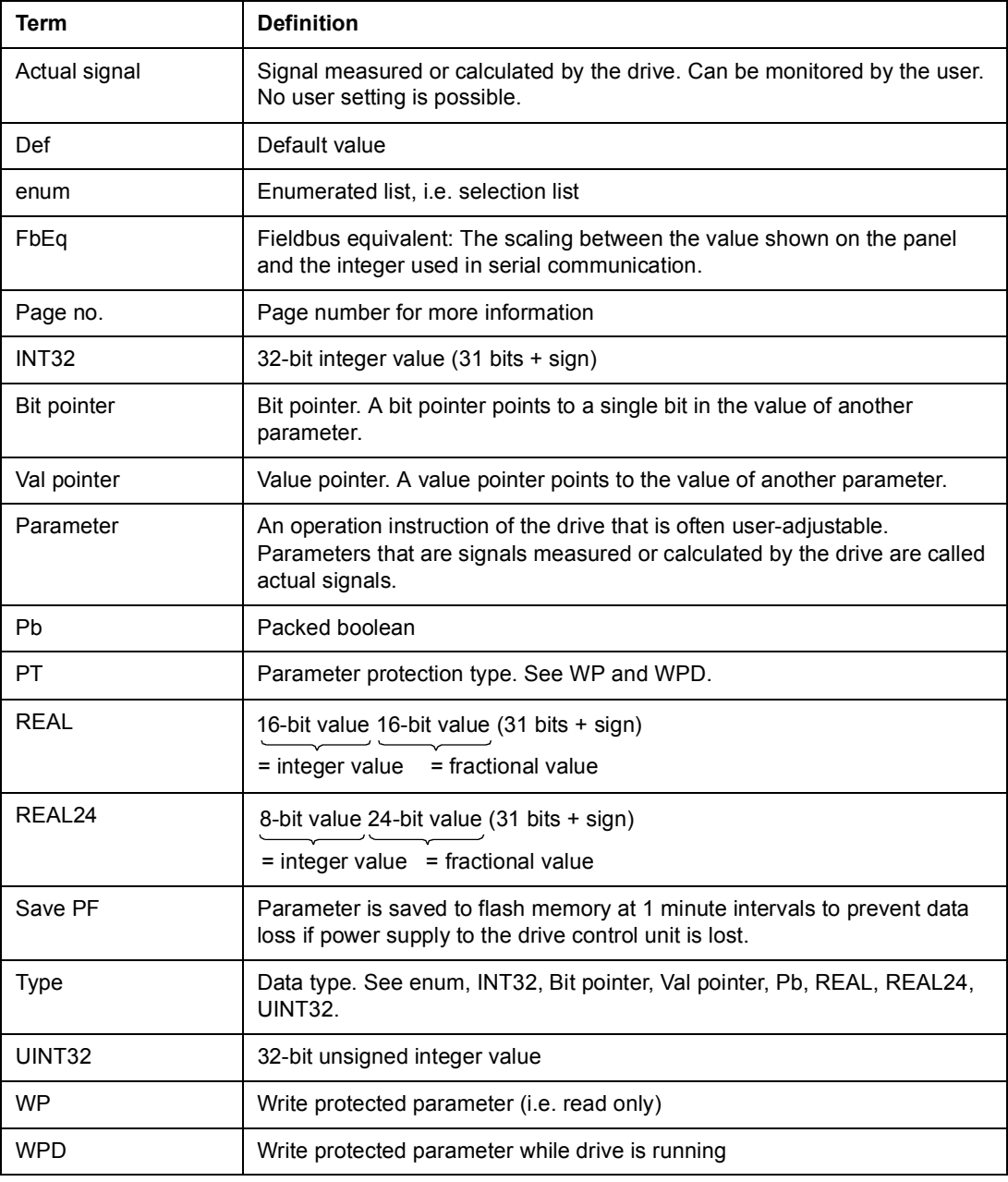

### **Fieldbus equivalent**

Serial communication data between fieldbus adapter and drive is transferred in integer format. Thus the drive actual and reference signal values must be scaled to 16/32-bit integer values. Fieldbus equivalent defines the scaling between the signal value and the integer used in serial communication.

All the read and sent values are limited to 16/32 bits.

Example: If 32.04 MAXIMUM TORQ REF is set from external control system, an integer value of 10 corresponds to 1%.

#### **Fieldbus addresses**

For FPBA-01 Profibus Adapter, FDNA-01 DeviceNet Adapter and FCAN-01 CANopen Adapter, see the User's Manual of the fieldbus adapter module.

#### **Pointer parameter format in fieldbus communication**

Value and bit pointer parameters are transferred between the fieldbus adapter and drive as 32-bit integer values.

#### **32-bit integer value pointers**

When value pointer parameter is connected to the value of another parameter or signal, the format is as follows:

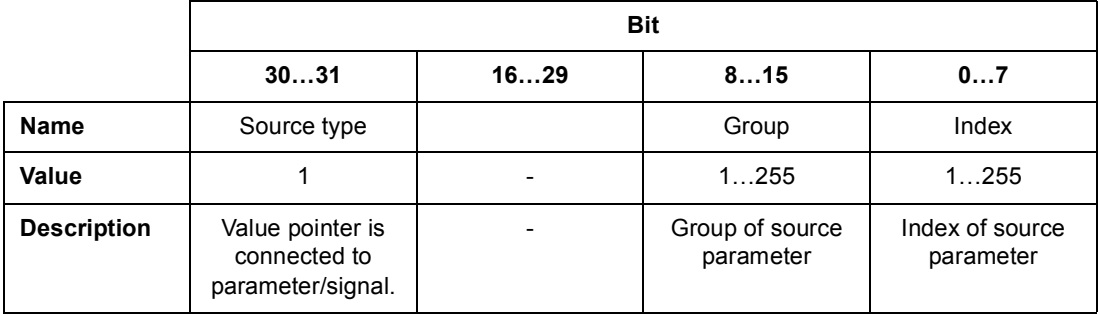

When value pointer parameter is connected to an application program, the format is as follows:

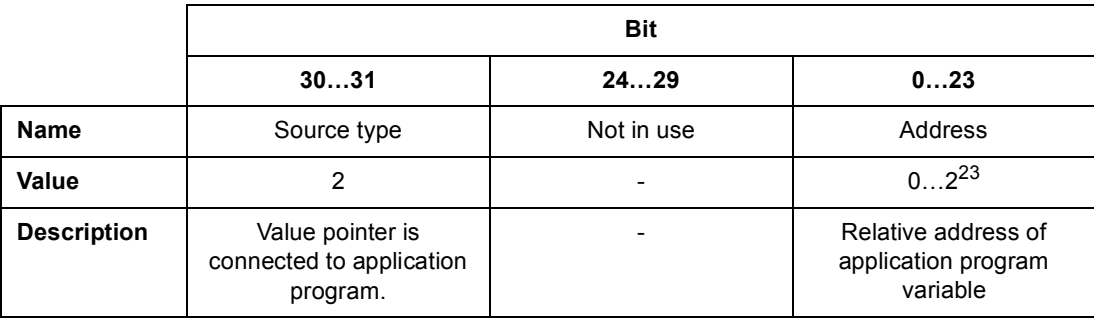

**Note:** Value pointer parameters which are connected to an application program cannot be set via fieldbus (i.e. read access only).

#### **32-bit integer bit pointers**

When bit pointer parameter is connected to value 0 or 1, the format is as follows:

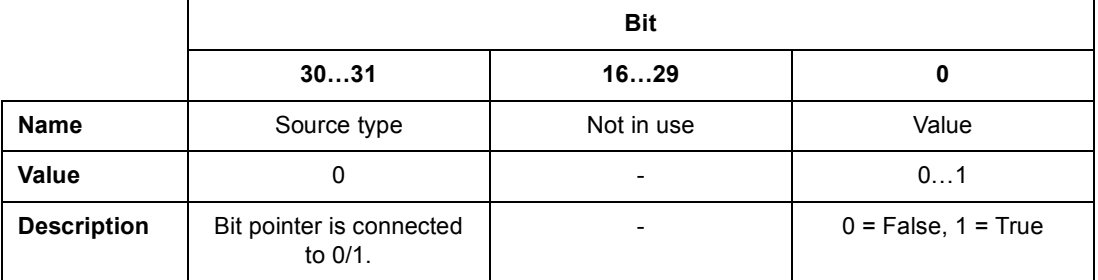

When bit pointer is connected to a bit value of another signal, the format is as follows:

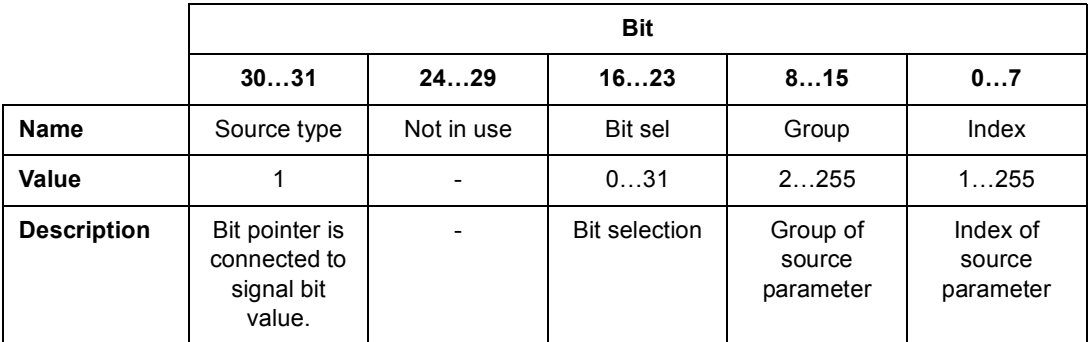

When bit pointer parameter is connected to an application program, the format is as follows:

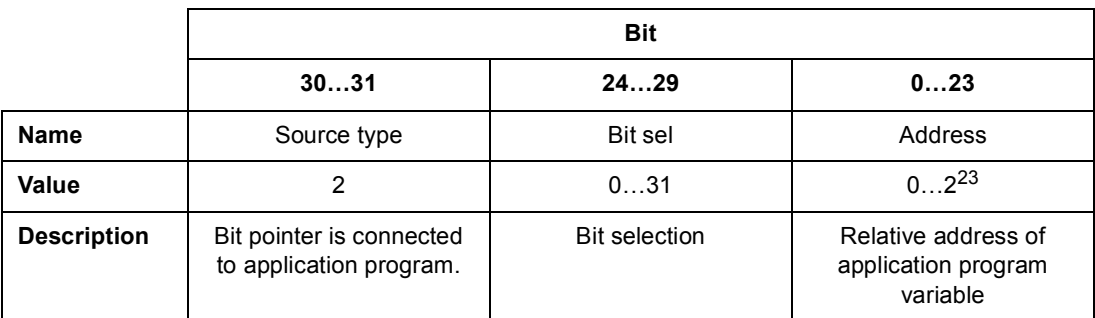

**Note:** Bit pointer parameters which are connected to an application program cannot be set via fieldbus (i.e. read access only).

# **Actual signals (Parameter groups 1…9)**

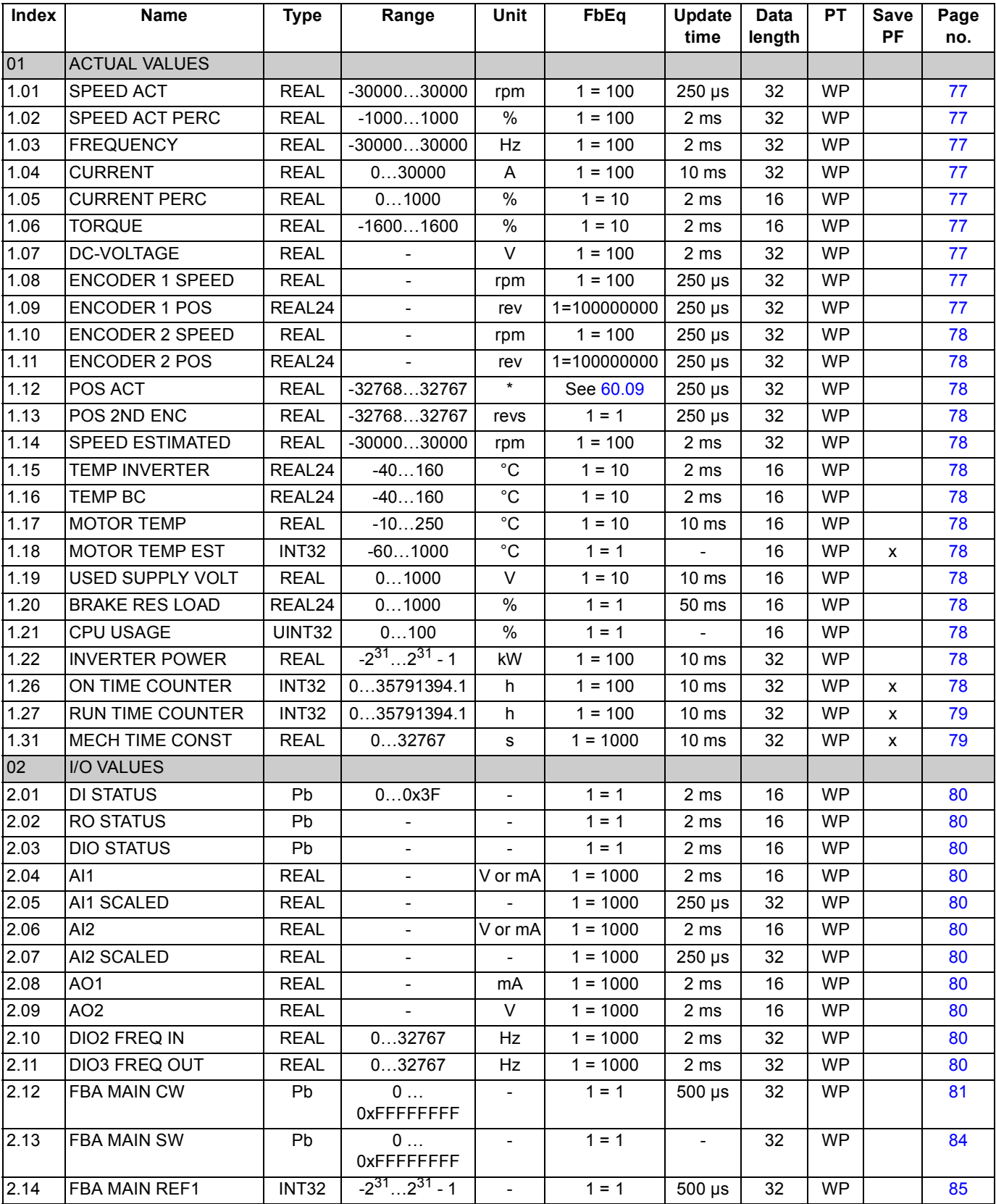

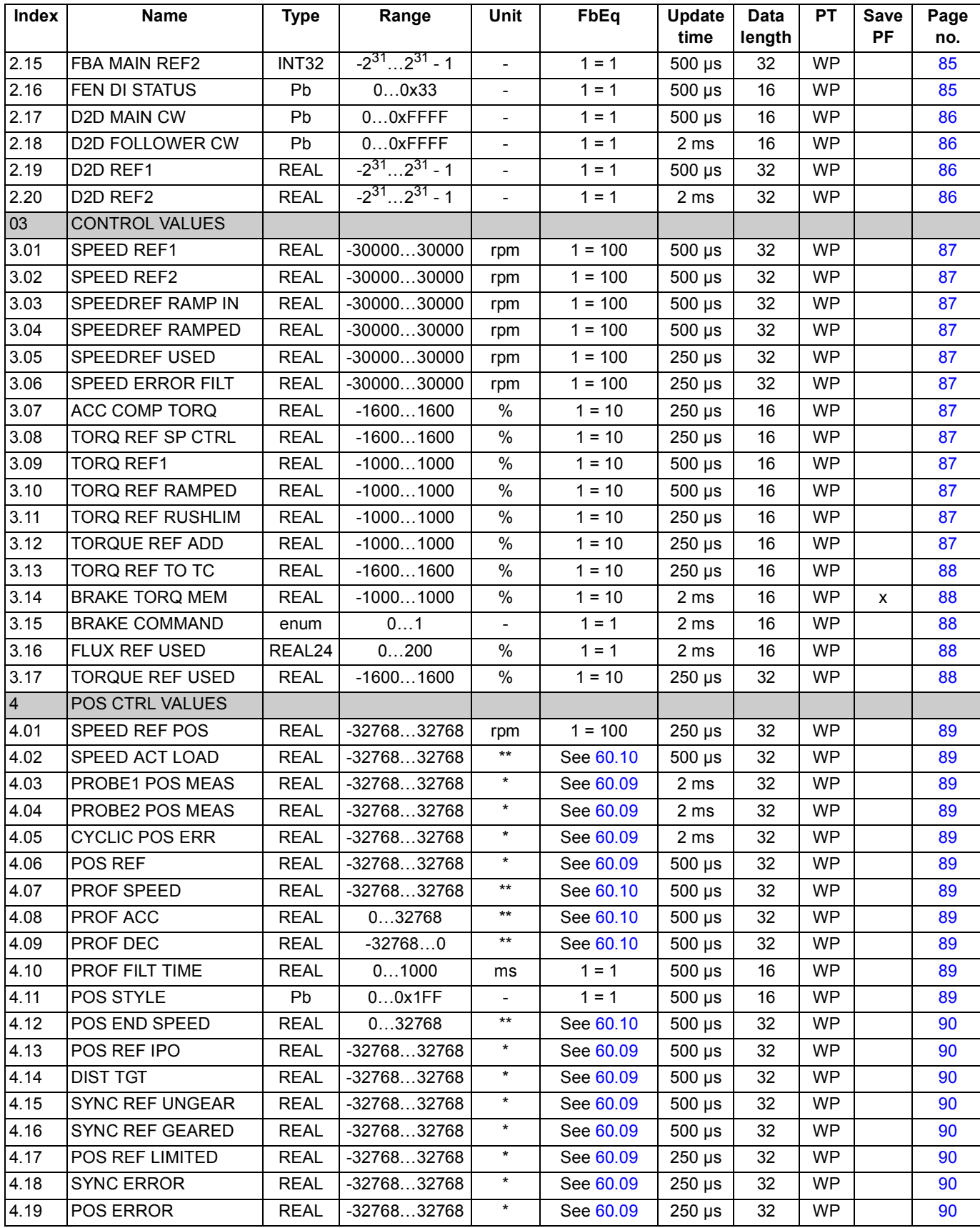

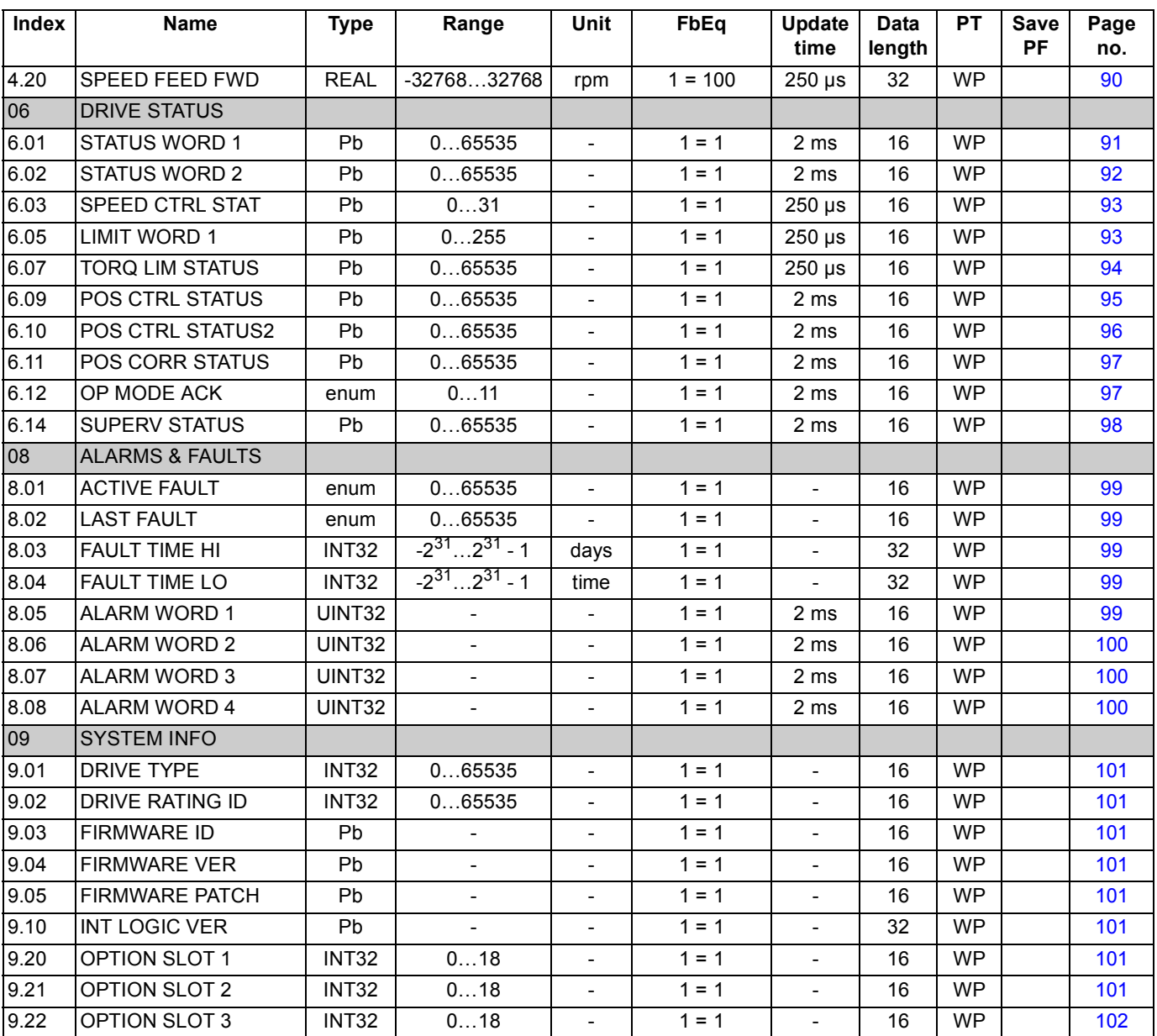
# **Parameter groups 10…99**

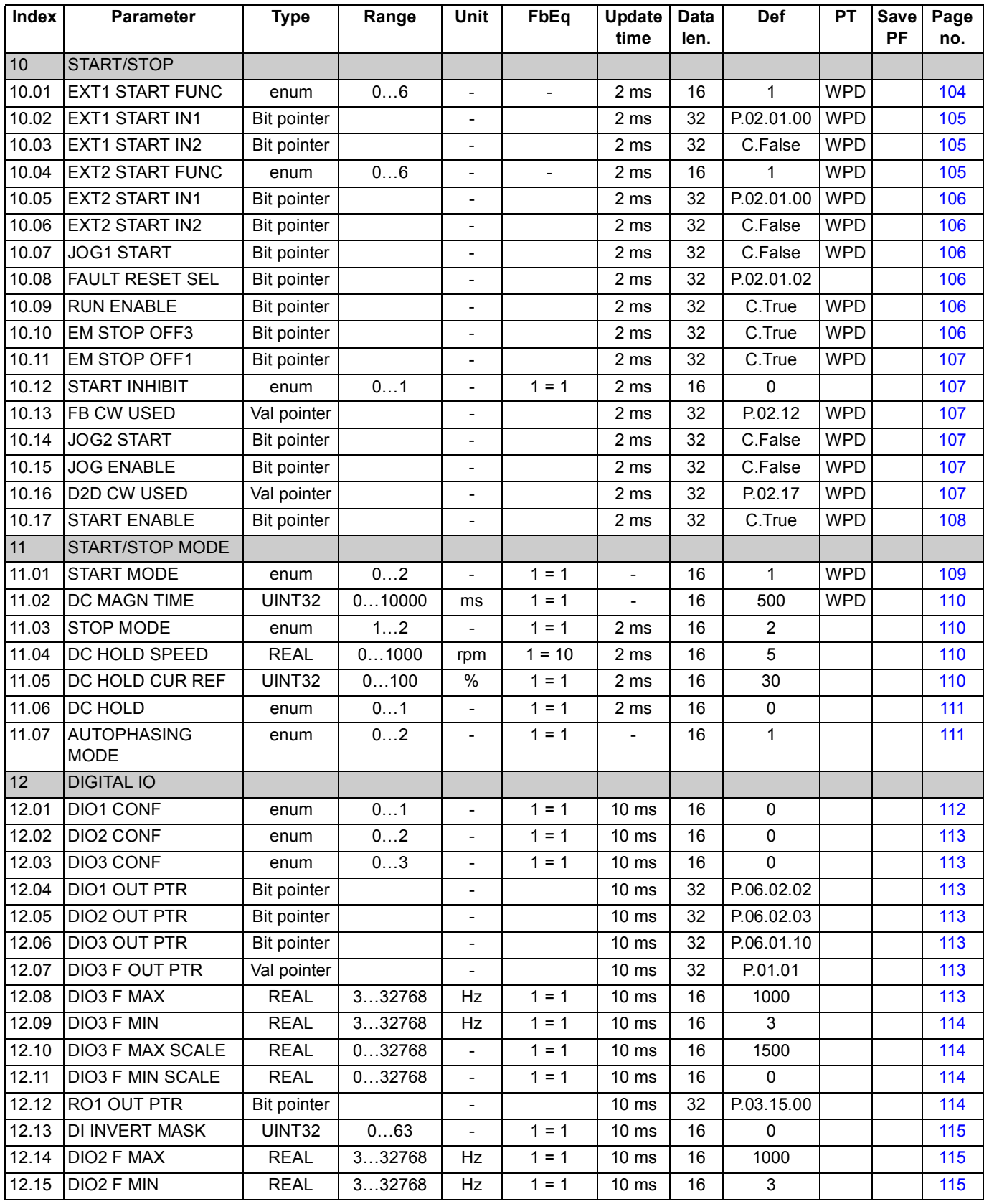

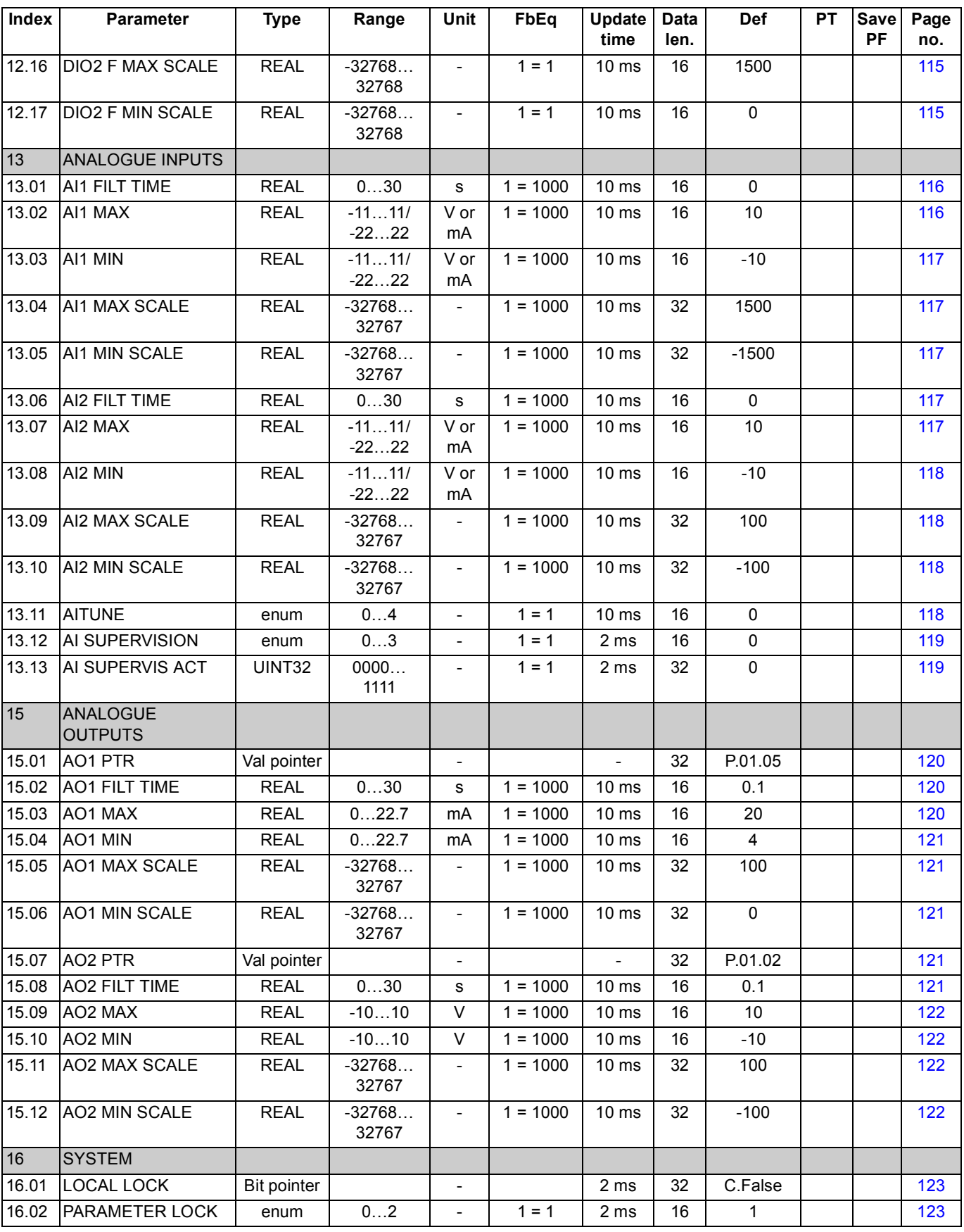

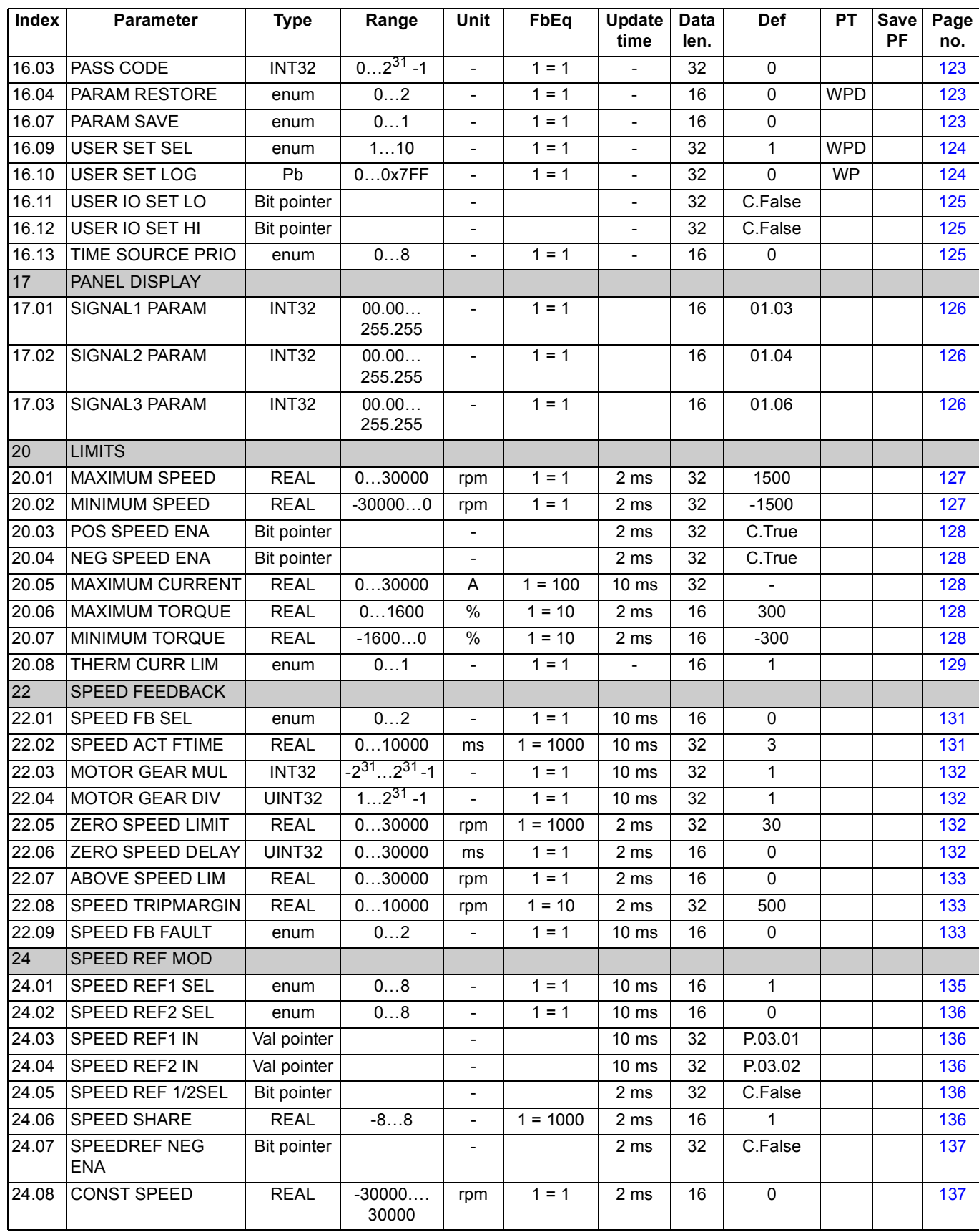

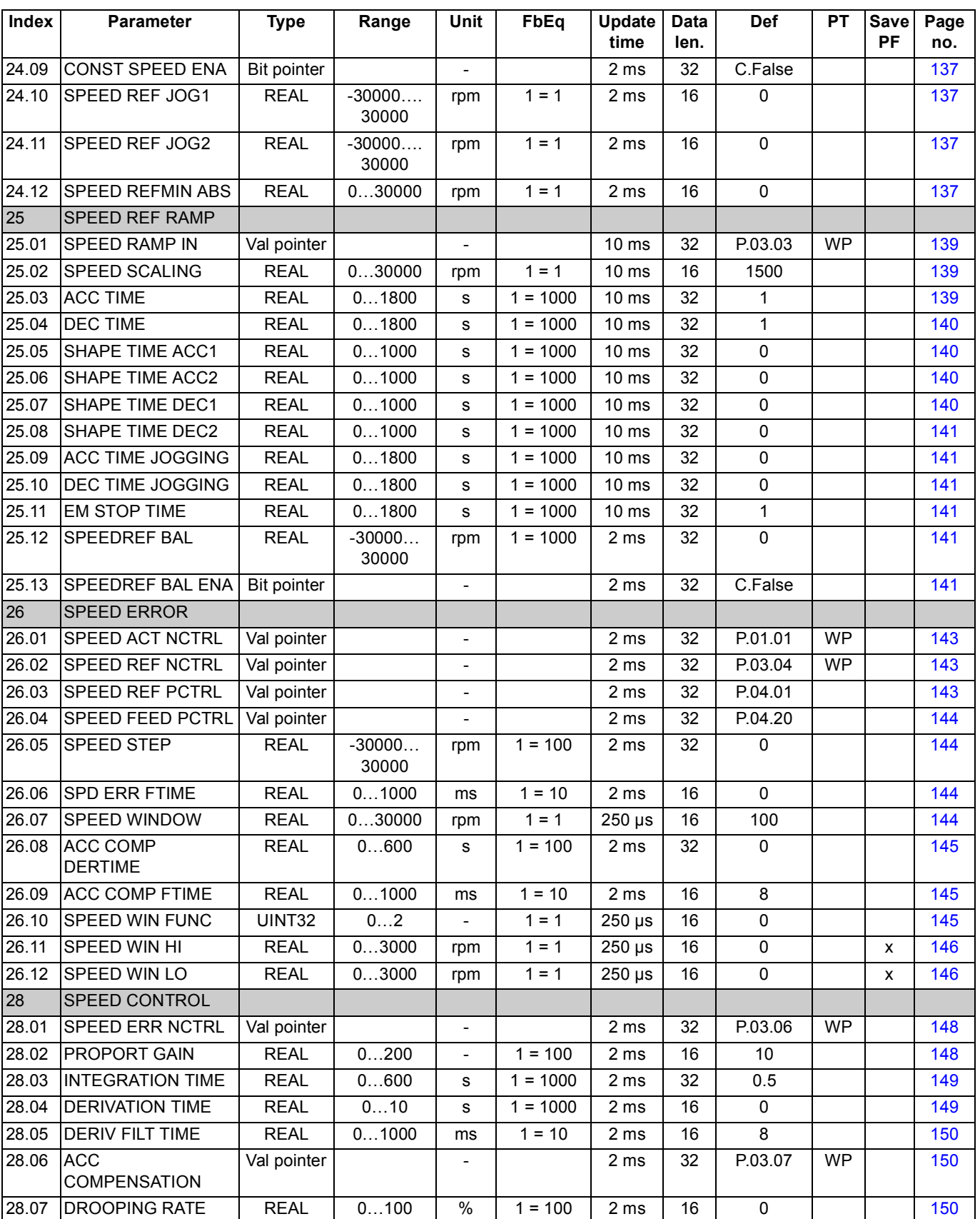

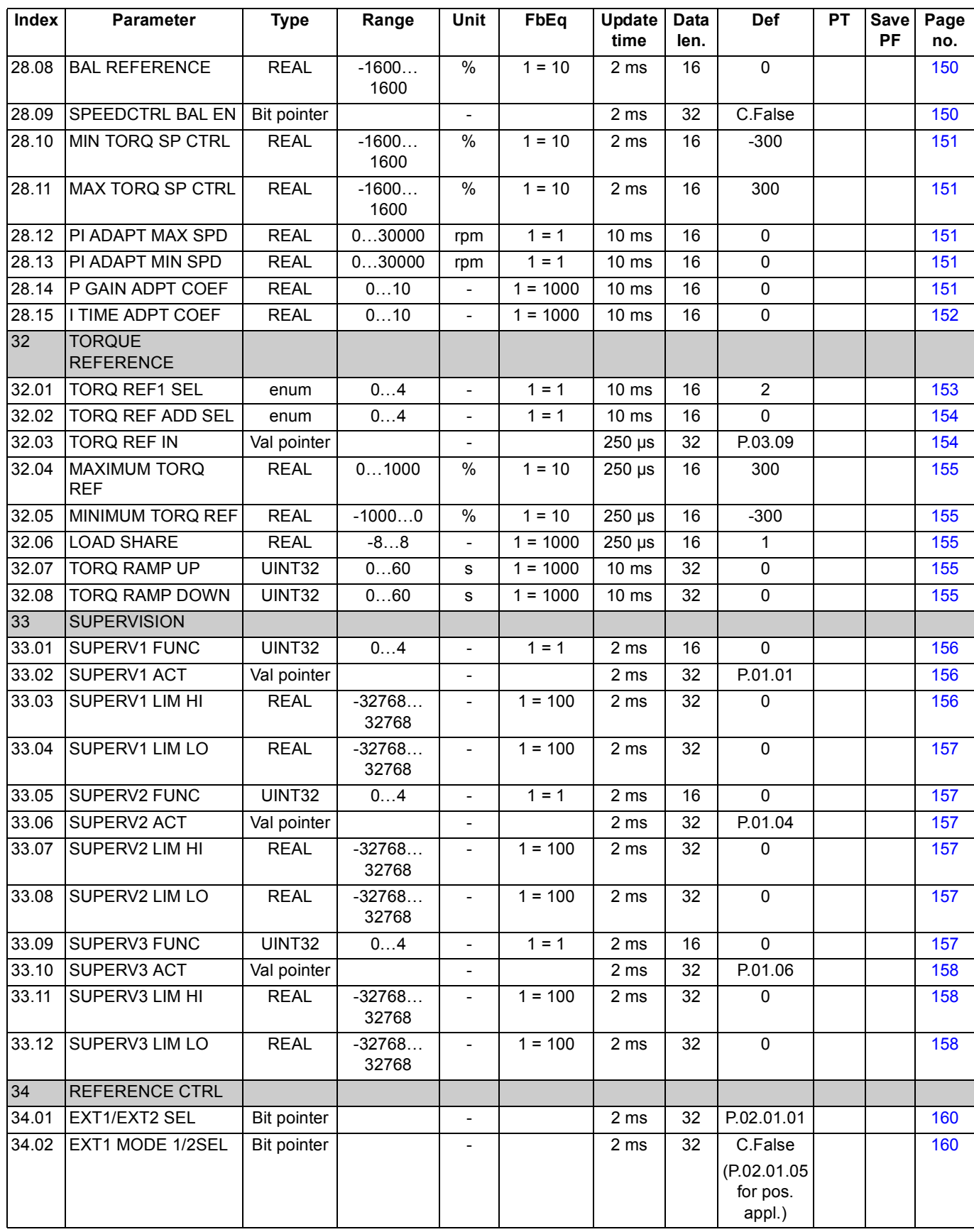

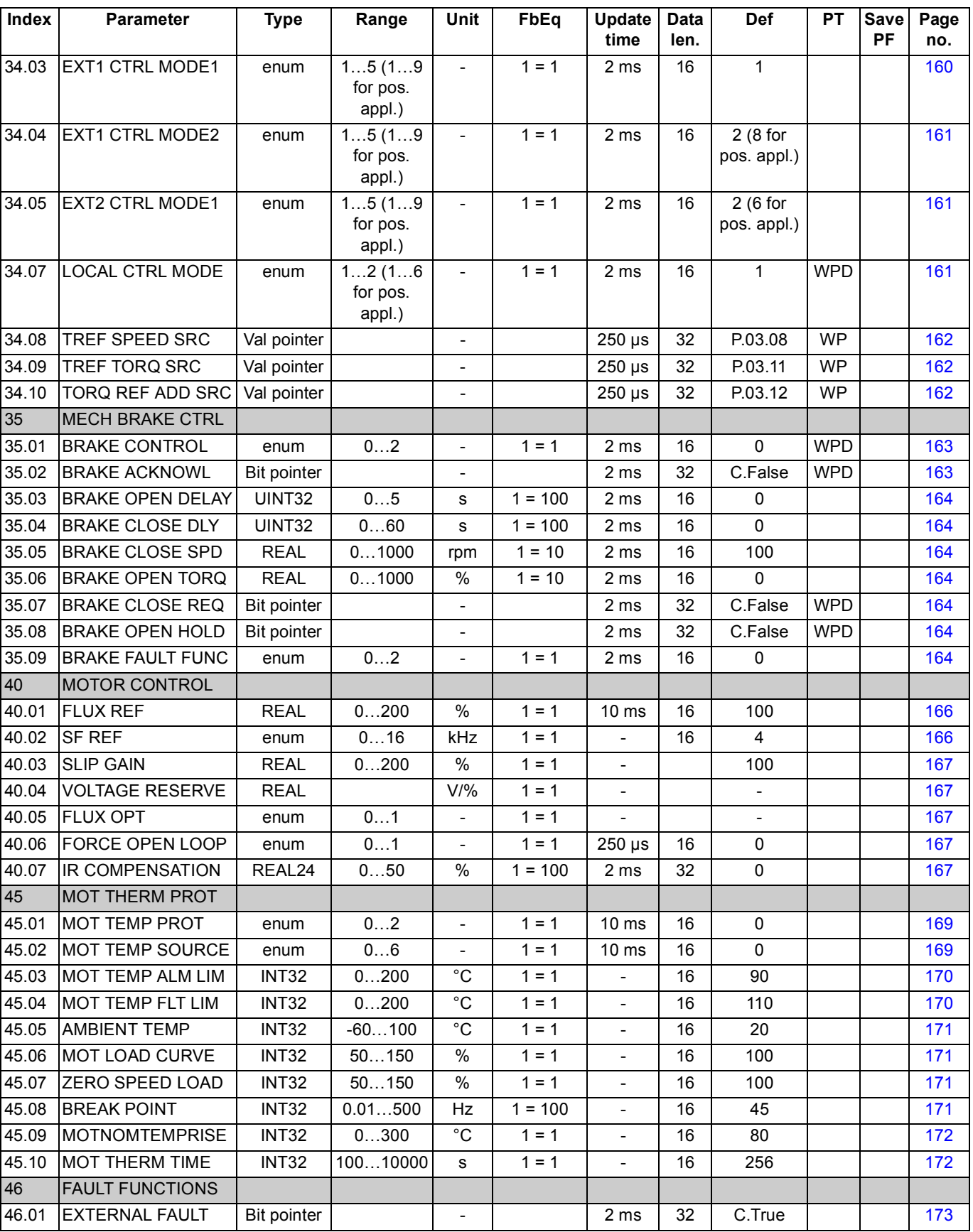

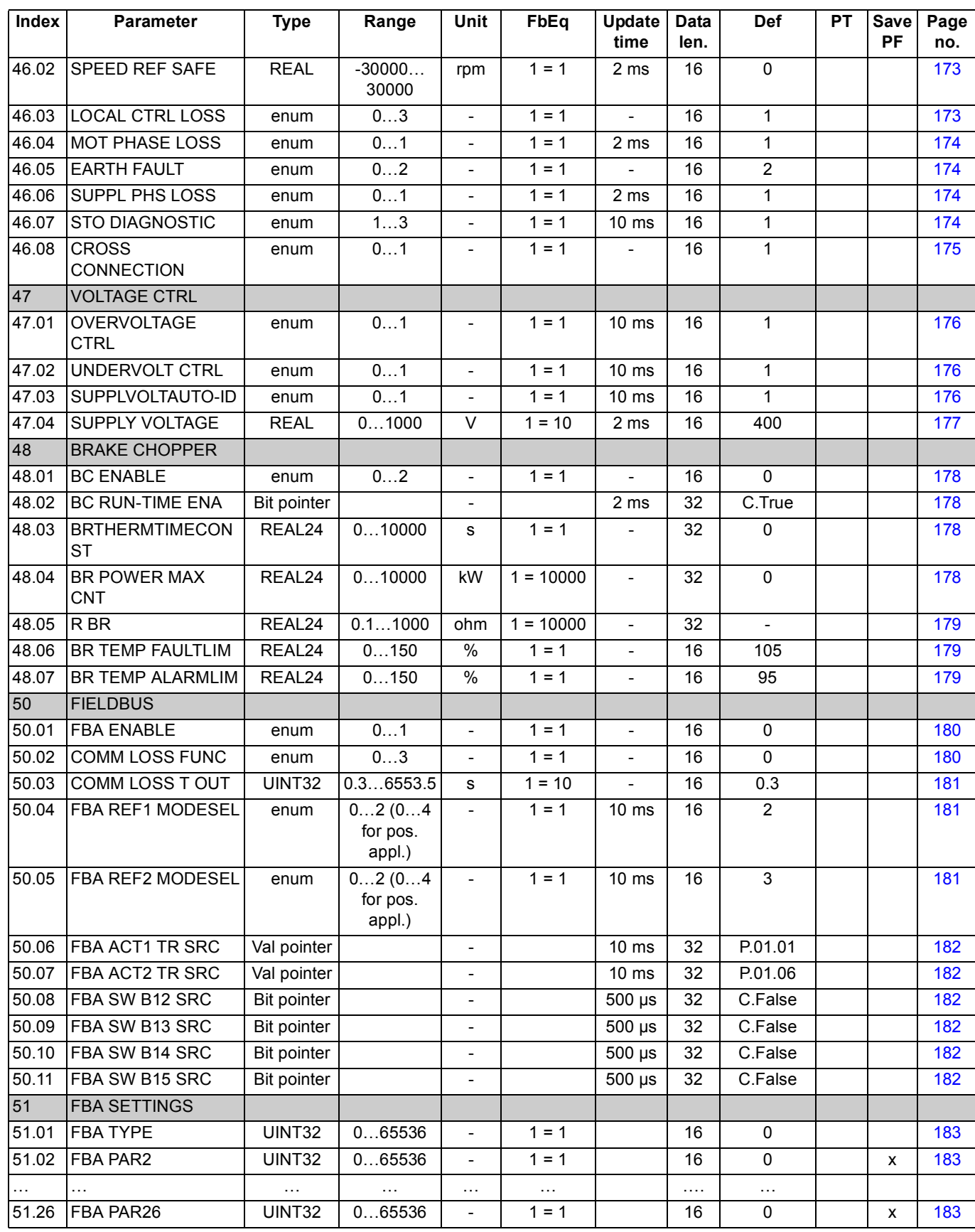

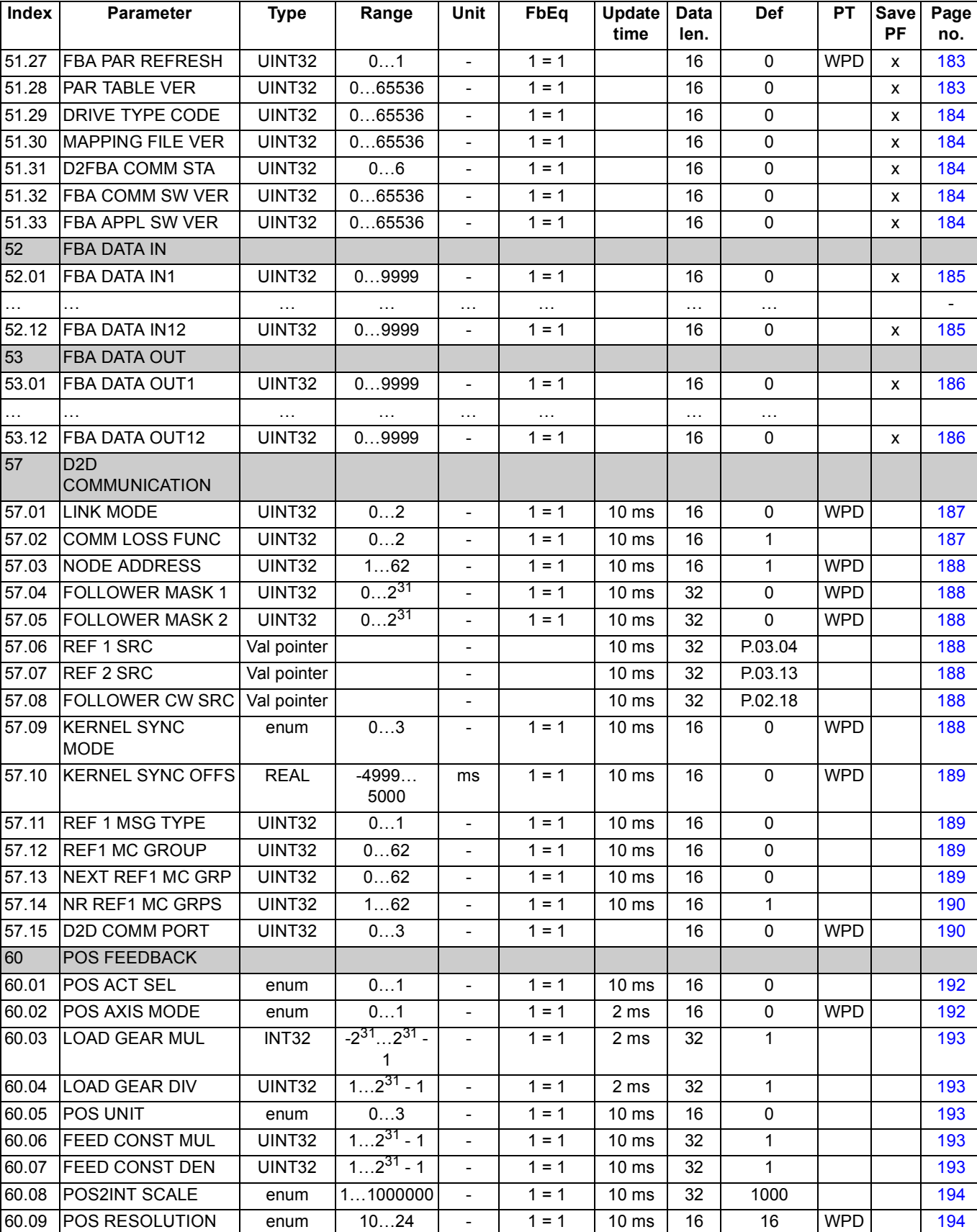

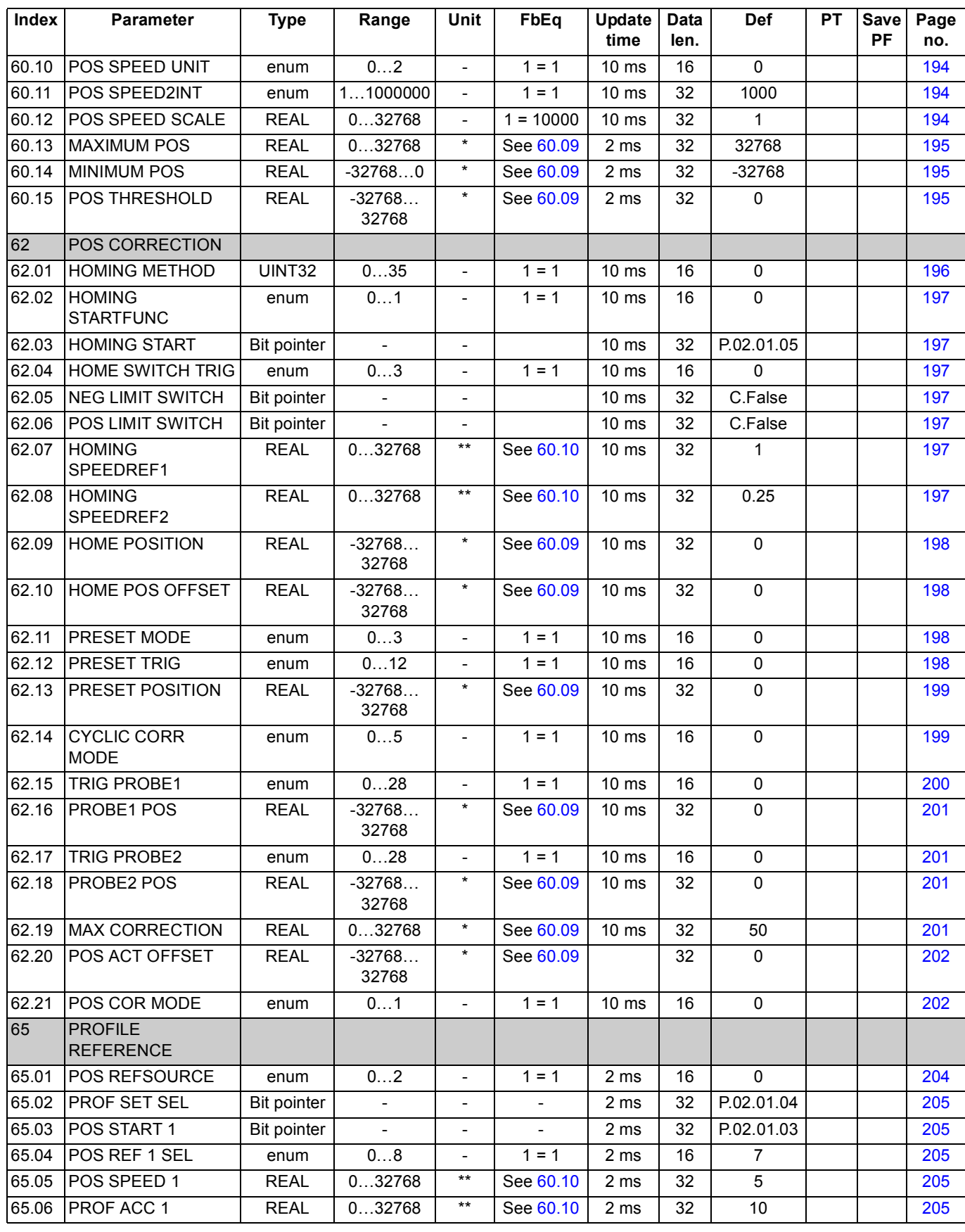

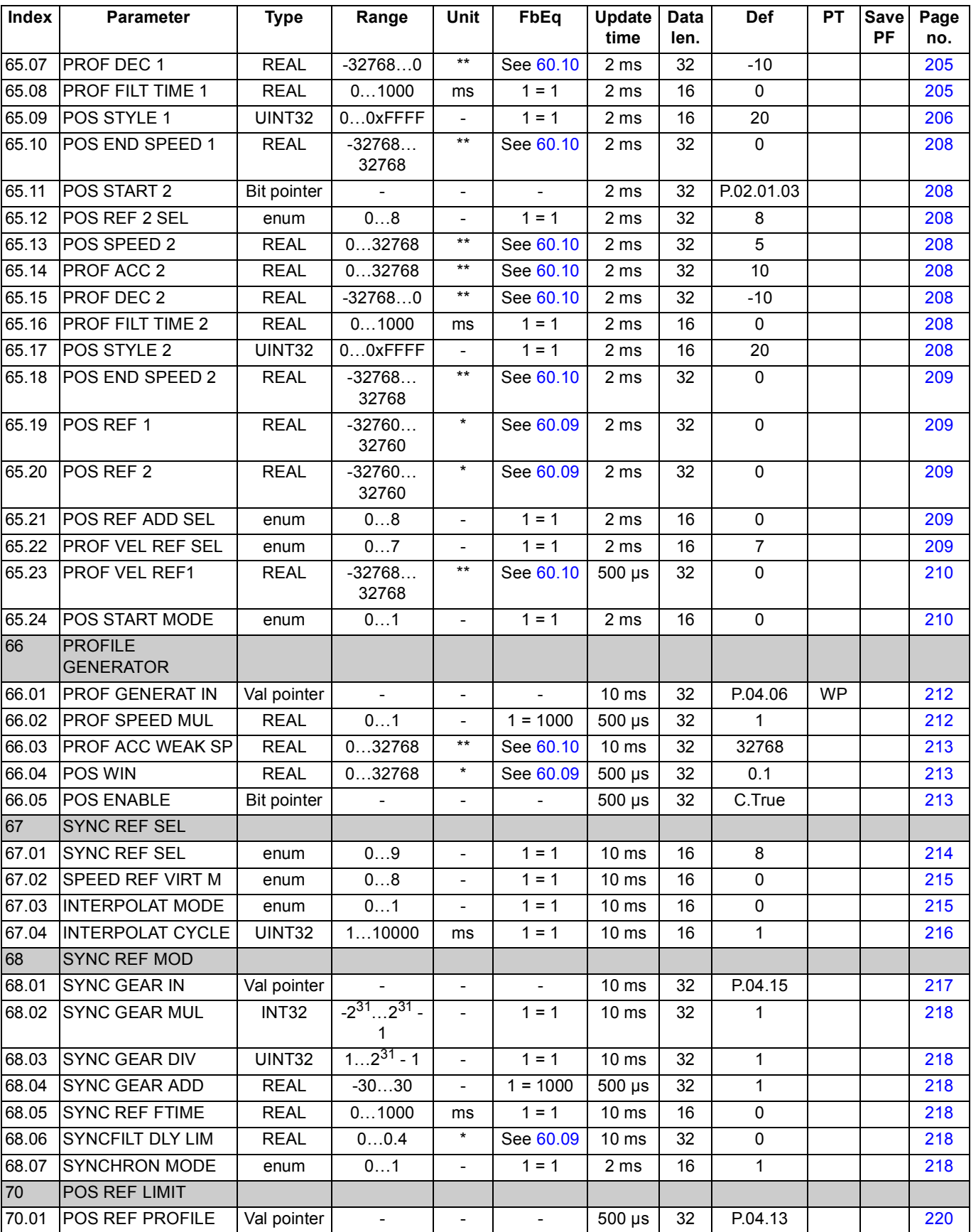

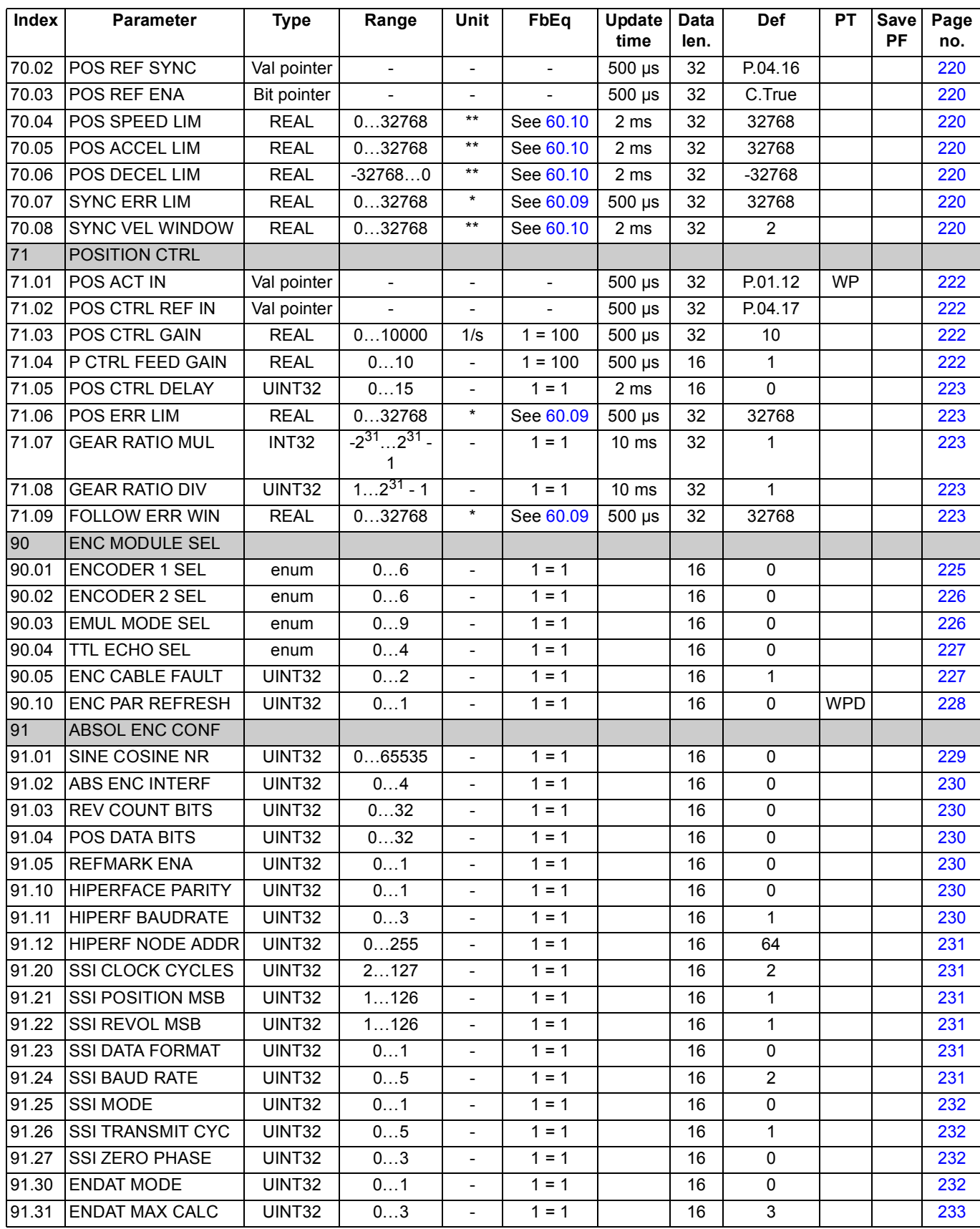

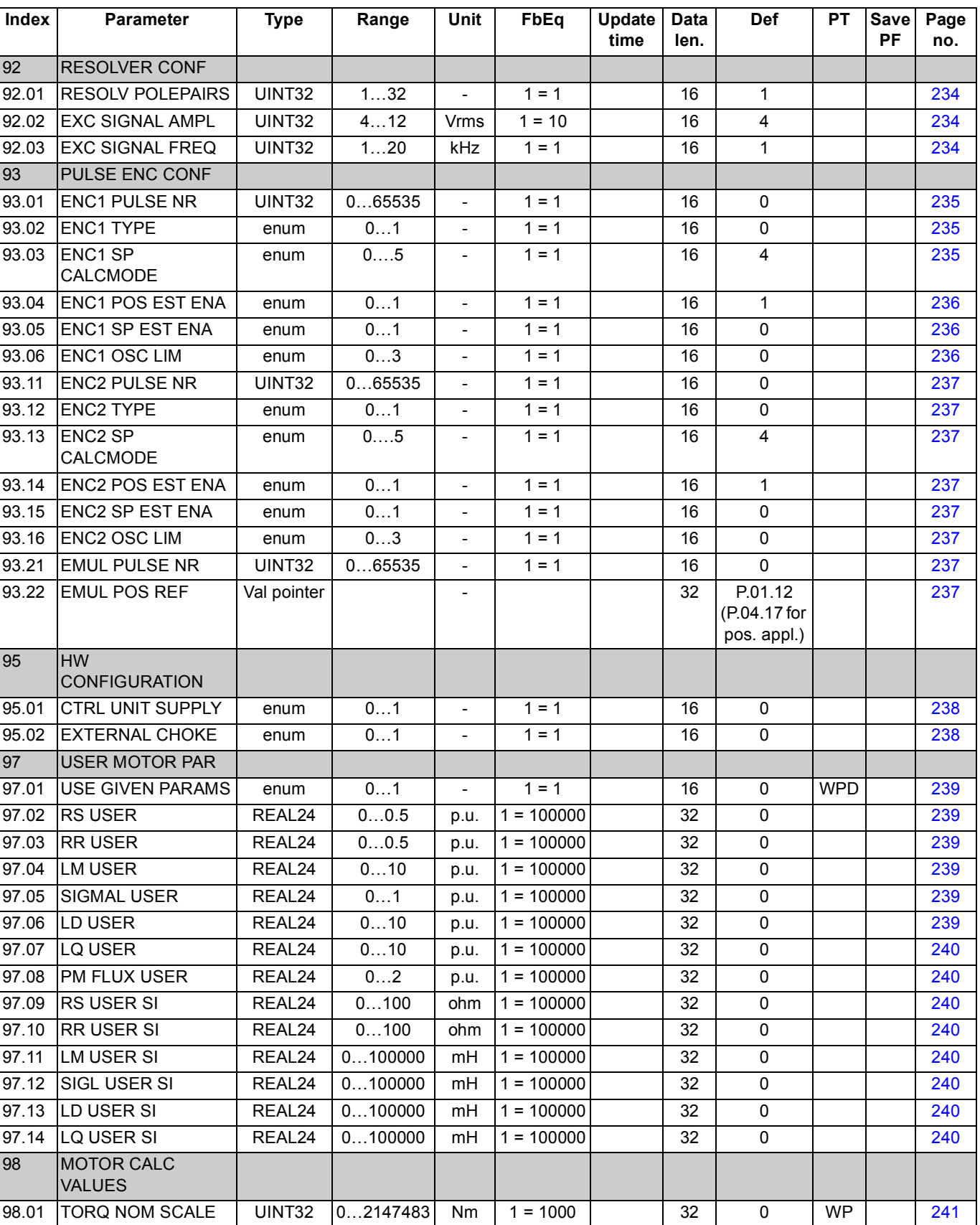

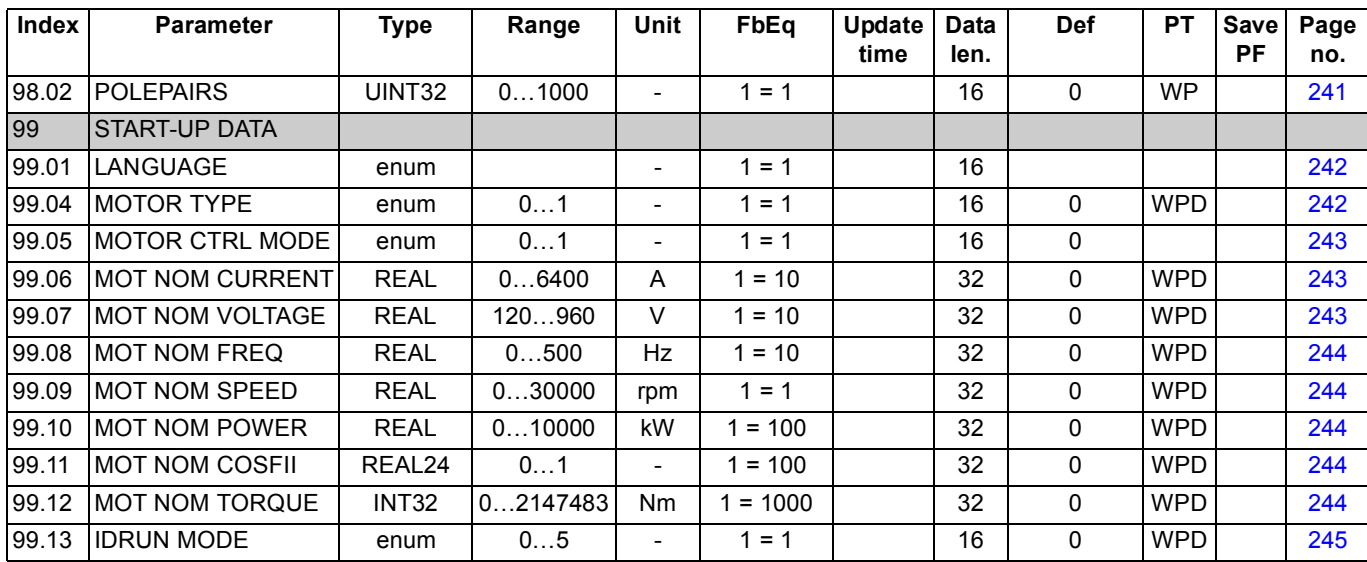

\* The unit depends on parameter [60.05](#page-192-2) POS UNIT selection.

\*\* The unit depends on parameter [60.05](#page-192-2) POS UNIT and [60.10](#page-193-2) POS SPEED UNIT selections.

*266*

#### **What this chapter contains**

The chapter lists all alarm and fault messages including the possible cause and corrective actions.

#### **Safety**

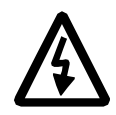

**WARNING!** Only qualified electricians are allowed to maintain the drive. The *Safety Instructions* on the first pages of the appropriate hardware manual must be read before you start working with the drive.

#### **Alarm and fault indications**

An alarm or a fault message indicates abnormal drive status. Most alarm and fault causes can be identified and corrected using this information. If not, an ABB representative should be contacted.

The four-digit code number in brackets after the message is for the fieldbus communication.

The alarm/fault code is displayed on the 7-segment display of the drive. The following table describes the indications given by the 7-segment display.

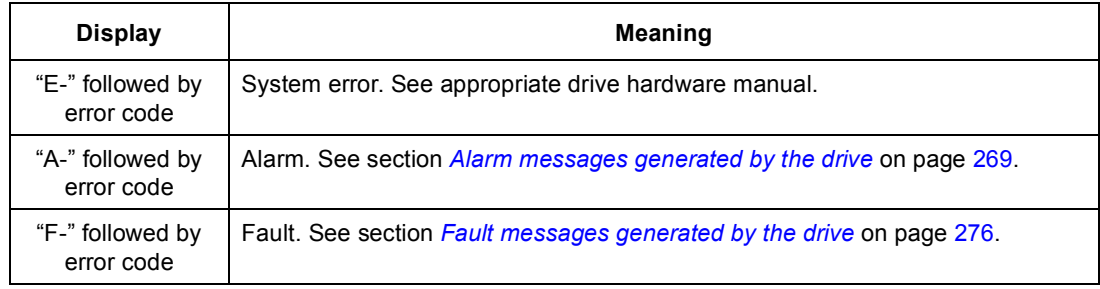

#### **How to reset**

The drive can be reset either by pressing the reset key on the PC tool  $(\bullet)$  or control panel (*RESET*) or switching the supply voltage off for a while. When the fault has been removed, the motor can be restarted.

A fault can also be reset from an external source by parameter [10.08](#page-105-3) [FAULT RESET](#page-105-6)  [SEL.](#page-105-6)

## **Fault history**

When fault is detected, it is stored in the fault logger with a time stamp. The fault history stores information on the 16 latest faults of the drive. Three of the latest faults are stored at the beginning of a power switch off.

Signals [8.01](#page-98-1) [ACTIVE FAULT](#page-98-3) and [8.02](#page-98-2) [LAST FAULT](#page-98-4) store the fault codes of the most recent faults.

Alarms can be monitored via alarm words [8.05](#page-98-0) [ALARM WORD 1](#page-98-5) … [8.08](#page-99-0) [ALARM](#page-99-1)  [WORD 4](#page-99-1). Alarm information is lost at power switch off or fault reset.

# <span id="page-268-0"></span>**Alarm messages generated by the drive**

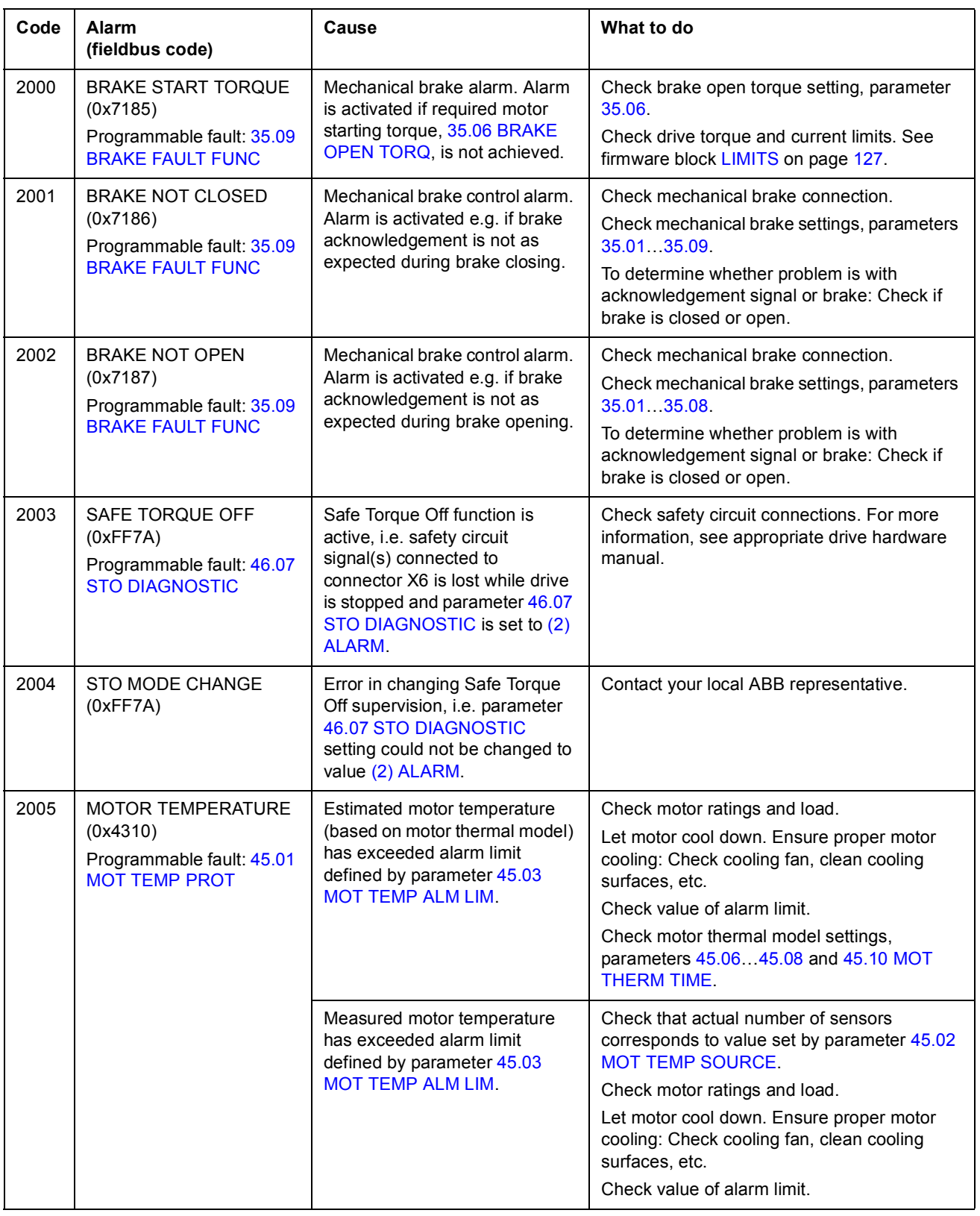

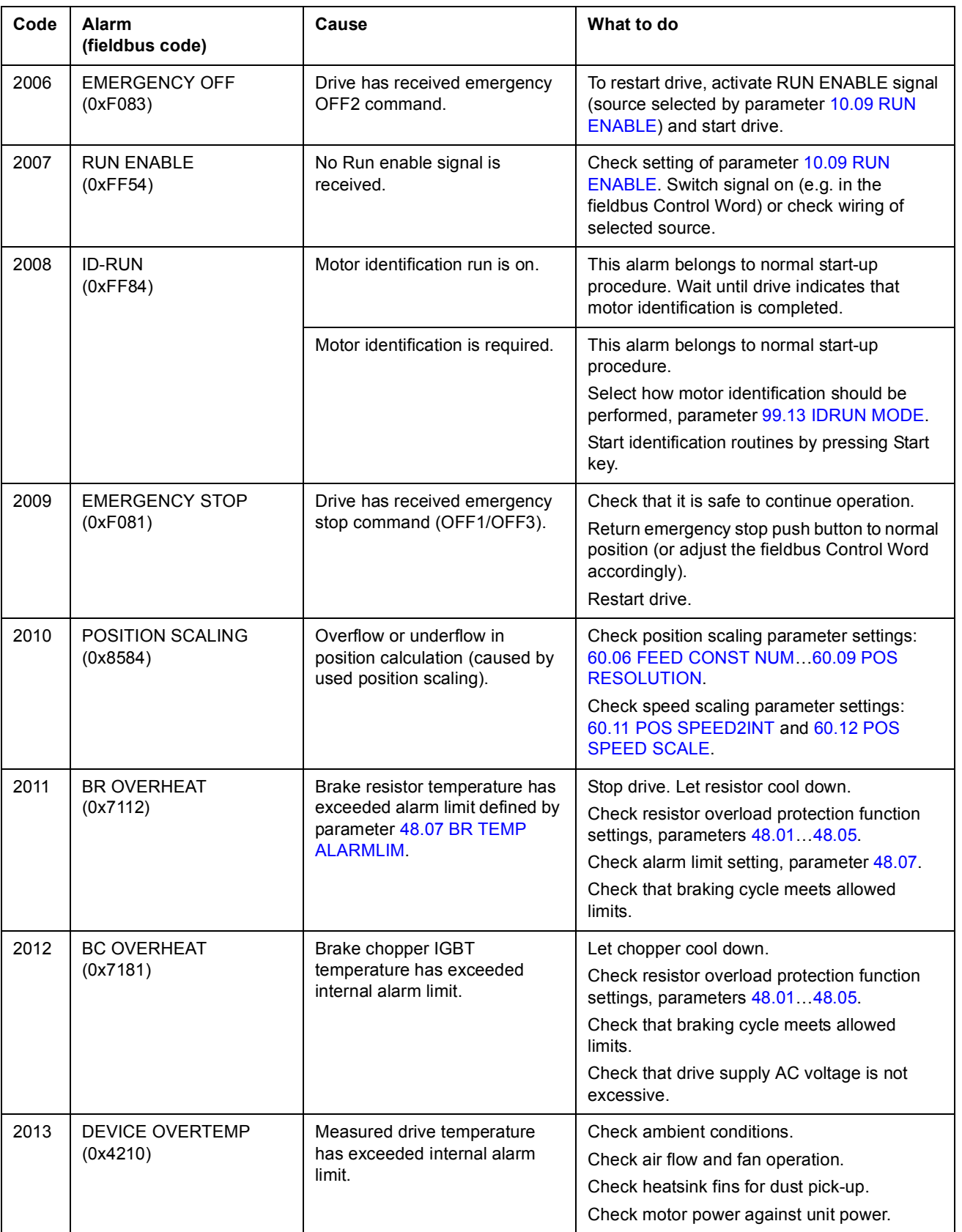

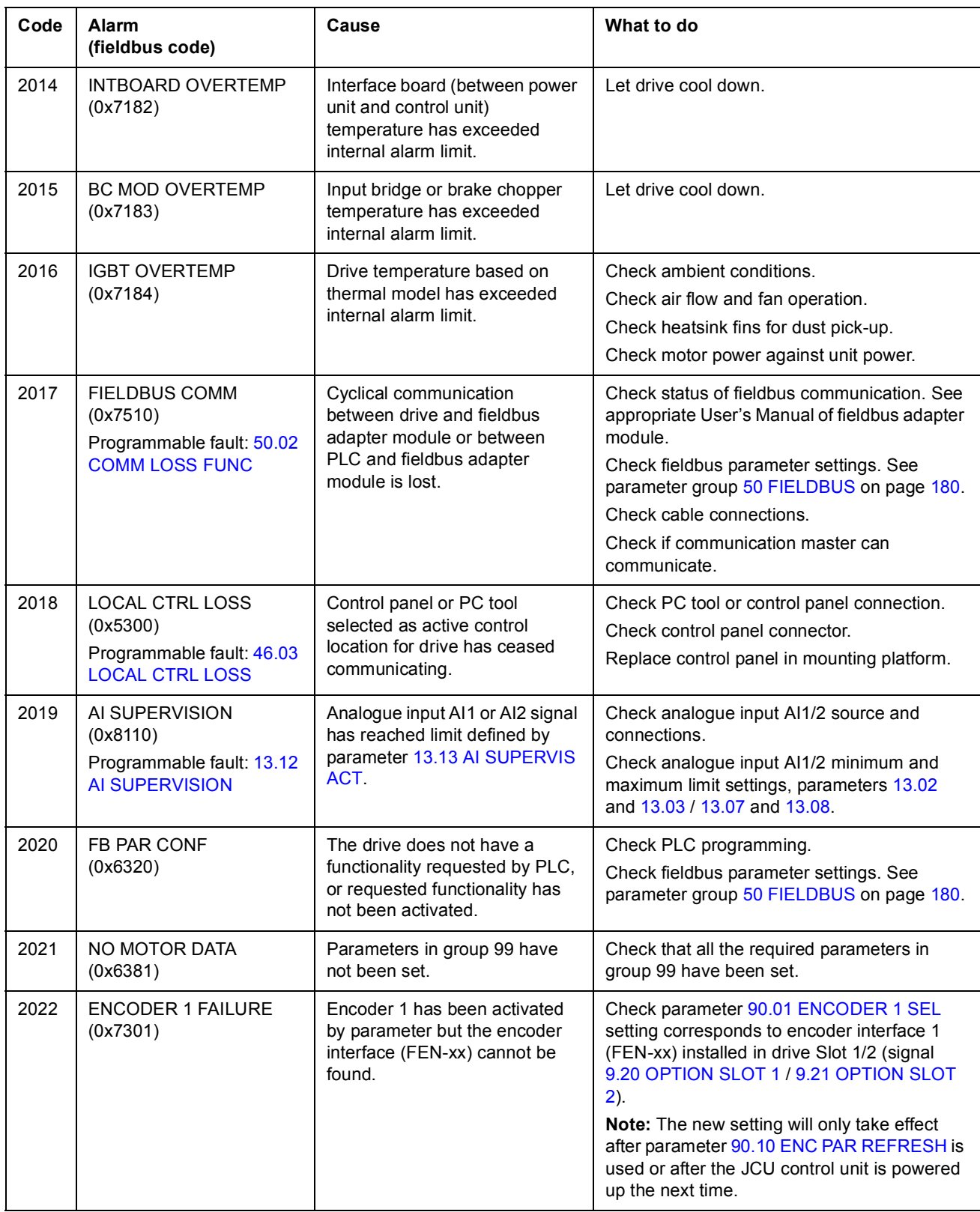

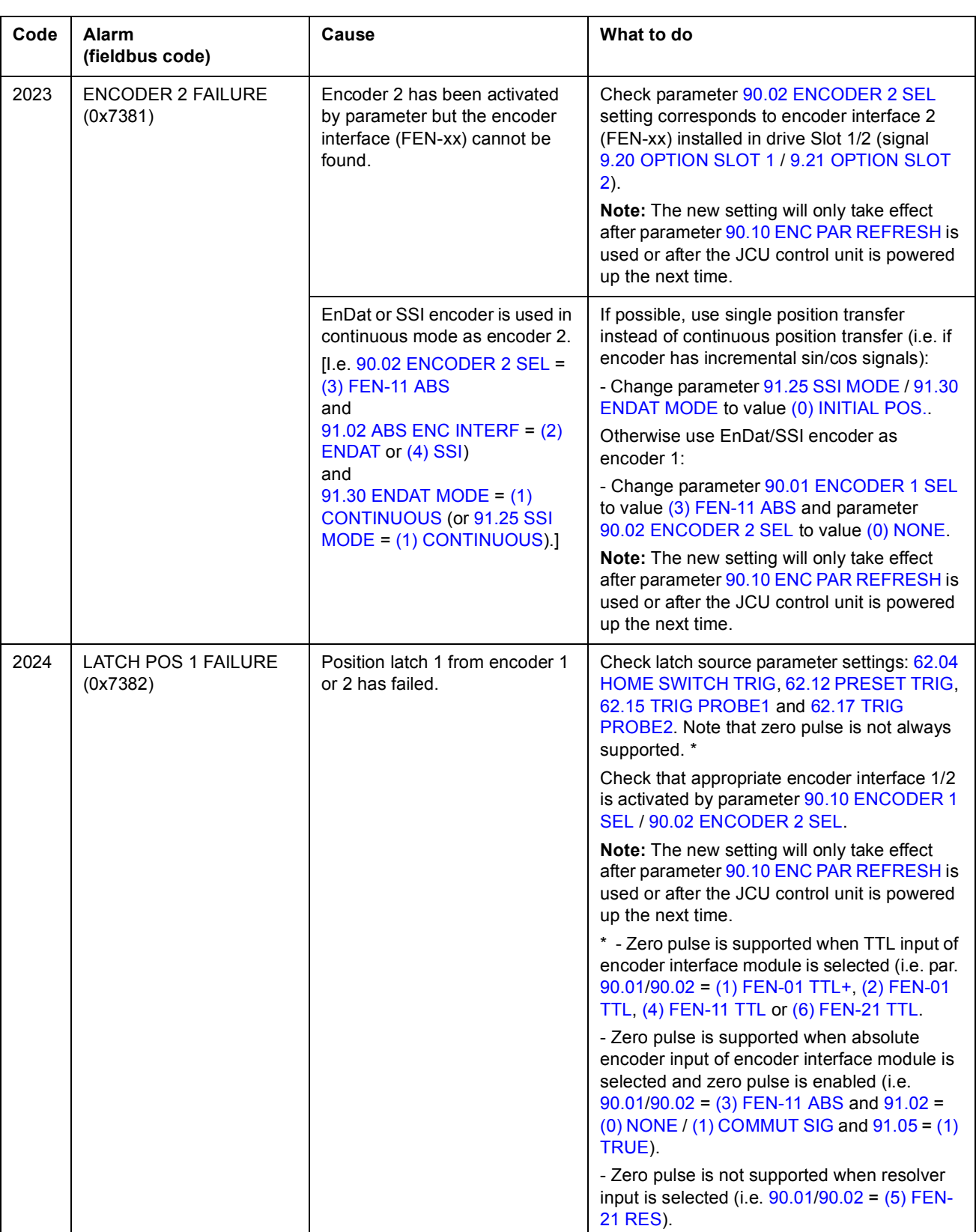

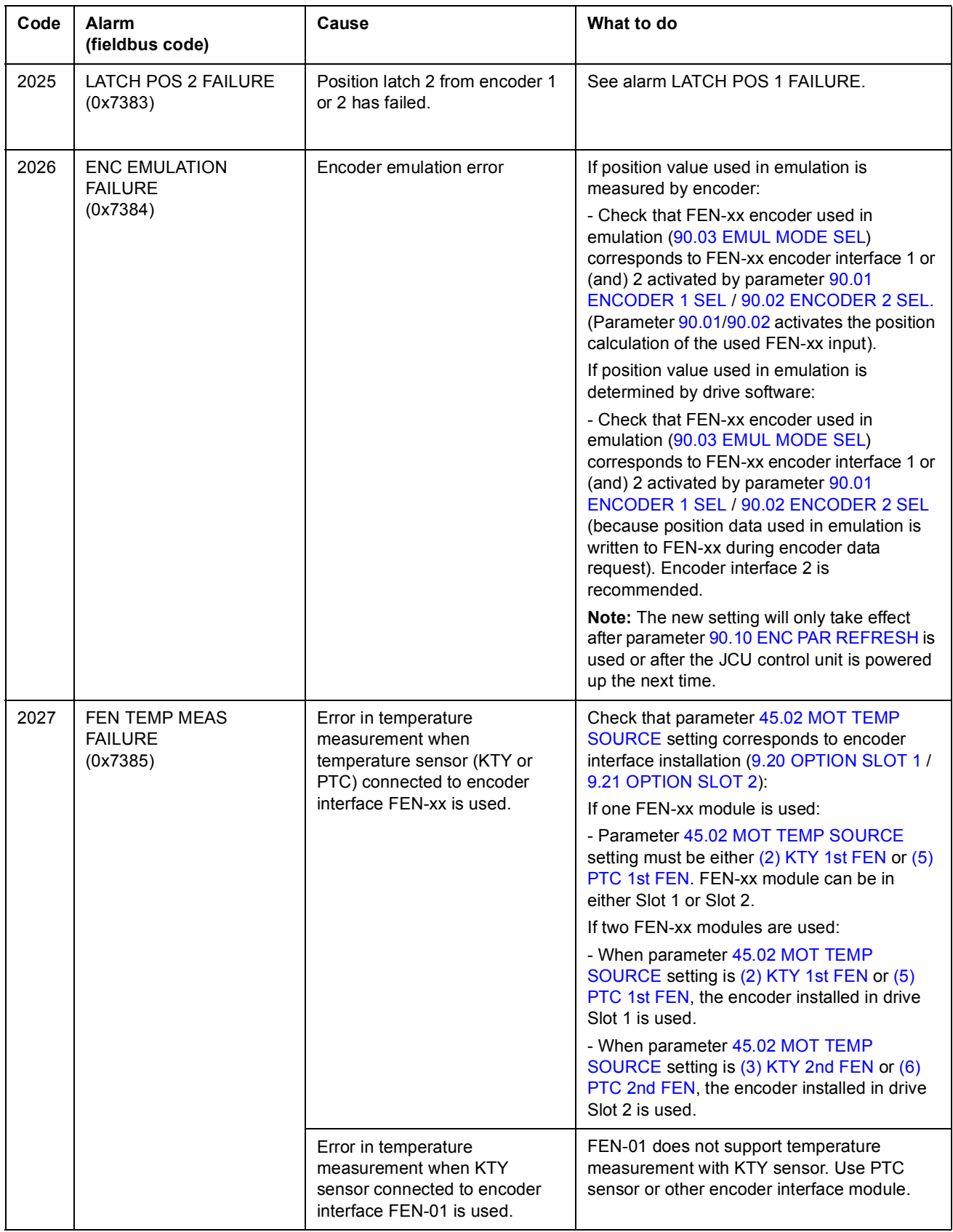

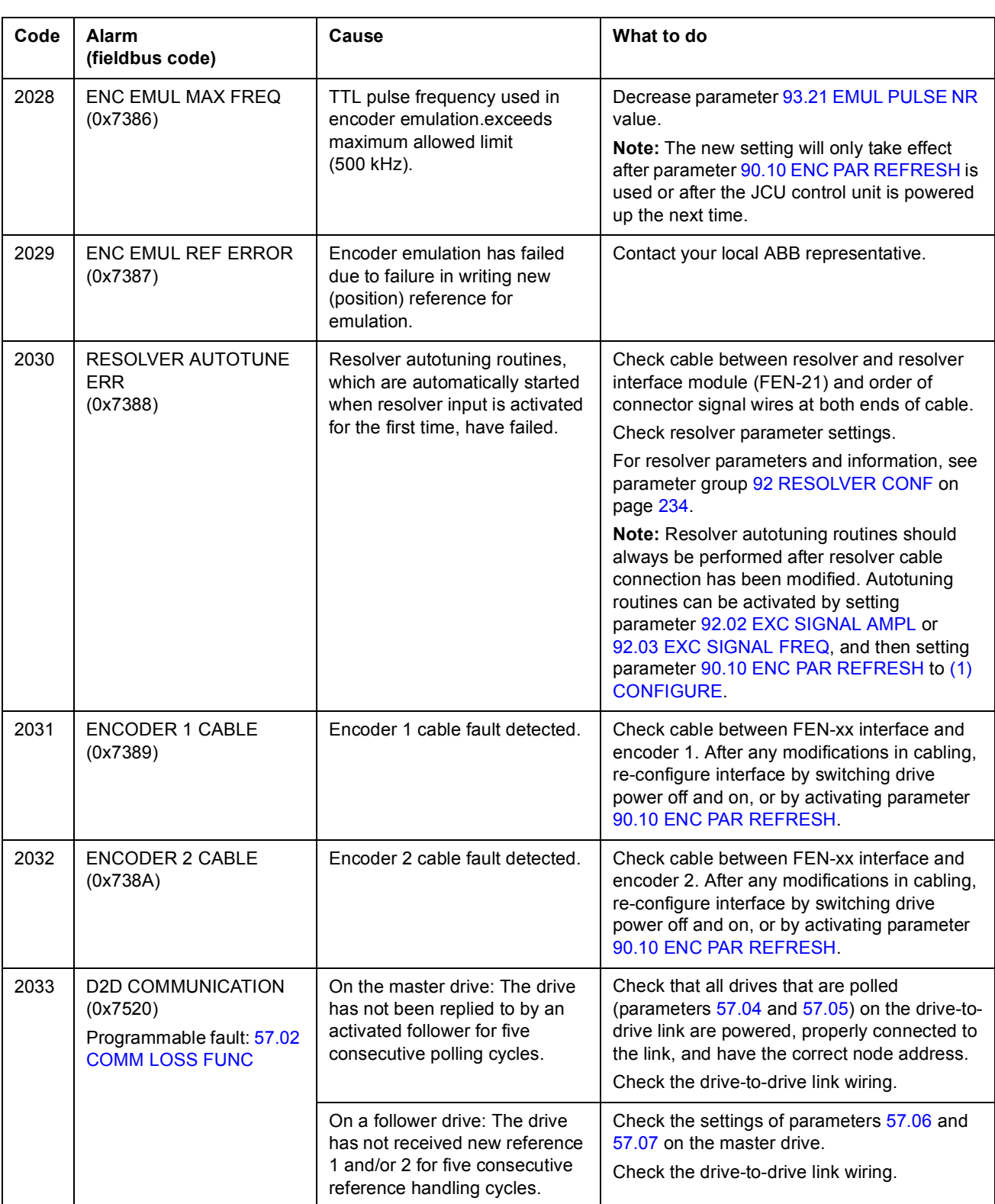

<span id="page-274-0"></span>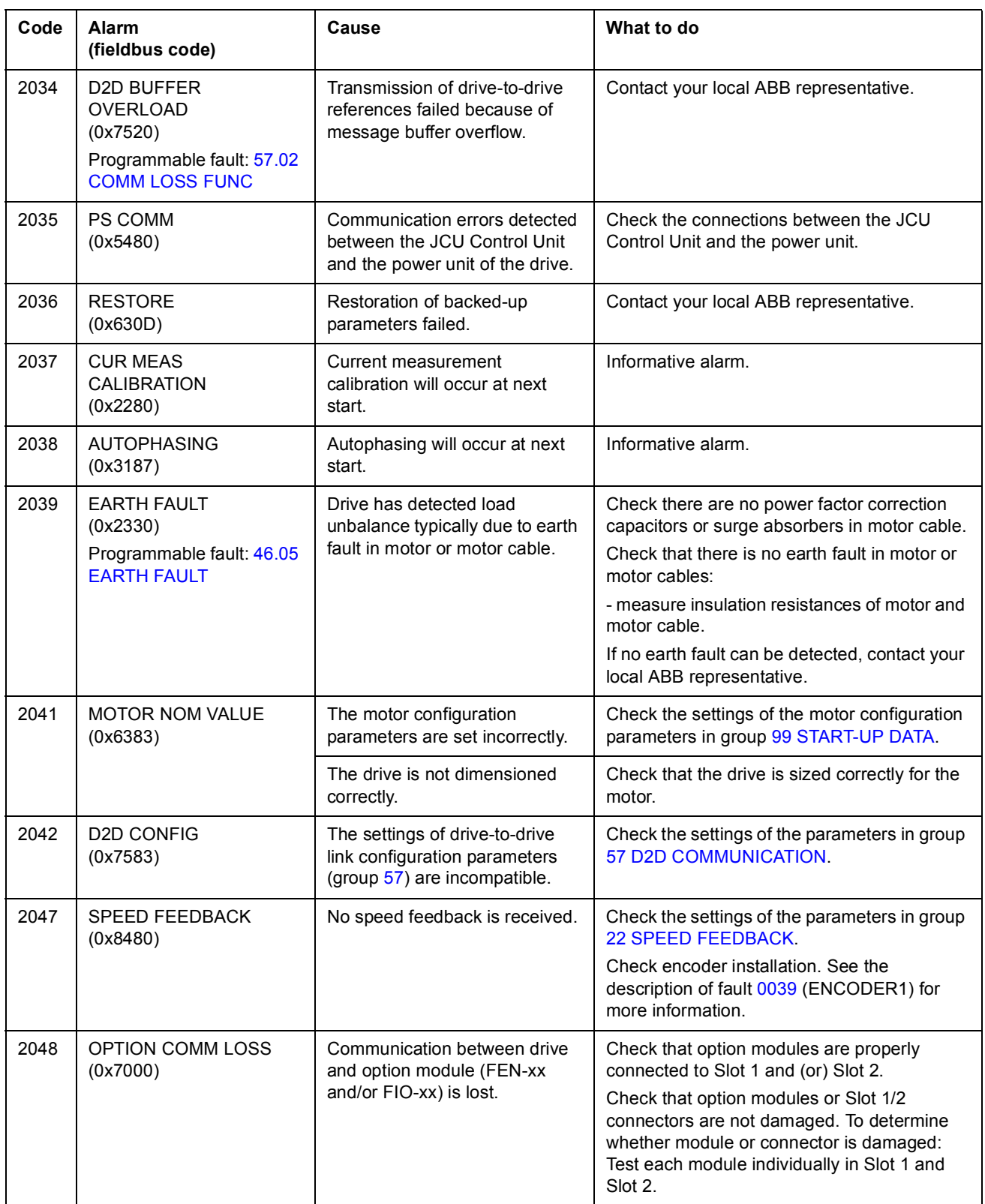

*275*

# <span id="page-275-0"></span>**Fault messages generated by the drive**

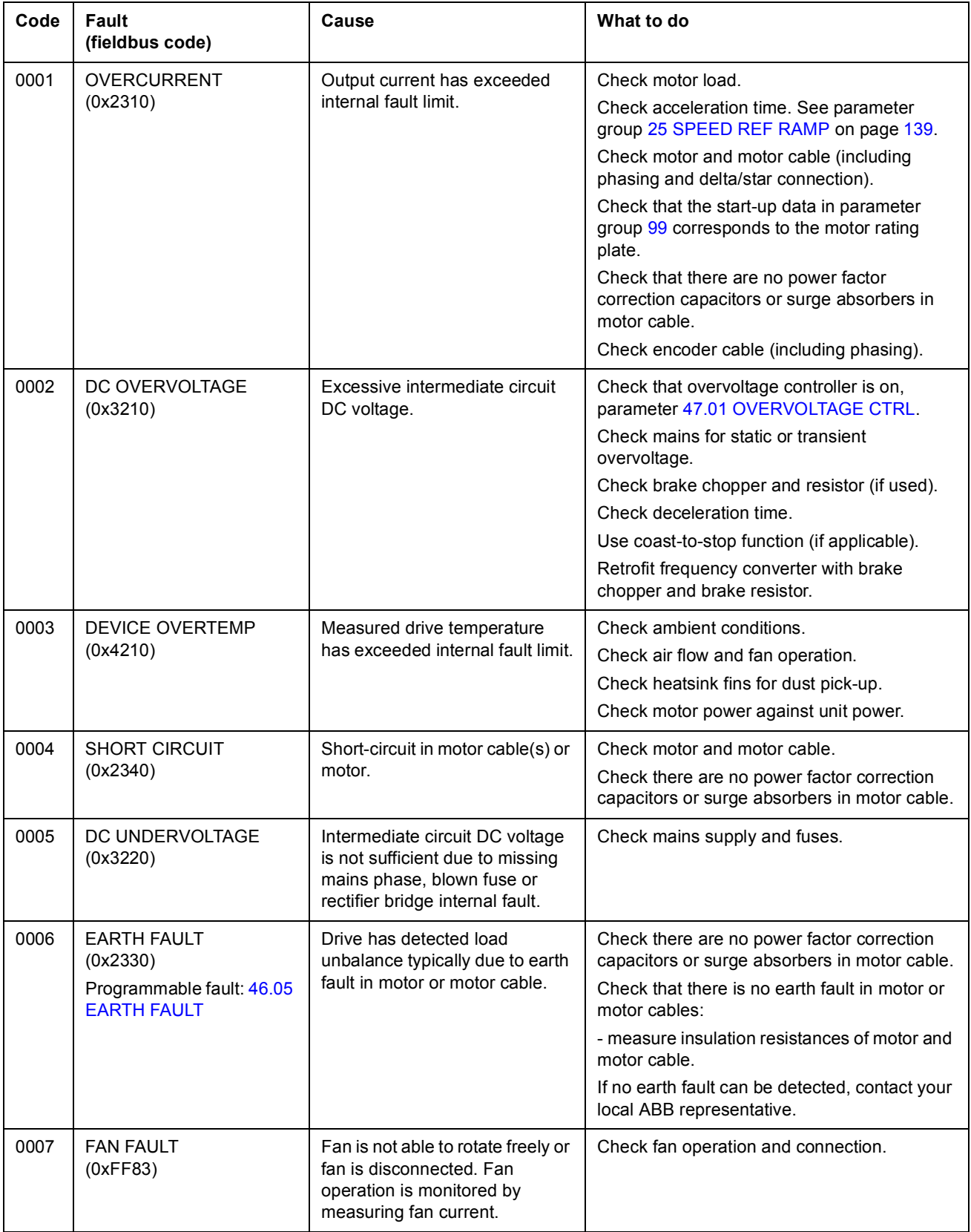

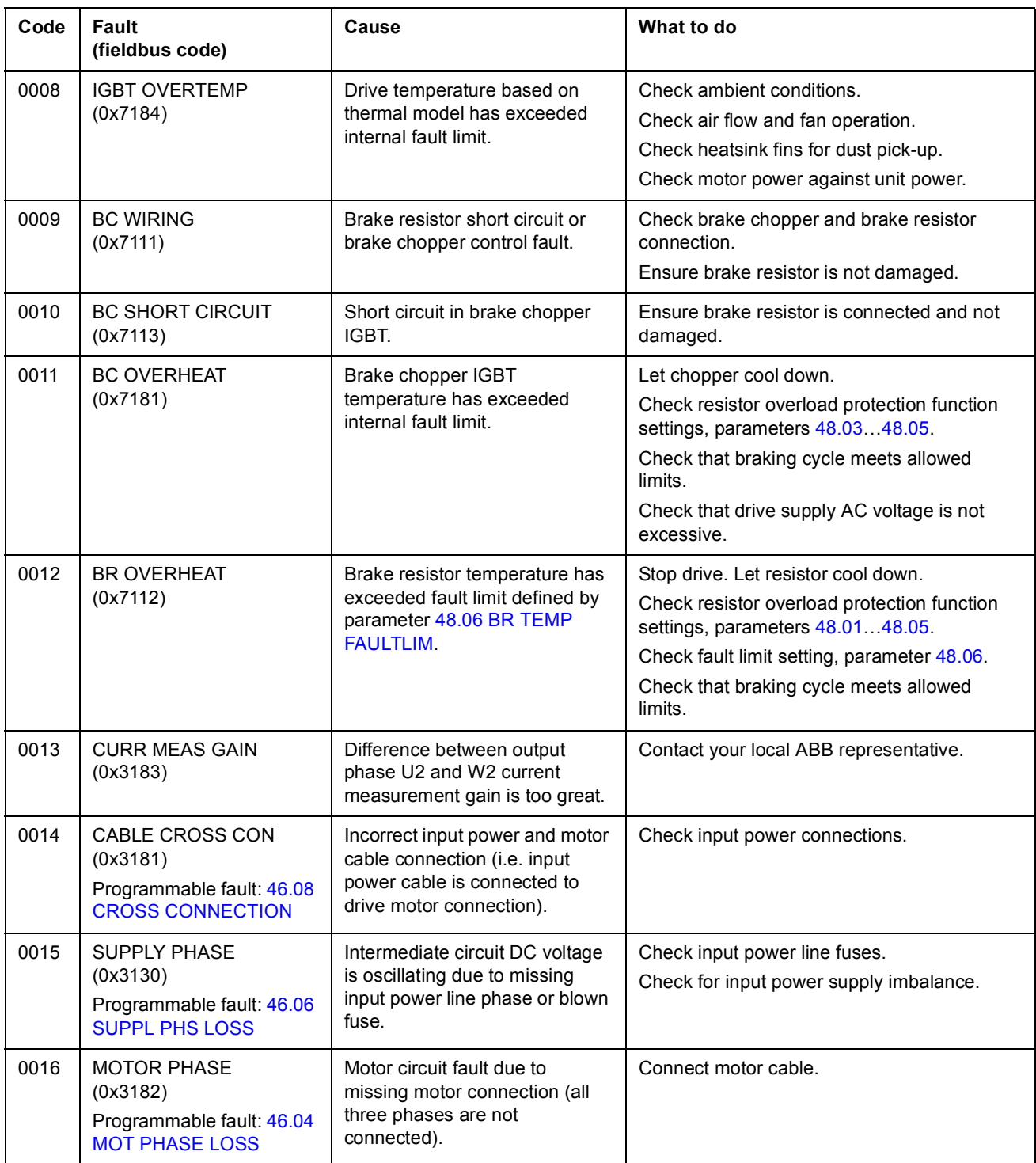

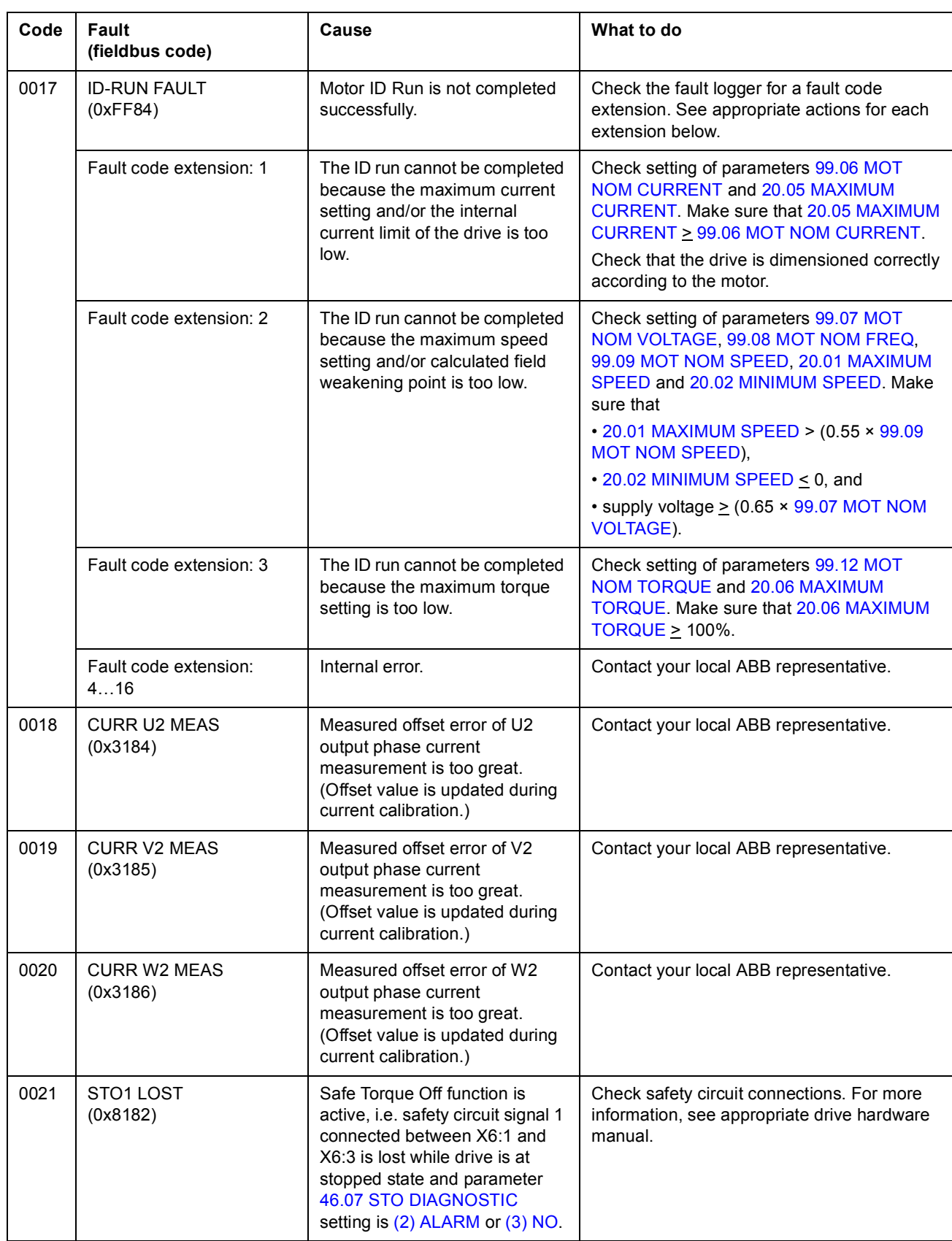

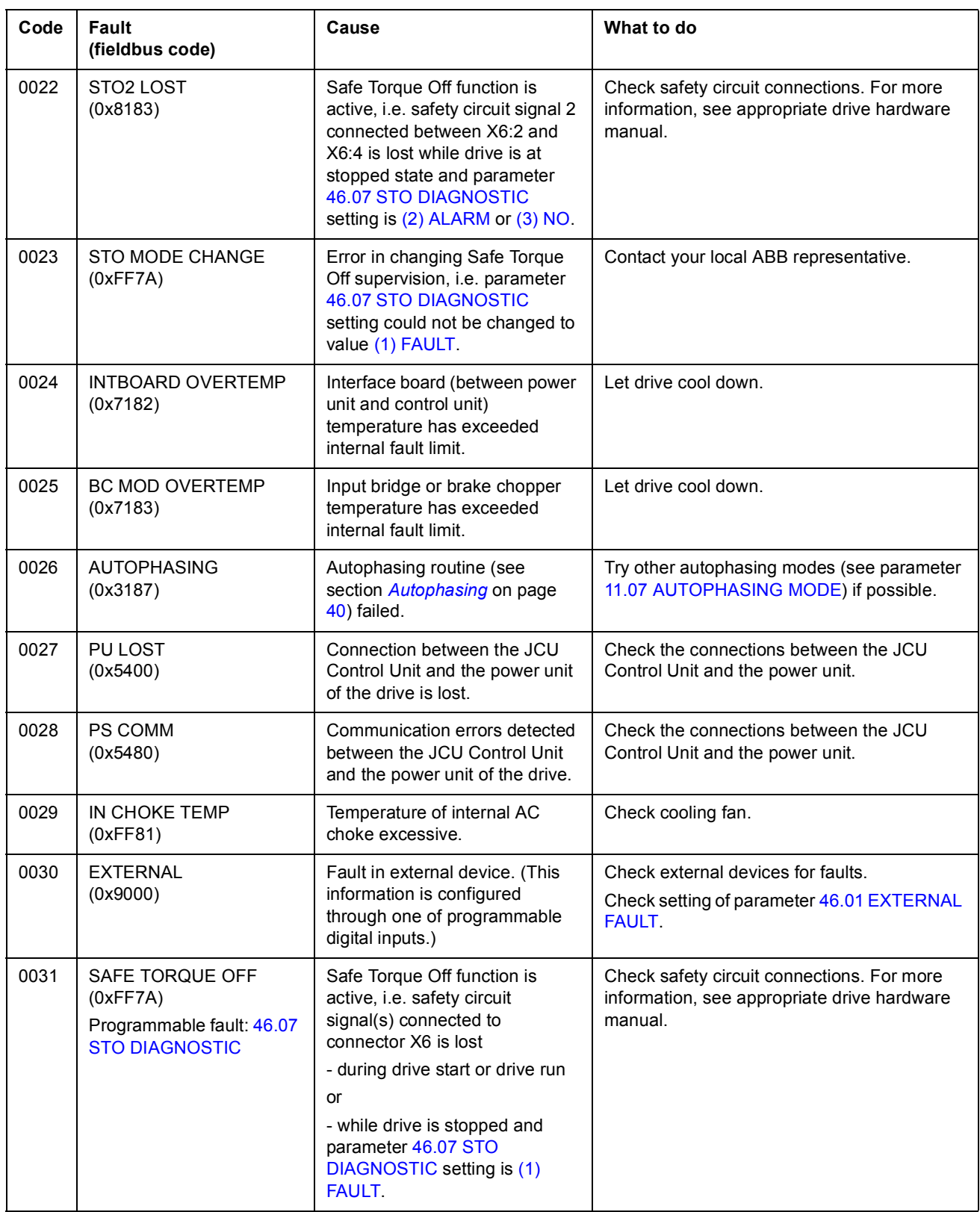

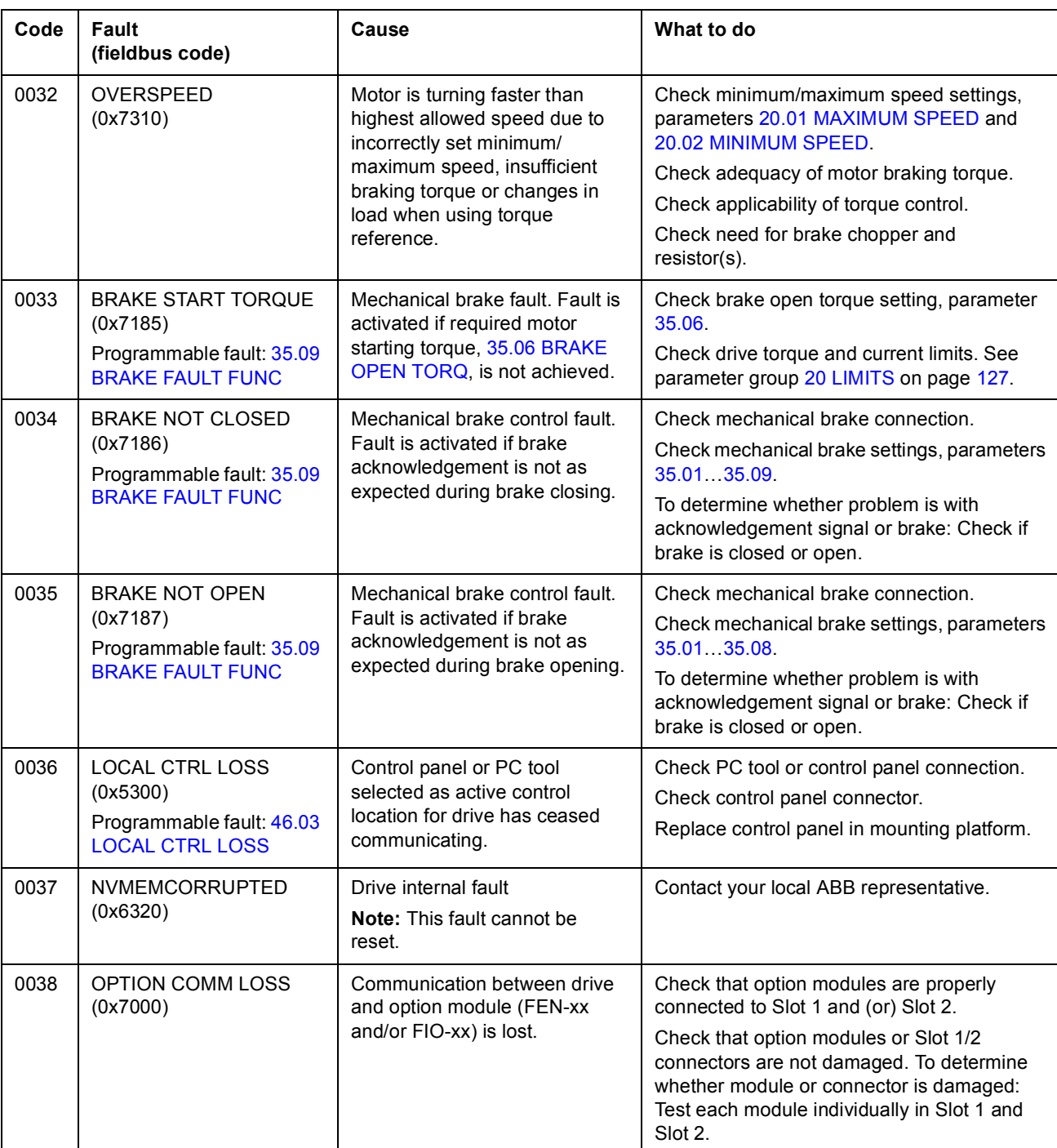

<span id="page-280-0"></span>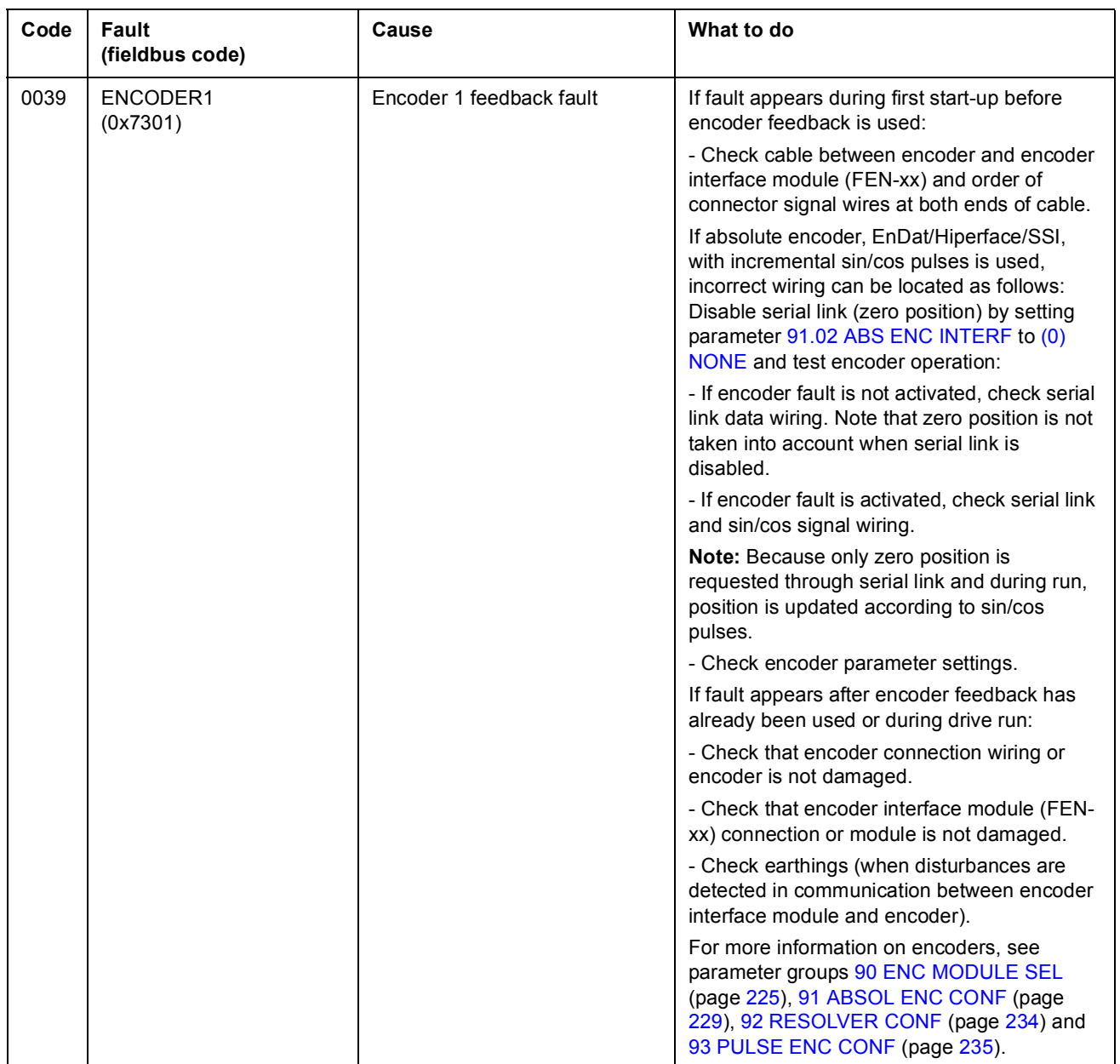

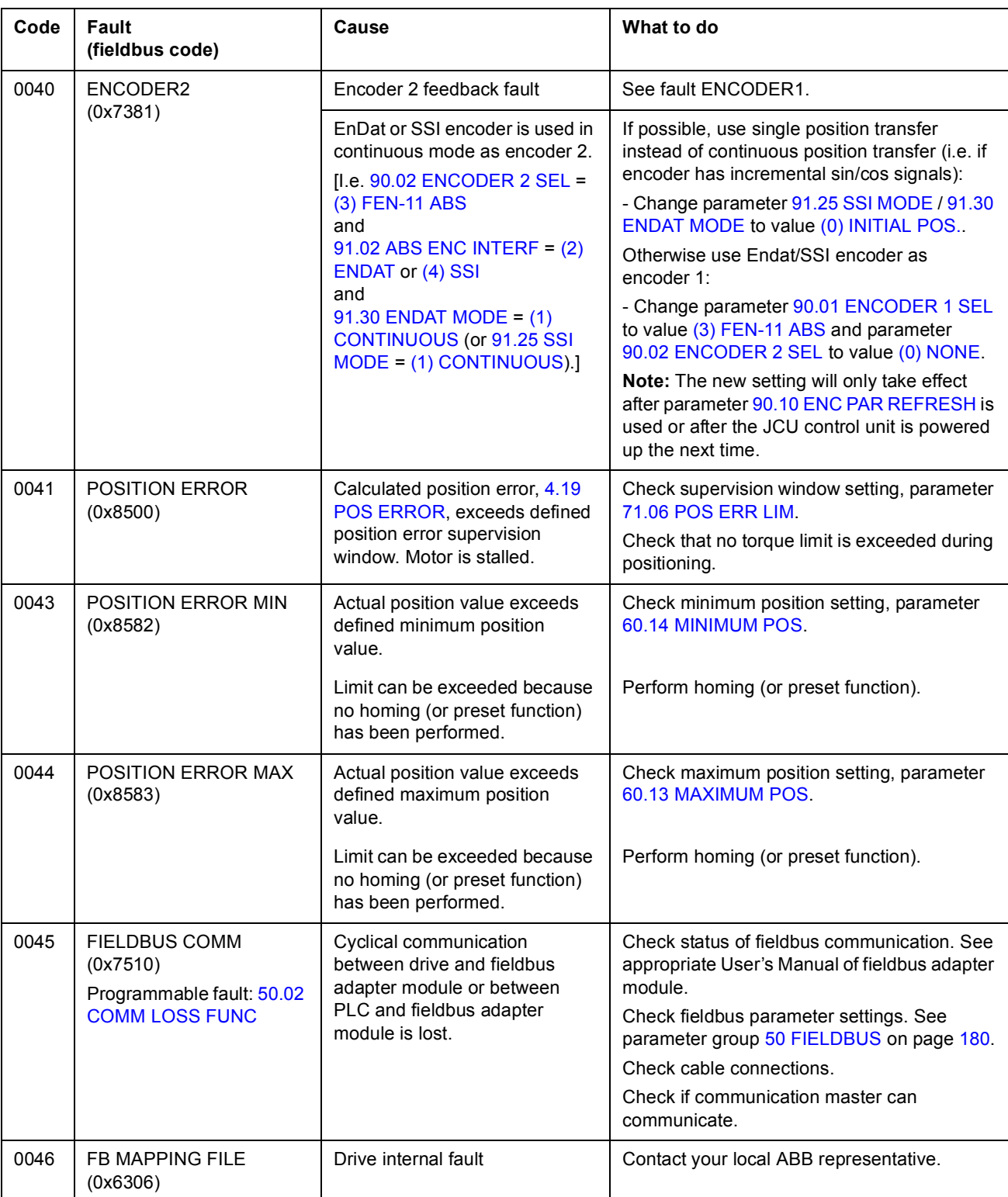

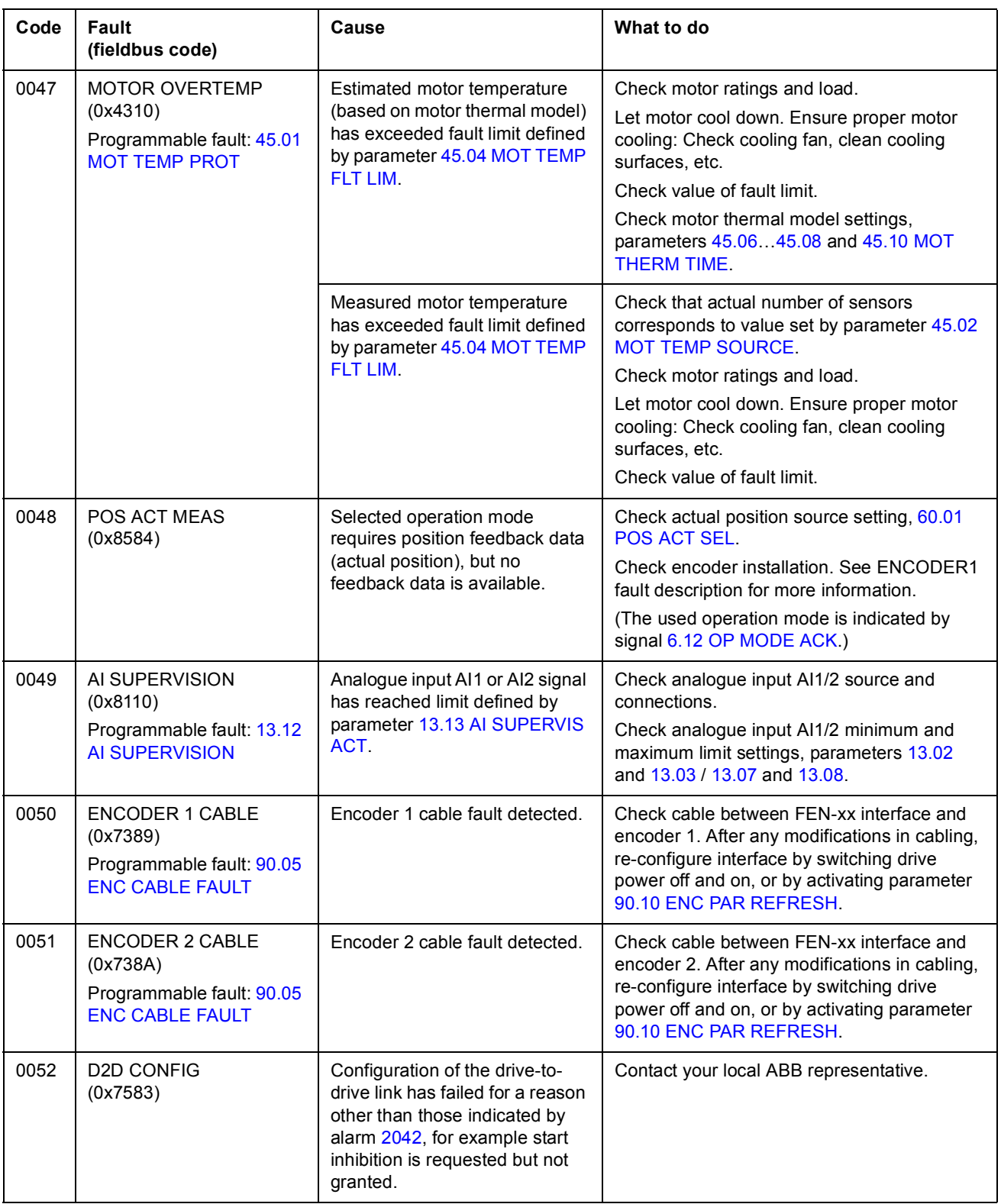

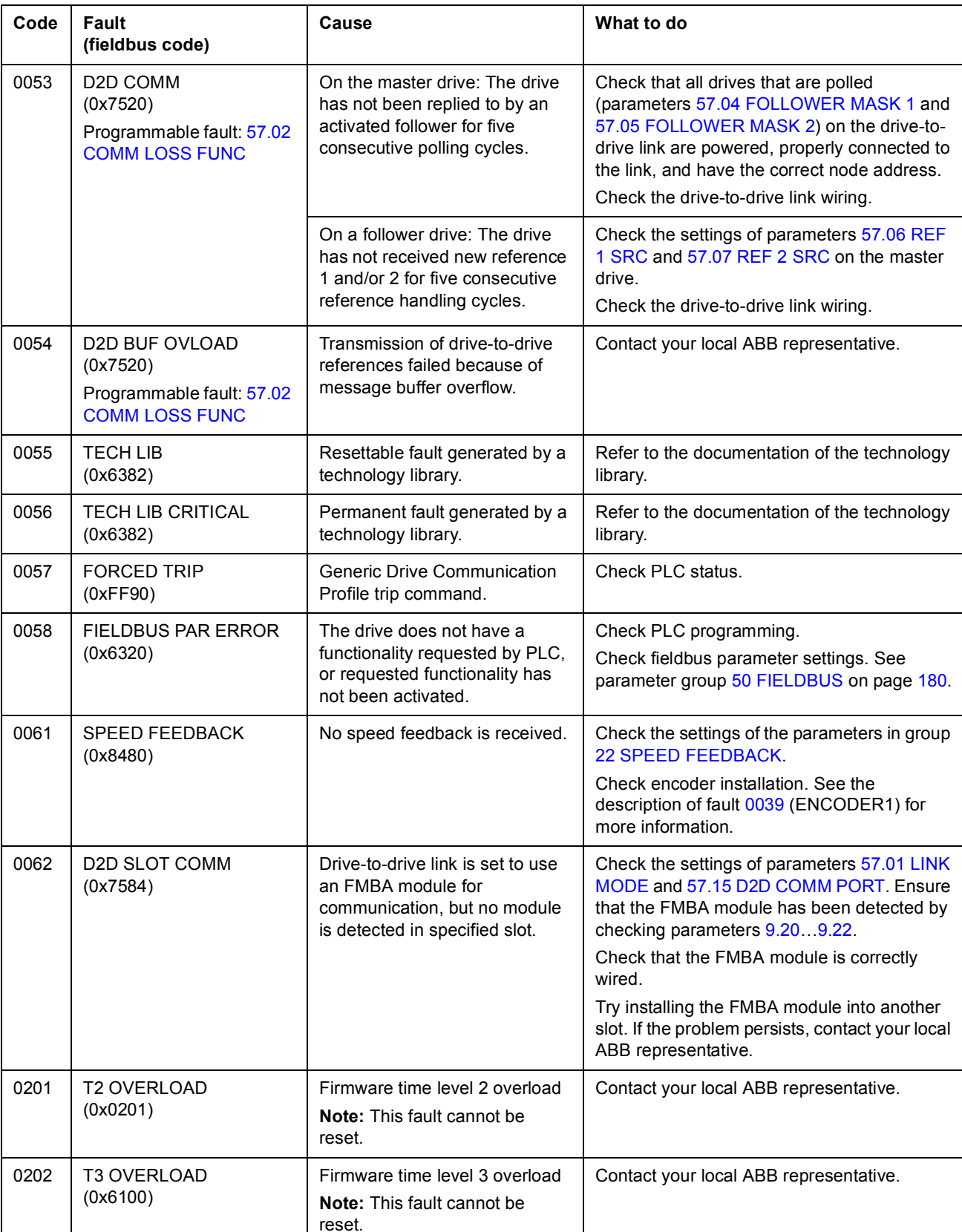

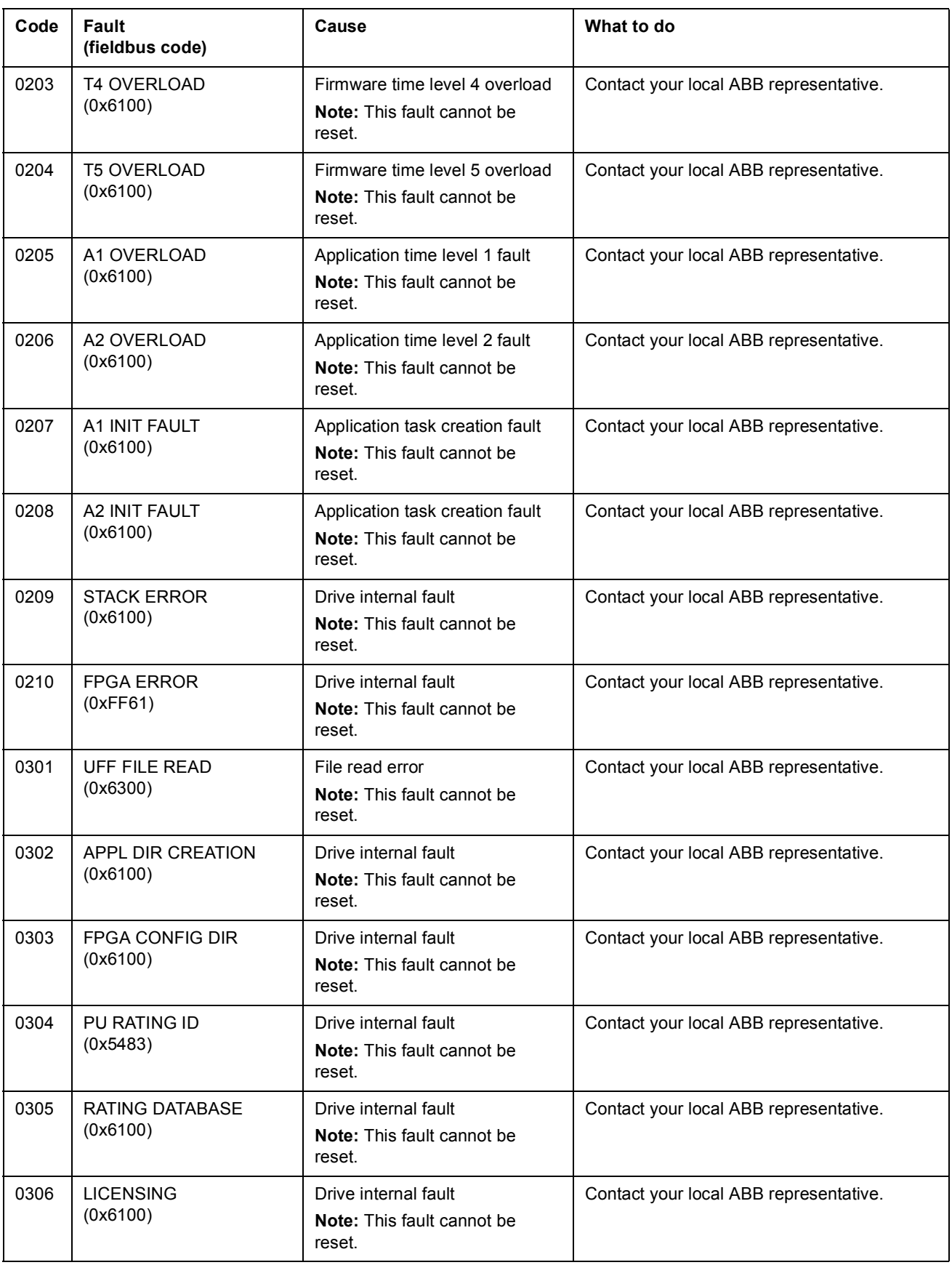

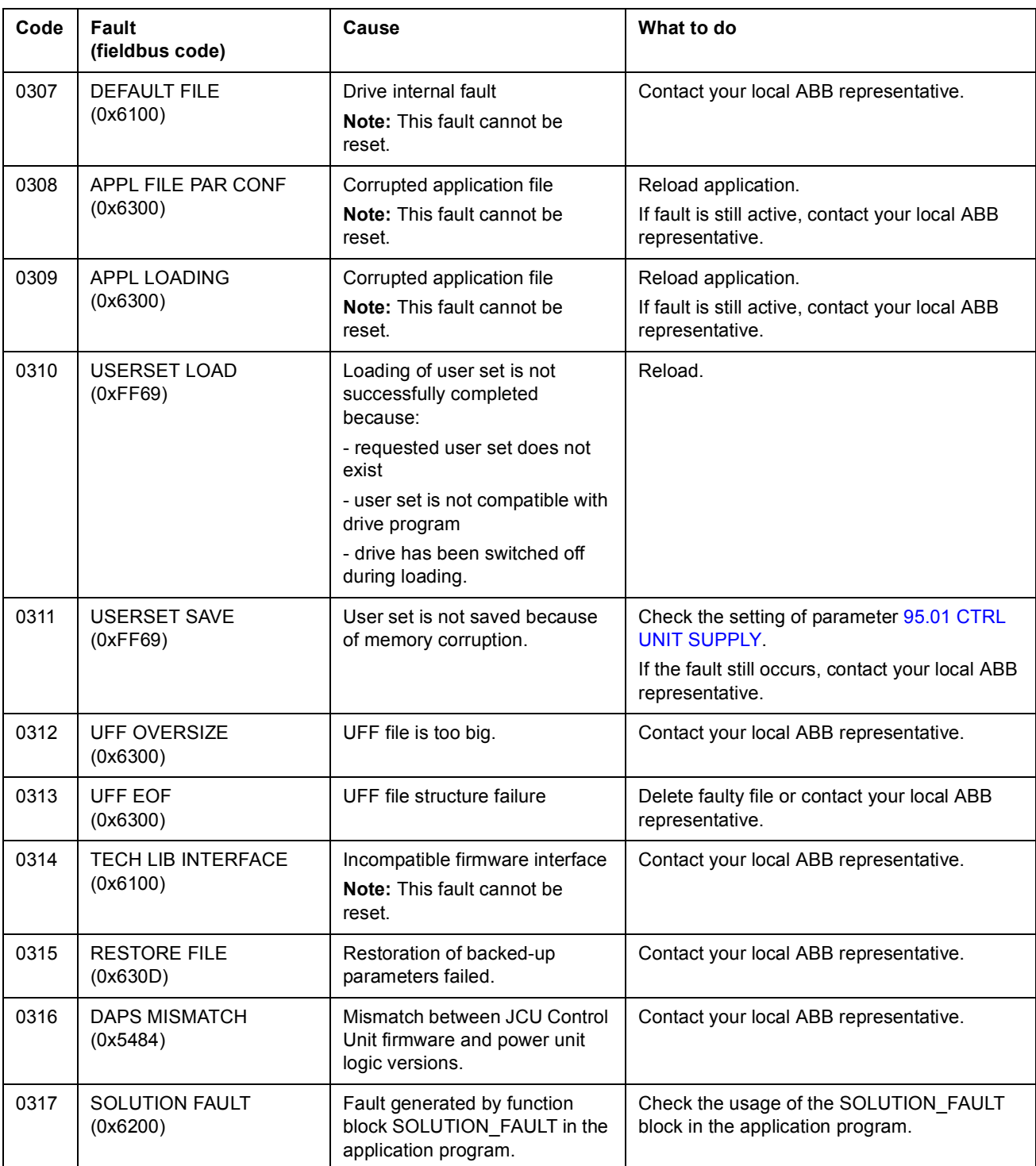

### **What this chapter contains**

This chapter describes the standard function blocks. The blocks are grouped according to the grouping in the DriveSPC tool.

The number in brackets in the standard block heading is the block number.

**Note:** The given execution times can vary depending on the used drive application.

#### **Terms**

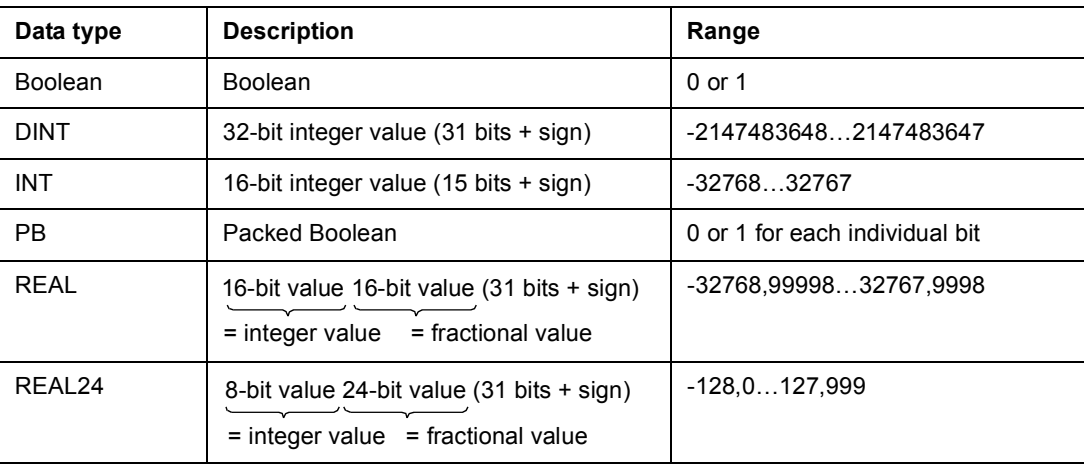

# **ABS**

288

## **(10001)**

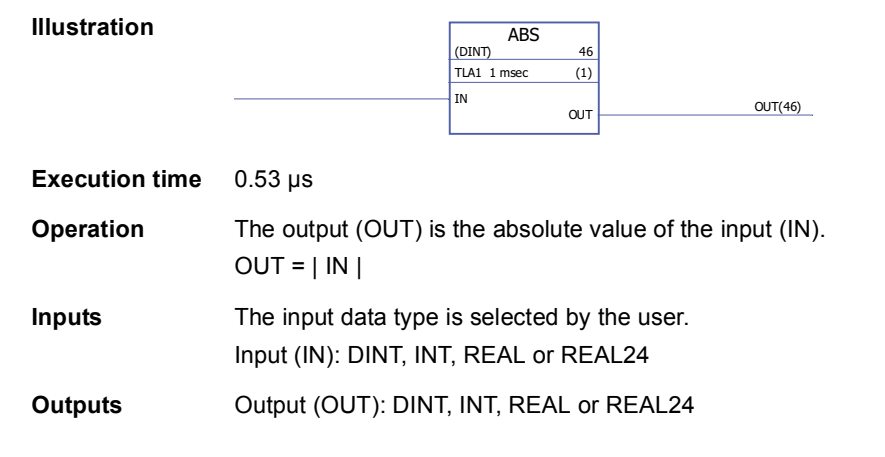

## **ADD**

# **(10000)**

**Illustration**

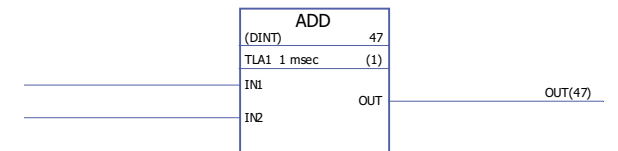

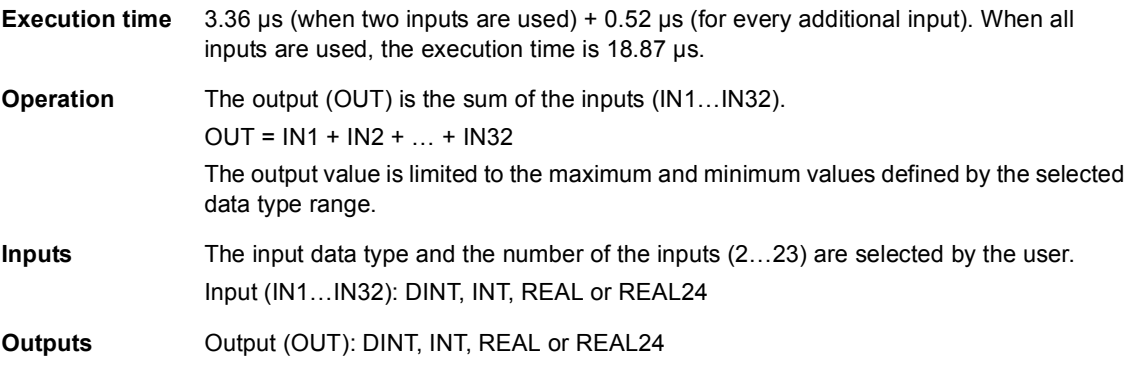

#### **DIV**

#### **(10002)**

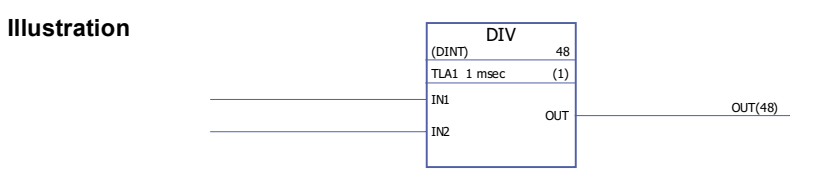

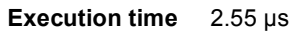
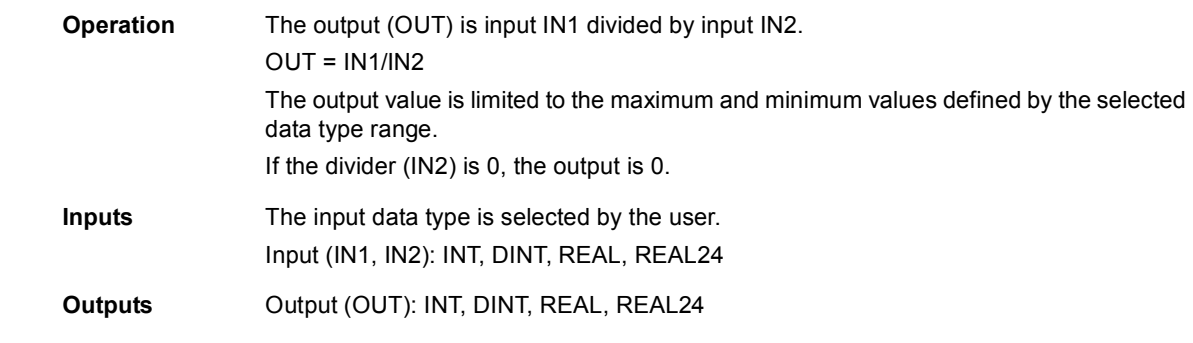

# **EXPT**

# **(10003)**

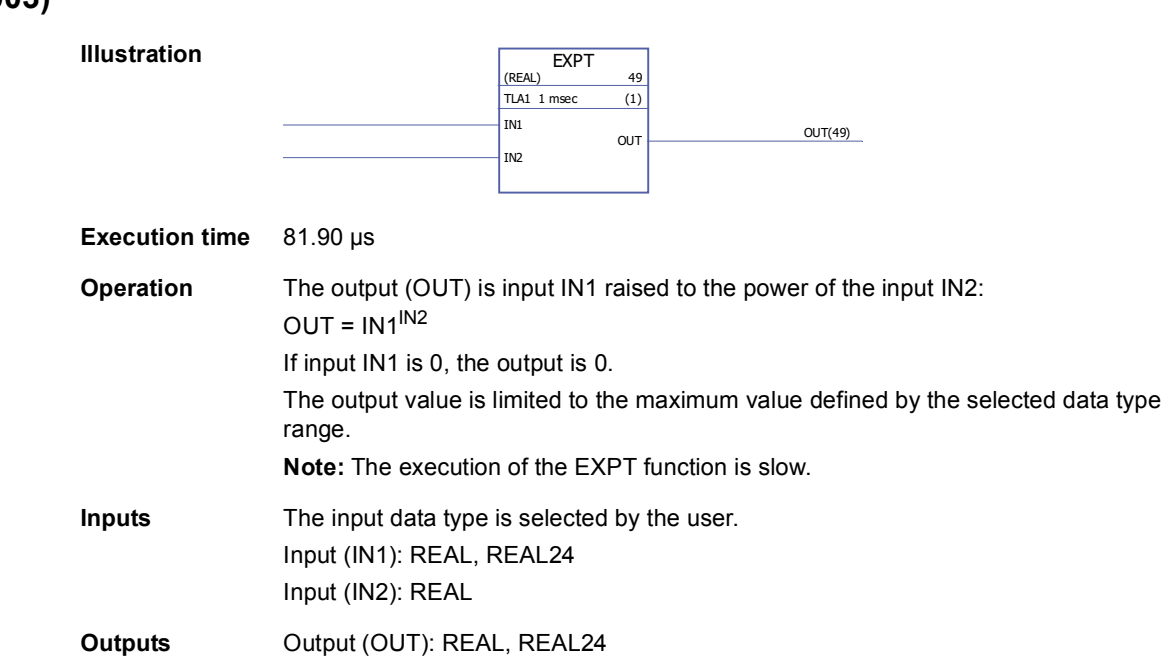

# **MOD**

# **(10004)**

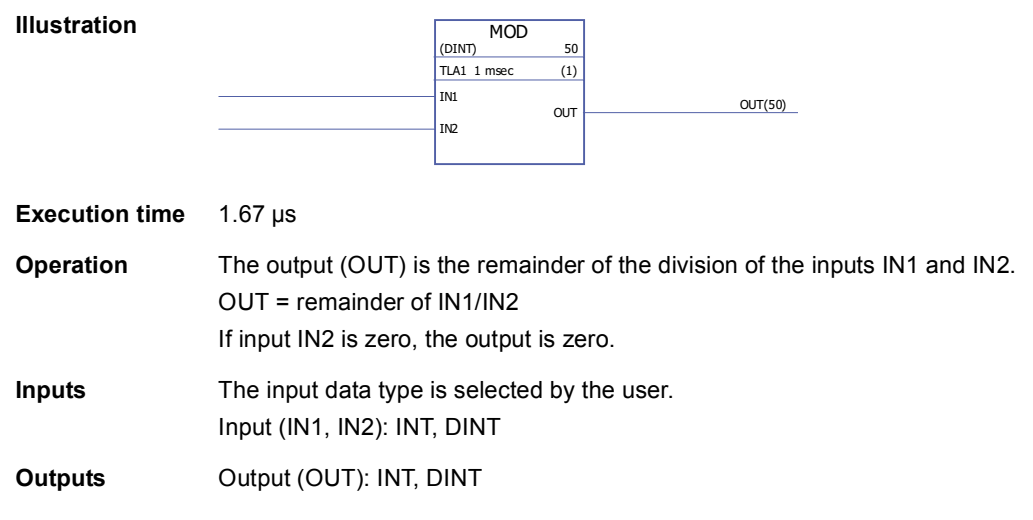

# **MOVE**

# **(10005)**

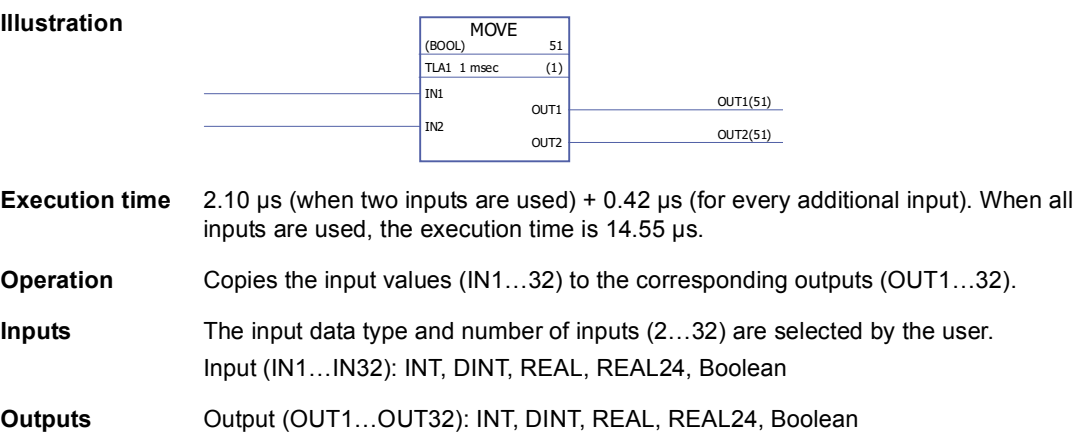

### **MUL**

# **(10006)**

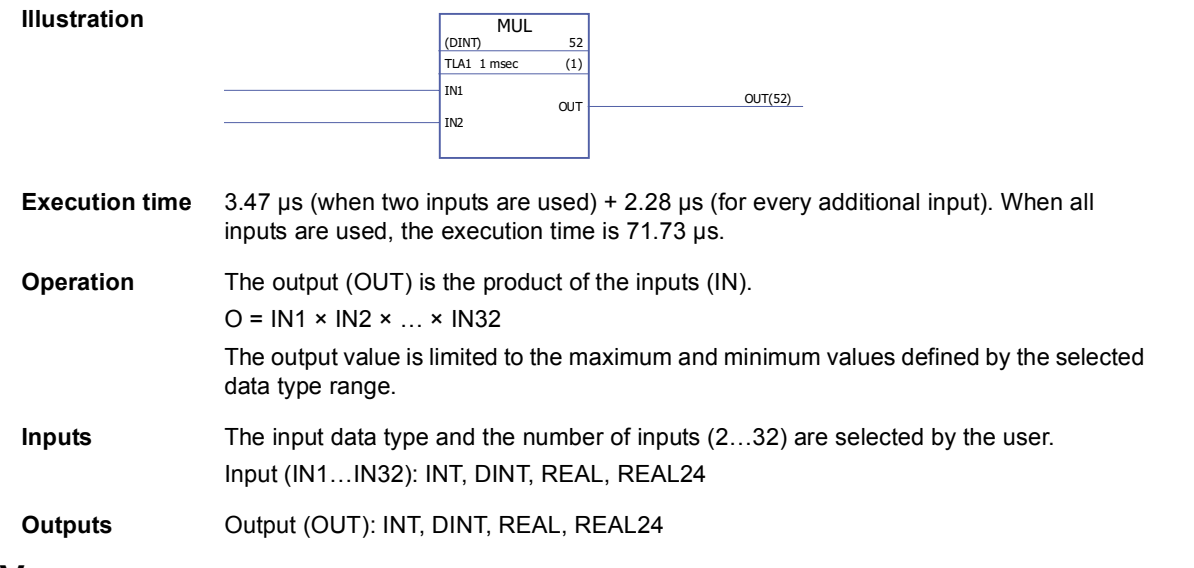

### **MULDIV**

### **(10007)**

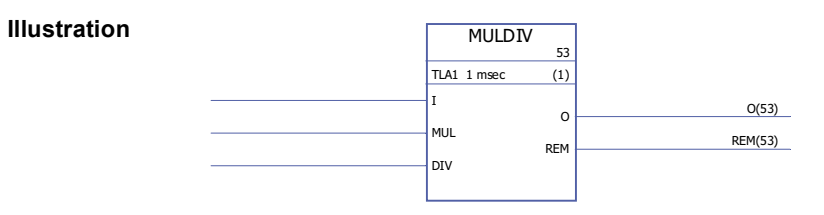

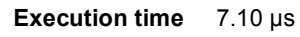

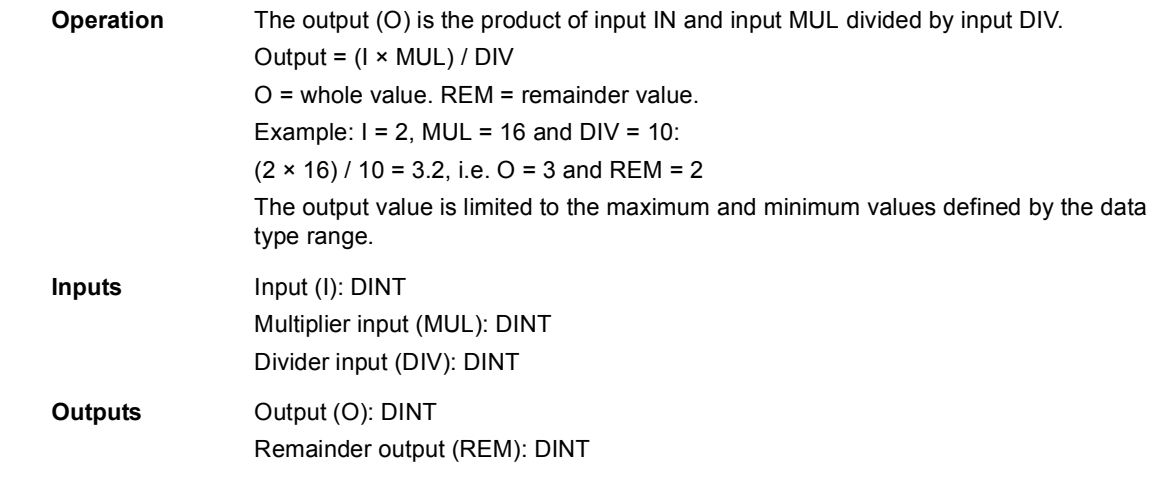

# **SQRT**

# **(10008)**

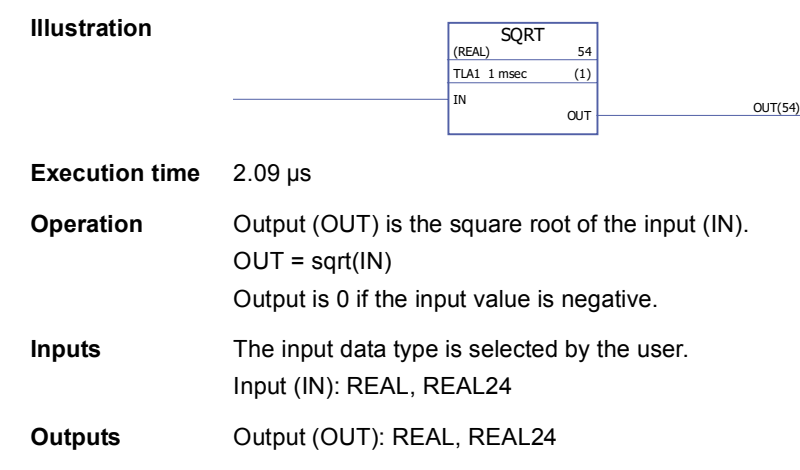

# **SUB -**

# **(10009)**

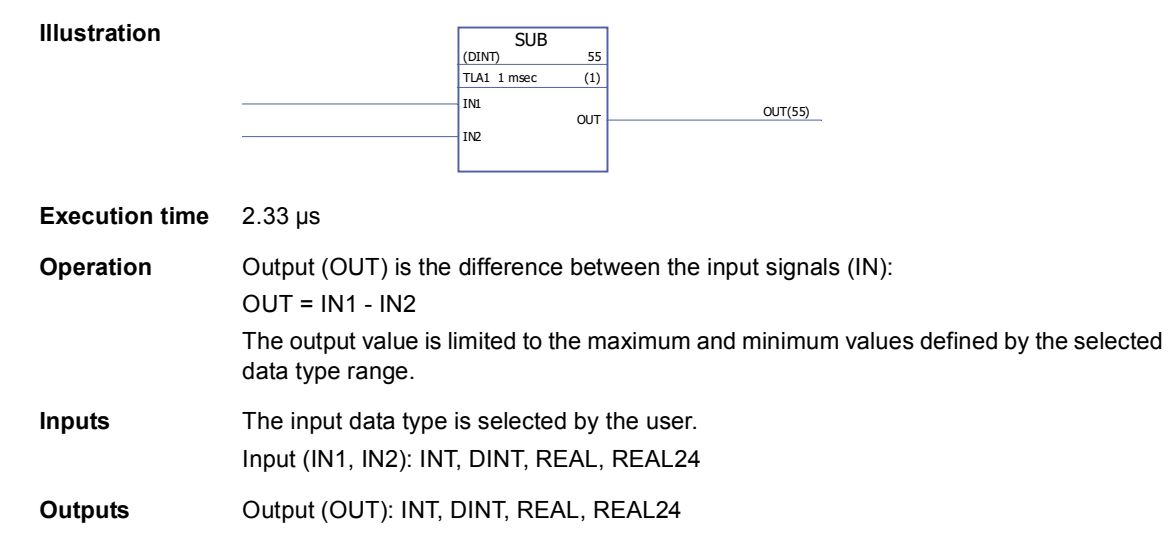

### **Bitstring**

### **AND**

#### **(10010)**

**NOT**

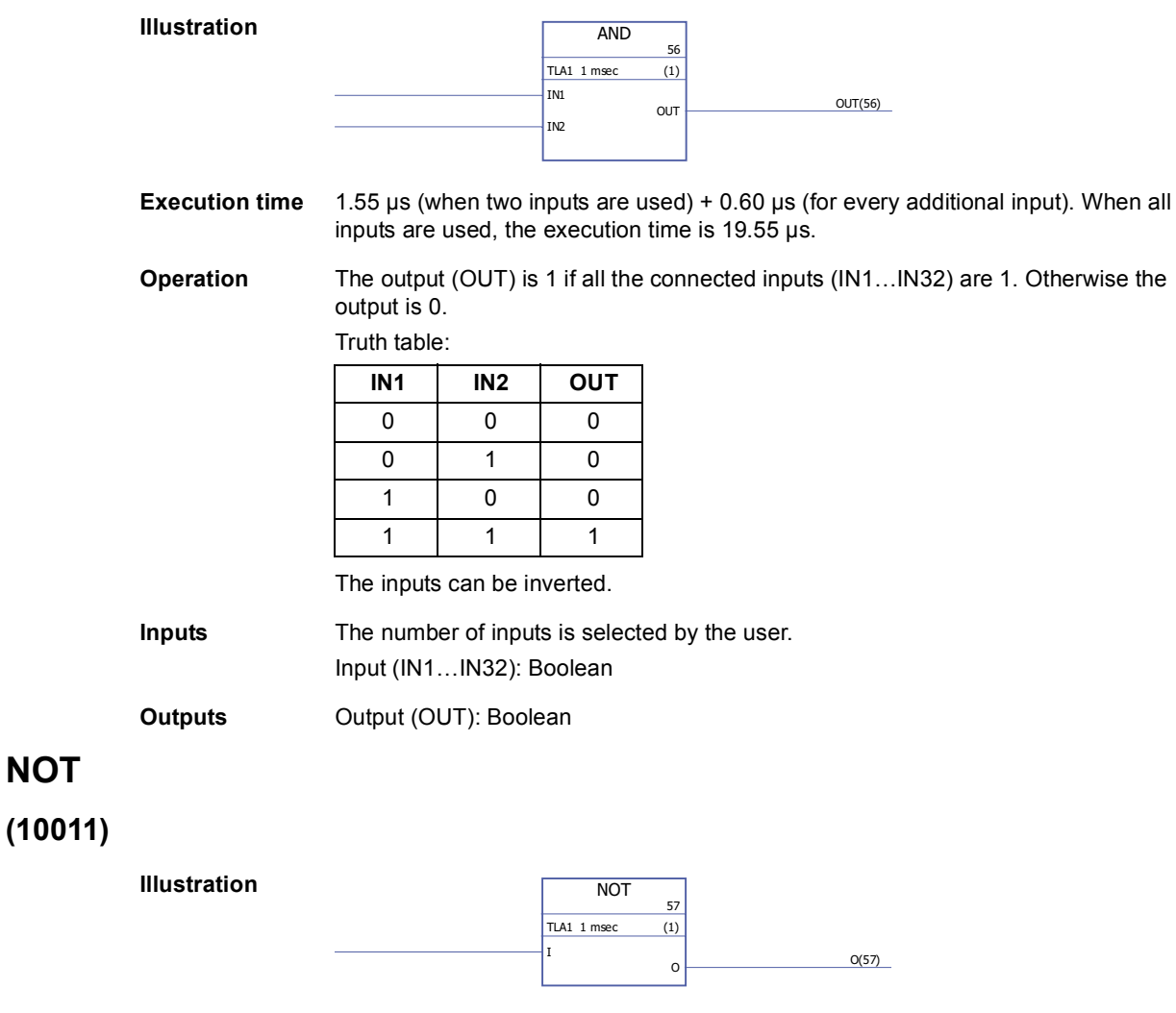

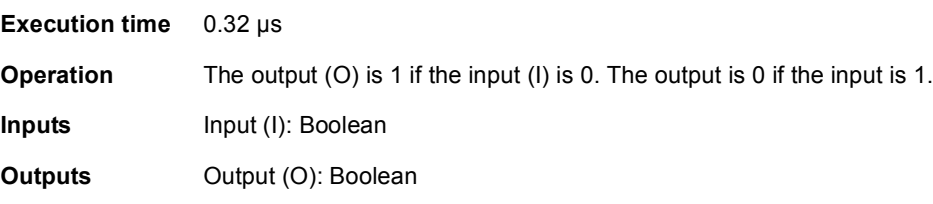

# **OR**

**(10012)**

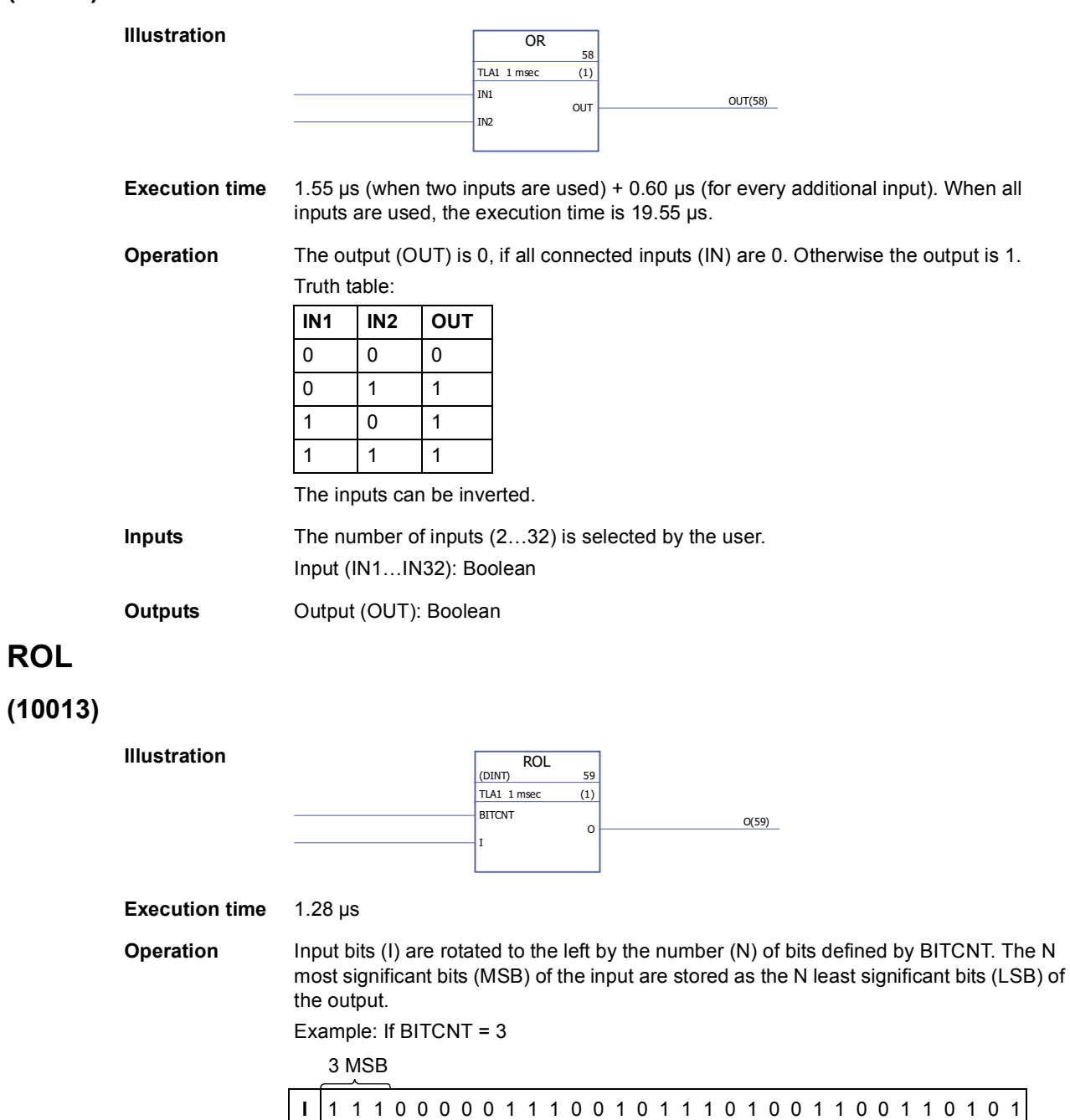

**Inputs** The input data type is selected by the user. Input (I): INT, DINT Number of bits input (BITCNT): INT, DINT

**O** 00000111001011101001100110101111

3 LSB

294

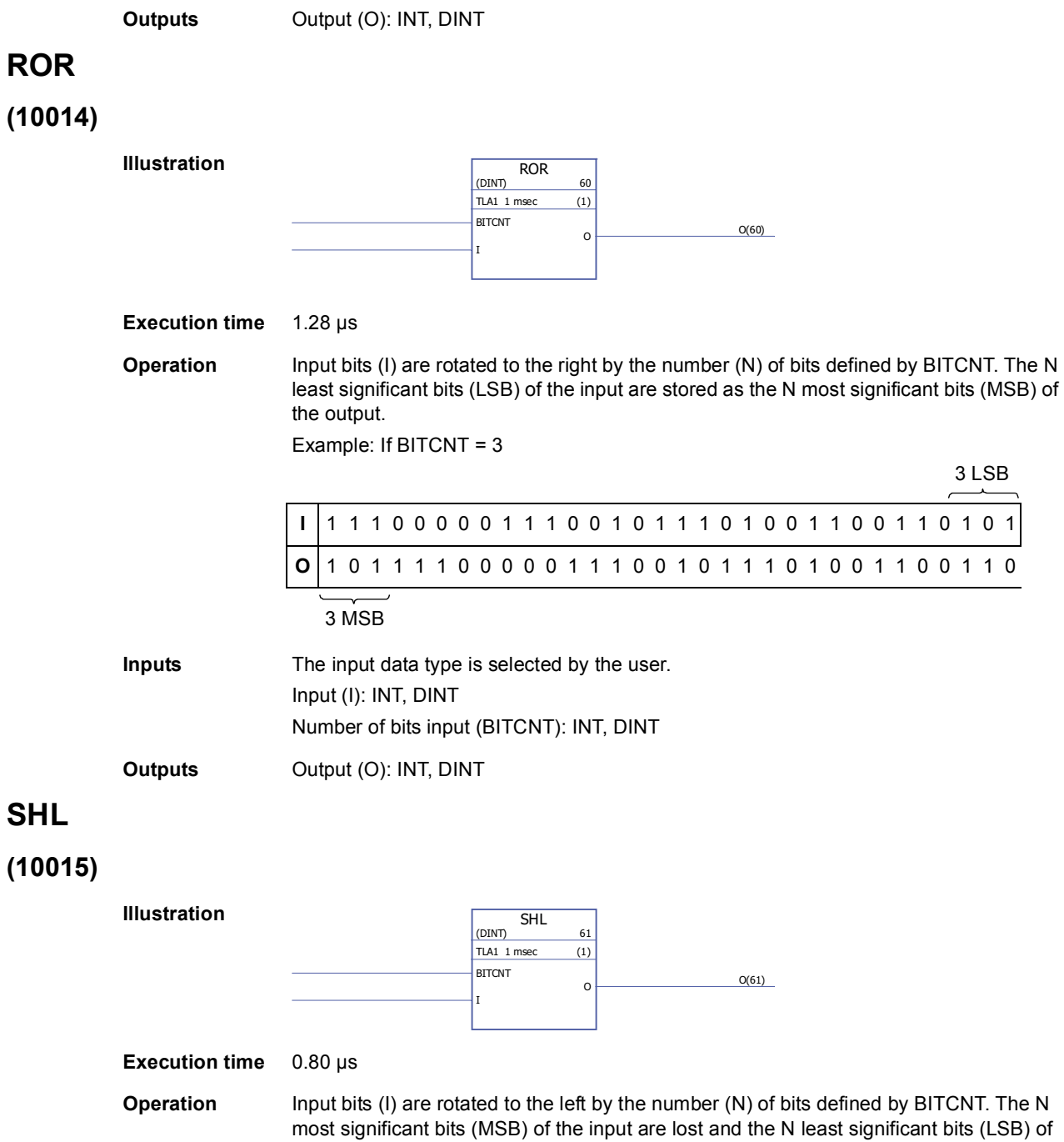

the output are set to 0.

Example: If BITCNT = 3

3 MSB

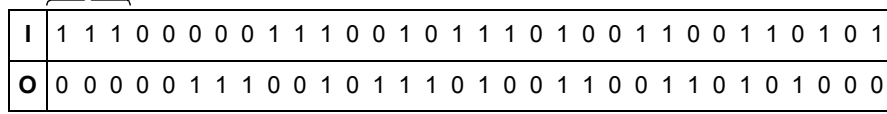

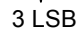

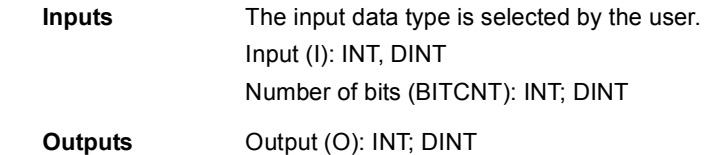

### **SHR**

**(10016)**

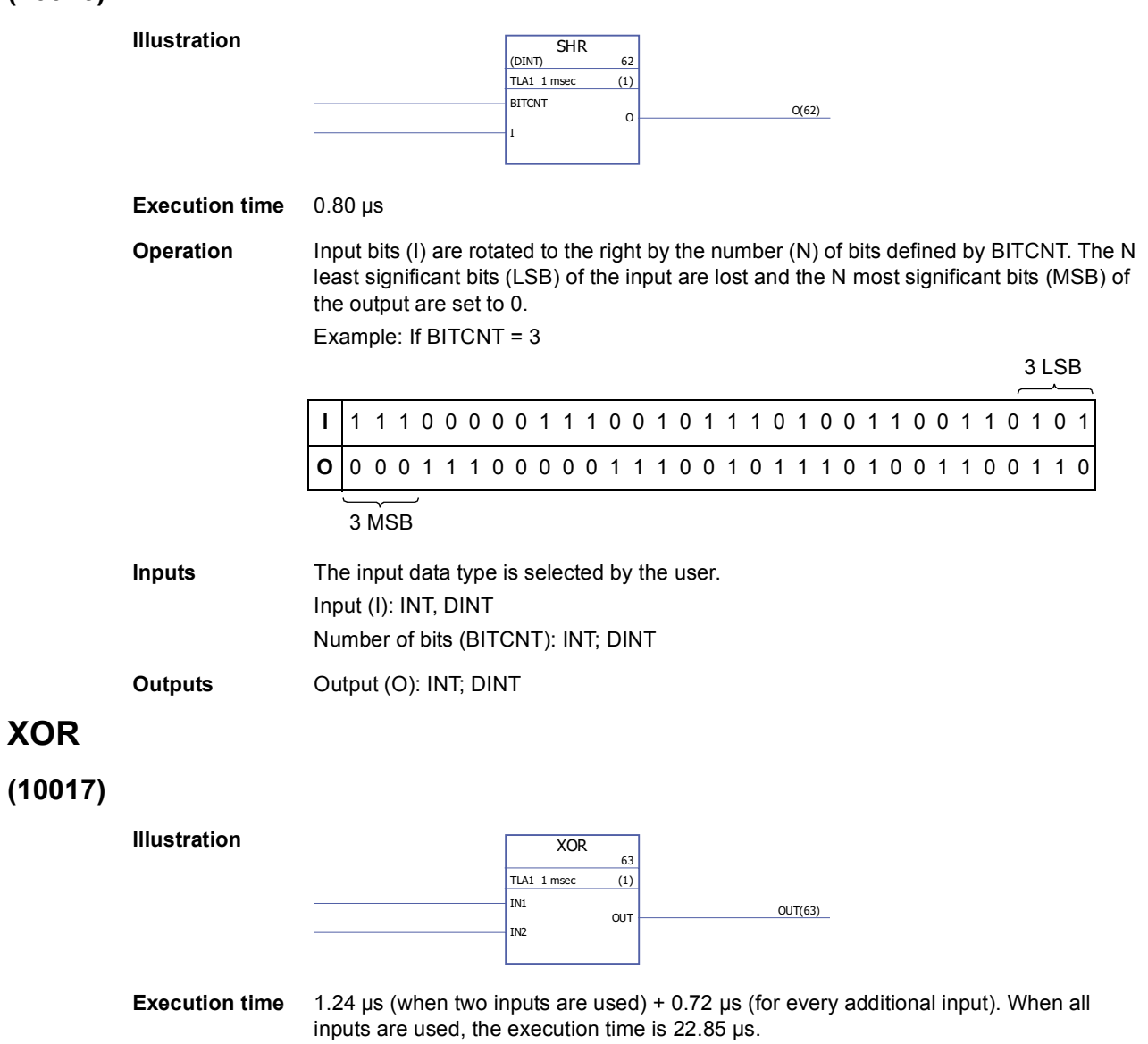

### **Operation** The output (OUT) is 1 if one of the connected inputs (IN1…IN32) is 1. Output is zero if all the inputs have the same value.

Example:

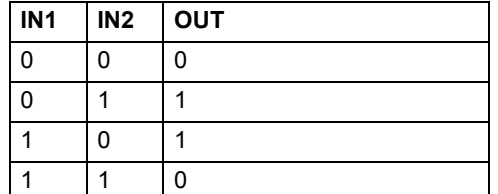

The inputs can be inverted.

**Inputs** The number of inputs (2...32) is selected by the user. Input (IN1…IN32): Boolean

**Outputs** Output (OUT): Boolean

### **Bitwise**

# **BGET**

# **(10034)**

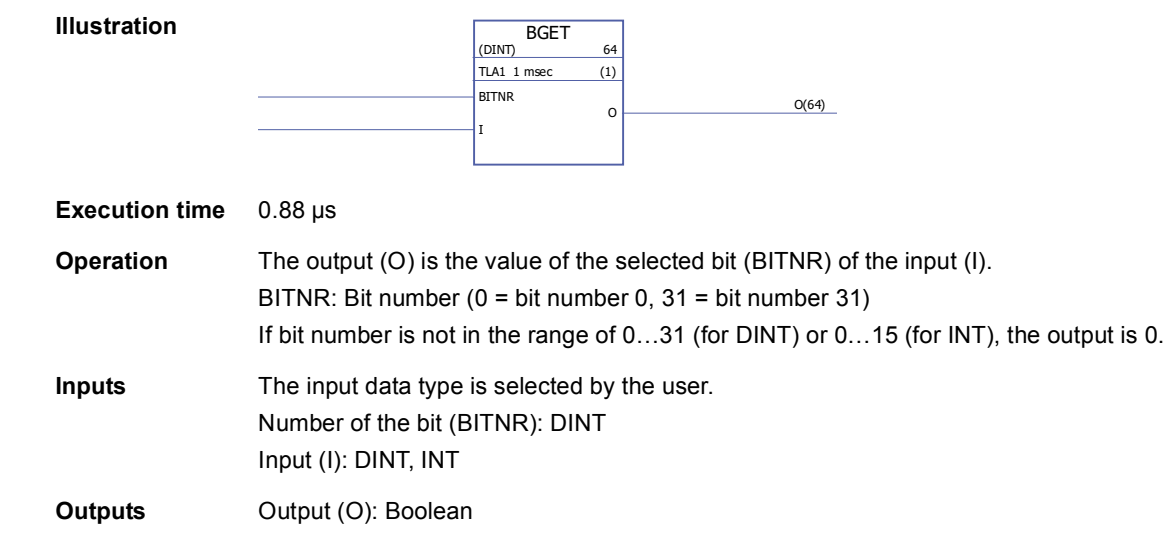

# **BITAND**

# **(10035)**

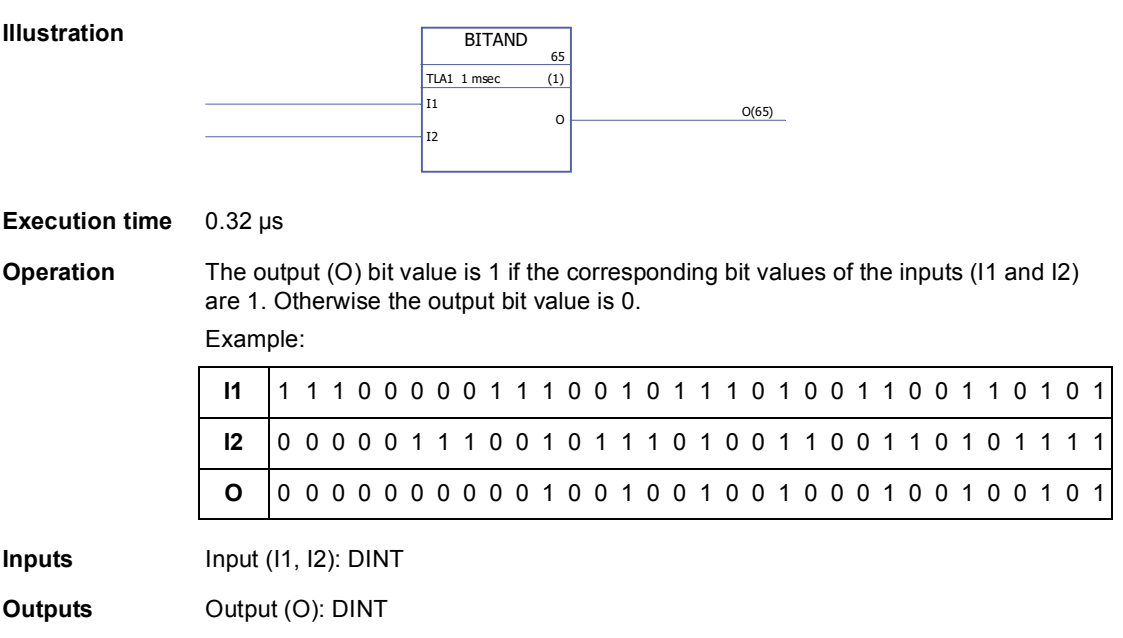

# **BITOR**

### **(10036)**

**Illustration**

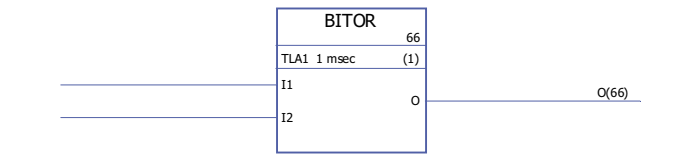

#### **Execution time** 0.32 µs

**Operation** The output (O) bit value is 1 if the corresponding bit value of any of the inputs (I1 or I2) is 1. Otherwise the output bit value is 0.

Example:

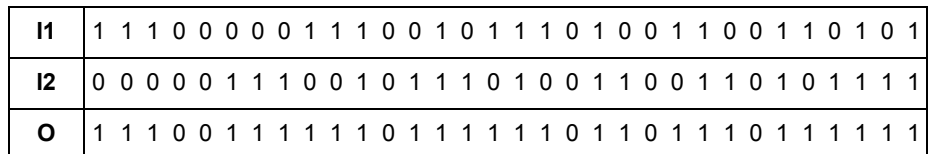

**Input** Input (I1, I2): DINT

**Output Output** (O): DINT

### **BSET**

### **(10037)**

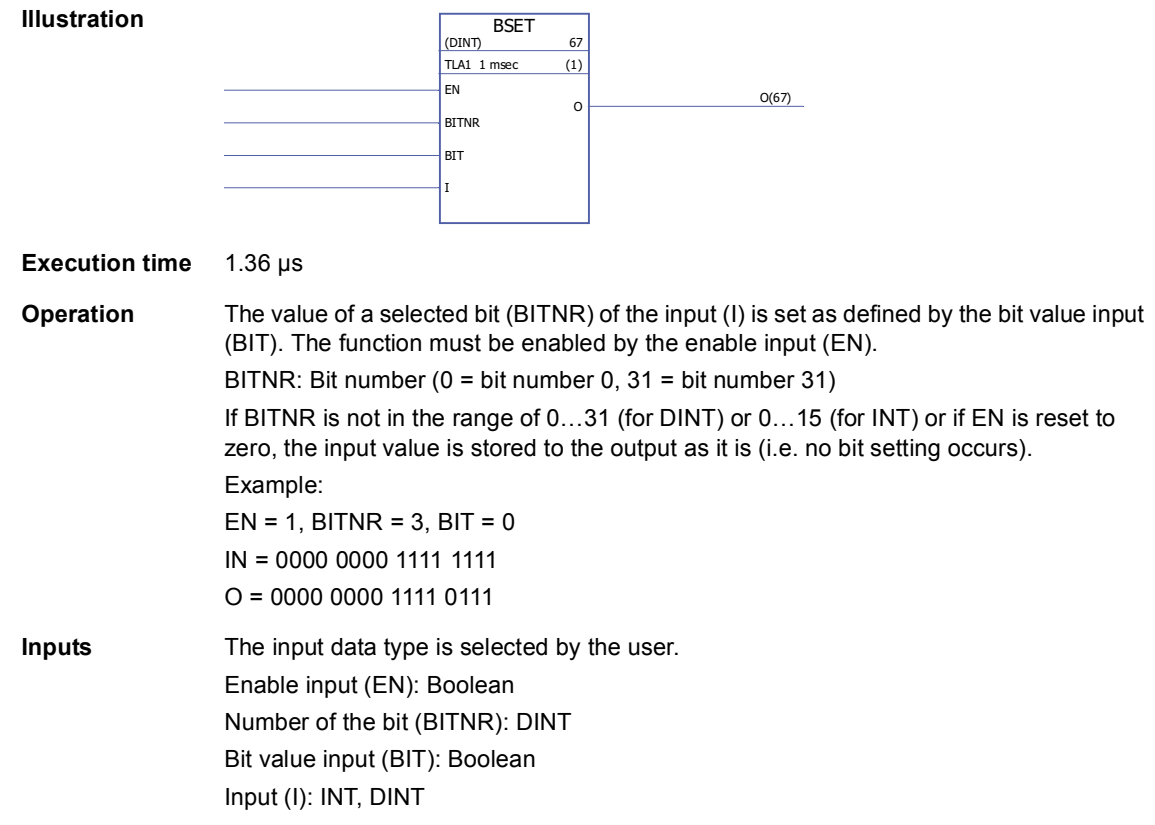

### **REG**

#### **(10038)**

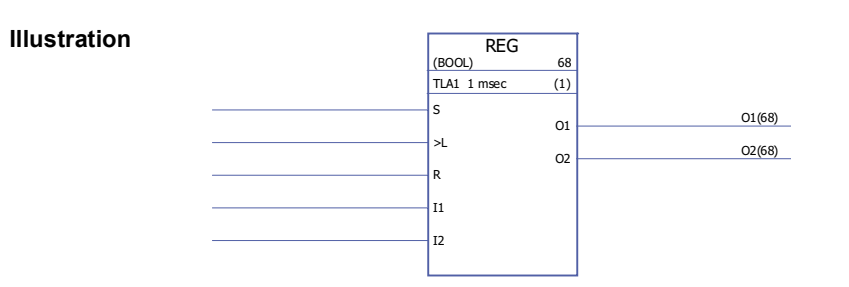

**Execution time** 2.27 µs (when two inputs are used) + 1.02 µs (for every additional input). When all inputs are used, the execution time is 32.87 µs.

**Operation** The input (I1... I32) value is stored to the corresponding output (O1... O32) if the load input (L) is set to 1 or the set input (S) is 1. When the load input is set to 1, the input value is stored to the output only once. When the set input is 1, the input value is stored to the output every time the block is executed. The set input overrides the load input. If the reset input (R) is 1, all connected outputs are 0.

Example:

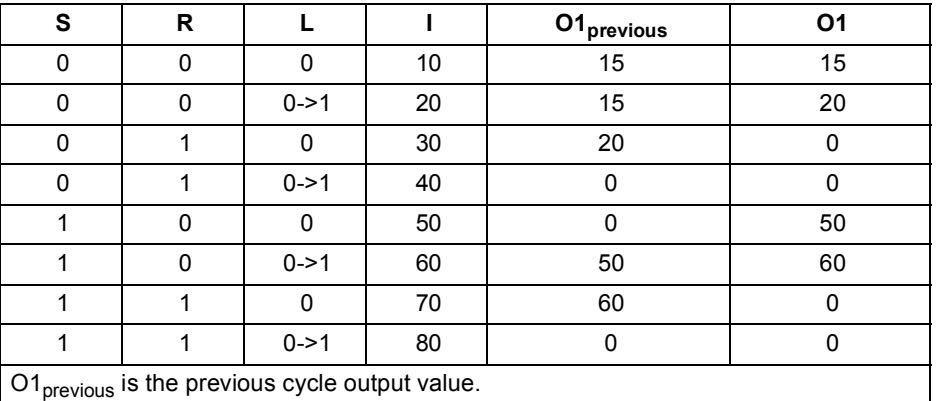

**Inputs** The input data type and number of inputs (2…32) are selected by the user. Set input (S): Boolean Load input (L): Boolean Reset input (R): Boolean Input (I1…I32): Boolean, INT, DINT, REAL, REAL24 **Outputs** Output (O1…O32): Boolean, INT, DINT, REAL, REAL24

### **SR-D**

#### **(10039)**

#### **Illustration**

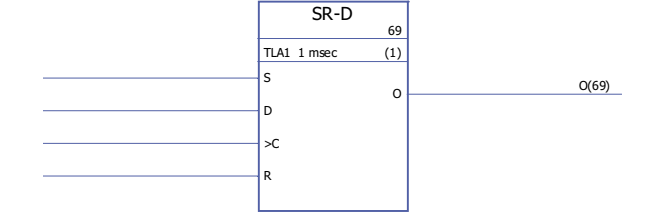

#### **Execution time** 1.04 µs

**Operation** When clock input (C) is set to 1, the data input (D) value is stored to the output (O). When reset input  $(R)$  is set to 1, the output is set to 0.

> If only set (S) and reset (R) inputs are used, [SR](#page-326-0)-D block acts as an SR block: The output is 1 if the set input (S) is 1. The output will retain the previous output state if the set input (S) and reset input (R) are 0. The output is 0 if the set input is 0 and the reset input is 1.

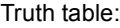

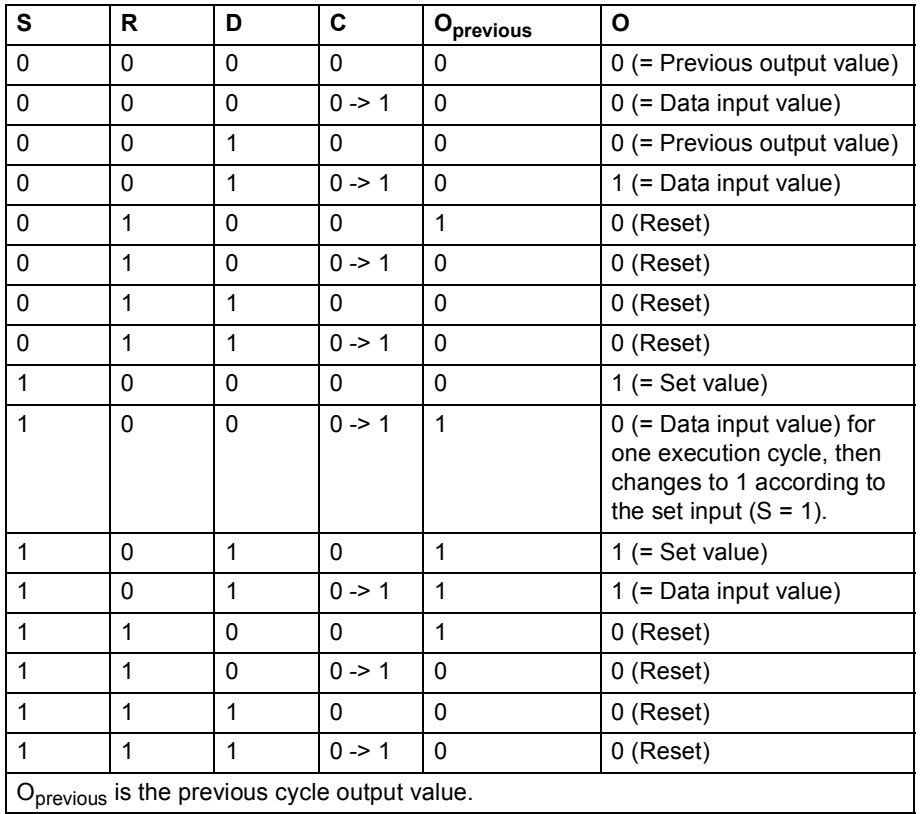

**Inputs** Set input (S): Boolean Data input (D): Boolean Clock input (C): Boolean Reset input (R): Boolean **Outputs** Output (O): Boolean

300

### **Communication**

### **D2D\_Conf**

#### **(10092)**

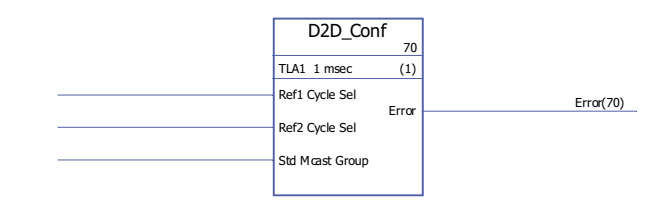

#### **Execution time**

**Illustration**

**Operation** Defines handling interval for drive-to-drive references 1 and 2, and the address (group number) for outgoing standard (non-chained) multicast messages.

The values of the Ref1/2 Cycle Sel inputs correspond to the following intervals:

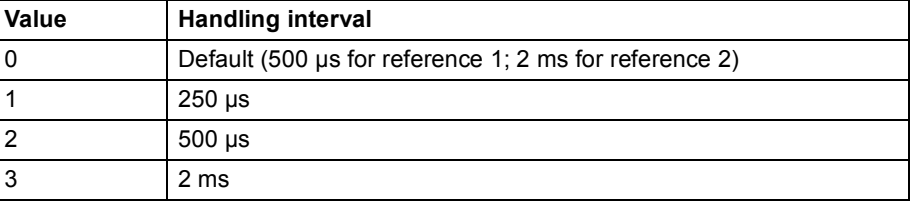

**Note:** Negative value of Ref2 Cycle Sel disables the handling of Ref2 (if used, it must be disabled in all follower drives).

Allowable values for the Std Mcast Group input are 0 (= multicasting not used) and 1…62 (multicast group).

An unconnected input, or an input in an error state, is interpreted as having the value 0.

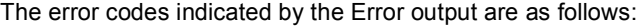

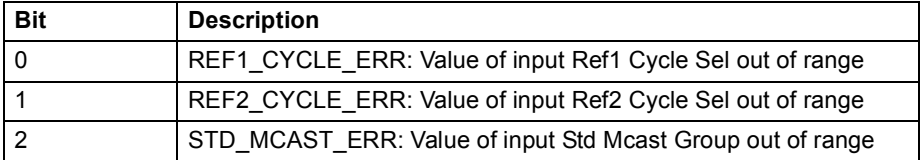

**Inputs** Drive-to-drive reference 1 handling interval (Ref1 Cycle Sel): INT Drive-to-drive reference 2 handling interval (Ref2 Cycle Sel): INT Standard multicast address (Std Mcast Group): INT

**Outputs** Error output (Error): PB

### <span id="page-300-0"></span>**D2D\_McastToken**

#### **(10096)**

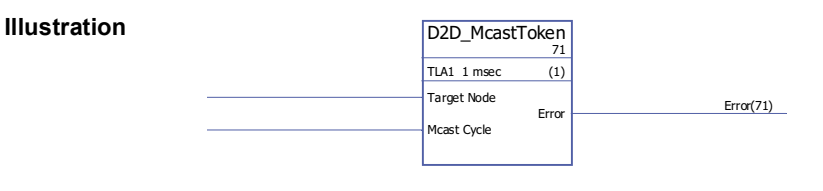

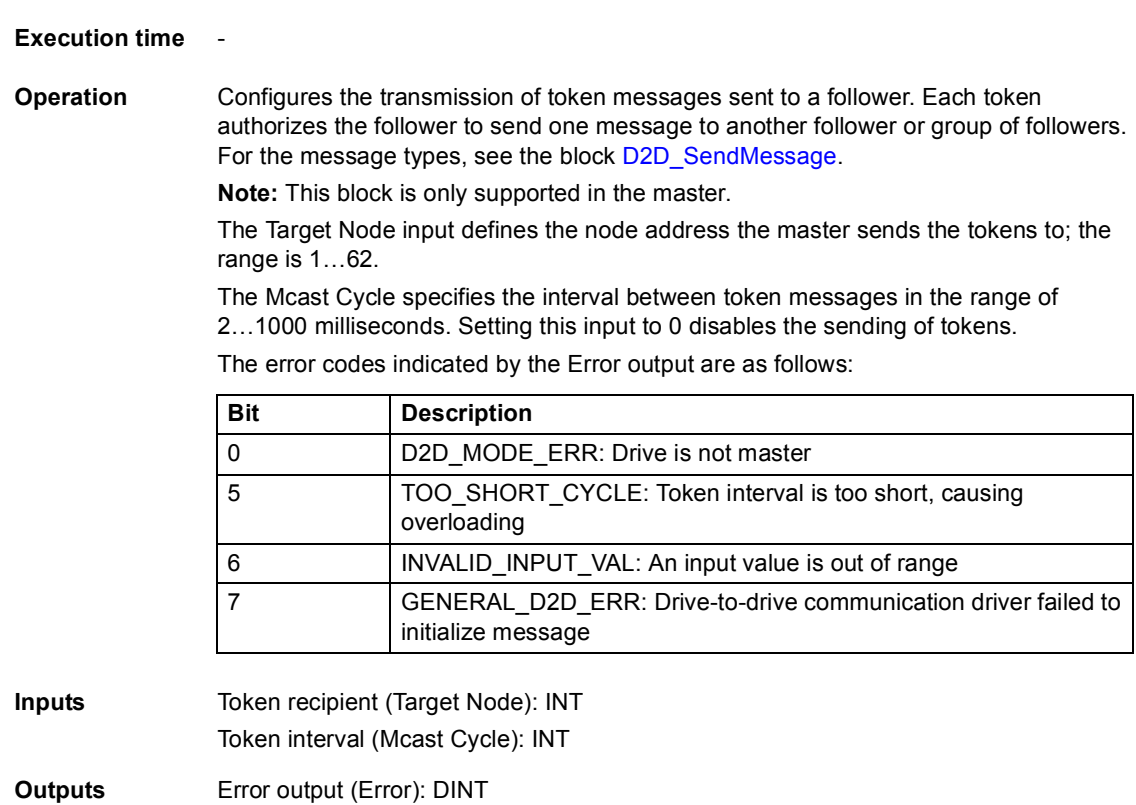

# <span id="page-301-0"></span>**D2D\_SendMessage**

# **(10095)**

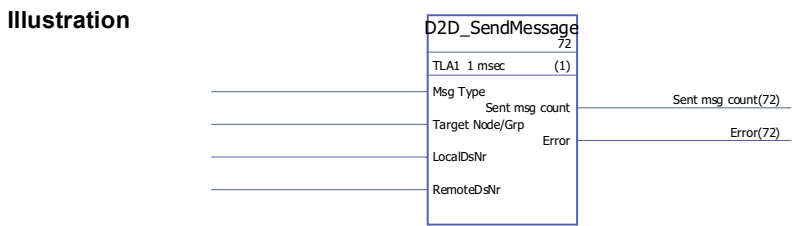

**Execution time** -

**Operation** Configures the transmission between the dataset tables of drives. The Msg Type input defines the message type as follows:

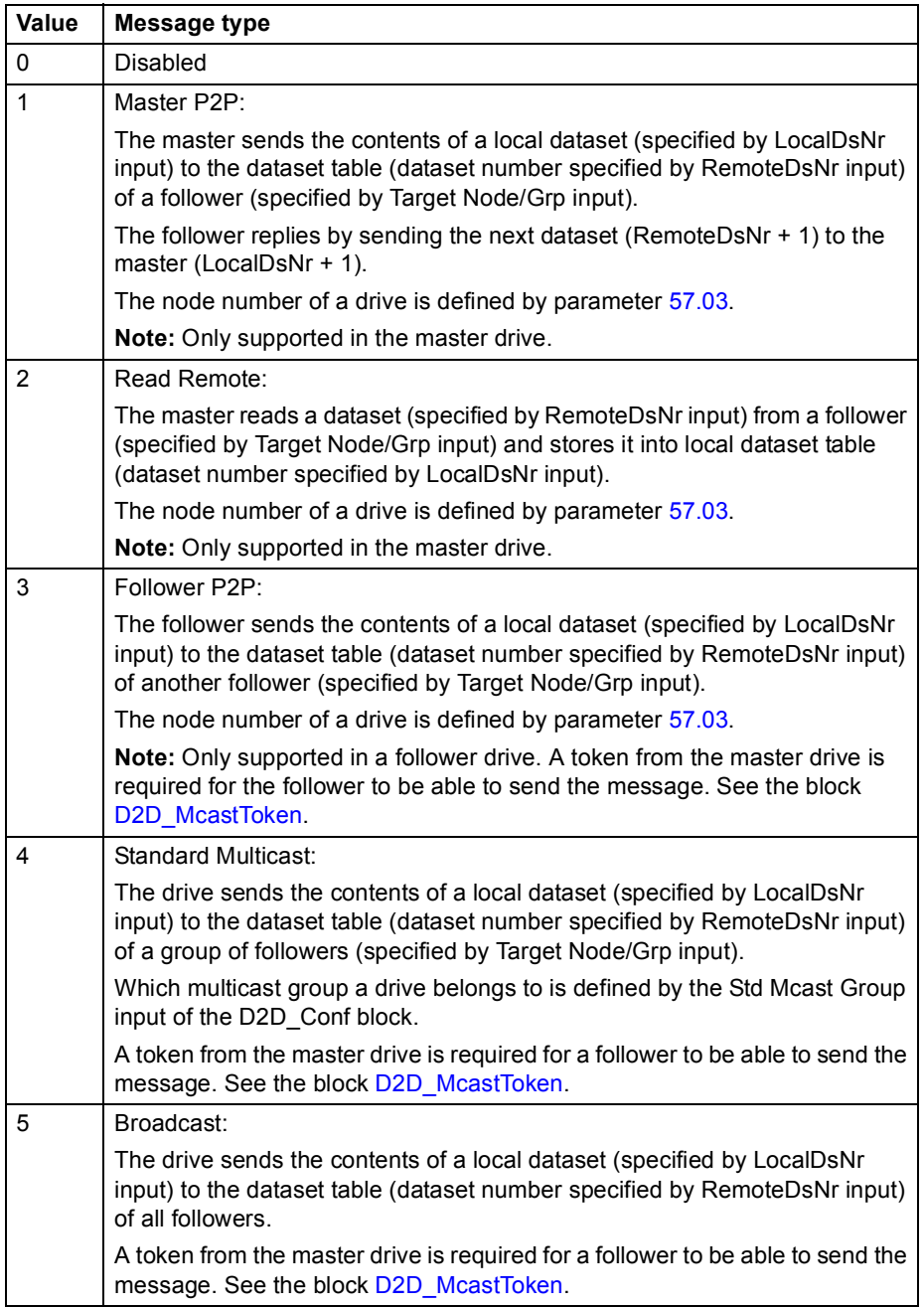

The Target Node/Grp input specifies the target drive or multicast group of drives depending on message type. See the message type explanations above.

**Note:** The input must be connected in DriveSPC even if not used.

The LocalDsNr input specifies the number of the local dataset used as the source or the target of the message.

The RemoteDsNr input specifies the number of the remote dataset used as the target or the source of the message.

The Sent msg count output is a wrap-around counter of successfully sent messages.

The error codes indicated by the Error output are as follows:

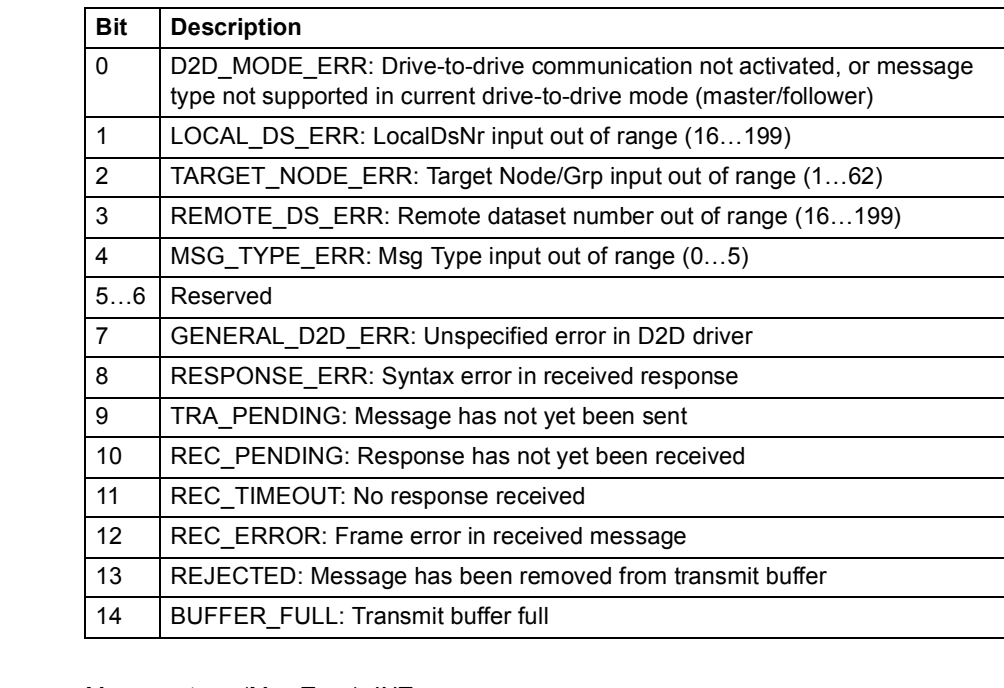

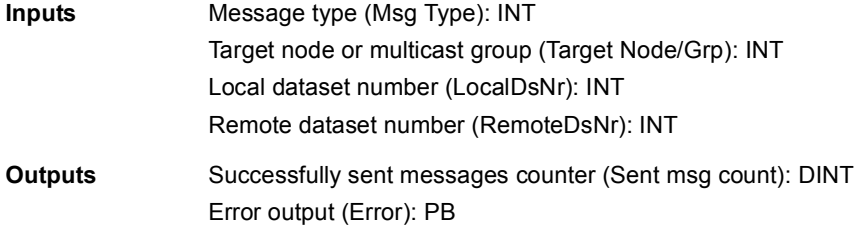

# **DS\_ReadLocal**

# **(10094)**

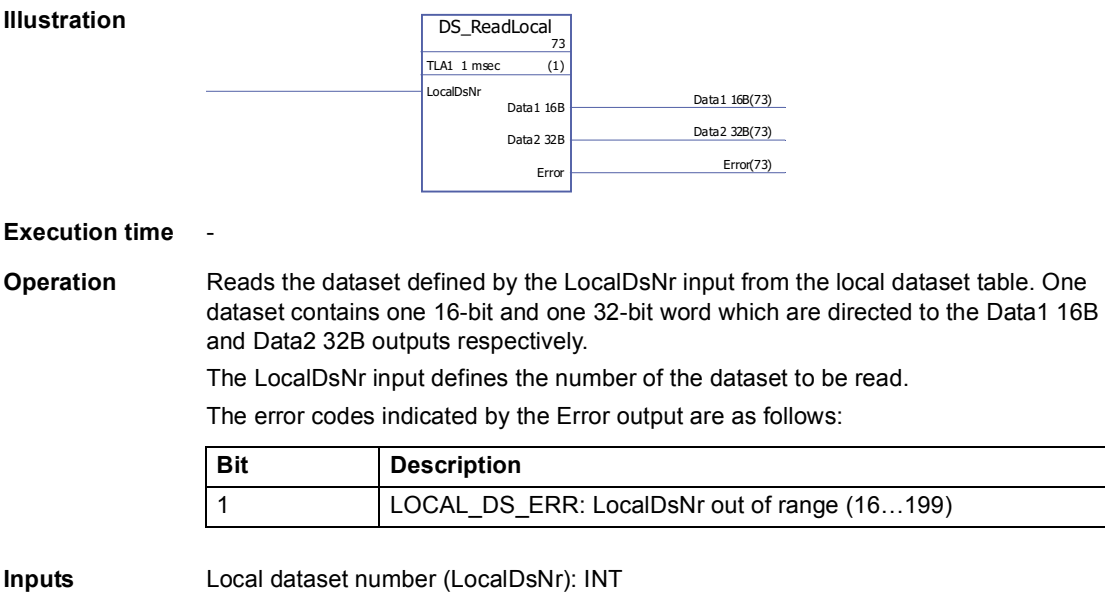

**Outputs** Contents of dataset (Data1 16B): INT Contents of dataset (Data2 32B): DINT Error output (Error): DINT

# **DS\_WriteLocal**

#### **(10093)**

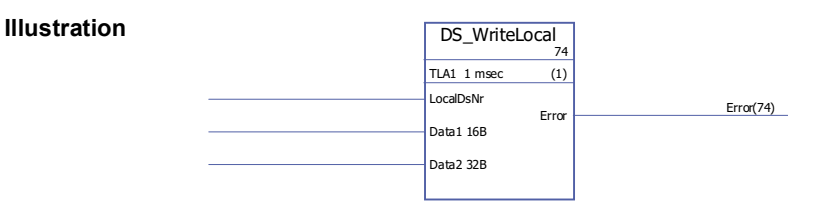

#### **Execution time**

**Operation** Writes data into the local dataset table. Each dataset contains 48 bits; the data is input through the Data1 16B (16 bits) and Data2 32B (32 bits) inputs. The dataset number is defined by the LocalDsNr input.

The error codes indicated by the Error output are as follows:

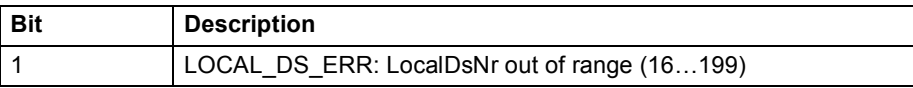

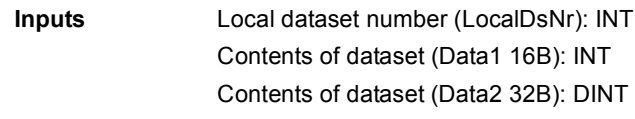

**Outputs** Error output (Error): DINT

# **Comparison**

# **EQ**

# **(10040)**

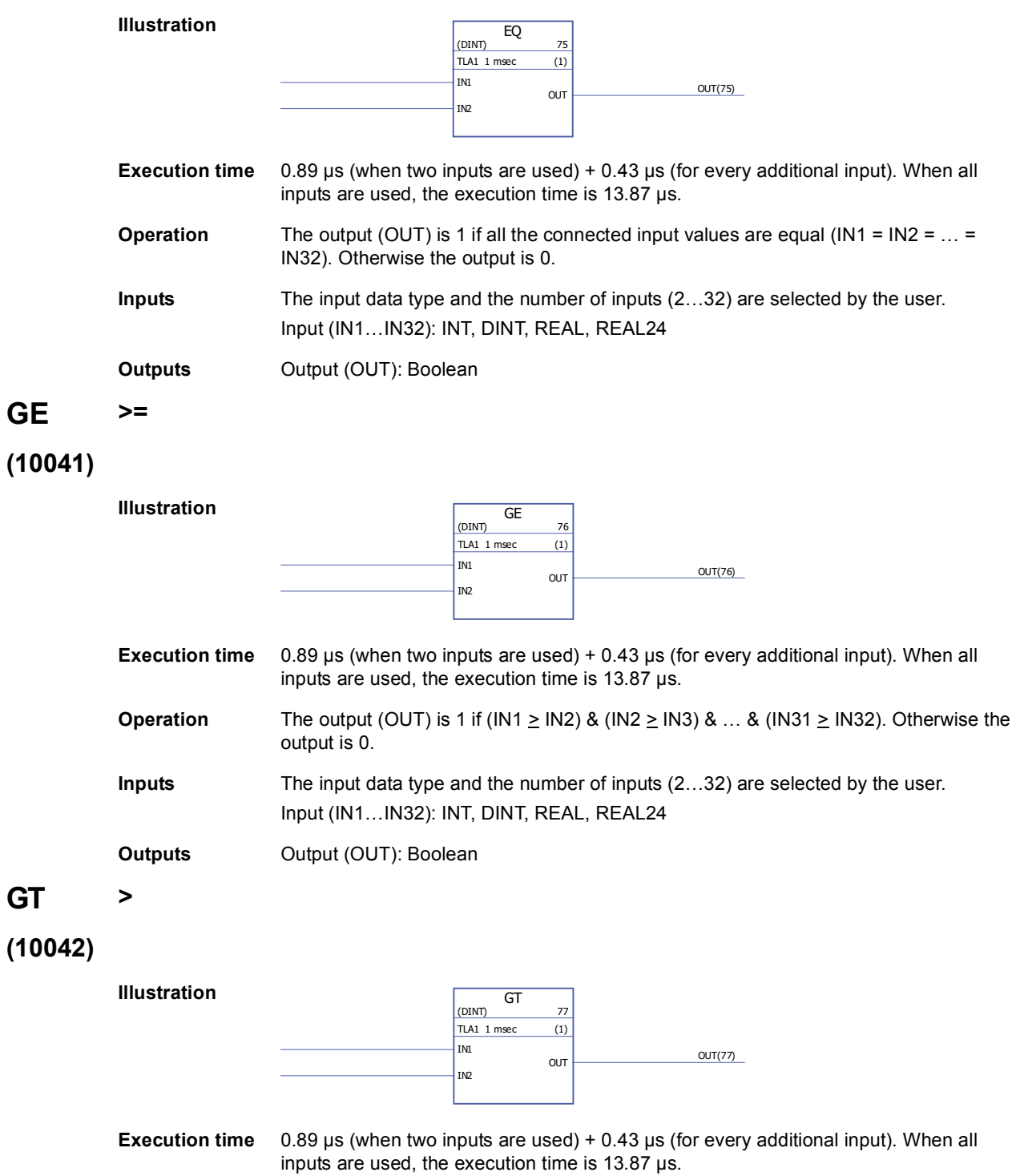

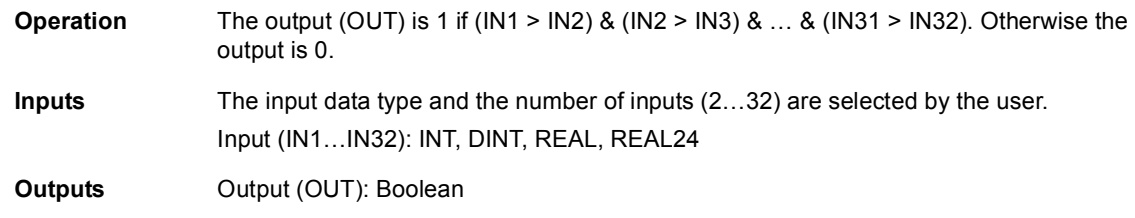

# **LE <=**

# **(10043)**

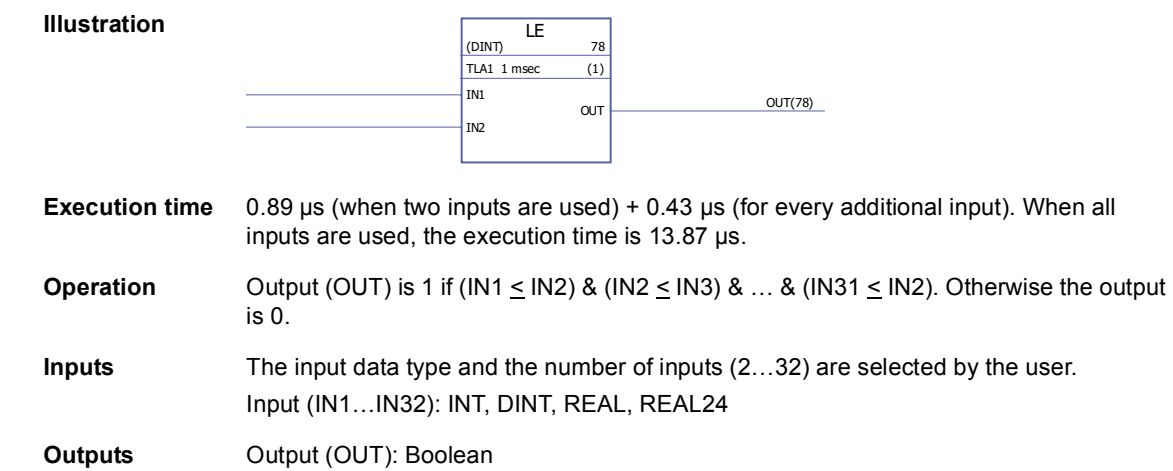

# **LT <**

# **(10044)**

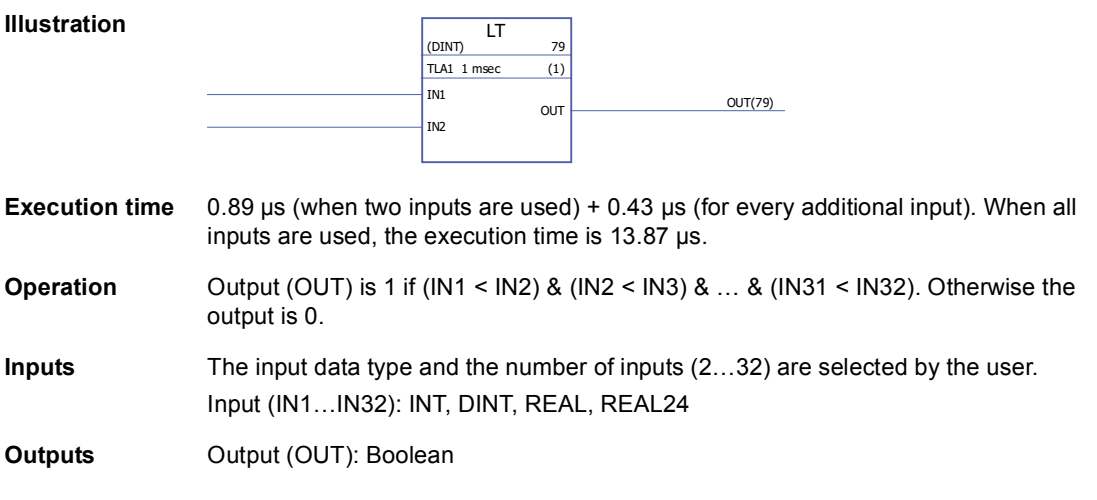

### **NE <>**

# **(10045)**

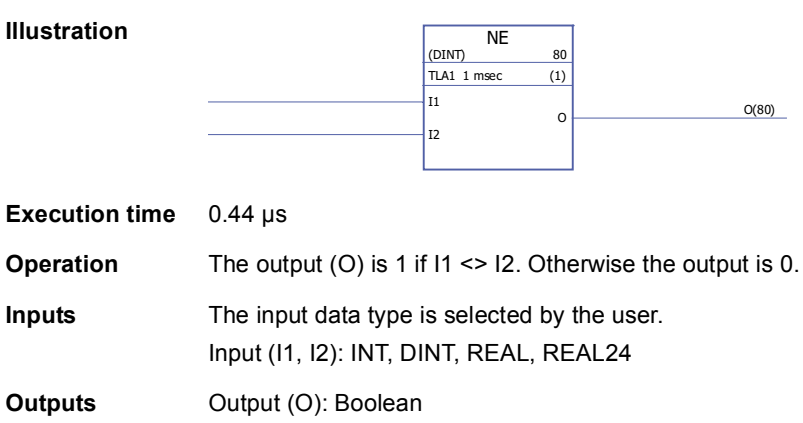

### **Conversion**

# **BOOL\_TO\_DINT**

# **(10018)**

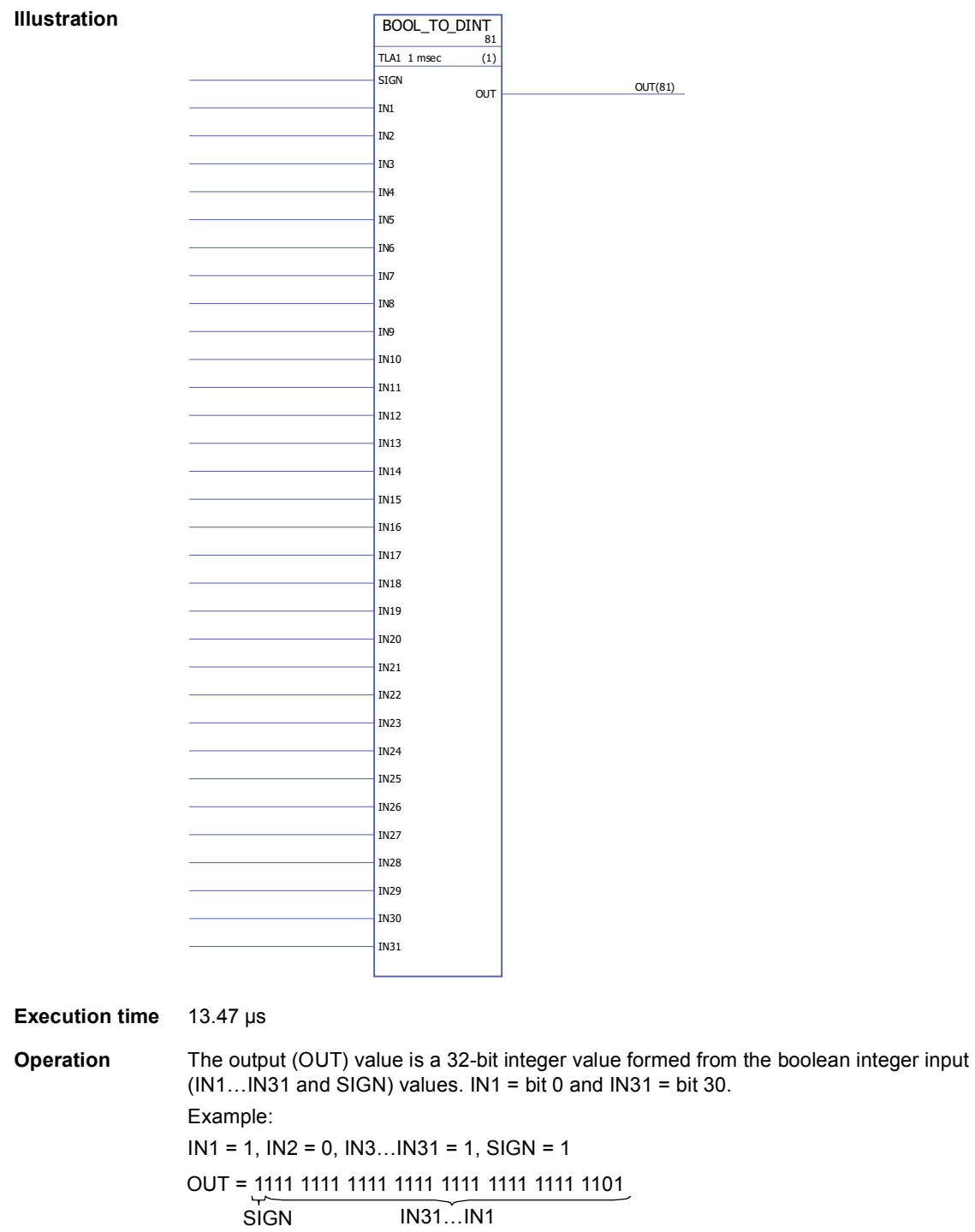

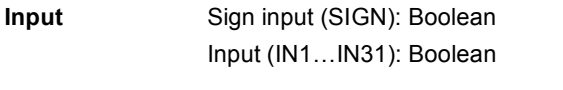

**Output** Output (OUT): DINT (31 bits + sign)

### **BOOL\_TO\_INT**

### **(10019)**

**Illustration**  $\overline{BOOL\_TO\_INT}$  $TLA1$  1 msec  $(1)$ IN1 IN2 IN3 IN4 IN5 IN6 IN7 IN8 IN9 IN10 IN11 IN12 IN13 IN14 IN15 SIGN OUT OUT(82)

**Execution time** 5.00 µs

**Operation** The output (OUT) value is a 16-bit integer value formed from the boolean integer input  $(IN1...IN1$  and SIGN) values.  $IN1 = bit 0$  and  $IN15 = bit 14$ . Example:  $IN1...IN15 = 1, SIGN = 0$ **Inputs** Input (IN1…IN15): Boolean Sign input (SIGN): Boolean OUT = 0111 1111 1111 1111 SIGN IN15…IN1

**Outputs** Output (OUT): DINT (15 bits + sign)

# **DINT\_TO\_BOOL**

# **(10020)**

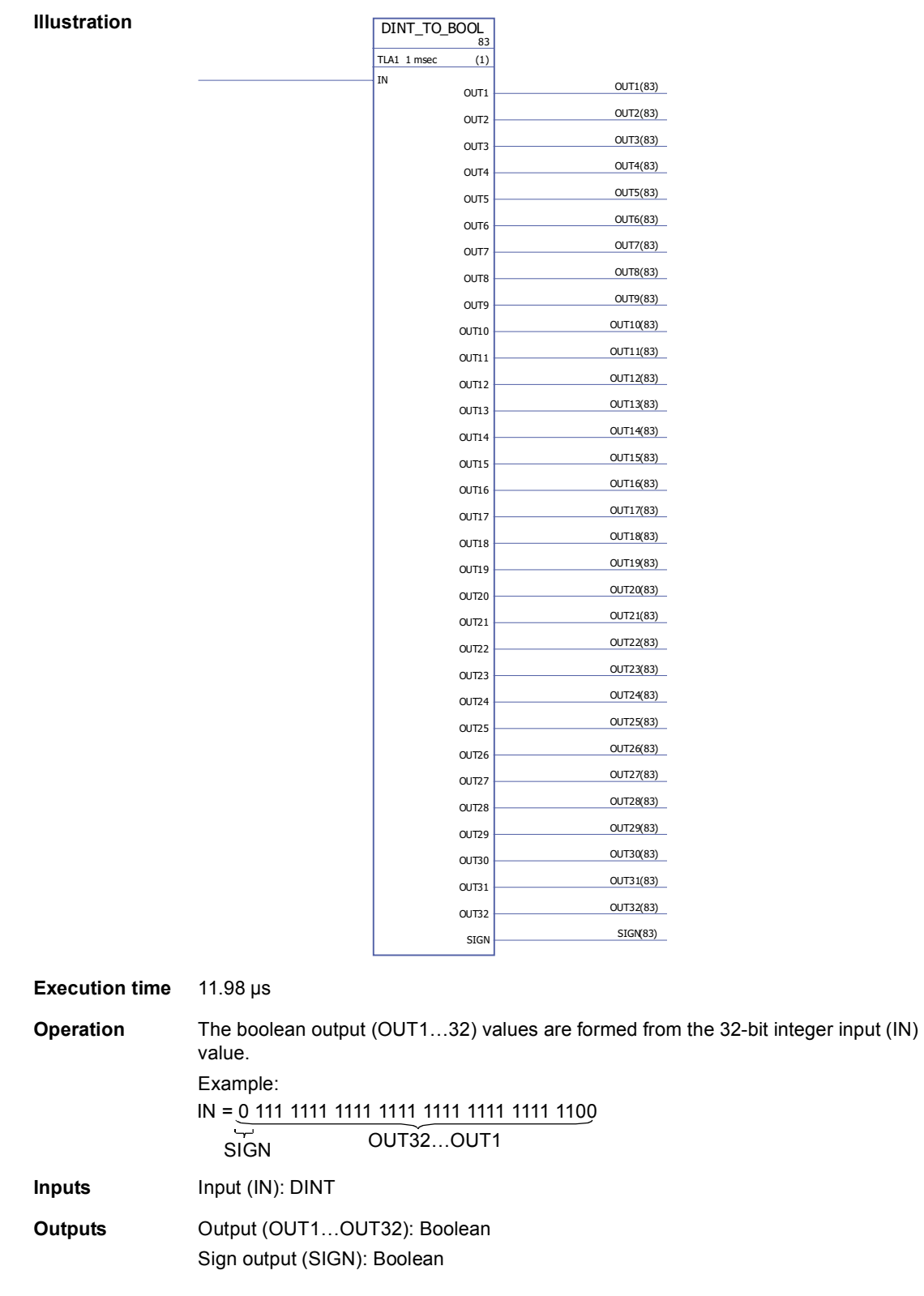

# **DINT\_TO\_INT**

# **(10021)**

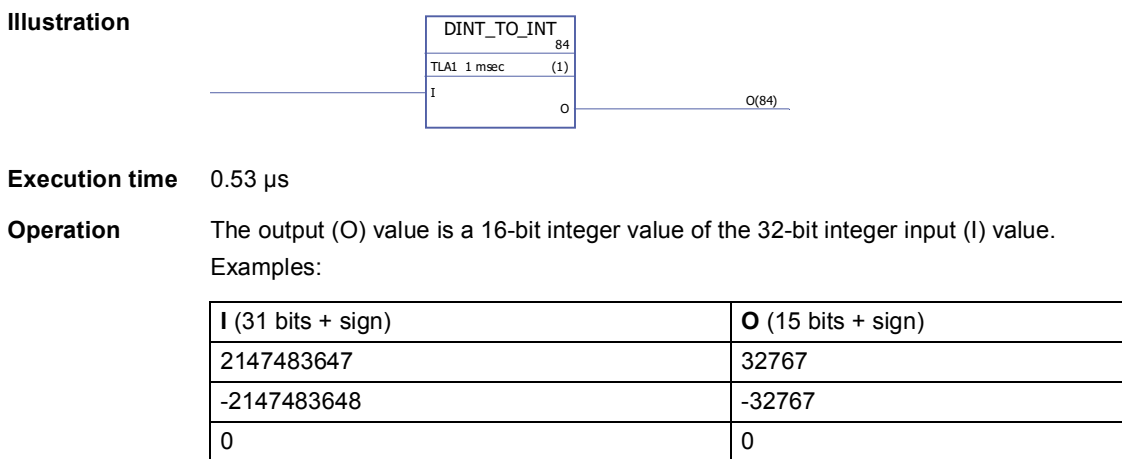

**Inputs** Input (I): DINT

**Outputs** Output (O): INT

# **DINT\_TO\_REALn**

# **(10023)**

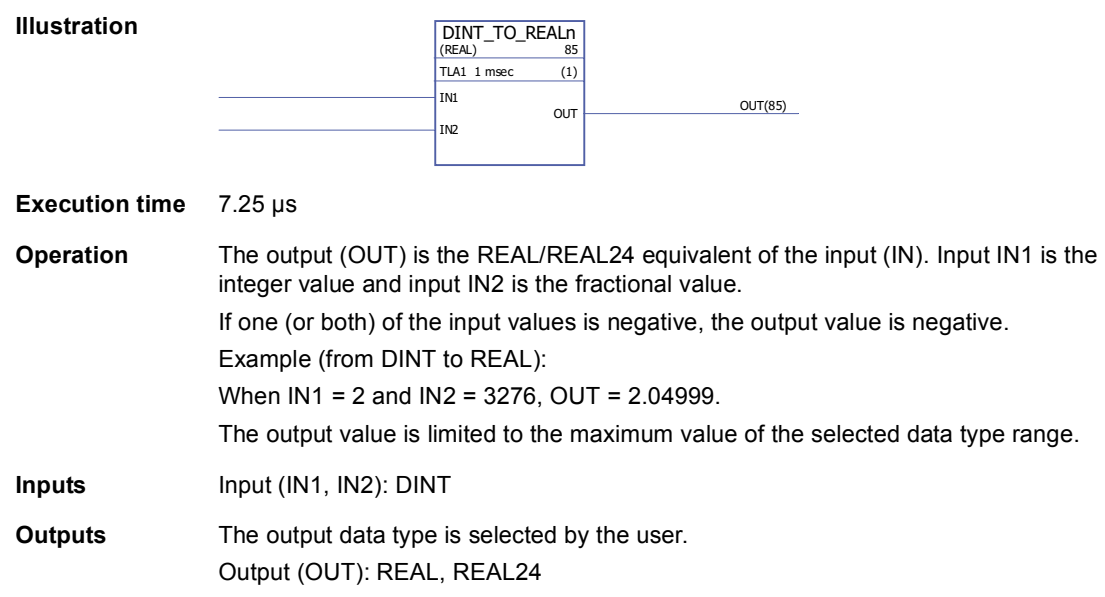

# **DINT\_TO\_REALn\_SIMP**

#### **(10022)**

**Illustration**

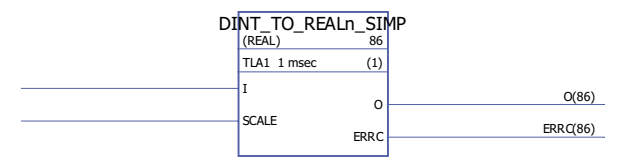

**Execution time** 6.53 µs

**Operation** The output (O) is the REAL/REAL24 equivalent of the input (I) divided by the scale input (SCALE).

> **Error code Description** 0 No error 1001 The calculated REAL/REAL24 value exceeds the minimum value of the selected data type range. The output is set to the minimum value. 1002 The calculated REAL/REAL24 value exceeds the maximum value of the selected data type range. The output is set to the maximum value. 1003 The SCALE input is 0. The output is set to 0. 1004 Incorrect SCALE input, i.e. the scale input is < 0 or is not a factor of 10.

Error codes indicated at the error output (ERRC) are as follows:

Example (from DINT to REAL24):

When I = 205 and SCALE = 100, I/SCALE = 205 /100 = 2.05 and O = 2.04999.

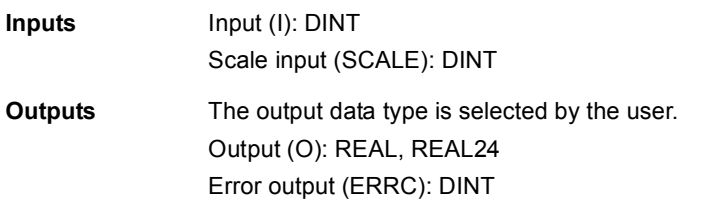

# **INT\_TO\_BOOL**

### **(10024)**

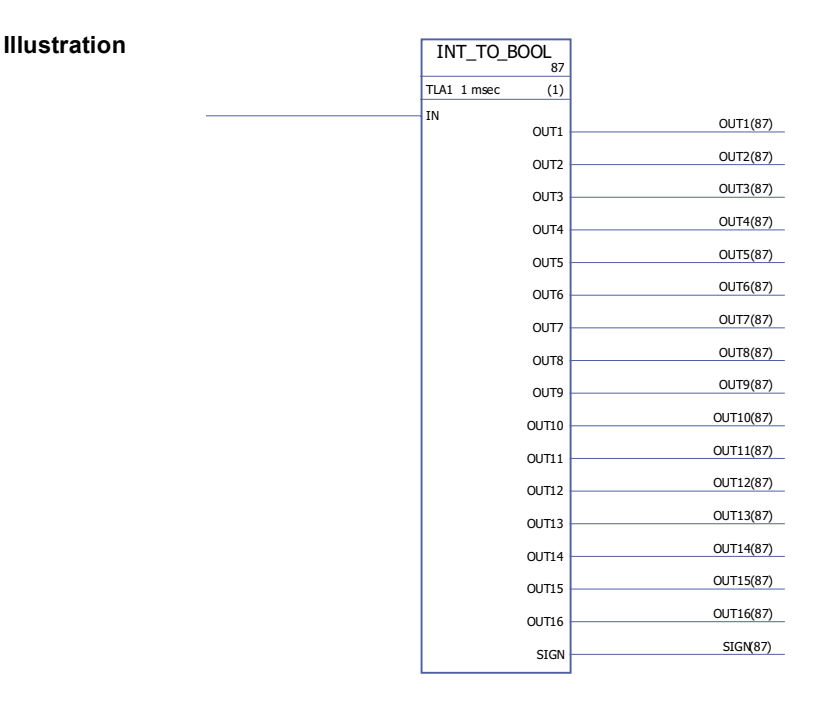

#### **Execution time** 4.31 µs

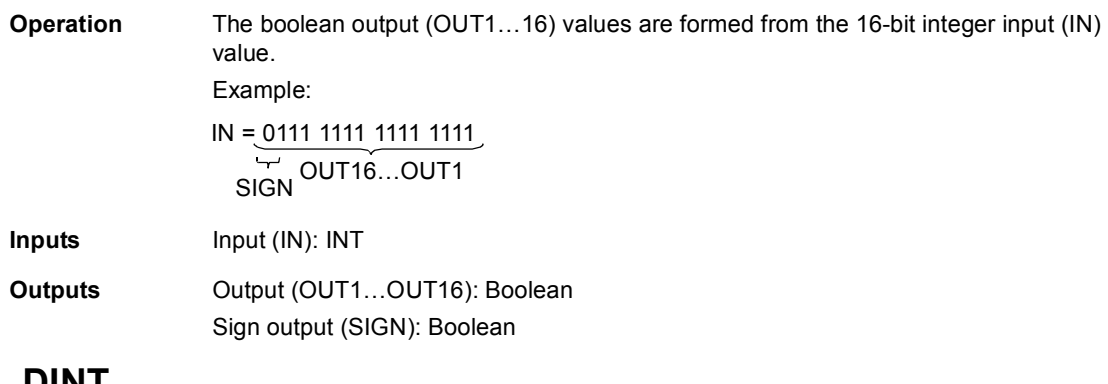

# **INT\_TO\_DINT**

### **(10025)**

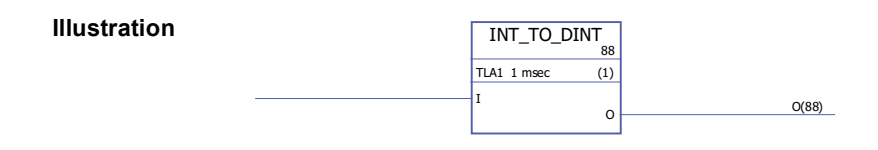

**Execution time** 0.33 µs

**Operation** The output (O) value is a 32-bit integer value of the 16-bit integer input (I) value.

|          | O        |
|----------|----------|
| 32767    | 32767    |
| $-32767$ | $-32767$ |
|          | U        |

**Inputs** Input (I): INT

**Outputs** Output (O): DINT

# **REAL\_TO\_REAL24**

### **(10026)**

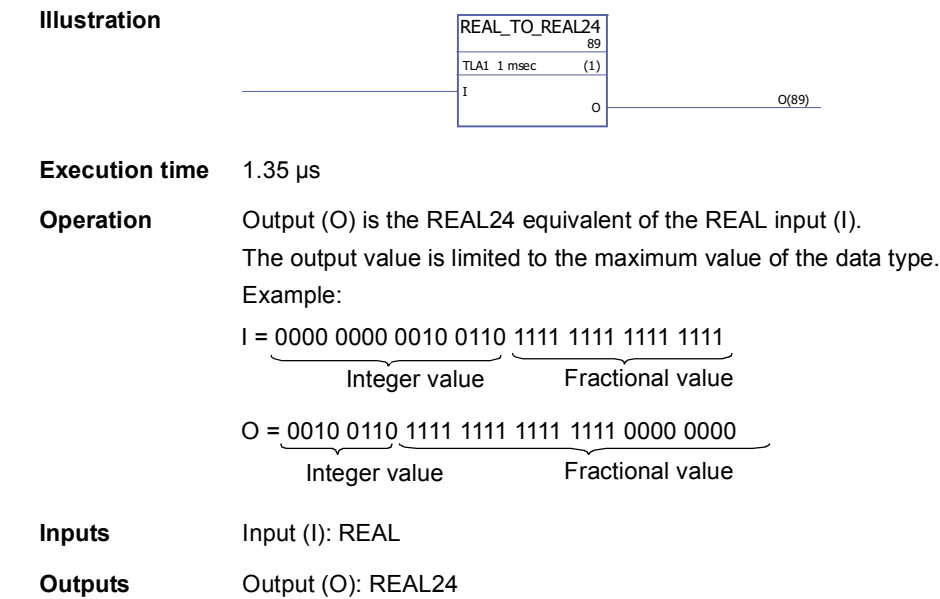

# **REAL24\_TO\_REAL**

### **(10027)**

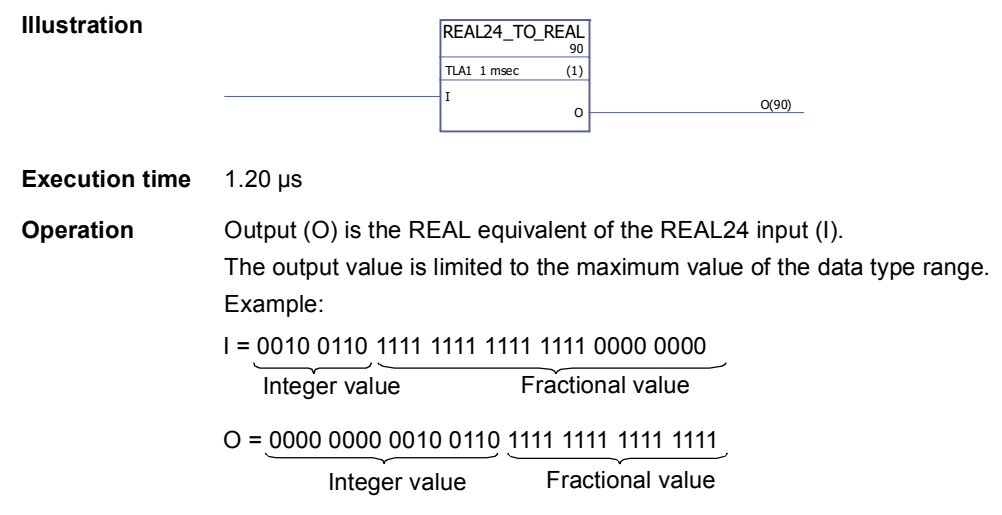

**Inputs** Input (I): REAL24

**Outputs** Output (O): REAL

# **REALn\_TO\_DINT**

#### **(10029)**

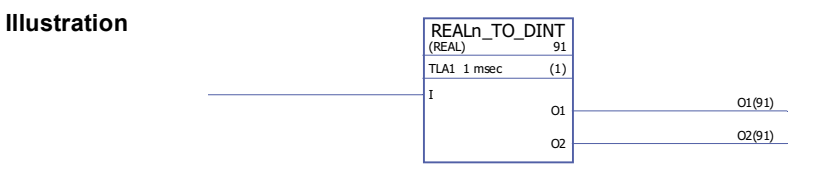

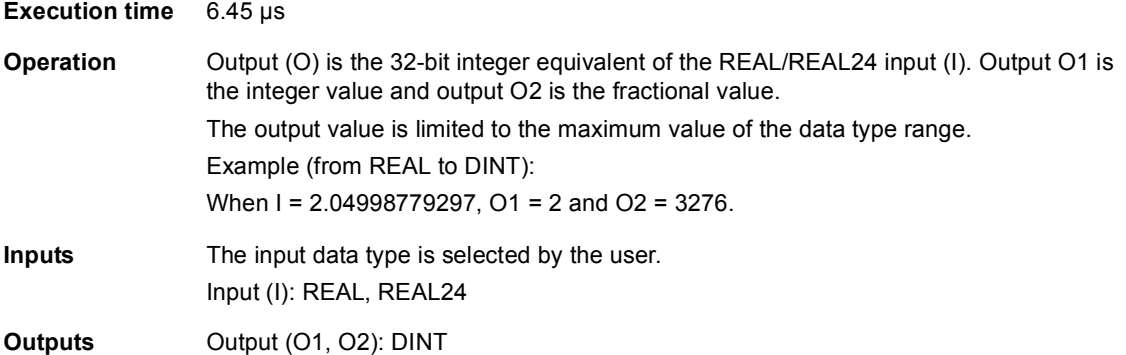

# **REALn\_TO\_DINT\_SIMP**

### **(10028)**

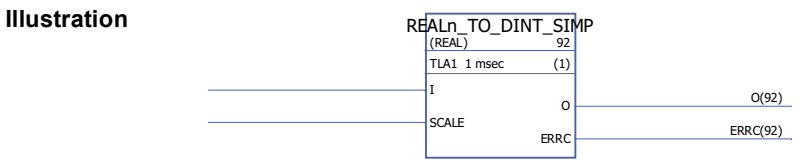

#### **Execution time** 5.54 µs

**Operation** Output (O) is the 32-bit integer equivalent of the REAL/REAL24 input (I) multiplied by the scale input (SCALE).

Error codes are indicated by the error output (ERRC) as follows:

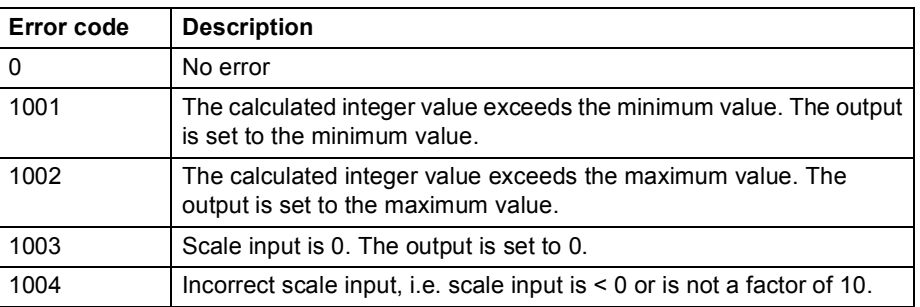

Example (from REAL to DINT):

When I = 2.04998779297and SCALE = 100, O = 204.

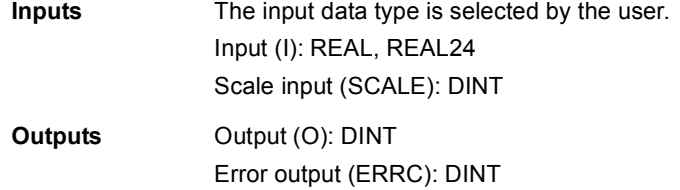

### **Counters**

### **CTD**

#### **(10047)**

#### **Illustration**

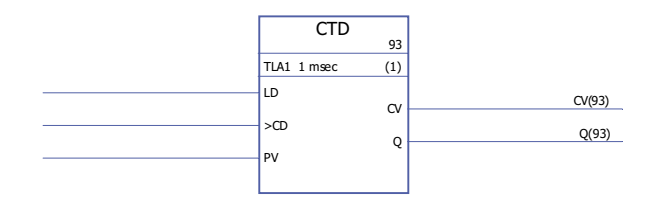

#### **Execution time** 0.92 µs

**Operation** The counter output (CV) value is decreased by 1 if the counter input (CD) value changes from 0 -> 1 and the load input (LD) value is 0. If the load input value is 1, the preset input (PV) value is stored as the counter output (CV) value. If the counter output has reached its minimum value -32768, the counter output remains unchanged. The status output (Q) is 1 if the counter output (CV) value  $\leq$  0.

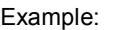

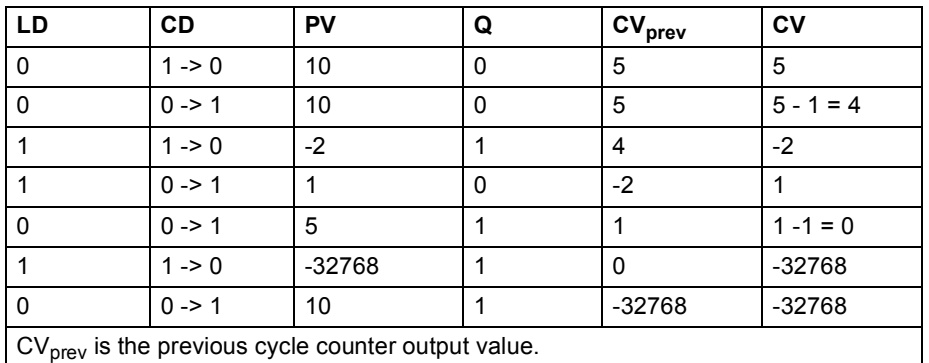

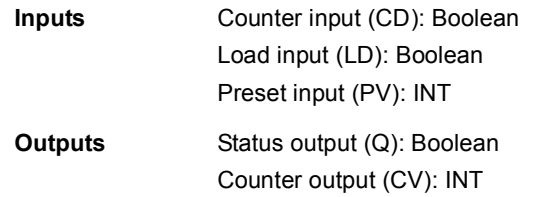

# **CTD\_DINT**

### **(10046)**

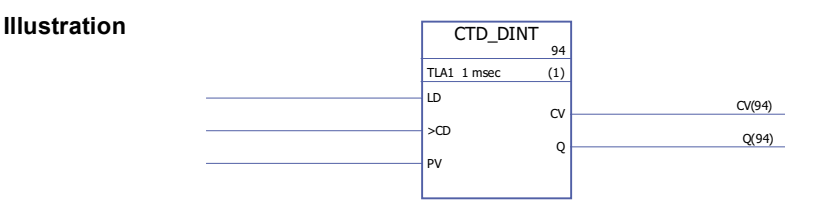

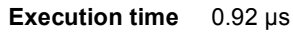

**Operation** The counter output (CV) value is decreased by 1 if the counter input (CD) value changes from 0 -> 1 and the load input (LD) value is 0. If the load input (LD) value is 1, the preset input (PV) value is stored as the counter output (CV) value. If the counter output has reached its minimum value -2147483648, the counter output remains unchanged.

> The status output (Q) is 1 if the counter output (CV) value  $\leq$  0. Example:

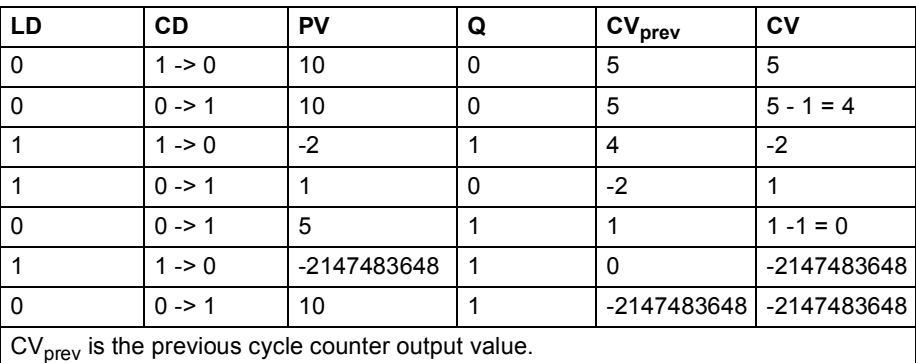

**Inputs** Counter input (CD): Boolean Load input (LD): Boolean Preset input (PV): DINT **Outputs** Status output (Q): Boolean

# **CTU**

**(10049)**

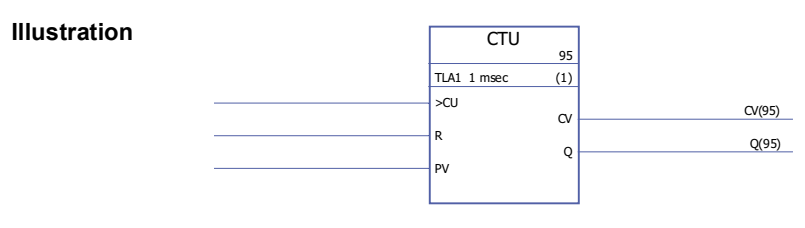

Counter output (CV): DINT

**Execution time** 0.92 µs

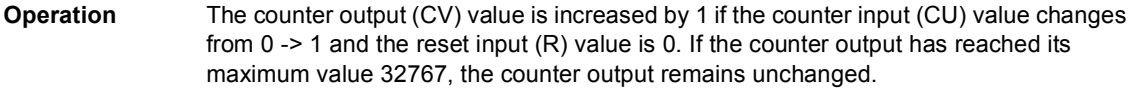

The counter output (CV) is reset to 0 if the reset input (R) is 1.

The status output (Q) is 1 if the counter output (CV) value  $\ge$  preset input (PV) value. Example:

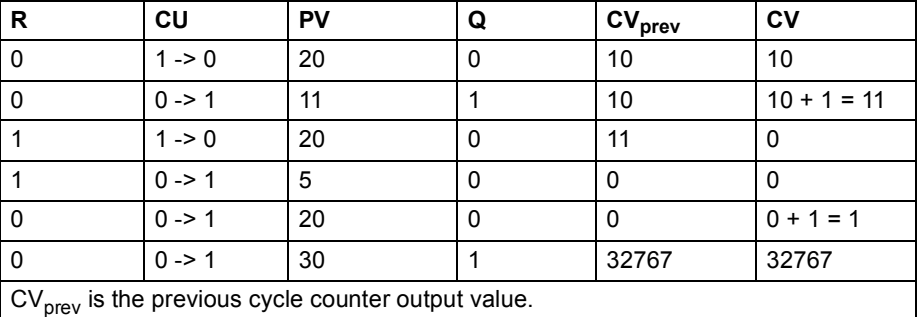

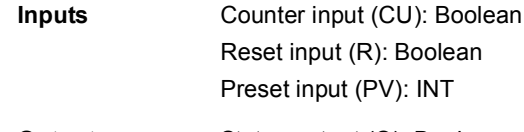

**Outputs** Status output (Q): Boolean Counter output (CV): INT

### **CTU\_DINT**

#### **(10048)**

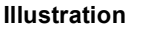

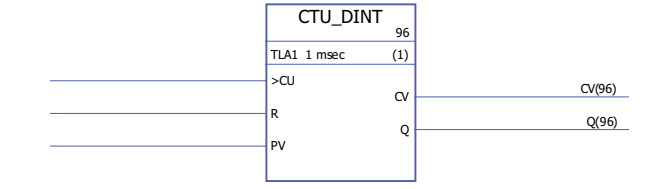

#### **Execution time** 0.92 µs

**Operation** The counter output (CV) value is increased by 1 if the counter input (CU) value changes from 0 -> 1 and the reset input (R) value is 0. If the counter output has reached its maximum value 2147483647, the counter output remains unchanged.

The counter output (CV) is reset to 0 if the reset input (R) is 1.

The status output (Q) is 1 if the counter output (CV) value  $\ge$  preset input (PV) value. Example:

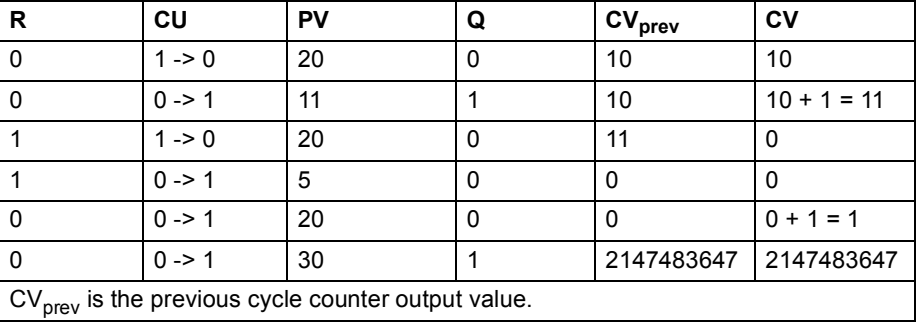

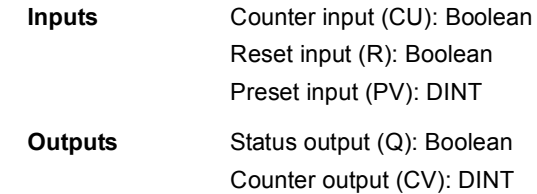

# **CTUD**

# **(10051)**

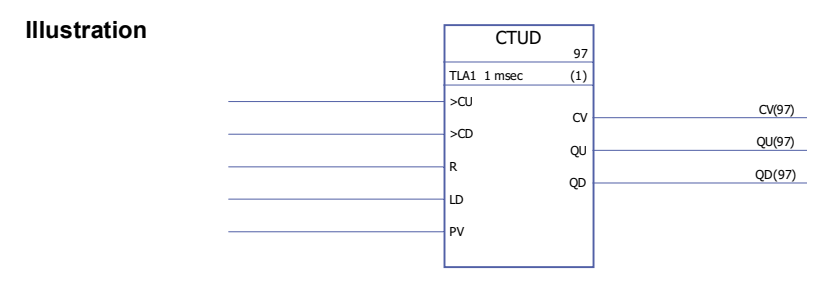

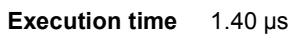

**Operation** The counter output (CV) value is increased by 1 if the counter input (CU) value changes from  $0 \rightarrow 1$  and the reset input  $(R)$  value is 0.

> The counter output (CV) value is decreased by 1 if the counter input (CD) value changes from 0 -> 1 and the load input (LD) value is 0.

If the load input (LD) value is 1, the preset input (PV) value is stored as the counter output (CV) value.

The counter output (CV) is reset to 0 if the reset input (R) is 1.

If the counter output has reached its minimum or maximum value, -32768 or +32767, the counter output remains unchanged until it is reset (R) or until the load input (LD) is set to 1.

The up counter status output (QU) is 1 if the counter output (CV) value  $\geq$  preset input (PV) value.

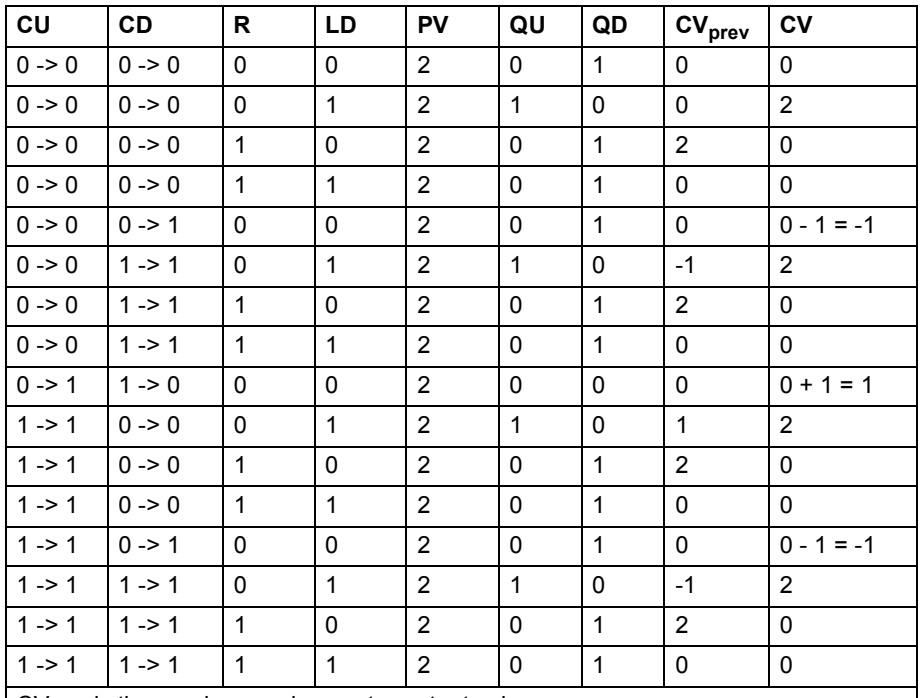

The down counter status output (QD) is 1 if the counter output (CV) value  $\leq$  0. Example:

 $\vert$  CV<sub>prev</sub> is the previous cycle counter output value.

**Inputs** Down counter input (CD): Boolean Up counter input (CU): Boolean Load input (LD): Boolean Reset input (R): Boolean Preset input (PV): INT

#### **Outputs** Down counter status output (QD): Boolean Up counter status output (QU): Boolean Counter output (CV): INT

### **CTUD\_DINT**

#### **(10050)**

#### **Illustration**

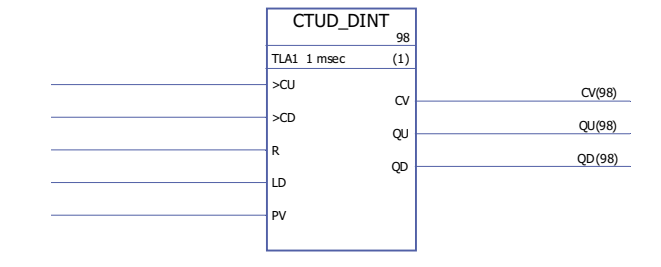

#### **Execution time** 1.40 µs

**Operation** The counter output (CV) value is increased by 1 if the counter input (CU) value changes from 0 -> 1 and the reset input (R) value is 0.

> The counter output (CV) value is decreased by 1 if the counter input (CD) value changes from 0 -> 1 and the load input (LD) value is 0.

If the counter output has reached its minimum or maximum value, -2147483648 or +2147483647, the counter output remains unchanged until it is reset (R) or until the load input (LD) is set.

If the load input (LD) value is 1, the preset input (PV) value is stored as the counter output (CV) value.

The counter output (CV) is reset to 0 if the reset input (R) is 1.

The up counter status output (QU) is 1 if the counter output (CV) value  $\geq$  preset input (PV) value.

The down counter status output (QD) is 1 if the counter output (CV) value  $< 0$ . Example:

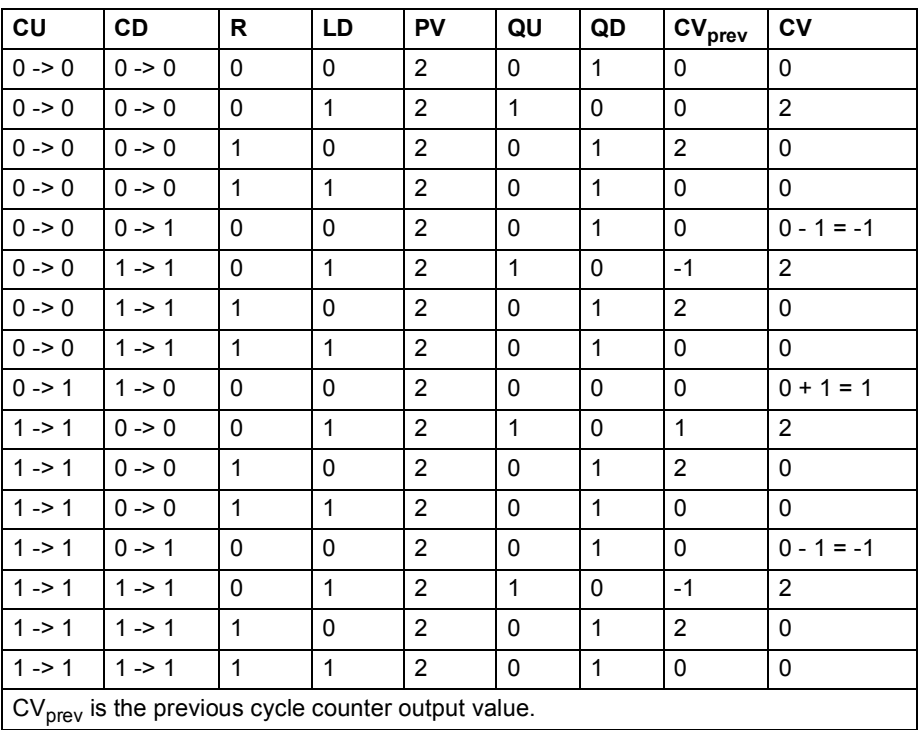

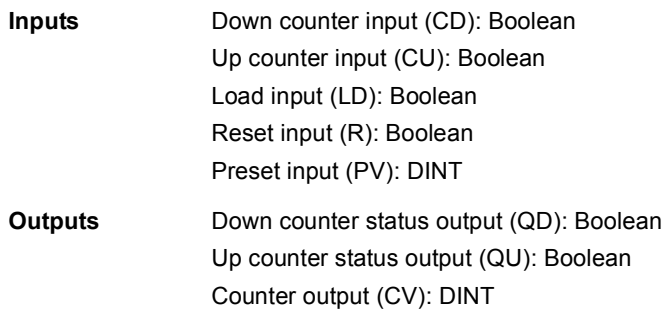
# **Edge & bistable**

### **FTRIG**

# **(10030)**

**RS**

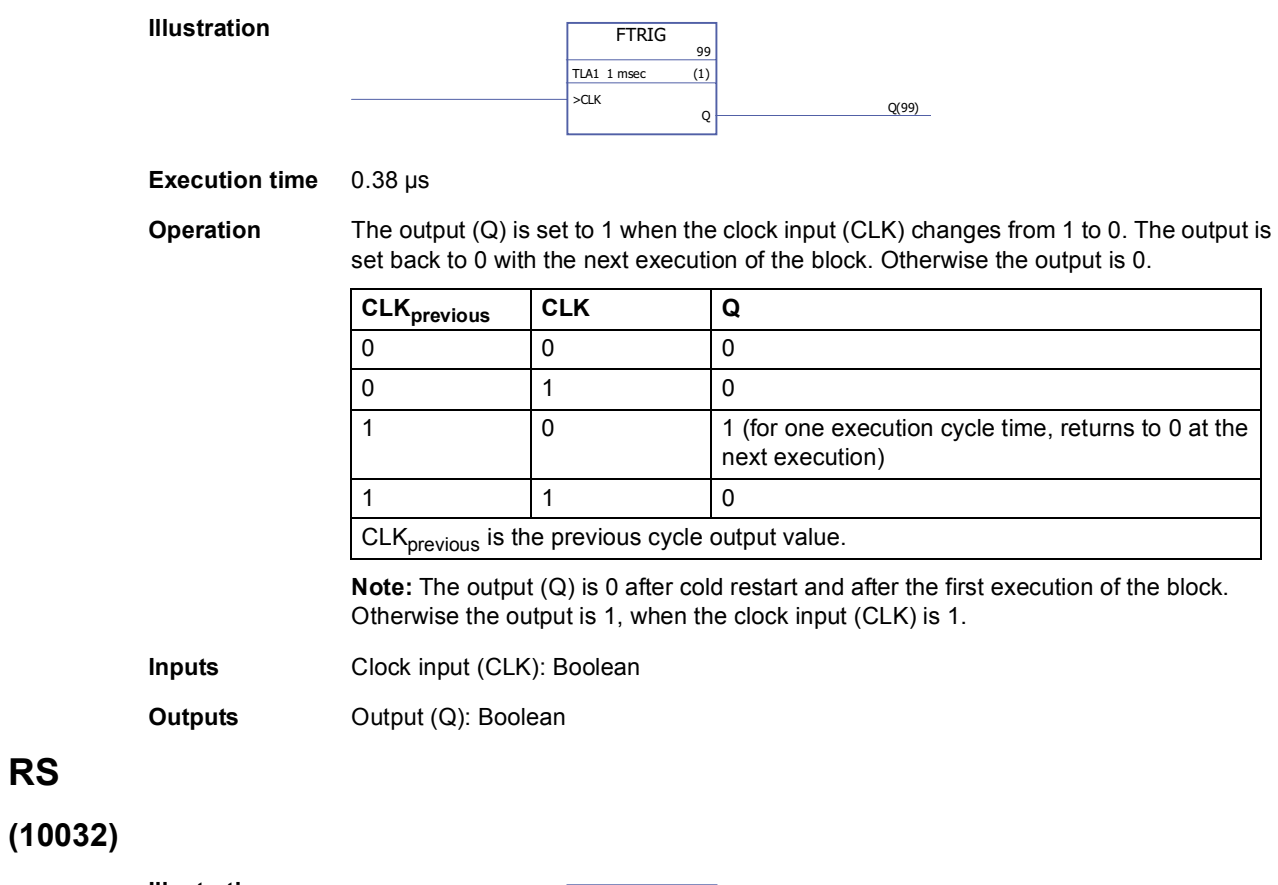

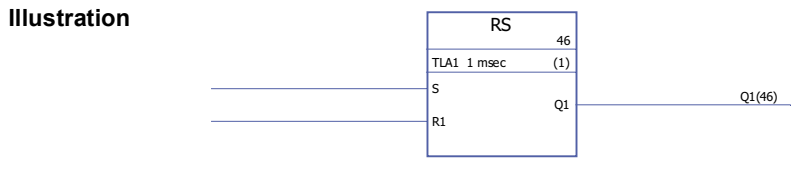

**Execution time** 0.38 µs

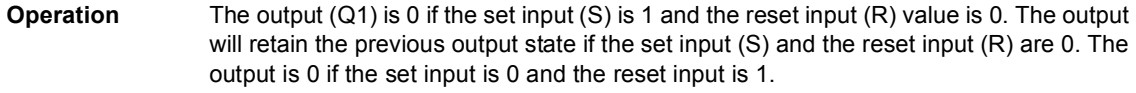

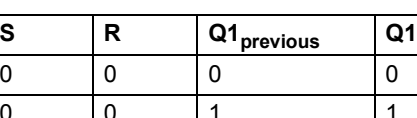

Truth table:

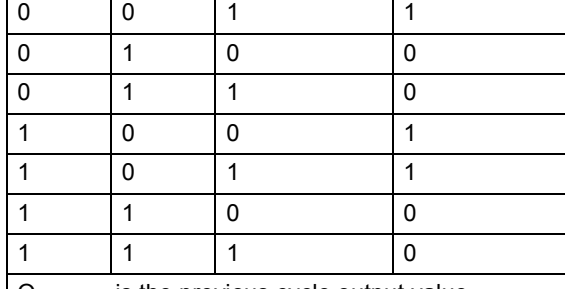

 $\sqrt{Q_{\text{previous}}}$  is the previous cycle output value.

**Inputs** Set input (S): Boolean Reset input (R): Boolean

**Outputs Output (Q1): Boolean** 

### **RTRIG**

### **(10031)**

**Illustration**

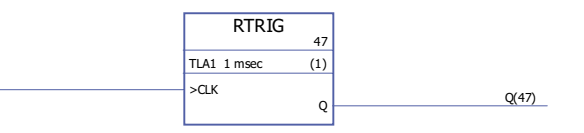

#### **Execution time** 0.38 µs

**Operation** The output (Q) is set to 1 when the clock input (CLK) changes from 0 to 1. The output is set back to 0 with the next execution of the block. Otherwise the output is 0.

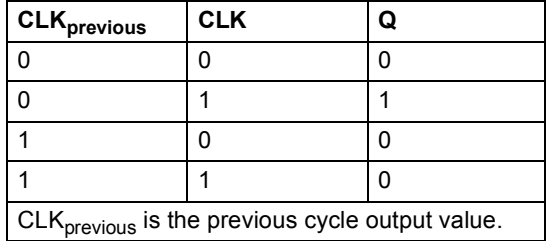

**Note:** The output is 0 after cold restart and after the first execution of the RTRIG block. Otherwise the output is 1, when the clock input is 1.

**Inputs** Clock input (CLK): Boolean

**Outputs Output (Q): Boolean** 

# **SR**

**(10033)**

#### **Illustration**

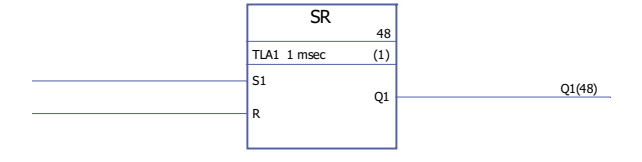

#### **Execution time** 0.38 µs

**Operation** The output (Q1) is 1 if the set input (S1) is 1. The output will retain the previous output state if the set input (S1) and the reset input (R) are 0. The output is 0 if the set input is 0 and the reset input is 1.

Truth table:

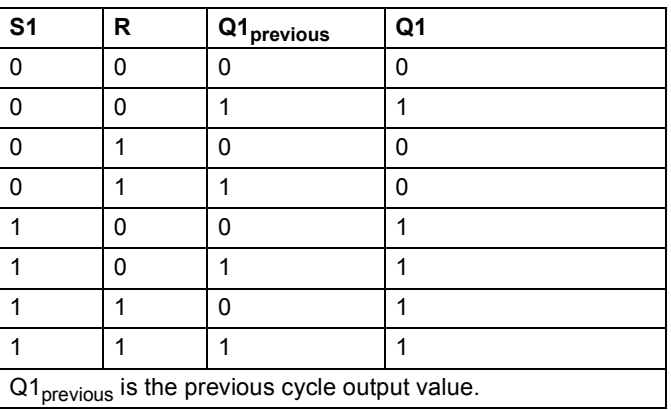

**Inputs** Set input (S1): Boolean Reset input (R): Boolean

**Outputs** Output (Q1): Boolean

### **Extensions**

# **FIO\_01\_slot1**

**Illustration**

### **(10084)**

 $\textrm{FIO\_01\_slot1} \over \frac{49}{12}}$  $TLA1$  1 msec  $(1)$ DIO1 conf DIO2 conf DIO3 conf DIO4 conf DO1 DO2 DO3 DO4 RO1 RO2 DI1 DI1(49) DI2 DI2(49) DI3(49) DI4 DI4(49) Error **Error**(49)

```
Execution time 8.6 µs
```
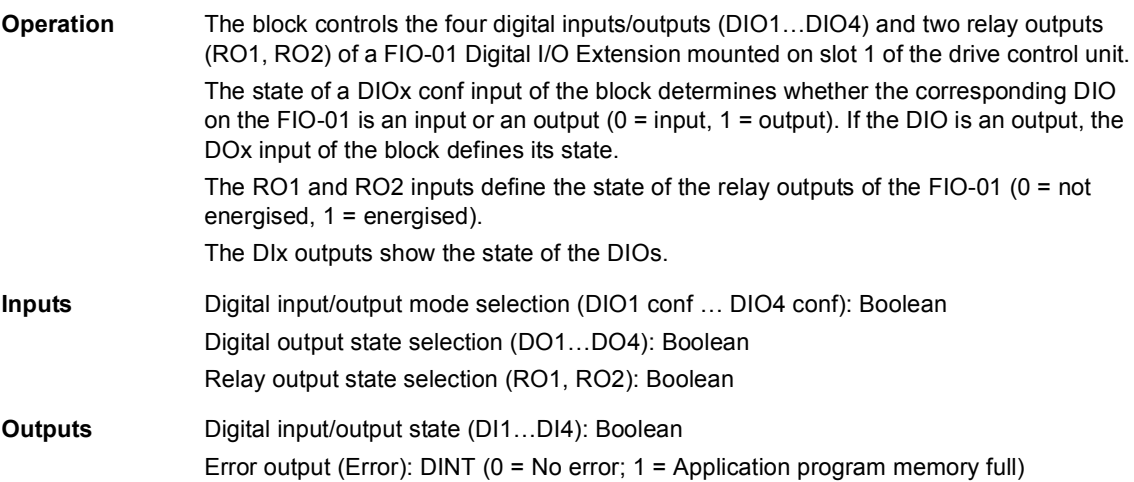

# **FIO\_01\_slot2**

# **(10085)**

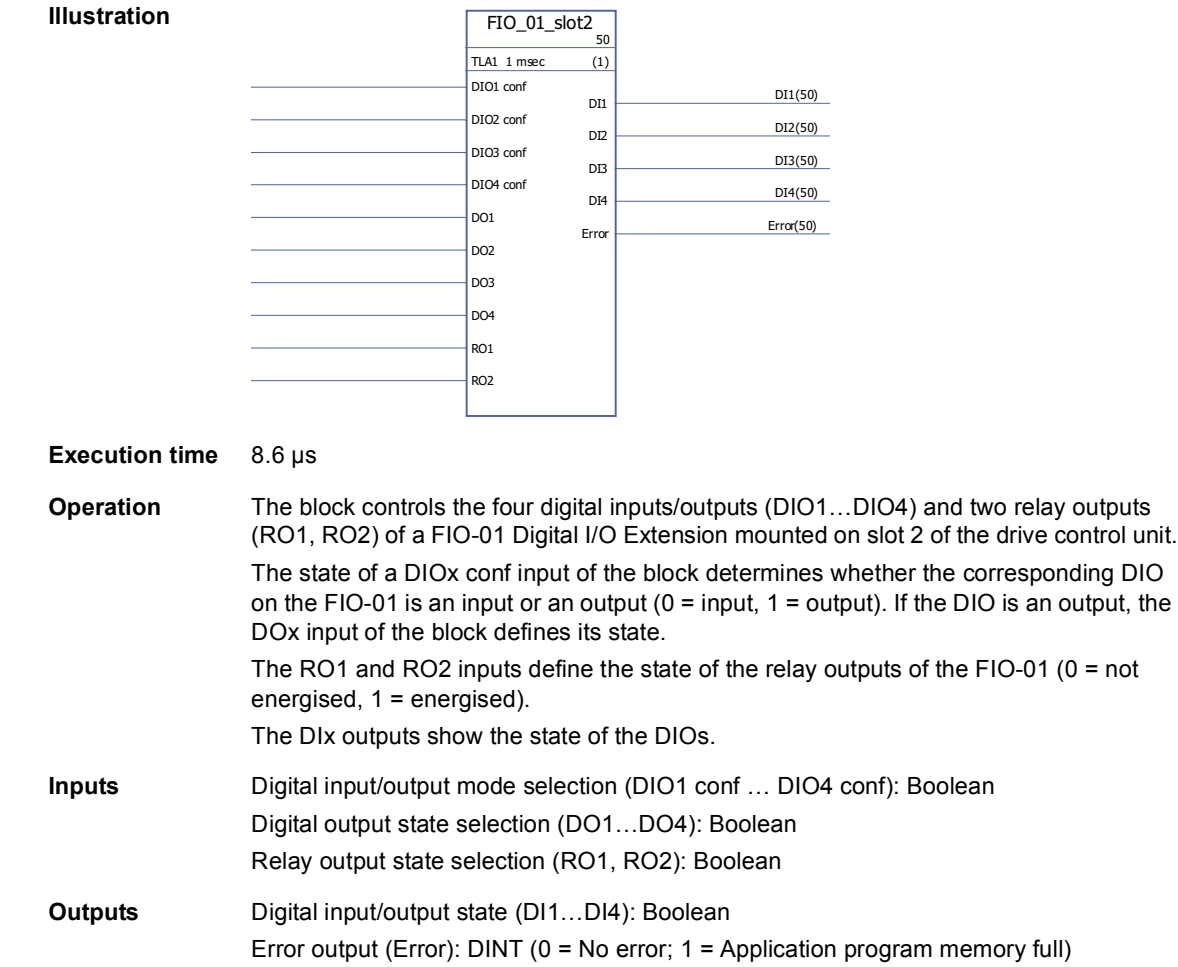

# **FIO\_11\_AI\_slot1**

**Illustration**

### **(10088)**

 $\begin{tabular}{|c|c|} \hline \text{FIO\_11\_AI\_slot1} & \text{51} \\ \hline \text{TA1 1 msec} & \text{(1)} \\ \hline \end{tabular}$  $TLA1$  1 msec AI1 filt gain AI1 Min AI1 Max AI1 Min scale AI1 Max scale AI2 filt gain AI2 Min AI2 Max AI2 Min scale AI2 Max scale AI3 filt gain AI3 Min AI3 Max AI3 Min scale AI3 Max scale  $\overline{\text{A11 mode(51)}}$ AI1 **AI1(51)** AI1 scaled **AI1** scaled(51) AI2 mode(51) AI2(51) AI2 scaled **AI2** scaled(51) AI3 mode(51) AI3(51) AI3(51) AI3 scaled **AI3** scaled(51) Error(51)

#### **Execution time** 11.1 µs

**Operation** The block controls the three analogue inputs (AI1…AI3) of a FIO-11 Analog I/O Extension mounted on slot 1 of the drive control unit.

> The block outputs both the unscaled (AIx) and scaled (AIx scaled) actual values of each analogue input. The scaling is based on the relationship between the ranges AIx min … AIx max and AIx min scale … AIx max scale.

> AIx Min must be smaller than AIx Max; AIx Max Scale can be greater or smaller than AIx Min Scale.

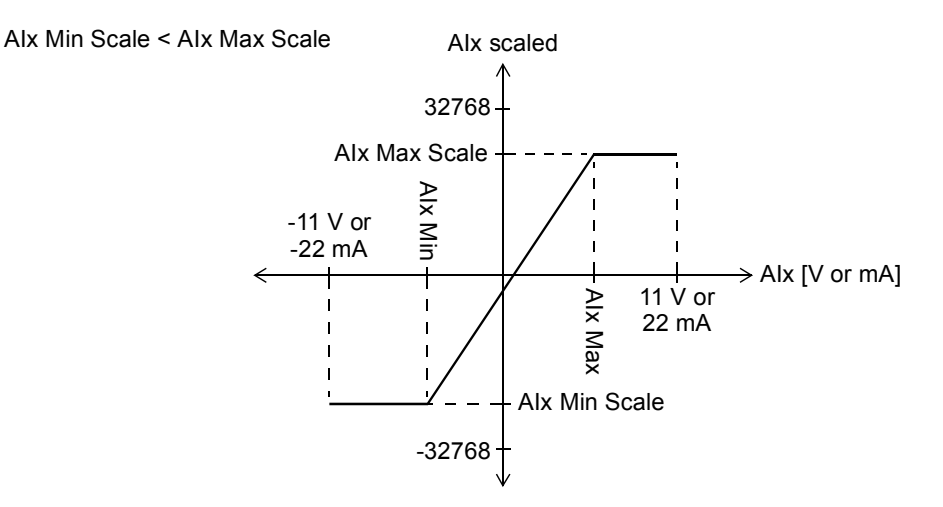

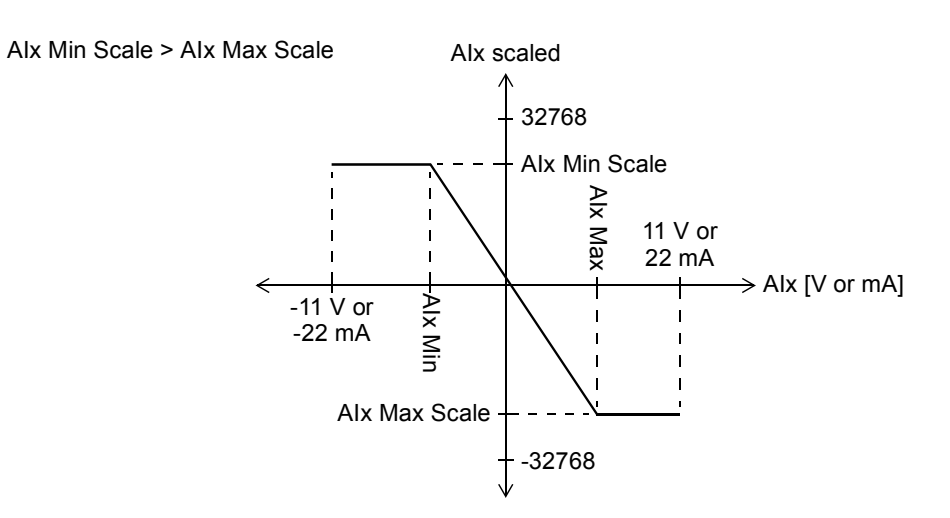

The AIx filt gain inputs determine a filtering time for each input as follows:

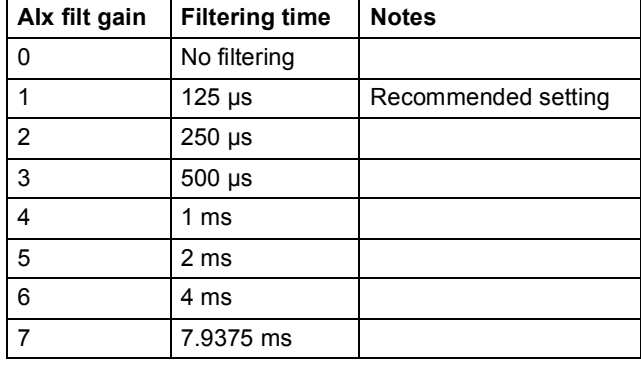

The AIx mode outputs show whether the corresponding input is voltage (0) or current (1). The voltage/current selection is made using the hardware switches on the FIO-11.

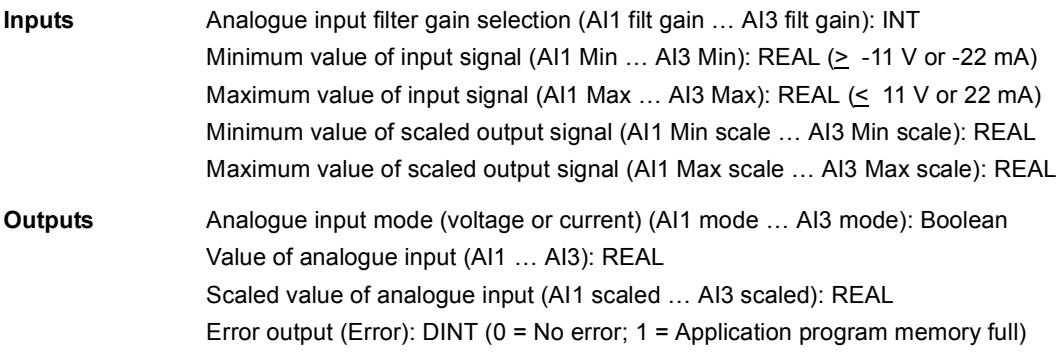

# **FIO\_11\_AI\_slot2**

**Illustration**

### **(10089)**

 $\begin{array}{|l|}\n\hline\n\text{FIO}\_11\_AI\_slot2 \\
\hline\n\text{TA1}\_1 \text{ msec} & (1) \\
\hline\n\end{array}$  $TLA1$  1 msec A<sub>I1</sub> filt gain AI1 Min AI1 Max AI1 Min scale AI1 Max scale AI2 filt gain AI2 Min AI2 Max AI2 Min scale AI2 Max scale AI3 filt gain AI3 Min AI3 Max AI3 Min scale AI3 Max scale AI1 mode(52) AI1 **AI1(52)** AI1 scaled **AI1** scaled(52)  $\overline{A12 \text{ mode}(52)}$ AI2(52) AI2 scaled **AI2** scaled(52) AI3 mode(52) AI3 **AI3(52)** AI3 scaled **AI3** scaled(52) Error Error(52)

#### **Execution time** 11.1 µs

**Operation** The block controls the three analogue inputs (AI1…AI3) of a FIO-11 Analog I/O Extension mounted on slot 2 of the drive control unit.

> The block outputs both the unscaled (AIx) and scaled (AIx scaled) actual values of each analogue input. The scaling is based on the relationship between the ranges AIx min … AIx max and AIx min scale … AIx max scale.

> AIx Min must be smaller than AIx Max; AIx Max Scale can be greater or smaller than AIx Min Scale.

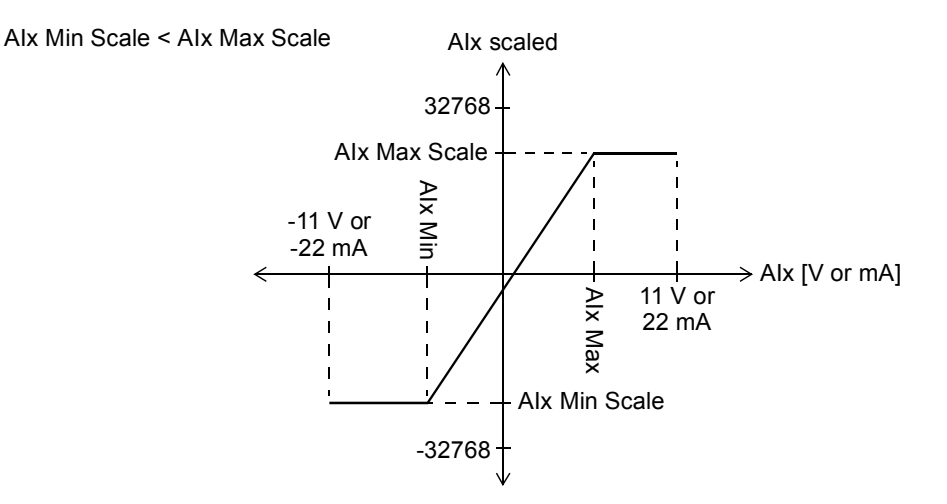

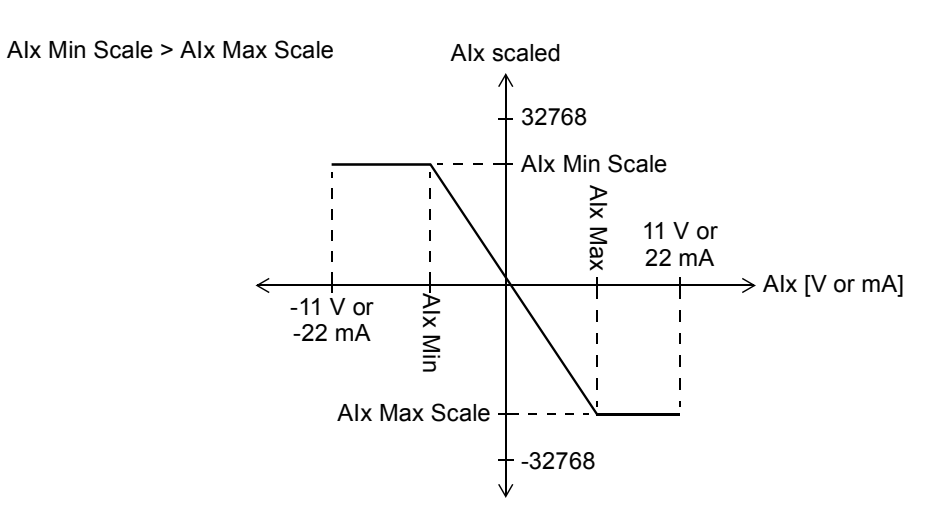

The AIx filt gain inputs determine a filtering time for each input as follows:

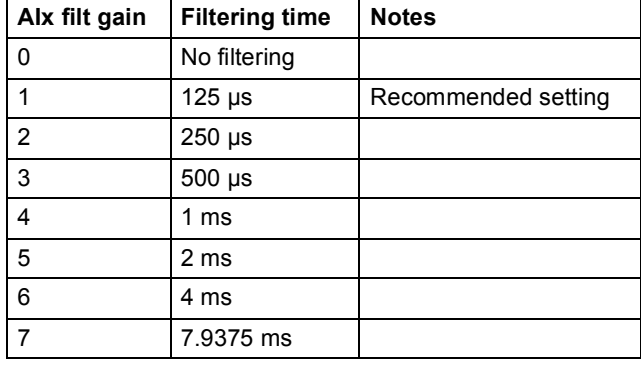

The AIx mode outputs show whether the corresponding input is voltage (0) or current (1). The voltage/current selection is made using the hardware switches on the FIO-11.

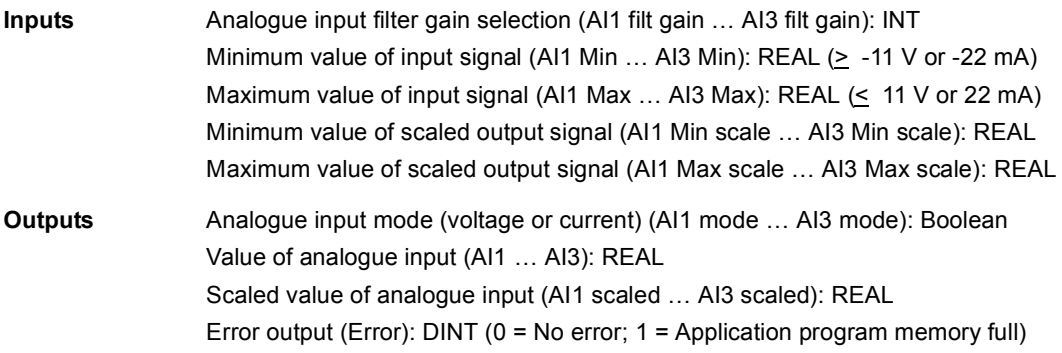

# **FIO\_11\_AO\_slot1**

### **(10090)**

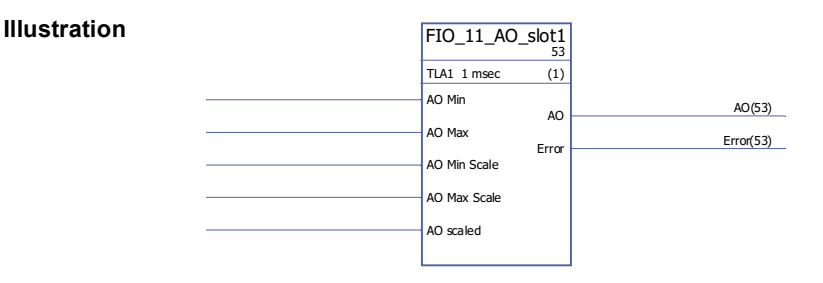

#### **Execution time** 4.9 µs

**Operation** The block controls the analogue output (AO1) of a FIO-11 Analog I/O Extension mounted on slot 1 of the drive control unit.

> The block converts the input signal (AO scaled) to a 0…20 mA signal (AO) that drives the analogue output; the input range AO Min Scale … AO Max Scale corresponds to the current signal range of AO Min … AO Max.

> AO Min Scale must be smaller than AO Max Scale; AO Max can be greater or smaller than AO Min.

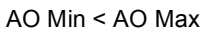

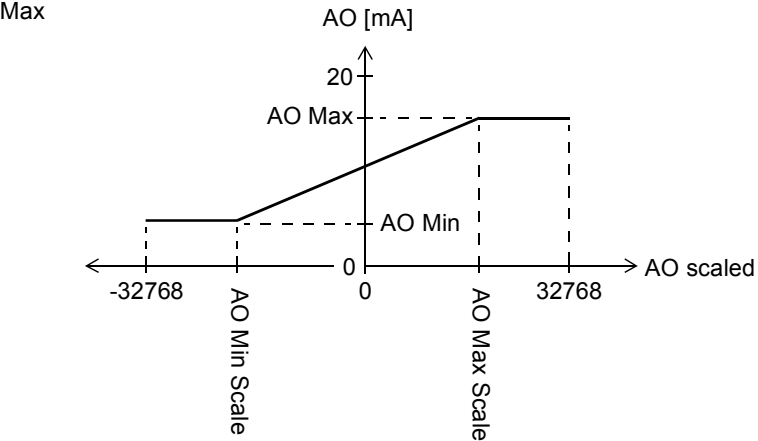

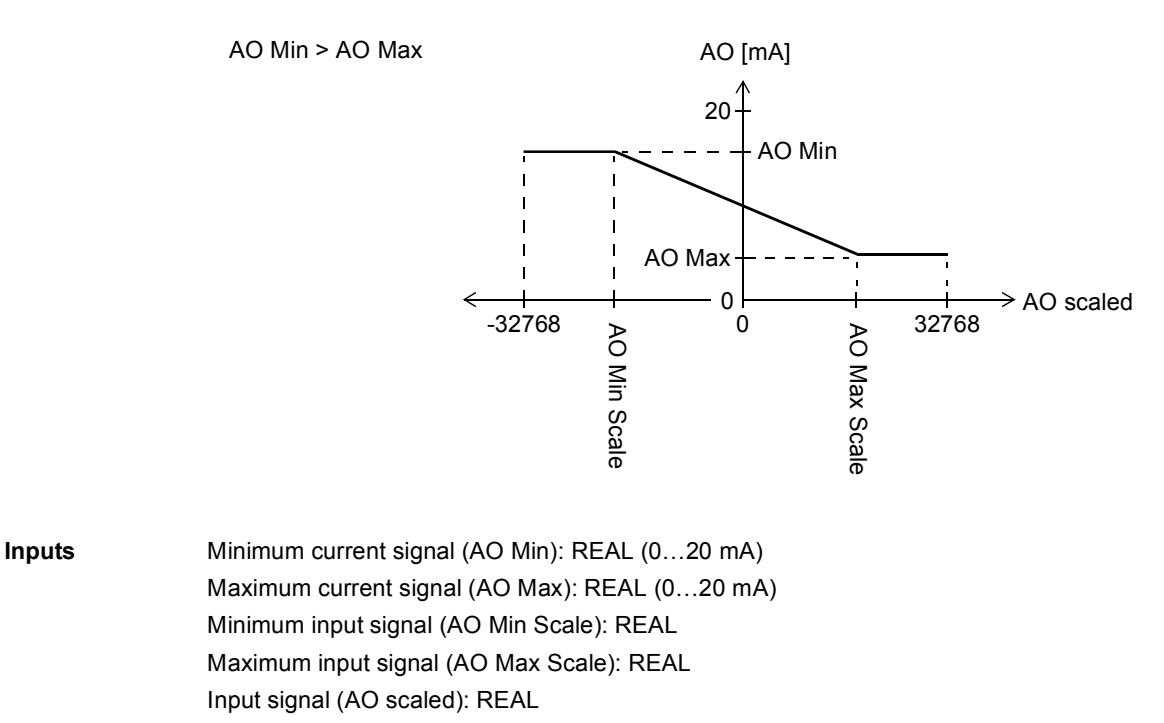

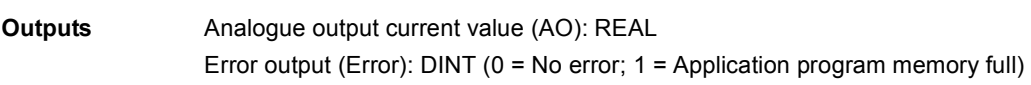

# **FIO\_11\_AO\_slot2**

**(10091)**

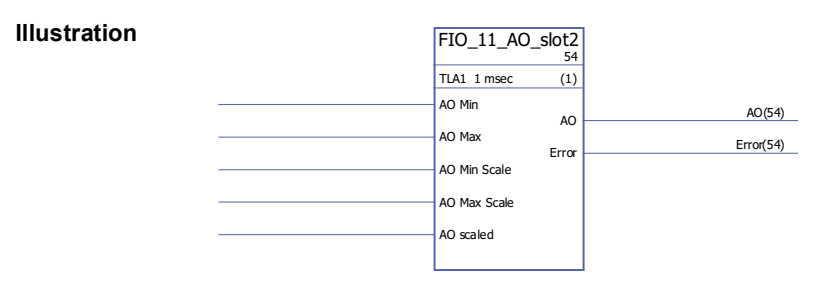

**Execution time** 4.9 µs

**Operation** The block controls the analogue output (AO1) of a FIO-11 Analog I/O Extension mounted on slot 2 of the drive control unit.

> The block converts the input signal (AO scaled) to a 0…20 mA signal (AO) that drives the analogue output; the input range AO Min Scale … AO Max Scale corresponds to the current signal range of AO Min … AO Max.

> AO Min Scale must be smaller than AO Max Scale; AO Max can be greater or smaller than AO Min.

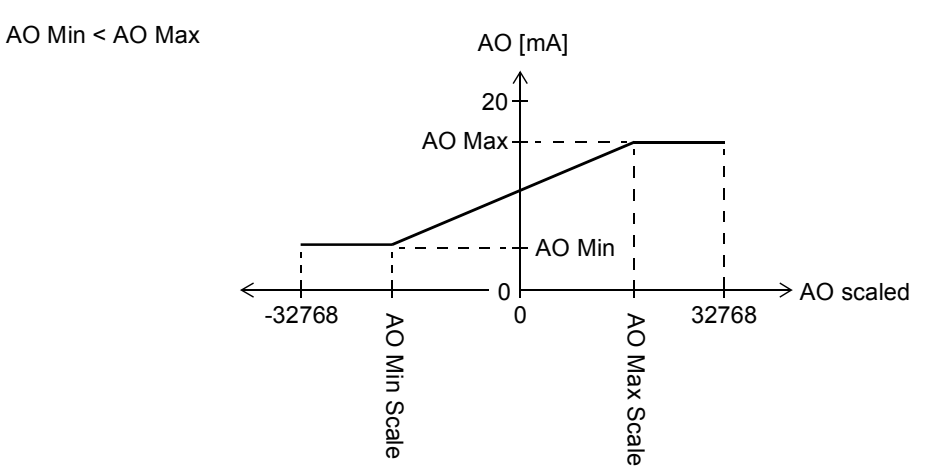

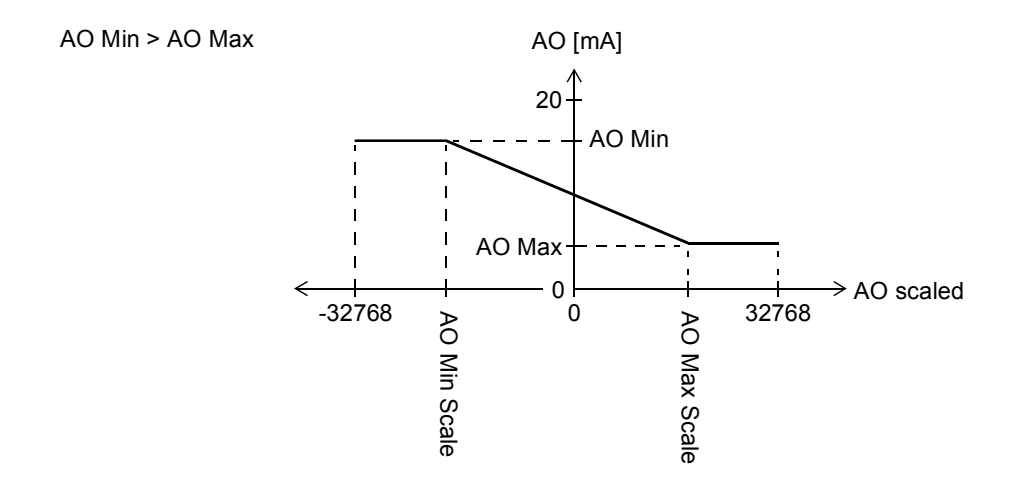

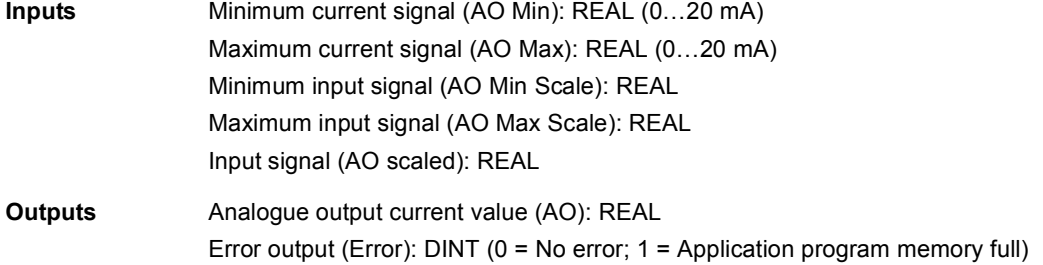

# **FIO\_11\_DIO\_slot1**

### **(10086)**

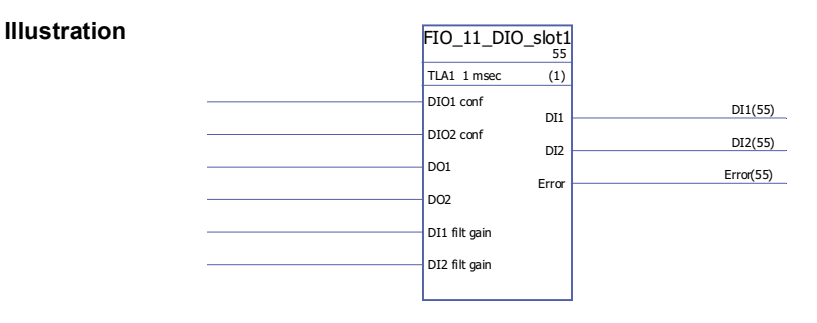

#### **Execution time** 6.0 µs

**Operation** The block controls the two digital inputs/outputs (DIO1, DIO2) of a FIO-11 Digital I/O Extension mounted on slot 1 of the drive control unit.

> The state of a DIOx conf input of the block determines whether the corresponding DIO on the FIO-11 is an input or an output ( $0 =$  input,  $1 =$  output). If the DIO is an output, the DOx input of the block defines its state.

The DIx outputs show the state of the DIOs.

The DIx filt gain inputs determine a filtering time for each input as follows:

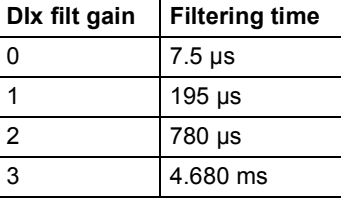

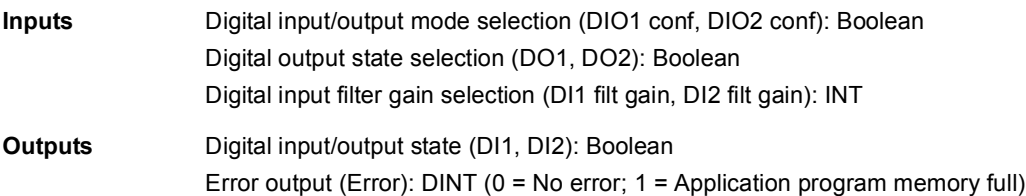

## **FIO\_11\_DIO\_slot2**

#### **(10087)**

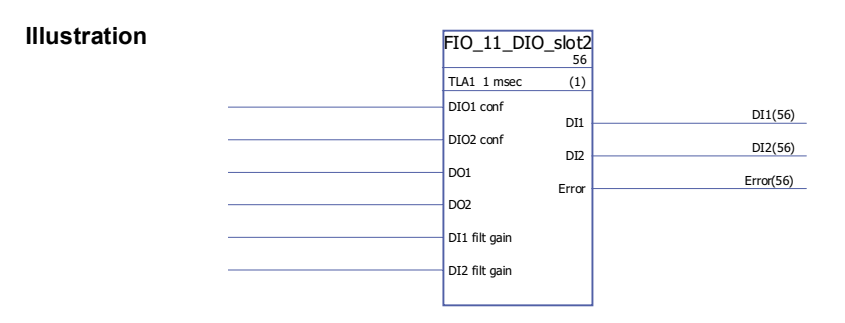

**Execution time** 6.0 µs

#### **Operation** The block controls the two digital inputs/outputs (DIO1, DIO2) of a FIO-11 Digital I/O Extension mounted on slot 2 of the drive control unit.

The state of a DIOx conf input of the block determines whether the corresponding DIO on the FIO-11 is an input or an output ( $0 =$  input,  $1 =$  output). If the DIO is an output, the DOx input of the block defines its state.

The DIx outputs show the state of the DIOs.

The DIx filt gain inputs determine a filtering time for each input as follows:

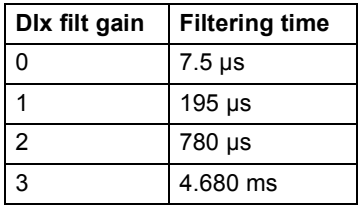

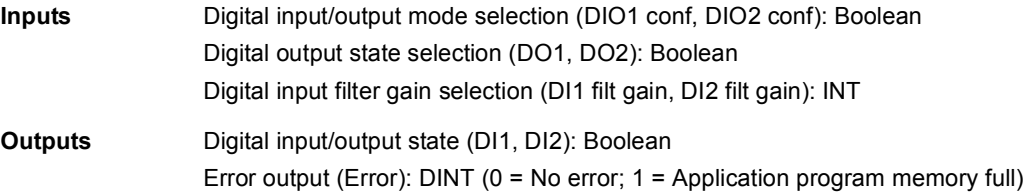

### **Feedback & algorithms**

### **CRITSPEED**

### **(10068)**

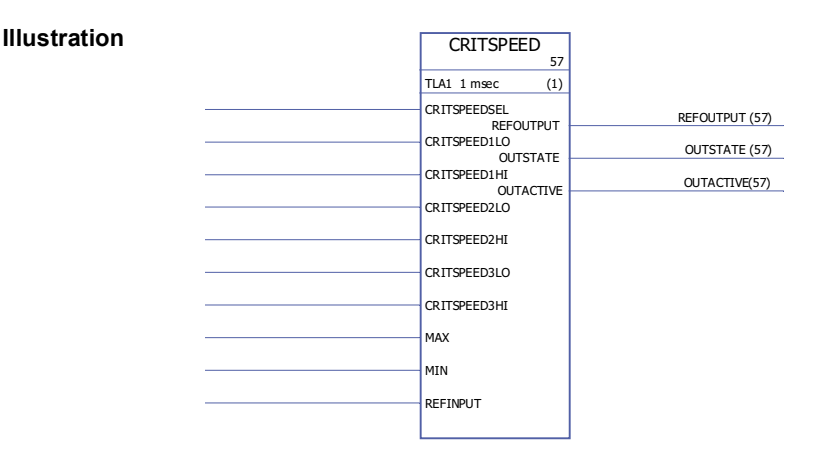

#### **Execution time** 4.50 µs

**Operation** A critical speeds function block is available for applications where it is necessary to avoid certain motor speeds or speed bands because of e.g. mechanical resonance problems. The user can define three critical speeds or speed bands.

> Example: An application has vibrations in the range of 540 to 690 rpm and 1380 to 1560 rpm. To make the drive made to jump over the vibration speed ranges:

- activate the critical speeds function (CRITSPEEDSEL = 1),

- set the critical speed ranges as in the figure below.

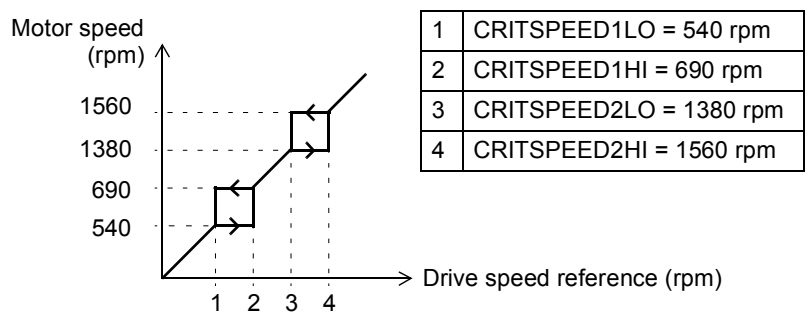

Output OUTACTIVE is set to 1 when the output reference (REFOUTPUT) is different from the input reference (REFINPUT).

The output is limited by the defined minimum and maximum limits (MIN and MAX). Output OUTSTATE indicates in which critical speed range the operation point is.

**Inputs** Critical speed activation input (CRITSPEEDSEL): Boolean

Minimum/maximum critical speed range input (CRITSPEEDNLO / CRITSPEEDNHI): REAL

Minimum/maximum input (MIN/MAX): REAL

Reference input (REFINPUT): REAL

**Outputs** Reference output (REFOUTPUT): REAL Output state (OUTSTATE): REAL Output active (OUTACTIVE): Boolean

# **CYCLET**

### **(10074)**

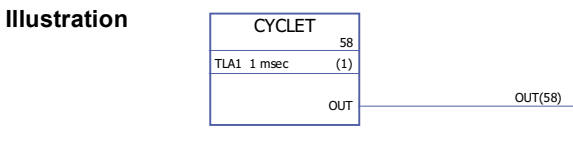

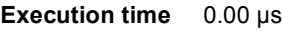

**Operation** Output (OUT) is the execution time of the selected function block.

**Inputs** -

**Outputs** Output (OUT): DINT. 1 = 1 µs

# <span id="page-339-1"></span>**DATA CONTAINER**

**Illustration**

### **(10073)**

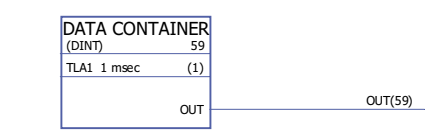

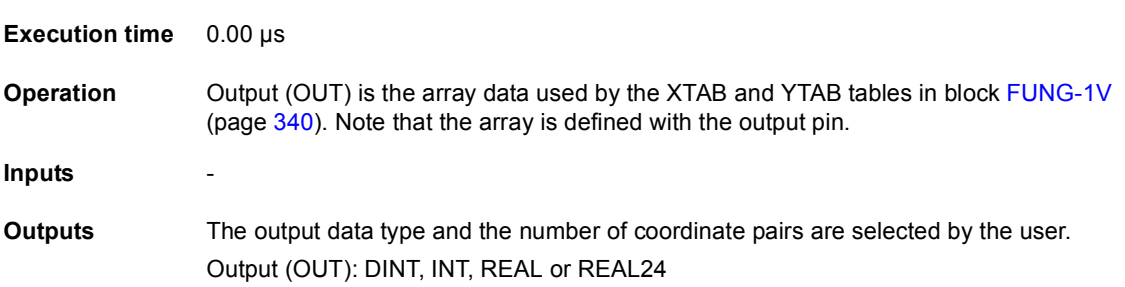

## <span id="page-339-0"></span>**FUNG-1V**

### **(10072)**

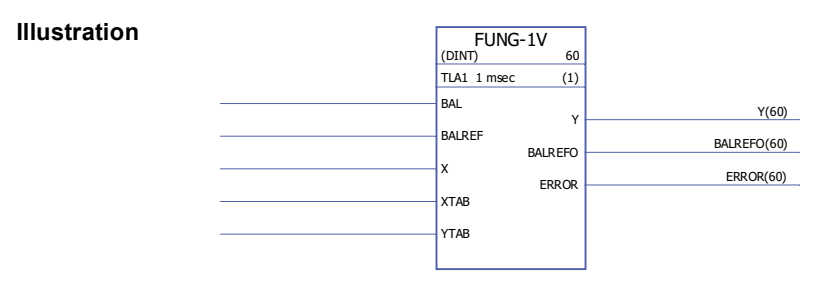

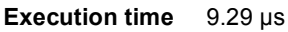

**Operation** The output (Y) at the value of the input (X) is calculated with linear interpolation from a piecewise linear function.

 $Y = Y_{k} + (X - X_{k})(Y_{k+1} - Y_{k}) / (X_{k+1} - X_{k})$ 

The piecewise linear function is defined by the X and Y vector tables (XTAB and YTAB). For each X-value in the XTAB table, there is a corresponding Y-value in the YTAB table. The values in XTAB and YTAB must be in ascending order (i.e. from low to high). XTAB and YTAB values are defined with the DriveSPC tool.

Y1 Y2 Y3  $\vee$ **Interpolated Y X table (XTAB) Y table (YTAB)** X1 Y1 X2 Y2 X3 Y3 … …

X1 X2 X3 X4

**X**

The balancing function (BAL) permits the output signal to track an external reference and gives a smooth return to the normal operation. If BAL is set to 1, output Y is set to the value of the balance reference input (BALREF). The X value which corresponds to this Y value is calculated with linear interpolation and it is indicated by the balance reference output (BALREFO).

If the X input is outside the range defined by the XTAB table, the output Y is set to the highest or lowest value in the YTAB table and the ERROR output is set to 1.

If BALREF is outside the range defined by the YTAB table when balancing is activated (BAL: 0 -> 1), the output Y is set to the value of the BALREF input and BALREFO output is set to the highest or lowest value in the XTAB table. (ERROR output is 0).

ERROR output is set to 1 when the number of the XTAB and YTAB inputs are different. When ERROR is 1, the FUNG-1V block will not function. XTAB and YTAB tables are defined in the [DATA CONTAINER](#page-339-1) block (on page [340\)](#page-339-1).

**Inputs** The input data type is selected by the user. X value input (X): DINT, INT, REAL, REAL24 Balance input (BAL): Boolean Balance reference input (BALREF): DINT, INT, REAL, REAL24. X table input (XTAB): DINT, INT, REAL, REAL24 Y table input (YTAB): DINT, INT, REAL, REAL24 **Outputs** Y value output (Y): DINT, INT, REAL, REAL24

Balance reference output (BALREFO): DINT, INT, REAL, REAL24 Error output (ERROR): Boolean

X9 Y9

# **INT**

# **(10065)**

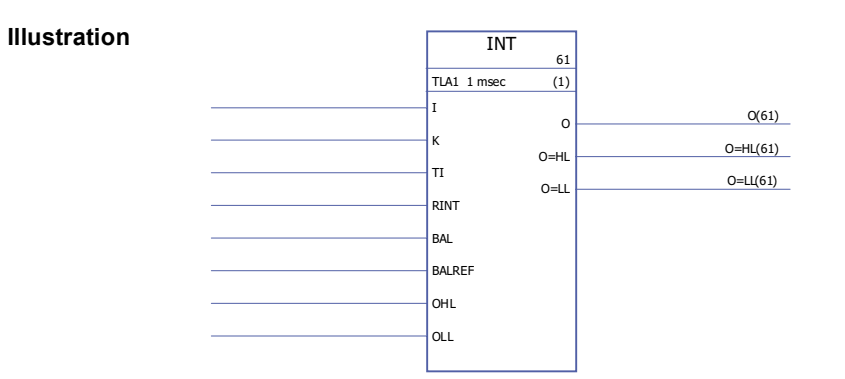

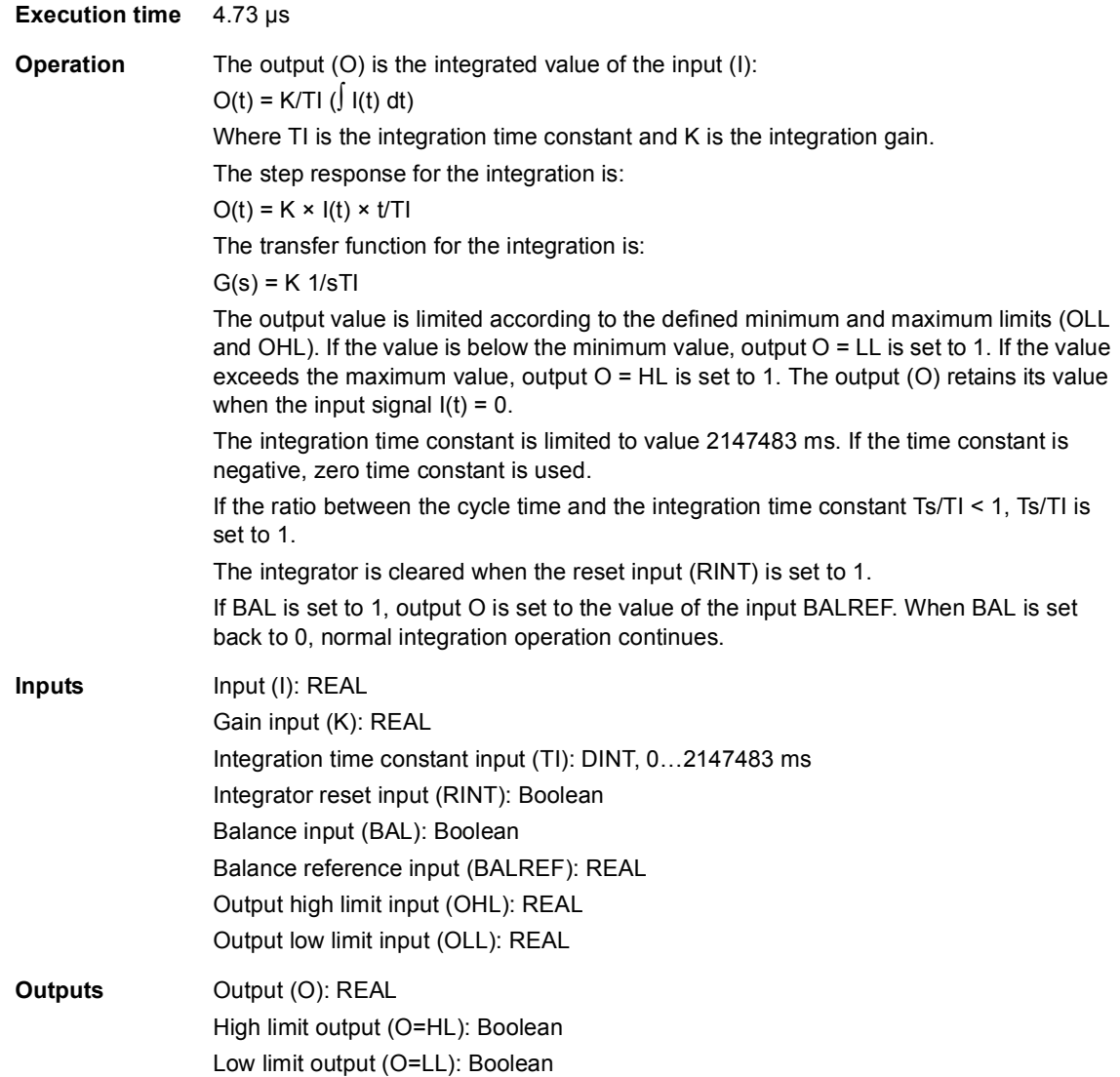

### **MOTPOT**

### **(10067)**

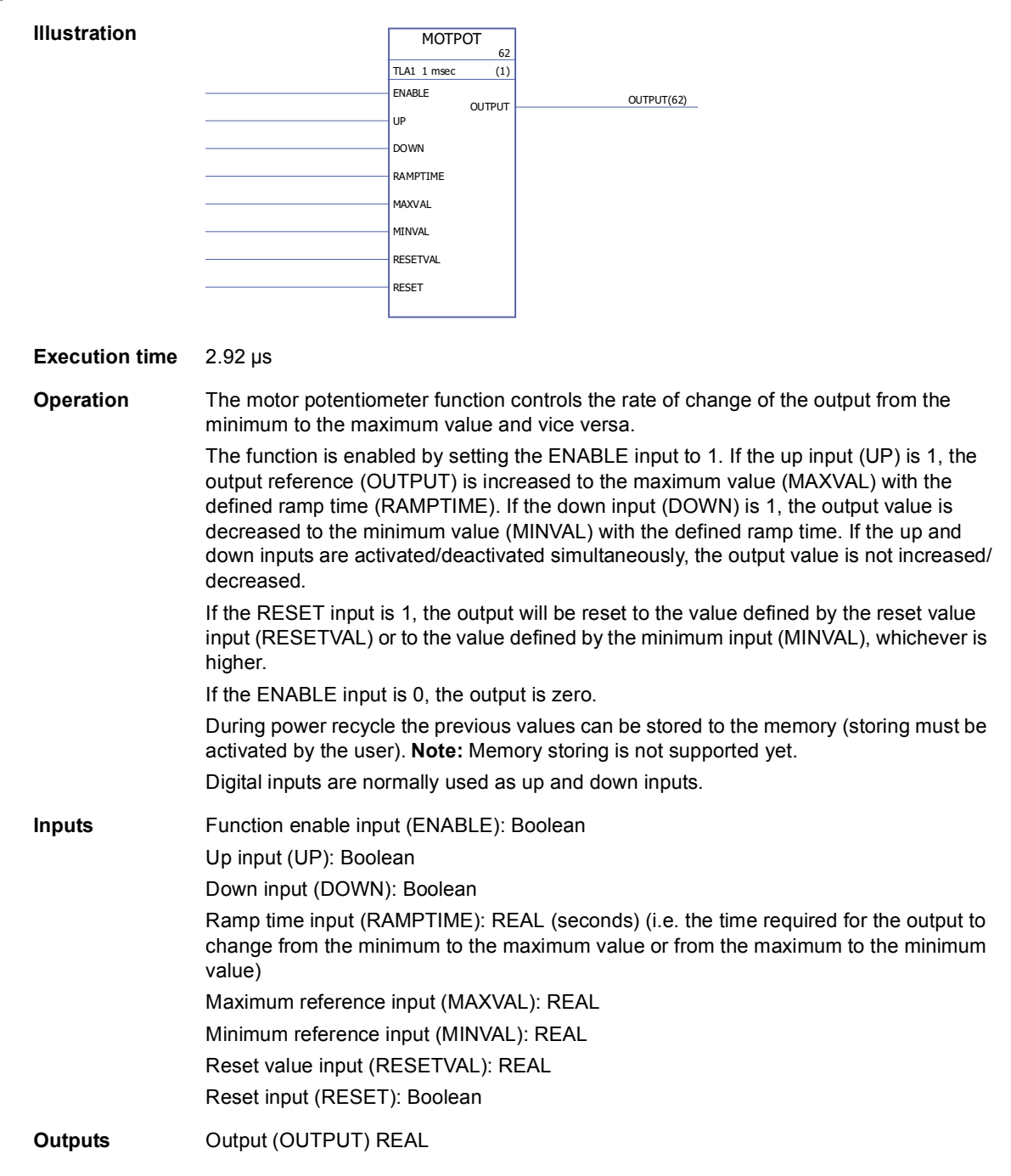

# **PID**

# **(10075)**

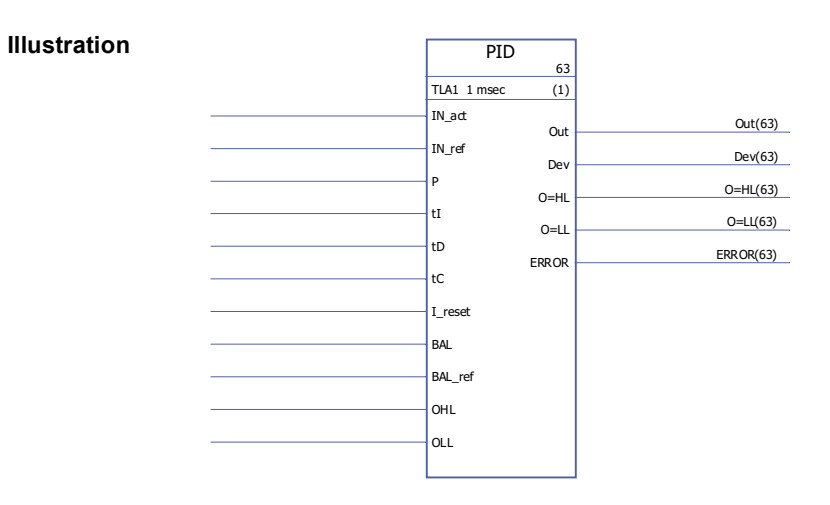

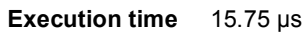

344

**Operation** The PID controller can be used for closed-loop control systems. The controller includes anti-windup correction and output limitation.

> The PID controller output (Out) before limitation is the sum of the proportional  $(U_P)$ , integral (U<sub>I</sub>) and derivative (U<sub>D</sub>) terms:

Out<sub>unlimited</sub> (t) =  $U_P(t) + U_I(t) + U_D(t)$ 

 $U_P(t) = P \times Dev(t)$ 

U<sub>I</sub>(t) = P/tI × [∫ Dev(τ)dτ + tC × (Out(t) - Out<sub>unlimited</sub>(t))]

 $U_D(t) = P \times tD \times d(Dev(t))/dt$ 

Integrator:

The integral term can be cleared by setting I reset to 1. Note that the anti-windup correction is simultaneously disabled. When I reset is 1, the controller acts as a PD controller.

If integration time constant tI is 0, the integral term will not be updated.

Smooth return to normal operation is guaranteed after errors or abrupt input value changes. This is achieved by adjusting the integral term so that the output will retain its previous value during these situations.

Limitation:

The output is limited by the defined minimum and maximum values, OLL and OHL:

If the actual value of the output reaches the specified minimum limit, output O=LL is set to 1.

If the actual value of the output reaches the specified maximum limit, output O=HL is set to 1.

Smooth return to normal operation after limitation is requested if and only if the anti-windup correction is not used, i.e. when  $t = 0$  or  $tC = 0$ .

#### Error codes:

Error codes are indicated by the error output (ERROR) as follows

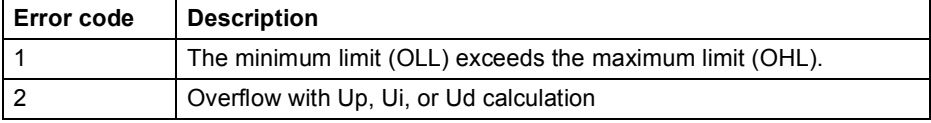

Balancing:

The balancing function (BAL) permits the output signal to track an external reference and gives a smooth return to the normal operation. If BAL is set to 1, the output (Out) is set to the value of the balance reference input (BAL ref). Balance reference is limited by the defined minimum and maximum limits (OLL and OHL).

#### Anti-windup:

Anti-windup correction time constant is defined by input tC. If tC = 0 or tI = 0, anti-windup correction is disabled.

#### 346

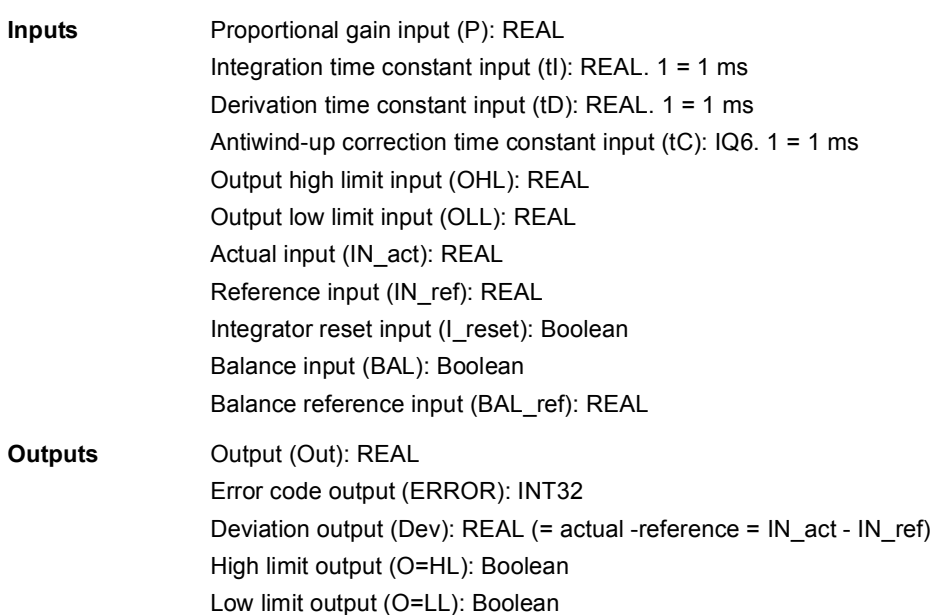

#### **RAMP**

#### **(10066)**

**Illustration** RAMP 64  $TLA1$  1 msec  $(1)$ IN STEP+ STEP-SLOPE+ SLOPE-**BAL** BALREF OHL OLL  $O(64)$ O=HL(64)  $O=LI(64)$ 

#### **Execution time** 4.23 µs

**Operation** Limits the rate of the change of the signal.

The input signal (IN) is connected directly to the output (O) if the input signal does not exceed the defined step change limits (STEP+ and STEP-). If the input signal change exceeds these limits, the output signal change is limited by the maximum step change (STEP+/STEP- depending on the direction of rotation). After this the output signal is accelerated/decelerated according to the defined ramp times (SLOPE+/SLOPE-) until the input and output signal values are equal.

The output is limited by the defined minimum and maximum values (OLL and OHL):

If the actual value of the output exceeds the specified minimum limit (OLL), output O=LL is set to 1.

If the actual value of the output exceeds the specified maximum limit (OHL), output O=HL is set to 1.

If balancing input (BAL) is set to 1, the output (O) is set to the value of the balance reference input (BAL\_ref). Balancing reference is also limited by the defined minimum and maximum values (OLL and OHL).

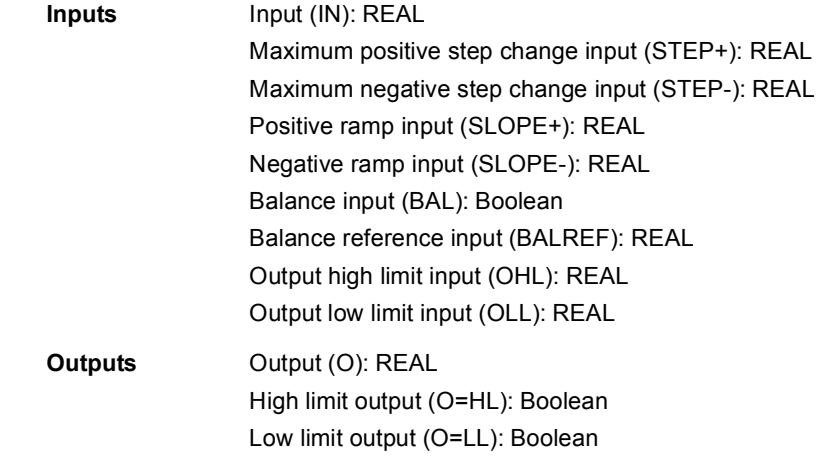

### **REG-G**

#### **(10102)**

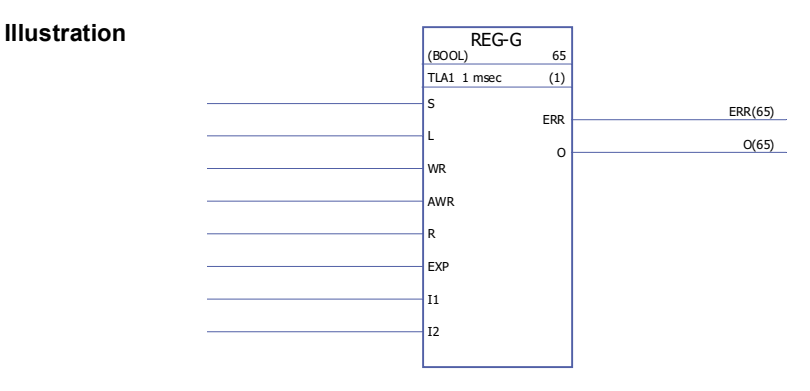

#### **Execution time**

**Operation** Assembles individual variables to a single variable of array data type. The data type can be INT, DINT, REAL16, REAL24 or Boolean.

> When input S is set, data is continuously assembled at the group variable of the output. The group variable of the output consists of group data from the EXP input and the values of the inputs I1…1n (in this order). The element acts as a latch when input S is reset; the latest data assembled then remains at the output.

If S is reset and L changes state from 0 to 1, an assembly is performed to output O during this program cycle. If S or R is set, L has no effect.

Data can be changed at an optional place by specifying the address (integer 1…C2) through the AWR input. The new data value is entered through the input to the specified address when WR goes from 0 to 1. If AWR is 0 and WR goes to 1, array data is read from the input EXP to their respective places. Places corresponding to the ordinary inputs are not affected.

When input R is set, data at all places in the array register is cleared and all further entry is prevented. R overrides both S and L.

If WR is set, the address at AWR is checked and if its value is greater than the number of inputs, or if it is negative, the error output ERR is set to 1. If the resulting output array (EXP and the inputs combined) is longer than supported, ERR is set to 2. Otherwise ERR is 0.

Whenever an error is detected, ERR is set within one cycle. No place in the register is affected when an error occurs.

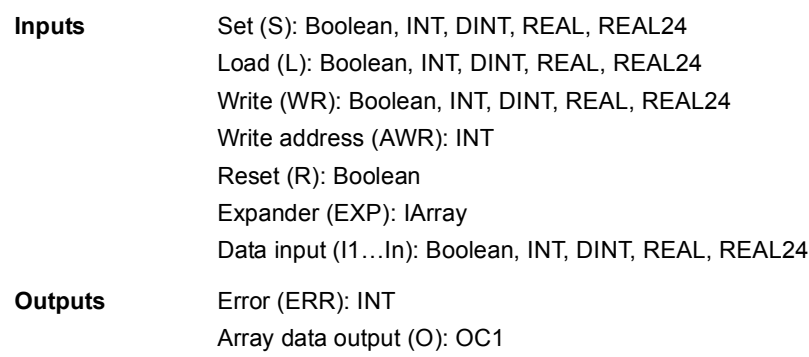

# **SOLUTION\_FAULT**

# **(10097)**

**Illustration**

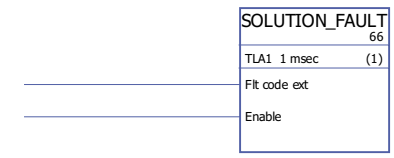

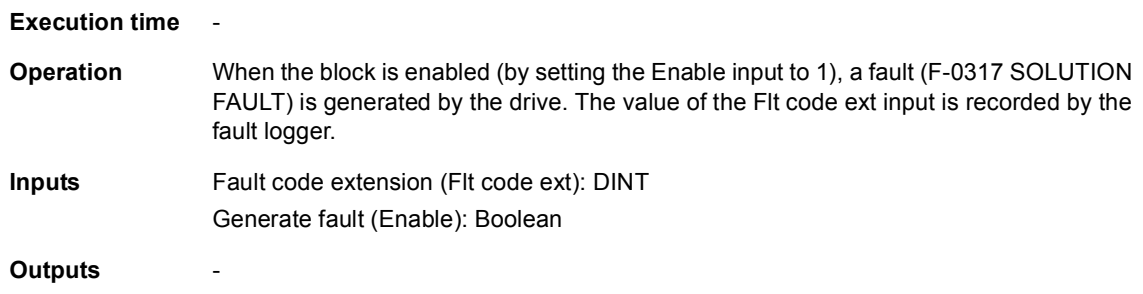

### **Filters**

### **FILT1**

### **(10069)**

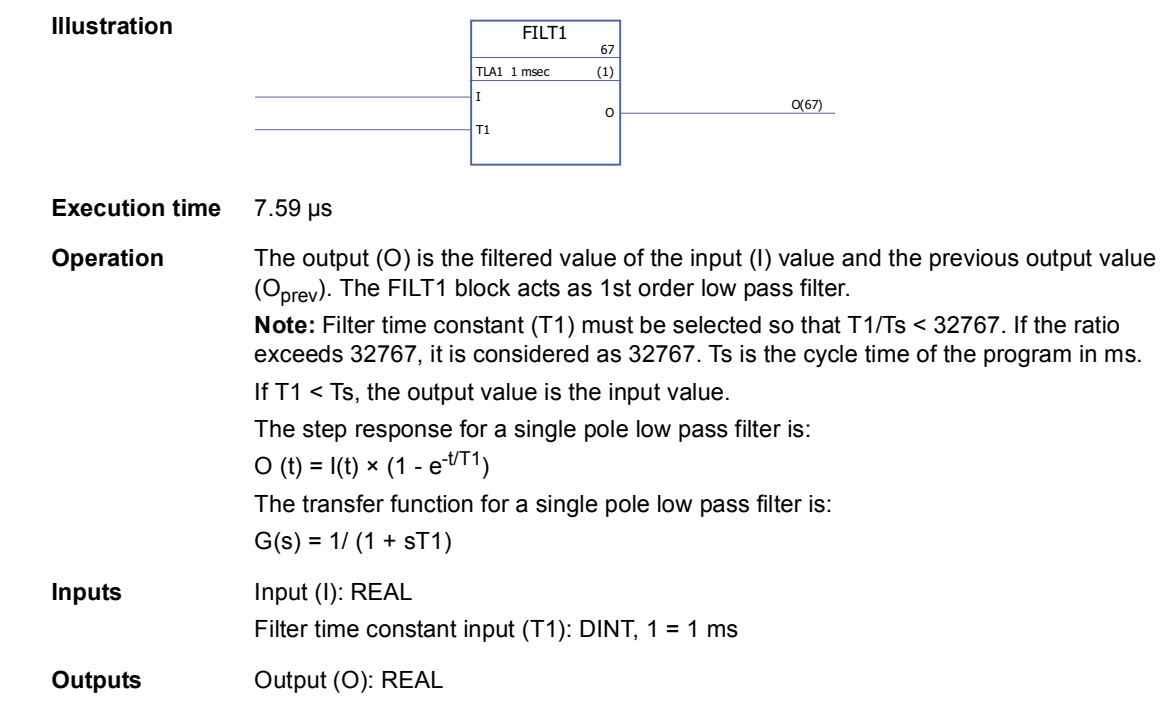

### **FILT2**

### **(10070)**

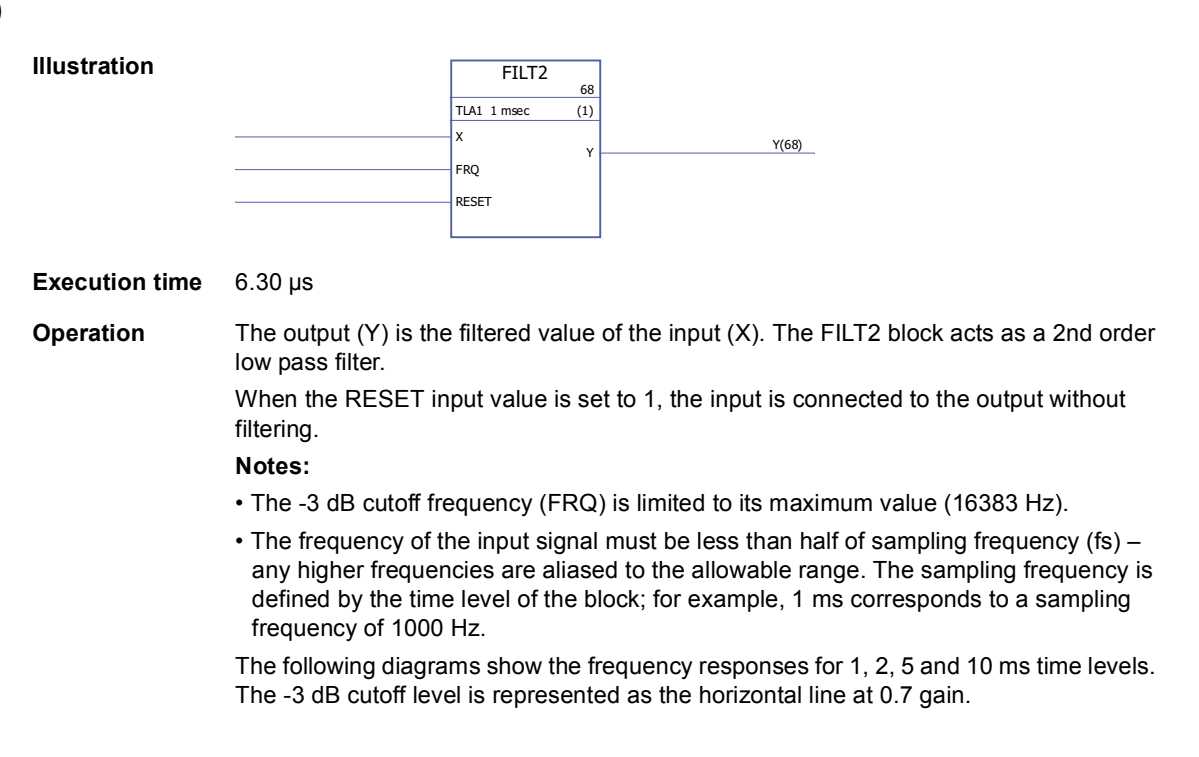

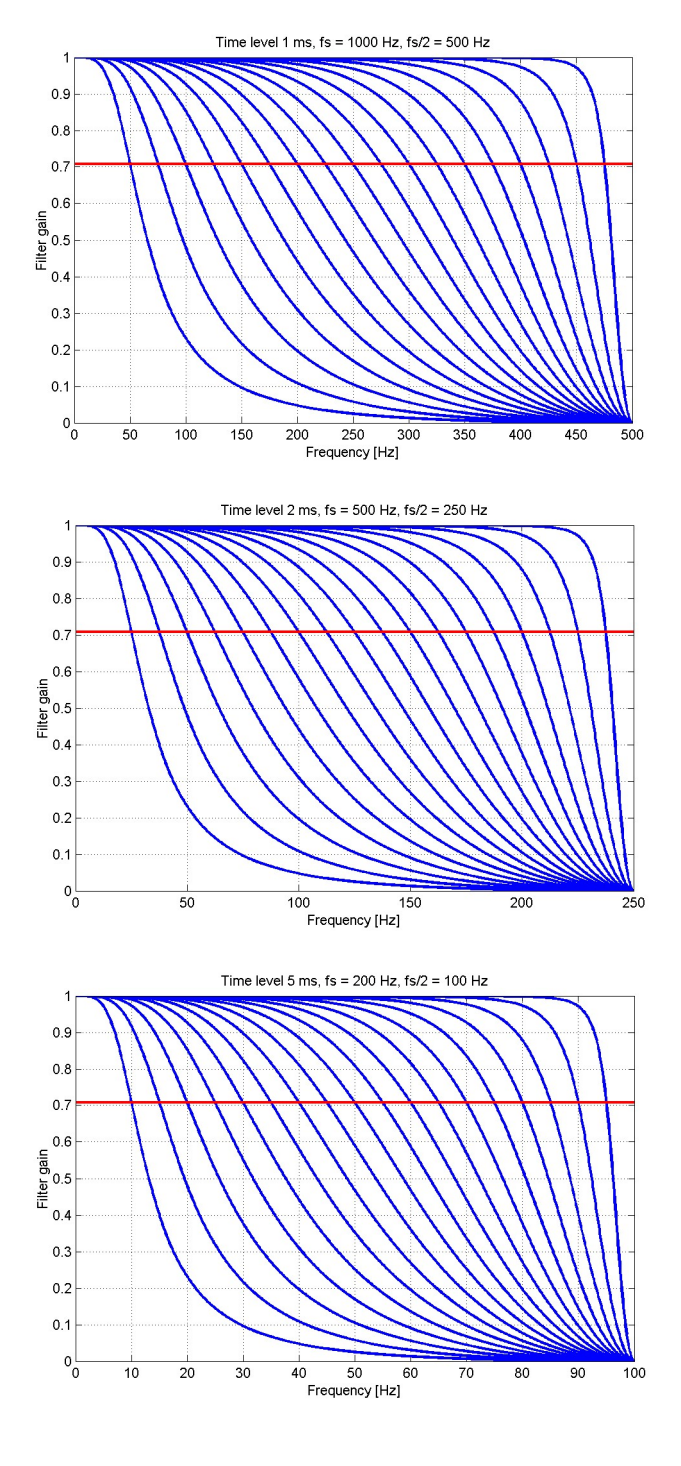

350

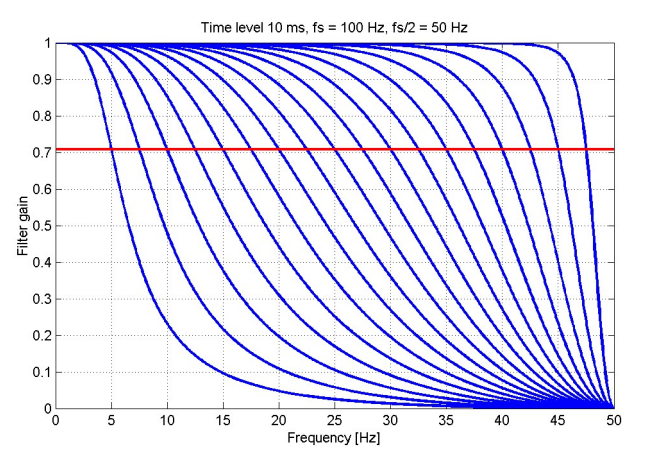

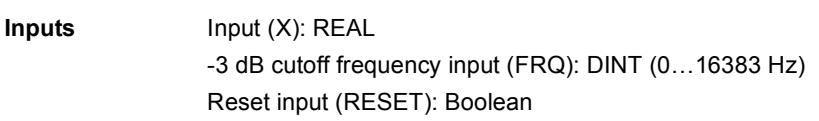

**Outputs** Output (Y): REAL

### **LEAD/LAG**

# **(10071)**

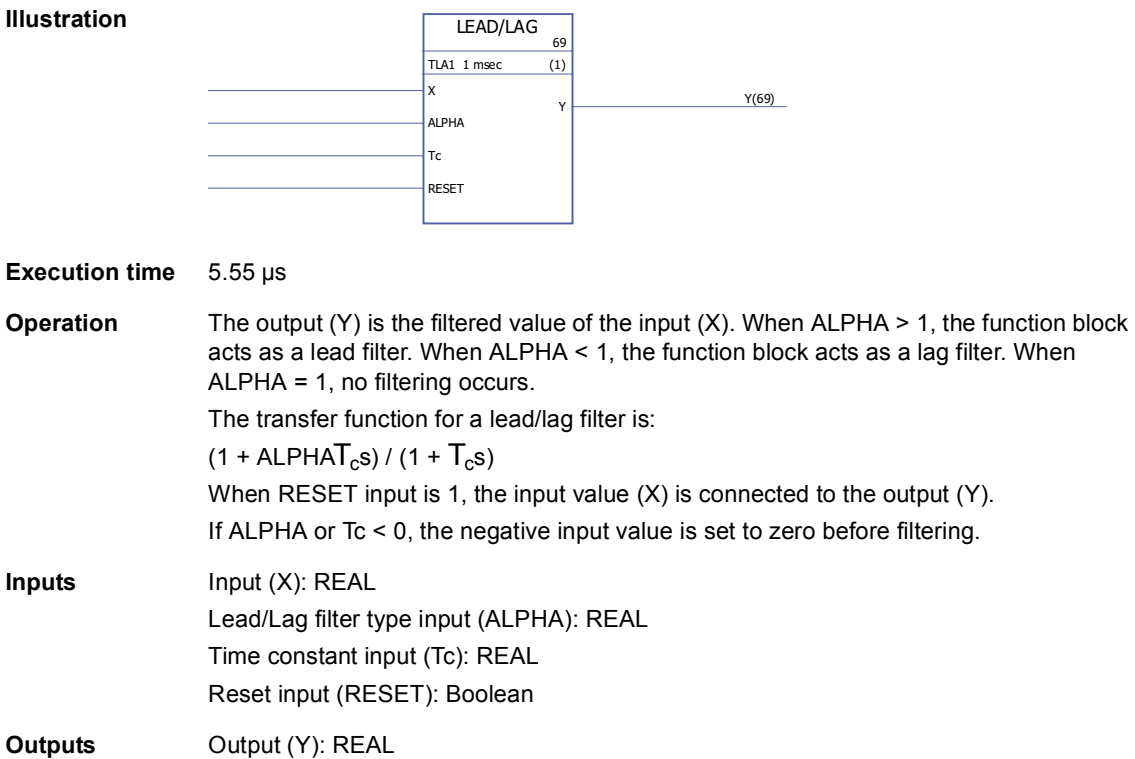

### **Parameters**

### **GetBitPtr**

### **(10099)**

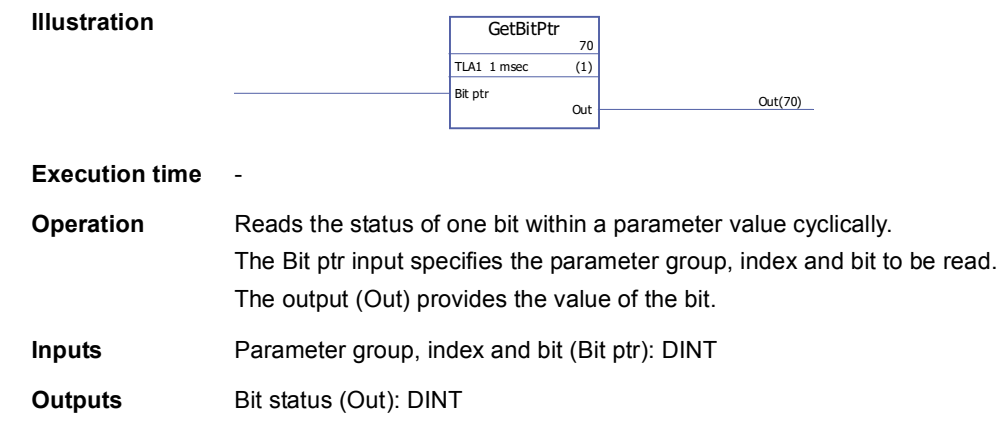

### **GetValPtr**

### **(10098)**

**Illustrati** 

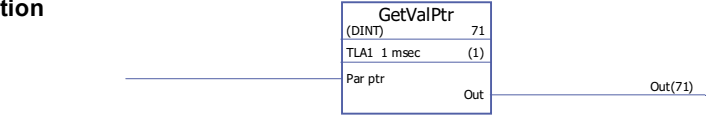

#### **Execution time** -

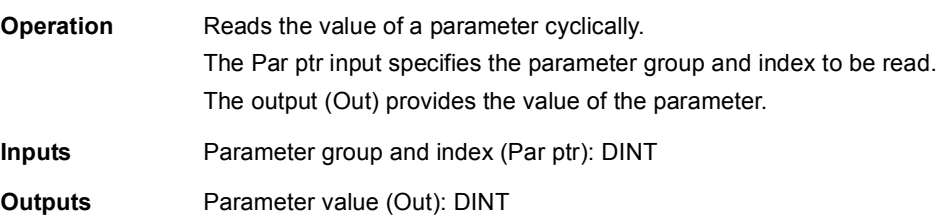

## **PARRD**

### **(10082)**

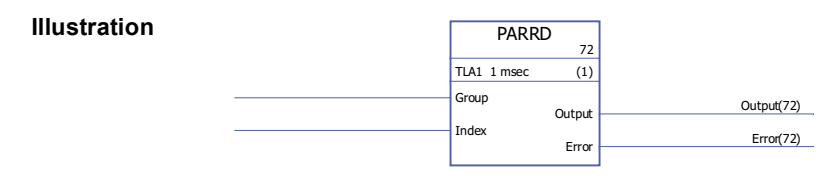

**Execution time** 6.00 µs

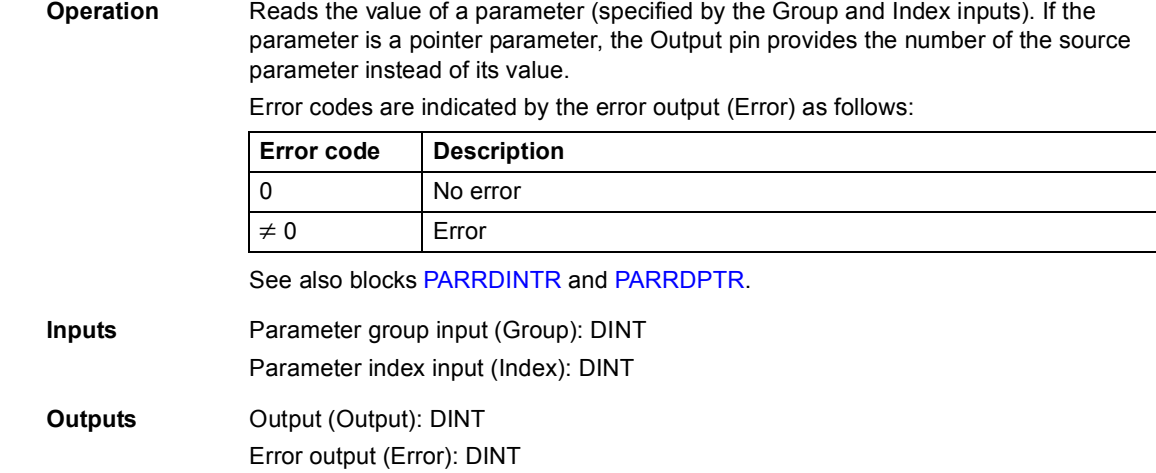

### <span id="page-352-0"></span>**PARRDINTR**

# **(10101)**

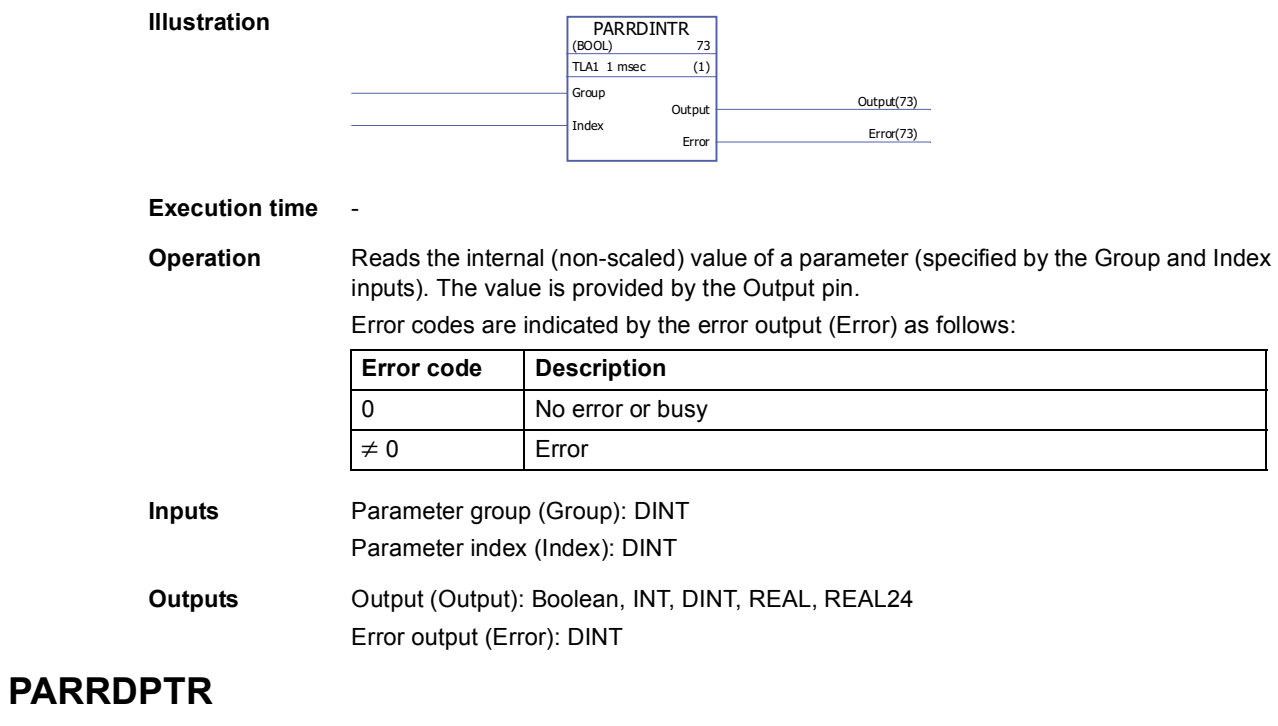

# <span id="page-352-1"></span>**(10100)**

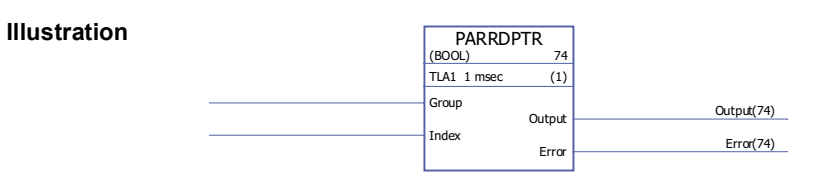

**Execution time** -

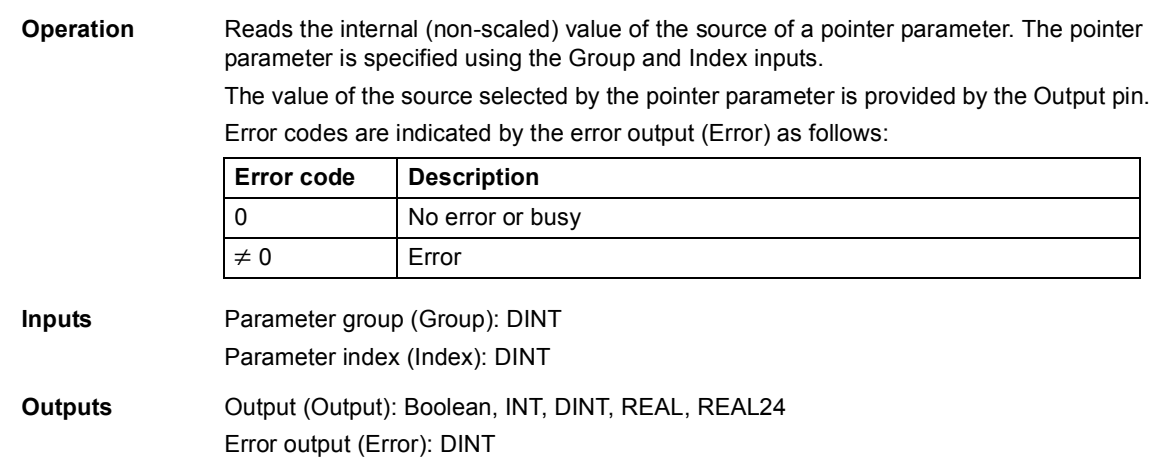

### **PARWR**

**(10080)**

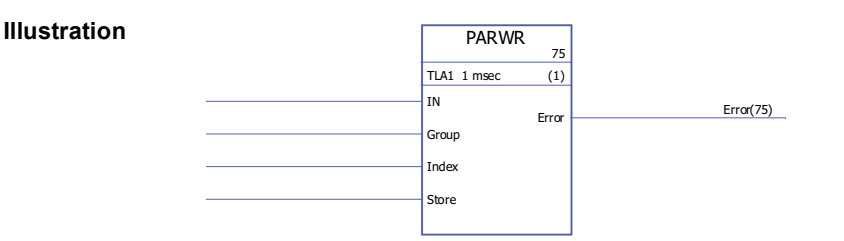

#### **Execution time** 14.50 µs

**Operation** The input value (IN) is written to the defined parameter (Group and Index). The new parameter value is stored to the flash memory if the store input (Store) is 1. **Note:** Cyclic parameter value storing can damage the memory unit. Parameter values should be stored only when necessary.

Error codes are indicated by the error output (Error) as follows:

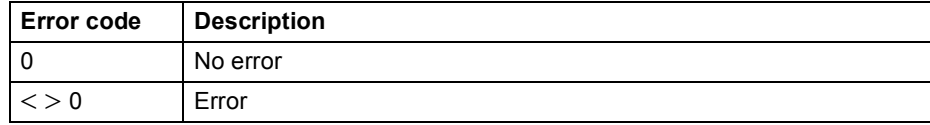

**Inputs** Input (IN): DINT Parameter group input (Group): DINT Parameter index input (Index): DINT Store input (Store): Boolean

**Outputs** Error output (Error): DINT

# **Selection**

### **LIMIT**

### **(10052)**

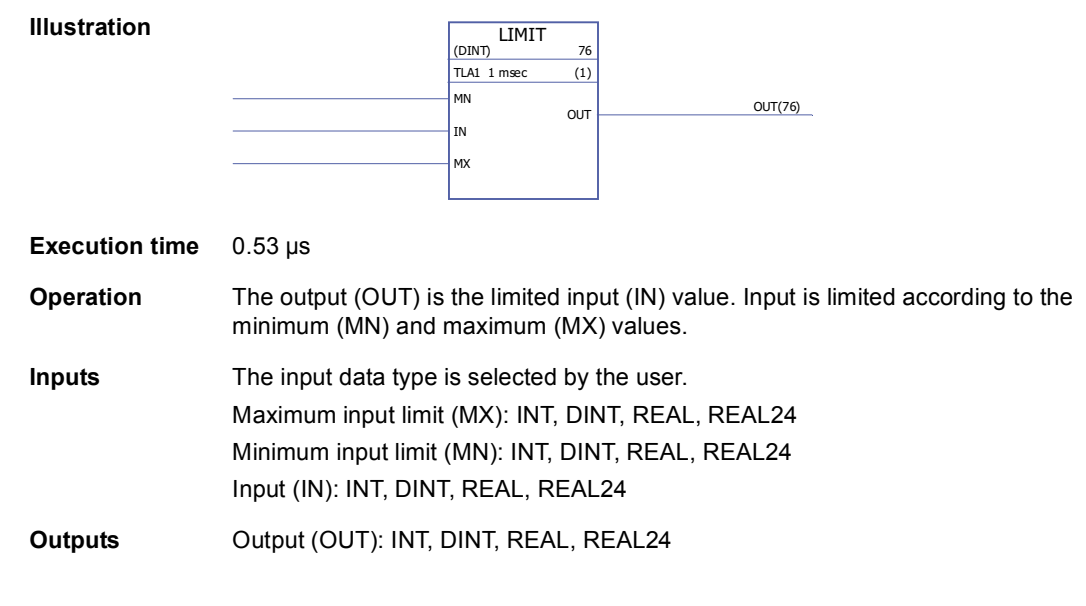

# **MAX**

**(10053)**

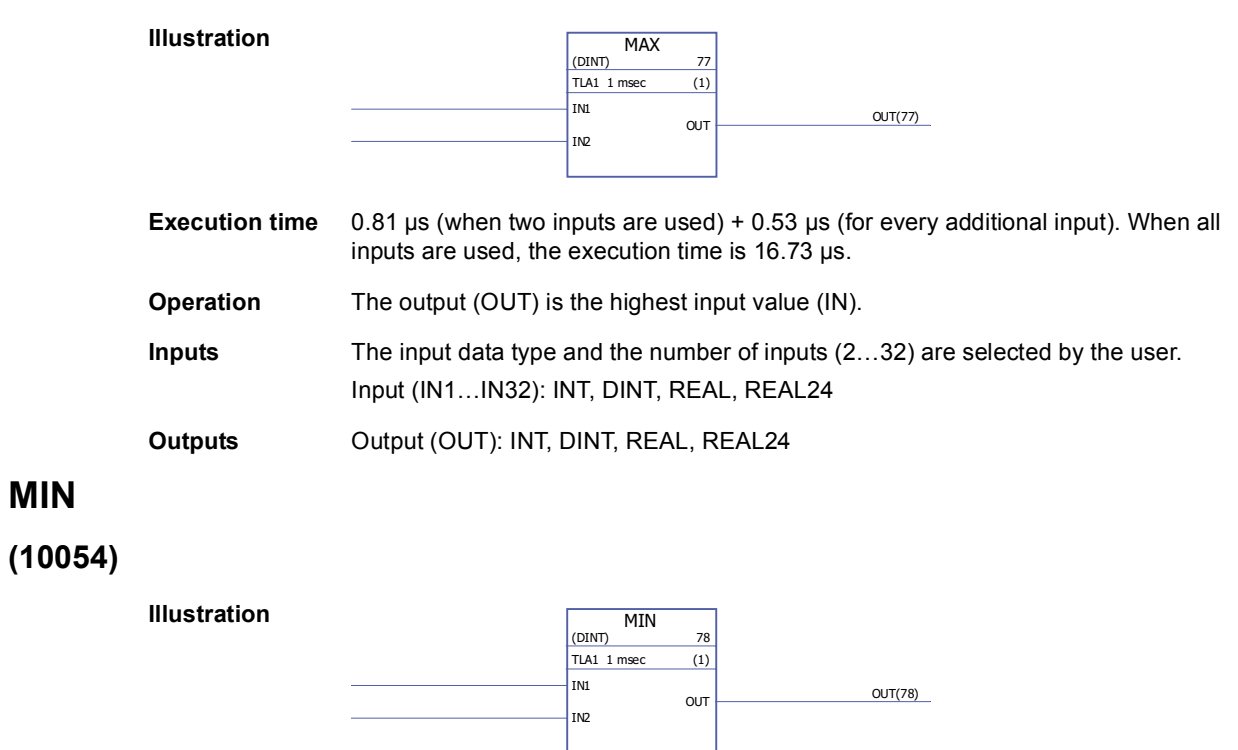

**Execution time** 0.81 µs (when two inputs are used) + 0.52 µs (for every additional input). When all inputs are used, the execution time is 16.50 µs.

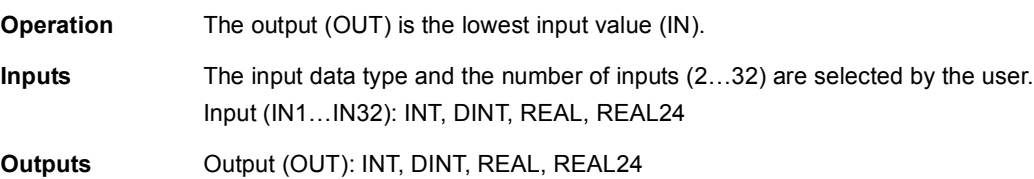

# **MUX**

# **(10055)**

**Illustration**

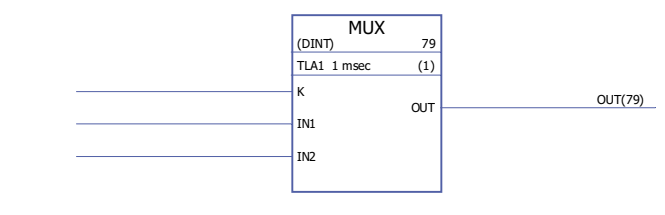

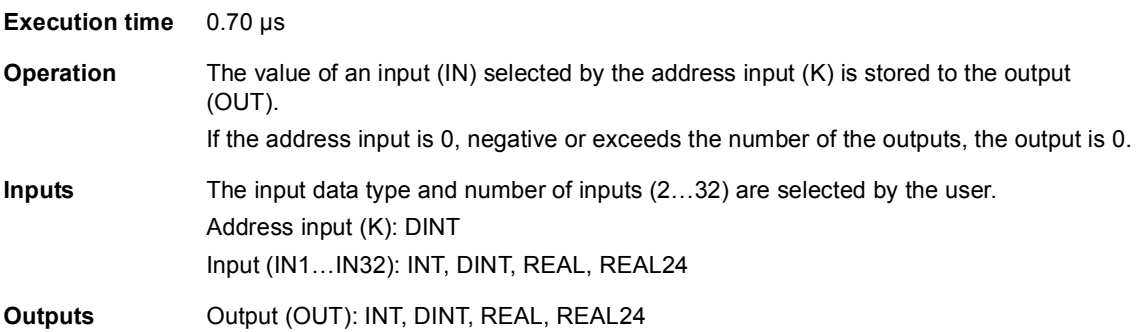

# **SEL**

# **(10056)**

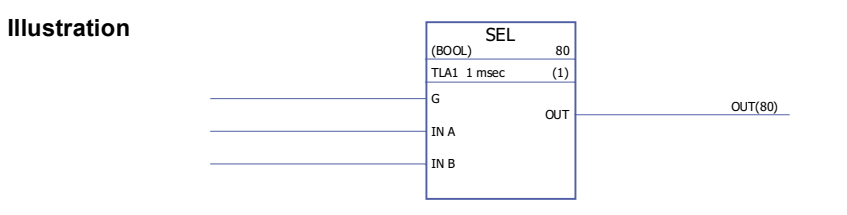

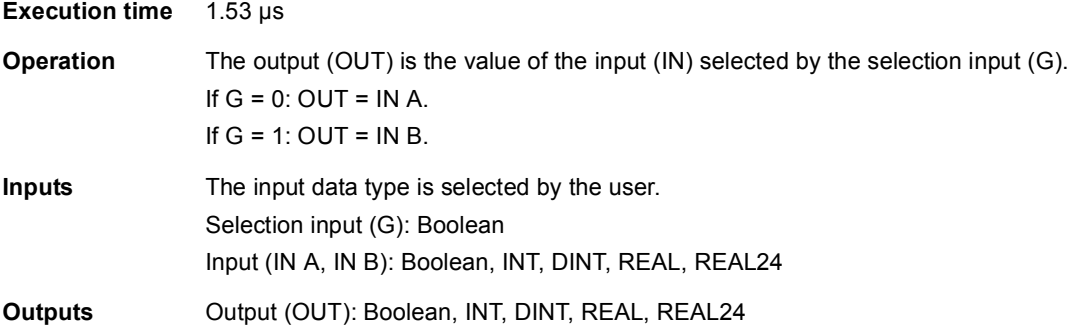

356

### **Switch & Demux**

### **DEMUX-I**

### **(10061)**

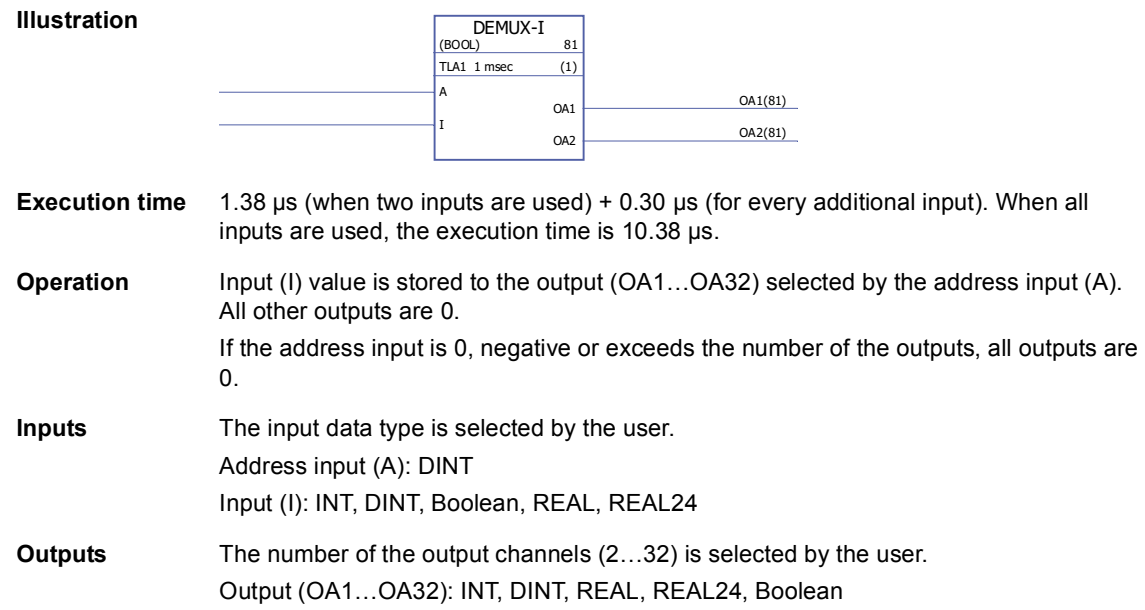

### **DEMUX-MI**

### **(10062)**

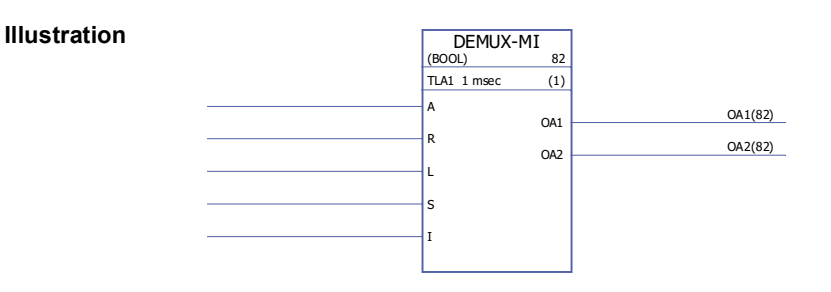

**Execution time** 0.99 µs (when two inputs are used) + 0.25 µs (for every additional input). When all inputs are used, the execution time is 8.4 µs.

#### **Operation** The input (I) value is stored to the output (OA1...OA32) selected by the address input (A) if the load input (L) or the set input (S) is 1. When the load input is set to 1, the input (I) value is stored to the output only once. When the set input is set to 1, the input (I) value is stored to the output every time the block is executed. The set input overrides the load input.

If the reset input (R) is 1, all connected outputs are 0.

If the address input is 0, negative or exceeds the number of the outputs, all outputs are 0.

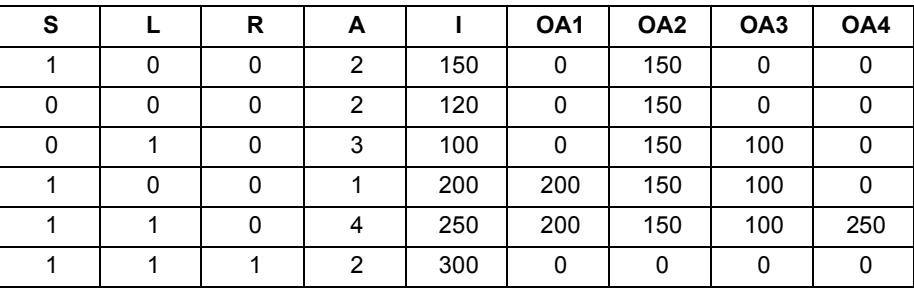

Example:

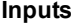

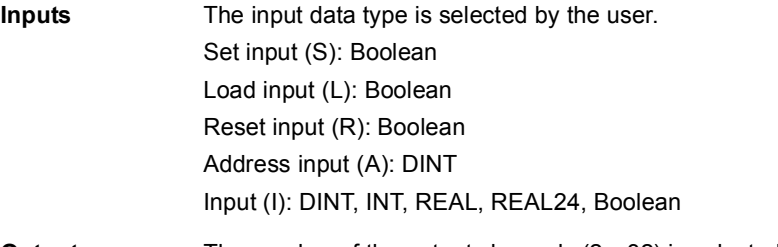

```
Outputs The number of the output channels (2...32) is selected by the user.
                Output (OA1…OA32): DINT, INT, REAL, REAL24, Boolean
```
### **SWITCH**

### **(10063)**

**Illustration**

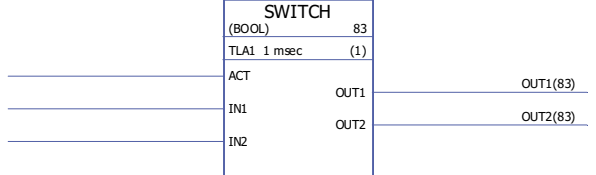

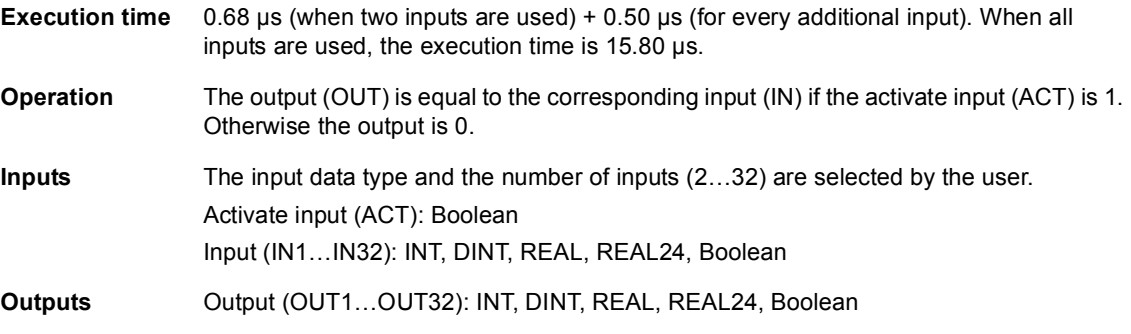

### **SWITCHC**

# **(10064)**

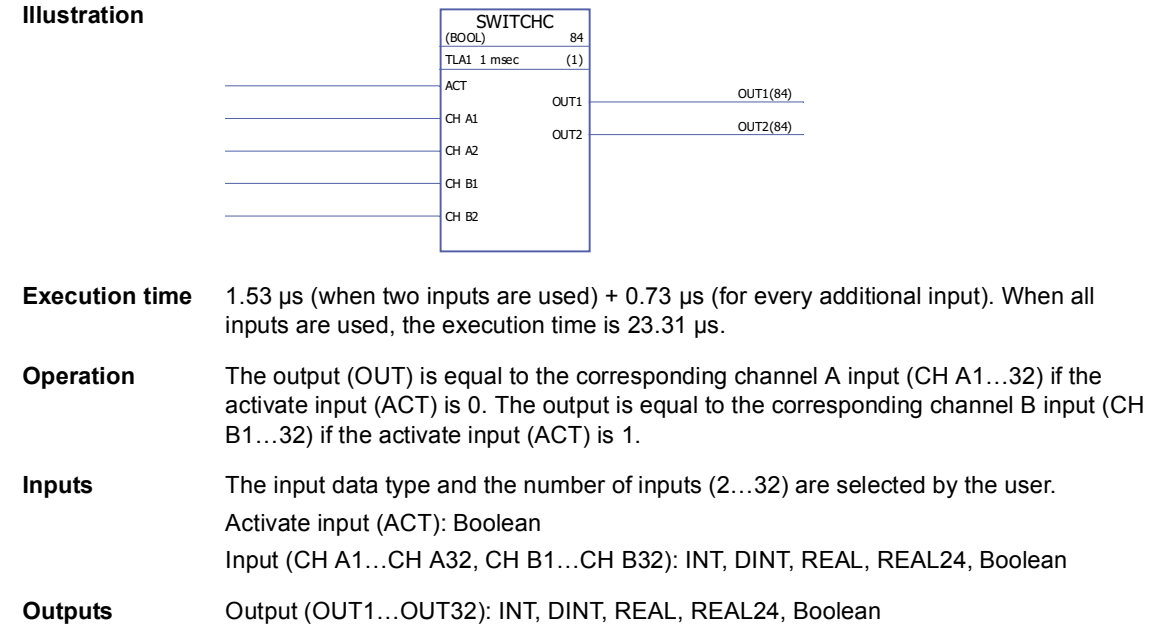

### **Timers**

### **MONO**

### **(10057)**

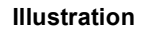

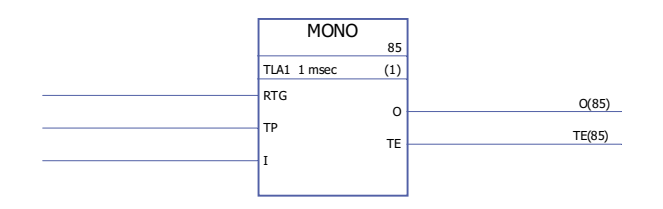

#### **Execution time** 1.46 µs

**Operation** The output (O) is set to 1 and the timer is started, if the input (I) is set to 1. The output is reset to 0 when the time defined by the time pulse input (TP) has elapsed. Elapsed time (TE) count starts when the output is set to 1 and stops when the output is set to 0. If RTG is 0, a new input pulse during the time defined by TP has no effect on the function. The function can be restarted only after the time defined by TP has elapsed. If RTG is 1, a new input pulse during the time defined by TP restarts the timer and sets the elapsed time (TE) to 0.

Example 1: MONO is not re-triggable, i.e. RTG = 0.

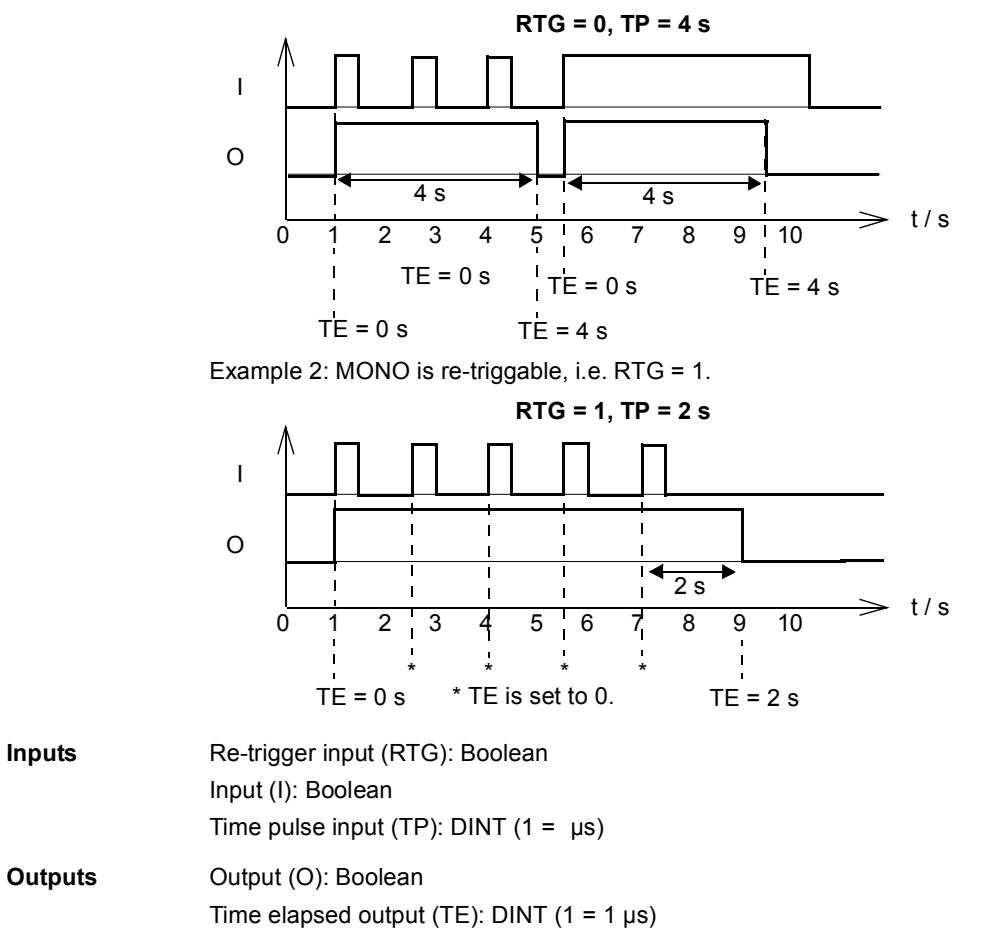
## **TOF**

**TON**

**(10058)**

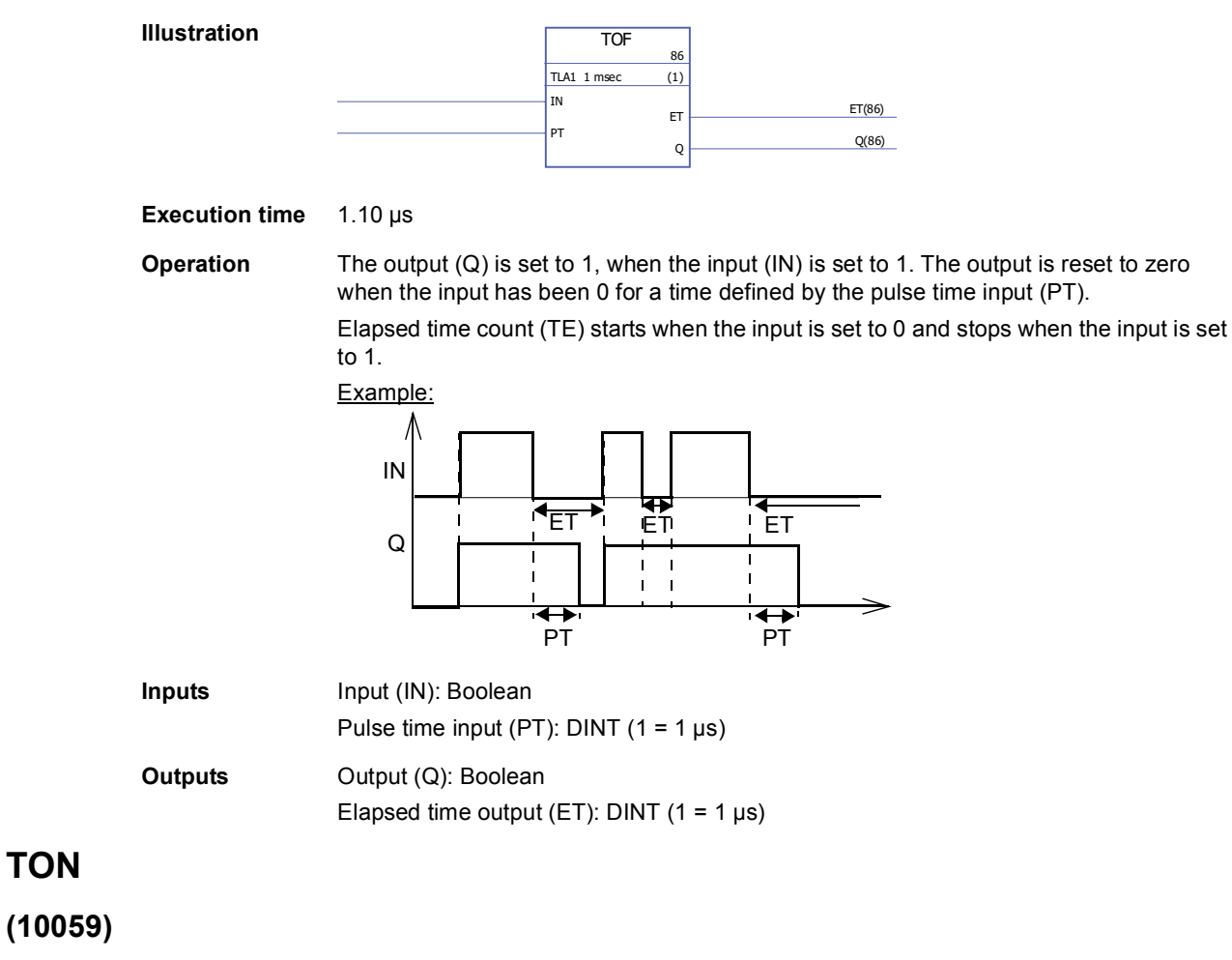

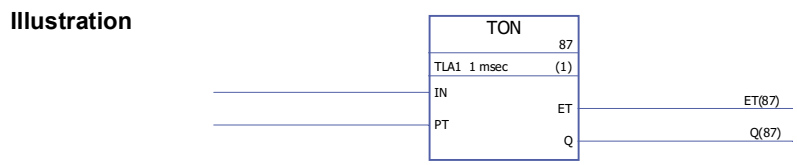

**Execution time** 1.22 µs

**Operation** The output (Q) is set to 1 when the input (IN) has been 1 for a time defined by the pulse time input (PT). The output is set to 0, when the input is set to 0.

> Elapsed time count (TE) starts when the input is set to 1 and stops when the input is set to 0.

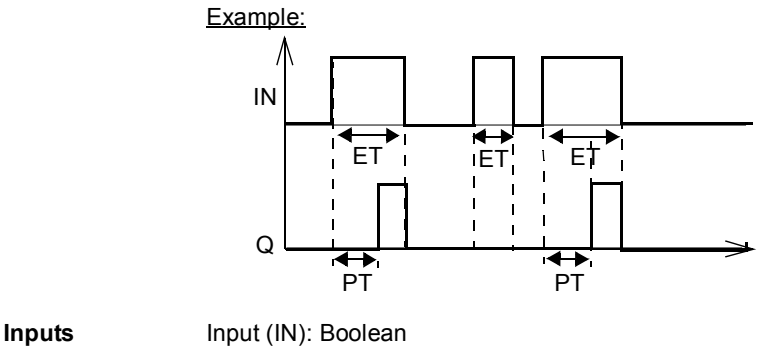

Pulse time input (PT): DINT  $(1 = 1 \mu s)$ 

**Outputs Output (Q): Boolean** Elapsed time output (ET): DINT  $(1 = 1 \mu s)$ 

**TP**

### **(10060)**

**Illustration**

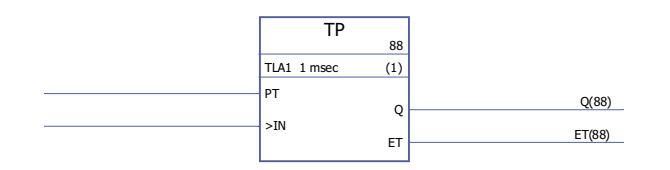

**Execution time** 1.46 µs

**Operation** The output (Q) is set to 1 when the input (IN) is set to 1. The output is set to 0, when it has been 1 for a time defined by the pulse time input (PT).

> Elapsed time count (TE) starts when the input is set to 1 and stops when the input is set to  $\overline{0}$ .

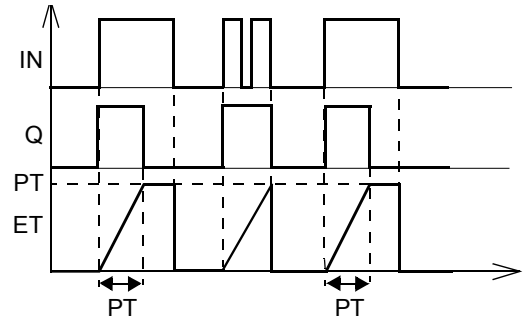

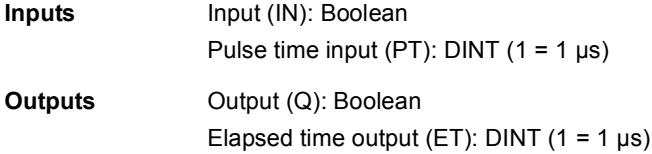

## **What this chapter contains**

This chapter presents the application program template as displayed by the DriveSPC tool.

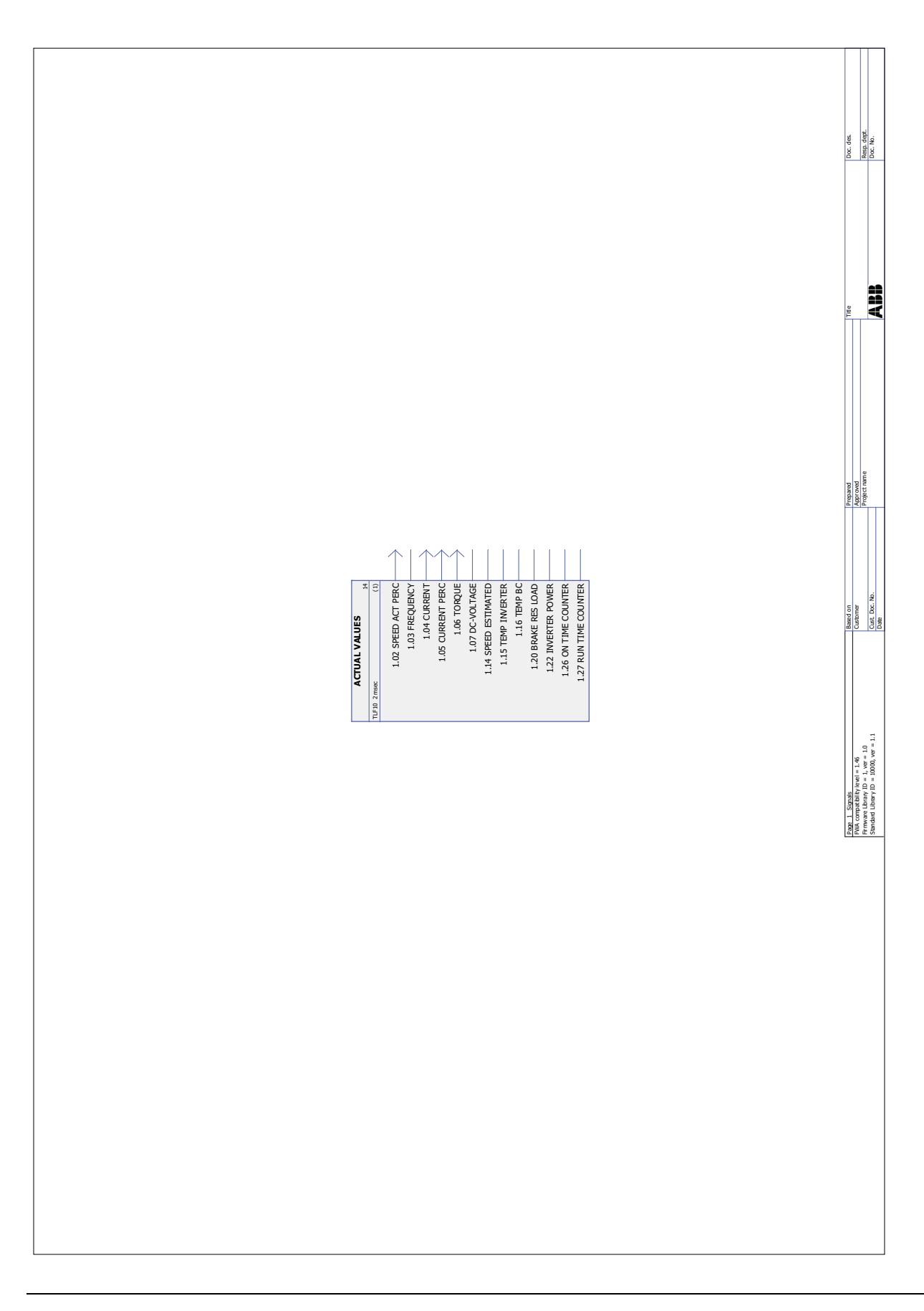

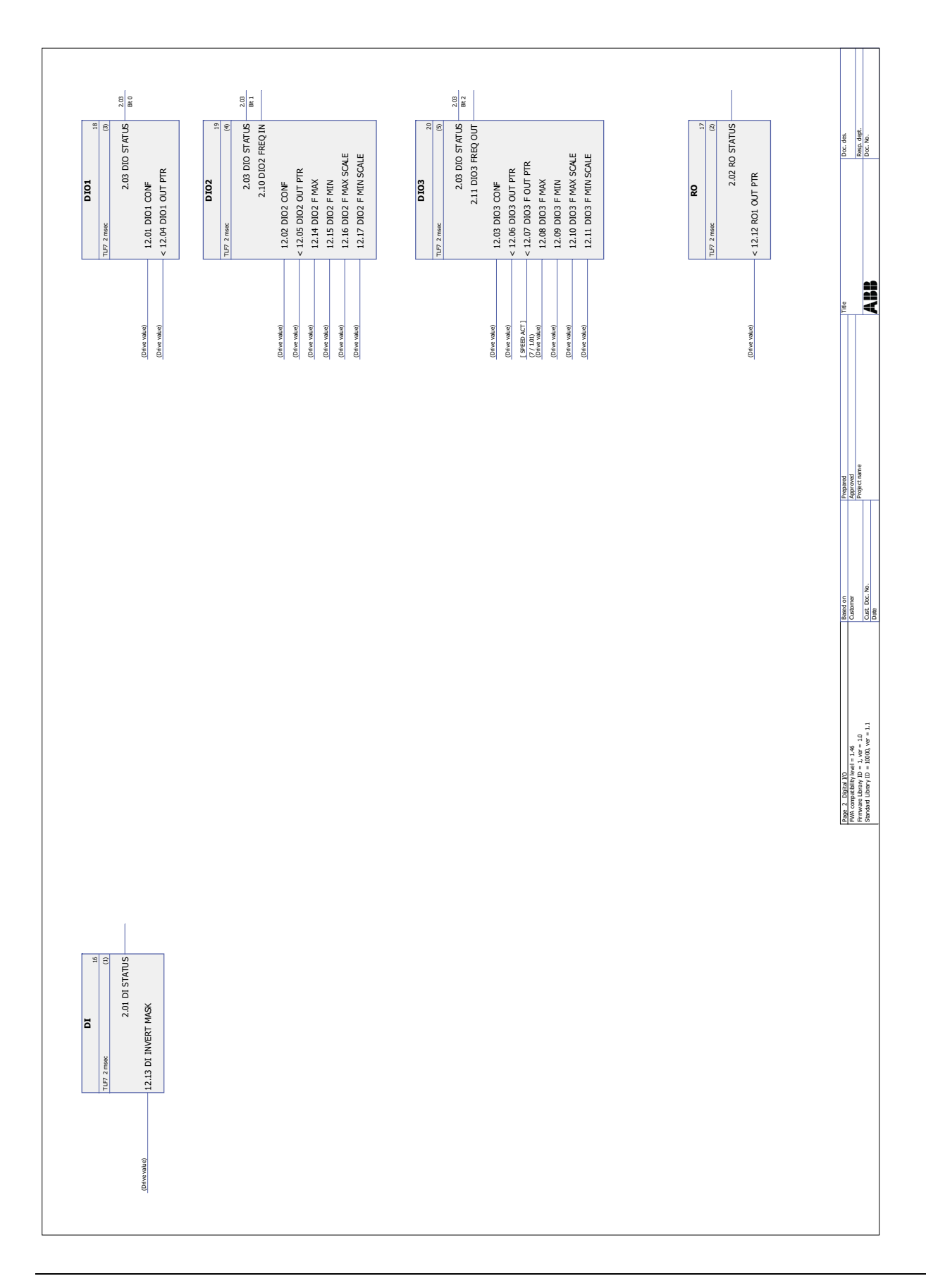

*365*

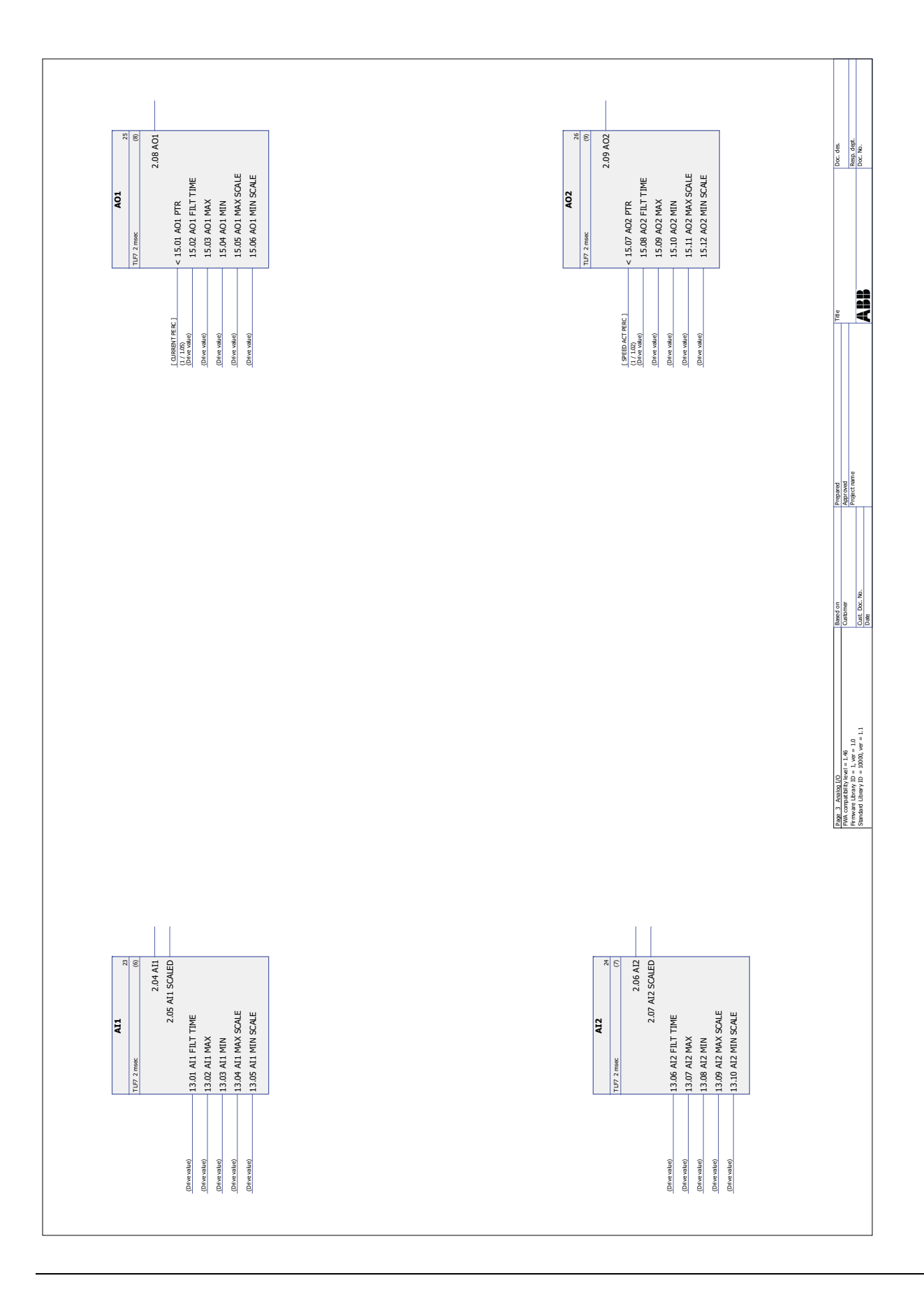

*Application program template*

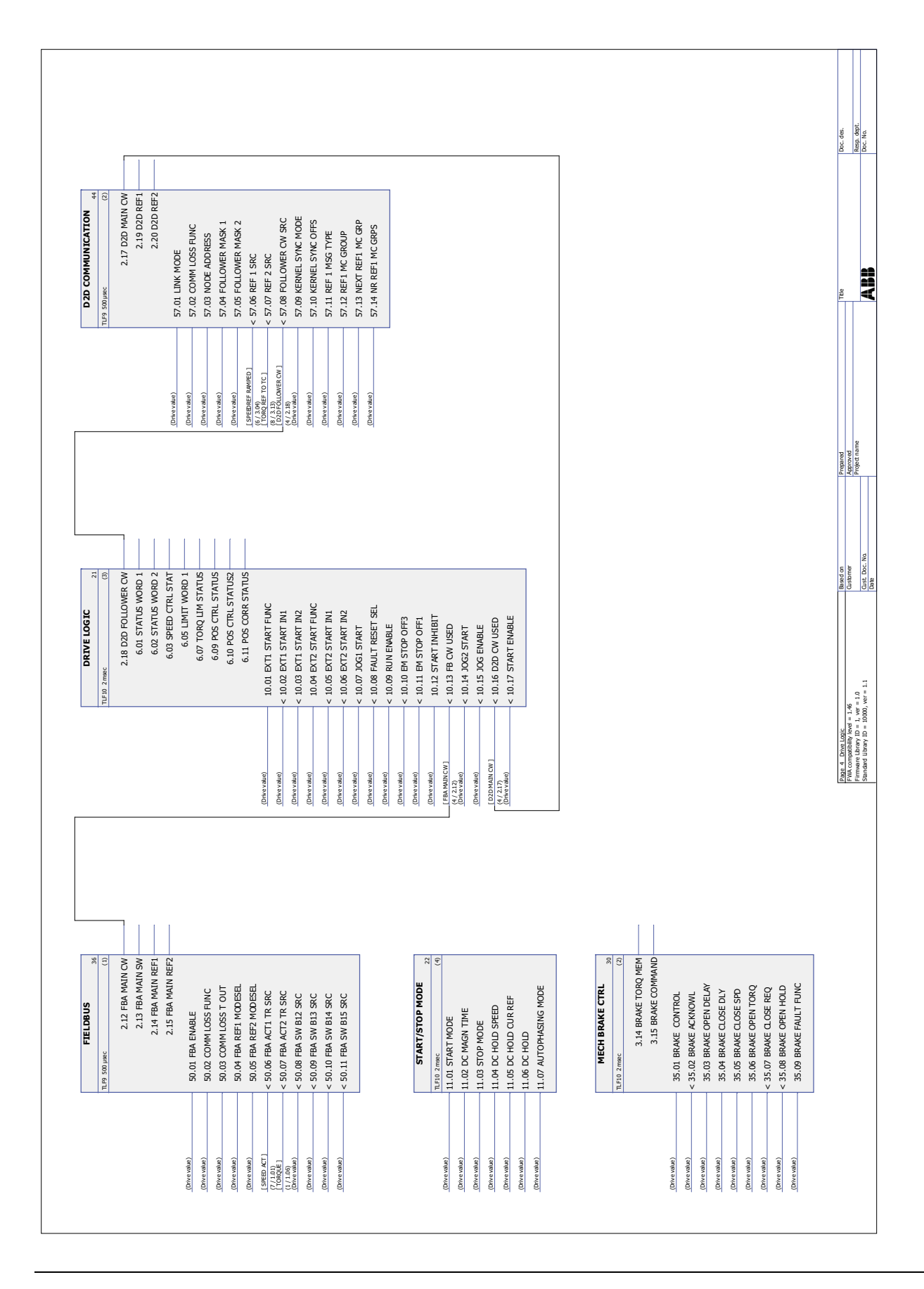

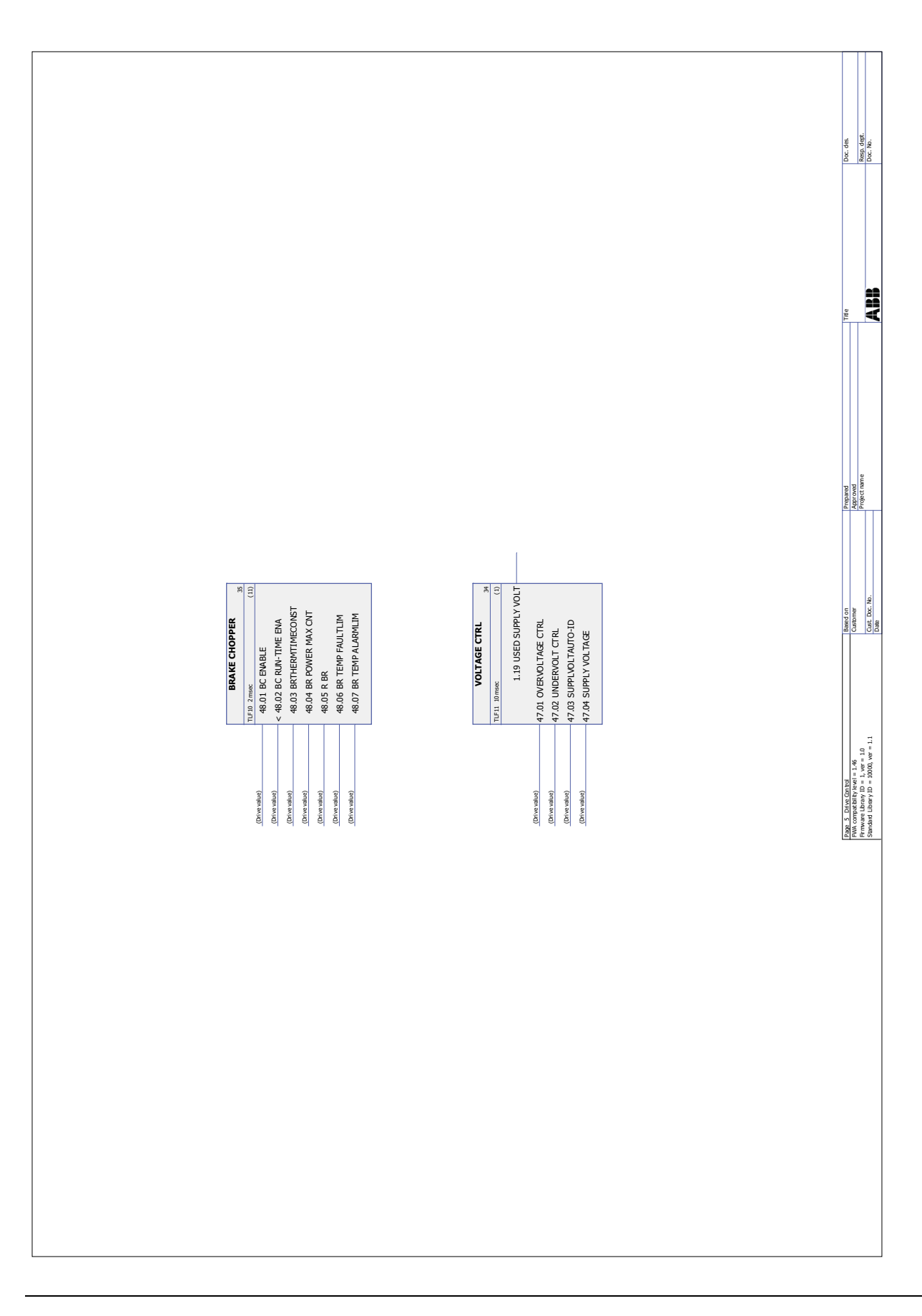

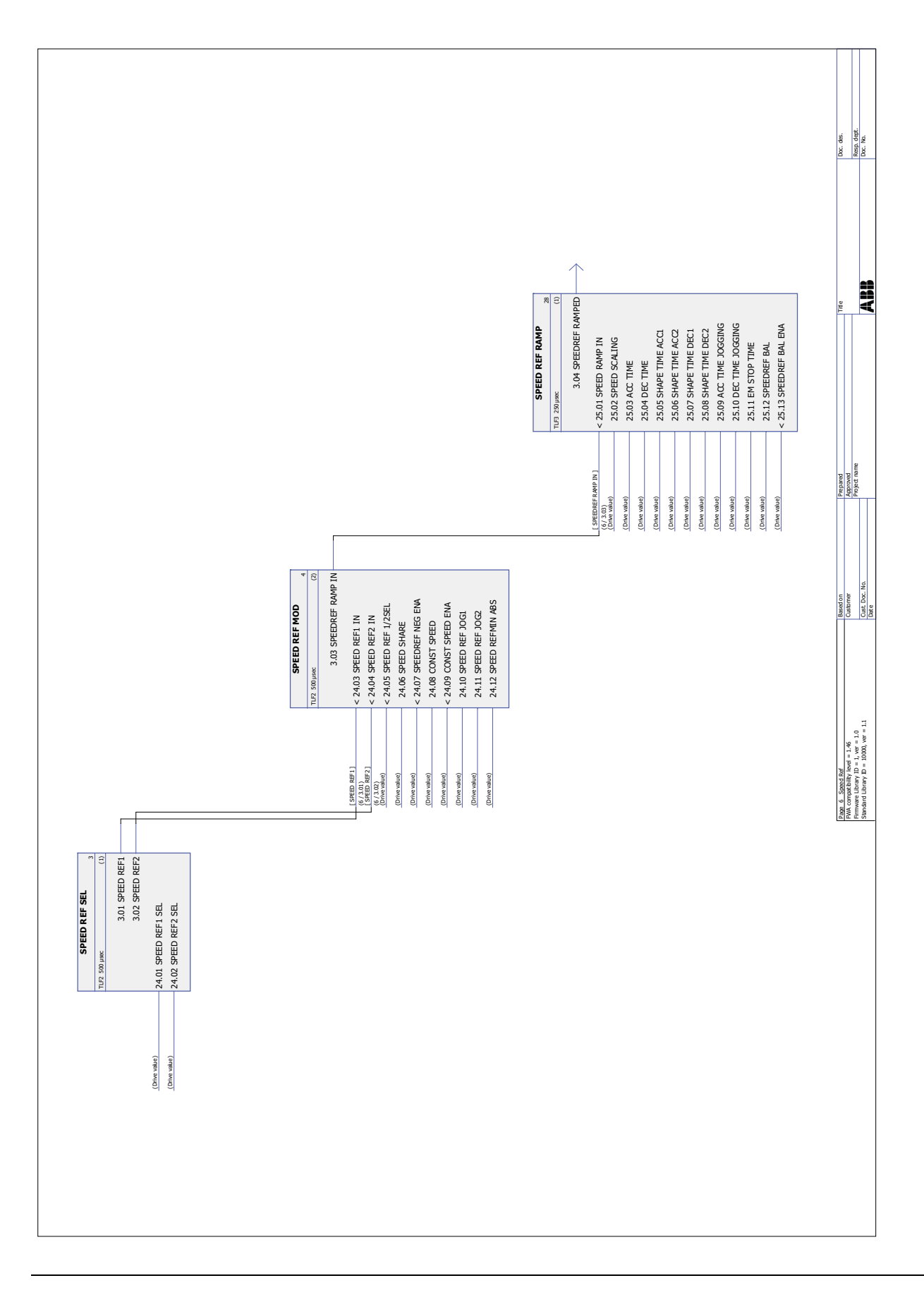

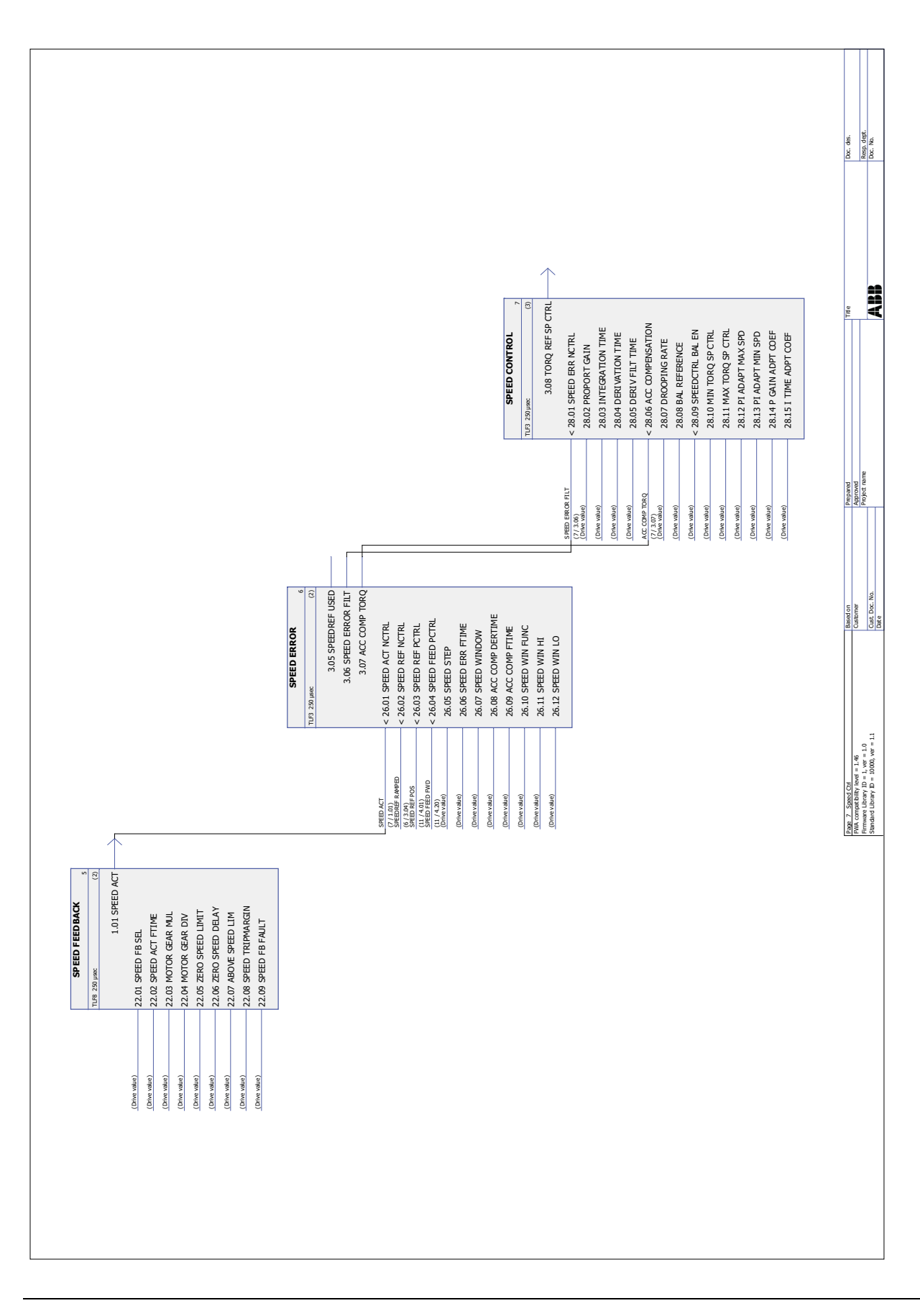

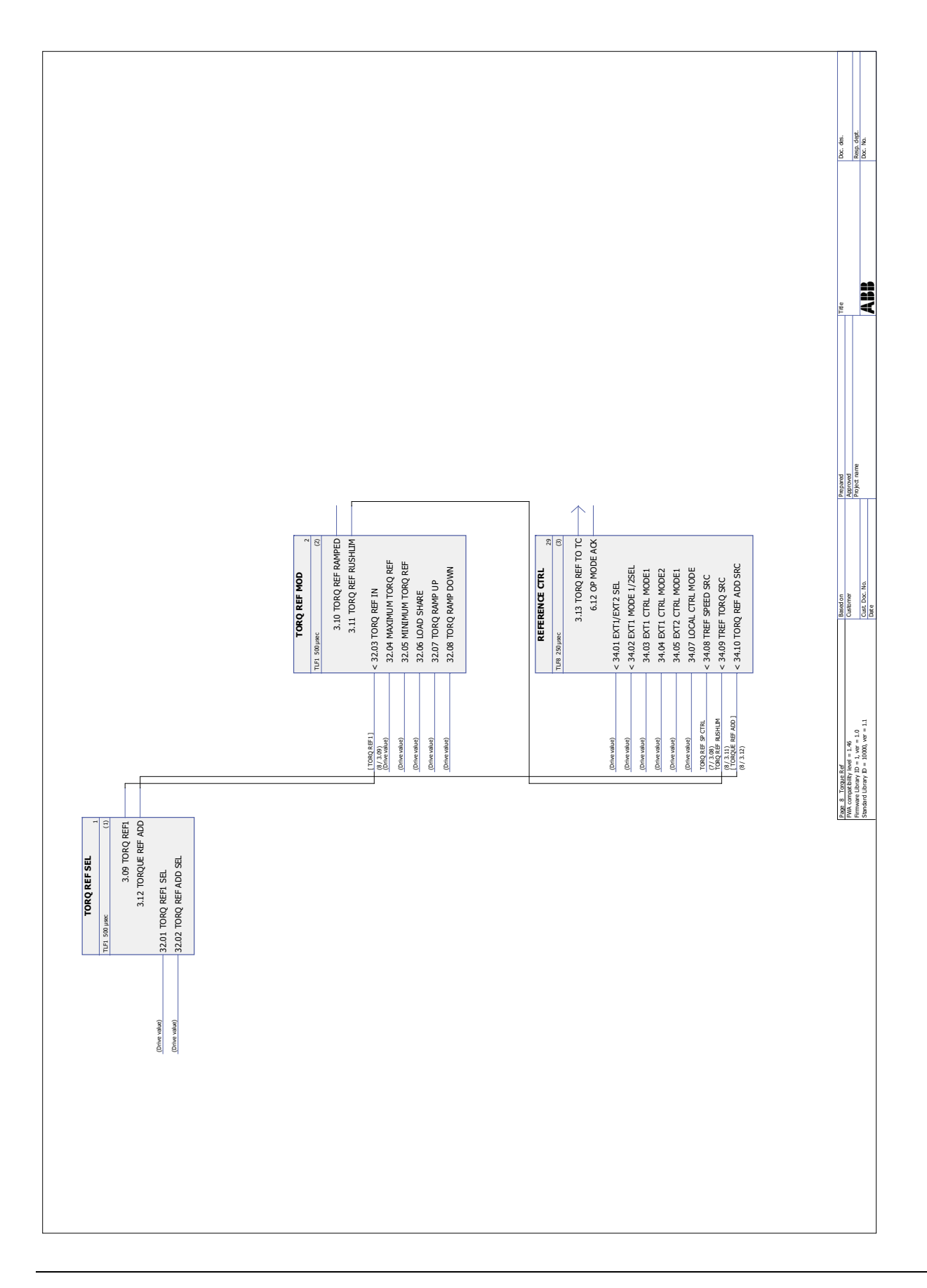

*371*

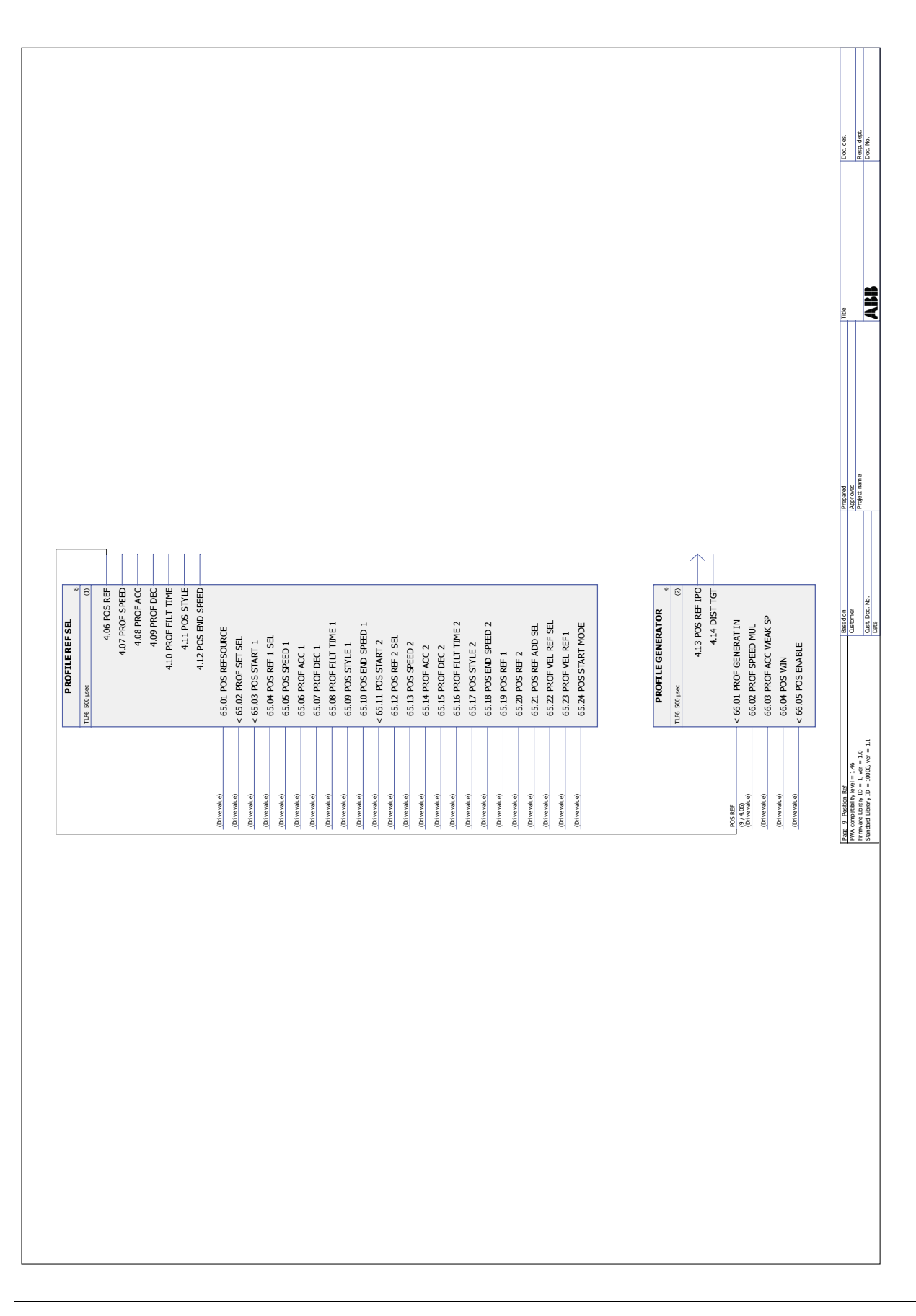

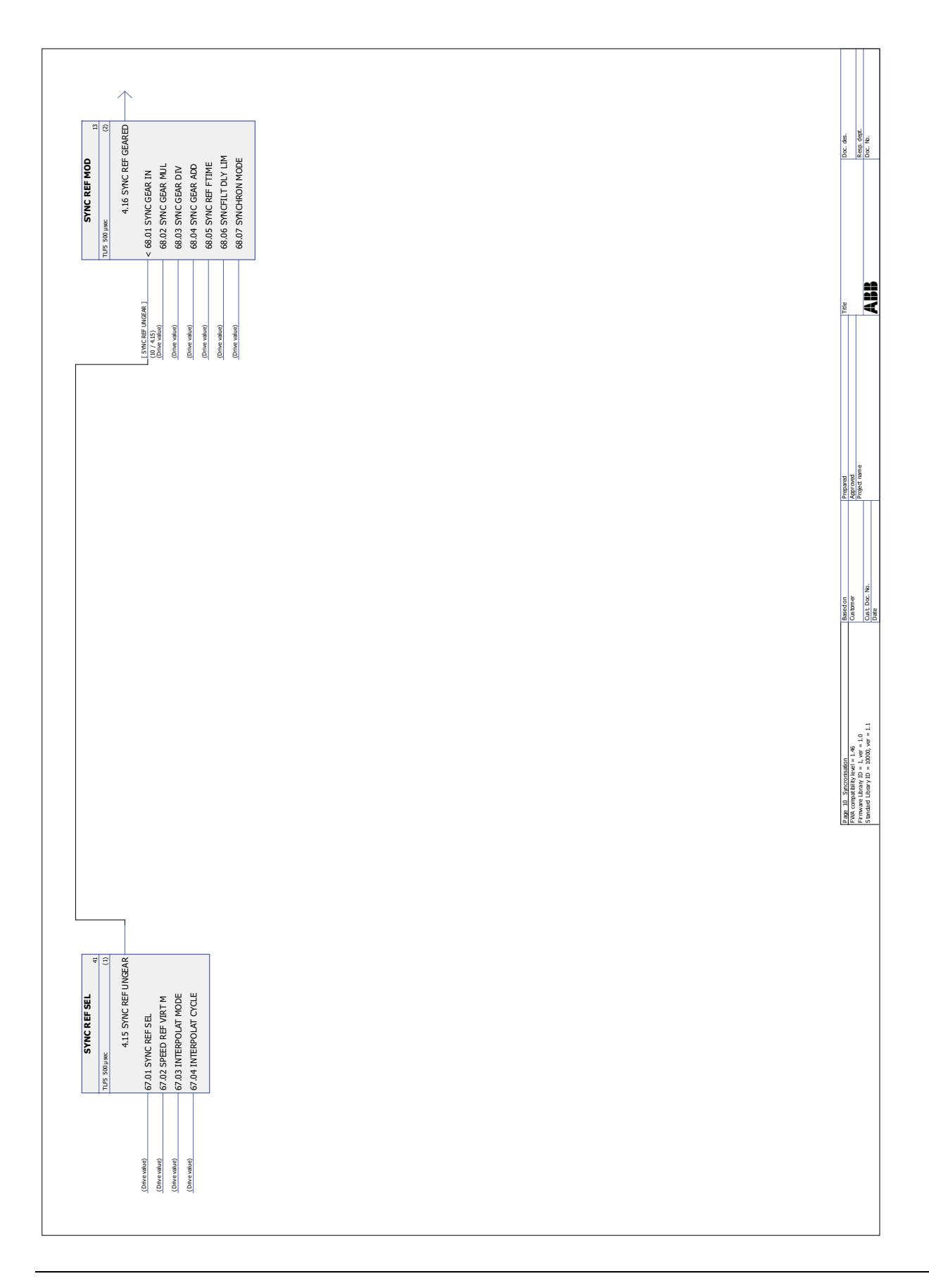

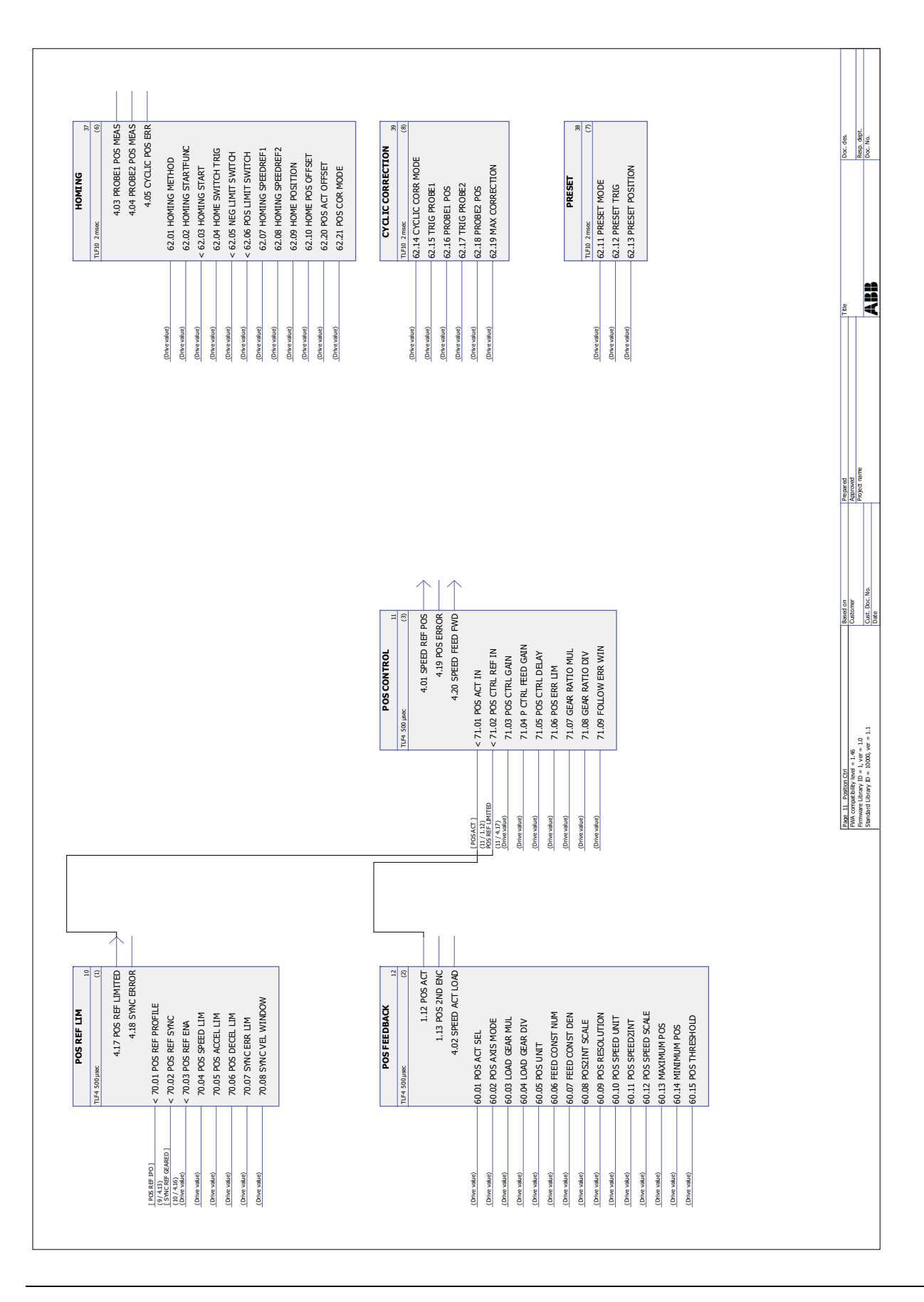

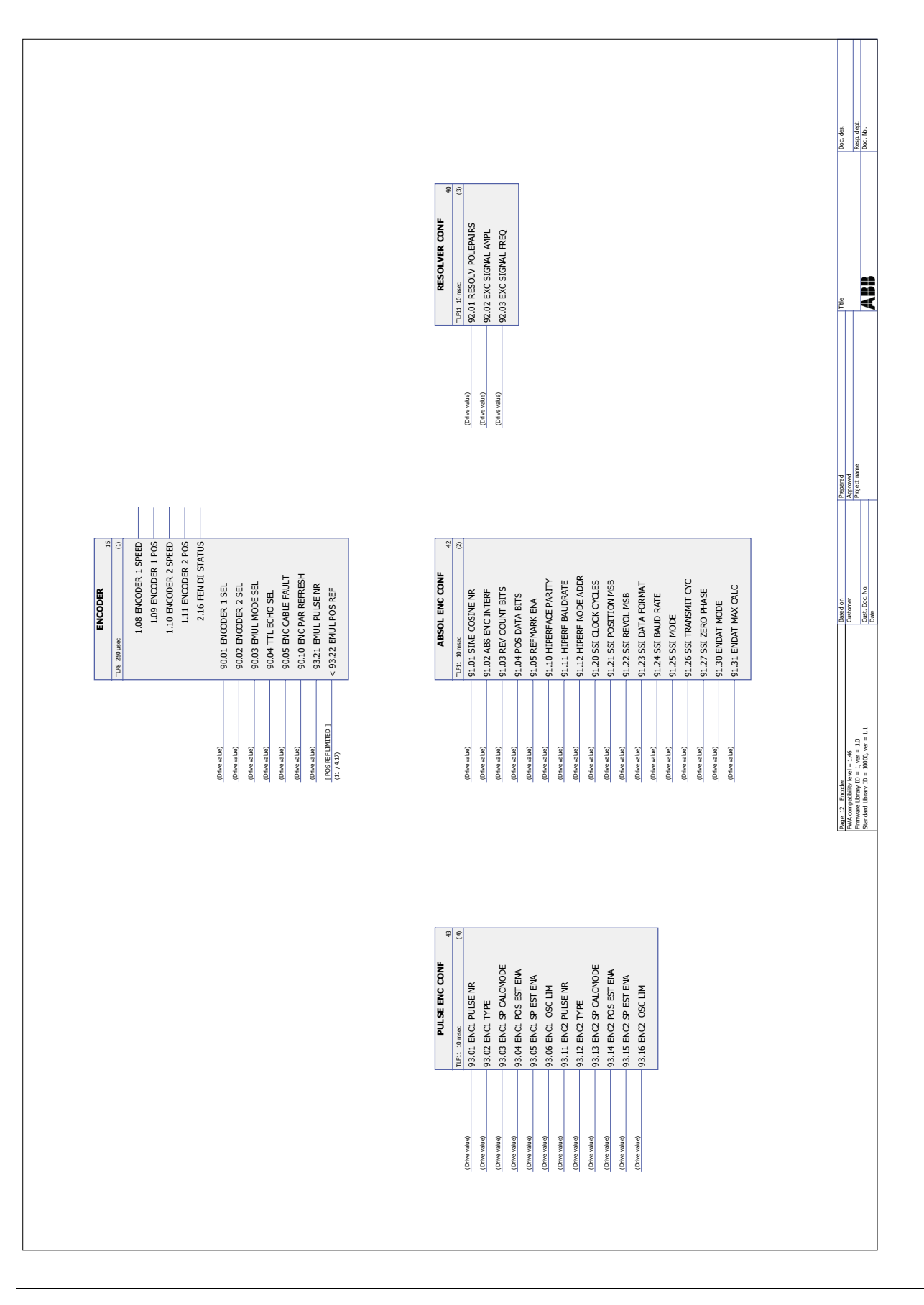

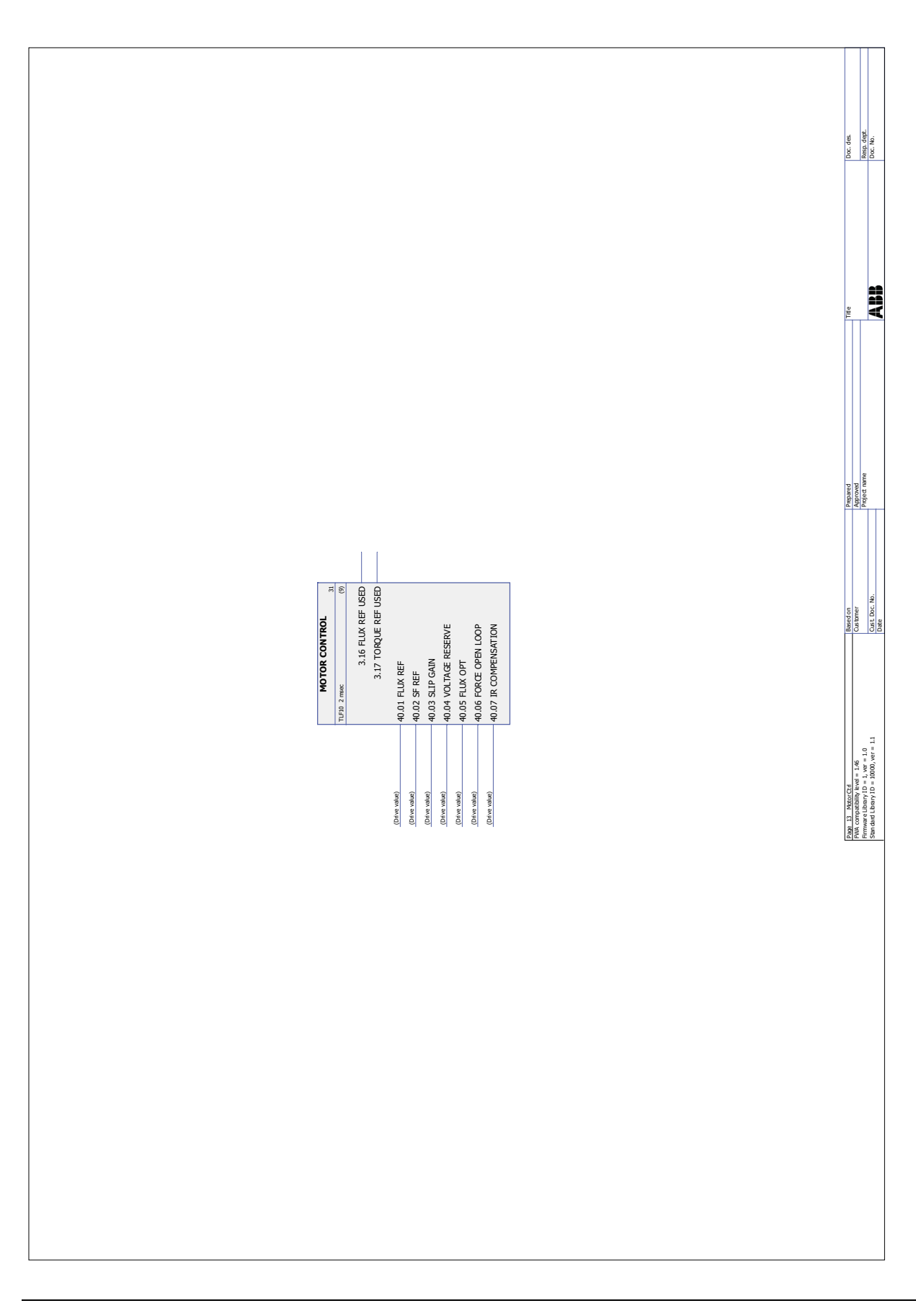

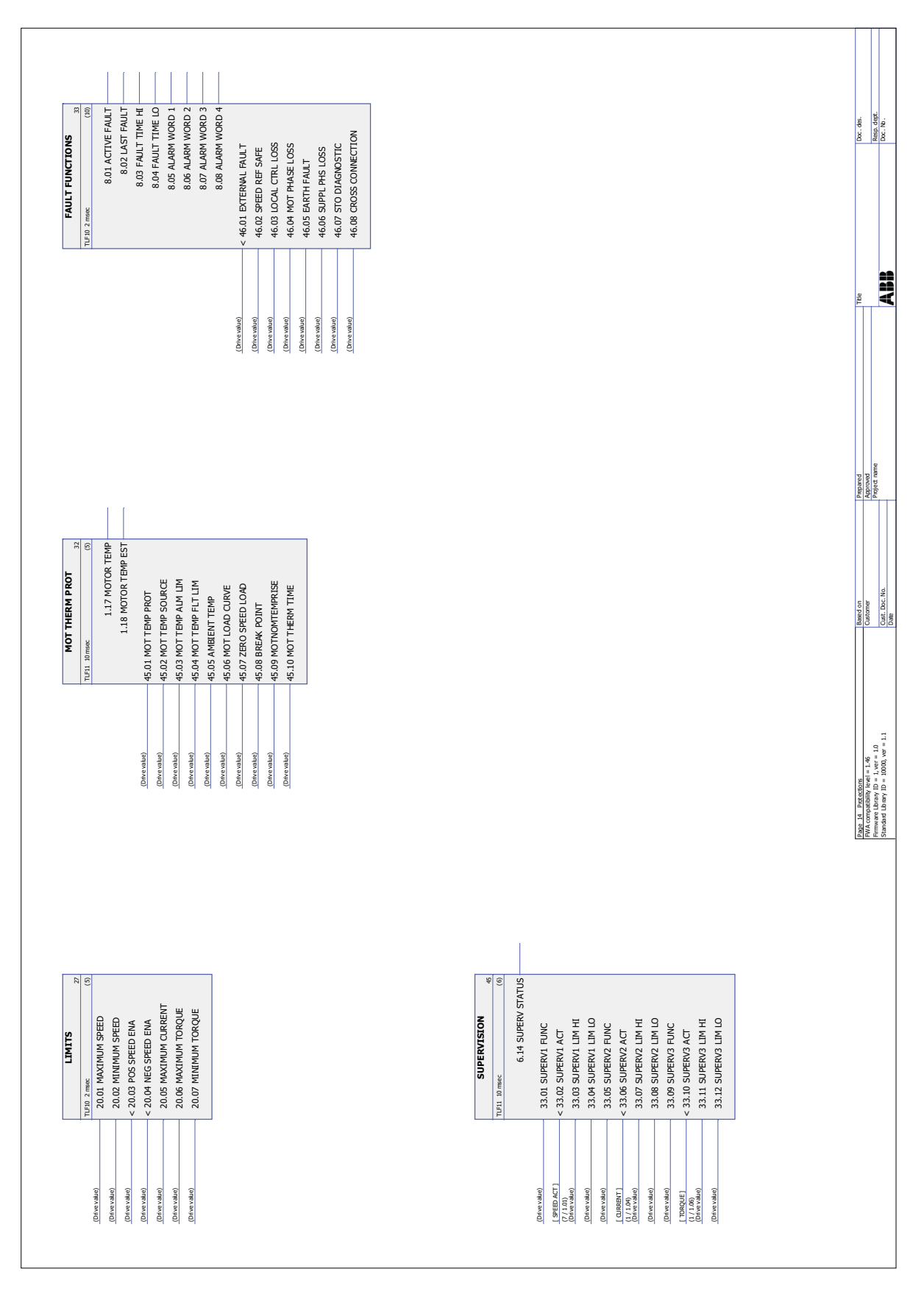

*378*

## **What this chapter contains**

This chapter presents the drive control chain in different control modes.

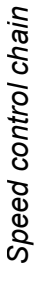

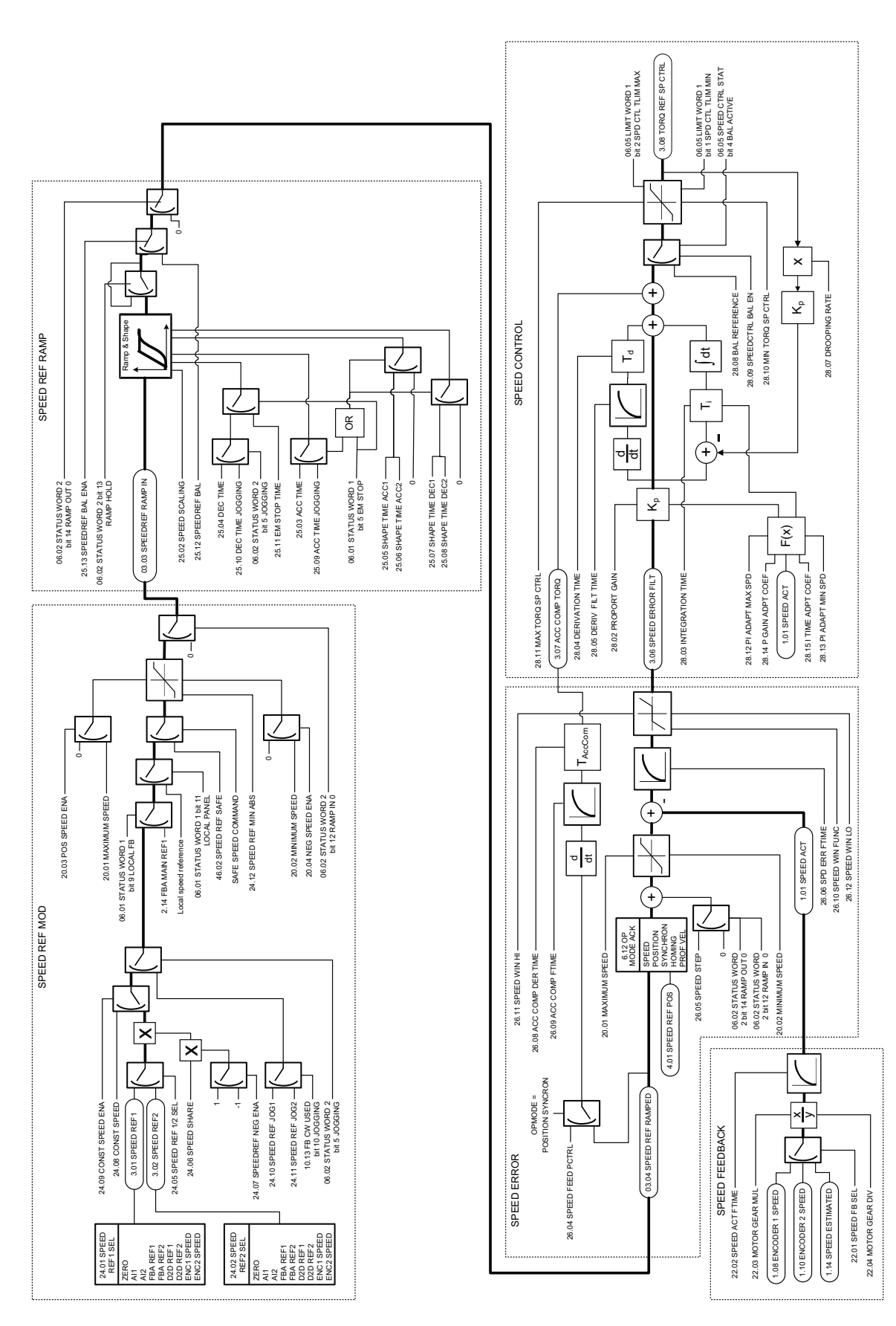

*Control chain block diagrams*

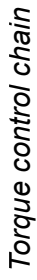

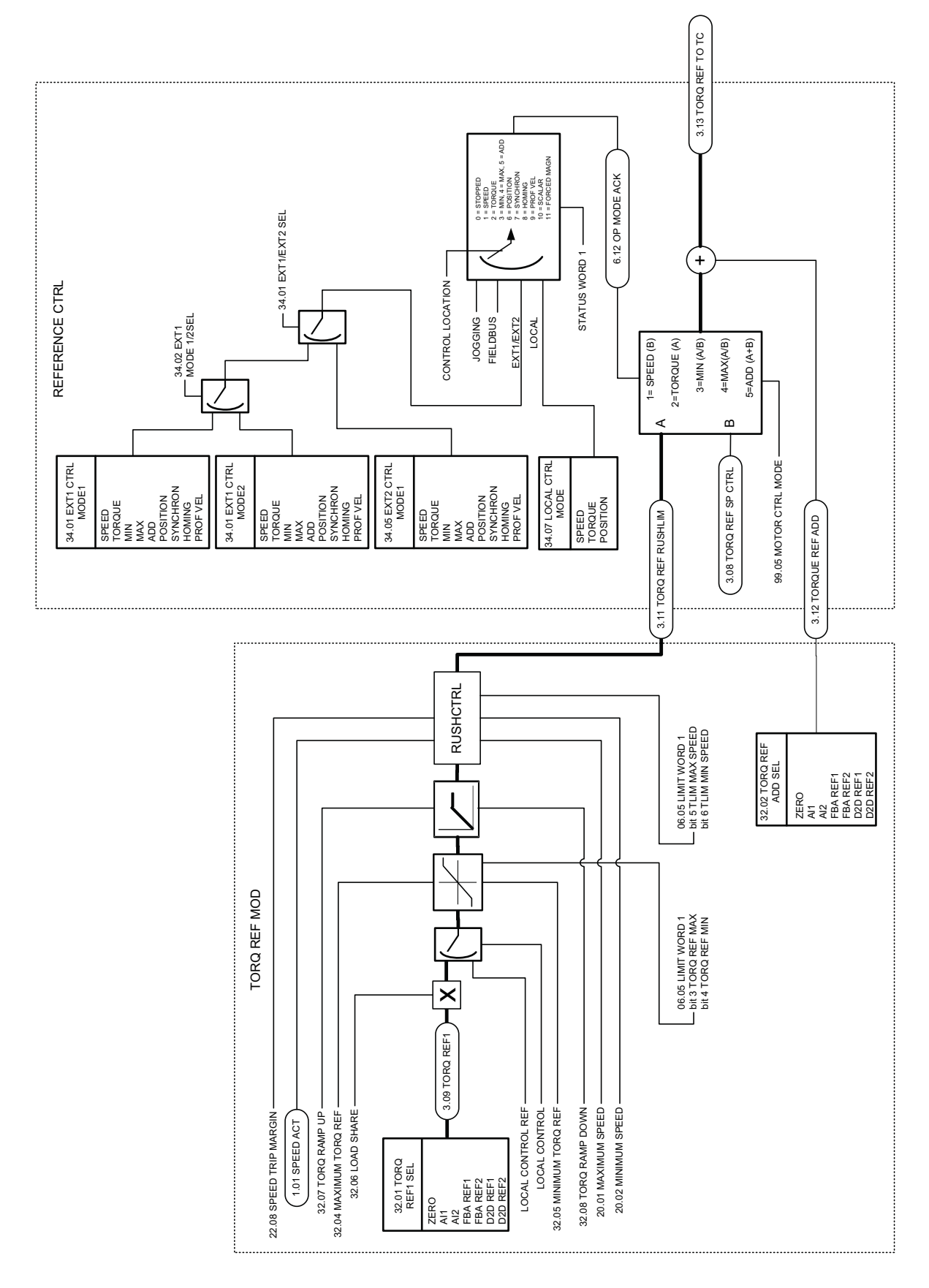

*Control chain block diagrams*

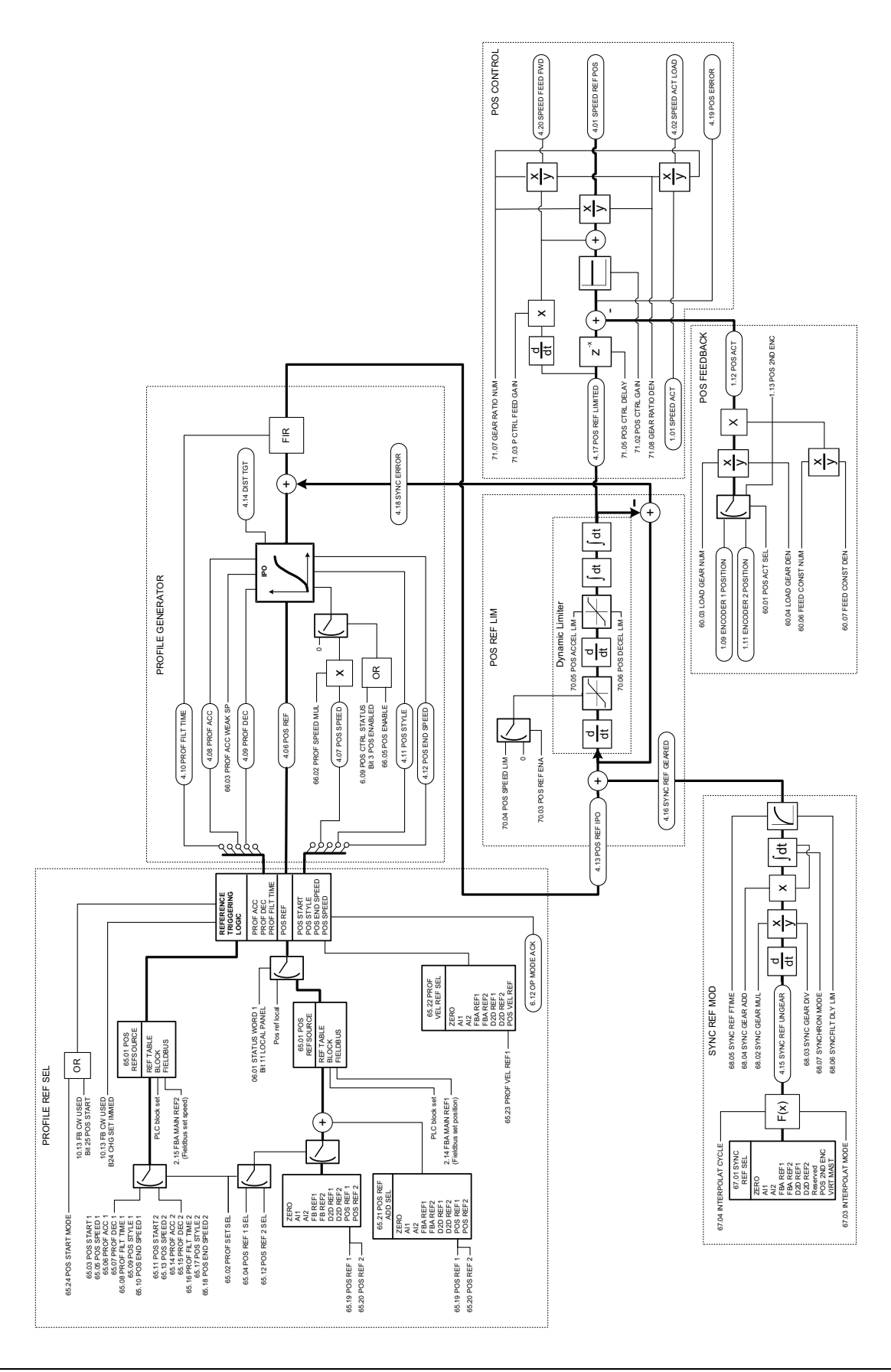

Position control chain *Position control chain*

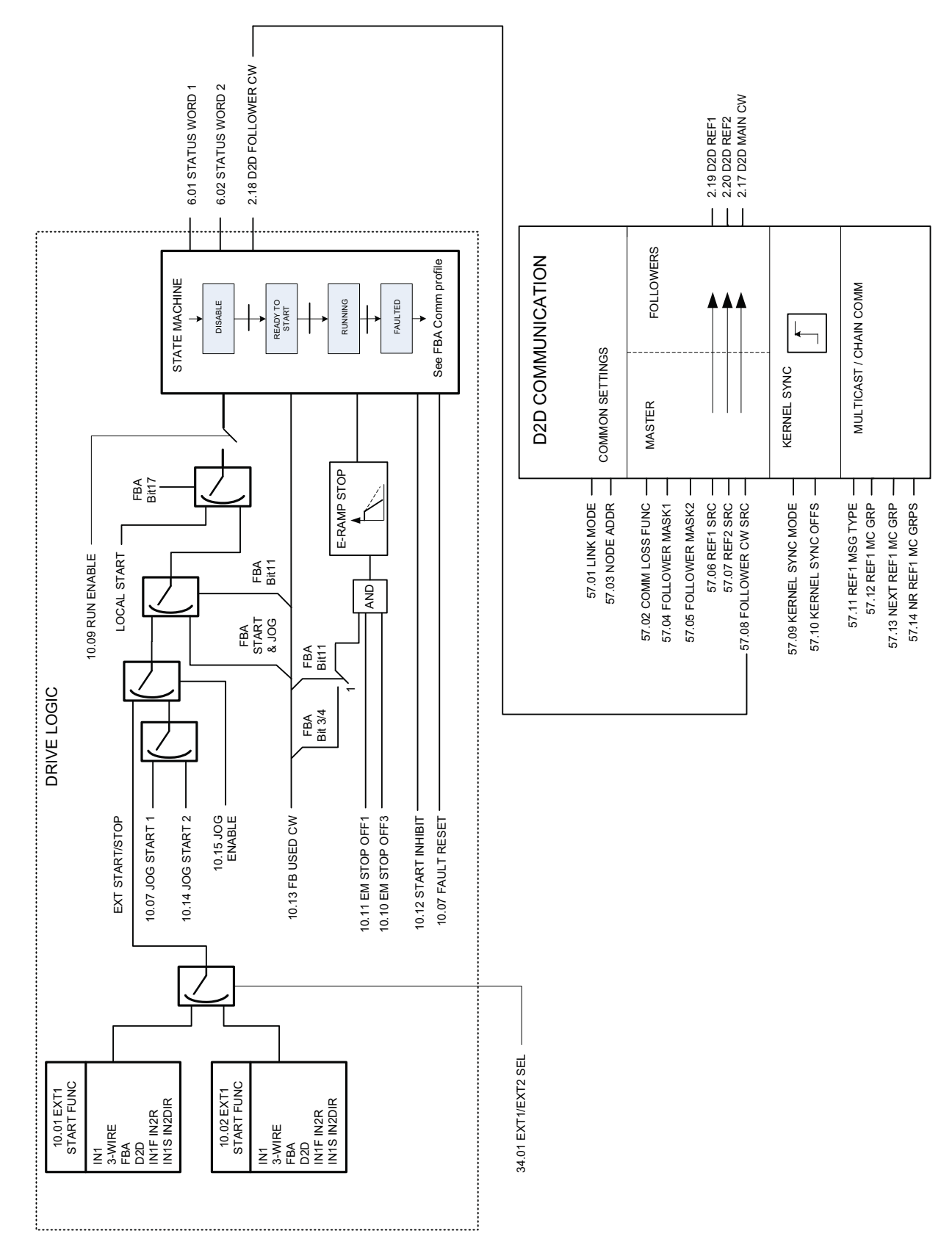

Drive logic *Drive logic*

*Control chain block diagrams*

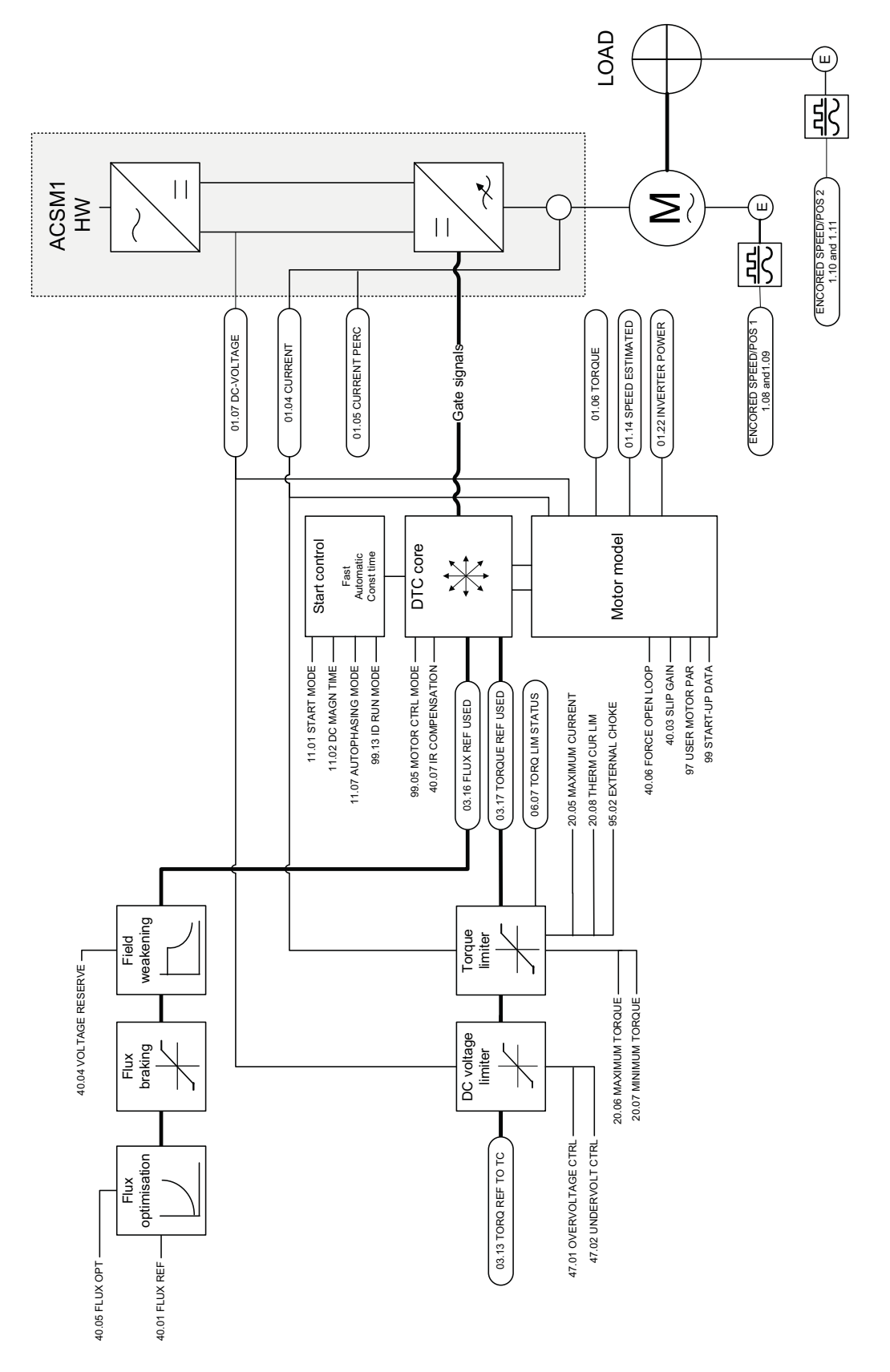

DTC motor control *DTC motor control*

# **Appendix A – Fieldbus control**

## **What this chapter contains**

The chapter describes how the drive can be controlled by external devices over a communication network.

## **System overview**

The drive can be connected to a fieldbus controller via a fieldbus adapter module. The adapter module is connected to drive Slot 3.

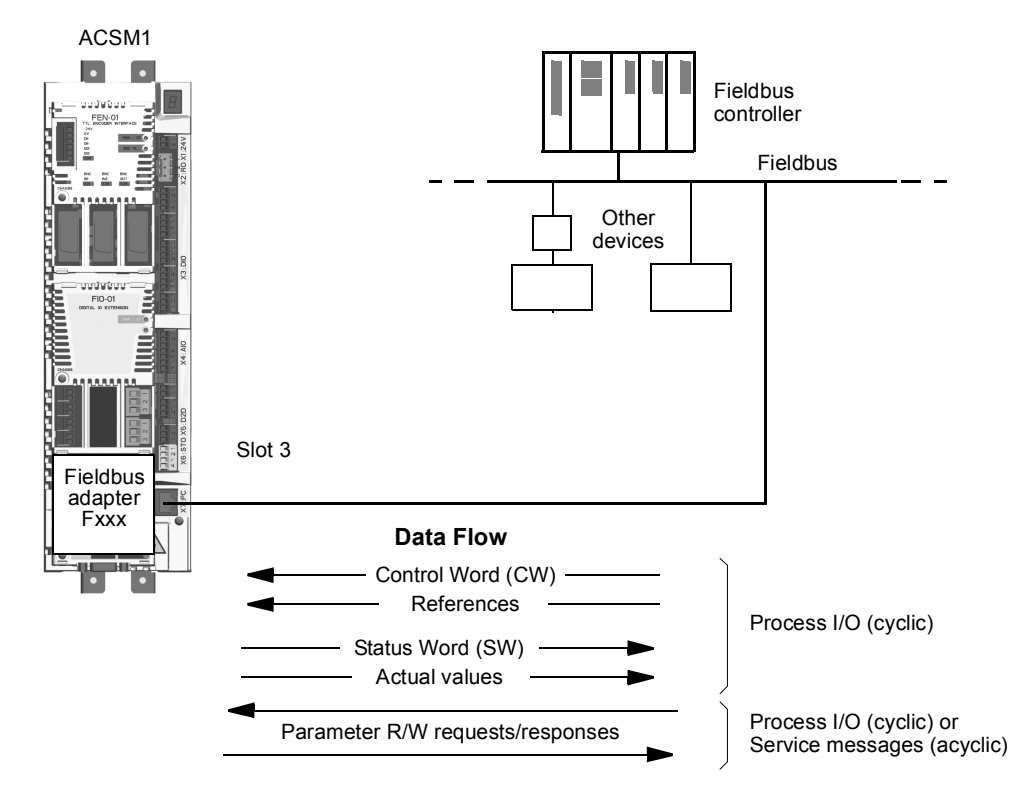

The drive can be set to receive all of its control information through the fieldbus interface, or the control can be distributed between the fieldbus interface and other available sources, for example digital and analogue inputs.

The drive can communicate with fieldbus controller via fieldbus adapter using one of the following serial communication protocols:

- PROFIBUS-DP® (FPBA-01 adapter)
- CANopen® (FCAN-01 adapter)
- DeviceNet® (FDNA-01 adapter).

## **Setting up communication through a fieldbus adapter module**

Before configuring the drive for fieldbus control, the adapter module must be mechanically and electrically installed according to the instructions given in the User's Manual of the appropriate fieldbus adapter module.

The communication between the drive and the fieldbus adapter module is activated by setting parameter [50.01](#page-179-0) [FBA ENABLE](#page-179-2) to [\(1\) ENABLE.](#page-179-3) The adapter-specific parameters must also be set. See the table below.

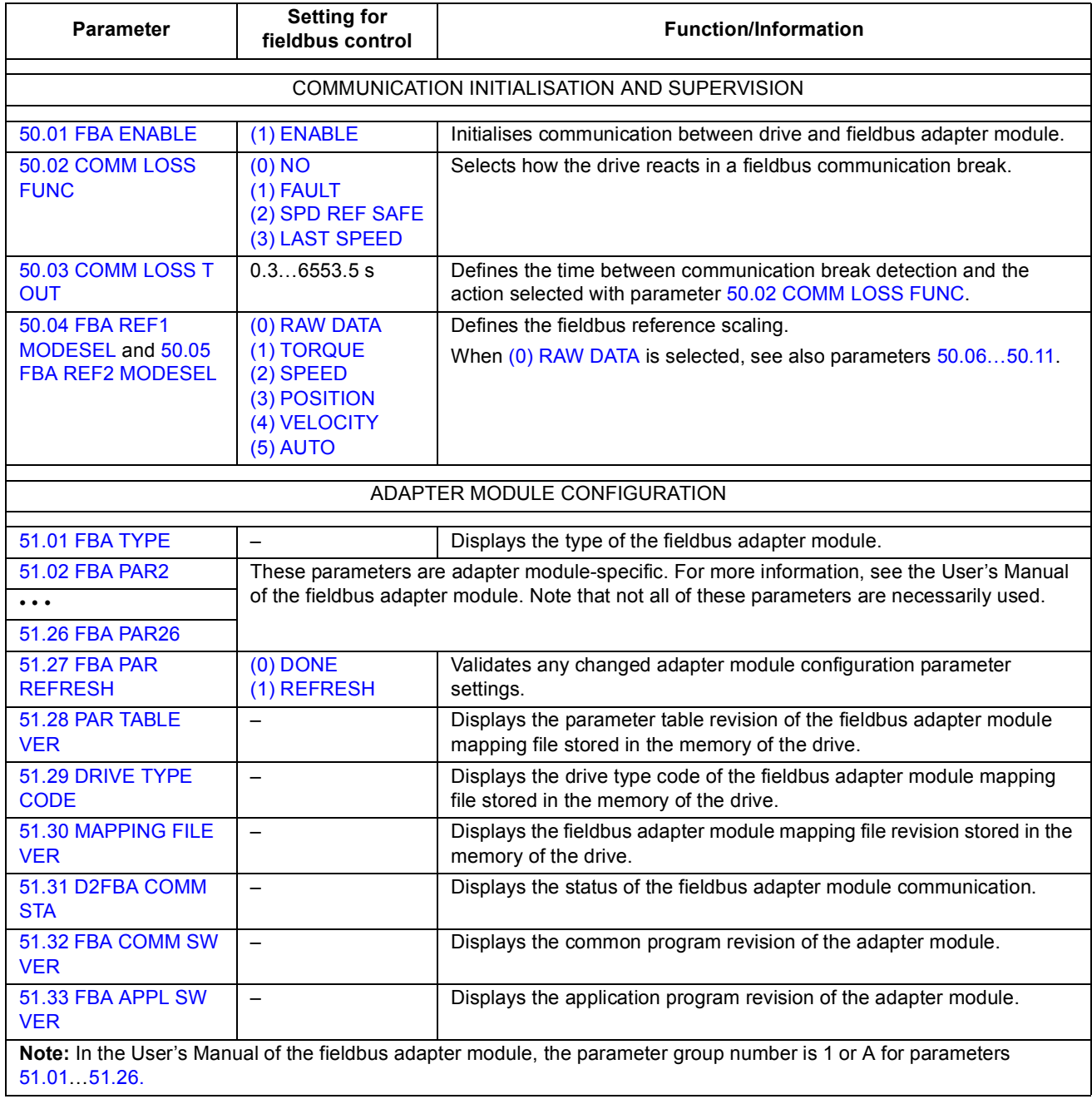

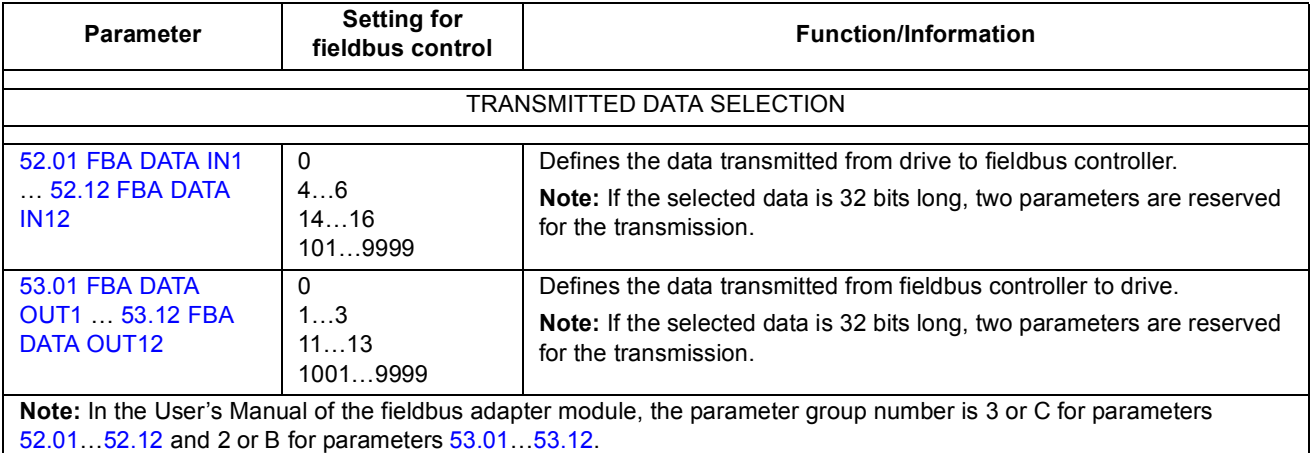

After the module configuration parameters have been set, the drive control parameters (see section [Drive control parameters\)](#page-386-0) must be checked and adjusted when necessary.

The new settings will take effect when the drive is powered up the next time (before powering off the drive, wait at least 1 minute), or when parameter [51.27](#page-182-3) FBA PAR REFRESH is activated.

## <span id="page-386-0"></span>**Drive control parameters**

The Setting for fieldbus control column gives the value to use when the fieldbus interface is the desired source or destination for that particular signal. The Function/ Information column gives a description of the parameter.

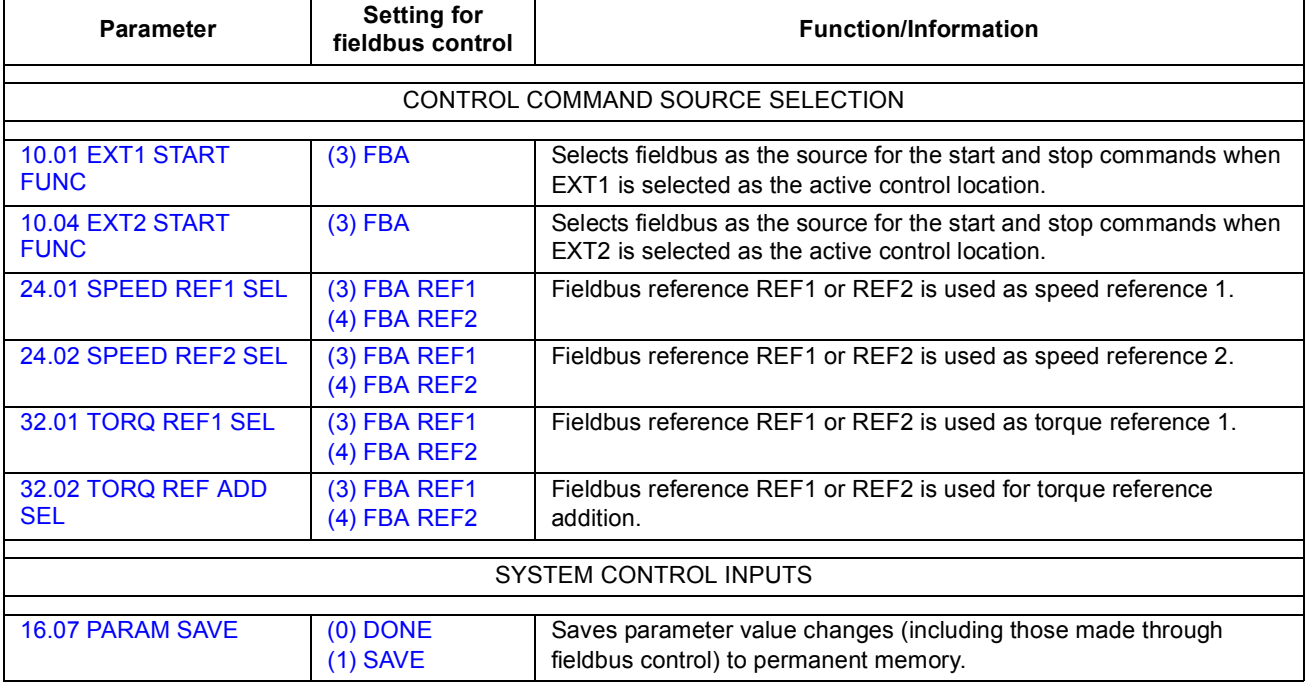

## **The fieldbus control interface**

The cyclic communication between a fieldbus system and the drive consists of 16/ 32-bit input and output data words. The drive supports at the maximum the use of 12 data words (16-bit) in each direction.

Data transmitted from the drive to the fieldbus controller is defined by parameters [52.01…](#page-184-1)[52.12](#page-184-0) (FBA DATA IN) and data transmitted from the fieldbus controller to the drive is defined by parameters [53.01…](#page-185-1)[53.12](#page-185-0) (FBA DATA OUT).

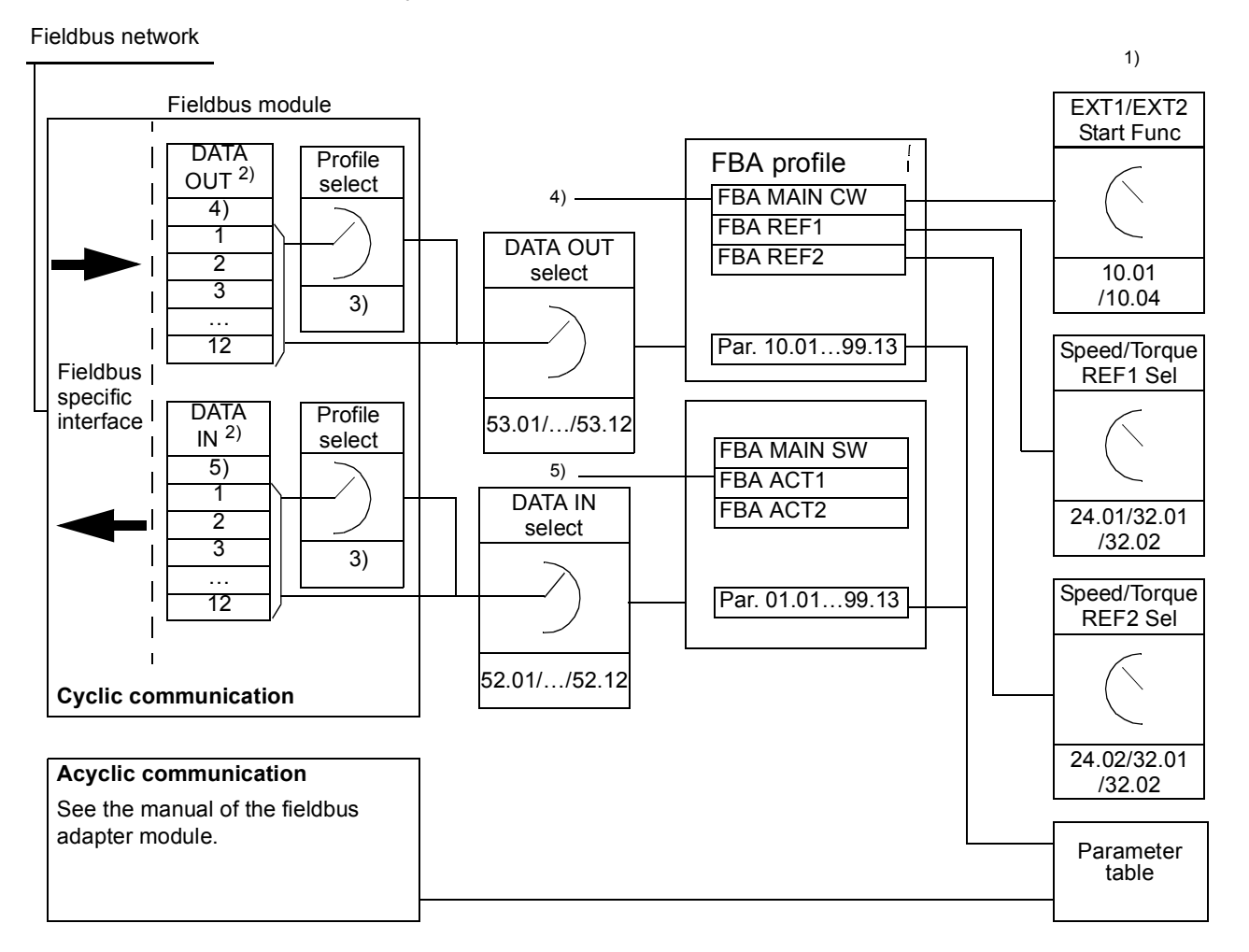

1) See also other parameters which can be controlled by the fieldbus.

2) The maximum number of used data words is protocol-dependent.

- 3) Profile/instance selection parameters. Fieldbus module specific parameters. For more information, see the User's Manual of the appropriate fieldbus adapter module.
- 4) With DeviceNet the control part is transmitted directly.
- 5) With DeviceNet the actual value part is transmitted directly.

#### **The Control Word and the Status Word**

The Control Word (CW) is the principal means of controlling the drive from a fieldbus system. The Control Word is sent by the fieldbus controller to the drive. The drive switches between its states according to the bit-coded instructions of the Control Word.

The Status Word (SW) is a word containing status information, sent by the drive to the fieldbus controller.

#### **Actual values**

Actual values (ACT) are 16/32-bit words containing information on selected operations of the drive.

## **FBA communication profile**

The FBA communication profile is a state machine model which describes the general states and state transitions of the drive. The [State diagram](#page-389-0) on page [390](#page-389-0) presents the most important states (including the FBA profile state names). The FBA Control Word ([2.12](#page-80-0) [FBA MAIN CW](#page-80-1), page [81\)](#page-80-1) commands the transitions between these states and the FBA Status Word ([2.13](#page-83-0) [FBA MAIN SW,](#page-83-1) page [84\)](#page-83-1) indicates the status of the drive.

Fieldbus adapter module profile (selected by adapter module parameter) defines how the control word and status word are transmitted in a system which consists of fieldbus controller, fieldbus adapter module and drive. With transparent modes, control word and status word are transmitted without any conversion between the fieldbus controller and the drive. With other profiles (e.g. PROFIdrive for FPBA-01, AC/DC drive for FDNA-01, DS-402 for FCAN-01 and ABB Drives profile for all fieldbus adapter modules) fieldbus adapter module converts the fieldbus-specific control word to the FBA communication profile and status word from FBA communication profile to the fieldbus-specific status word.

For descriptions of other profiles, see the *User's Manual* of the appropriate fieldbus adapter module.

#### **Fieldbus references**

References (FBA REF) are 16/32-bit signed integers. A negative reference (indicating reversed direction of rotation) is formed by calculating the two's complement from the corresponding positive reference value. The contents of each reference word can be used as torque or speed reference.

When torque or speed reference scaling is selected (by parameter [50.04](#page-180-1) FBA REF1) MODESEL / [50.05](#page-180-2) FBA REF2 MODESEL), the fieldbus references are 32-bit integers. The value consists of a 16-bit integer value and a 16-bit fractional value. The speed/torque reference scaling is as follows:

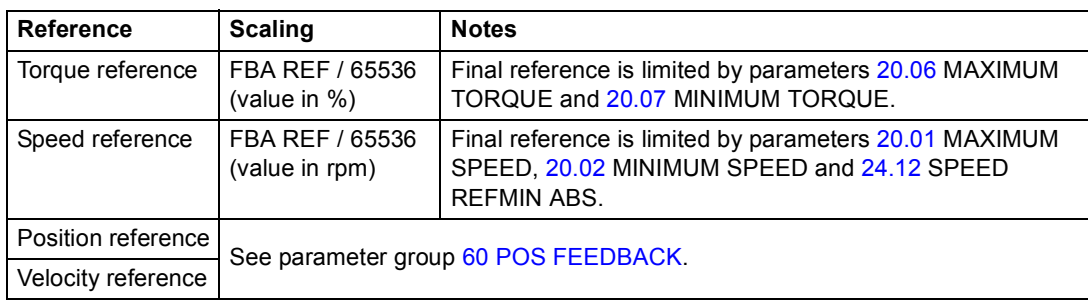

#### **State diagram**

The following presents the state diagram for the FBA communication profile. For other profiles, see the *User's Manual* of the appropriate fieldbus adapter module.

<span id="page-389-0"></span>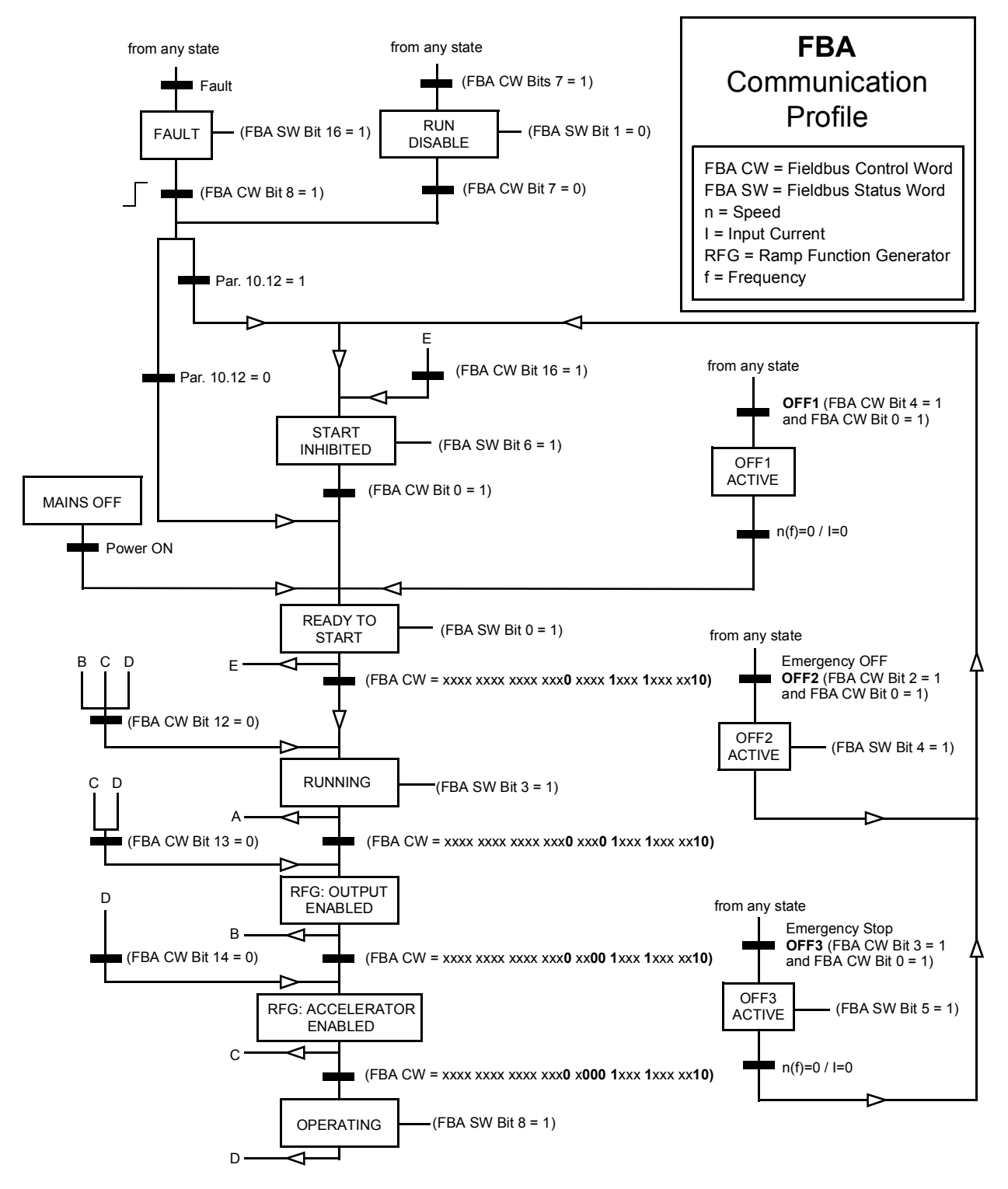

# **Appendix B – Drive-to-drive link**

#### **What this chapter contains**

This chapter describes the wiring of, and available communication methods on the drive-to-drive link. Examples of using standard firmware blocks in the communication are also given starting on page [399](#page-398-0).

## **General**

The drive-to-drive link is a daisy-chained RS-485 transmission line, constructed by connecting the X5 terminal blocks of the JCU Control Units of several drives. It is also possible to use an FMBA Modbus extension module installed into an option slot on the JCU. The firmware supports up to 63 nodes on the link.

The link has one master drive; the rest of the drives are followers. By default, the master broadcasts control commands as well as speed and torque references for all followers. The master can also be configured to send a position reference as either target position or synchronization reference. The master can send 8 messages per millisecond at 100/150-microsecond intervals. Sending one message takes approximately 15 microseconds, which results in a theoretical link capacity of roughly 6 messages per 100 microseconds.

Multicasting the control data and reference 1 to a pre-defined group of drives is possible, as is chained multicast messaging. Reference 2 is always broadcast by the master to all followers. See parameters [57.11](#page-188-0) ... 57.14.

#### **Wiring**

Shielded twisted-pair cable (~100 ohm, e.g. PROFIBUS-compatible cable) must be used for the wiring. The maximum length of the link is 50 metres (164 ft).

The JCU Control Unit has a jumper (J3, "T") next to the X5 terminal block for bus termination. Termination must be ON on the drives at the ends of the drive-to-drive link; on intermediate drives, termination must be OFF.

Instead of the X5 connector, an FMBA Modbus extension module can be used.

For best immunity, high quality cable is recommended. The cable should be kept as short as possible. Unnecessary loops and running the cable near power cables (such as motor cables) must be avoided.

**Note:** The cable shields are to be grounded to the control cable clamp plate on the drive. Follow the instructions given in the *Hardware Manual* of the drive.

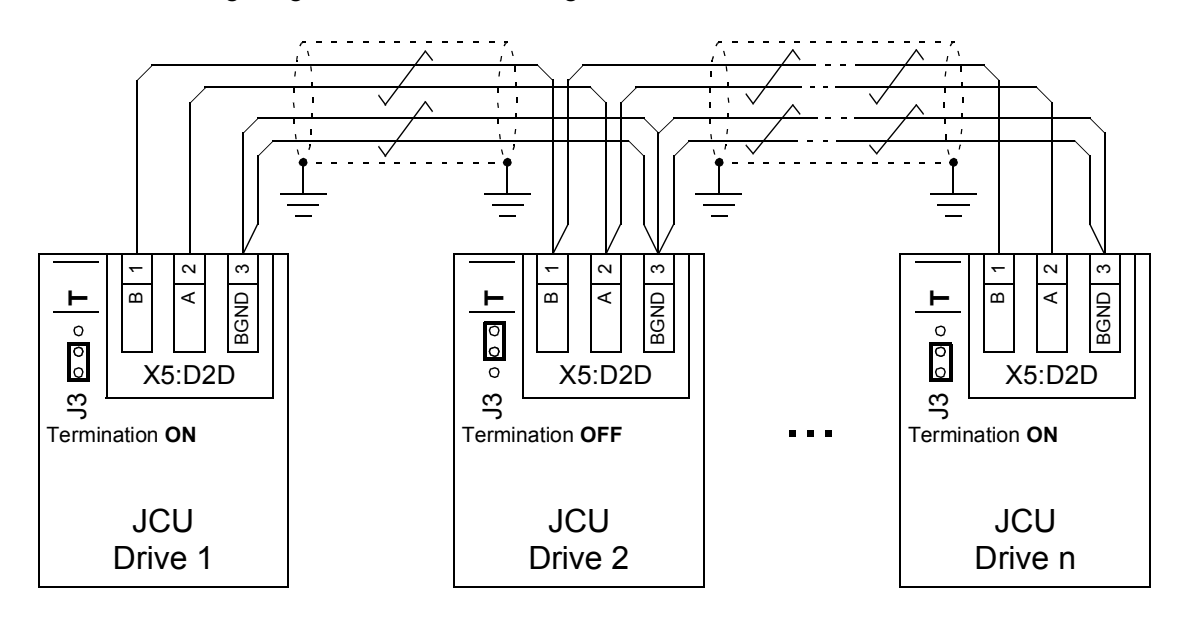

The following diagram shows the wiring of the drive-to-drive link.

## **Datasets**

Drive-to-drive communication uses DDCS (Distributed Drives Communication System) messages and dataset tables for data transfer. Each drive has a dataset table of 256 datasets, numbered 0…255. Each dataset contains 48 data bits.

By default, datasets 0…15 and 200…255 are reserved for the drive firmware; datasets 16…199 are available for the user application program.

The contents of the standard communication datasets (16-bit control word and two 32-bit references) can be configured freely with pointer parameters and/or application programming with the DriveSPC tool. Depending on the drive control mode, the followers can be configured to use the drive-to-drive commands and references with the following parameters:

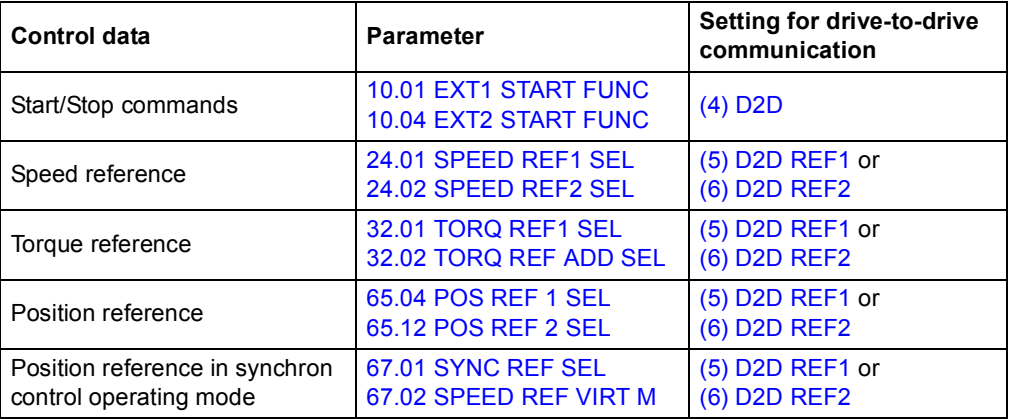

The communication status of the followers can be supervised by a periodic supervision message from the master to the individual followers (see parameters [57.04](#page-187-0) [FOLLOWER MASK 1](#page-187-2) and [57.05](#page-187-1) [FOLLOWER MASK 2\)](#page-187-3).

Drive-to-drive function blocks can be used in the DriveSPC tool to enable additional communication methods (such as follower-to-follower messaging) and to modify the use of datasets between the drives. See the function blocks under *[Communication](#page-300-0)* (page [301](#page-300-0)).

## **Types of messaging**

Each drive on the link has a unique node address allowing point-to-point communication between two drives. The node address 0 is automatically assigned to the master drive; on other drives, the node address is defined by parameter [57.03](#page-187-4)  [NODE ADDRESS](#page-187-5).

Multicast addressing is supported, allowing the composition of groups of drives. Data sent to a multicast address is received by all drives that have that address. A multicast group can consist of 1…62 drives.

In broadcast messaging, data can be sent to all drives (actually, all followers) on the link.

Both master-to-follower(s) and follower-to-follower(s) communication is supported. A follower can send one message to another follower (or a group of followers) after receiving a token message from the master.

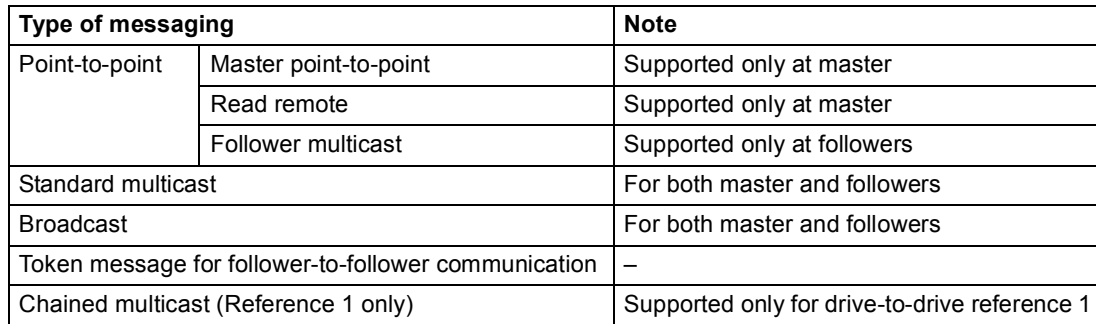

#### **Master point-to-point messaging**

In this type of messaging, the master sends one dataset (LocalDsNr) from its own dataset table to the follower's. TargetNode stands for the node address of the follower; RemoteDsNr specifies the target dataset number.

The follower responds by returning the contents of the next dataset. The response is stored into dataset LocalDsNr+1 in the master.

**Note:** Master point-to-point messaging is only supported at the master because the response is always sent to node address 0 (the master).

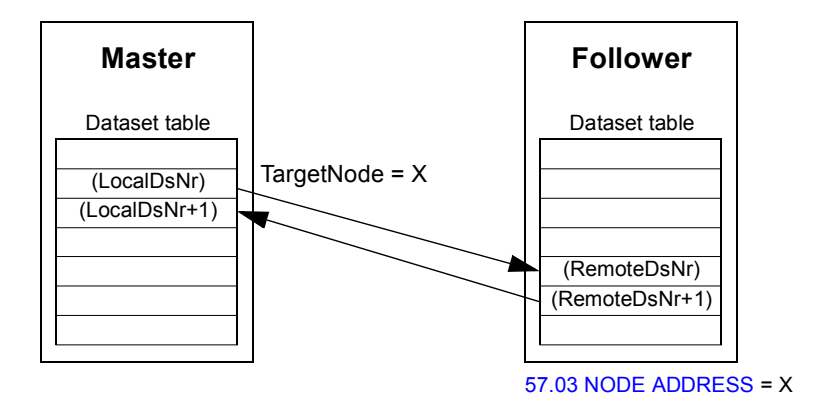

#### **Read remote messaging**

The master can read a dataset (RemoteDsNr) from a follower specified by TargetNode. The follower returns the contents of the requested dataset to the master. The response is stored at dataset LocalDsNr in the master.

**Note:** Read remote messaging is only supported at the master because the response is always sent to node address 0 (the master).

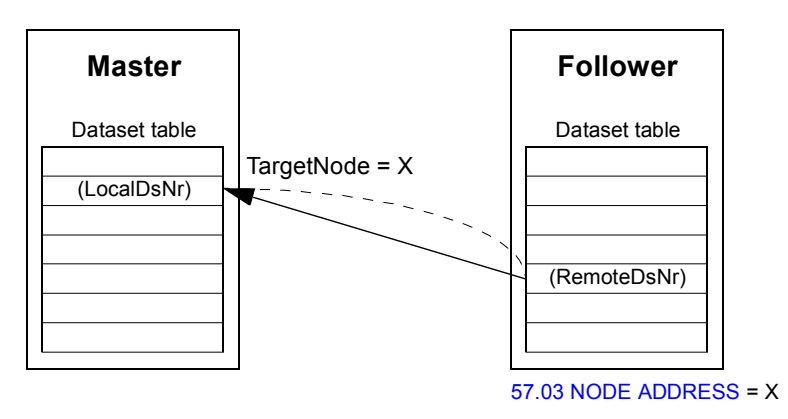

#### **Follower multicast messaging (write only)**

This type of messaging is for point-to-point communication between followers. After receiving a token from the master, a follower can send one dataset to another follower with a follower multicast message. The target drive is specified using the node address.

**Note:** The data is not sent to the master.

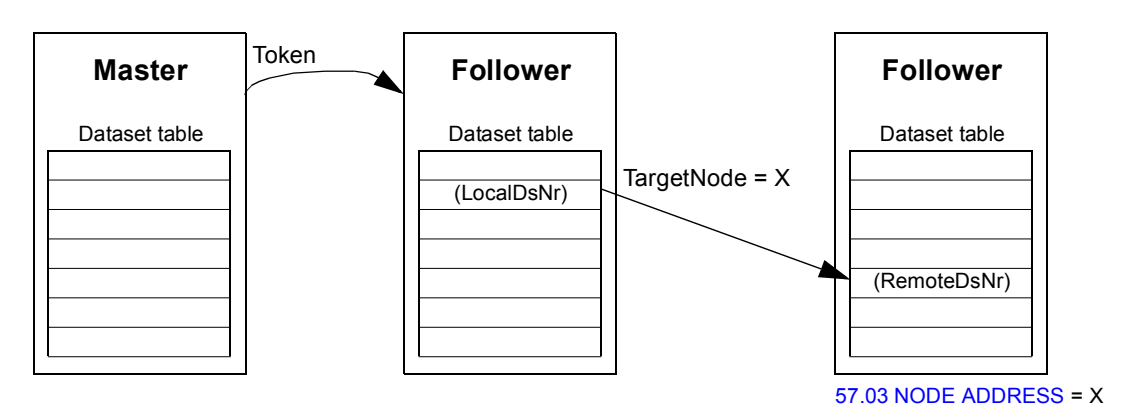

#### **Standard multicast messaging (write only)**

In standard multicast messaging, one dataset can be sent to a group of drives having the same standard multicast group address. The target group is defined by the D2D Conf standard function block (see page [301\)](#page-300-1).

The sending drive can either be the master, or a follower after receiving a token from the master.

**Note:** The master does not receive the sent data even if it is a member of the target multicast group.

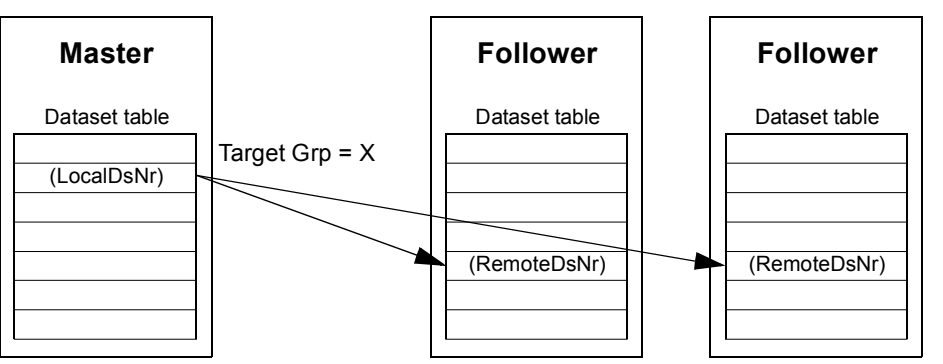

*Master-to-follower(s) multicasting*

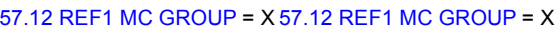

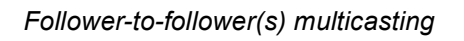

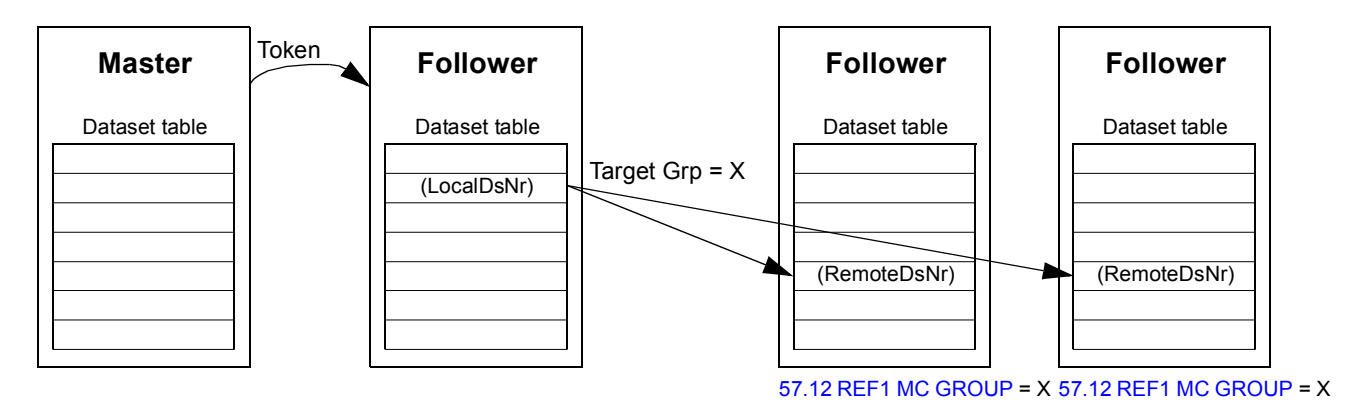

### **Broadcast messaging (write only)**

In broadcasting, the master sends one dataset to all followers, or a follower sends one dataset to all other followers.

The target (Target Grp) is automatically set to 255 denoting all followers.

**Note:** The master does not receive any data broadcast by the followers.

*Master-to-follower(s) broadcasting*

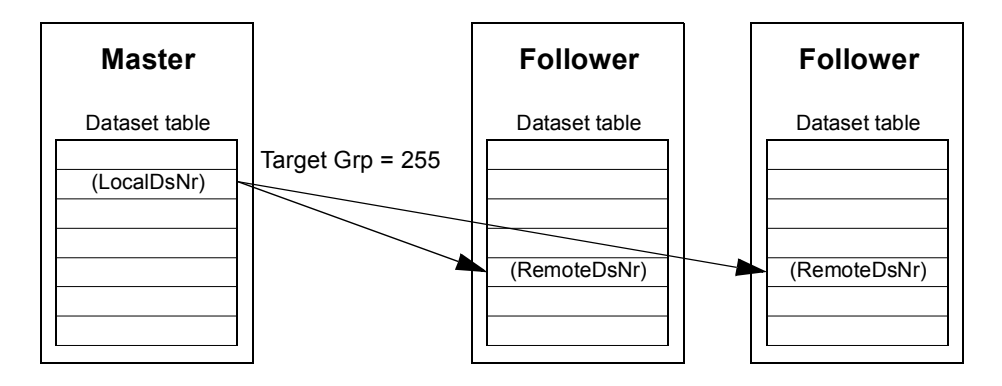
*Follower-to-follower(s) broadcasting*

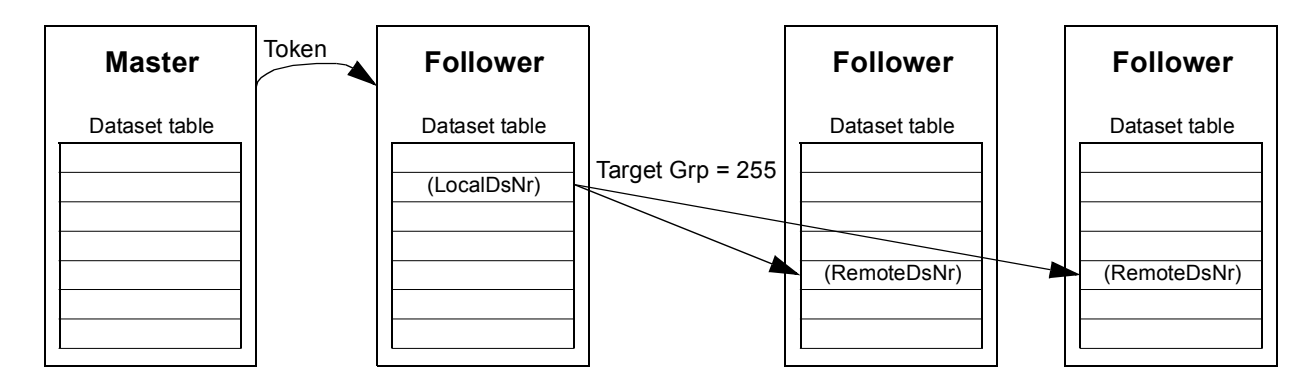

#### **Chained multicast messaging**

Chained multicasting is supported only for drive-to-drive reference 1 by the firmware.

The message chain is always started by the master. The target group is defined by parameter [57.13](#page-188-0) [NEXT REF1 MC GRP](#page-188-1). The message is received by all followers that have parameter [57.12](#page-188-2) [REF1 MC GROUP](#page-188-3) set to the same value as parameter [57.13](#page-188-0) [NEXT REF1 MC GRP](#page-188-1) in the master.

If a follower have parameters [57.03](#page-187-0) [NODE ADDRESS](#page-187-1) and [57.12](#page-188-2) [REF1 MC GROUP](#page-188-3) set to the same value, it becomes a submaster. Immediately after a submaster receives the multicast message, it sends its own message to the next multicast group defined by parameter [57.13](#page-188-0) [NEXT REF1 MC GRP](#page-188-1).

The duration of the entire message chain is approximately 15 microseconds multiplied by the number of links in the chain (defined by parameter [57.14](#page-189-0) [NR REF1](#page-189-1)  [MC GRPS](#page-189-1) in the master).

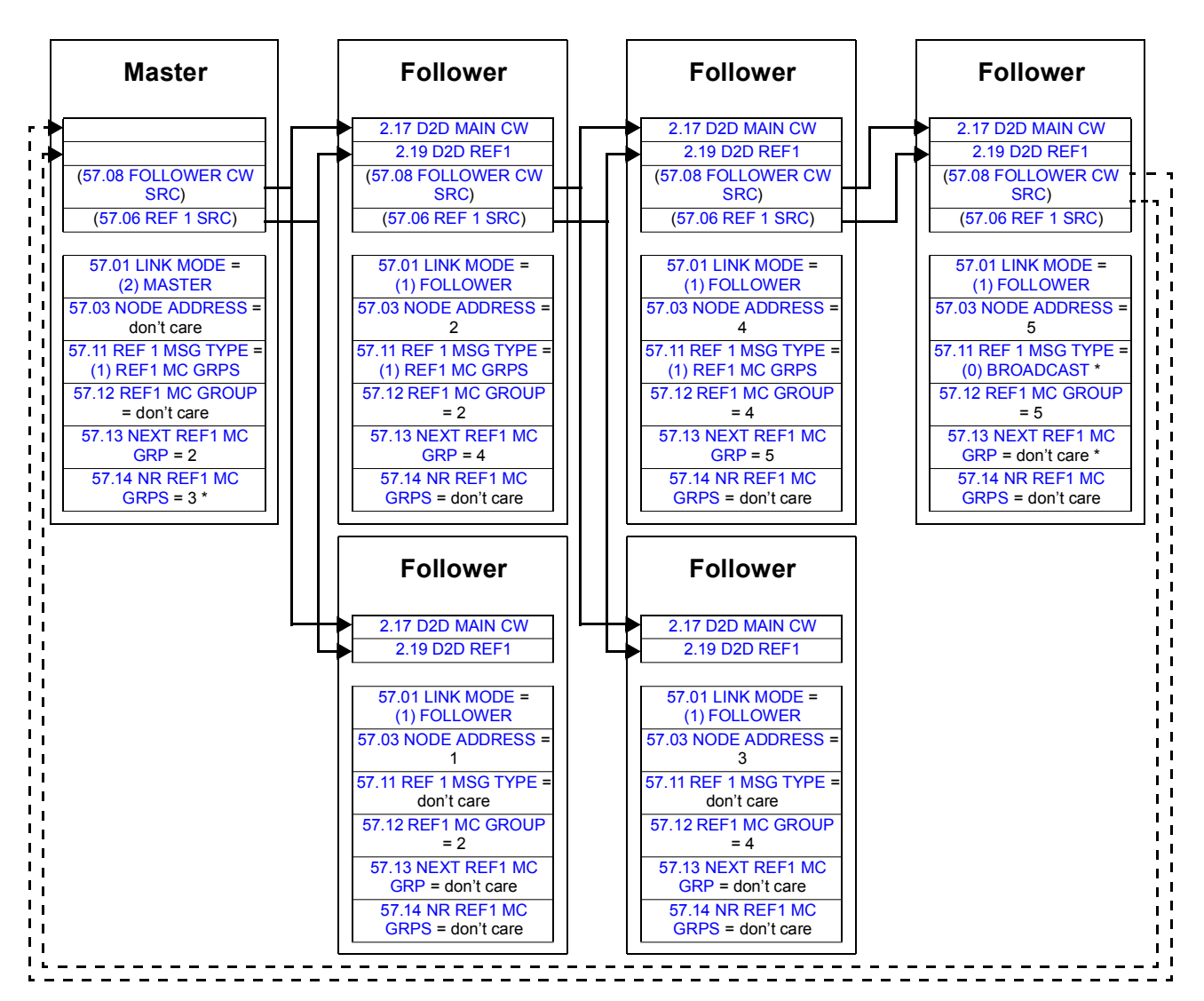

\* If the last follower should send an acknowledgement to the master, the following changes would be required: In the master drive, par. [57.14](#page-189-0) [NR REF1 MC GRPS](#page-189-1) should be set to 4; in the last follower, par. [57.11](#page-188-4) [REF 1 MSG TYPE](#page-188-5) should be set to [\(1\) REF1 MC](#page-188-6)  [GRPS](#page-188-6) and par. [57.13](#page-188-0) [NEXT REF1 MC GRP](#page-188-1) to 0. Note that, at the time of printing, the acknowledgement is not used in any way. In the example, sending the acknowledgement is prevented by setting par. [57.11](#page-188-4) [REF 1 MSG TYPE](#page-188-5) to [\(0\) BROADCAST](#page-188-7) in the last follower. Alternatively, parameters [57.03](#page-187-0) [NODE ADDRESS](#page-187-1) and [57.12](#page-188-2) [REF1 MC GROUP](#page-188-3) could be set to non-equal values.

# **Examples of using standard function blocks in drive-to-drive communication**

See also the descriptions of the drive-to-drive function blocks starting on page [301](#page-300-0).

#### **Example of master point-to-point messaging**

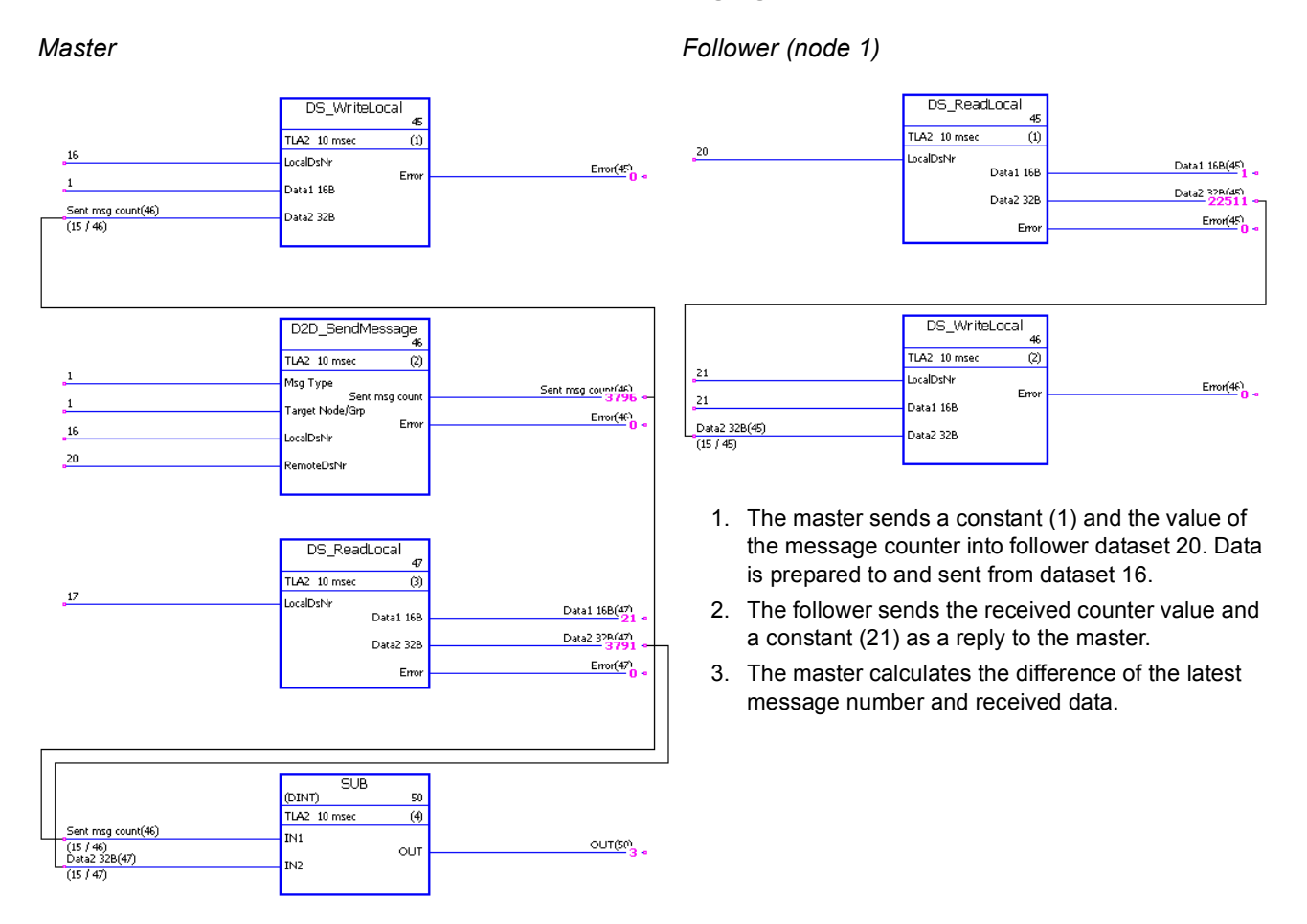

## **Example of read remote messaging**

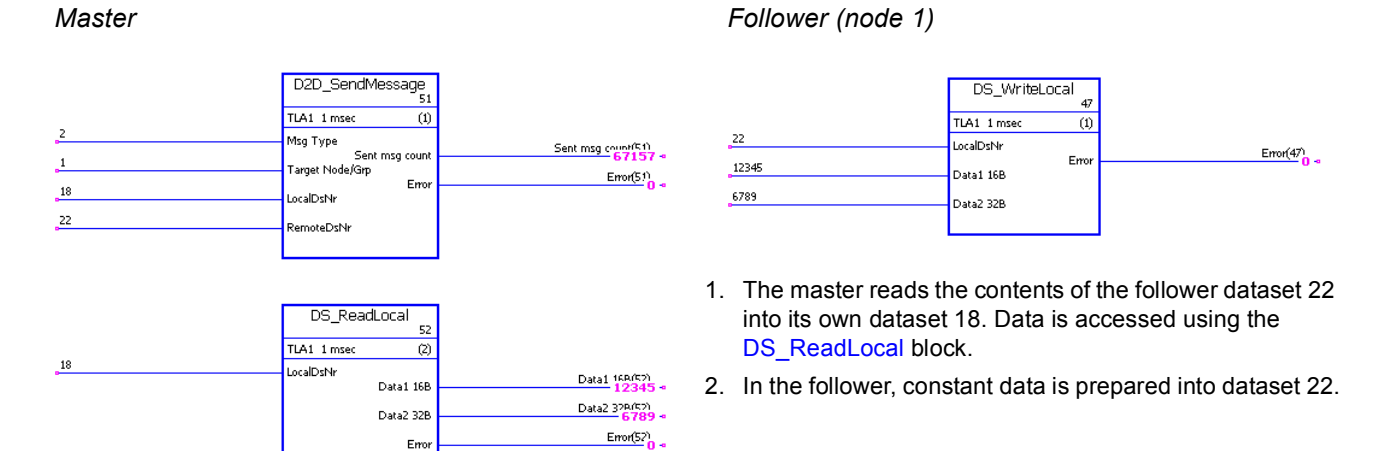

#### **Releasing tokens for follower-to-follower communication**

#### *Master*

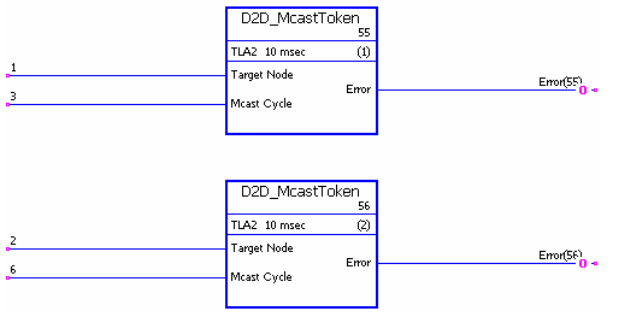

- 1. This drive-to-drive link consists of three drives (master and two followers).
- 2. The master operates as a "chairman". Follower 1 (node 1) is allowed to send one message every 3 milliseconds. Follower 2 (node 2) is allowed to send one message every 6 milliseconds.

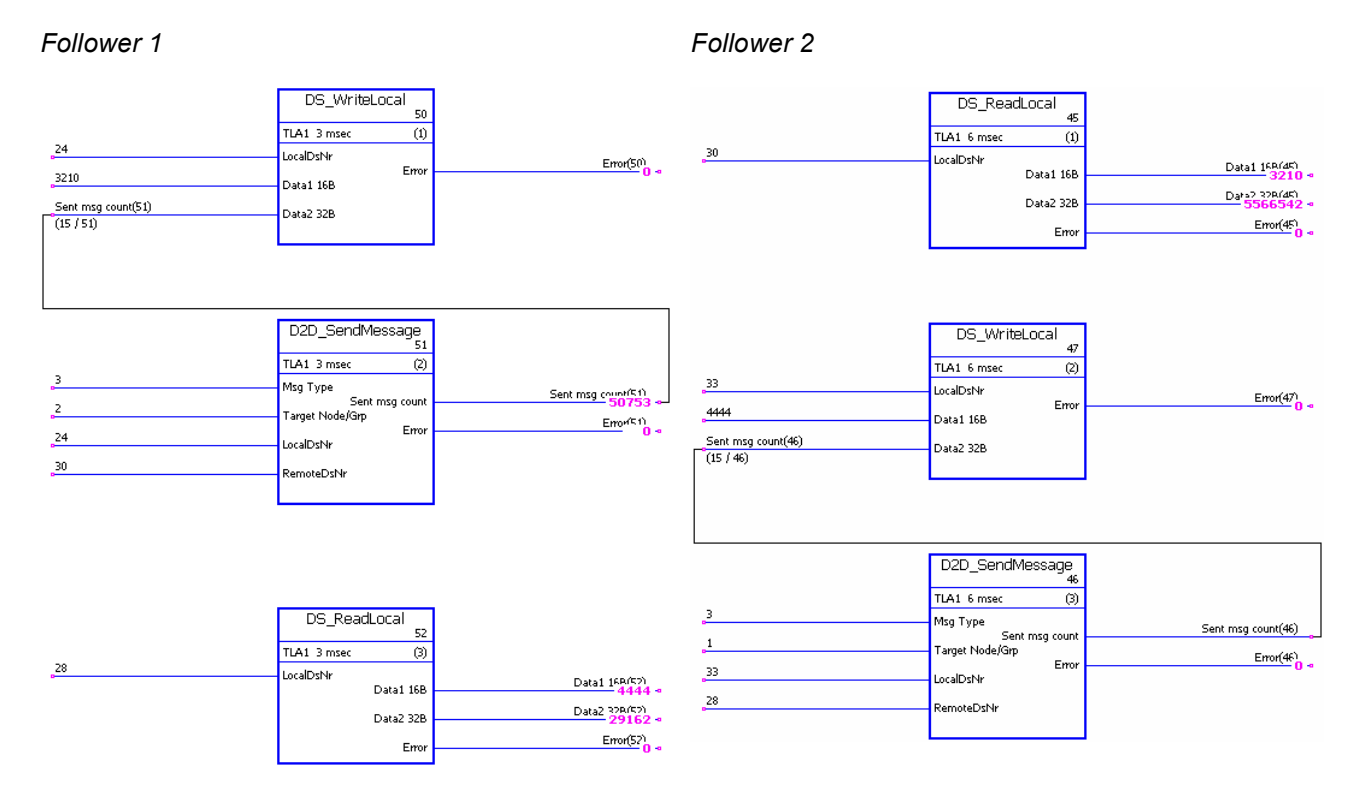

# **Example of follower-to-follower multicasting**

- 1. Follower 1 writes local dataset 24 to follower 2 dataset 30 (3 ms interval).
- 2. Follower 2 writes local dataset 33 to follower 1 dataset 28 (6 ms interval).
- 3. In addition, both followers read received data from local datasets.

# **Example of standard master-to-follower(s) multicast messaging**

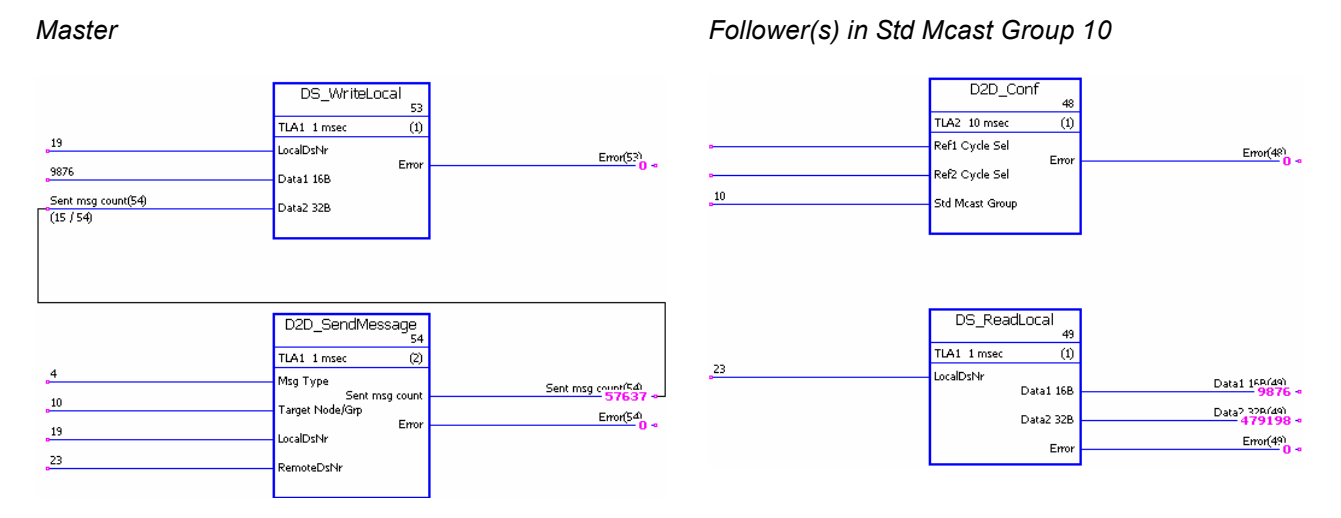

- 1. The master sends a constant (9876) and the value of the message counter to all followers in standard multicast group 10. The data is prepared into and sent from master dataset 19 to follower dataset 23.
- 2. Received data is read from dataset 23 of the receiving followers.

**Note:** The example application shown for Master above also applies to the sending follower in standard follower-tofollower multicasting.

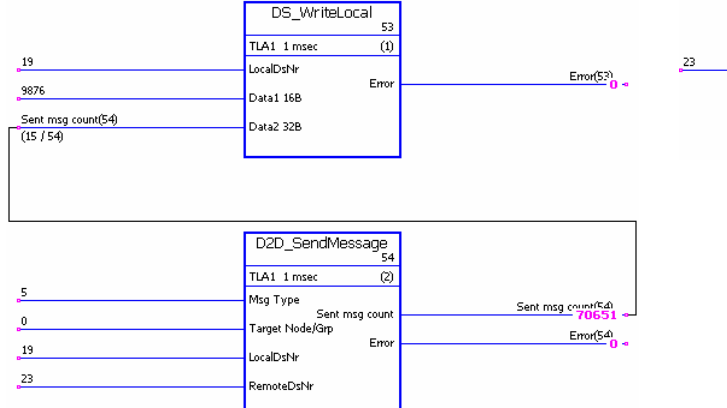

#### **Example of broadcast messaging**

*Master Follower(s)*

DS\_ReadLocal  $\overline{49}$ TLA1\_1 msec  $n$ LocalDeNe Data1 158(49) Data1 16B Data2.32B(49) Data2 32B  $Error(49)$ Error

1. The master sends a constant (9876) and the value of the message counter to all followers. The data is prepared into and sent from master dataset 19 to follower dataset 23.

2. Received data is read from dataset 23 of the followers.

**Note:** The example application shown for Master above also applies to the sending follower in follower-to-follower broadcasting.

# **Appendix C – Homing modes**

# **What this chapter contains**

This chapter describes homing modes 1…35.

Negative direction means that the movement is to the left and positive direction means that the movement is to the right.

The following picture presents an example of an homing application:

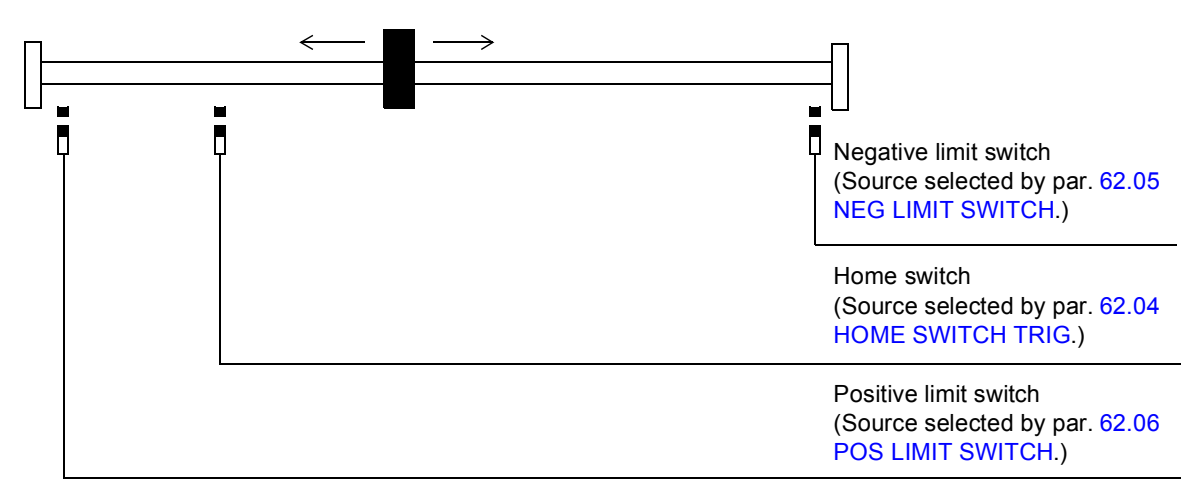

The status of the home switch at start is insignificant.

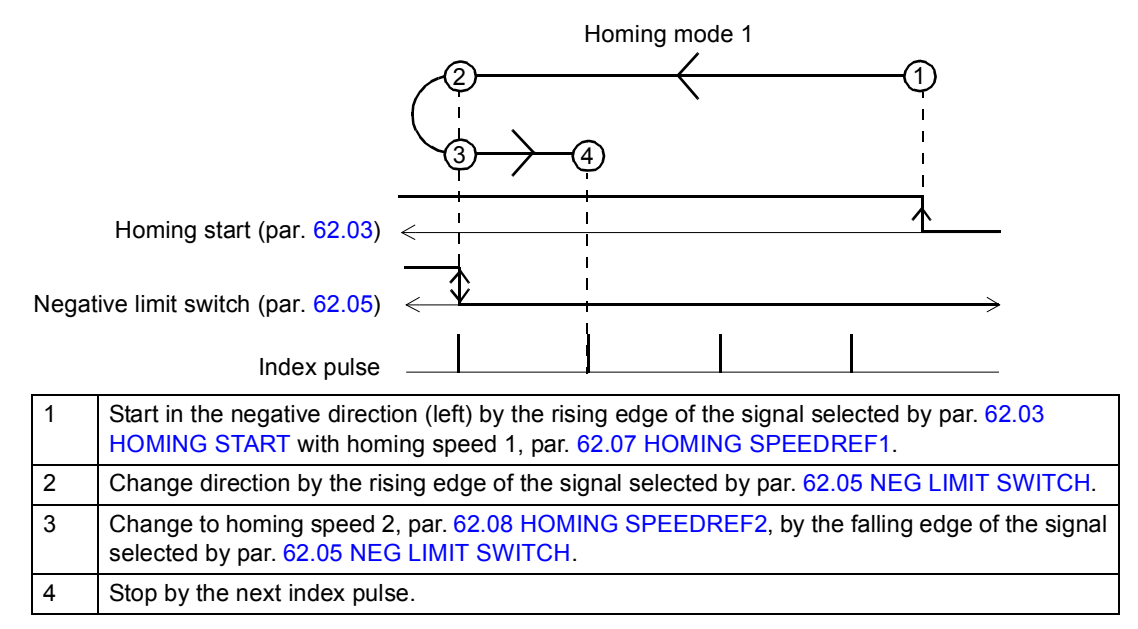

#### *Homing mode 2*

The status of the home switch at start is insignificant.

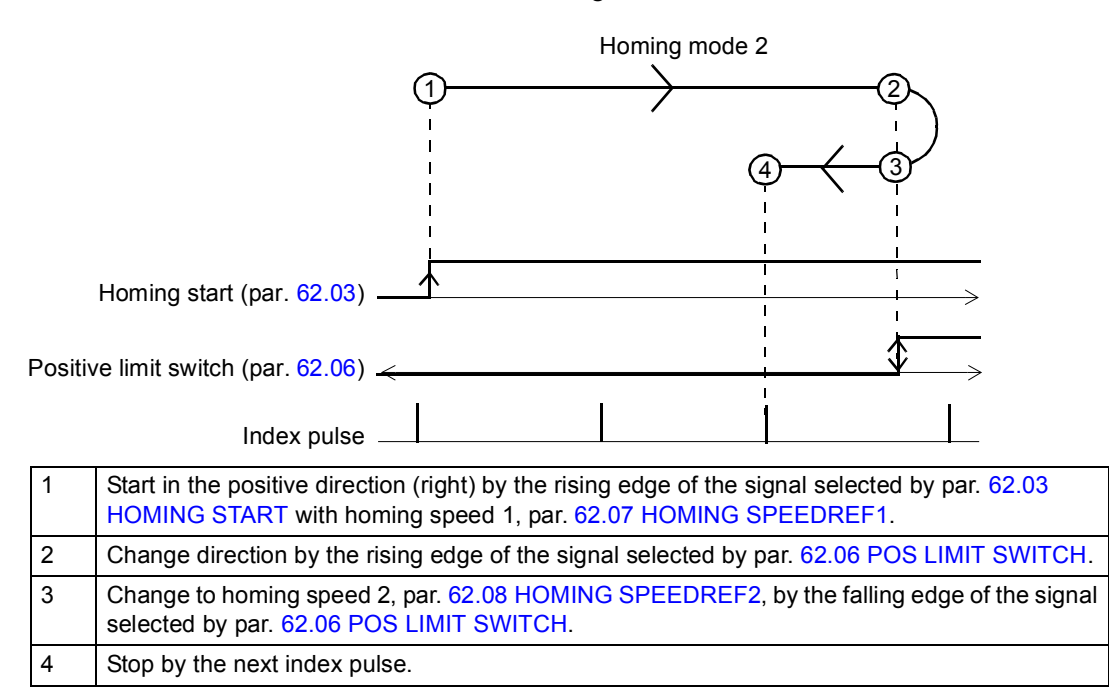

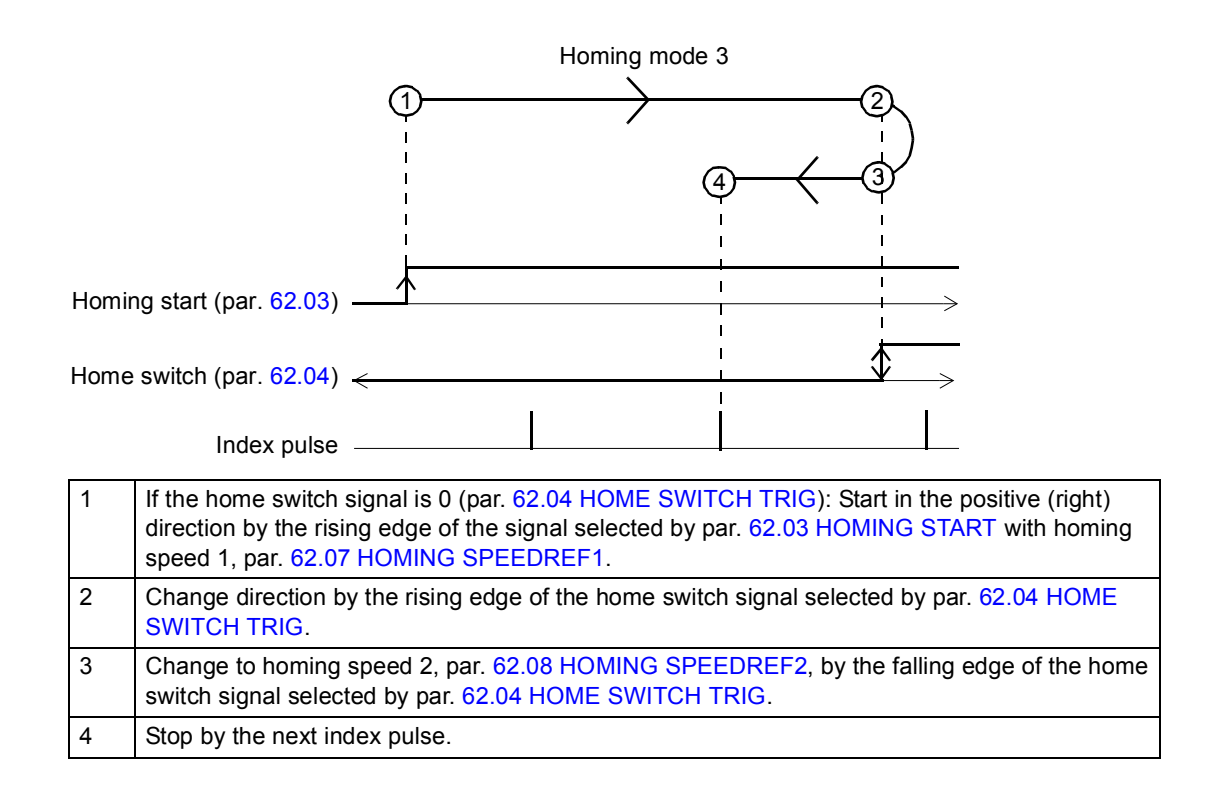

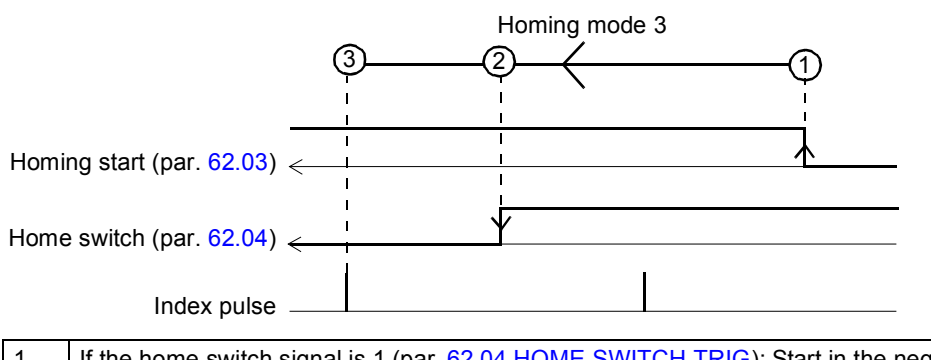

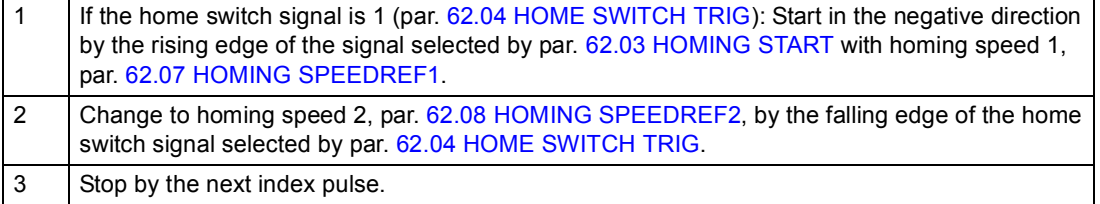

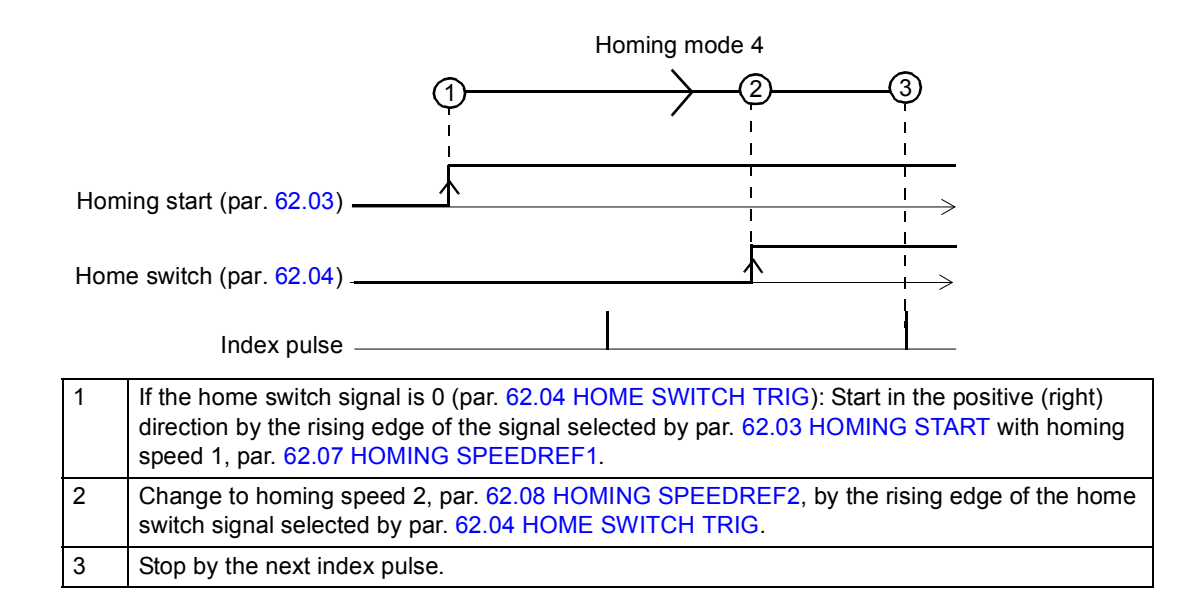

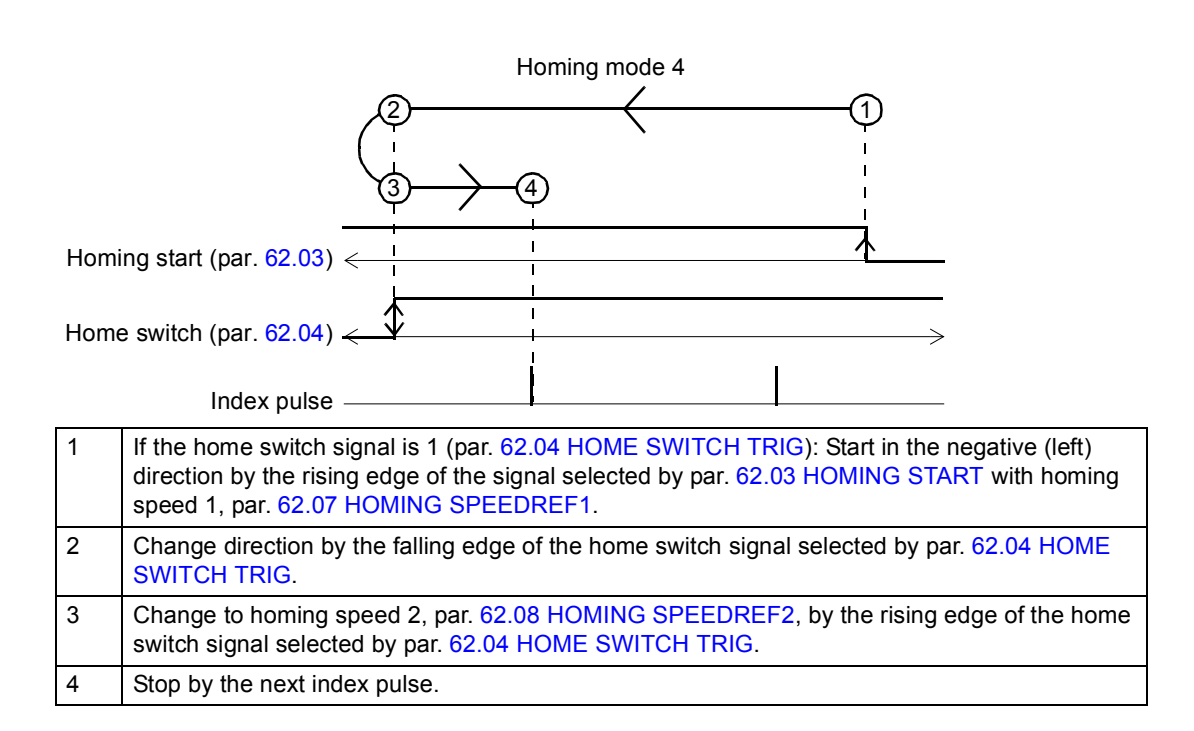

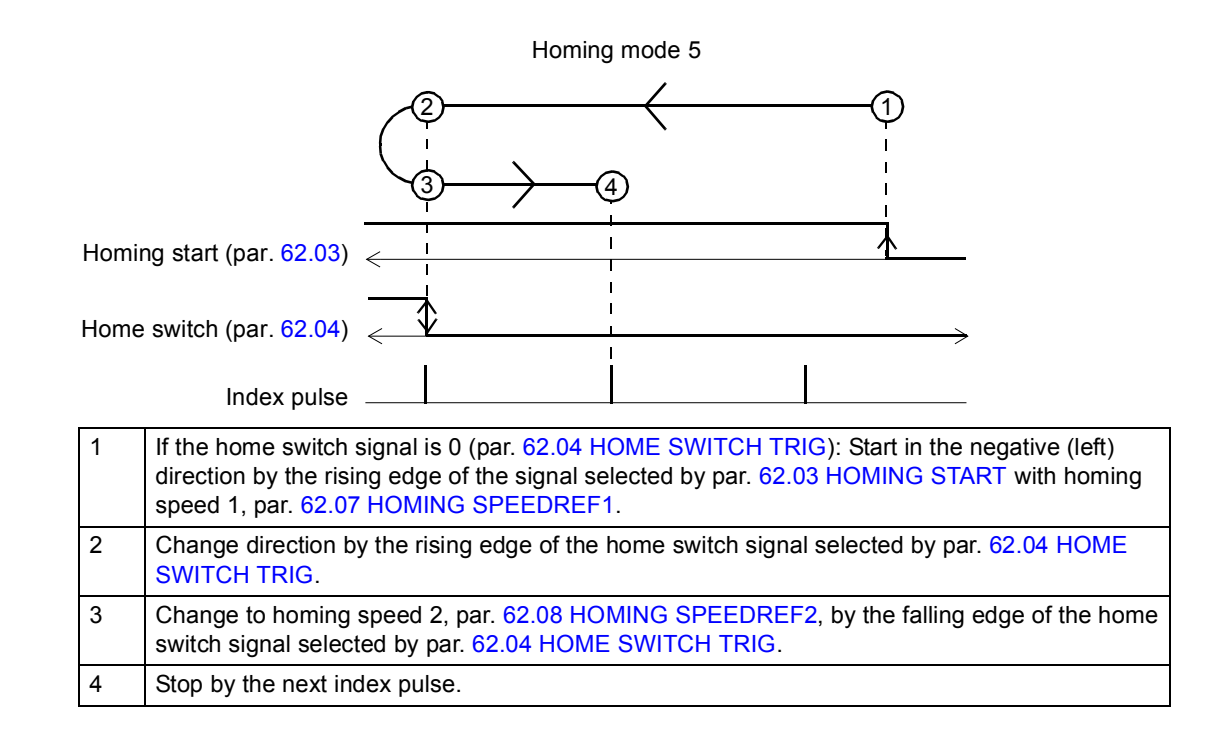

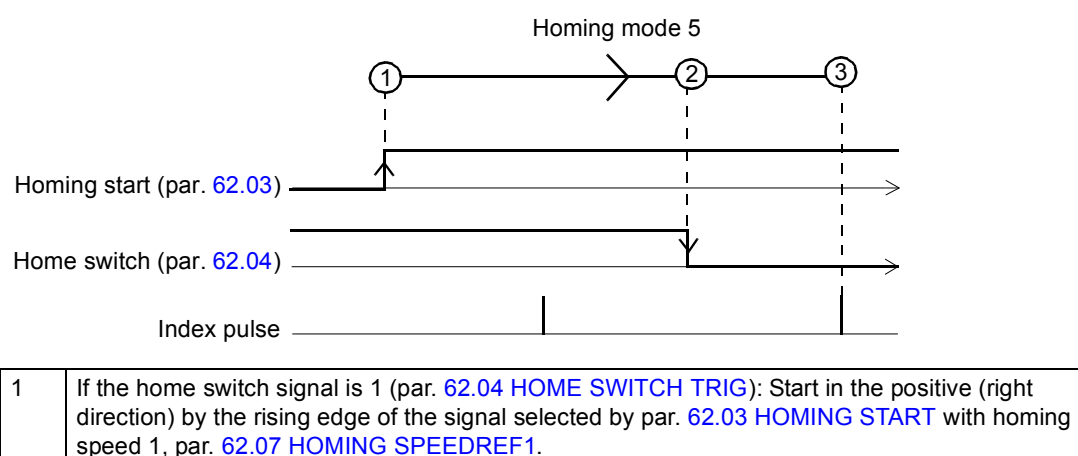

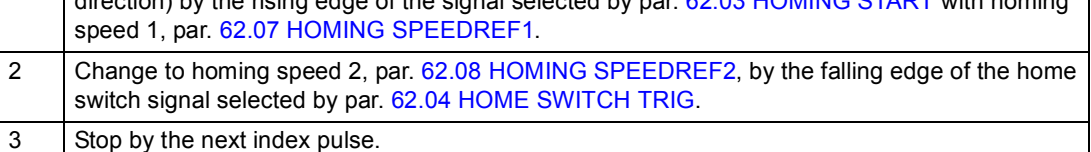

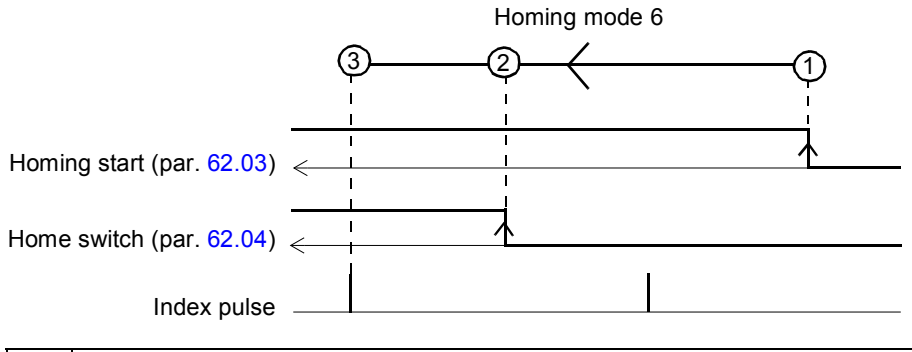

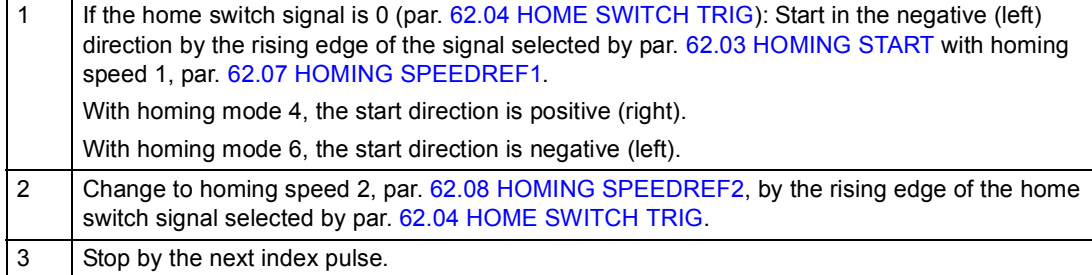

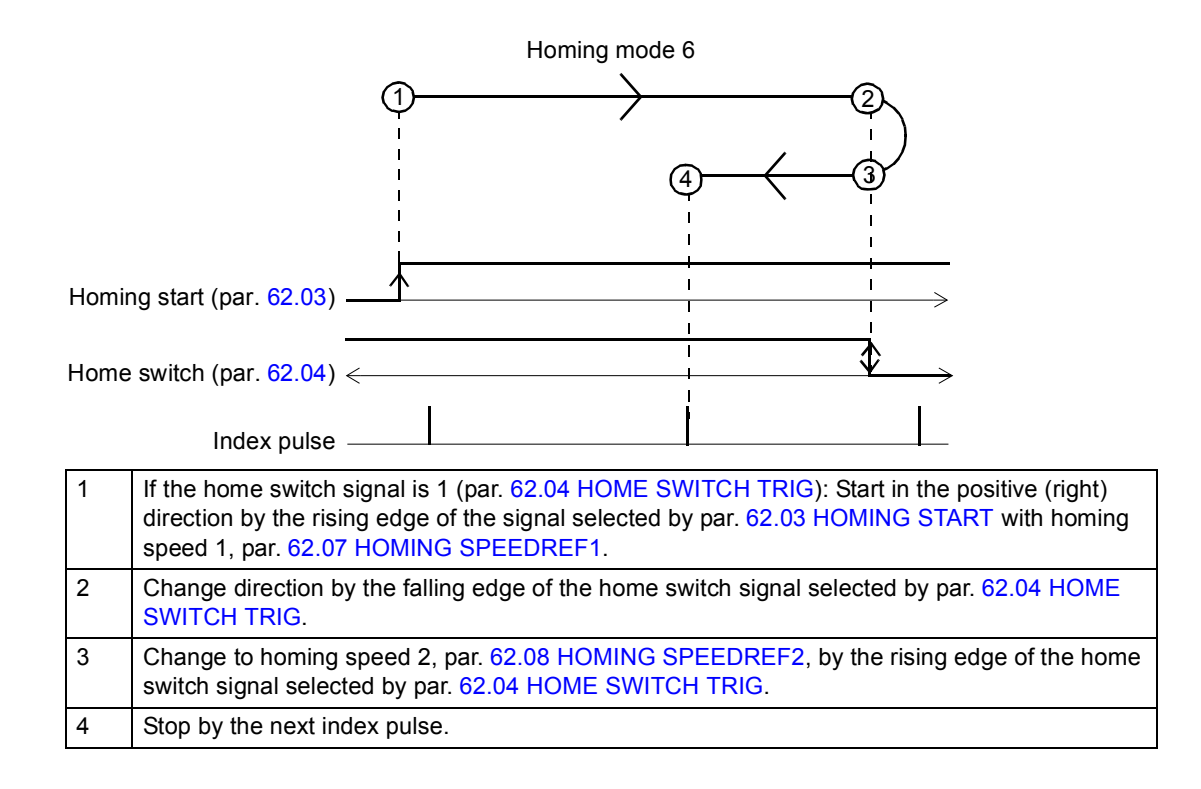

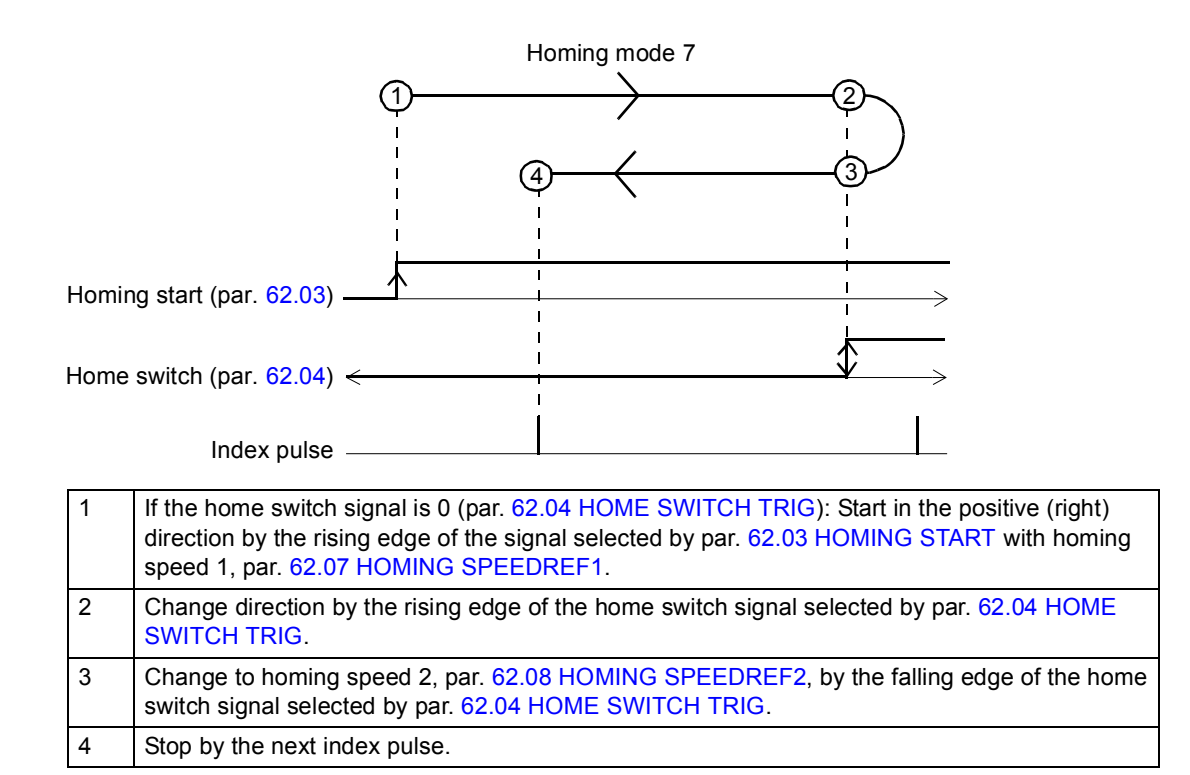

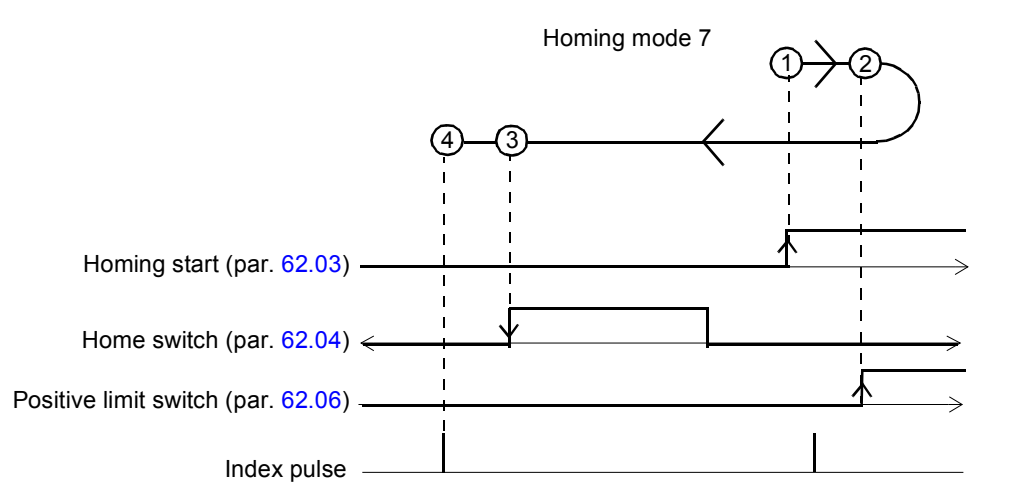

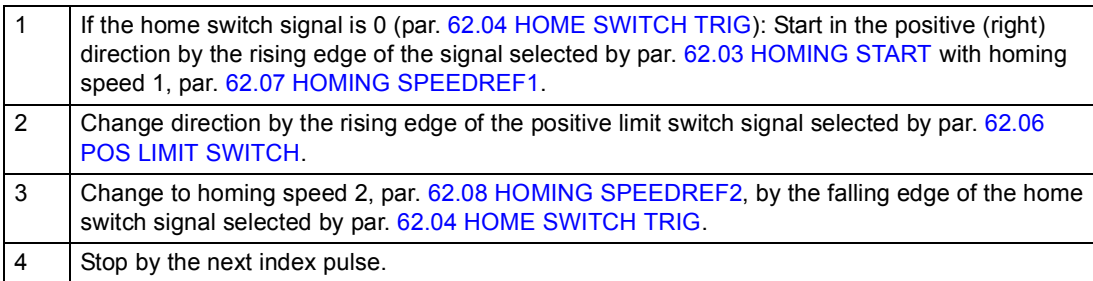

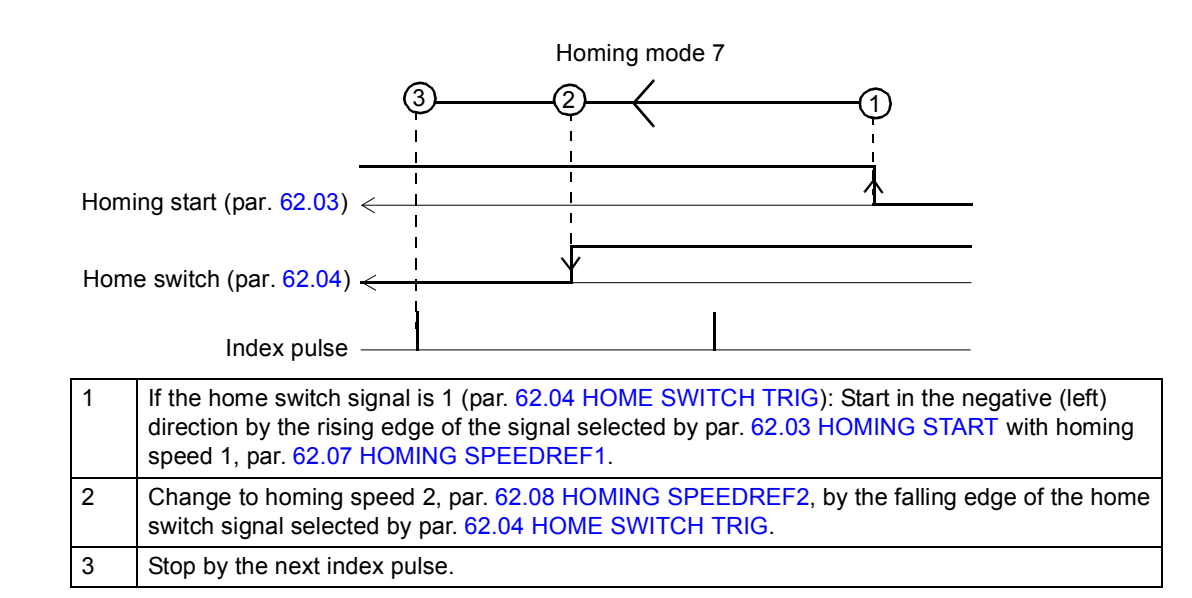

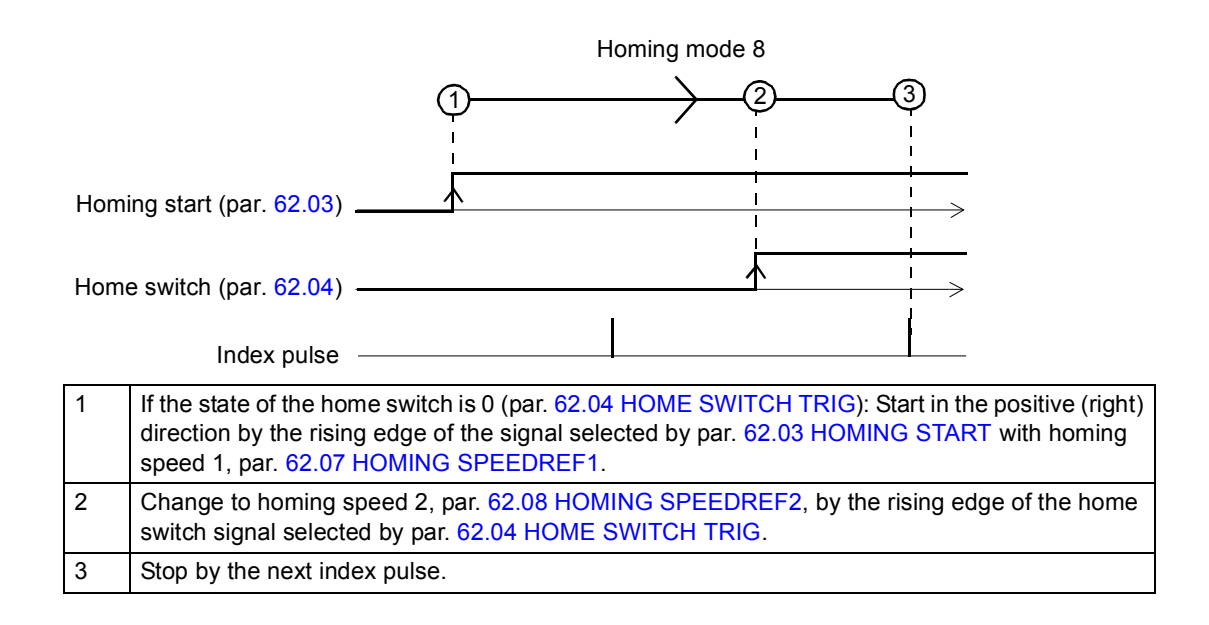

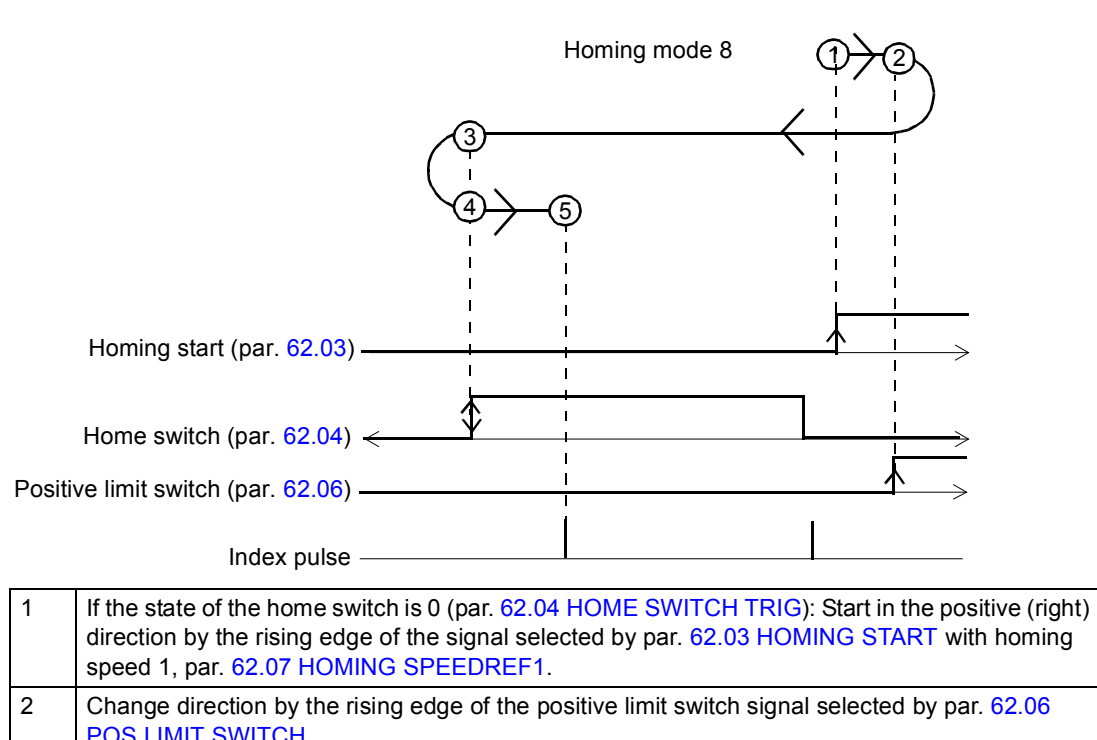

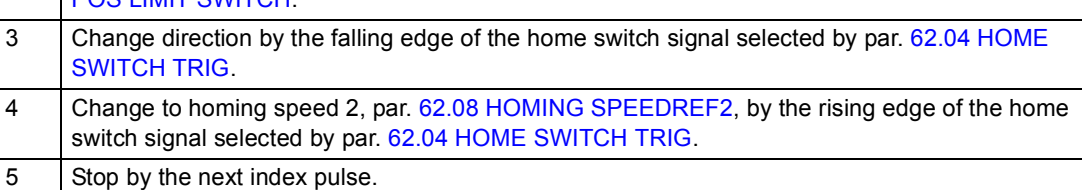

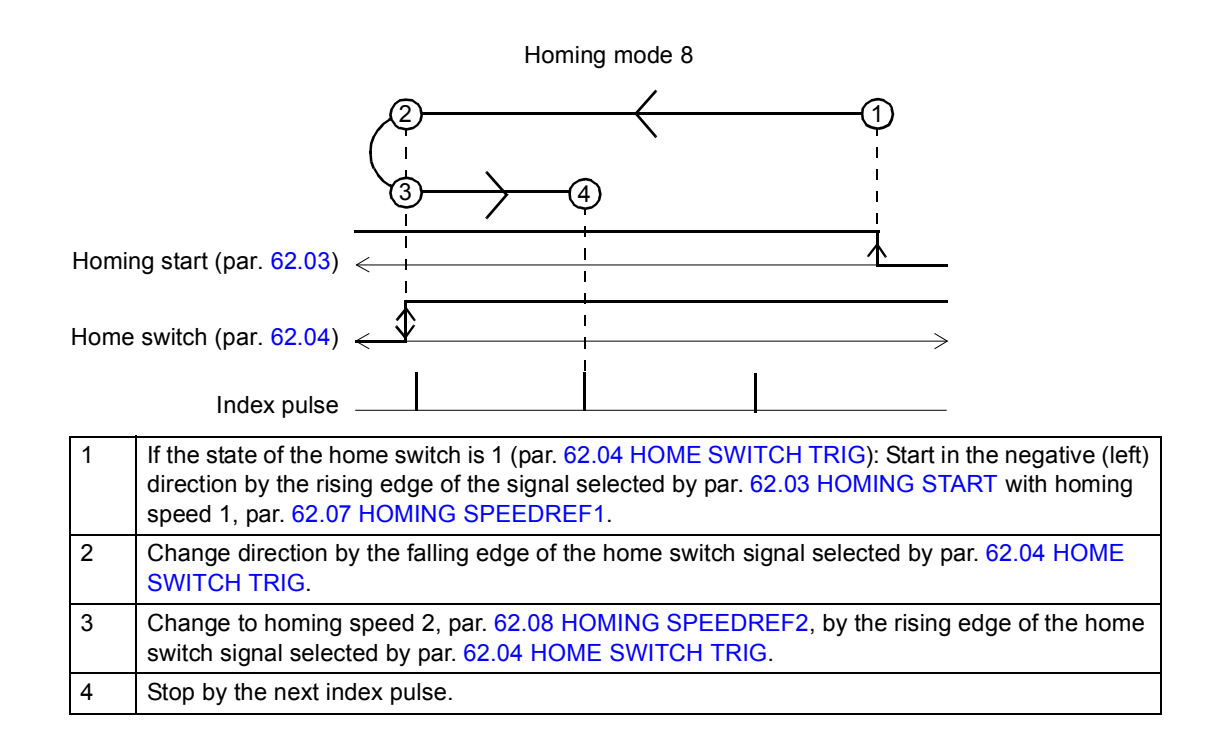

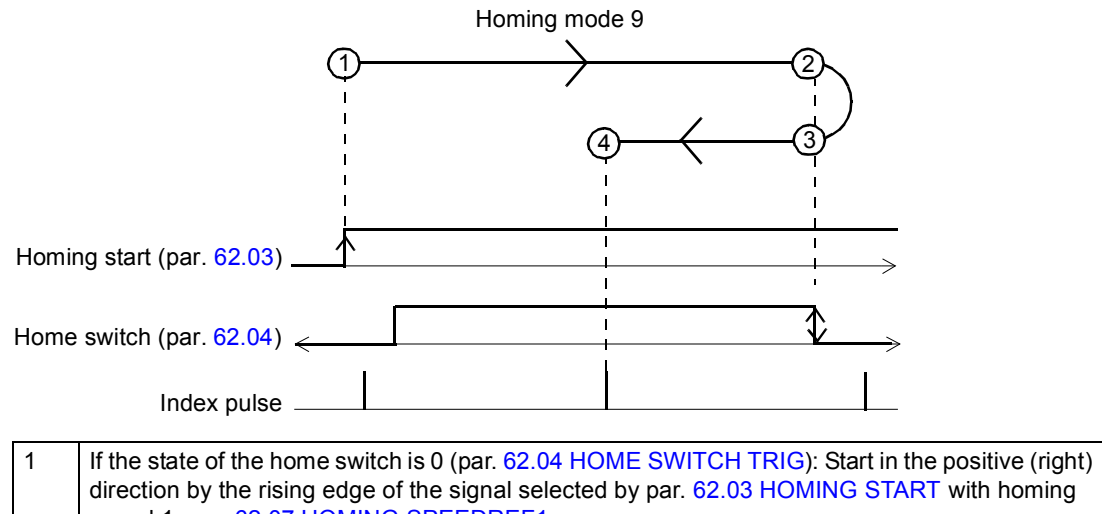

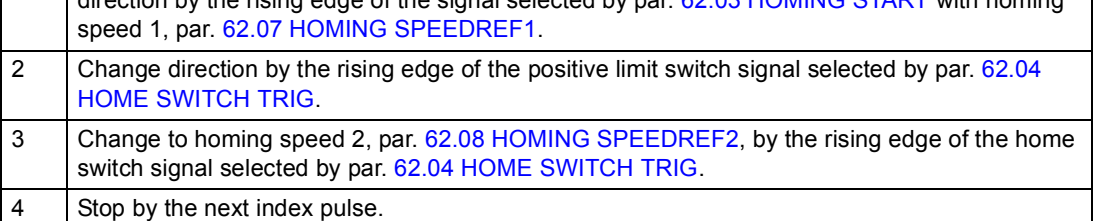

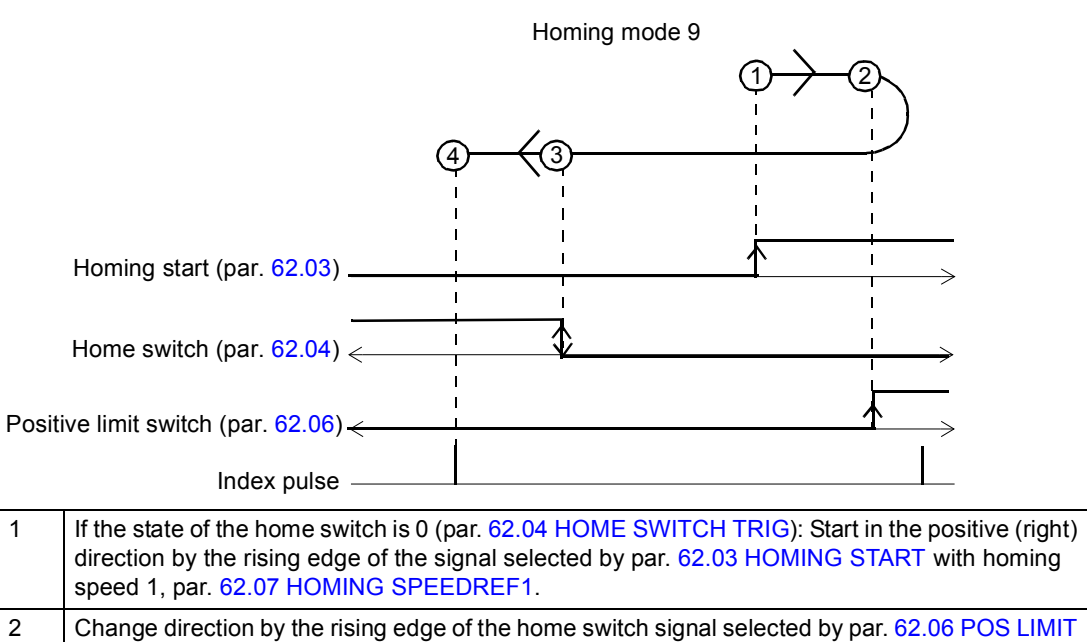

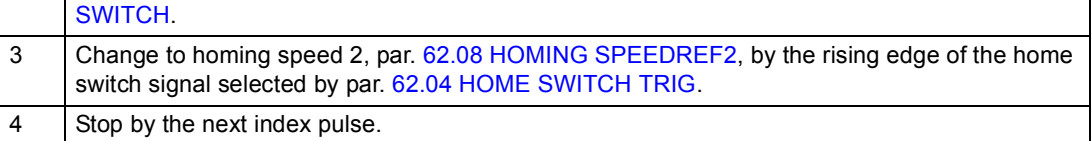

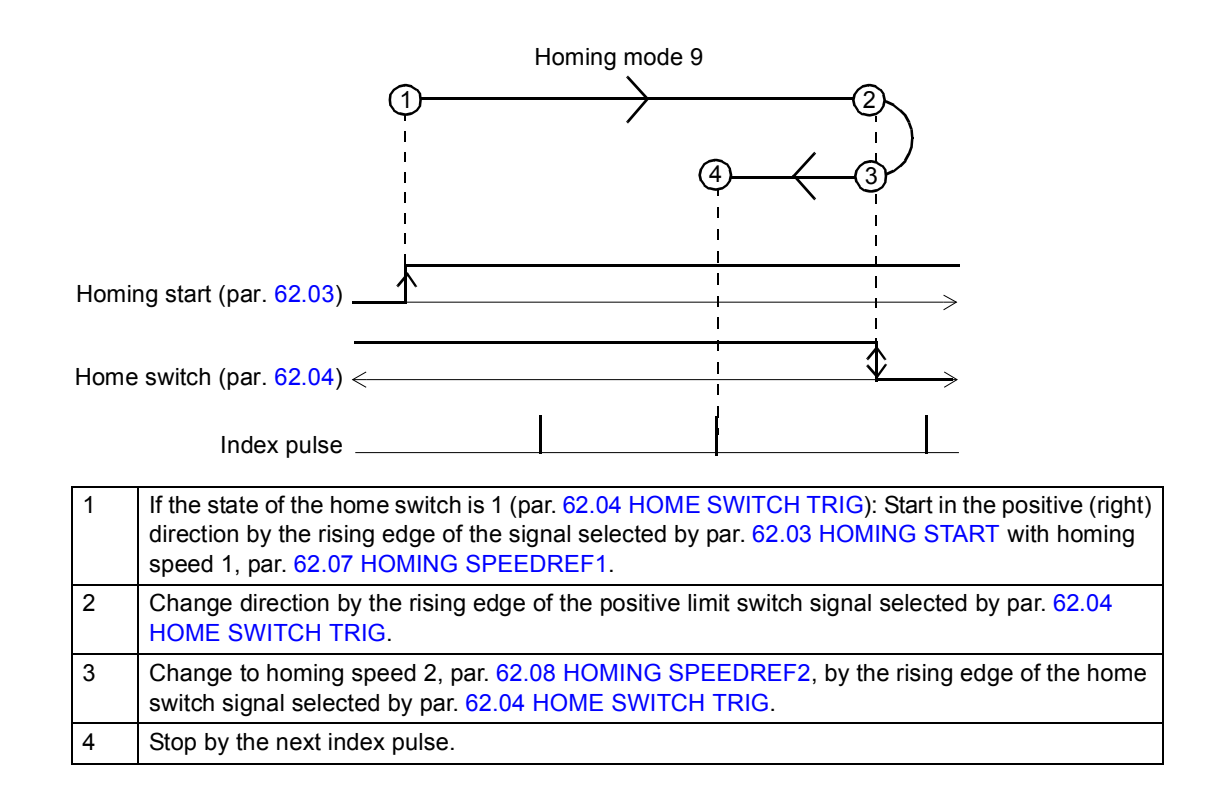

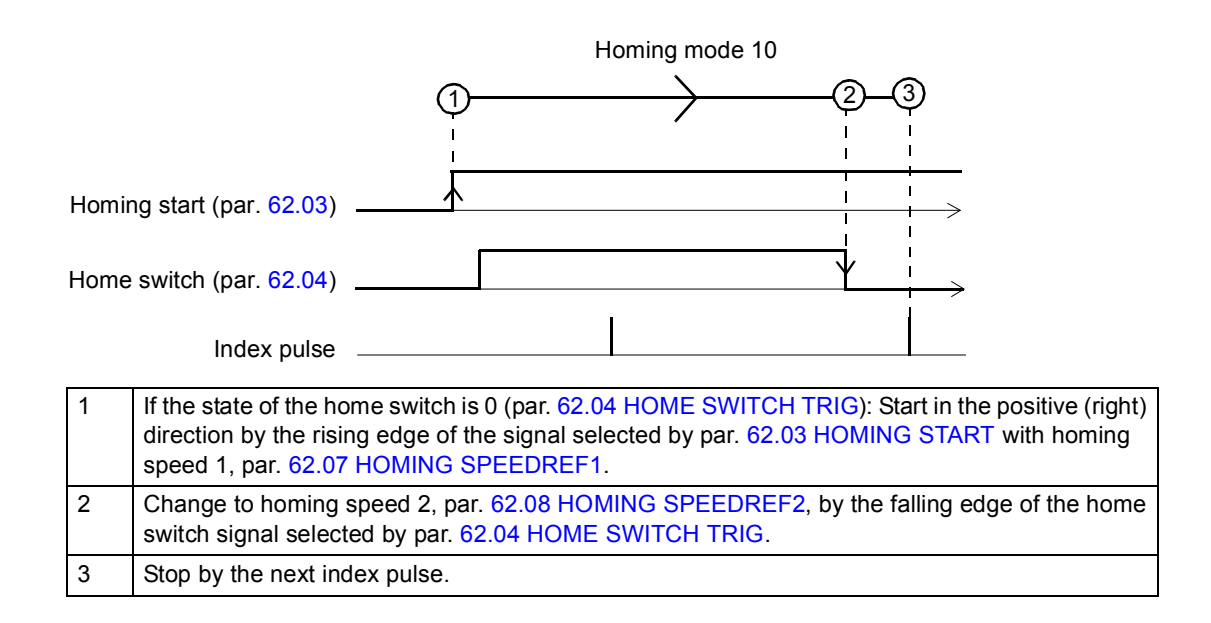

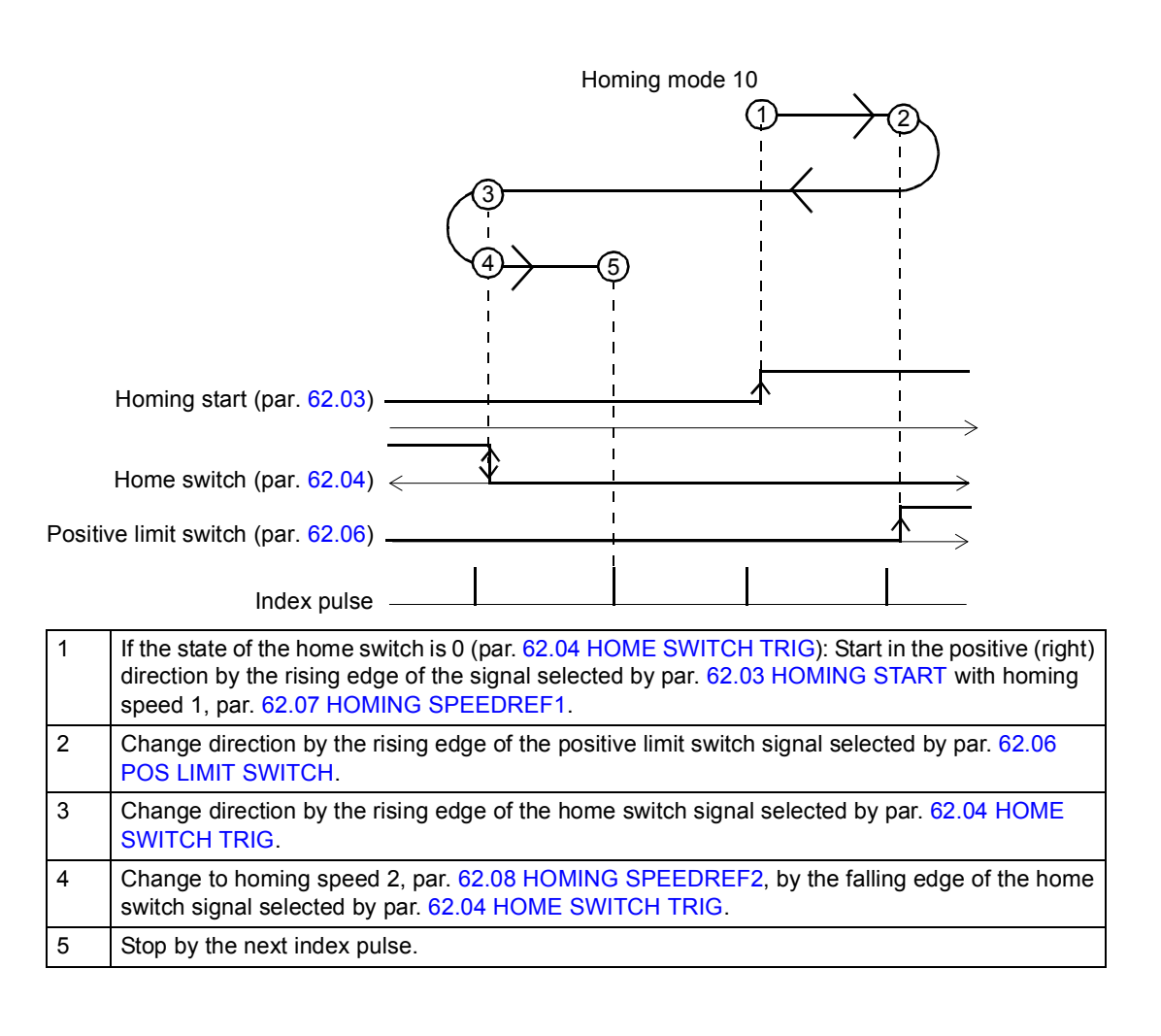

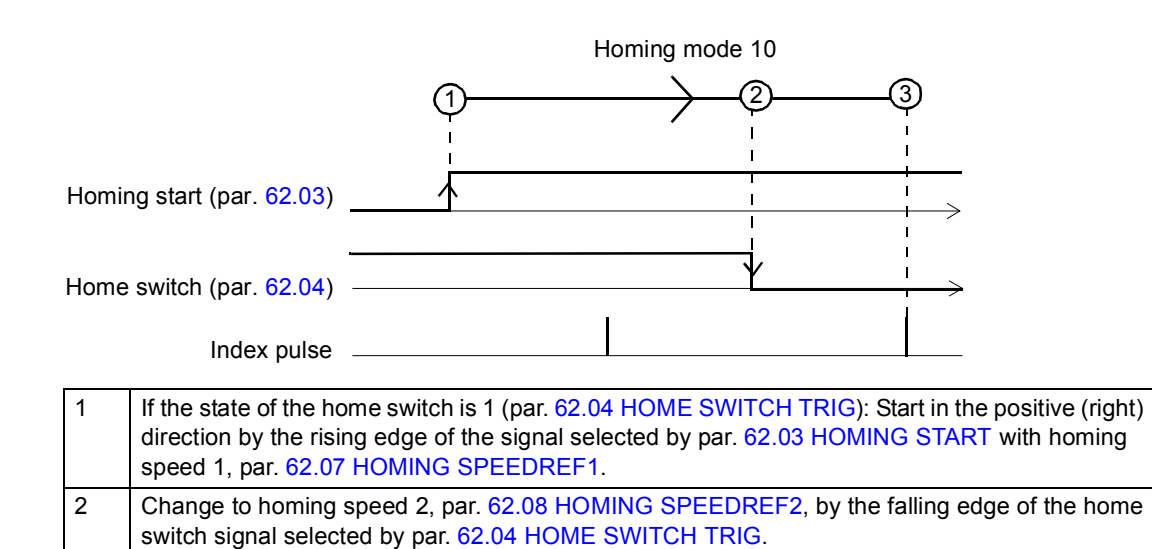

3 Stop by the next index pulse.

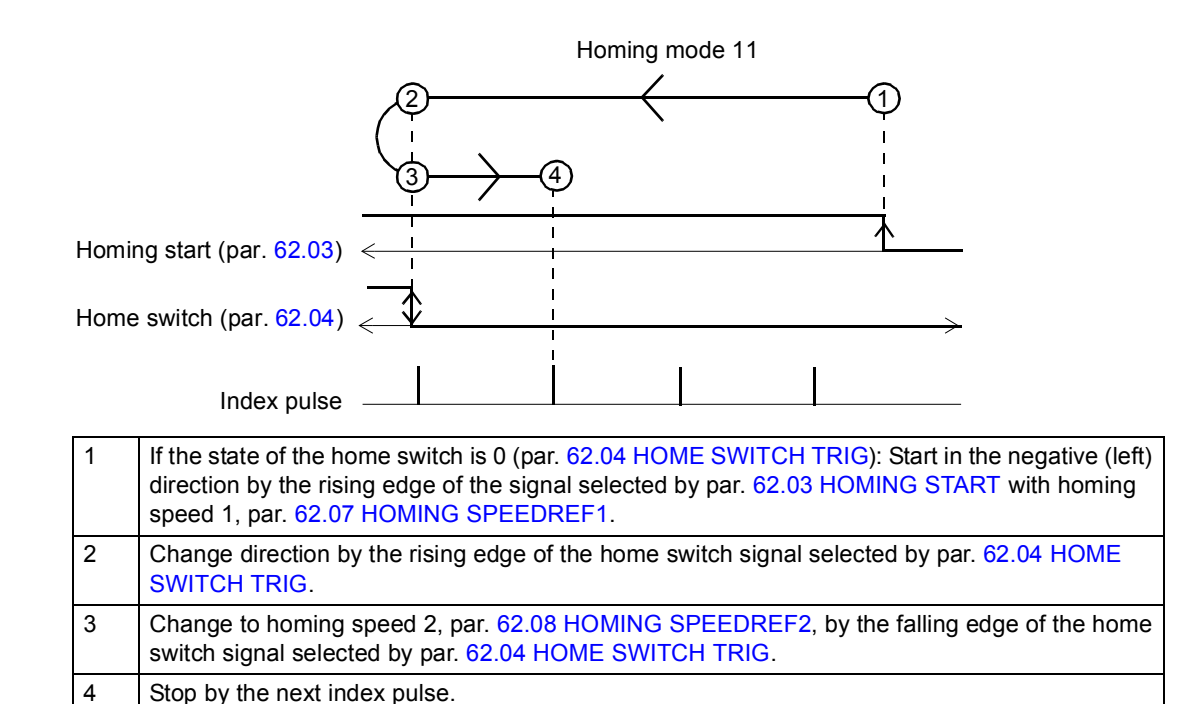

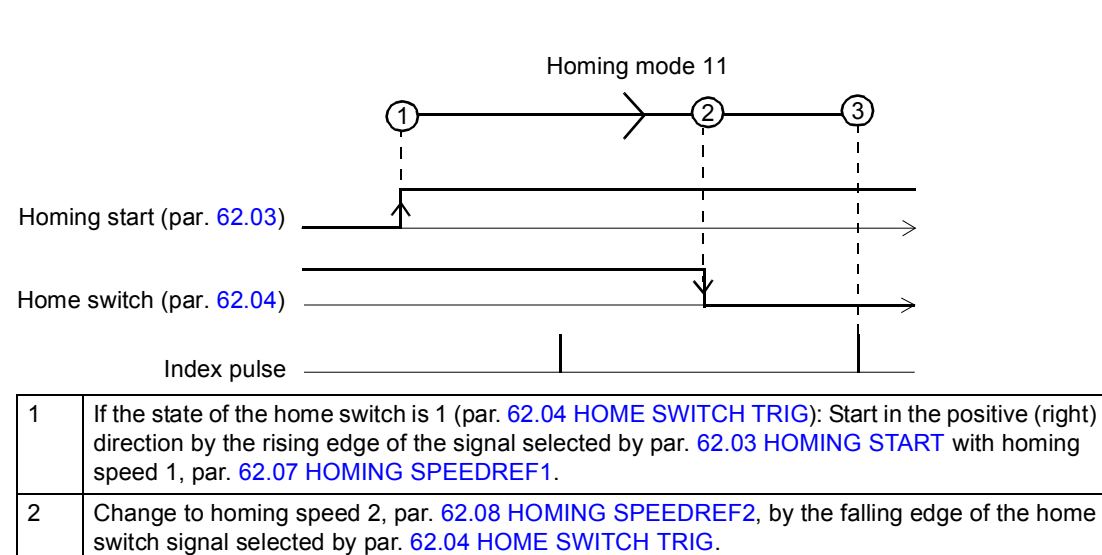

3 Stop by the next index pulse.

*417*

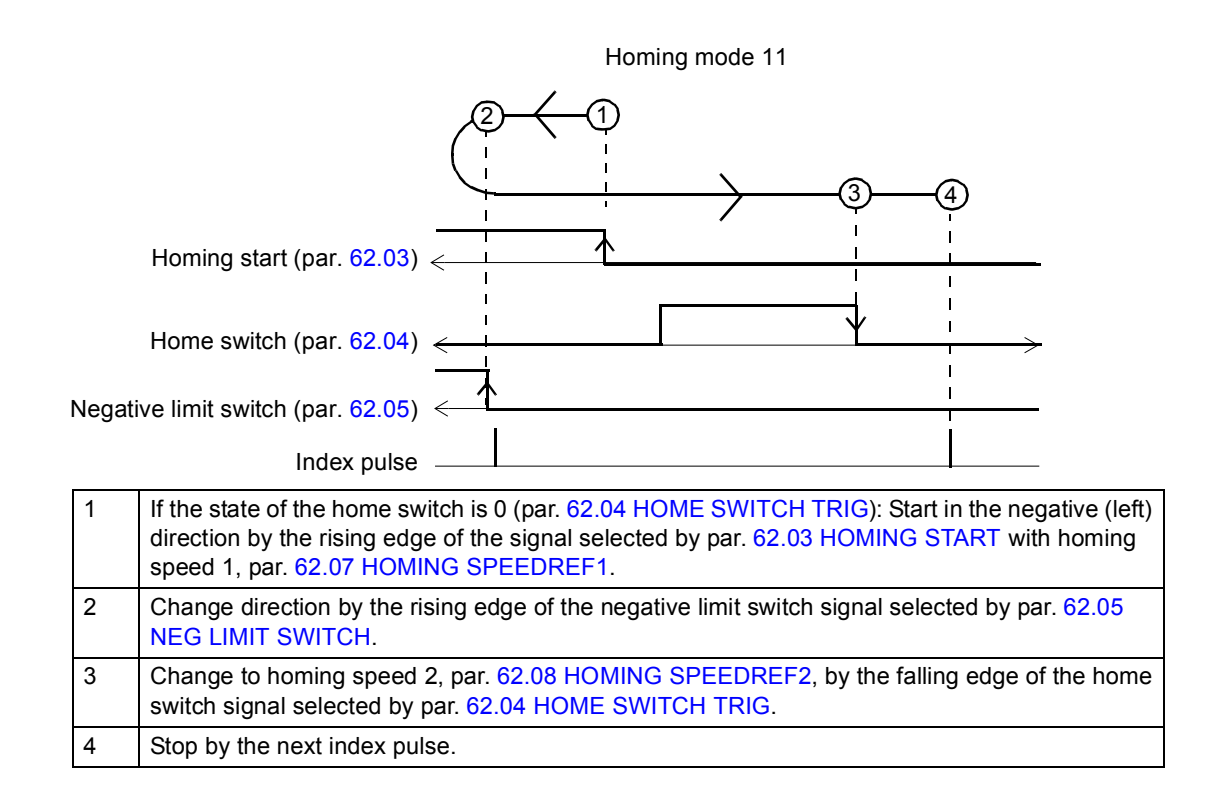

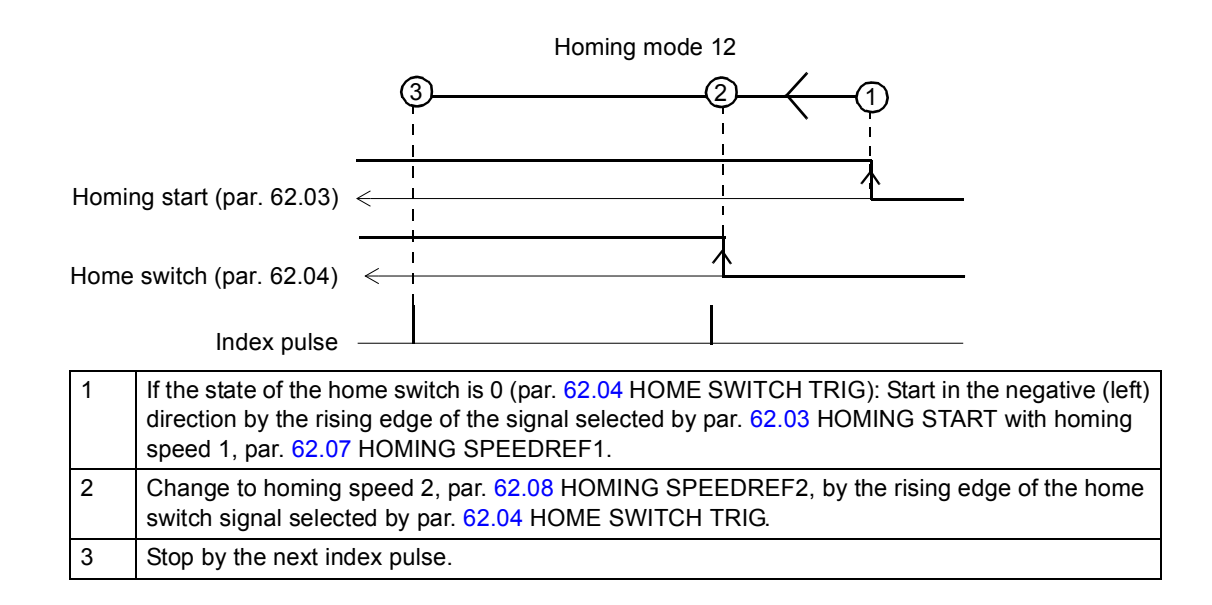

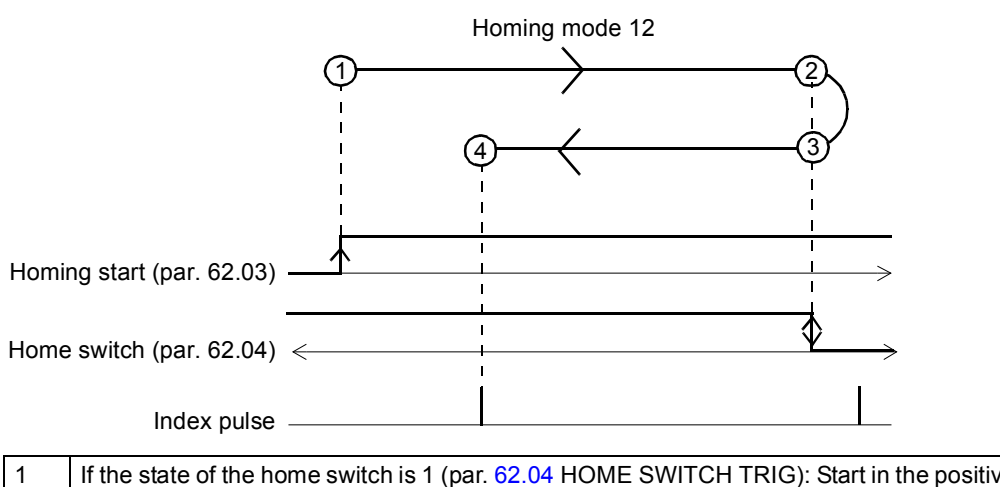

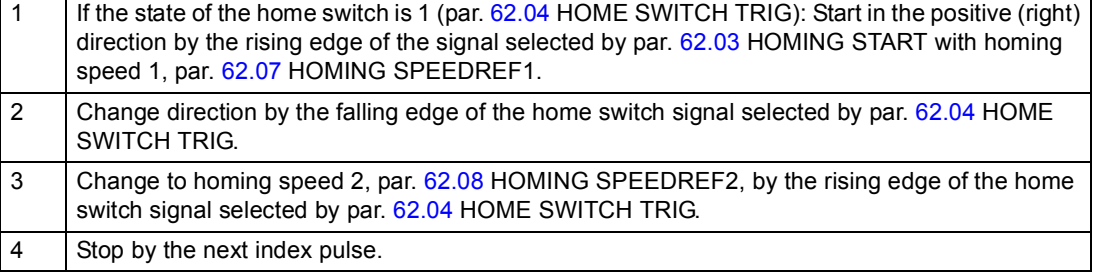

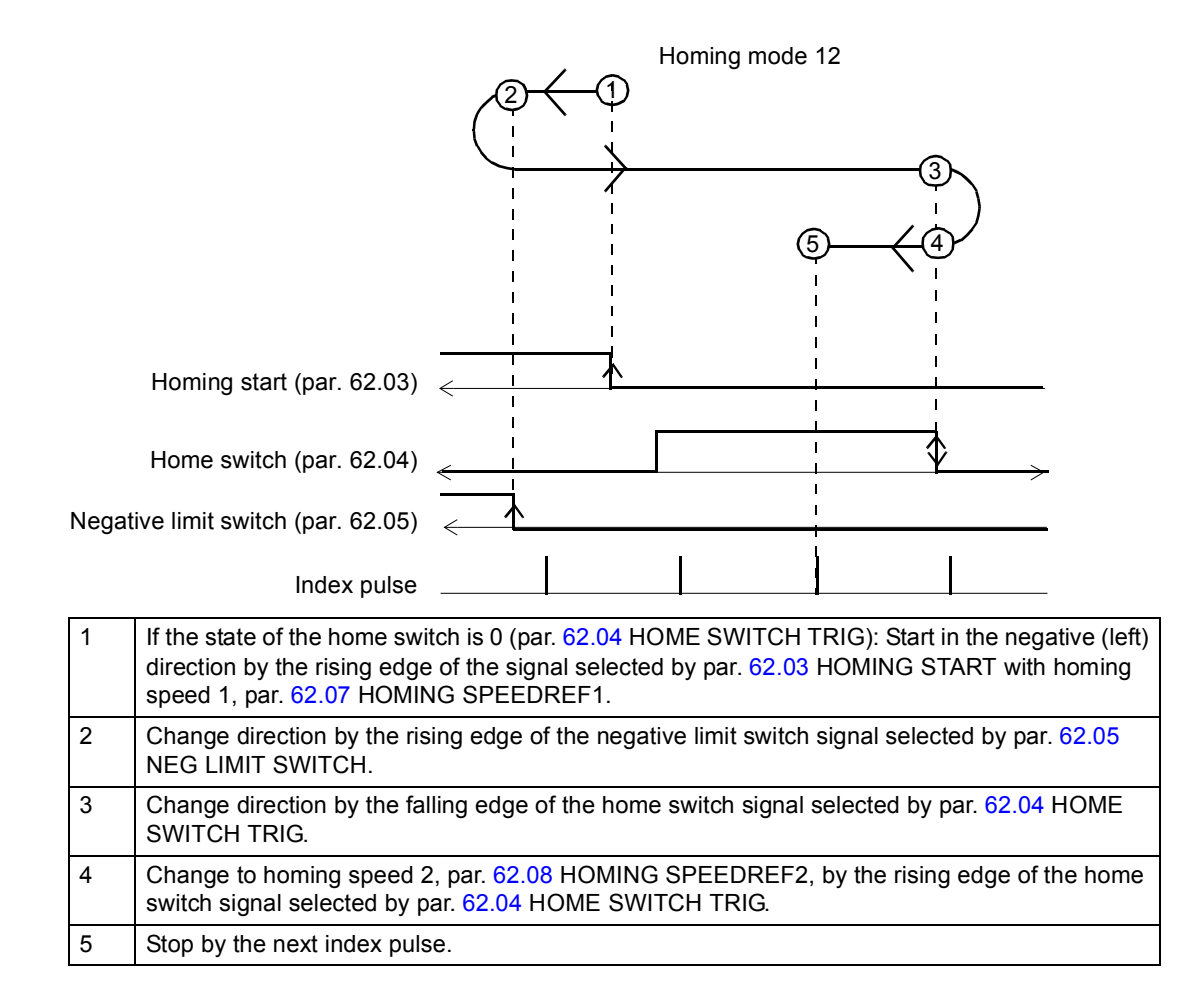

4 Stop by the next index pulse.

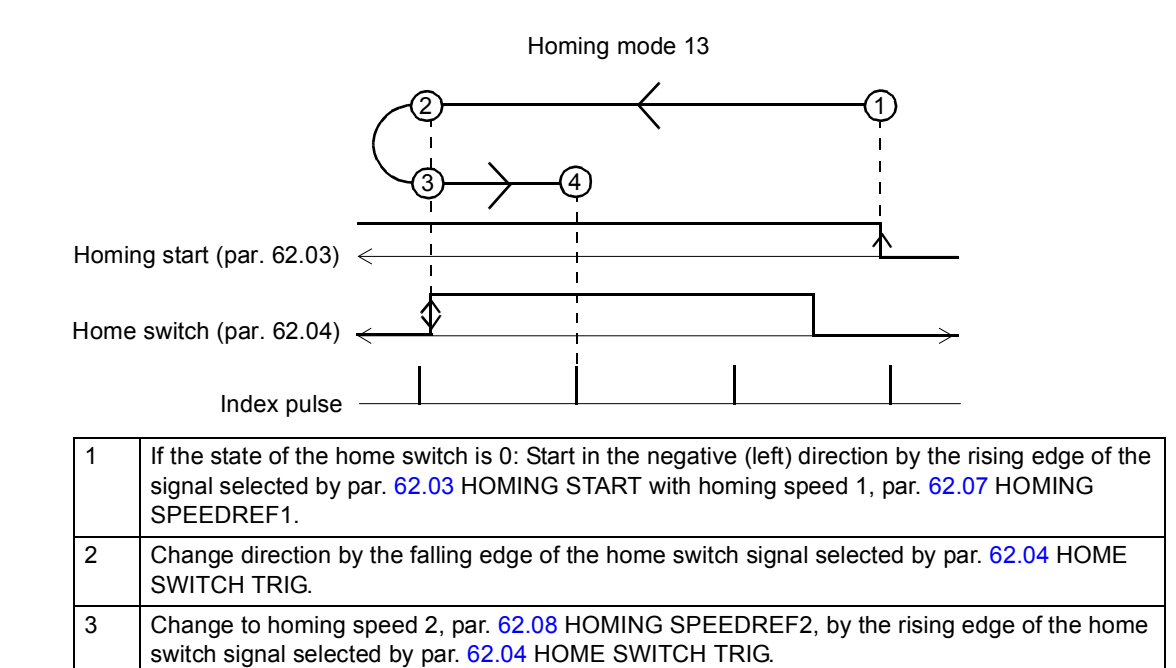

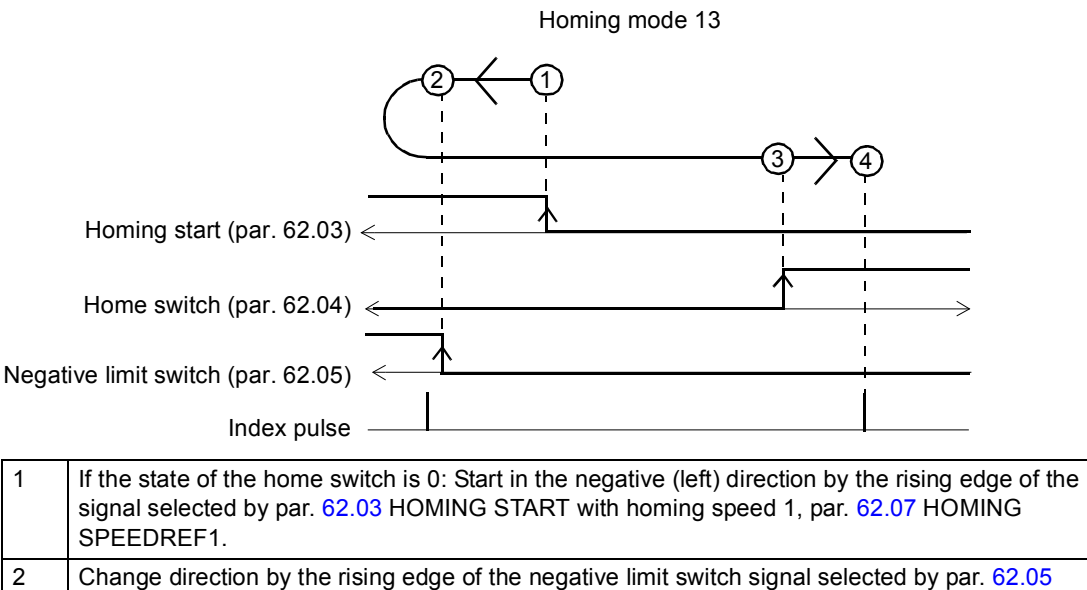

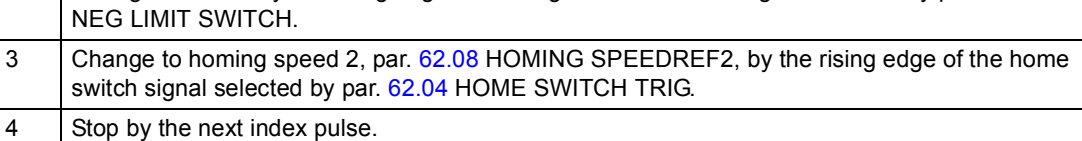

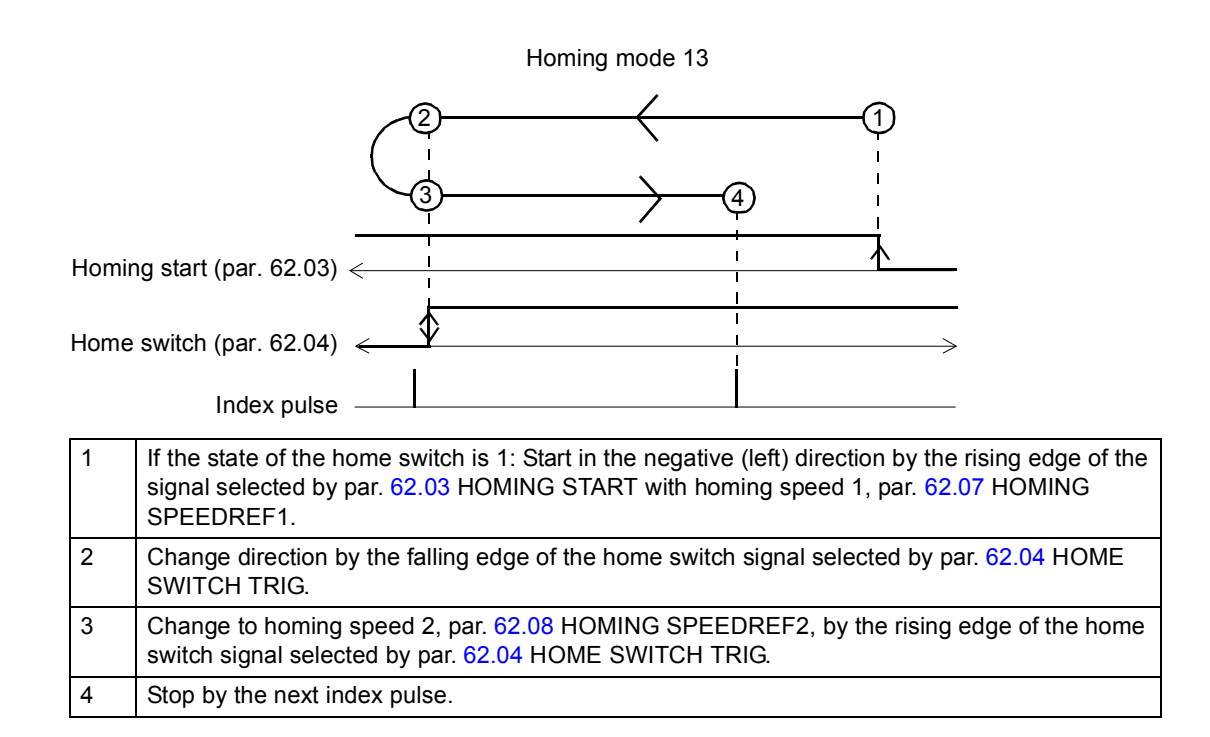

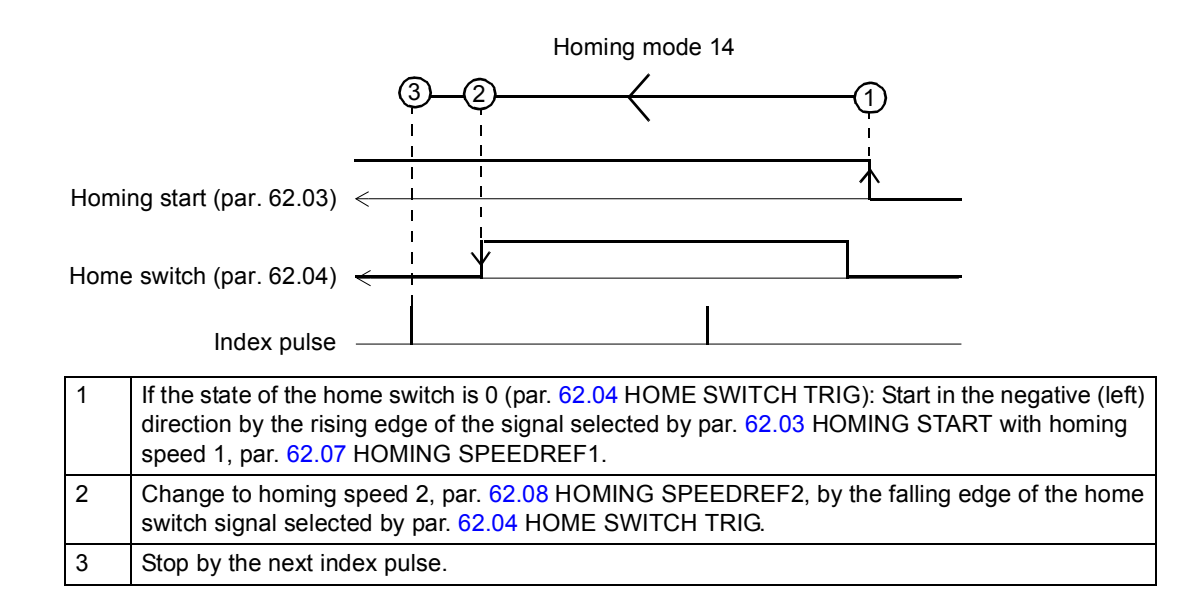

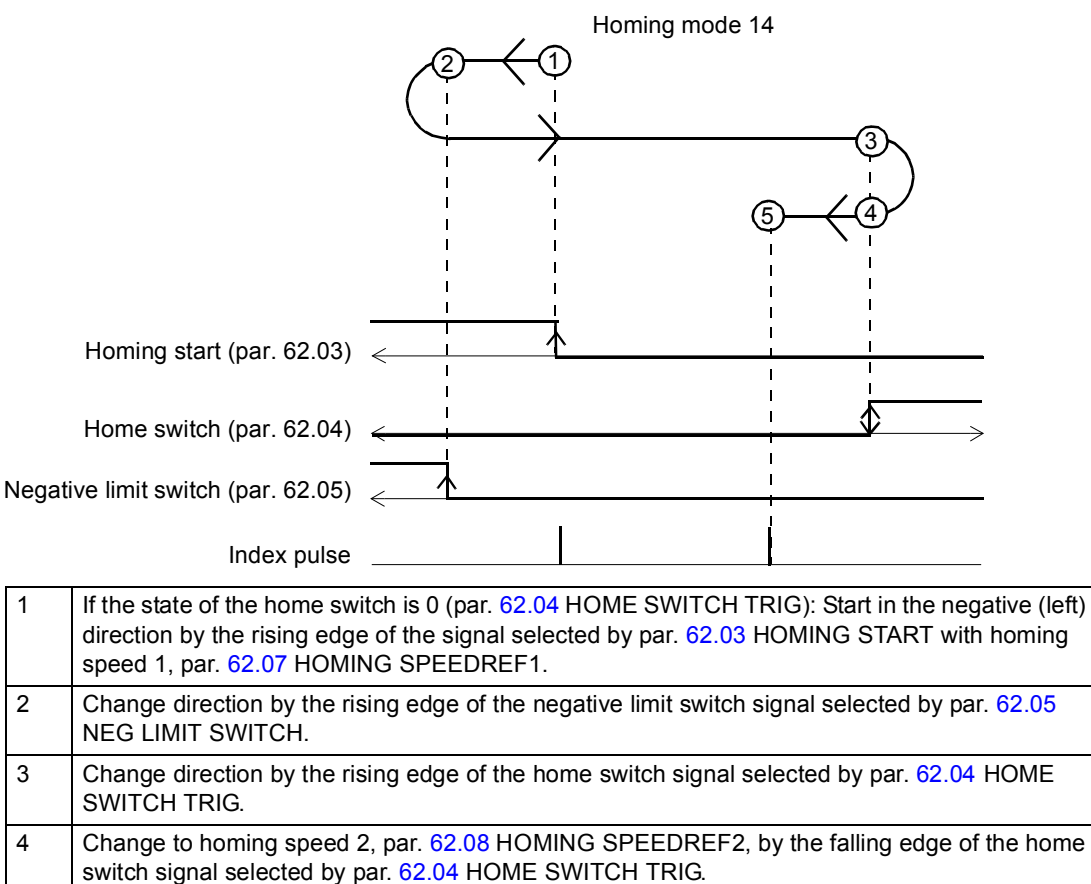

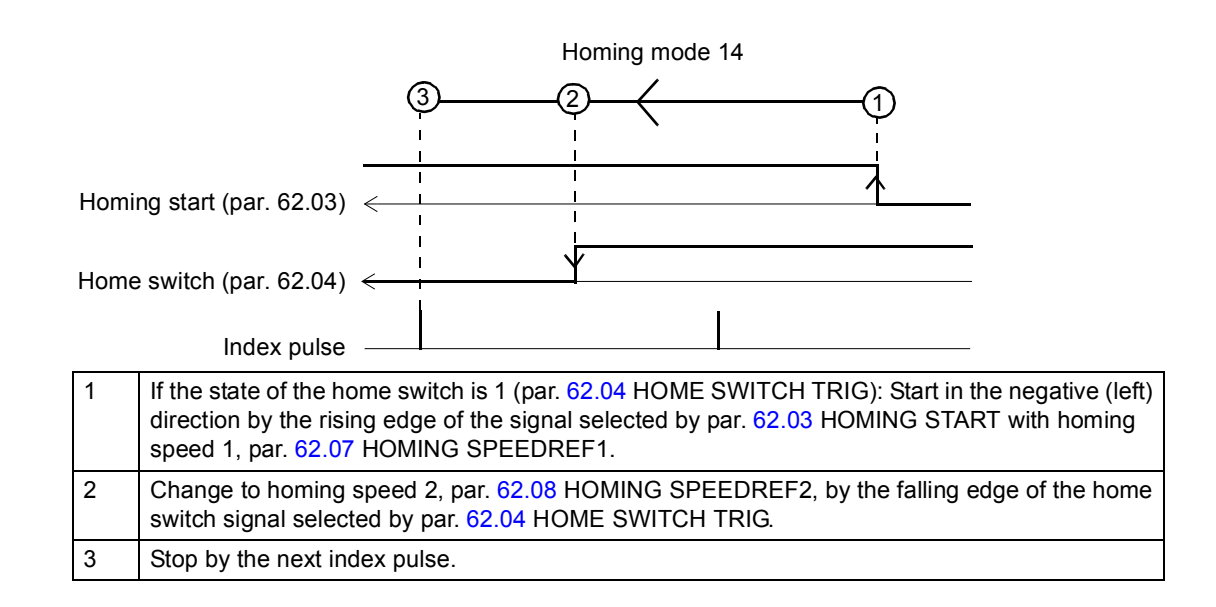

*Homing modes 15 and 16*

Reserved

The status of the home switch at start is insignificant.

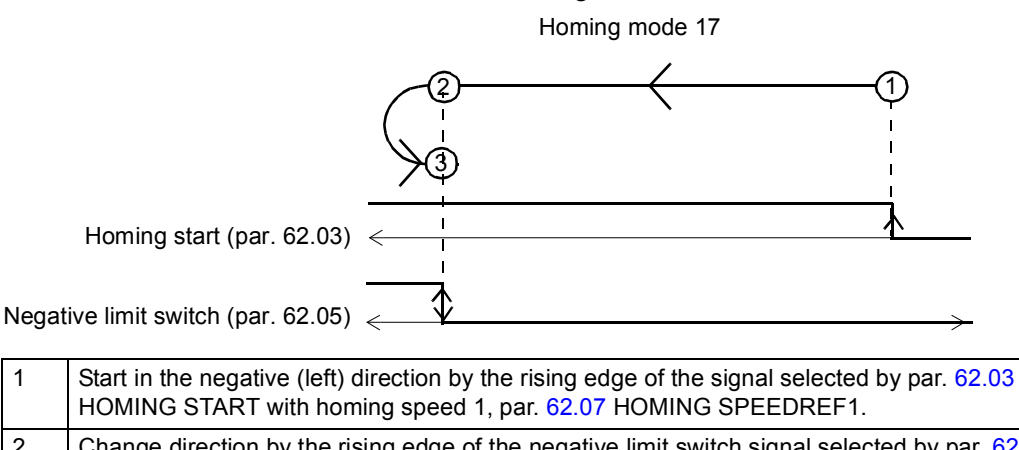

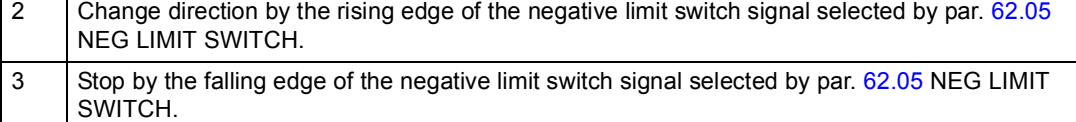

#### *Homing mode 18*

The status of the home switch at start is insignificant.

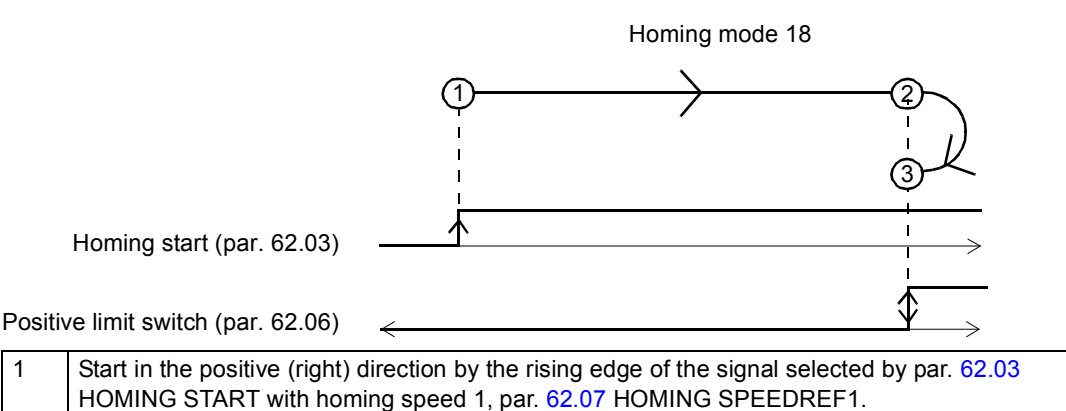

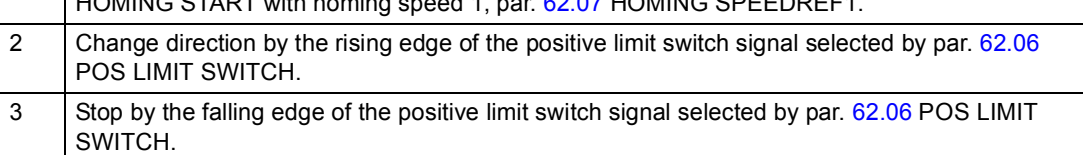

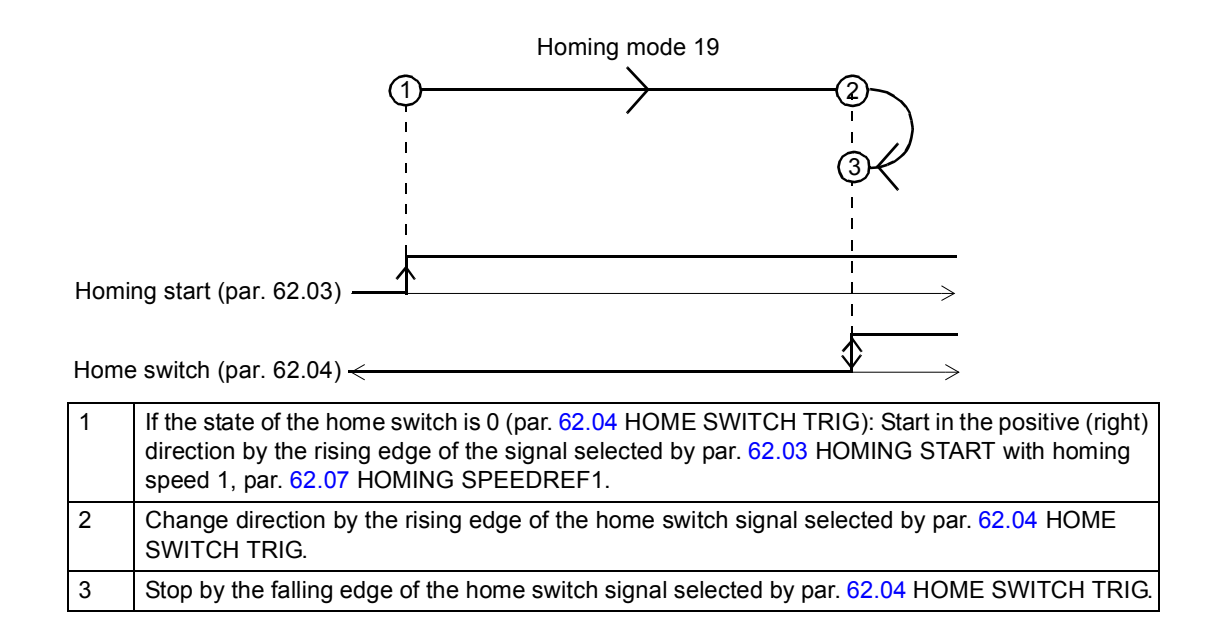

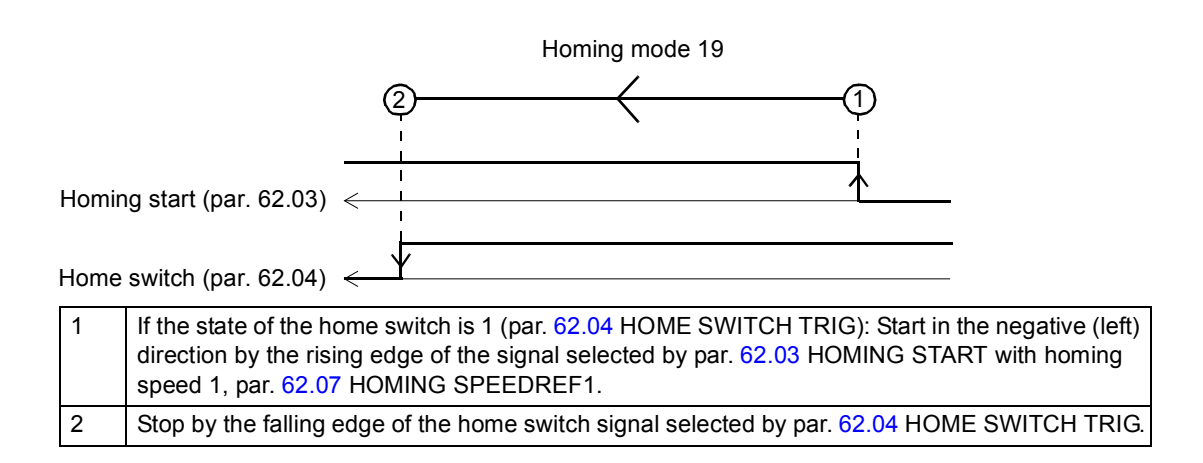

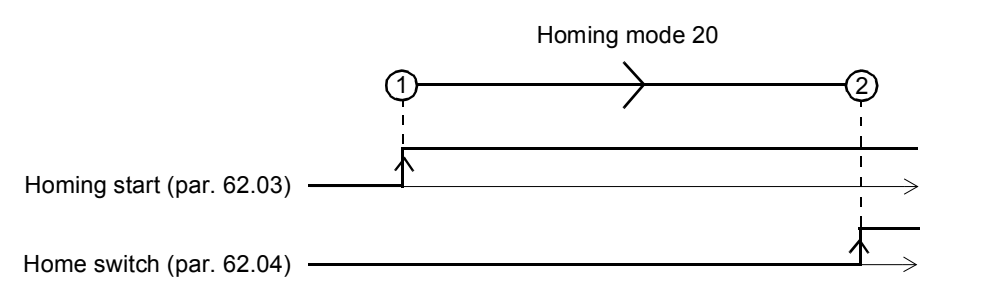

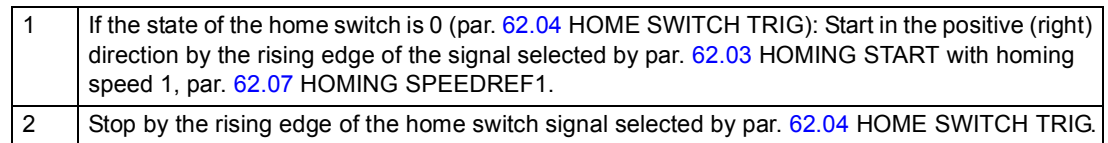

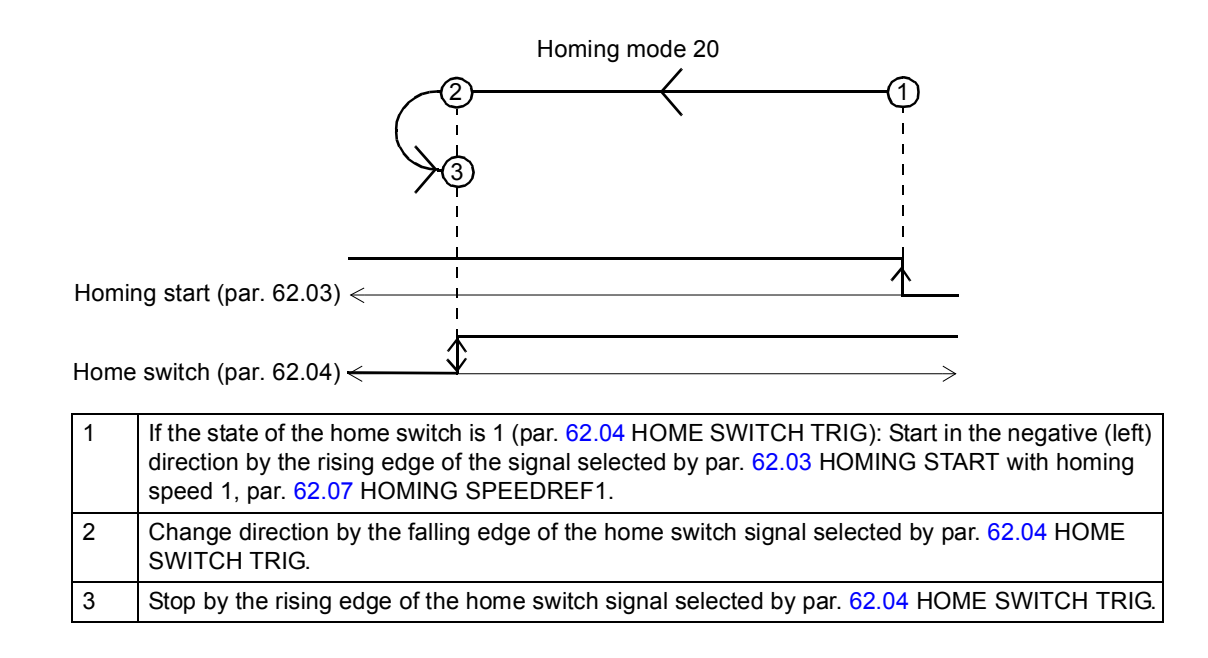

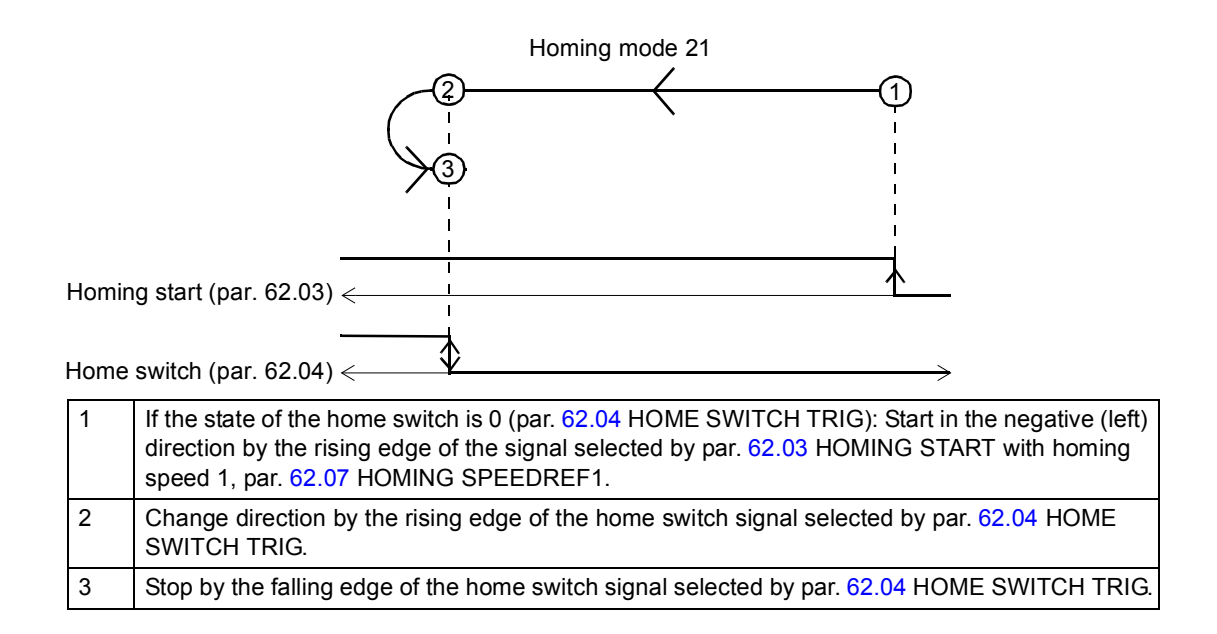

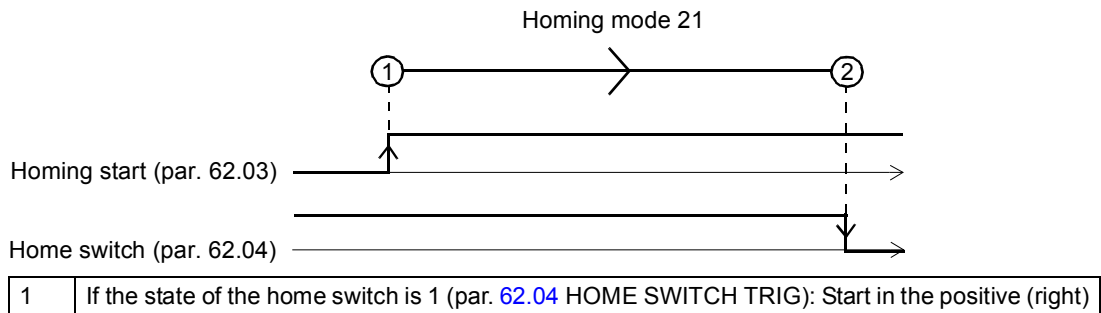

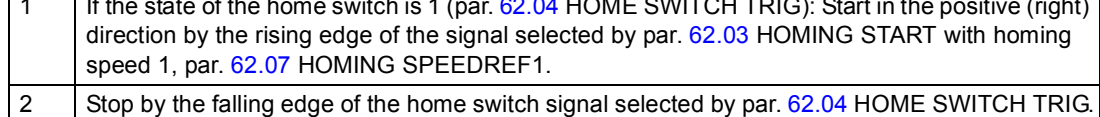

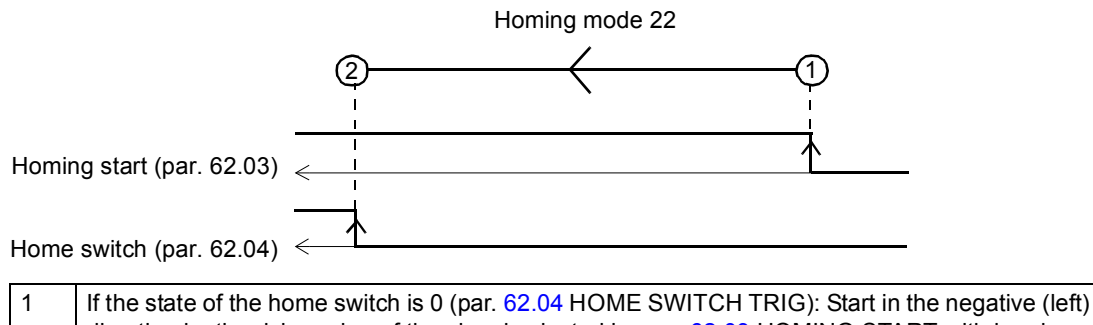

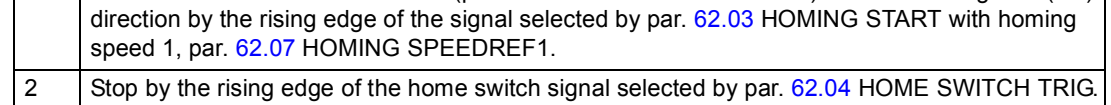

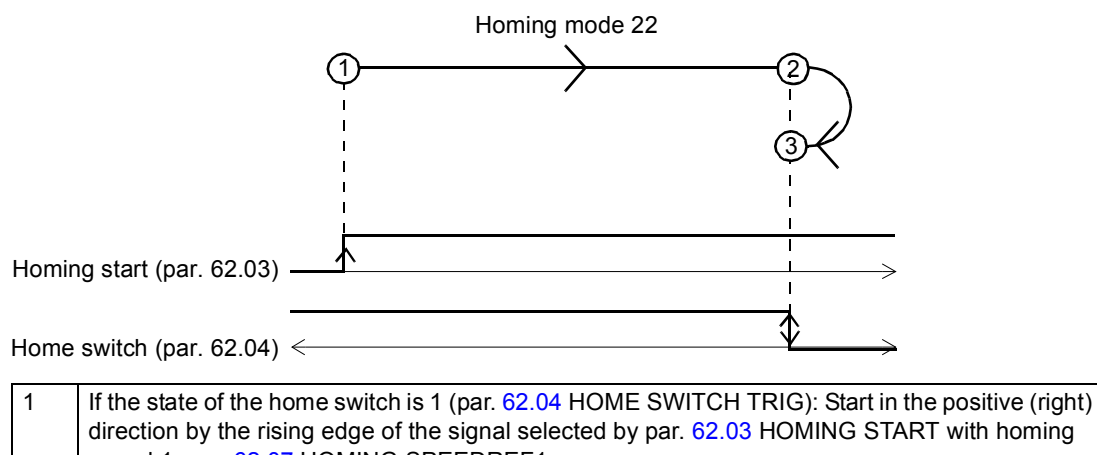

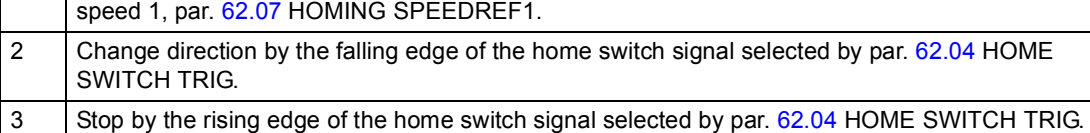

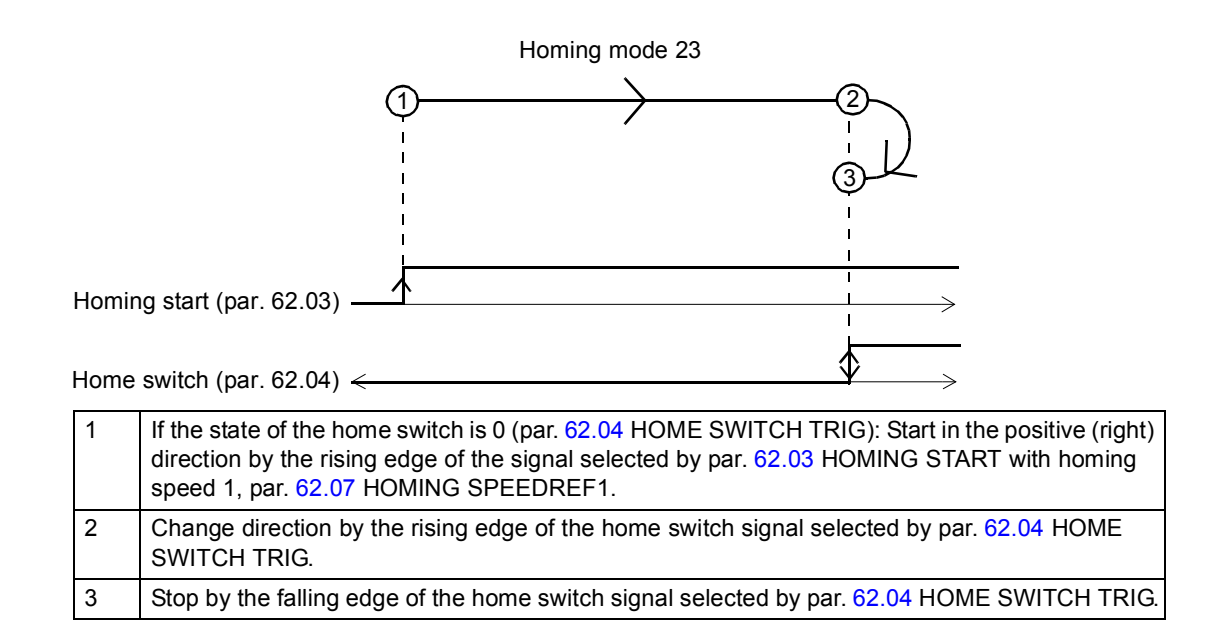

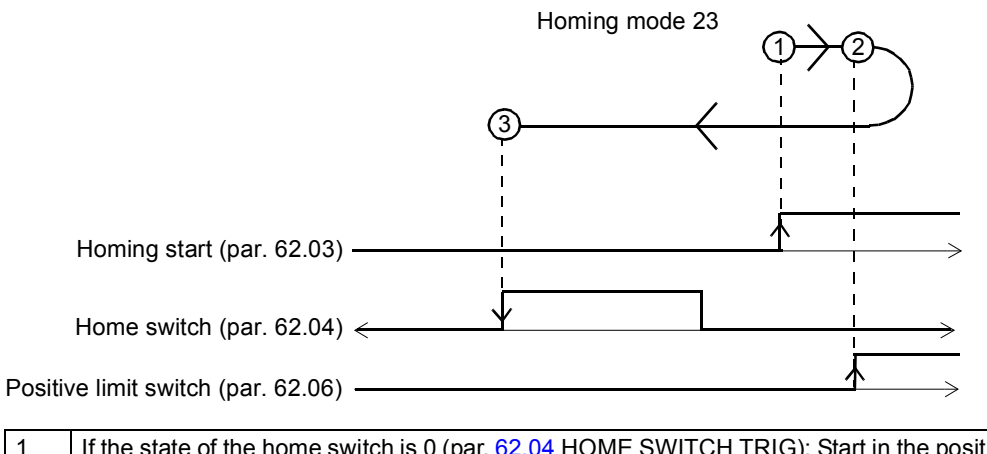

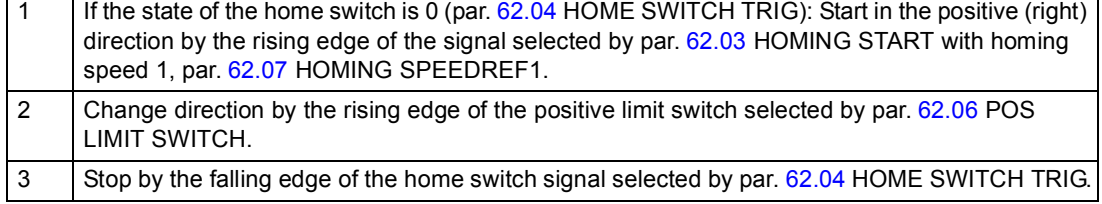

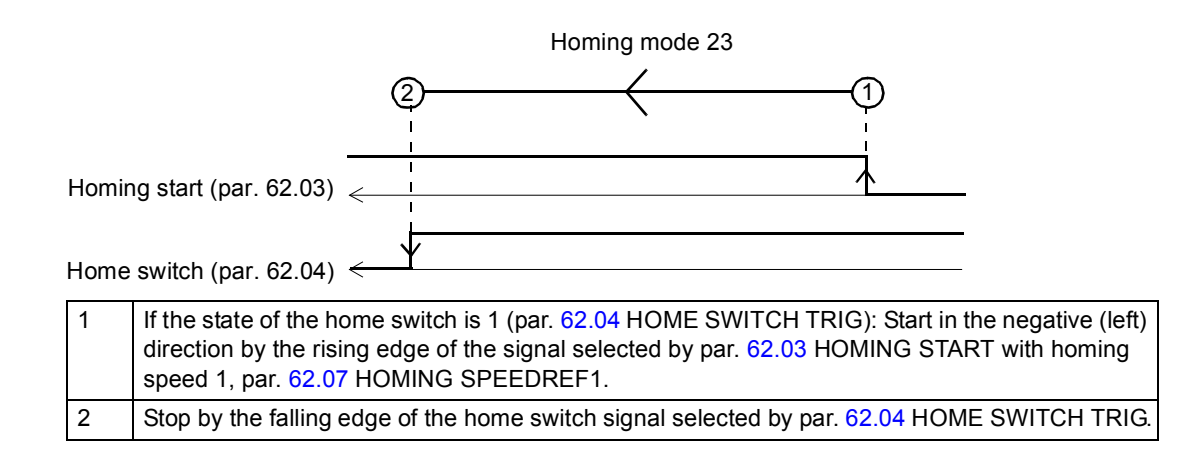

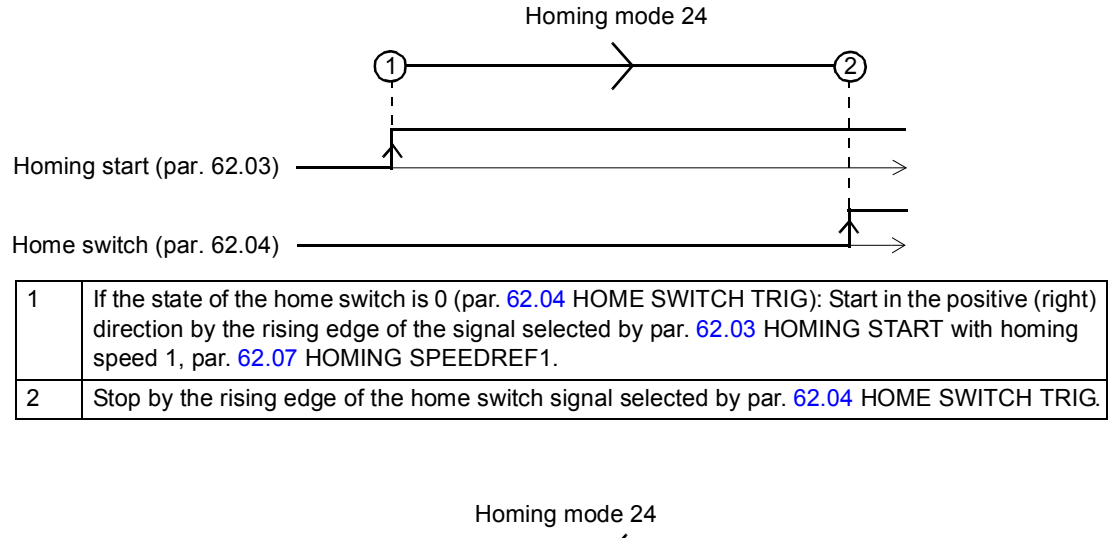

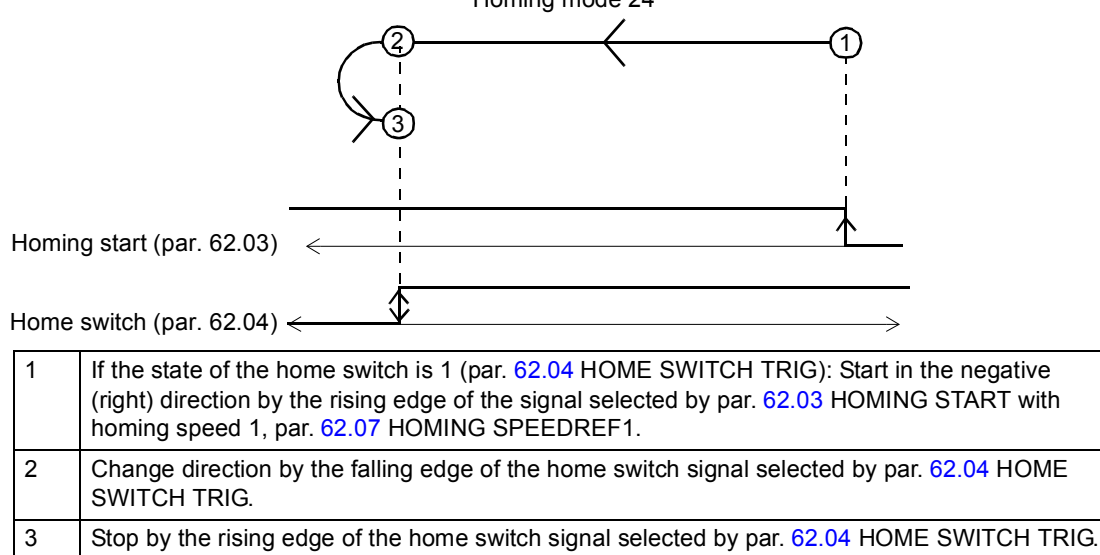
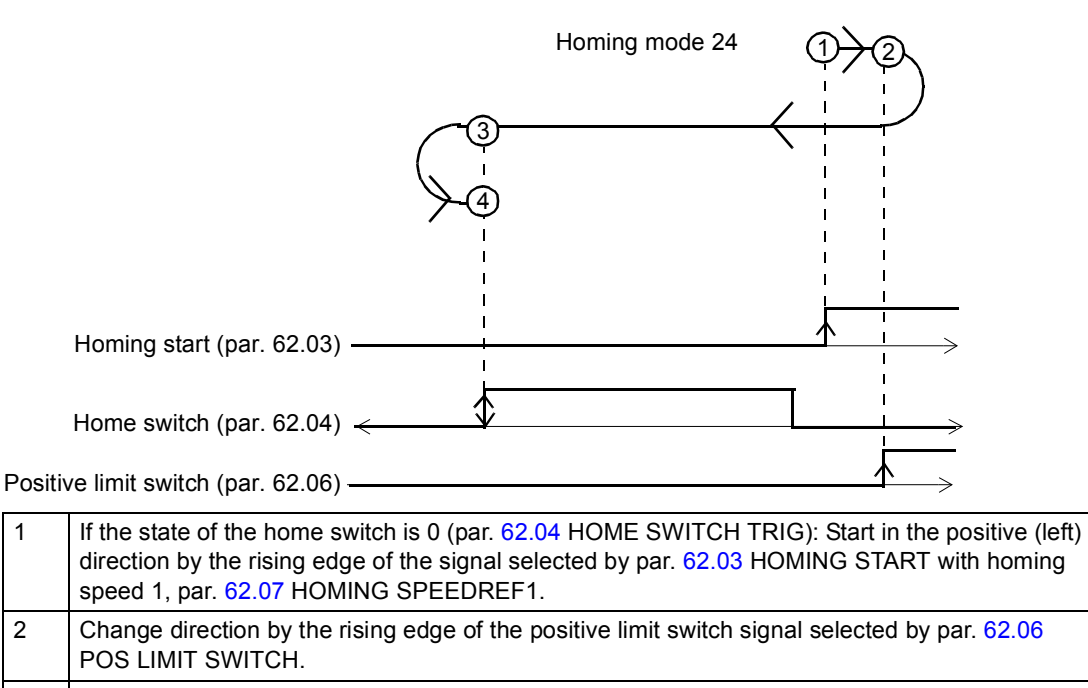

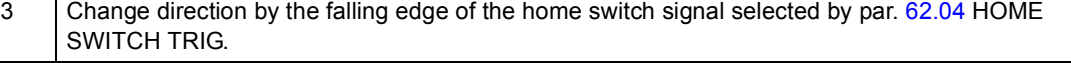

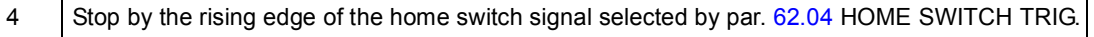

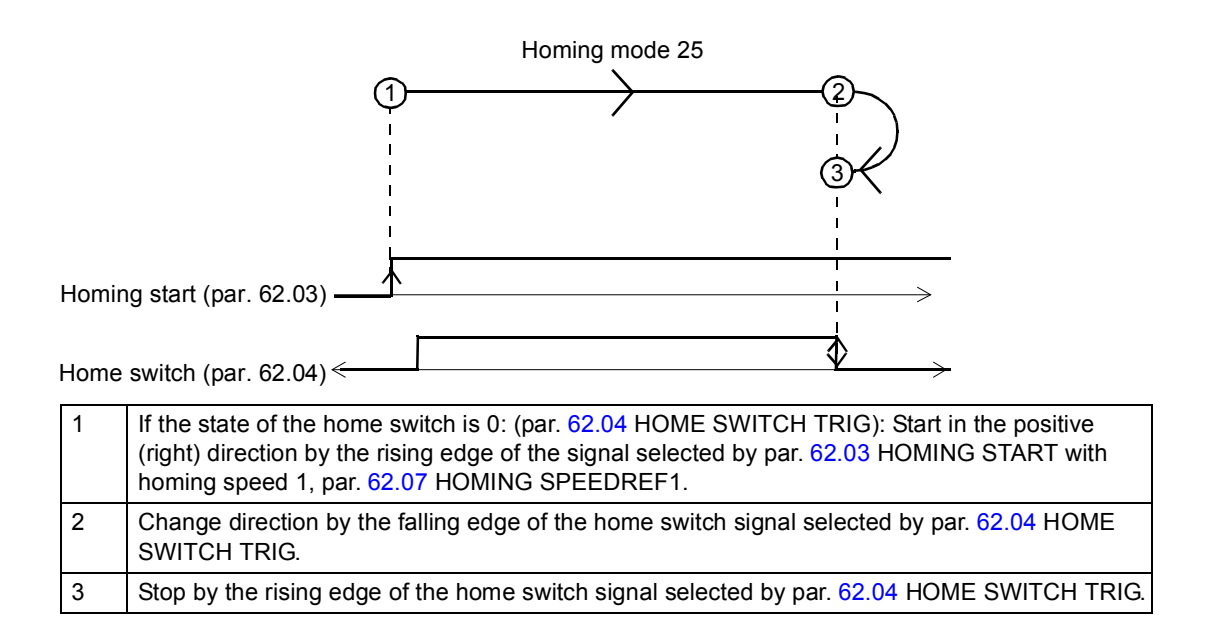

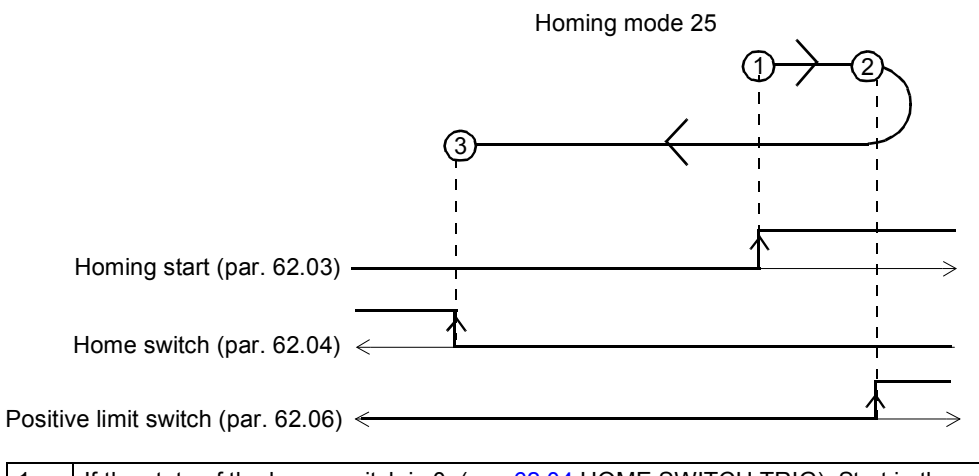

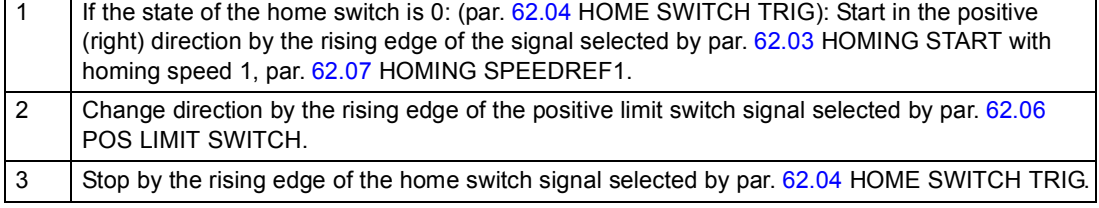

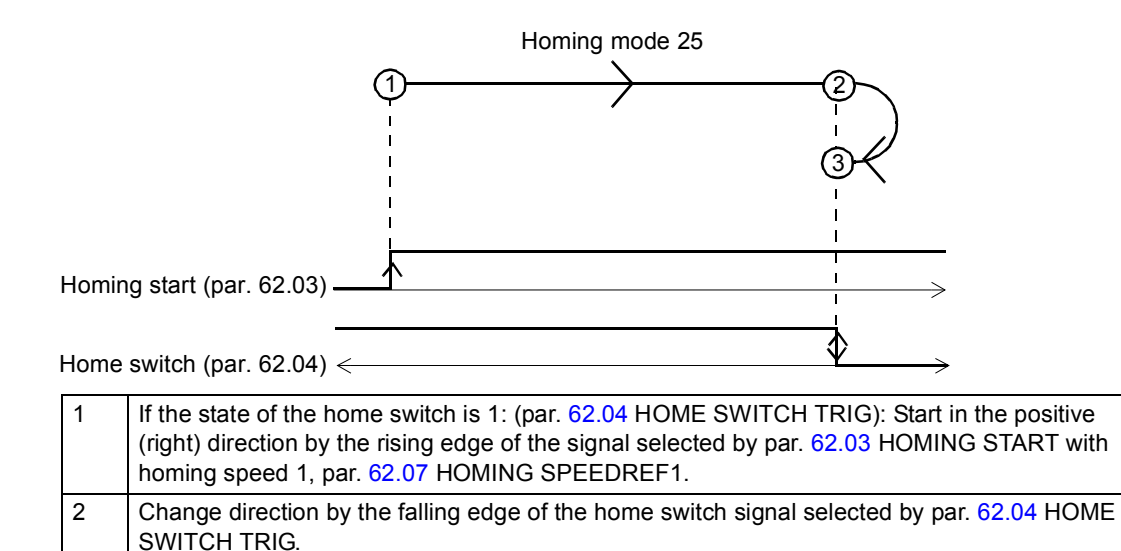

3 Stop by the rising edge of the home switch signal selected by par. [62.04](#page-196-0) HOME SWITCH TRIG.

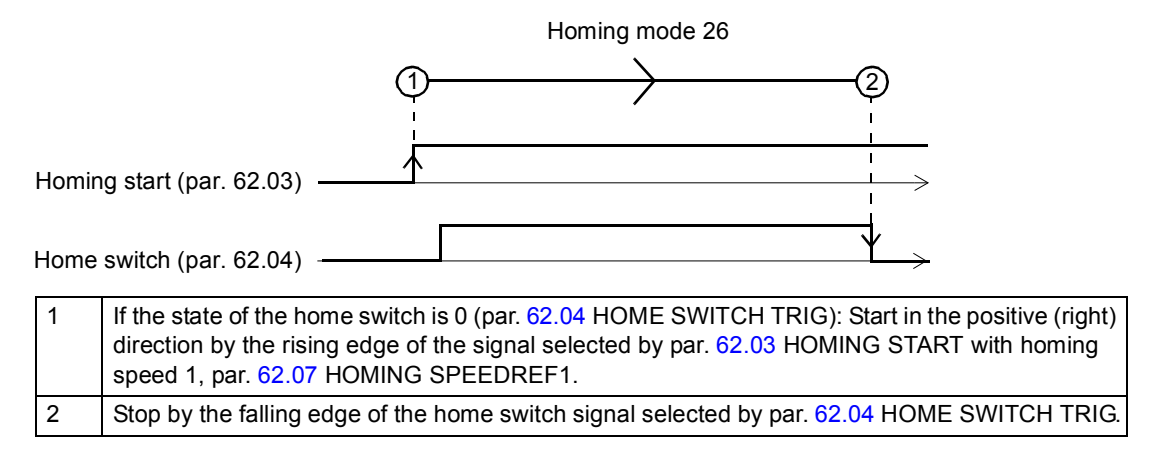

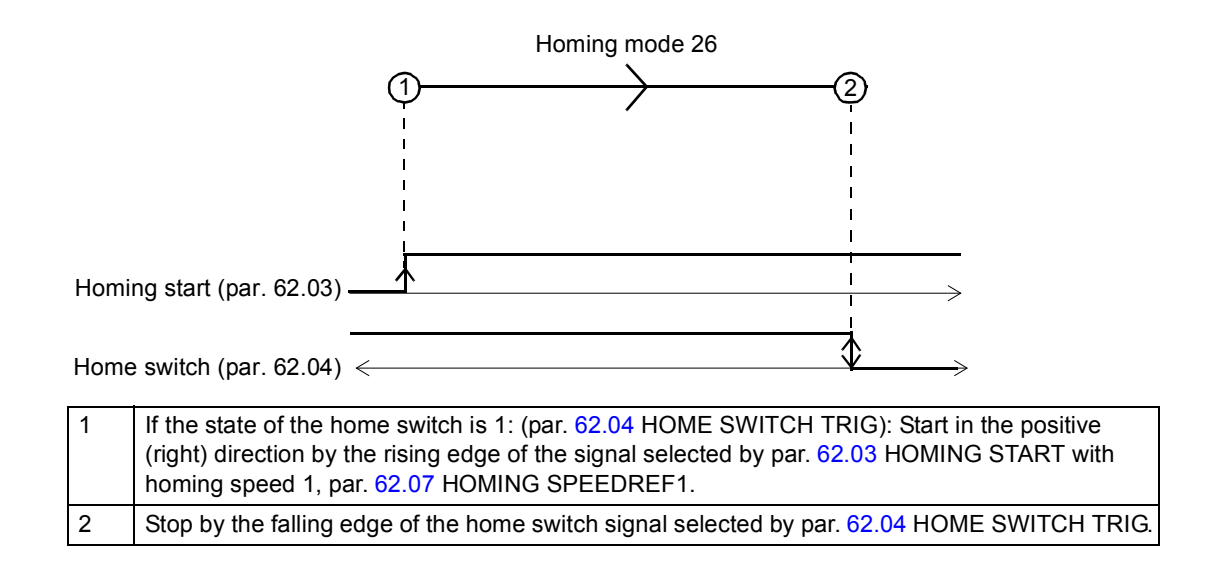

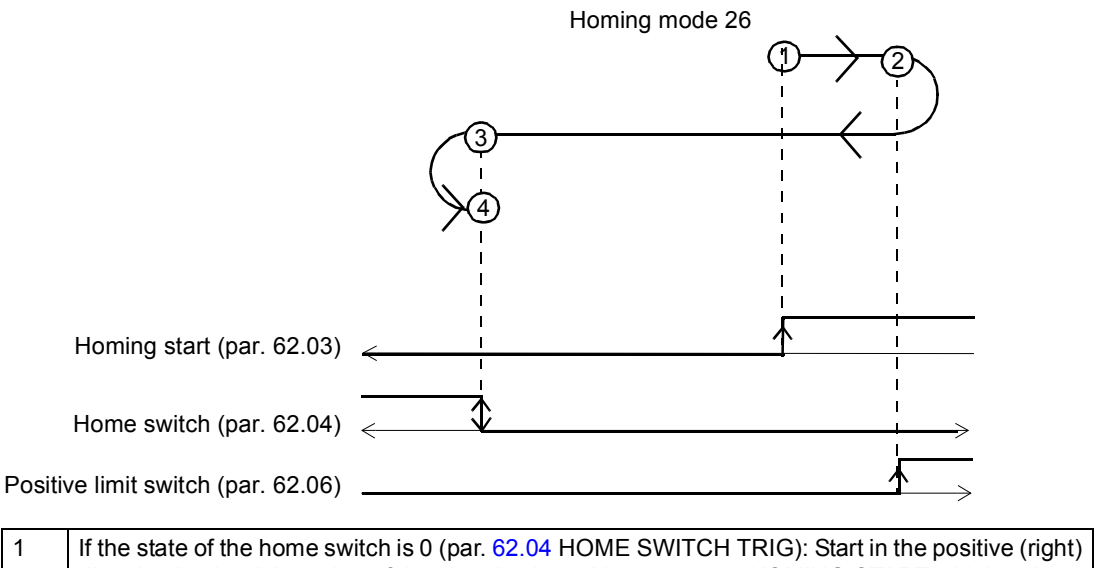

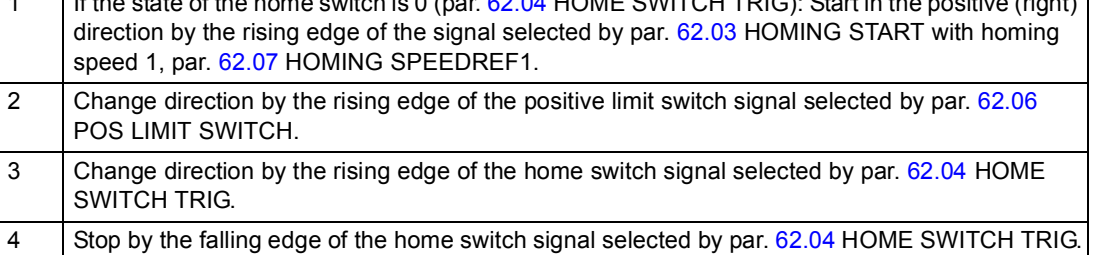

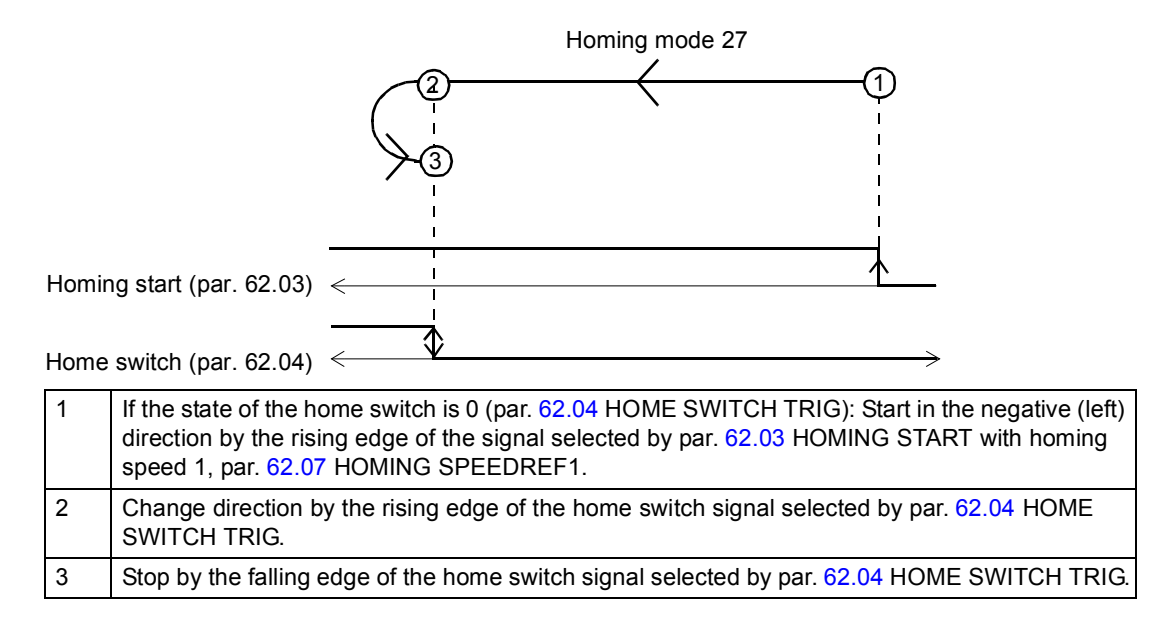

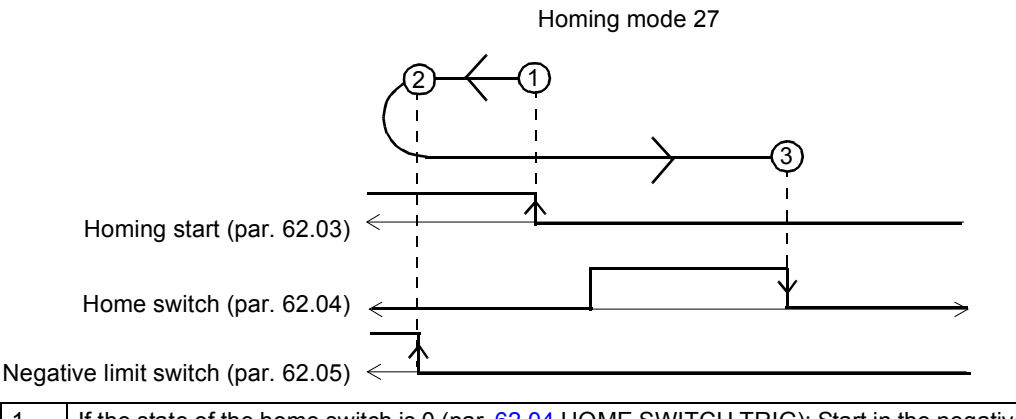

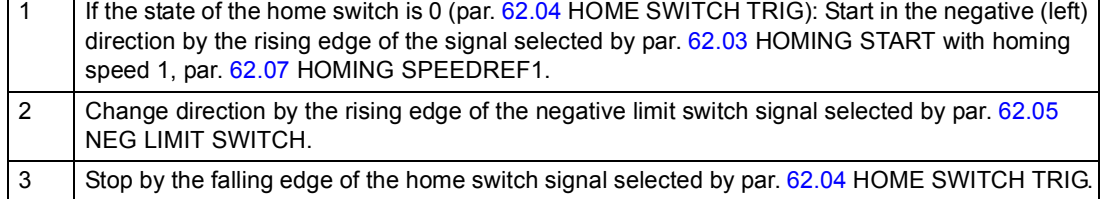

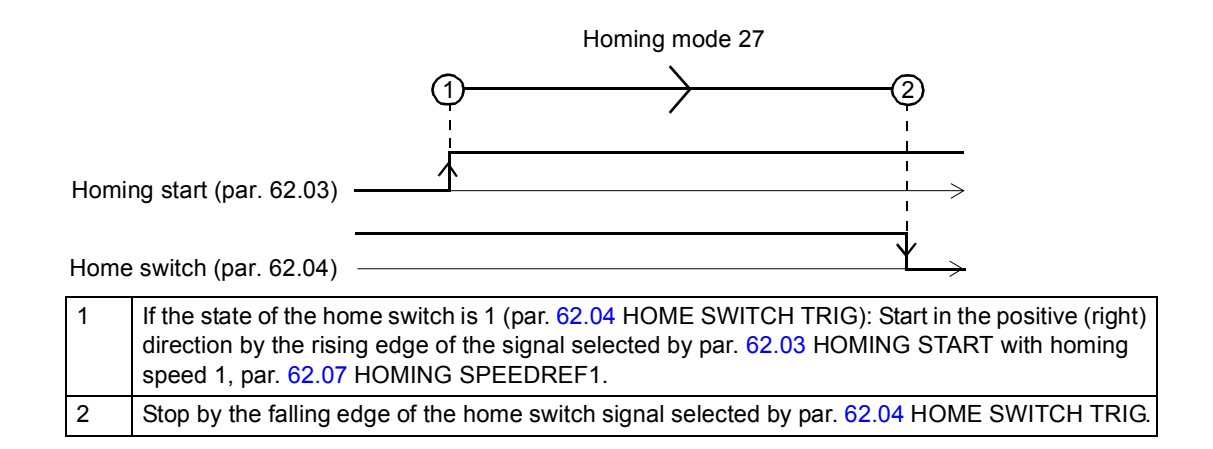

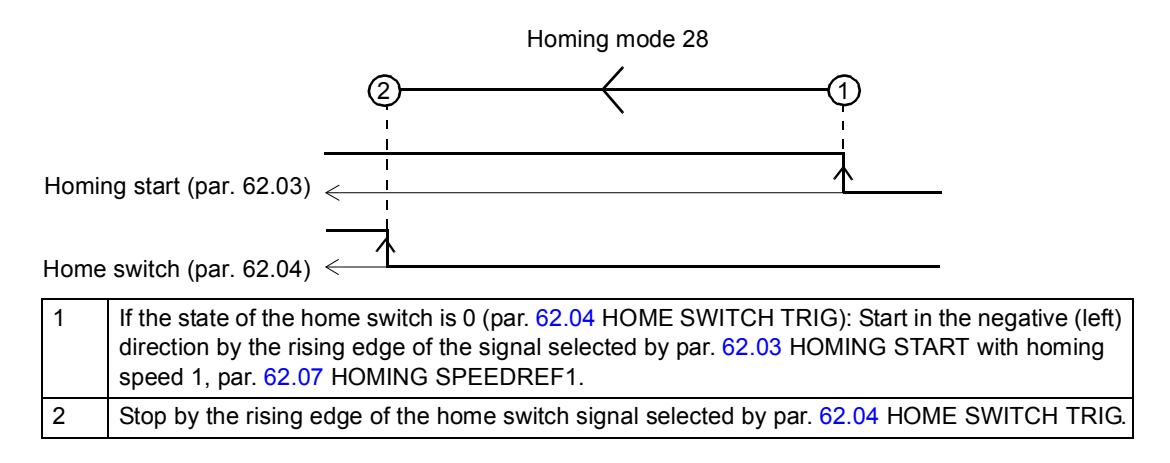

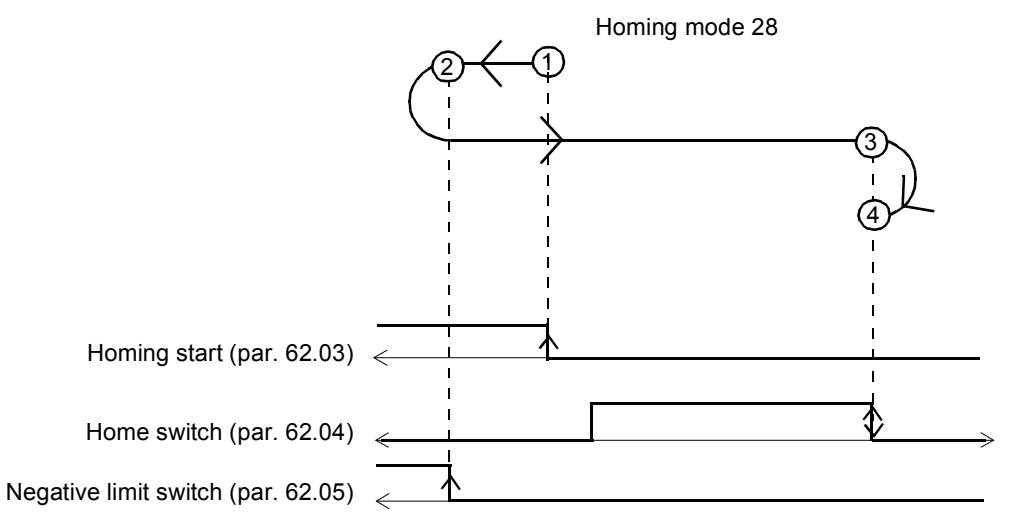

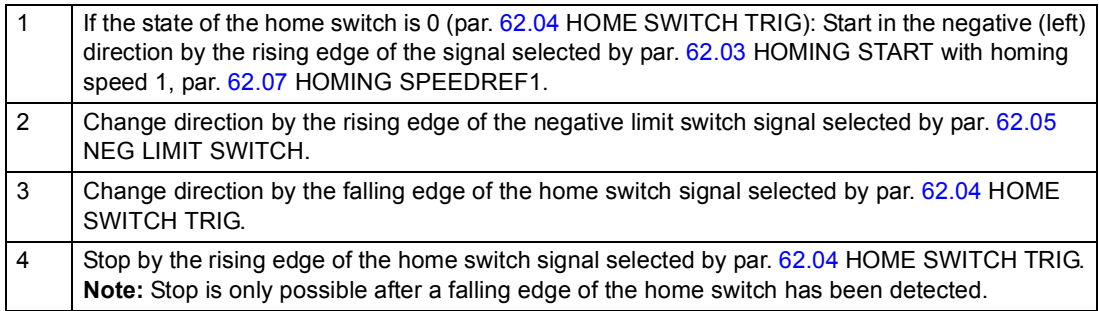

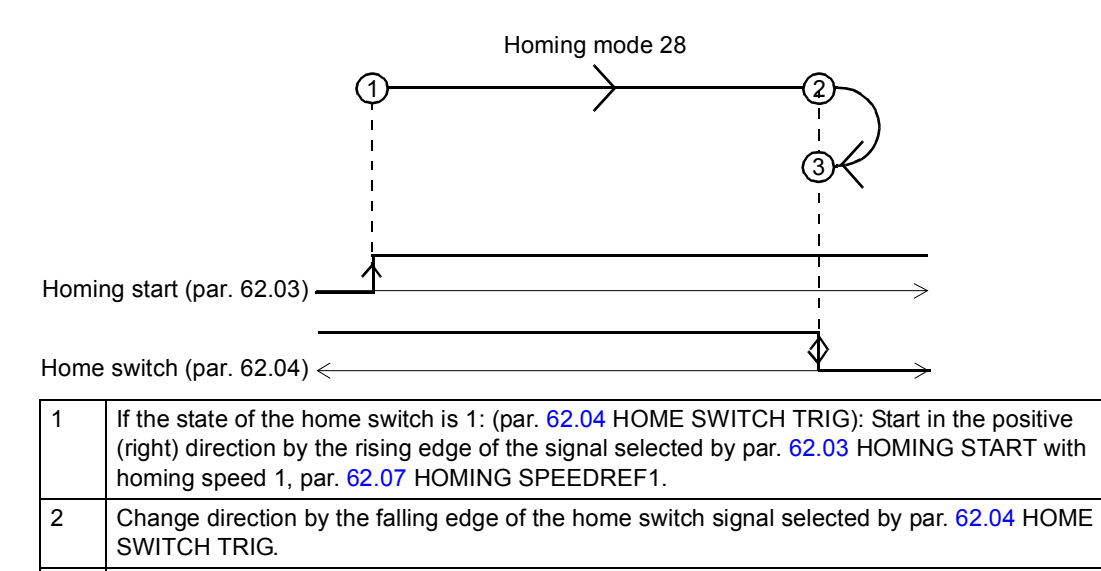

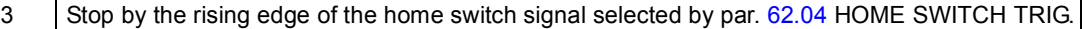

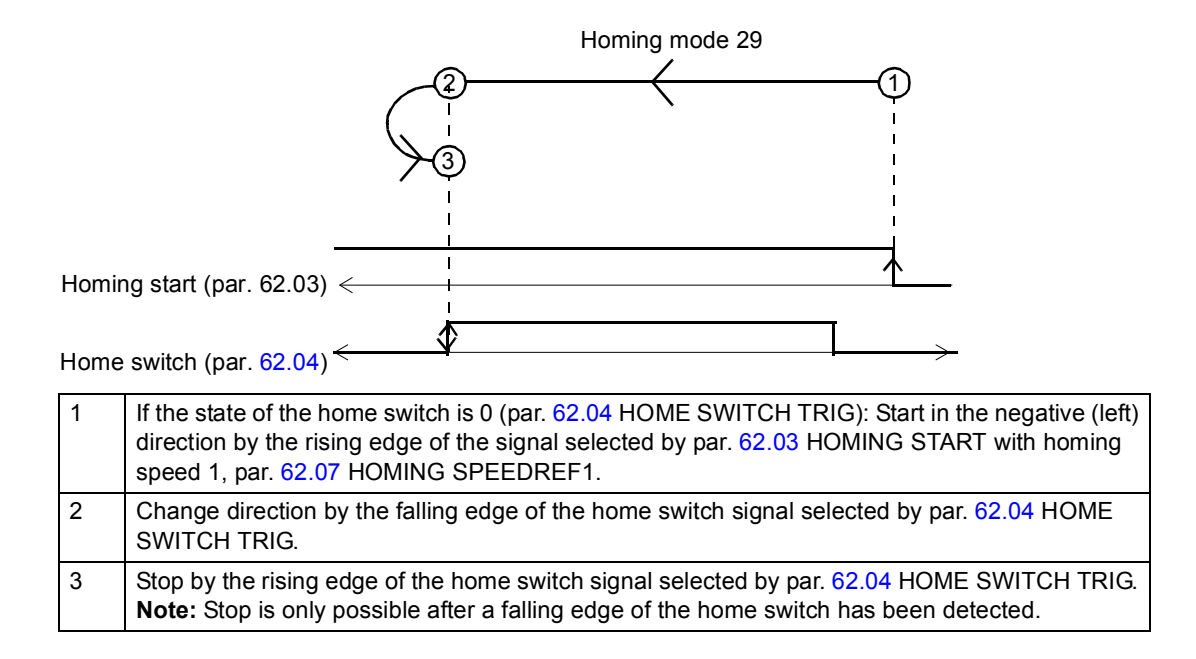

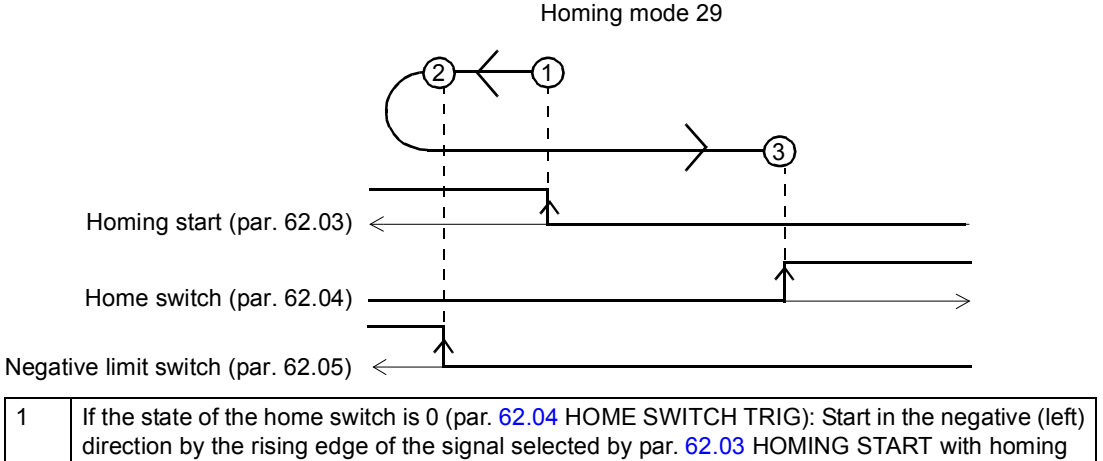

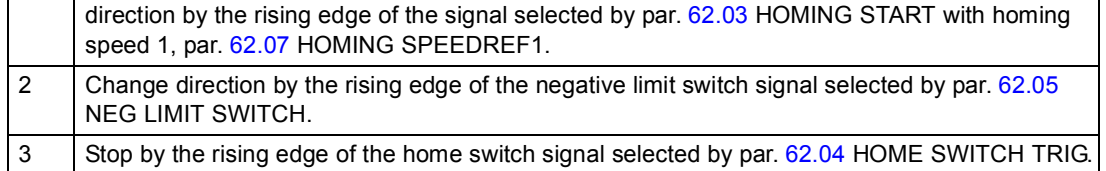

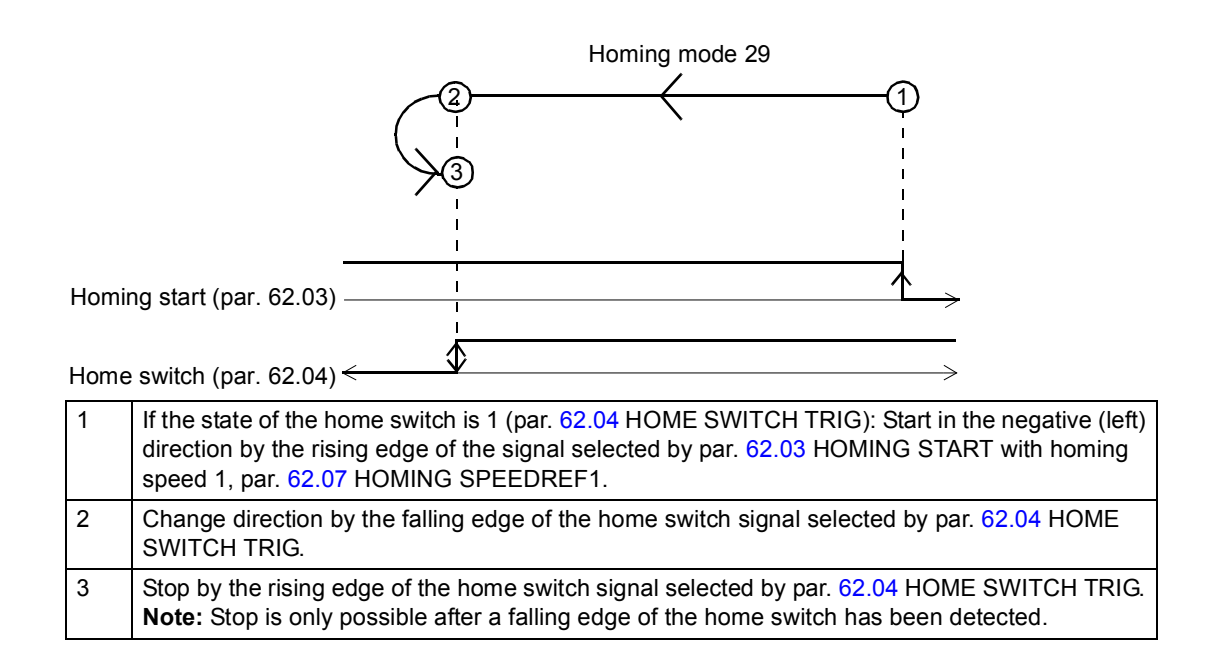

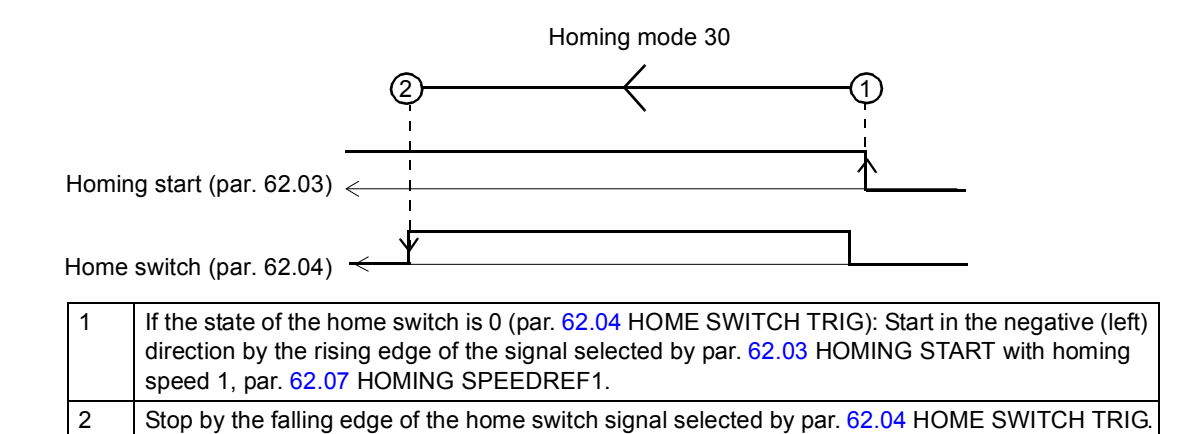

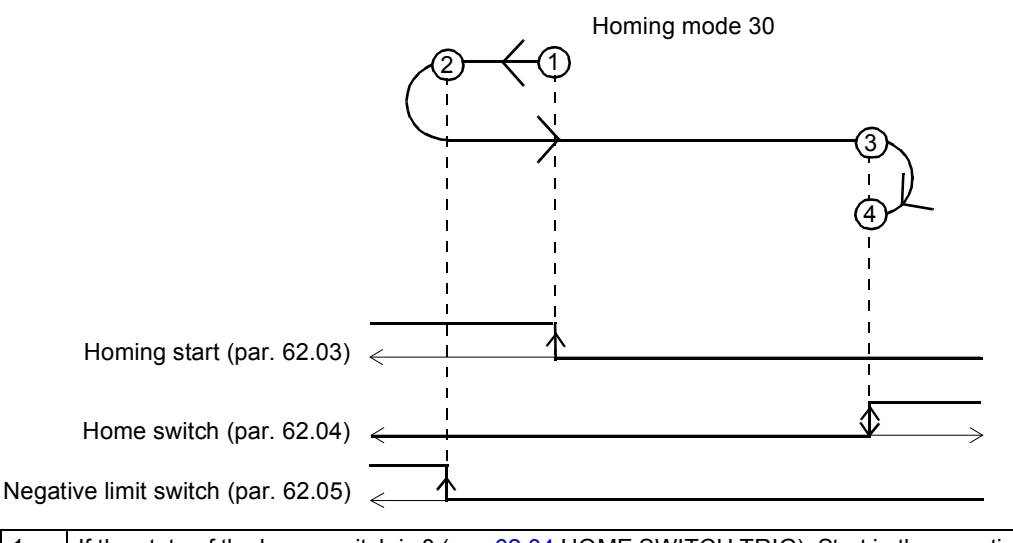

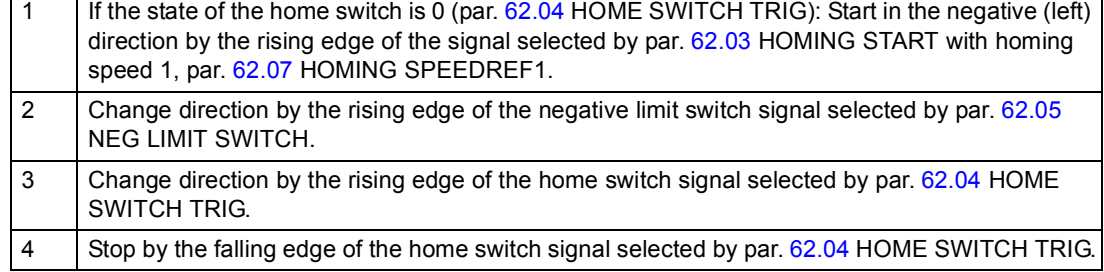

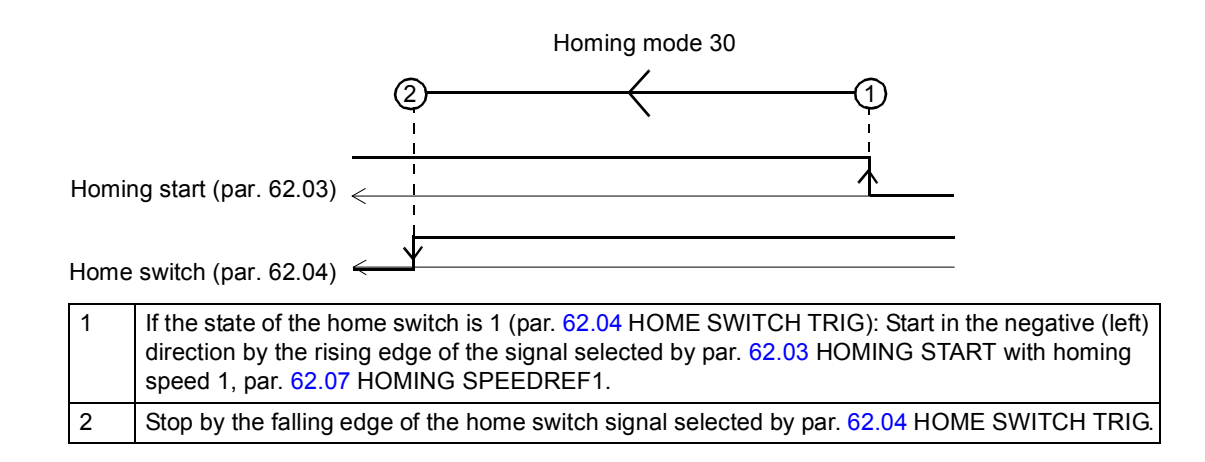

*Homing modes 31 and 32*

Reserved

The status of the home switch at start is insignificant.

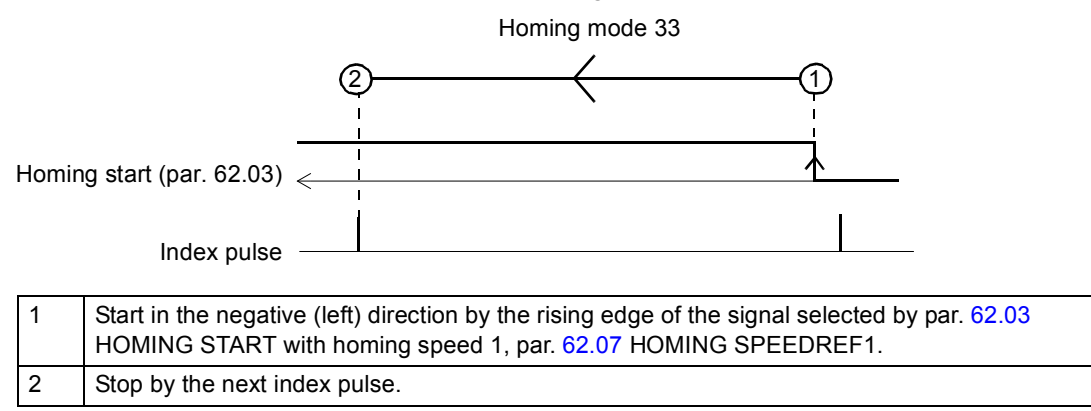

#### *Homing mode 34*

The status of the home switch at start is insignificant.

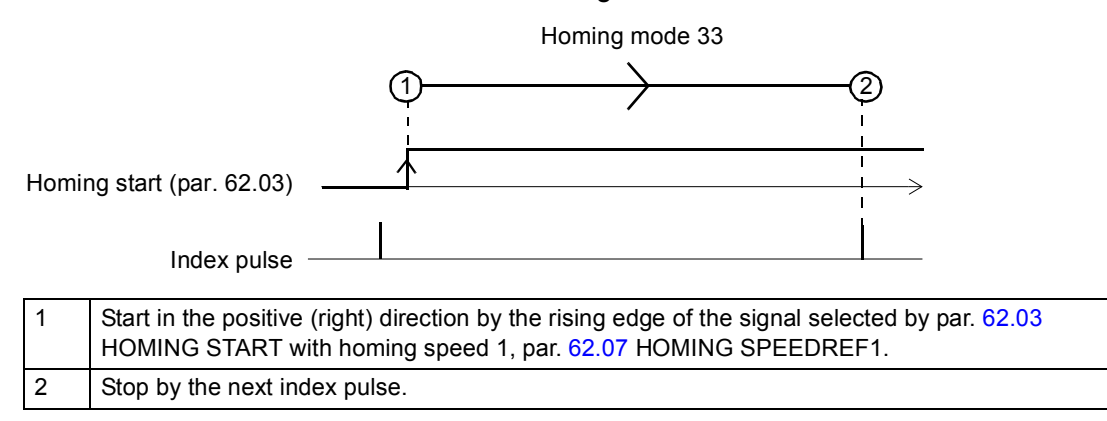

#### *Homing mode 35*

In method 35 the current position is used as home position.

*446*

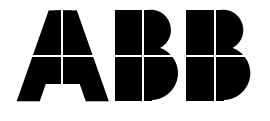

#### **ABB Oy**

AC Drives P.O. Box 184 FI-00381 HELSINKI FINLAND<br>Telephone Telephone +358 10 22 11<br>Fax +358 10 22 22 Fax +358 10 22 22681<br>Internet http://www.abb.cor http://www.abb.com

#### **ABB Inc.**

Automation Technologies Drives & Motors 16250 West Glendale Drive New Berlin, WI 53151 USA<br>Telephone 262 785-3200 800-HELP-365 Fax 262 780-5135

#### **ABB Beijing Drive Systems Co. Ltd.**

No. 1, Block D, A-10 Jiuxianqiao Beilu Chaoyang District Beijing, P.R. China, 100015<br>Telephone +86 10 5821 +86 10 5821 7788 Fax +86 10 5821 7618<br>Internet http://www.abb.com http://www.abb.com